# Inhaltsverzeichnis

•

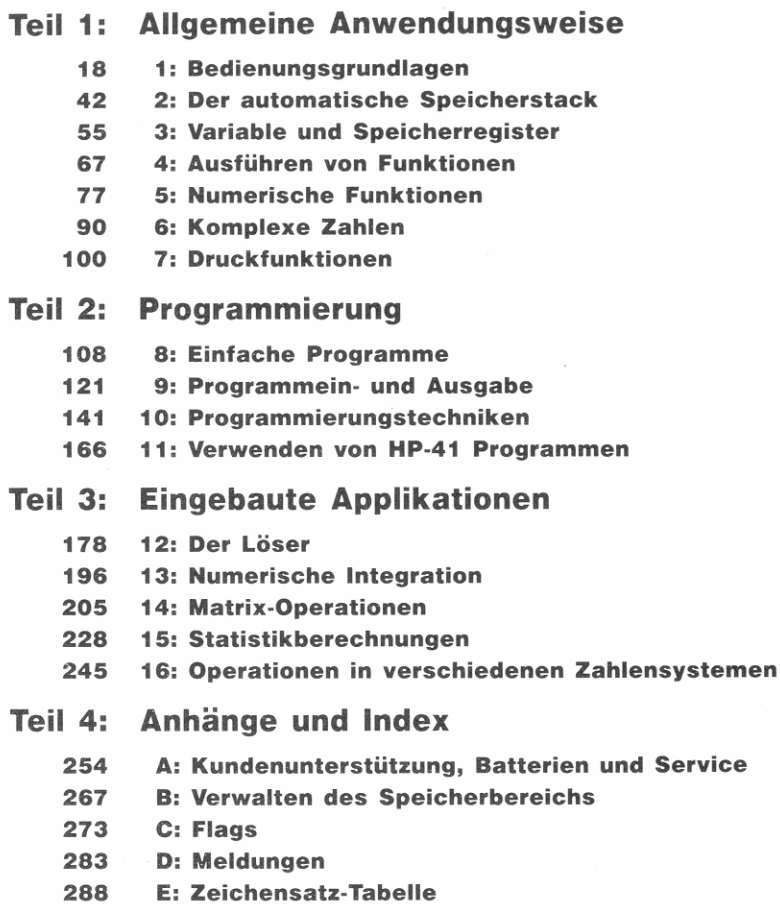

- 292 Menüstrukturen
- 310 Verzeichnis der Operationen
- 336 Index

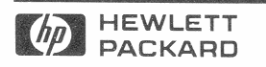

Bestellnummer 00042-90003

00042-90004 Printed in West Germany 11/89

# HEWLETT-PACKARD

 $\mathbf{I}$  . The distribution of  $\mathbf{I}$ 

**I I I II** 

(u

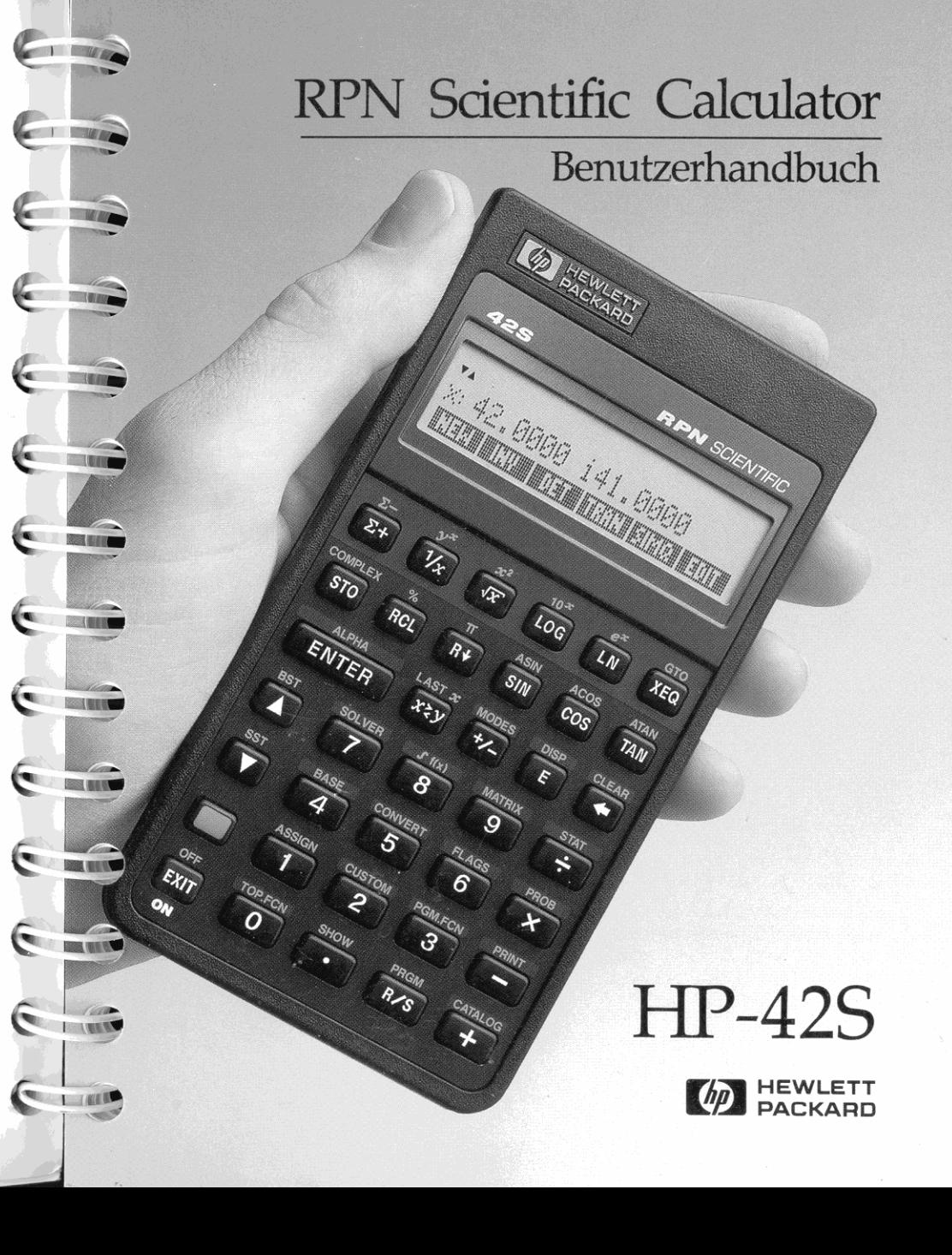

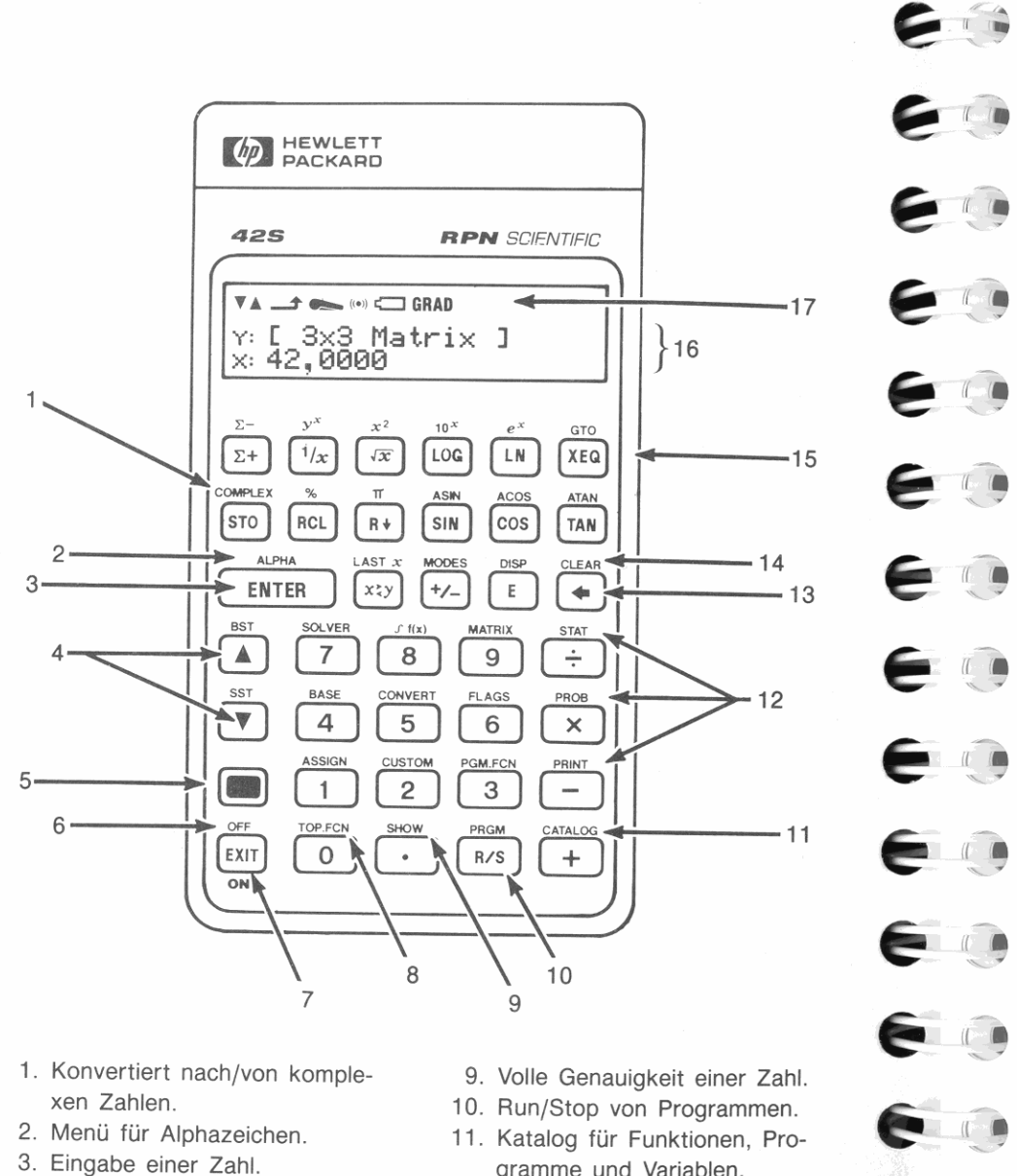

- 4. Durchsehen eines Menüs oder Programms.
- 5. Umschalttaste.
- 6. Ausschalten des Rechners.
- 7. Beendet momentanes Menü bzw. momentanen Modus.
- 8. Funktionen für oberste Tastenreihe.
- gramme und Variablen.
- 12. Menüwahl-Tasten.
- 13. Rückschritt-Taste.
- 14. Löschfunktionen.
- 15. Menütasten (oberste Reihe).
- 16. Zweizeilige Anzeige.
- 17. Indikatoren.

# **HP-42S**

# **Benutzerhandbuch**

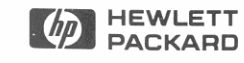

**C** 

C

S

1. Ausgabe Juli 1988 Bestellnummer 00042-90003

# **Hinweis** ~

**Änderungen der in dieser Dokumentation enthaltenen Informationen sind vorbehalten. Allgemeine Informationen über den Rechner und zur Gewährlei-** ~ **stung finden Sie auf den Seiten 262 und 265.** 

**Hewlelt-Packard übernimmt weder ausdrücklich noch stillschweigend**  irgend welche **Haftung für die in diesem Handbuch dargestellten Programme und Beispiele-weder für deren Funktionsfähigkeit noch deren Eignung für irgendeine spezielle Anwendung. Hewlett-Packard haftet nicht für direkte oder indirekte Schäden im Zusammenhang mit oder als Folge der Lieferung, Benutzung oder Leistung der Programme. (Dies gilt nicht, soweit gesetzlich zwingend gehaftet wird.)** 

**Hewlett-Packard übernimmt keine Verantwortung für den Gebrauch oder die Zuverlässigkeit von HP Software unter Verwendung von Geräten, welche nicht von Hewlett-Packard geliefert wurden.** 

**Diese Dokumentation enthält urheberrechtlich geschützte Informationen. Alle Rechte, insbesondere das Recht der Vervielfältigung und Verbreitung sowie der Übersetzung, bleiben vorbehalten. Kein Teil der Dokumentation darf in irgendeiner Form (durch Fotokopie, Mikrofilm oder ein anderes Verfahren) ohne vorherige schriftliche Zustimmung von Hewlett-Packard reproduziert oder unter Verwendung elektronischer Systeme verarbeitet, vervielfältigt oder verbreitet werden.** 

e 1988 Hewlett-Packard GmbH <sup>~</sup>1988 Hewlett-Packard Company

**Corvallis Division**  1000 N.E. Cirele Blvd. Corvallis, OR 97330, U.S.A.

# **Druckgeschichte**

**1. Ausgabe** Juli 1988 Teilenr. 00042-90004

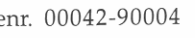

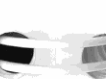

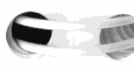

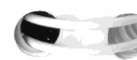

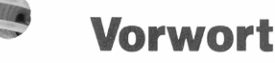

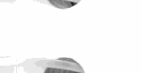

Ihr HP-42S reflektiert die hervorragende Qualität und die Aufmerksamkeit bis zum Detail bei der Entwicklung und Fertigung, wodurch sich Hewlett-Packard Produkte seit über 40 Jahren im Markt hervorheben. Hewlett-Packard steht hinter diesem Taschenrechner: Sie erhalten Unterstützung bei der Anwendung des Rechners (siehe Innenseite des Rückumschlags) und weltweiten Reparaturservice.

# **Hewlett·Packard Qualität**

HP Taschenrechner zeichnen sich durch einfache Handhabung, Dauerhaftigkeit und Zuverlässigkeit aus.

- Der Rechner wurde so konzipiert, daß er den Beanspruchungen der täglichen Arbeitswelt hinsichtlich Mechanik, Temperatur- und Feuchtigkeitsschwankungen widersteht.
- Der Rechner und das zugehörige Handbuch wurden auf einfache Handhabung ausgelegt und getestet. Es wurde die Spiralbindung gewählt, damit Sie das Handbuch problemlos aufgeschlagen lassen **können; außerdem wurden viele Beispiele aufgenommen, um die**  vielseitigen Einsatzmöglichkeiten des Rechners aufzuzeigen.
- Hochqualitative Materialien und permanent eingeprägte Tastenbezeichnungen sorgen für eine lange Lebenszeit und eine gute Bedienbarkeit des Tastenfelds.
- eMOS Technologie hält die Daten auch noch nach dem Ausschalten gespeichert und sorgt für eine lange Lebenszeit der Batterien.
- Der Mikroprozessor wurde hinsichtlich schneller und zuverlässiger Berechnungen optimiert. (15-stellige interne Genauigkeit!)
- Extensive Forschung führte zu einem Design, welches praktisch die Einflüsse statischer Elektrizität eliminiert (ein potentielles Risiko für Störungen und Datenverlust in Rechnern).

# **Leistungsmerkmale des Rechners**

Die Fähigkeiten des HP-42S beruhen auf den Bedürfnissen und Wünschen vieler Kunden. Der Rechner enthält unter anderem:

- **Eingebaute Applikationen:** 
	- Ein Lösungsalgorithmus (SOLVE) zum Lösen einer beliebigen Variablen in einer Gleichung.
	- Numerische Integration zur Berechnung eines bestimmten Integrals.
	- Matrix-Operationen, einschließlich eines Matrix-Editors, eine **Routine zum Lösen eines linearen Gleichungssystems sowie wei**tere hilfreiche Matrixfunktionen.
	- Statistische Operationen, einschließlich Kurvenanpassung und Vorhersageberechnungen.
	- Konvertierung von Zahlenbasen, Arithmetik für ganze Zahlen **sowie binäre Manipulationen von hexadezimaleo, dezimalen,**  oktalen und binären Zahlen.
- Komplexe Zahlen und Vektorfunktionen.
- Funktionen zur Anzeige von Grafiken.
- Vom Anwender definierbare Menüs.
- Kompatibel für HP-41C/CV Programme.
- Über 7 200 Bytes als Benutzerspeicher (zum Speichern von Programmen und Daten).
- Infrarotsender zum Ausdrucken von Programmen, Berechnungen, Daten und Grafiken über den Infrarot-Taschendrucker HP 82240A.
- Katalogfunktionen für gespeicherte Daten.
- Eine einfach zu handhabende Menütechnik, welche die untere **Anzeigezeile zur Benennung von Funktionen für die oberste**  Tastenreihe benutzt.
- Umgekehrte polnische Notation (UPN) als Eingabelogik zur effizienten Ausführung längerer Berechnungen.
- Programmierung von Tastenfolgen, einschließlich Verzweigungen, Schleifen, Tests und Flags.
- Eine zweizeilige, 22-stellige alphanumerische Anzeige mit einstellbarem Kontrast.

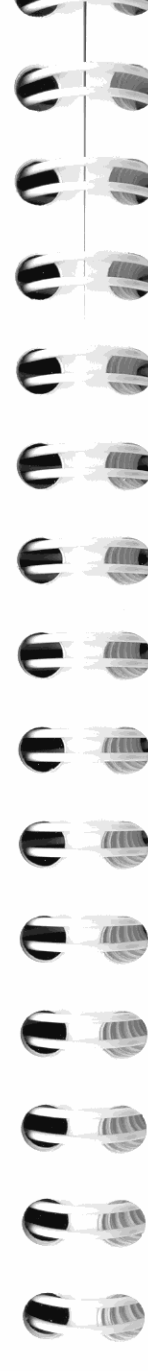

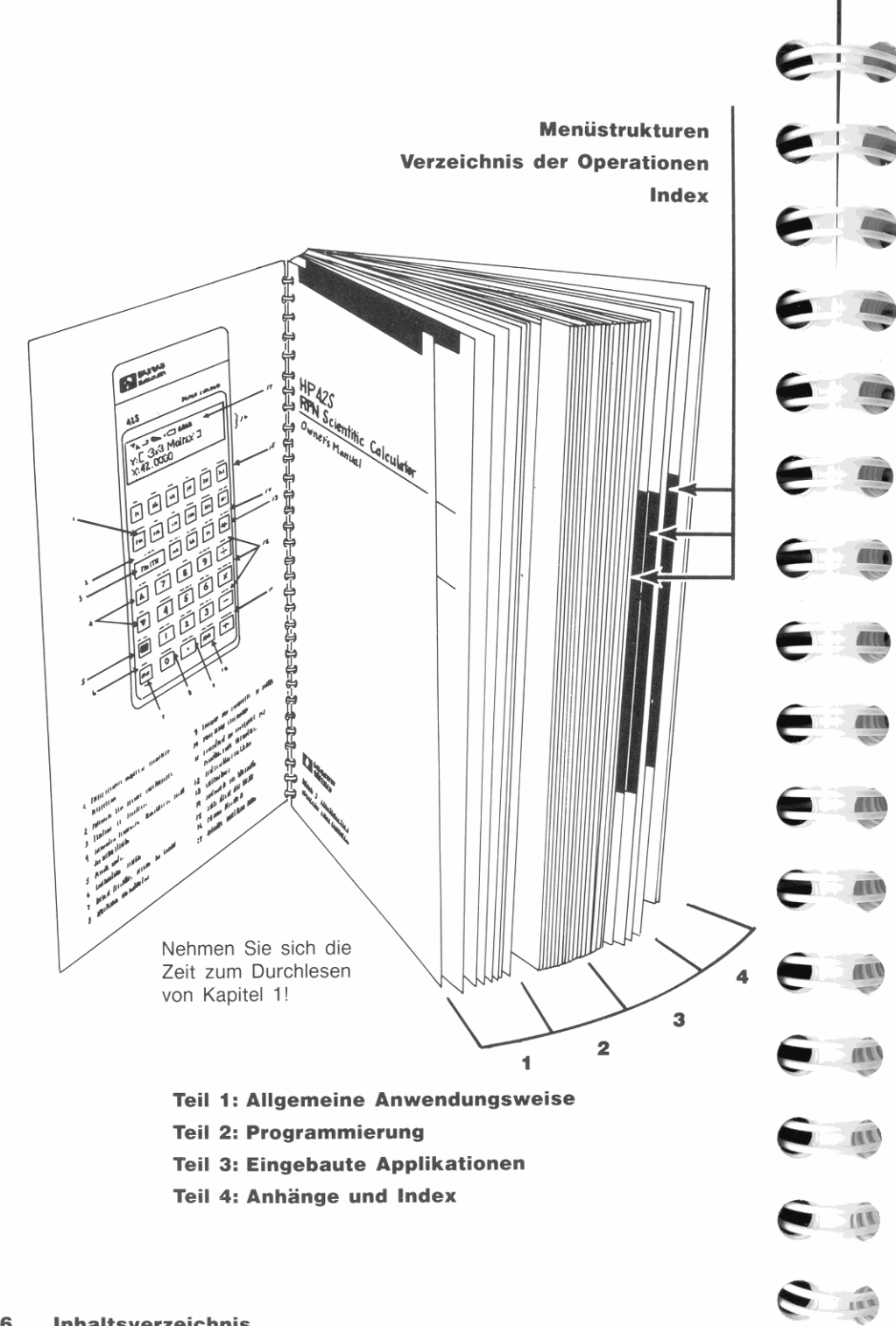

# **Inhaltsverzeichnis**

1

# **Teil**  1 : **Allgemeine Anwendungsweise**

**18 Bedienungsgrundlagen**  18 Die ersten Schritte<br>18 Fin- und Aussch Ein- und Ausschalten; andauernde Datenspeicherung 19 Normale und umgeschaltete Tastenfunktionen 19 Indikatoren Einstellen des Anzeigekontrasts<br>**20** Verwenden von Menüs Verwenden von Menüs **21 Anzeigen eines Menüs**  Mehrzeilige Menüs ( $\sqrt{23}$  Untermenüs und EXIT **Untermenüs und EXIT**<br>**25** Löschfunktionen Löschfunktionen Verwenden von ~ Das CLEAR Menü Löschen aller Programme und Daten<br>**27** Fehler und Meldungen **Fehler und Meldungen**<br>**27** Eintippen von Zahlen Eintippen von Zahlen<br>**27** Ändern des Vorzeich Ändern des Vorzeichens Potenzen von 10 Einzelheiten zur Zifferneingabe Einfache Arithmetik Einwertige Funktionen Zweiwertige Funktionen<br>**31** Kettenrechnungen K.ettenrechnungen Ubungsaufgaben: Einfache Rechenoperationen<br>**33** Wertebereich für Zahlen Wertebereich für Zahlen<br>**34** Spezifizieren des Anzeig **Spezifizieren des Anzeigeformats**<br>**34 Anzahl von Dezimalstellon Anzahl von Dezimalstellen**<br>**36** Wahl des Dezimalzgishens Wahl des Dezimalzeichens (Komma/Punkt) Anzeigen aller 12 Stellen

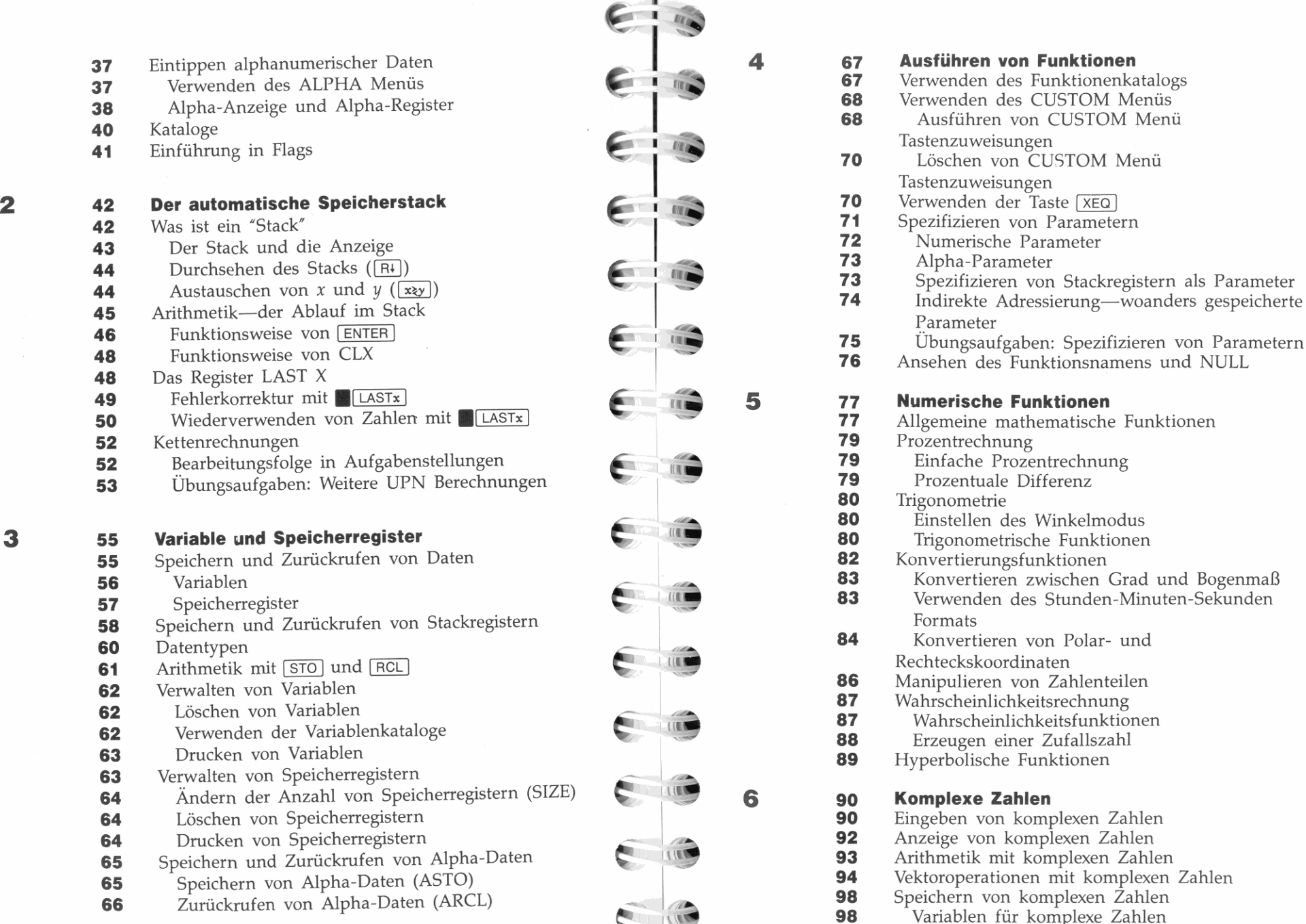

 $\epsilon$ 

 $\epsilon$ 

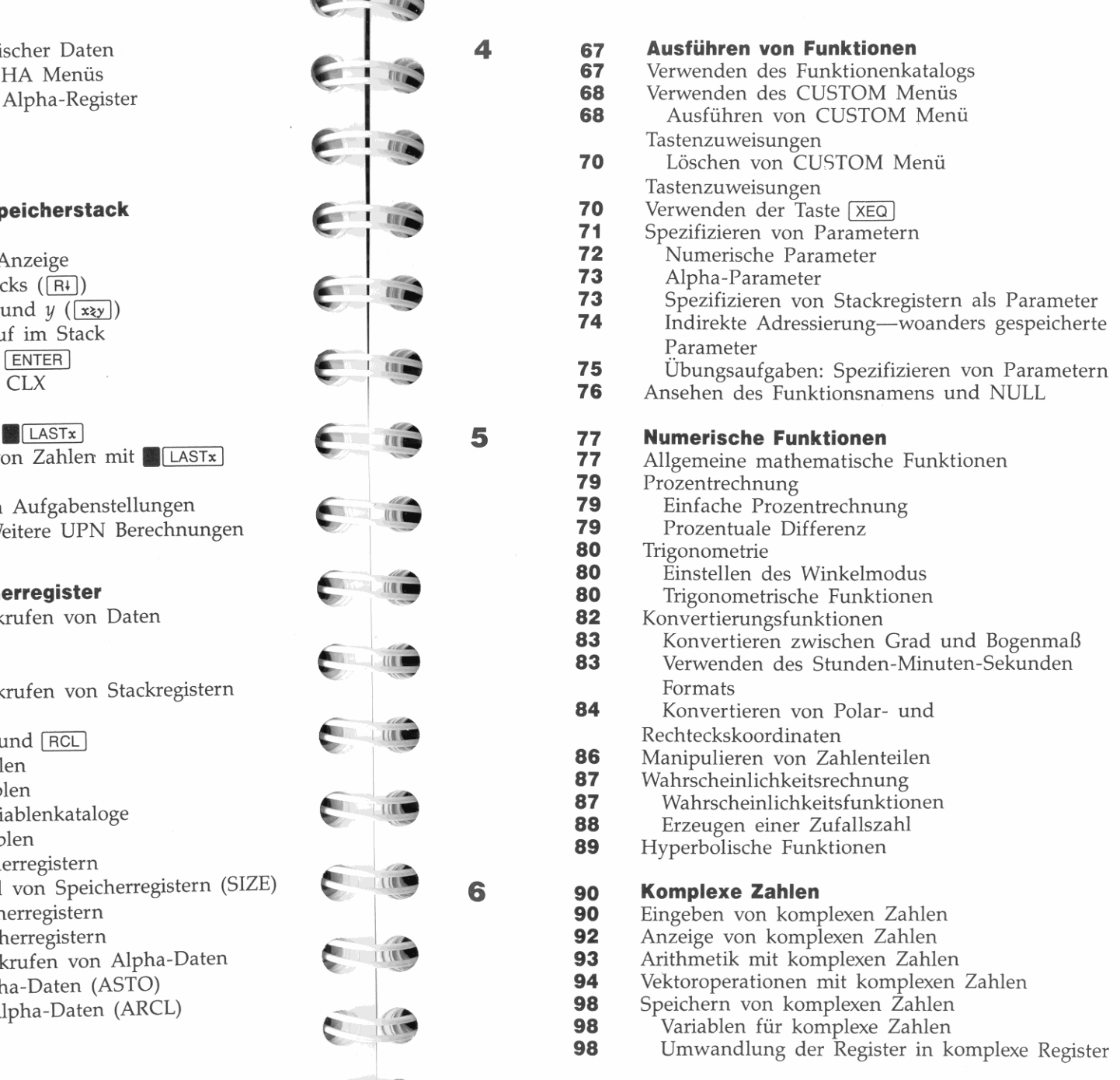

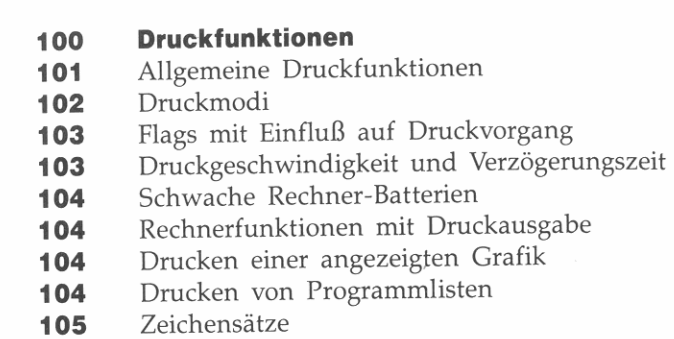

# **Teil 2: Programmierung**

7

8

9

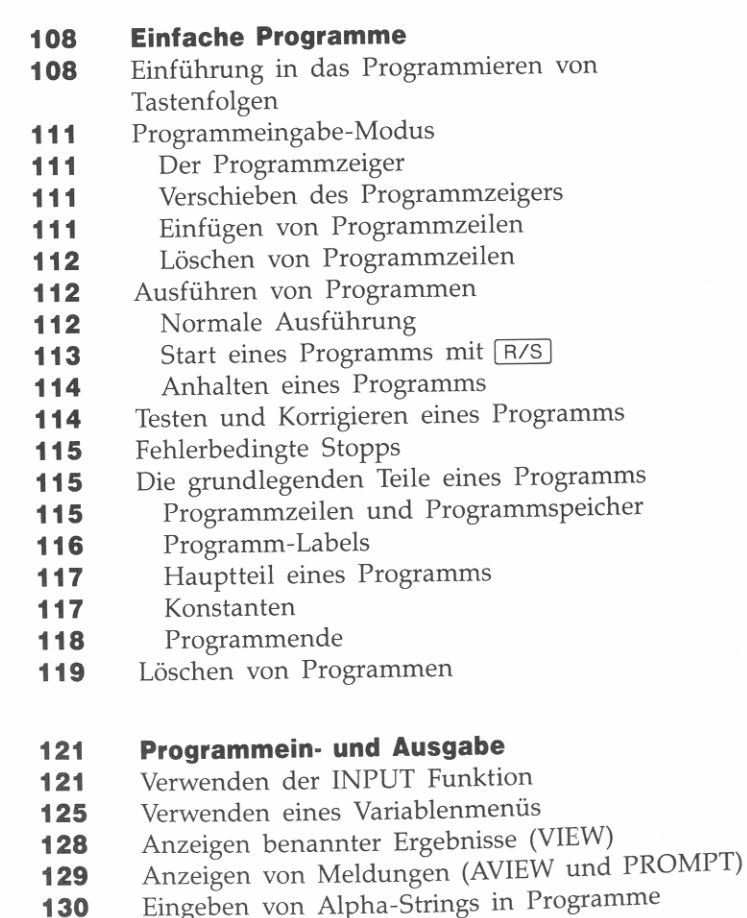

 $\epsilon$ **IFF**  $\epsilon$ **COLOR**  $\epsilon$  in **COLLEGE**  $\epsilon$  in **COLOR**  $\sim$  1.000  $\sum_{i=1}^{n}$  $\sum_{i=1}^{n}$  $\mathbf{I}$  and  $\mathbf{V}$ ..

**Ir**  н.,

**11**  •

**I1** 

**10** 

**11** 

- Drucken während des Programmablaufs
- **Verwenden von Druckfunktionen in Programmen**  Drucken mit VlEW und AVIEW
- Arbeiten mit Alpha-Daten
	- Speichern und Abrufen von Daten im Alpha-Registe!
	- Durchsuchen des Alpha-Registers
- Manipulieren von Alpha-Strings
- **135**  Grafik

**135 136 136** 

**166 166 167** 

- Einschalten eines Pixels in der Anzeige
- **Zeichnen von Linien in der Anzeige**
- Erzeugen einer Grafik über das Alpha-Register

#### **Programmierungstechniken** Verzweigungen Verzweigen zu einem Label (GTO) Aufrufen eines Unterprogramms (XEQ und RTN) Das programmierbare Menü

- **148**  Suche nach lokalen Labels
- **149 149**  Suche nach globalen Labels
	- Bedingte Funktionen
	- Flag Tests
	- Vergleiche
	- Testen des Datentyps
	- Bit Test
	- Programmschleifen
		- Schleifenbildung mit bedingten Funktionen Funktionen für Schleifensteuerung
	- Steuern des CUSTOM Menüs
	- Programmbeispiele
- **154**  Anzeige-Plot ("APLOT")
- **158**  Drucker-Plot ("PLOT")

# **Verwenden von HP-41 Programmen**

- Wichtige Unterschiede
- HP-41 User-Tastenfeld
- **168**  Statistische Operationen
- **169**  Druckerschnittstelle
- **169**  Das Alpha-Register
- **169**  Wertebereich von Zahlen
- **169**  Datenfehler und Flag für reelles Ergebnis
- **170 170**  Die Anzeige
	- Tastenfolgen

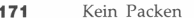

- 
- 

#### **Teil 3: Eingebaute Applikationen and Matrix a**  $215$

- **183** Schritt 4: Lösen der Unbekannten **Matrixelementen**
- 
- 
- 
- 
- 
- 
- 

- 197  **Anwenden der Integration**<br>197 Schritt 1: Schreiben eine **197** Schritt 1: Schreiben eines Programms **231** Gewogenes Mittel **<sup>199</sup>**Schritt 2: Wählen des Integrationsprogramms • r **232** Standardabweichung **200** Schritt 3: Speichern der Konstanten<br>**200** Schritt 4: Wählen der Integrationsva
- 
- 
- 

- 
- **208** Erzeugen und Auffüllen einer benannten Matrix **1286 Erzeugen und Auffüllen einer benannten Matrix 1248**<br>211 Der Matrix-Editor 1248
- 
- **211** Der Matrix-Editor **248** Wertebereich von Zahlen **212** Wie Elemente gespeichert werden **249** Arithmetik mit ganzen Zahlen
- **213** Automatisch sich vergrößernde Matrizen **1200 Europa Funktionen Funktionen Funktionen Funktionen Funktionen Funktionen Funktionen Funktionen Funktionen Funktionen Funktionen Funktionen Funktionen Funktionen Funktionen**
- **213** Zurückspeichern des alten Wertes **251 Informationen zur Programmierung**
- **214** Einfügen und Löschen von Zeilen

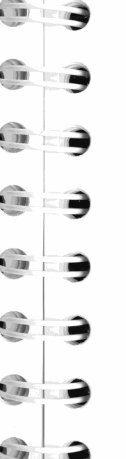

r

171 – Kein Packen<br>171 – Funktionsnamen – James Constantinoper – Salam Lindon, Schwerkieren einer komplexen Matrizen<br>175 – Erweitern von HP-41 Programmen – James – Salam Lindon, Schwertieren einer komplexen Matrix in eine reelle<br>Auffüllen einer komplexen Matrix **217 Redimensionieren einer Matrix 12 178 Der Löser 218** Matrizenarithmetik 178 – Anwenden des Lösers († 1898)<br>179 – Schritt 1: Entwickeln einer Gleichung<br>182 – Schritt 2: Wählen eines zu lösenden Programms – 182 – 220 Vektoroperationen Gleichungssystems<br>182 – Matrix-Dienstfunktionen (Indizieren) **182** Schritt 3: Speichern der bekannten Varia-<br>blenwerte **123 1223** Steuern des Indexzeigers<br>**225** Speichern und Zurückrui Speichern und Zurückrufen von **183** Vorgeben von Anfangsnäherungen **... , 1988 bene**den 188 **1898** Programmierbare Matrix-Editorfunktionen **186** Arbeitsweise des Lösers **... , 225 Austauschen von Zeilen 186** Arbeitsweise des Lösers **187 Austauschen von Zeilen zur Zeiter Zeiter Zeiter Austauschen von Zeilen zur Zeiter Zeiter Australian zur Zeiter Australian zur Zeiter Zeiter Zeiter Zeiter Zeiter Zeiter Zeiter Zeiter Zeite 187** Anhalten und Fortsetzen des Lösers **226 Untermatrizen**  187 Interpretieren der Ergebnisse aus dem Maria († 1892)<br>189 Verwenden des Lösers in einem Programm († 1892)<br>190 Weitere Löser-Beispiele († 1908)<br>190 Weitere Löser-Beispiele († 1908) **190** Gleichung für den freien Fall **15 228 Statistikberechnungen 15 228 Statistikberechnungen 192 Eingeben von Statistikdaten 192** Annuitätenrechnung (TVM) **I 228** Eingeben von Statistikdaten<br>196 Numerische Integration **<sup>231</sup>**Statistikfunktionen **13 196 Numerische Integration 231 Summen 231** Mittelwert<br>**231** Gewogenes Mittel 232 Korrigieren von Eingabefehlern<br>233 Die Summationsregister **200** Schritt 4: Wählen der Integrationsvariablen **233** Die Summationsregister a 237 Grenzen für die Genauigkeit von Daten auch der Integrationsgrenzen auch die Genauigkeit von Daten auch 200<br>201 Genauigkeit der Integration 1237 In Matrix gespeicherte Statistikdaten 239 *Kurvenangassung und Vorhersag* **IPS ANTIFICATE DETERMINATE UND VOID UNITED ANTIFICATES** 2021 Arbeitsweise des Kurvenanpassungsprogramms **2021** Anwenden der Integration in einem Programm **16 245 Operationen in verschiedenen 14** 205 Matrix-Operationen<br>
205 Matrizen im HP-42S<br>
206 Erzeugen und Auffüllen einer Matrix im X-<br>
206 Erzeugen und Auffüllen einer Matrix im X-<br>
247 Darstellung von Zahlen von Zahlen **247** Darstellung von Zahlen<br>**248** Negative Zahlen<br>**248** Anzeigen von Zahlen ((SHOW)) Register **248** Negative Zahlen

**12 Inhaltsverzeichnis 13**<br> **12 Inhaltsverzeichnis 13** 

-.

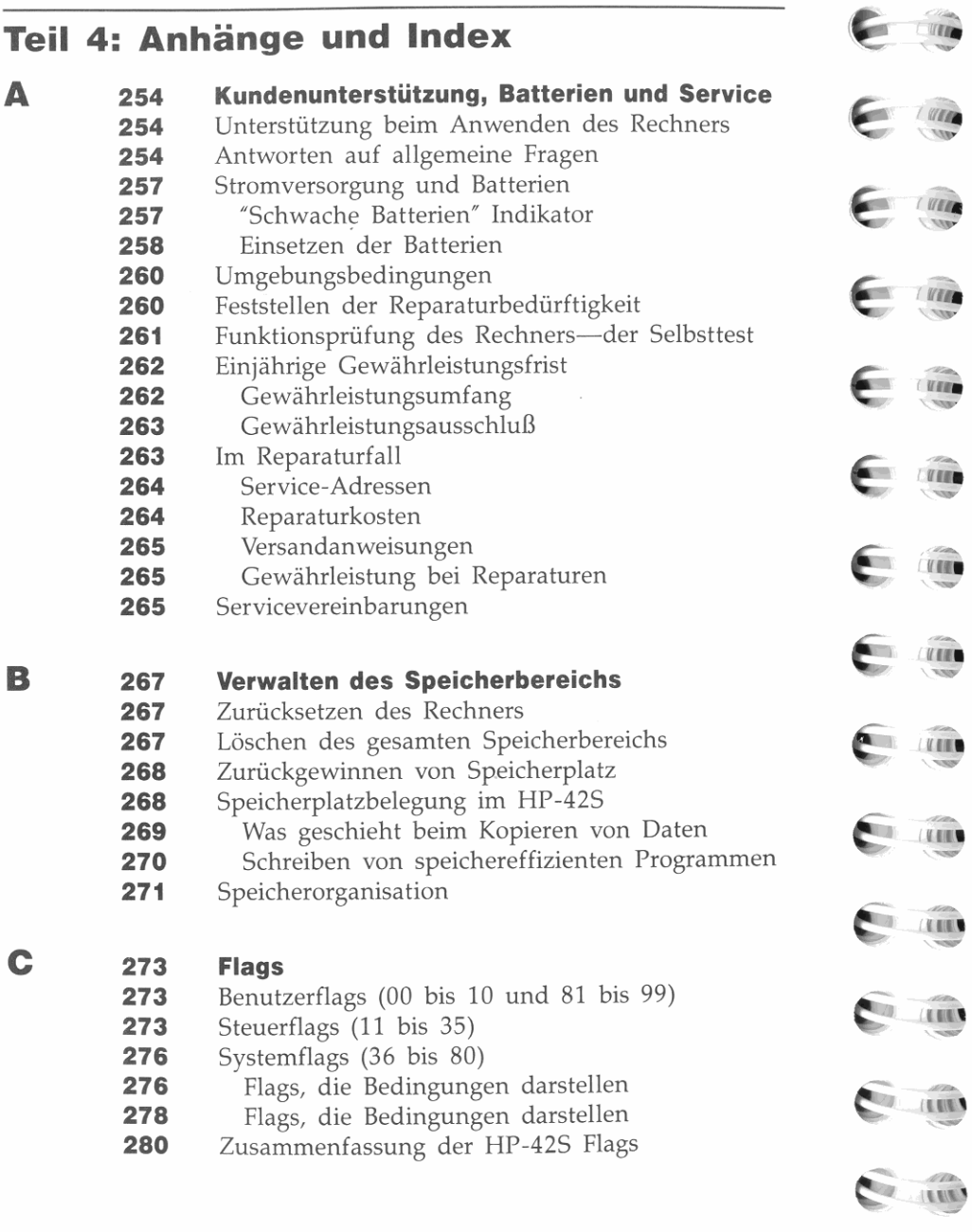

- -.

**11 "** -

*<u>T. WEER</u>* 

C

V"" • --

**....**  -

**".**  -- , -~ --

**,ni**  -.w'

, I -

-- "

**, 11** 

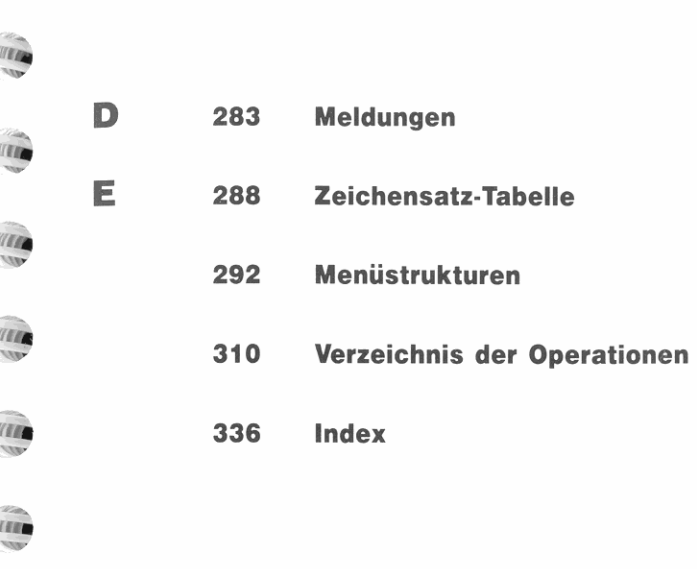

•

# Teil 1

# **Allgemeine Anwendungsweise**

 $\epsilon$ 

 $E$  is

€

 $\epsilon$ 

 $\epsilon$  :

 $\epsilon$  :  $\epsilon$ 

 $\epsilon$  ;  $\epsilon$ 

E i û

e je

 $11$ 

**IN W** 

**INTERNATIONAL** 

**COL** 

**CONTRACT** 

e

,11

--

- Seite 18 1: Bedienungsgrundlagen
	- 42 2: Der automatische Speicherstack
	- 55 3: Variable und Speicherregister
	- 67 4: Ausführen von Funktionen
	- 77 5: Numerische Funktionen
	- 90 6: Komplexe Zahlen
	- 100 7: Druckfunktionen

# **Bedienungsgrundlagen**

Dieses Kapitel gibt Ihnen einen generellen Überblick über die Fähigkeiten des HP-42S. Unter anderem sind folgende Themen beschrieben:

1

I

I ,

I

- "

**CARL AND STATE** 

•

- Verwendung von Menüs zum Zugreifen auf Rechnerfunktionen.
- Löschen von Daten im Speicherbereich des Rechners.
- Eintippen von Zahlen und Ausführen arithmetischer Funktionen.
- Ändern des Anzeigeformats von Zahlen.
- Eintippen alphanumerischer Daten über das ALPHA Menü.
- Verwendung von Katalogen zum Ansehen der Speicherbelegung.

# **Die ersten Schritte**

# **Ein- und Ausschalten; andauernde Datenspeicherung**

Drücken Sie **[EXIT]**, um den HP-42S einzuschalten (siehe "ON" unterhalb der Taste).

Um den Rechner auszuschalten, ist **11 OFF** zu drücken, d.h., drücken Sie zuerst die **Umschalttaste . ,** danach 1 EXIT 1 (siehe OFF oberhalb der Taste). Da der Rechner über eine andauernde Datenspeicherung verfügt, bleiben Ihre Daten auch nach dem Ausschalten gespeichert.

Um den Batteriesatz zu schonen, schaltet sich der Rechner etwa 10 Minuten nach dem letzten Tastendruck automatisch ab. Wenn Sie den Rechner wieder einschalten, können Sie Ihre Arbeit an der Stelle fortsetzen, wo Sie aufgehört haben.

Unter normalen Betriebsbedingungen halten die Batterien über ein Jahr. Wenn der 'Schwache Batterien- Indikator **(c:::J )** in der Anzeige **erscheint, sollten Sie die Batterien so bald wie möglich ersetzen. Eine**  Anleitung dazu finden Sie in Anhang A.

# **Normale und umgeschaltete Tastenfunktionen**

Jede Taste hat 2 Funktionen: Die direkt auf der Tastenfläche aufgedruckte, und eine *umgeschaltete* Funktion (Zweitfunktion), welche in farbiger Schrift oberhalb der Taste aufgedruckt ist. So stellt z.B. OFF die Zweitfunktion der **EXIT** Taste dar (im Handbuch als **.1 OFF** dargestellt). Um eine Zweitfunktion auszuführen, ist zuerst **au** und anschließend die gewünschte Funktionstaste zu drücken.

Das Drücken von **is schaltet außerdem den Indikator (** $\rightarrow$ **)** ein, welcher bis zum nächsten Tastendruck angezeigt wird. Um die Operation aufzuheben, drücken Sie einfach erneut

Die Umschaltfunktion  $\longrightarrow$  bleibt so lange aktiviert, wie  $\longrightarrow$  gedrückt bleibt. Zur Ausführung aufeinanderfolgender Zweitfunktionen können Sie . gedrückt halten und die entsprechenden Tasten drücken.

# **Indikatoren**

Der Rechner *verwendet* sieben *Indikatoren,* die am oberen Anzeige**rand erscheinen, um verschiedene Rechnerstati zu kennzeichnen.** 

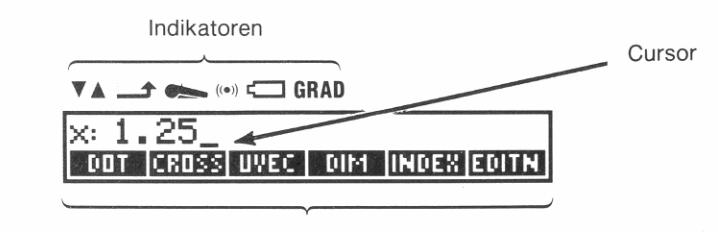

**Menüfelder** 

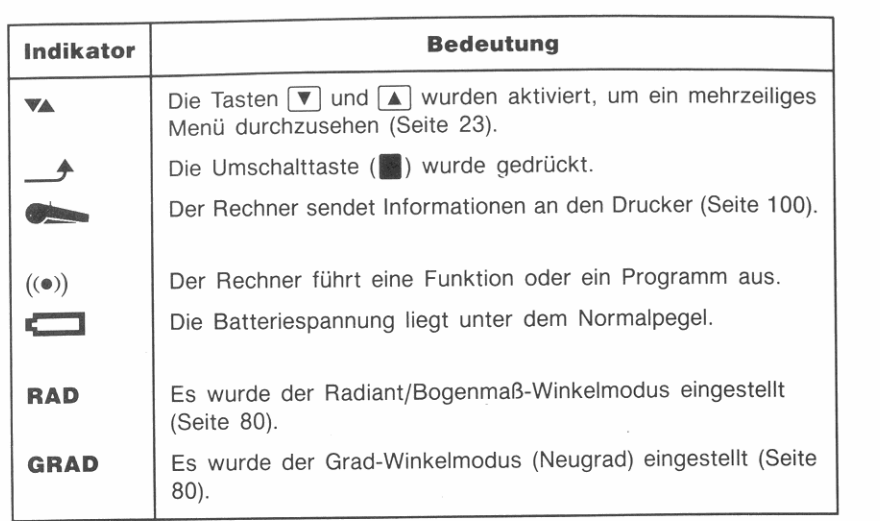

# Einstellen des Anzeigekontrasts

Um den Anzeigekontrast den örtlichen Lichtverhältnissen anzupassen, ist [EXIT] gedrückt zu halten, während die Taste [+] oder [-] gedrückt wird.

Sie können diese Tastenfolge zu jeder Zeit ausführen, ohne dabei eine andere Operation zu beeinflussen.

# Verwenden von Menüs

Der obersten Tastenreihe ist neben der normalen Funktionsweise eine Sonderfunktion zugewiesen. Neben den Erst- und Zweitfunktionen können die sechs Tasten über Menüfelder, welche in der Anzeige erscheinen, redefiniert werden. Um die in einem Menü enthaltene Funktion auszuführen, ist die direkt unterhalb des Menüfelds liegende Taste zu drücken.

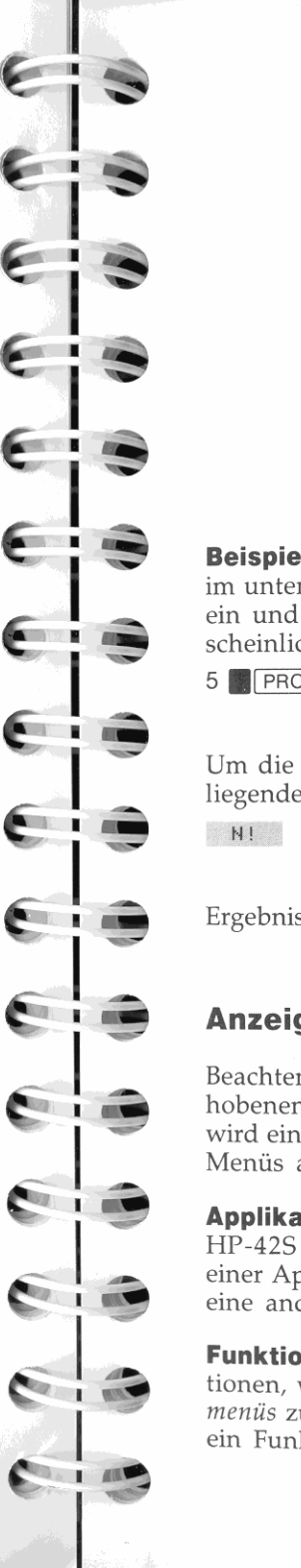

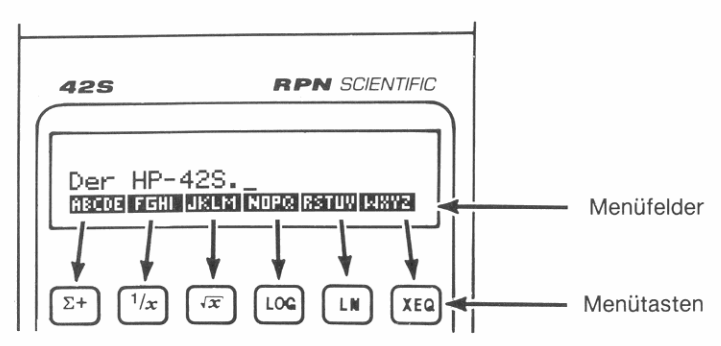

Beispiel: Anwenden eines Menüs. Verwenden Sie die Funktion N! im unten abgebildeten Menü, um 5! zu berechnen. Tippen Sie dazu 5 ein und lassen Sie sich das PROB Menü (PROBability bzw. Wahrscheinlichkeit) anzeigen.

5 PROB

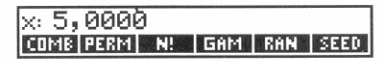

Um die N! Funktion auszuführen, ist die direkt unter dem Menüfeld liegende Taste ( $\sqrt{x}$ ) zu drücken. Dies wird wie folgt dargestellt:

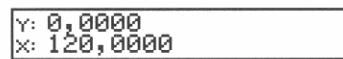

Ergebnis:  $5! = 120$ .

# **Anzeigen eines Menüs**

Beachten Sie, daß einige der Zweitfunktionen in besonders hervorgehobenen Feldern aufgedruckt sind. Durch Drücken einer dieser Tasten wird ein Menü aufgerufen, wobei jeweils die oberste Zeile (Ebene) des Menüs angezeigt wird.

Applikationsmenüs. Es gibt fünf menügesteuerte Applikationen im HP-42S (siehe nachstehende Abbildung). Um nach der Anwendung einer Applikation deren Menü zu verlassen, ist EXIT zu drücken oder eine andere Applikation aufzurufen.

Funktionenmenüs. Der HP-42S enthält über 350 eingebaute Funktionen, wobei die sehr häufig verwendeten Funktionen in Funktionenmenüs zusammengefaßt sind. Im oben angeführten Beispiel haben Sie ein Funktionenmenü (EFFROB) benutzt, um N! auszuführen.

**Wenn Sie ein Funktionenmenü von einer Applikation aus aufrufen,**  "merkt' sich der Rechner die entsprechende Applikation und zeigt **wieder deren Menü an, wenn das Funktionenmenü verlassen wird.** 

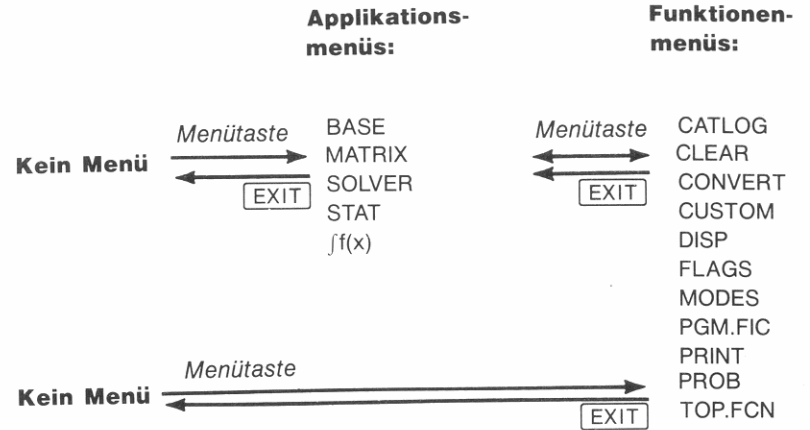

**Desaktivieren von automatischem Abschluß.** Funktionenmenüs **werden automatisch abgeschlossen, wenn Sie eine der im Menü**  enthaltenen Funktionen ausgeführt haben. Wenn Sie das gleiche **Menü mehrmals benutzen möchten, so können Sie den automatischen**  Abschluß desaktivieren, indem Sie das Menü zweimal aufrufen. Drücken Sie z.B . **• 1** PROB **1. 1** PROB L dann bleibt das PROB Menü erhalten, bis **EXIT** gedrückt oder ein anderes Menü gewählt wird.

**Mit ". " gekennzeichnete Menüfelder.** Es gibt eine Vielzahl von Modi und Einstellungen im HP-42S. Enthält ein Menüfeld das Zeiehen., dann kennzeichnet dies den momentanen Modus. Rufen Sie

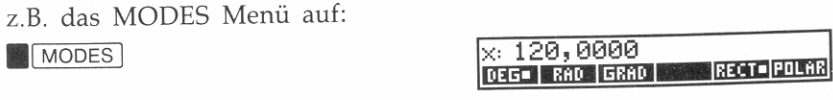

Im angezeigten Menü ist ersichtlich, daß Grad *(DEGrees bzw. DEG* ) und der Modus für Rechtecksnotation (RECTT) spezifiziert ist.

**Das ALPHA Menü.** Das ALPHA Menü **(. @@)** ist weder eine Applikation noch ein Funktionenmenü-es stellt eine Erweiterung des Tastenfelds dar und erlaubt Ihnen die Eingabe von Buchstaben und Sonderzeichen, welche nicht direkt über das Tastenfeld zugänglich sind. Anweisungen zur Anwendung des ALPHA Menüs finden Sie auf Seite 37.

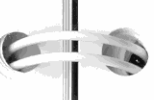

**CONTRACTOR** 

**AND REAL** 

**COMMENT** 

**COMMERCIAL** 

 $\epsilon$  :

e i s

Gin

 $\sim$  1  $\sim$ 

 $\mathbf{I}$  and  $\mathbf{V}$ 

 $\blacksquare$ 

 $\mathbf{I}$  and  $\mathbf{V}$ 

 $\sum_{i=1}^n$ 

 $\sim$  1  $\sim$ 

**Das TOP.FCN Menü.** Drücken von **1 TOP.FCN** (TOP-row FunCtioN bzw. Funktionen der obersten Tastenreihe) bewirkt die Anzeige eines Menüs, das die Funktionen der obersten sechs Tasten enthält:

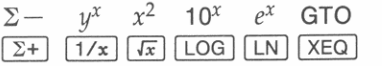

Sie können das TOP.FCN Menü verwenden, ohne dabei das momentane Applikationsmenü abzuschließen.

# **Mehrzeilige Menüs (vA)**

Menüs, die mehr als sechs Menüfelder enthalten, sind in mehrere *Zei*len aufgeteilt. Bei solchen Menüs erscheint der **......** Indikator, um auf die Verwendungsmöglichkeit von  $\boxed{\blacktriangledown}$  und  $\boxed{\blacktriangle}$  hinzuweisen.

Zum Beispiel enthält das CLEAR Menü zwei Zeilen. Drücken Sie **.1** CLEAR I, um die erste Zeile anzuzeigen:

CLE CLP CLV CLST CLA CLX

Drücken Sie ▼ zur Anzeige der zweiten Zeile:

CLRG DEL CLKY CLLCD CLMN CLALL

Da Menüs *zyklisch* aufgebaut sind, erhalten Sie nach **erneutem**  Drücken von ▼ wieder die erste Zeile angezeigt.

# **Untermenüs und EXIT**

Einige Menütasten bewirken die Anzeige weiterer Menüs, welche als *Unt ermenü* bezeichnet werden. Die nachstehende *Menüstruktur* veranschaulicht dies:

- **1 Drücken von <b>1 PGM FCN** zeigt die erste von fünf Zeilen im PGM.FCN Menü an.
- Drücken von  $\blacktriangledown$  oder  $\blacktriangle$  zeigt die nächste oder vorherige Zeile an.
- **Drücken von X?0 oder x?y zeigt das korrespondierende Untermenü an.**
- **Drücken von EXIT schließt das momentane Menü ab. Handelt es sich um ein Untermenü, so wird das nächsthöhere Menü angezeigt.**

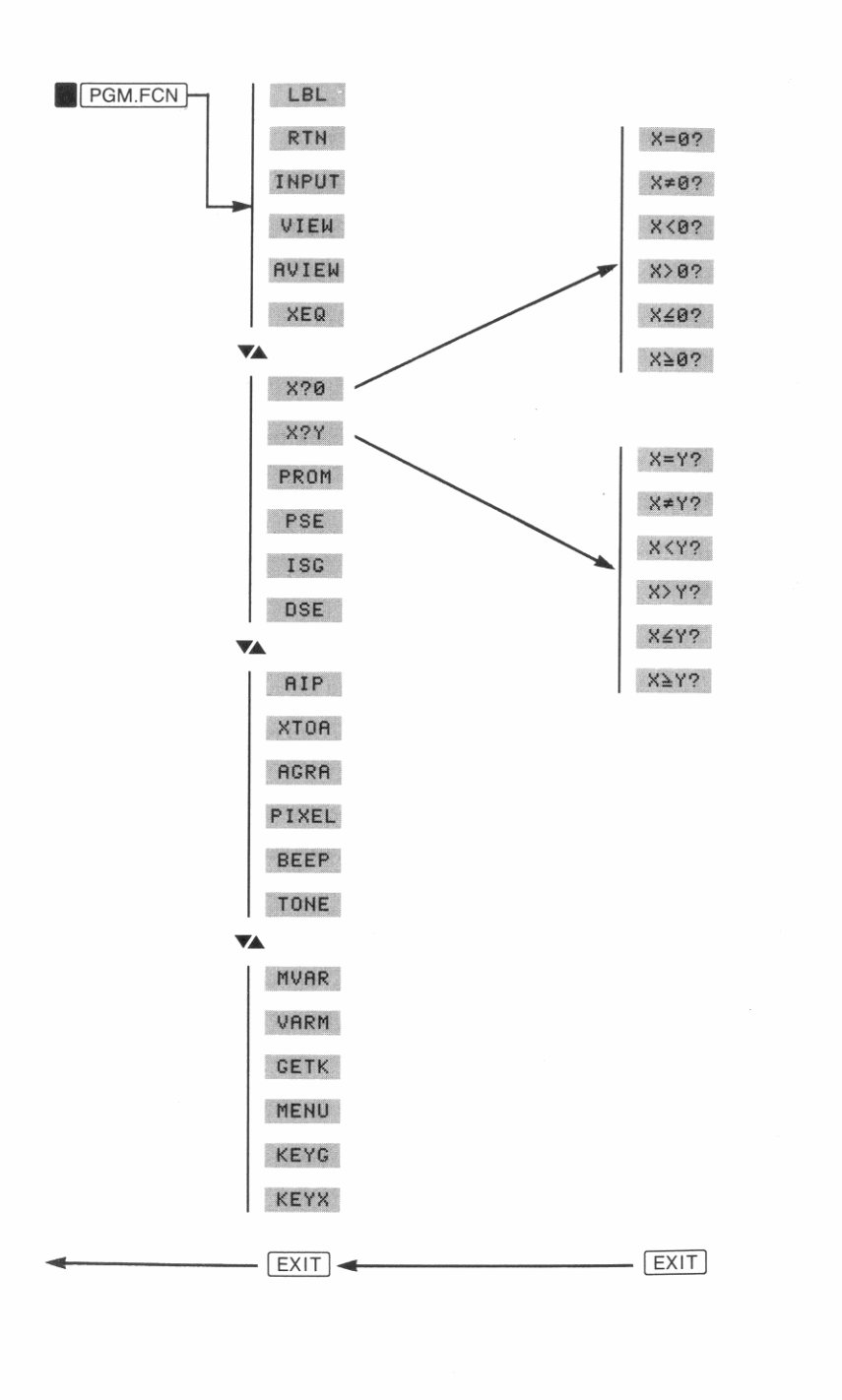

24

1: Bedienungsgrundlagen

 $\sqrt{ }$ X?0 **CONTRACTOR** EXIT **Communication COM ALLEY IN**  $\blacksquare$ e. **MAG County** TU **Contract TO MAX**  $\sum_{i=1}^{n}$ U  $\mathbb{R}$ **Contract THE R** 

Beispiel: Anzeigen des X?0 Untermenüs. Zeigen Sie die zweite Zeile des PGM.FCN Menüs an.

**PGM.FCN** 

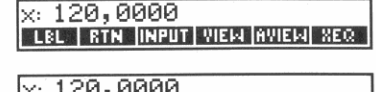

820 | 827 | PROM | PSE | ISG | DSE |

Zeigen Sie nun das X?0 Untermenü an.

 $\times: 120,0000$ | X=0? | X≠0? | X<0? | X>0? | X≤0? | X≥0? |

830 | 837 | PROM | PSE | ISG | DSE

Wenn Sie das Untermenü verlassen, zeigt der Rechner wieder die zweite Zeile des PGM.FCN Menüs an.

EXIT

Drücken Sie erneut [EXIT]; das PGM.FCN Menü wird nun gelöscht.

 $Y: 0,0000$ |x: ī20,0000

 $\times: 120,0000$ 

# Löschfunktionen

Es gibt mehrere Wege zum Löschen von gespeicherten Daten. Sie können einzelne Zeichen, Zahlen, Variablen, Programme oder den ganzen Speicherbereich mit einer einzigen Operation löschen.

# Verwenden von 4

Ⅰ ist eine Rückschritt- und Löschtaste. Die Auswirkung beim Drücken von • hängt von den Daten in der Anzeige ab.

- **■** Ist der Cursor (\_) sichtbar, dann verschiebt ( •) den Cursor nach links und löscht dabei das übergangene Zeichen.
- In Ist eine Meldung angezeigt, dann löscht (1) die Meldung.
- Wenn eine Zahl (oder sonstiges Datum) ohne Cursor angezeigt ist, dann setzt  $\Box$  das angezeigte Datum auf Null.
- Sind Programmzeilen angezeigt, so löscht  $\Box$  die momentane Programmzeile. (Programmeingabe ist in Kapitel 8 erläutert.)

# **Das CLEAR Menü**

Das CLEAR Menü enthält 12 Funktionen zum Löschen von gespeicherten Daten.

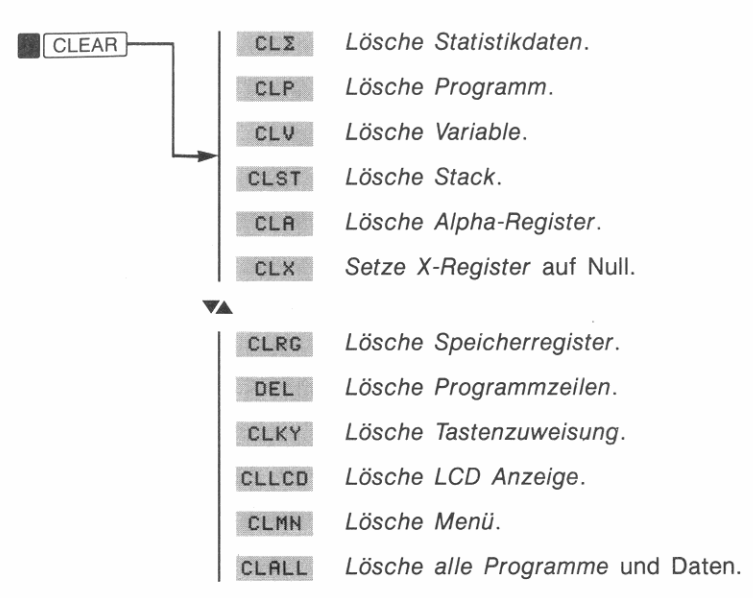

# **Löschen aller Programme und Daten**

Die Funktion CLALL *(CLear ALL)* dient zum Löschen *aller* Programme und Daten im Speicherbereich, läßt aber die spezifizierten Formate und andere Einstellungen unberührt.

- **1.** Drücken Sie **.1 CLEAR**  $\overline{v}$  CLALL
- **2.** Drücken Sie zur Bestätigung YES , oder eine beliebige andere Taste, um die Operation aufzuheben.

Es gibt eine spezielle Tastenfolge zum Löschen des gesamten Speicherbereichs, einschließlich der eingestellten Modi und Flags. Beziehen Sie sich hierzu auf "Löschen des gesamten Speicherbereichs" in Anhang B.

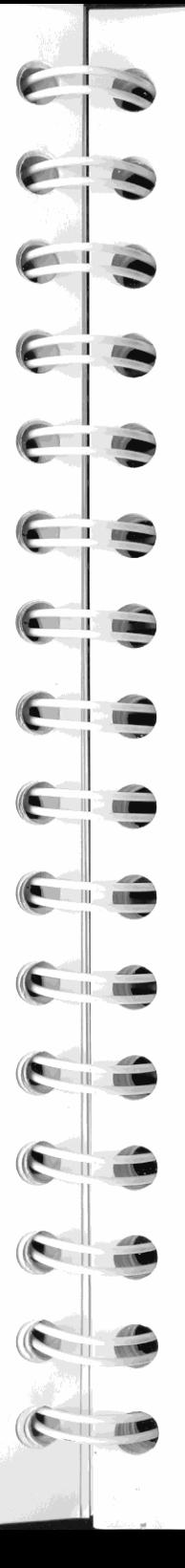

# **Fehler und Meldungen**

**Kann eine Operation vom Rechner nicht abgeschlossen werden, so**  wird eine Meldung angezeigt, die das Problem spezifiziert. Eine Erläuterung zu den Meldungen finden Sie in Anhang D, 'Meldungen'.

Sie müssen die Meldung nicht löschen, um mit Ihrer Arbeit fortfahren zu können-die Meldung erlischt, sobald Sie eine Taste drücken. Möchten Sie nur die Meldung löschen, so drücken Sie (.

# **Eintippen von Zahlen**

Wenn Ihnen beim Eintippen von Zahlen ein Fehler unterläuft, dann drücken Sie  $\lceil \cdot \rceil$  zum Löschen der zuletzt eingetippten Ziffer; Sie können auch **. 1** CLEAR 1 CLX *(l ösche X-Register)* drücken, was das Löschen der ganzen Zahl bewirkt.

# **Ändern des Vorzeichens**

Mit Hilfe von  $\mathbb{H}$  können Sie das Vorzeichen einer Zahl umkehren.

- Um eine negative Zahl einzugeben, ist die Zahl einzutippen und [+/-] zu drücken.
- Um das Vorzeichen einer angezeigten Zahl zu ändern, ist lediglich <sup>+</sup>/- zu drücken.

# **Potenzen von 10**

Zahlen mit 10-er Potenzen werden mit einem  $\epsilon$  angezeigt, welches den Exponenten vom vorangestellten Multiplikator trennt. Eine Zahl, deren Betrag zu groß oder zu klein für das Anzeigeformat ist, wird automatisch in exponentieller Form angezeigt. Zum Beispiel wird die Zahl 123 000 000 000 000 (1,23  $\times$  10<sup>14</sup>) als 1, 2300 **E14** dargestellt.

#### **Um eine Zahl mit zugehörigem Exponenten einzutippen:**

- **1.** Tippen Sie den Multiplikator ein; (F/ drücken, falls negativ).
- **2.** Drücken Sie E. Beachten Sie, daß der Cursor dem  $\epsilon$  folgt.

**3.** Tippen Sie den Exponenten ein; ist dieser negativ, so drücken Sie  $\overline{+}$ . Der gößte Exponent, der eingetippt werden kann, ist  $\pm$ 499 (mit einer Stelle links vom Dezimalzeichen).

Zum Beispiel wäre das Eintippen der Planckschen Konstante, 6,6262  $\times$  10<sup>-34</sup>, über die Tastenfolge 6,6262 [E] 34 <sup>[+</sup>/-] möglich.

Bei einer Potenz von 10 ohne Multiplikator, wie z.B. 1034, ist einfach []] 34 zu drücken. Der Rechner fügt automatisch eine "I" vor dem **Exponenten ein: 1 E 34\_.** 

Weitere exponentielle Funktionen. Verwenden Sie E, um wäh*rend der Zifferneingabe* einen Exponenten zur Basis 10 zu spezifizieren. Um eine Potenz von 10 (dekadische Exponentialfunktion) zu *berechnen,* ist **\* 10<sup>x</sup>** zu benutzen. Zur *Berechnung* des Ergebnisses einer *beliebigen* Potenz ist **. 0** zu verwenden (siehe Kapitel 5).

# **Einzelheiten zur Zifferneingabe**

Während dem Eintippen einer Zahl ist der *Cursor* (\_) in der Anzeige sichtbar. Der Cursor zeigt Ihnen, an welcher Stelle die nächste Ziffer erscheint- dies kennzeichnet jedoch gleichzeitig, daß die Zahl noch nicht vollständig ist. Aus technischer Sicht heißt dies, daß die *Ziffemeingabe noch nicht abgeschlossen* ist.

- Ist die Zifferneingabe *noch nicht* abgeschlossen, dann löscht (● die zuletzt eingetippte Ziffer.
- Wurde die Zifferneingabe *bereits beendet* (kein Cursor sichtbar), so wirkt  $\Box$  wie  $\Box$  CLEAR und löscht die ganze Zahl.

# **Einfache Arithmetik**

Alle numerischen Funktionen folgen einer einfachen Regel: *Wird eine Funktionstaste gedrückt, so führt der Rechner sofort die Funktion aus.* Deshalb müssen alle Operanden eingegeben sein, *bevor* Sie die Funk**tionstaste drücken.** 

Alle Berechnungen lassen sich entweder in einwertige (z.B. Quadratwurzel) oder zweiwertige Funktionen (z.B. Addition) einteilen.

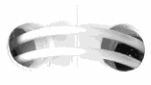

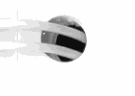

**RETAIN** 

 $\mathbf{u}$ 

**Hinweis** 

Viele der im Handbuch enthaltenen Anzeige-Abbildungen setzen voraus, daß Sie das vorangehende Beispiel durchgearbeitet haben. Sofern nichts anderes ausgesagt wird, sind vorangehende Ergebnisse und im Rechner ge-

speicherte Daten irrelevant für das momentane Beispiel.

# **Einwertige Funktionen**

Einwertige Funktionen beziehen sich auf den Wert im X-Register (x. **Wert). Um eine einwertige Funktion auszuführen:** 

- **1.** Tippen Sie die Zahl ein *(nicht notwendig, wenn bereits angezeigt!.*
- **2.** Drücken Sie die gewünschte Funktionstaste. (Es kann sich um **eine normale oder umgeschaltete Funktion oder um eine in**  einem Menü enthaltene Funktion handeln.)

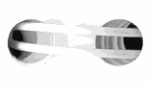

Um z.B. '/32 zu berechnen, tippen Sie 32 ein ...

32

r: 120,0000 ,x. 32

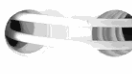

**...,** 

医现状

**BURN** 

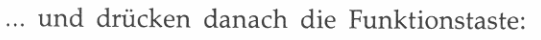

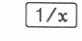

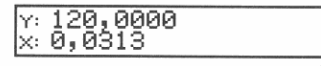

Das Ergebnis (auf vier Dezimalstellen gerundet): 0,0313.

Berechnen Sie nun  $\sqrt{1.5129}$ .

 $1,5129$   $\sqrt{x}$ 

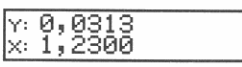

Befindet sich die Zahl bereits im X-Register, dann muß sie nicht mehr eingetippt werden. Berechnen Sie das Quadrat von 1,23:

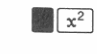

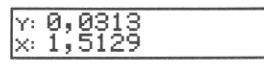

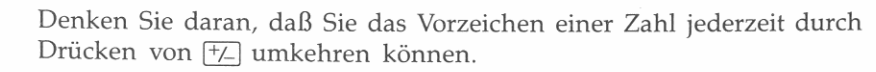

# $x: 0,0313$ <br> $x: -1,5129$

Einwertige Funktionen schließen auch die logarithmischen, trigonometrischen, hyperbolischen sowie die Funktionen für Teile von Zahlen mit ein; sie sind in Kapitel 5 behandelt.

# **Zweiwertige Funktionen**

Um eine zweiwertige Funktion (wie z.B.  $[+]$ ,  $[-]$ ,  $[\times]$  oder  $[+]$ ) **auszuführen:** 

- **1.** Tippen Sie die erste Zahl ein.
- 2. Drücken Sie **ENTER** zur Trennung der ersten Zahl von der zwei**ten.**
- 3. Tippen Sie die zweite Zahl ein. *(Drücken Sie nicht* ENTER).)
- 4. Drücken Sie die Funktionstaste. (Bei einer Zweitfunktion ist zuerst die Umschalttaste zu drücken.)

*Denken Sie daran, daß vor der Funktionsausführung beide Zahlen eingegeben* **seiH** *müssen.* 

#### Als Beispiel:

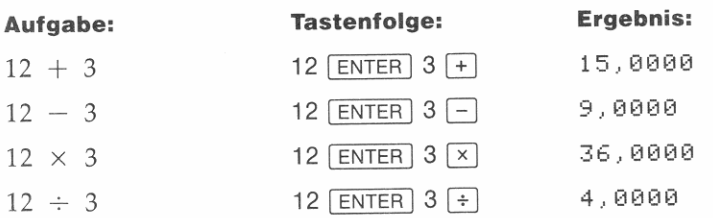

Die Eingabereihenfolge ist natürlich entscheidend für nicht kommutative Funktionen wie  $\boxed{-}$  und  $\boxed{\div}$ . Wenn die Zahlen in der falschen Reihenfolge eingegeben wurden, können Sie auch ohne erneute Eingabe das richtige Ergebnis erhalten-durch Drücken von xxy, was den Austausch der 2 Zahlen bewirkt. Führen Sie anschließend die beabsichtigte Funktion aus. (Dies ist noch detaillierter in Kapitel 2 unter "Austauschen von  $x$  und  $y$ ") beschrieben.

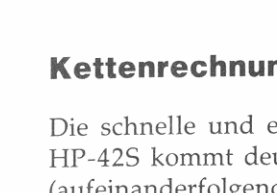

**I** 

#### **Kettenrechnungen**

Die schnelle und einfache Ausführung von Berechnungen mit dem HP-42S kommt deutlich bei der Durchführung von *Kettenrechnungen*  (aufeinanderfolgende Berechnungen) zum Ausdruck. Selbst während der längsten Berechnung *arbeiten Sie nur mit einer oder mit zwei Zahlen je Rechenschritt-der* automatische Speicherstack sorgt für die Spei**cherung von Zwischenergebnissen bis zu deren Wiederverwendung**  (der Stack ist in Kapitel 2 beschrieben). Der Bearbeitungsprozeß eines Problems ist analog zum Bearbeiten des Problems auf Papier, aller**dings übernimmt der Rechner den schwierigeren Teil.** 

**Beispiel: Kettenrechnung.** Berechnen Sie (12 + 3) × 7. Würden Sie die Aufgabe mit Bleistift und Papier lösen, so würden Sie zuerst das Zwischenergebnis von  $(12 + 3)$  berechnen. Das heißt, Sie würden *innerhalb* der Klammer beginnen und sich nach außen arbeiten.

 $\frac{15}{(12+3)} \times 7$ 

Abschließend würden Sie das Zwischenergebnis mit 7 multiplizieren.

$$
15 \times 7 = 105
$$

Lösen Sie das Problem auf die gleiche Weise mit dem HP-42S, indem **Sie mit dem Klammerausdruck beginnen.**   $12$   $\boxed{\text{ENTER}}$  3  $\boxed{+}$   $\boxed{Y: 4, 0000 \overline{0}$ 

 $7(x)$ 

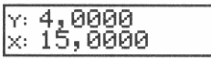

**Das Zwischenergebnis wird automatisch** gesichert~Sie **müssen nicht**  1 ENTER 1 drücken. Multiplizieren Sie es einfach mit sieben.

Y: 4,0000<br>X: 105,0000

**Beispiel: Weitere Kettenrechnung.** AufgabensteIlungen, die meh**rere Klammerausdrücke enthalten, können auf die gleiche einfache Weise gelöst werden, da die Zwischenergebnisse automatisch gesi**chert werden. Um z.B.  $(2 + 3) \times (4 + 5)$  auf Papier zu berechnen, **wären zuerst die Klammerausdrücke zu berechnen und anschließend die Ergebmsse davon zu multiplizieren .** 

$$
\begin{array}{c}\n5 \times 9 \\
(2 + 3) \times (4 + 5)\n\end{array}
$$

 $+/-$ 

Das Berechnen der Aufgabe mit dem HP-42S beinhaltet die gleichen logischen Schritte:

 $2$  ENTER  $3 +$ 

 $4$  ENTER  $5 +$ 

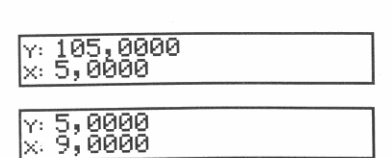

Beachten Sie, daß die zwei Zwischenergebnisse in der Anzeige mit den schriftlich berechneten übereinstimmen. Drücken Sie  $\overline{[x]}$  zur Multiplikation der zwei Werte:

 $\boxed{\mathsf{x}}$ 

 $\times 105,0000$ <br> $\times 45,0000$ 

**Zur Erinnerung:** Dieses Verfahren zum Eingeben von Zahlen, als *umgekehrte polnische Notation (UPN)* bezeichnet, ist unzweideutig und benötigt daher keine Klammern. Es hat folgende Vorteile:

- Sie bearbeiten nie mehr als zwei Zahlen je Rechenschritt.
- Drücken einer Funktionstaste bewirkt die sofortige Ausführung der Funktion, womit sich die Taste = erübrigt.
- **Zwischenergebnisse werden nach der Berechnung angezeigt, was**  eine Überprüfung der einzelnen Rechenschritte ermöglicht.
- **Zwischenergebnisse werden automatisch gespeichert; sie werden**  bei Bedarf automatisch zur nächsten Berechnung herangezogen, wobei der zuletzt gespeicherte Wert als erstes verwendet wird.
- Sie können das Problem in der gleichen Reihenfolge bearbeiten, wie Sie es mit Bleistift und Papier tun würden.
- Wenn Ihnen während einer komplizierten Berechnung ein Fehler unterläuft, müssen Sie nicht gleich von vorne beginnen. (Das Korrigieren von Fehlern ist in Kapitel 2 behandelt.)
- Berechnungen mit anderen Datentypen (wie z.B. komplexen Zahlen oder Matrizen) folgen den gleichen Regeln.
- Berechnungen in Programmen folgen den gleichen logischen Schritten wie bei deren manueller Ausführung.

# I  $\ddot{\phantom{1}}$ **I1**  G  $\epsilon$ € **FRANCISCO** Æ  $\overline{1}$ **Contract Tensor CENT**  $\mathsf{L}$ I I I I

# **Übungsaufgaben: Einfache Rechenoperationen**

Die nachstehenden Berechnungen stellen Übungen zu den zuvor erlernten Kenntnissen dar. Bearbeiten Sie jede Aufgabe in der gleichen Weise, wie Sie sie mit Bleistift und Papier berechnen würden. (Es kann mehere Wege zur Lösung einer Aufgabe geben.) Denken Sie daran, **[ENTER]** zur Trennung zweier *aufeinanderfolgend* eingegebener Zahlen zu benutzen.

**Berechne:**  $(2 + 3) \div 10$ **Ergebnis:** 0,5000 **Eine Lösung:**  $2$  **ENTER**  $3 + 10 + 1$ **Berechne:**  $2 \div (3 + 10)$ **Ergebnis:** 0,1538 **Eine Lösung:**  $3$  ENTER 10 + 2  $\overline{x}$  $\overline{x}$ **Weitere Lösung:**  $2$  **ENTER** 3 **ENTER** 10 **+**  $\div$ **Berechne:**  $(14 + 7 + 3 - 2) \div 4$ **Ergebnis:** 5,5000 **Eine Lösung:**  $14$  **ENTER**  $7 + 3 + 2 - 4 +$ **Berechne:**  $4 \div (14 + (7 \times 3) - 2)$ **Ergebnis:** 0,1212 **Eine Lösung:**  $7$  ENTER  $3 \times 14 + 2 - 4 \times 2$ **Weitere Lösung:**  $4$  ENTER 14 ENTER 7 ENTER 3  $\boxed{\times}$   $\boxed{+}$  2  $\boxed{-}$   $\boxed{\div}$ 

# **Wertebereich für Zahlen**

Die größte im HP-42S darstellbare Zahl ist 9,999999999999  $\times$  10<sup>499</sup>, während die kleinste Zahl bis zu  $1 \times 10^{-499}$  betragen kann. Wenn Sie eine Funktion ausführen, die zu einem Ergebnis größer als 9,9999999999999  $\times 10^{499}$  führen würde, so gibt der Rechner die Fehlermeldung Ou t of Range aus. Die Operation wird abgebrochen und die Meldung wird wieder gelöscht, nachdem Sie eine beliebige Taste drücken.

Wenn ein Ergebnis berechnet wurde, das betragsmäßig kleiner als  $1 \times 10^{-499}$  ist, dann substituiert der Rechner automatisch Null für das Ergebnis.

# **Spezifizieren des Anzeigeformats**

r

Intern speichert der HP-42S *immer* alle Werte als 12-stellige Mantisse mit einem dreistelligen Exponenten zur Basis 10.

Obwohl Zahlen immer mit der vollen Genauigkeit gespeichert werden, ist deren angezeigte Form jeweils vom momentanen Anzeigeformat abhängig. Es sind zwei generelle Anzeigeformate zu unterscheiden:

- Ein auf eine bestimmte Stellenanzahl gerundeter Zahlenwert. Dazu gibt es drei Möglichkeiten: FIX *(Festkomma-Notation),* SC! *(SCIentific bzw. wissenschaftliche Notation)* und ENG *(ENGineering bzw. technische Notation).*
- Anzeige aller Stellen einer Zahl (außer nachfolgende Nullen). Dies wird durch das ALL Format erreicht.

Zusätzlich zur Wahl der NachkommastelIen können Sie zwischen zwei Dezimalzeichen wählen-Komma oder Punkt (Voreinstellung).

Das DISP Menü *(DISPlay bzw. Anzeige)* enthält die Funktionen zum Ändern des Anzeigeformats:

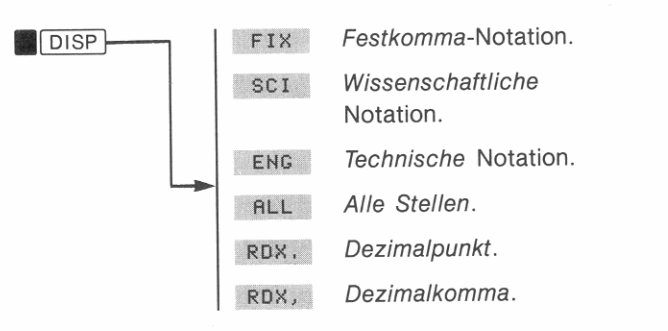

### **Anzahl von Dezimalstellen**

Das voreingestellte Anzeigeformat ist FIX 4, d.h. der Rechner rundet auf vier NachkommastelIen.

### **Um die Anzahl der angezeigten Dezimalstellen zu ändern:**

**t.** Drücken Sie **.1** DISP I.

r<br>Frans

 $\left( 4 - 1 \right)$ 

- 2. Drücken Sie FIX , SCI , ENG oder ALL .
- **3.** Beim FIX, SCI oder ENG Format ist die Anzahl der Stellen zu spezifizieren (0 bis 11):
	- Tippen Sie zwei Stellen ein (wie z.B. 02).
	- Sie können auch eine Ziffer, gefolgt von **ENTER**, eintippen (wie z.B.  $2$  [ENTER]).

**Beispiel: Ändern des Anzeigeformats.** Tippen Sie die Zaplen  $2.46 \times 10^7$  und 1234567,89 ein und ändern Sie anschließend das Anzeigeformat auf ENG 2.

2,46 E 7 ENTER 1234567,89

**DISP ENG 2 ENTER** 

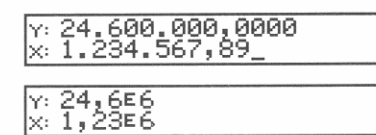

**Spezifizieren Sie nun das ALL Format.**<br> **1 DISP 1 ALL 1 234 567 89** 

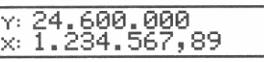

Spezifizieren Sie wieder die Voreinstellung (FIX 4).<br>DISP 1 F I X 4 (ENTER 1 1 234 562 890 000 ... <sup>1 234</sup> 562 890 000 ...

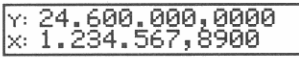

**Festkomma-Notation (FIX).** Im FIX Format zeigt der Rechner die Werte auf die spezifizierte Anzahl Dezimalstellen gerundet an. Expo**nenten zur Basis 10 werden nur dann verwendet, wenn die Zahl zu**  groß oder zu klein ist, um im momentanen Anzeigeformat angezeigt werden zu können. (Beispiel: 3, 1416.)

Wissenschaftliche Notation (SCI). Im SCI Format zeigt der Rech**ner die Werte mit einer Vorkommastelle und mit der spezifizierten**  Anzahl Nachkommastellen an (Beispiel: 6,0220E26). Es wird immer ein Exponent zur Basis 10 mit angezeigt, selbst wenn dieser Ausdruck gleich Null ist.

**Technische Notation (ENG).** Im ENG Format zeigt der Rechner die Zahlenwerte ähnlich zur wissenschaftlichen Notation an, außer daß **der Exponent von 10 immer ein Vielfaches von drei ist. Die von Ihnen**  spezifizierte Zahl kennzeichnet, wieviel Stellen nach der ersten Stelle angezeigt werden sollen. (Beispiel: 10,423< -3.)

**All Notation (ALL).** Im ALL Format zeigt der Rechner die Werte unter Verwendung der vollen Genauigkeit an, d.h., es werden alle signifikanten Dezimalstellen angezeigt. (Beispiel: 4,17359249.)

# **Wahl des Dezimalzeichens (Komma/Punkt)**

Um als Dezimalzeichen einen Punkt zu spezifizieren, ist **ROX, zu drücken. In diesem Fall werden Kommas zum Trennen von**  Zifferngruppen verwendet.

#### 1,234,567.8900

**Um als Dezimalzeichen wieder ein Komma zu spezifizieren, ist • 1** DISP 1 ROX, zu drücken.

1.234.567,8900

Sie können das Trennzeichen für Zifferngruppen aufheben, indem Sie Flag 29 löschen (Seite 276).

# **Anzeigen aller 12 Stellen**

Wenn Sie. drücken und danach [SHOW] gedrückt halten, wird der Inhalt des X-Registers unter Verwendung des ALL Formats angezeigt-dies bedeutet, es werden alle signifikanten Stellen angezeigt.

1,23456789012 ENTER  $\begin{array}{c} \begin{array}{c} \begin{array}{c} \begin{array}{c} \begin{array}{c} \begin{array}{c} \end{array} \\ \begin{array}{c} \end{array} \\ \begin{array}{c} \end{array} \\ \end{array} \\ \begin{array}{c} \end{array} \\ \end{array} \end{array} \end{array}$ 

~.X='~I~';2;3;4!6;;;;;=::::::~ **.1** SHOW 1 *(gedrückt halten)* 

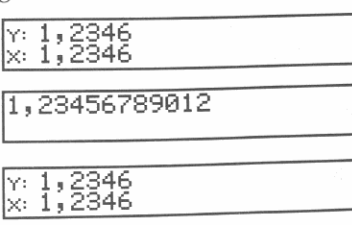

*(freigeben)* 

Durch **. SHOW** können Sie sich auch den gesamten Inhalt des Alpha-Registers (Seite 40), eine längere Programmzeile (Seite 111) oder das **erste Element in einer Matrix (Seite 207) anzeigen lassen.** 

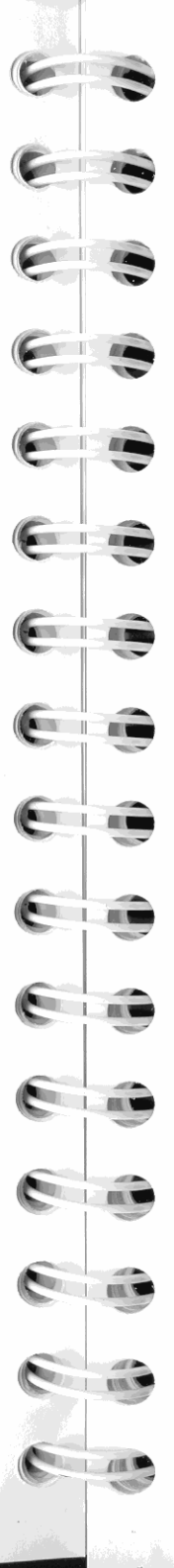

# **Eintippen alphanumerischer Daten**

Buchstaben und andere Sonderzeichen können im HP-42S mit Hilfe des ALPHA Menüs ein tippt werden; es enthält alle Buchstaben des englischen Alphabets (in Groß- und Kleinschreibung) sowie weitere Sonderzeichen. Ein oder mehrere Zeichen, die über das ALPHA Menü eingetippt wurden, bilden einen *Alpha-String.* 

# **Verwenden des ALPHA Menüs**

#### **Um einen Zeichenstring in das Alpha·Register einzutippen:**

- **1.** Drücken Sie **.1** ALPHA 1 zum Aufruf des ALPHA Menüs.
- **2.** Drücken Sie eine ALPHA Menütaste um eine *Gruppe* von Buch**staben oder Sonderzeichen zu wählen.**
- **3. Drücken Sie eine Menütaste zum Anzeigen eines Zeichens;**  durch vorheriges Drücken von. erhalten Sie Kleinbuchstaben.

Wiederholen Sie die Schritte 2 und 3 für jedes Zeichen. Sie können außerdem die folgenden Tasten zum Eintippen von Alphazeichen verwenden:  $\boxed{\bullet}$ ,  $\boxed{\bullet}$ ,  $\boxed{\pi}$ ,  $\boxed{\epsilon}$ ,  $\div$ ,  $\boxed{\times}$ ,  $\boxed{-}$ ,  $\boxed{+}$ ,  $\boxed{0}$ ,  $\boxed{1}$ ,  $\boxed{2}$ ,  $\boxed{3}$ ,  $\boxed{4}$ ,  $\boxed{5}$ ,  $\boxed{6}$ ,  $\boxed{7}$ ,  $\boxed{8}$ ,  $\boxed{9}$  und  $\boxed{\cdot}$ .

**Beispiel:** Die Tastenfolge zum Eintippen von Der HP-42S. ist:

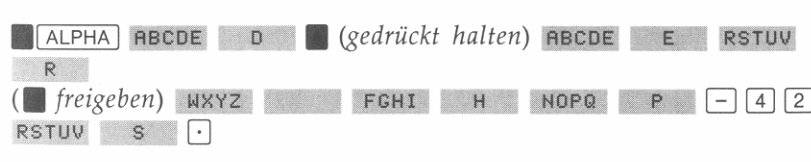

Zur Vereinfachung wird obige Tastenfolge auch wie folgt dargestellt:

**ALPHA** Der HP-42S. **IDer HP-42S.** 

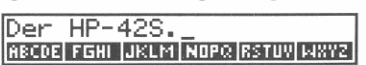

### **ALPHA Eingabetips:**

- Jede leere Menütaste im ALPHA Menü kann zum Eintippen eines **Leerzeichens verwendet werden. Ein schnelles Verfahren hierfür**  wäre  $\overline{XEQ}$   $\overline{XEQ}$  (das heißt  $WXYZ$  oder misc ).
- **Um mehrere Kleinbuchstaben einzutippen, ist die Umschalttaste**  (.) gedrückt zu halten, während Sie die Alphataste drücken.

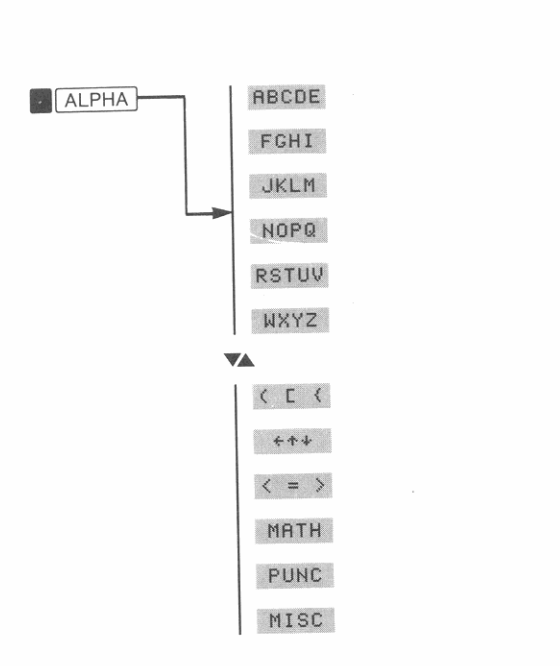

 $\sqrt{2}$ 

**Gun** 

 $\sim$  11

**Contract Contract Contract Contract** 

 $\frac{1}{2}$   $\frac{1}{2}$   $\frac{1}{2}$   $\frac{1}{2}$   $\frac{1}{2}$ 

 $\blacksquare$ 

Œ - 81

e

e

 $\epsilon$  $\mathbf{H}$ 

Die Zeichen in jedem Untermenü sind in den Menüstrukturen, welche auf Seite 292 beginnen, dargestellt.

# Alpha-Anzeige und Alpha-Register

Sie können Alpha-Strings nur dann eintippen, wenn das ALPHA Menü angezeigt ist. Wie die Strings verwendet bzw. wo sie gespeichert werden, ist von anderen Faktoren abhängig. Alpha-Strings können:

- Direkt in das Alpha-Register eingegeben werden.
- Als Parameter zur Spezifikation eines Programm-Labels oder einer Variablen verwendet werden (Seite 73).
- Als Programmanweisung eingegeben werden (Seite 130).

Alpha-Modus: Eingaben in das Alpha-Register. Im vorangehenden Beispiel wurden die Alphazeichen in das Alpha-Register eingegeben. Wenn Sie MALPHA drücken, zeigt der Rechner das ALPHA Menü und das Alpha-Register an-dies entspricht dem Alpha-Modus. Sind irgendwelche Zeichen im Alpha-Register gespeichert, so werden diese beim Aktivieren des Alpha-Modus angezeigt. Das Alpha-Register wird gelöscht, wenn Sie mit dem Eintippen beginnen. Sollen Zeichen zum momentanen Inhalt des Alpha-Registers hinzugefügt werden, so ist vor dem Eintippen zuerst ENTER zu drücken.

Die nachfolgende Abbildung zeigt die Tasten, welche im Alpha-Modus aktiv sind.

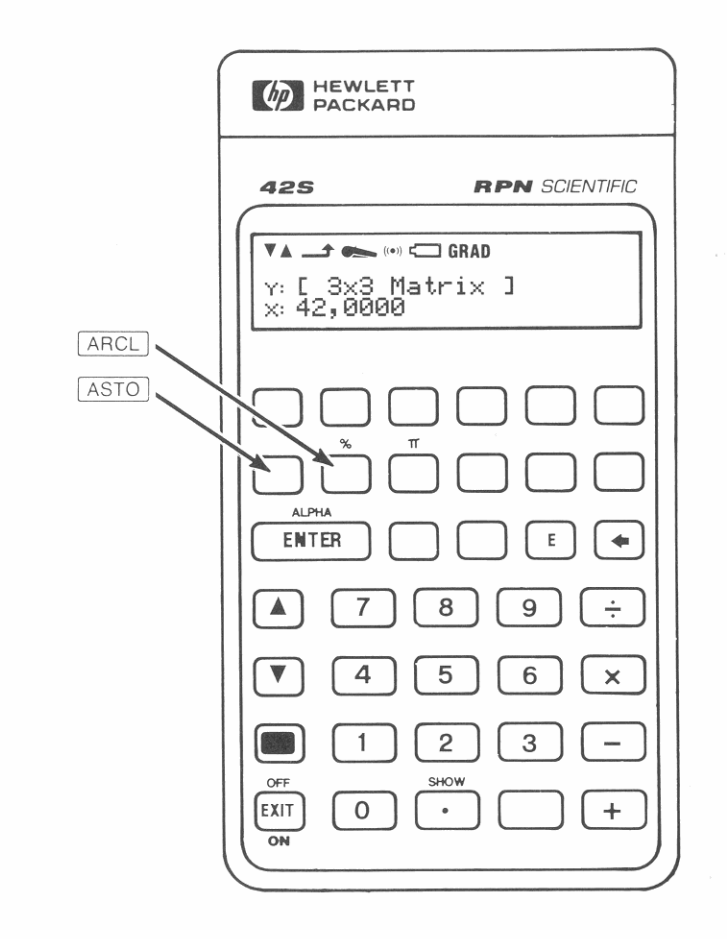

Kapazität des Alpha-Registers. Dieses Register kann bis zu 44 Zeichen speichern. Es ertönt ein Warnton, wenn die volle Kapazität erreicht wird. Der Warnton weist darauf hin, daß jedes weitere Zeichen das erste (äußerst linke) Zeichen aus dem Alpha-Register schiebt.

Enthält das Register mehr Zeichen, als gleichzeitig angezeigt werden können, so wird durch ... darauf hingewiesen, daß weitere, unsicht**bare Zeichen vorhanden sind.** 

### **Zur Anzeige des gesamten Alpha-Registers:**

- **Im** Alpha-Modus: Halten Sie **.1** SHOW 1 gedrückt.
- Außerhalb des Alpha-Modus: Drücken Sie **Reprise Bauer aus auf Eu** (Alpha VlEW).

**Drucken des Alpha-Registers.** Um den Inhalt des Alpha-Registers zu drucken, ist **1 PRINT | PRA (PRrint Alpha)** zu drücken. Weitere Informationen zu Druckfunktionen finden Sie in Kapitel 7.

# **Kataloge**

Kataloge dienen zum Ansehen der Belegung des Speicherbereichs. Sie **können einen Katalog aber auch zum Ausführen von Funktionen oder Programmen oder zum Zurückrufen von Variablen benutzen.** 

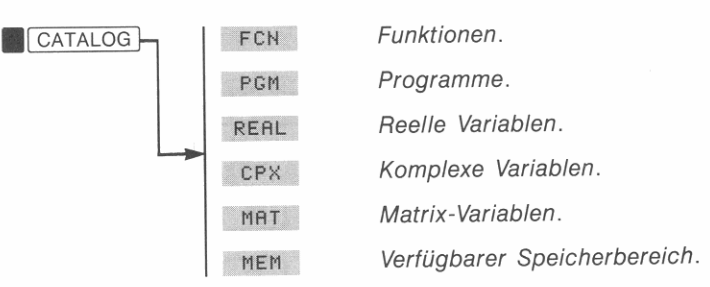

Zur Anzeige der Größe des verfügbaren Speicherbereichs ist gedrückt zu halten. Der Rechner zeigt darauf eine Meldung, ähnlich der nachstehenden:

# **lAva i 1 ab 1 e Memory: 6836 Bytes**

Die Meldung wird wieder aufgehoben, wenn Sie die Taste freigeben.

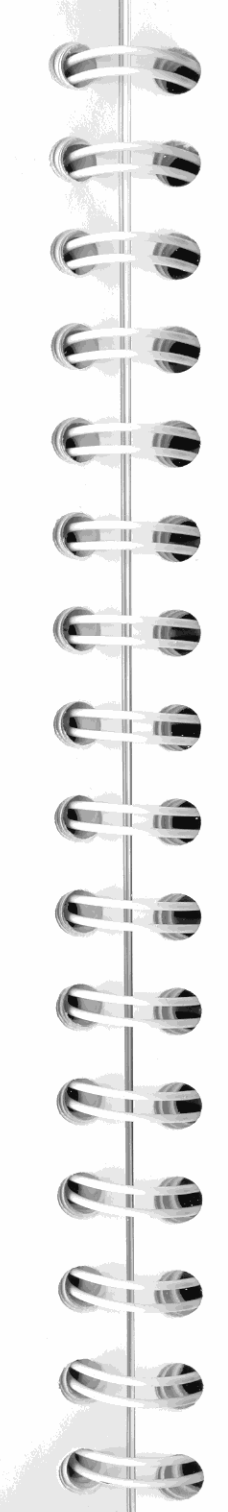

# **Einführung in Flags**

Der restliche Teil dieses Handbuchs enthält öfters Verweise auf numerierte *Flags.* Ein F1ag kann zwei Zustände annehmen: *gesetzt*  oder *gelöscht.* Wenn F1ags neu für Sie sein sollten, so stellen Sie sie **sich einfach als Schalter vor, die ein oder aus sein können.** 

Der HP-42S verfügt über 100 Flags (numeriert von 00-99); die meisten dieser Flags dienen speziellen Zwecken bei internen Rechenoperationen. Wenn Sie einen Flag setzen oder löschen bzw. seinen Status abfragen möchten, so sind die Funktionen im FLAGS Menü zu **verwenden:** 

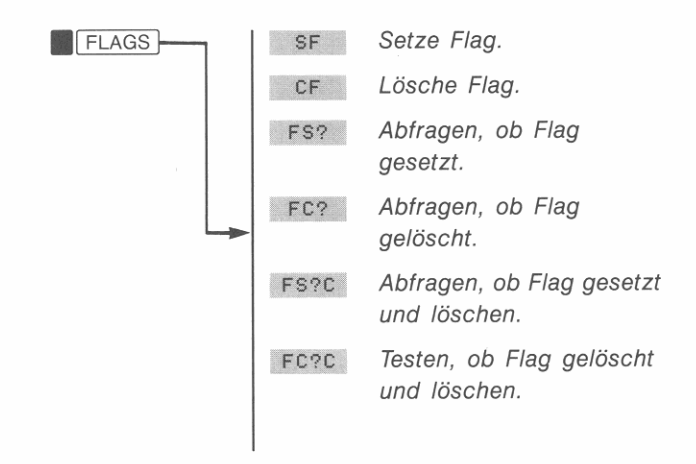

Weitere Informationen über Flags finden Sie im Anhang C.

# **Der automatische Speicherstack**

Dieses Kapitel erläutert den Ablauf der Berechnungen im automatischen Speicherstack und erklärt, weshalb hierbei die Eingabeoperationen bei komplexen Berechnungen auf ein Minimum reduziert werden. Dieses Kapitel bietet Ihnen Antworten auf Fragen wie:

- Was ist ein "Stack"?
- Wie speichert der Stack automatisch die Zwischenergebnisse aus vorangehenden Berechnungen?
- Was ist mit Stack *Lift* und Stack *Drop* gemeint?
- Wie läßt sich der Stackinhalt anzeigen und manipulieren?
- Wie können Tastenfolgen verkürzt und Korrekturen über **.1** LASTx 1 ausgeführt werden.

*Zum Arbeiten mit dem Rechner ist es nicht erforderlich, daß Sie dieses Kapitel durchlesen und verstanden haben.* Sie werden jedoch feststellen, daß sich durch dieses Kapitel die Anwendungsmöglichkeiten des Rechners, besonders bei der Programmierung, wesentlich erweitern **lassen.** 

# **Was ist ein "Stack"**

*Automatisches Speichern von Zwischenergebnissen* ist der Hauptgrund, weshalb der HP-42S die meisten komplexen Berechnungen auf einfache Weise und ohne Verwendung von Klammern ausführen kann. Der Schlüssel hierfür ist der *automatische UPN Speicherstack'* 

**\* Die HP Operationslogik basiert auf einem mathematischen System, das unter dem Namen**  "Polnische Notation" bekannt ist, welche von dem polnischen Logiker Jan Łukasiewicz ent**wickelt wurde. Die herkömmliche mathematische Notation setzt die algebraischen Opera**toren zwischen die relevanten Zahlen oder Variablen, während Łukasiewicz's Notation die Operatoren vor die Zahlen oder Variablen stellt. Für die optimale Ausnutzung beim Ge**brauch des Stacks wurde die Notation von HP so modifiziert, daß die Operatoren** *"ach* **der Angabe der Variablen erfolgt. Daher der Name** *umgekehrte Polniselle Notation (UPN).* 

Der Speicherstack besteht aus vier Speicherplätzen, als *Register* bezeichnet, welche übereinander "gestapelt" sind; sie stellen den Arbeitsbereich für Berechnungen dar und sind mit den Buchstaben X, Y, Z und T bezeichnet. Der älteste Zahlenwert befindet sich dabei immer im T-Register *(Top).* 

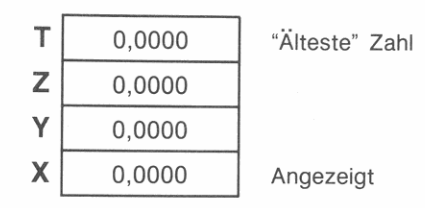

Die "neu este" Zahl befindet sich im X-Register: *Dies ist der angezeigte Zahlenwert.* 

Vielleicht haben Sie bemerkt, daß mehrere Funktionsnamen ein *x*  oder *y* enthalten. Dies ist kein Zufall: Die Buchstaben verweisen auf das X- und V-Register. So potenziert z.B . • ~ 10 mit der Zahl im X-Register (der angezeigten Zahl).

Um alle vier Stackregister auf Null zu setzen, ist **.1 CLEAR** CLST zu drücken.

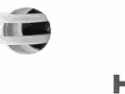

Jedes Stackregister kann einen beliebigen Datentyp enthalten (reelle Zahl, Alpha-String, komplexe Zahl,

**Hinweis** 

**UG** 

Matrix). Die in diesem Kapitel enthaltenen Beispiele verwenden reelle Zahlen; die Arbeitsweise des Stacks ist

jedoch immer gleich, unabhängig vom vorliegenden Datentyp.

## **Der Stack und die Anzeige**

Da der HP-42S über eine zweizeilige Anzeige verfügt, können gleichzeitig zwei Zahlenwerte (x und  $y$ ) oder eine Zahl (x) und ein Menü **angezeit werden .** 

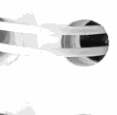

•

**. -.** 

ال<br>-<br>الاسترال

2

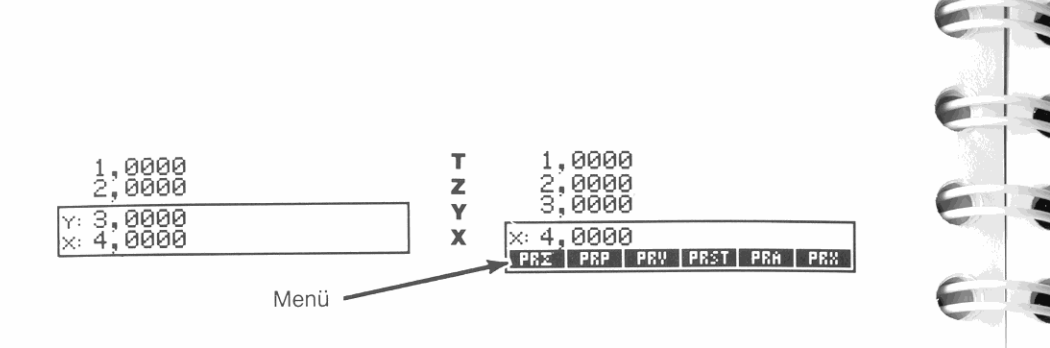

# **Durchsehen des Stacks (** $\overline{R+}$ **)**

[B+] (Rollen nach unten) erlaubt Ihnen das Durchsehen des Stacks, indem der Inhalt Registerweise nach unten "gerollt" wird. Sie können jede Zahl sehen, nachdem Sie in das X-Register geschoben wird.

Nehmen Sie an, im Stack wäre 1, 2, 3 und 4 gespeichert (drücken Sie 1 1 ENTER 121 ENTER 131 ENTER 14). Viermaliges Drücken *von* [BIJ rollt die Zahlen zyklisch durch den Stack, bis sie wieder im ursprünglichen Register sind:

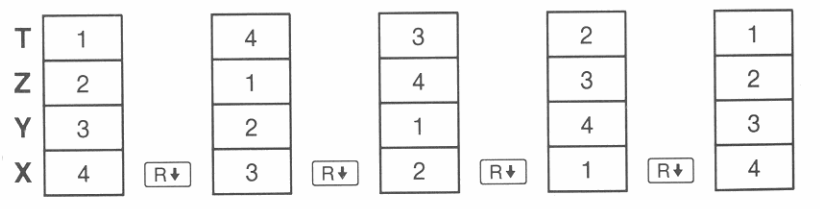

Beachten Sie, daß der *Inhalt* der Register rotiert, nicht die Register selbst. Das X-Register bleibt immer in der Anzeige.

# **Austauschen von x und y (** $\lceil x \rceil$ **)**

Eine weitere Funktion zur Manipulation des Stackinhalts ist  $\overline{\text{exp}}$ (x mit y tauschen). Der Inhalt des X- und Y-Registers wird ausgetauscht, ohne den restlichen Stack zu beeinflussen. Zweimaliges Drücken von **xiv** stellt wieder den ursprünglichen Inhalt her.

Um 9  $\div$  (13 + 8) zu berechnen, könnten Sie 13 ENTER 8 + 9  $\overline{x}$  $\div$  drücken. Die Funktion  $\overline{xy}$  tauscht die zwei Zahlen aus, so daß für die Division die richtige Reihenfolge vorliegt.

# **Arithmetik-der Ablauf im Stack**

Der Inhalt des Stacks wird nach oben oder unten geschoben, wenn neue Zahlen im X-Register eingegeben werden *(Stack Lift)* oder wenn 2 Zahlen durch einen Operator zu einem Ergebnis im X-Register konvertiert werden *(Stack Drop).* Nehmen Sie an, im Stack sind die Werte 1, 2, 3 und 4 gespeichert. Beachten Sie die Veränderungen im Stack, wenn diese Berechnung ausgeführt wird:

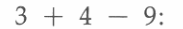

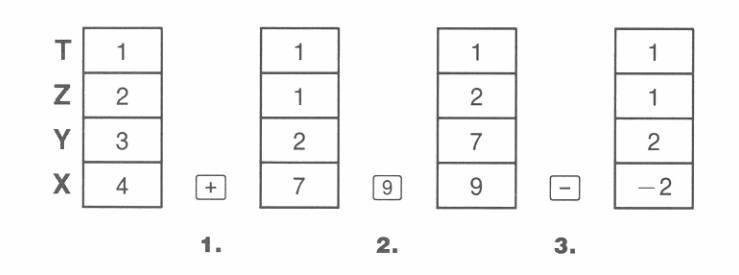

- **1. Der Stack schiebt den Inhalt nach unten-Stack Drop. (Das oberste Register kopiert seinen Inhalt.)**
- 2. Der Stack schiebt den Inhalt nach oben-Stack Lift. (Der Inhalt des obersten **Registers geht verloren.)**
- **3.** Stack Drop.
- Beachten Sie bei einer Verschiebung nach oben, daß der Inhalt des T-Registers verloren geht. Sie erkennen daraus, daß der Stackinhalt für Berechnungen auf vier Zahlenwerte eingeschränkt ist.
- Aufgrund der automatischen Verschiebungen im Stack muß die Anzeige *nicht* gelöscht werden, bevor eine neue Berechnung begon**nen wird.**

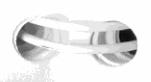

**,.** 

**, -** • Im allgemeinen erfolgt ein Stack Lift, wenn eine neue Zahl eingem allgemeinen erfolgt ein Stack Lift, wenn eine neue Zahl einge-<br>geben wird. Es gibt jedoch vier Funktionen, die bewußt *den Stack*<br>*Lift ausschalten:* [ENTER], CLX \*, <u>[2+</u>] und **.1**  $\Sigma$ –]. Dies bedeutet, daß eine Zahl, die unmittelbar nach einer dieser Funktionen eingetippt wird, den Wert im X-Register *ersetzt, anstalt ihn nach oben zu schiebe/I.* 

### Funktionsweise von ENTER

Wie Sie bereits wissen, trennt [ENTER] zwei aufeinanderfolgende Zahlen bei der Eingabe voneinander. Wie sieht hierbei der Ablauf im Stack aus? Nehmen Sie an, im Stack wäre I, 2, 3 und 4 gespeichert. Addieren Sie nun die 2 Zahlen:

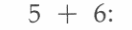

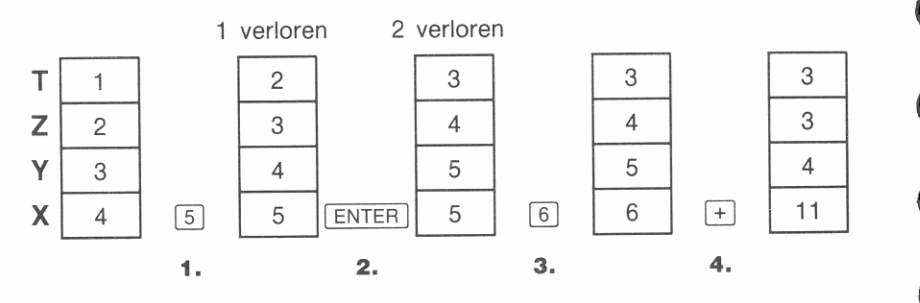

**1.** Verschiebt den Stack nach oben.

- **2.** Verschiebt den Stack nach oben und dupliziert das X-Register.
- 3. Keine Verschiebung des Stacks.
- 4. Verschieben des Stacks nach unten und Duplizieren des T-Registers.

I ENTER I dupliziert den Inhalt des X-Registers in das Y -Register. Die nächste eingegebene Zahl *überschreibt* die Kopie der ersten Zahl im X-Register. Der Effekt liegt darin, daß zwei aufeinander eingegebene Zahlen voneinander getrennt sind.

\* Denken Sie daran, daß ( manchmal wie CLX wirkt. Beziehen Sie sich auf "Verwenden von  $\boxed{\blacklozenge}$ " auf Seite 25.

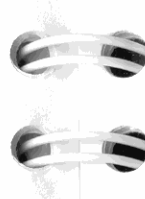

**IN THE SEA** 

**CONTRACTOR** 

 $\frac{1}{1}$  $1/1$ 

~~~

 $\begin{array}{c} \hline \hline \hline \hline \end{array}$ 

Auffüllen des Stacks mit einer Konstanten. Der Verdoppelungseffekt von ENTER und der von T in Z (bei Verschiebungen nach unten) erlaubt Ihnen das Auffüllen des Stacks mit einer numerischen Konstanten.

Beispiel: Konstantes, kumulativies Wachstum. Wie groß wäre eine Bakterienkultur nach 3 Tagen, wenn die tägliche Wachstumsrate bei 50% liegt und der Anfangsbestand 100 ist?

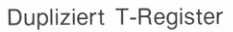

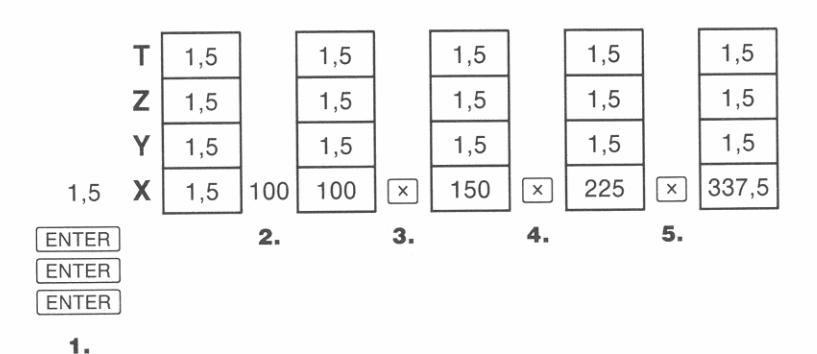

- **1.** Füllt den Stack mit der Wachstumsrate.
- **2 .** Eintippen des Anfangsbestands.
- **3.** Berechnet die Population nach einem Tag.
- **4 .** Berechnet die Population nach zwei Tagen.
- **5.** Berechnet die Population nach drei Tagen.

Weitere Anwendungen von [ENTER]. Die hauptsächliche Anwendung von ENTER liegt in der Trennung zweier nacheinander eingetippter Zahlen für eine Berechnung. [ENTER] kann außerdem wie folgt verwendet werden:

- Ein- oder Ausschalten des Cursors im Alpha-Modus.
- Wählen des ALPHA Menüs, wenn eine Funktion die Eingabe eines Parameters erfordert.
- Abschließen einer Anweisung, nachdem ein Parameter eingetippt wurde.

# Funktionsweise von CLX

r

•

Um die Eingabe einer unerwünschten Null in den Stack zu verhindern, desaktiviert die Funktion CLX (und i beim Löschen des X-Registers) den Stack Lift. Dies bedeutet, CLX schreibt eine Null in das X-Register, wobei jedoch diese durch die als nächstes eingegebene Zahl überschrieben wird.

Diese Einrichtung erlaubt Ihnen Korrekturen von Daten, ohne Einfluß auf die momentane Berechnung zu nehmen. Da kein Stack Lift erfolgt, bleibt der Inhalt des Y-, Z- und T-Registers unverändert.

Wenn Sie z.B. 1 und 3 eingeben wollen und versehentlich 1 und 2 eingeben, so wären diese Schritte zur Korrektur erforderlich:

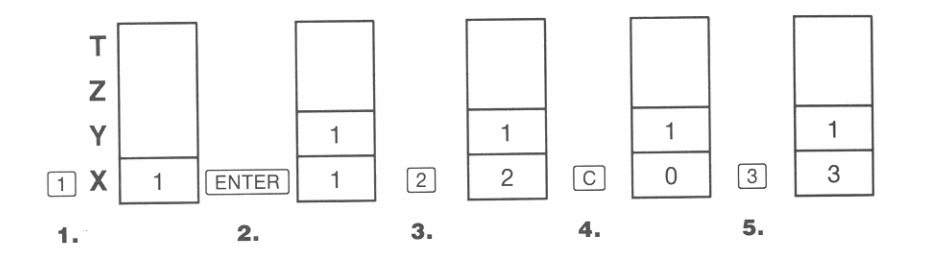

1. Hebt den Stack an.

- 2. Hebt den Stack an und dupliziert den Inhalt des X-Registers.
- 3. Überschreibt Inhalt des X-Registers.
- 4. Löscht x durch Überschreiben mit Null.
- 5. Überschreibt *x* (ersetzt Null).

# Das Register LAST X

Das LAST X Register ist eine Ergänzung zum Stack: Es enthält den Zahlenwert, welcher sich im X-Register befand, bevor die letzte numerische Funktion ausgeführt wurde. Drücken von **I LAST**x ruft den Inhalt von LAST X in das X-Register zurück. Diese Funktion dient hauptsächlich zwei Zwecken: Fehlerkorrektur und Wiederverwenden eines Zahlenwertes für nachfolgende Rechenschritte.

# Fehlerkorrektur mit **M** LASTx

 $\overline{\mathbf{r}}$ 

I  $\sim$ 

> 1  $\sqrt{\frac{2}{1-\frac{1}{2}}}$

 $\frac{1}{100}$ 

 $\frac{1}{1 + \frac{1}{100}}$ 

 $\blacksquare$ ~

1 /r. I

1  $\mathbf{I}$   $\mathbf{I}$ 

 $\mathbf{e} = \mathbf{e}$ 

**MARINE AND ARRESTS** 

**" THE REAL PROPERTY** 

2011 111

**" The Hotel Property In 1980** 

<u>I ..., ..., ..., ...</u>

Falsche einwertige Funktion. Wenn Sie die falsche einwertige Funktion ausgeführt haben, verwenden Sie **I LAST**x zum Zurückrufen der Zahl und anschließender Ausführung der richtigen Funktion.

Tritt der Fehler mitten in einer Kettenrechnung auf, so löschen Sie das X-Register ((4), bevor Sie **LASTx** ausführen. Dies löscht das fehlerhafte Ergebnis und desaktiviert den Stack Lift, womit Zwischenergebnisse im Stack nicht verloren gehen.

**Beispiel:** Angenommen, Sie hätten gerade  $\ln 4,7839 \times (3,879 \times 10^5)$ berechnet und wollten davon die Quadratwurzel ziehen, jedoch aus Versehen LOG gedrückt. Sie müssen nicht von vorne beginnen! Um das gewünschte Ergebnis zu erhalten, ist lediglich **I LASTx** [K] zu drücken. (<a>[4]</a> ist nur erforderlich, wenn der fehlerhafte Wert nicht in das V-Register angehoben werden soll.)

Tippfehler bei zweiwertigen Funktionen. Wenn Ihnen bei einer zweiwertigen Operation ein Fehler unterläuft, so können Sie diesen durch **I LAST**x und die *Umkehrfunktion* der zweiwertigen Funktion korrigieren:

*Bei falscher Funktion oder fehlerhafter zweiter Zahl:* 

- 1. Drücken Sie **I LAST**x zur Rücksicherung der zweiten Zahl (x-Wert vor der Operation).
- 2. Führen Sie die Umkehrfunktion aus. Damit erhalten Sie die ursprüngliche erste Zahl, die zweite befindet sich noch immer im LAST X Register.
- 3. Führen Sie die richtige Berechnung aus:
	- Wenn Sie die *falsche Fur,ktion* verwendet hatten, drücken Sie erneut **I LASTx**, um den ursprünglichen Stackinhalt wieder herzustellen. Führen Sie nun die richtige Funktion aus.
	- Wenn Sie den *falschen* 2. *Operanden* benutzt hatten, tippen Sie den richtigen ein und führen danach die Operation aus.

Bei Fehlern mit einer *falschen ersten Zahl:* 

- 1. Tippen Sie die richtige erste Zahl ein.
- 2. Drücken Sie LASTx.
- 3. Führen Sie erneut die gewünschte Funktion aus.

2: Der automatische Speicherstack 49

Wenn der Inhalt der restlichen Stackregister von Bedeutung ist, so löschen Sie *zuerst* das X-Register, damit dessen Inhalt nicht nach oben geschoben wird.

**Beispiel:** Nehmen Sie an, bei der Berechnung von

$$
16\ \times\ 19\ =\ 304
$$

wäre Ihnen ein Fehler unterlaufen (wobei es 3 Fehlerquellen gibt):

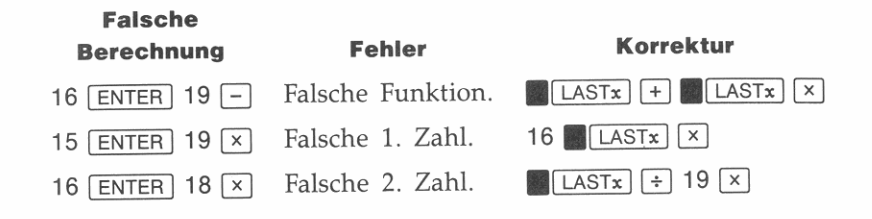

# **Wiederverwenden von Zahlen mit <b>III** LASTx

Sie können über **III** LASTx 1 z.B. eine Konstante zurückrufen und diese für eine Berechnung heranziehen. Denken Sie daran, die Konstante kurz vor der Ausführung der Operation einzugeben, damit sie als letzte Zahl in das X-Register kommt und demzufolge im LAST X Register gesichert wird und mit **[Referal zurückgerufen** werden kann.

**Beispiel:** Berechnen Sie

$$
\frac{96,704 + 52,3947}{52,3947}
$$

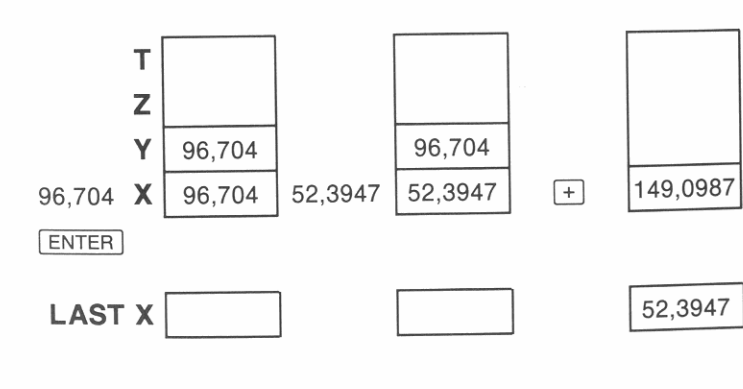

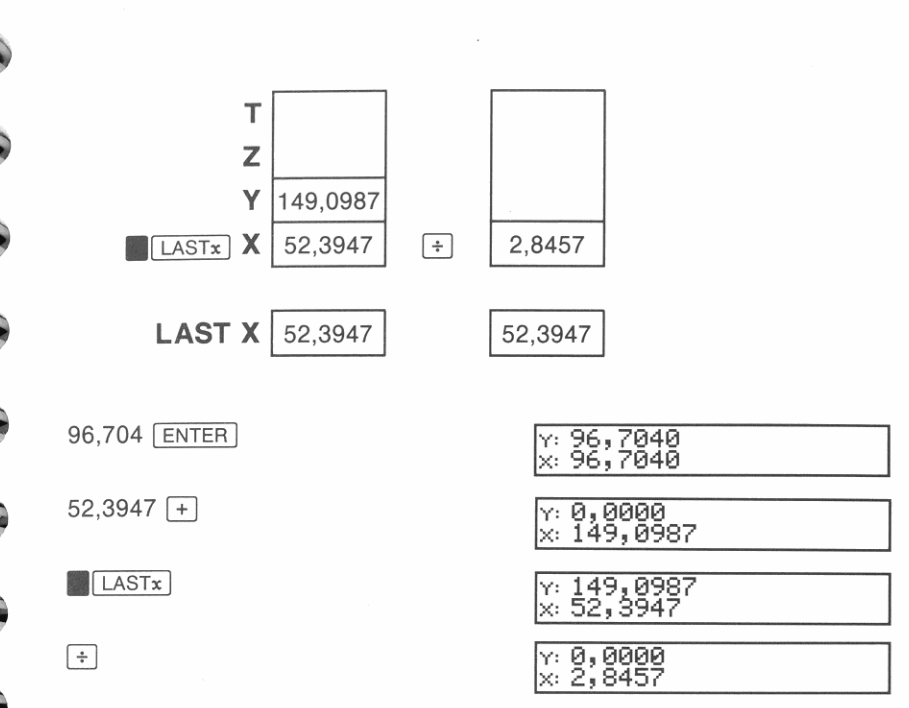

**Beispiel:** Zwei Nachbarsterne der Erde sind Rigel Centaurus (4,3 Lichtjahre entfernt) und Sirius (8,7 Lichtjahre entfernt). Berechnen Sie unter Verwendung der Lichtgeschwindigkeit c (9,5  $\times$  10<sup>12</sup> km/Jahr) die Entfernung zu diesen Sternen (in km).

Entfernung zu Rigel Centaurus = 4,3 Jahre  $\times$  (9,5  $\times$  10<sup>12</sup> km/Jahr) zu Sirius = 8,7 Jahre  $\times$  (9,5  $\times$  10<sup>12</sup> km/Jahr)

Geben Sie die Lichtjahre zu Rigel Centaurus ein und multiplizieren Sie sie mit der Lichtgeschwindigkeit.

4,3  $\boxed{\text{ENTER}}$  9,5  $\boxed{\text{E}}$  12  $\boxed{\text{x}}$ 

I

 $\mathbf{I}^*$ 

I

**Germany** 

**C**han  $\mathbf{r}$ 

**C** 

**A** 

5

x: 2,8457<br>x: 4,0850E13

Die Entfernung zu Rigel Centaurus beträgt 4,085  $\times$  10<sup>13</sup> Kilometer.

Geben Sie nun die Lichtjahre zu Sirius ein und rufen Sie die Lichtgeschwindigkeit aus dem LAST X Register zurück.

8,7 **.1** LASTx I

$$
\begin{array}{l} \times 8,7000 \\ \times 9,5000512 \end{array}
$$

Multiplikation der Werte ergibt Entfernung.

 $\sqrt{X}$ 

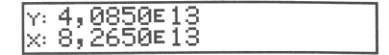

Die Entfernung zu Sirius beträgt 8,265  $\times$  10<sup>13</sup> Kilometer.

# **Kettenrechnungen**

Das automatische Verschieben des Stackinhalts nach oben oder unten hilft Ihnen beim Erhalten von Zwischenergebnissen, ohne diese expli**zit eingeben oder Klammern verwenden zu müssen.** 

# **Bearbeitungsfolge in AufgabensteIlungen**

In Kapitel 1 wurde empfohlen, Kettenrechnungen vom innersten Klammerausdruck nach außen abzuarbeiten. Sie können aber auch das Problem von links nach rechts angehen und in dieser Reihenfolge bearbeiten.

So wurde z.B. in Kapitel 1 der Ausdruck

$$
4 \div [14 + (7 \times 3) - 2]
$$

berechnet, indem mit der innersten Klammer ( $7 \times 3$ ) begonnen und **nach außen weitergerechnet wurde-wie Sie es auf Papier tun würden:** 

7 **ENTER** 3 x 14 + 2 - 4 
$$
\overline{x}
$$

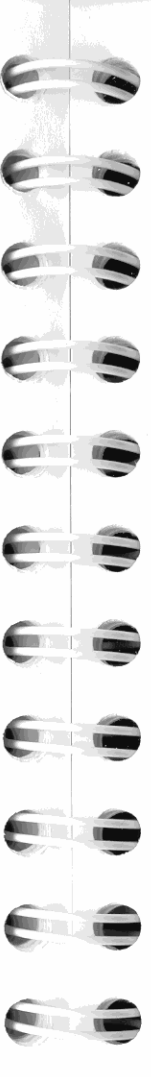

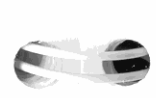

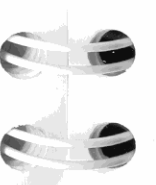

Bei der links-rechts Vorgehensweise wäre die Lösung wie folgt:

4 ENTER 14 ENTER 7 ENTER 3  $x + 2 = 1 + 2$ 

wobei ein zusätzlicher Tastendruck erforderlich ist. Beachten Sie, daß das 1. Zwischenergebnis immer noch die innerste Klammer ist: (7 × 3). Der Vorteil bei der links-rechts Vorgehensweise liegt darin, daß **[xiv]** nicht verwendet werden muß, um Operanden von nicht **kommutativen Funktionen neu zu ordnen.** 

Das erste Verfahren (von innen nach außen) wird häufig bevorzugt, da:

- Eine kürzere Tastenfolge erforderlich ist.
- Weniger Stackregister benötigt werden.

Der Stack bietet Ihnen also die Flexibilität, Ihre Probleme in der Reihenfolge zu bearbeiten, *welche Ihren Bedürfnissen am besten entspricht.* 

# **Übungsaufgaben: Weitere UPN Berechnungen**

Nachstehend finden Sie einige Übungsaufgaben zur Gewöhnung an die Anwendung von UPN. Wie oben dargestellt, gibt es meistens mehrere Wege zum Berechnen einer Lösung. Die unten angeführten Lösungen sind dementsprechend nicht notwendigerweise die einzigen Lösungen.

**Berechne:**  $(14 + 12) \times (18 - 12) \div (9 - 7)$ **Ergebnis:** 78,0000

**Eine Lösung:**  $14$  **ENTER**  $12$  **F**  $18$  **ENTER**  $12$  **F**  $\sqrt{2}$  **9 ENTER**  $7$  **F**  $\div$ **Weitere Lösung:** 14 [ENTER] 12 + 18 **.** [LASTx] - | X 9 [ENTER 7 - $\boxed{\div}$ 

**Berechne:**  $23^2 - (13 \times 9) + \frac{1}{7}$ **Ergebnis:** 412,1429

**Eine Lösung:** 23  $\sqrt{x^2}$  13 ENTER 9  $\times$  - 7  $\sqrt{1/x}$  + **Weitere Lösung:** 23 **ENTER**  $\boxed{x}$  13 **ENTER** 9  $\boxed{x}$  - 7  $\boxed{1/x}$  + **Berechne:**  $\sqrt{(5.4 \times 0.8) \div (12.5 - 0.7^{3})}$ **Ergebnis:** 0,5961

**Eine Lösung:**  $5,4$  [ENTER]  $,8 \times 7$  [ENTER]  $3$  **a**  $\sqrt{x}$  12,5  $\sqrt{x}$ ]  $\boxed{-}$   $\boxed{\div}$   $\sqrt{x}$ ] **Weitere Lösung:** 5,4 ENTER 3 8  $\times$  12,5 ENTER 7 ENTER 3 **.**  $\sqrt{x}$  $\boxed{\div}$ 

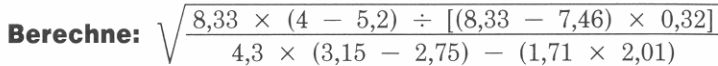

#### **Ergebnis:** 4,5728

**Eine Lösung:**  $4$  [ENTER]  $5,2$   $\boxed{-}$   $8,33$   $\boxed{\times}$   $\boxed{\text{LASTx}}$  7,46  $\boxed{-}$  ,32  $\boxed{\times}$   $\boxed{\div}$ 3,15 [ENTER] 2,75  $\boxed{-}$  4,3  $\boxed{\times}$  1,71 [ENTER] 2,01  $\boxed{\times}$   $\boxed{-}$   $\boxed{\div}$   $\boxed{\sqrt{x}}$ 

# **Variable und Speicherregister**

Im vorhergehenden Kapitel haben Sie erfahren, wie während der Ausführung von Berechnungen im Stack automatisch Zwischenergebnisse gespeichert werden. Zur längerfristigen Datenspeicherung lassen sich Variablen und Speicherregister verwenden. In diesem Kapitel erfahren Sie, wie  $\overline{1570}$  (STOre bzw. Speichern) und  $\overline{RCL}$ (ReCalL bzw, Zurückrufen) verwendet werden, um:

- Daten zwischen dem Stack und Variablen bzw. Speicherregister zu kopieren.
- Berechnungen mit Variablen und Registern auszuführen.
- Direkt auf jedes Stackregister zuzugreifen.

Weiterhin wird erläutert, wie die Funktionen (ASTO) (Alpha STOre) und 1 AACL 1 (Alpha ReCaIL) zum Kopieren von Daten zwischen dem Alpha-Register und Variablen oder Registern angewendet werden können.

# **Speichern und Zurückrufen von Daten**

Bei allen Operationen zum Speichern und Zurückrufen wird das X-Register benutzt. **1 STO** kopiert Daten *vom X-Register in eine Variable* oder ein Register. FICL ruft Daten aus einer Variable oder einem Register in das X-Register.

Nach dem Drücken von [STO] oder [RCL] erscheint STO \_\_ oder RCL \_\_ und ein Menü mit Variablennamen. Um die Anweisung abzuschließen, müssen Sie einen der folgenden Parameter angeben:

- **Ein Variablenname.**
- **Eine Speicherregisternummer.**
- **Ein Stackregister.**

•

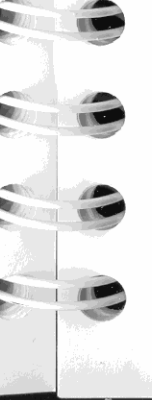

# 3

#### Variable

Variable sind benannte Speicherregister. Jede Variable kann einen beliebigen Datentyp speichern, von einer einfachen Zahl bis zur zweidimensionalen Matrix mit komplexen Zahlen. Die Anzahl von gespeicherten Variablen ist lediglich durch den verfügbaren Speicherplatz beschränkt.

#### Um Daten in einer Variablen zu speichern:

- 1. Drücken Sie [STO].
- 2. Wählen Sie die Variable aus dem Katalog (automatisch angezeigt), oder tippen Sie den Variablennamen ein:
	- Über den Variablenkatalog: Existiert die von Ihnen gewollte Variable bereits, so ist die korrespondierende Menütaste zu drücken. Der seitherige Inhalt wird überschrieben.
	- Über das ALPHA Menü:
		- Drücken Sie ENTER oder ALPHA zum Aufrufen des a. ALPHA Menüs.
		- Tippen Sie den Variablennamen ein (1 bis 7 Zeichen). b.
		- Drücken Sie [ENTER] oder MALPHA] zum Eingeben des  $c.$ Namens.

Um z.B. eine Kopie des X-Registers in einer Variablen mit dem Namen ABC zu speichern, ist [STO] [ENTER] ABC [ENTER] zu drücken. Existiert ABC bereits, so drücken Sie [STO] ABC .

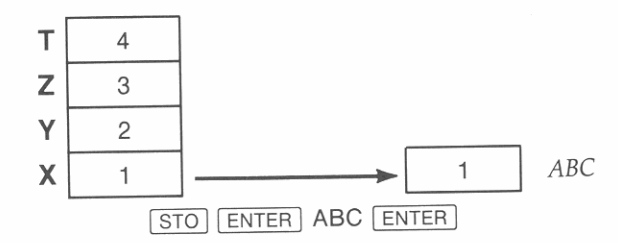

#### Um Daten aus einer Variablen abzurufen:

- 1. Drücken Sie RCL.
- 2. Wählen Sie die Variable aus dem Katalog oder tippen Sie den Variablennamen unter Verwendung des ALPHA Menüs ein:

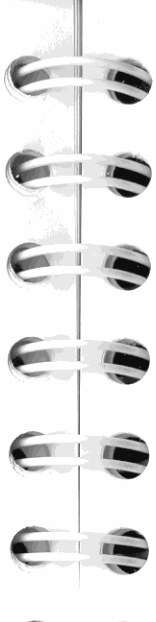

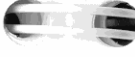

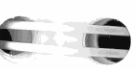

Speicherregister sind numerierte Speicherplätze, welche ein einzelnes Datum speichern können. Als Voreinstellung verfügt der HP-42S über 25 Speicherregister (mit  $R_{00} - R_{24}$  bezeichnet), wobei jedes Null enthält. Sie können die Anzahl der Speicherregister mit Hilfe der Funktion SIZE jedoch auch ändern (Seite 64).

RCL DATA1

Um z.B. eine Kopie des in der Variablen DATA1 gespeicherten

Datums zurückzurufen, ist RCL DATA1 zu drücken (unter der An-

Stack Lift

3

 $\overline{2}$ 

 $\mathbf{1}$ 

 $\overline{7}$ 

т

Z

Y

Z

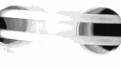

#### Um Daten in Speicherregistern zu speichern:

 $\overline{7}$ 

1. Drücken Sie [STO].

nahme, DATA1 existiert bereits).

DATA1

**Speicherregister** 

2. Tippen Sie Registernummer ein: zwei Ziffern oder eine Ziffer, gefolgt von [ENTER]. Der seitherige Registerinhalt wird durch das neue Datum überschrieben.

Wenn Sie beispielsweise eine Kopie der Zahl im X-Register in  $R_{02}$  speichern möchten, so drücken Sie STO 02 oder STO 2 ENTER.

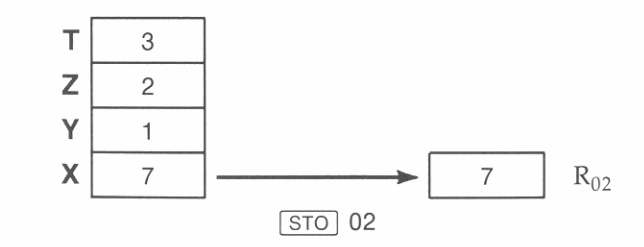

## **Um Daten aus Speicherregistern abzurufen:**

- **1.** Drücken Sie RCL.
- **2.** Tippen Sie die Registernummer ein: zwei Ziffern oder eine Ziffer, gefolgt von [ENTER].

Um beispielsweise eine Kopie des Inhalts von  $R_{06}$  zurückzurufen, ist I RCL I 06 oder I RCL I 6 I ENTER I zu drücken.

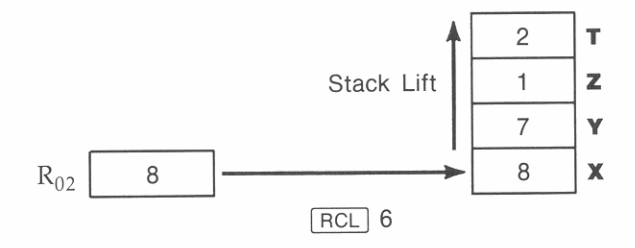

# **Speichern und Zurückrufen von Stackregistern**

Sie können unter Verwendung von *Stackadressienmg* Daten direkt in Stackregistern speichern oder aus diesen zurückrufen.

#### **Um Daten direkt in Stackregistern zu speichern:**

**1.** Drücken Sie [STO].

•

- 2. Drücken Sie <a>
<sub>2</sub> Drücken Sie <a>
<sub>2</sub> Drücken Sie <a>
<sub>2</sub> <a>
<sub>2</sub> Drücken Sie <a>
<sub>2</sub> zur Anzeige des Stack-Menüs.
- **3.** Drücken Sie *eine* der folgenden Menütasten:
	- **ST L** zum Kopieren der Daten in das LAST X Register.
	- ST X zum Kopieren der Daten in das X-Register.'
	- ST Y zum Kopieren der Daten in das Y -Register.
	- **ST Z** zum Kopieren der Daten in das Z-Register.
	- **ST T zum Kopieren der Daten in das T-Register.**

**'\* Obwohl I 5TO I [] ST X eine zulässige Anweisung ist, macht das Speichern einer Kopie des X- Registers in sich selbst nicht viel Sinn.** 

1 **Learn North Contract**  $\frac{1}{2}$ **Contract Contract Contract** 

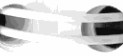

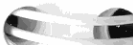

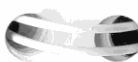

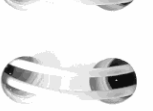

•

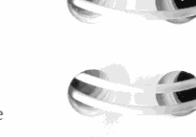

Wenn Sie z.B. den Inhalt des X-Registers in das Z-Register kopieren möchten, so drücken Sie [STO] [·] ST Z.

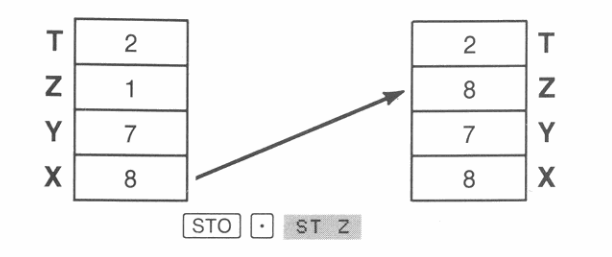

#### **Um Daten direkt aus einem** Stack register **zurückzurufen:**

- **1.** Drücken Sie FRCL
- **2.** Drücken Sie  $\lceil \cdot \rceil$  zur Anzeige des Stack-Menüs.
- **3.** Drücken Sie *eine* der folgenden Menütasten:
	- **ST L** zum Kopieren von Daten aus dem LAST X Register (gleichwertig zur Ausführung von **.1 LASTx** I.)
	- **ST X zum Kopieren von Daten aus dem X-Register (ähnlich** zur Ausführung von ENTER, außer daß der Stack Lift aktiv ist).
	- **s r v zum Kopieren von Daten aus dem Y -Register**
	- **sr 2 zum Kopieren von Daten aus dem Z-Register.**
	- ST T zum Kopieren von Daten aus dem T-Register (gleichwertig zur Ausführung der R<sup>t</sup> Funktion).

#### **Wenn Sie z.B. Daten aus dem Z·Register in das X-Register zu·**  rückrufen möchten, drücken Sie  $\lceil$ RCL $\rceil$  st z.

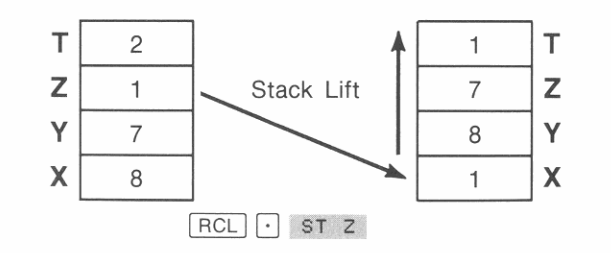

# **Datentypen**

'"

Der HP-42S verwendet vier Datentypen. Sie können den jeweiligen Typ durch die Art der Anzeige identifizieren:

*• Reelle Zahlen* werden im momentanen Anzeigeformat angezeigt; einige Zahlen sind mit Exponenten zur Basis 10 dargestellt.

Beispiele: 1,024,0000 3,1600E4

*• Komplexe Zahlen* werden in zwei Teilen angezeigt, wobei i oder 4 **zur Trennung dient (abhängig von der momentanen Koordinaten**notation). Ist eine komplexe Zahl zu groß, um im momentanen **Anzeigeformat angezeigt werden zu können, so wird automatisch**  das ENG 2 Format benutzt.

Beispiele: 12, 1314 i 15, 1617 (Rechtecksnotaton) 55,0300 490,0000 (Polarnotation)

*• Alpha-Strings* (im Stack) werden von doppelten Anführungszeichen eingegrenzt angezeigt. Die Begrenzungszeichen sind nicht Teil des Strings.

```
Beispiele: "String"
         "TOBlAS"
```
*• Matrizen* **werden von eckigen Klammern eingegrenzt angezeigt**  ([ und J). Die Dimensionen der Matrix werden in der Form *(Zeilen* x *Spalten)* angezeigt, komplexe Matrizen mit Cpx.

**Beispiele: [ 3x2 Na tri x ] [ 5x7 Cpx Matrix]** 

**Speichermöglichkeiten für Daten.** Sie können jeden Datentyp in einem Stackregister (X, Y, Z, T oder LAST X) oder in einer Variablen **speichern. Einzelne Speicherregister können jedoch nur ein einzelnes Datum enthalten; eine Matrix kann also nicht darin gespeichert wer**den. Weiterhin können Sie keine komplexe Zahl in einem Speicherregister speichern, außer wenn der ganze Registersatz in komplexe Register konvertiert wurde (Seite 98).

Ein Alpha-String (bis zu 6 Zeichen) kann in Variablen, Stackregistern **oder Speicherregistern gespeichert werden. Jedes Element einer reel**len Matrix kann auch einen Alpha-String enthalten. (Alpha-Strings **sind nicht in komplexen Matrizen erlaubt.)** 

# -'" (i)

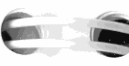

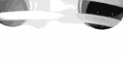

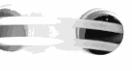

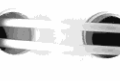

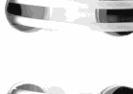

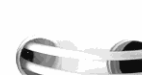

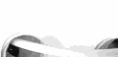

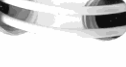

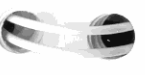

I **"** 

#### **Rückrufarithmetik und LAST X. RCL** Arithmetik sichert den *x*-Wert in das LAST X Register, genau wie bei einwertigen Funktionen. Beachten Sie den Vergleich einer normalen RCL Anweisung, gefolgt **von einem Operator, mit Rückrufarithmetik.**

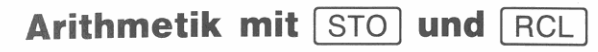

Durch Kombinieren von [STO] und [RCL] mit den Operatoren der vier Grundrechenarten  $(F, F)$ ,  $[\times]$  und  $[\div]$ ) können Sie Berechnungen mit gespeicherten Werten ausführen, ohne diese zuerst in den Stack **zurückzurufen.** 

• Arithmetik mit der <a>[STO]</a> Funktion ändert nur den Inhalt der Variablen oder des Registers; der Stack bleibt unverändert.

Sie könnten z.B. den Wert in der Variablen ABC verdreifachen, indem Sie 3  $STO(x)$  ABC drücken.

 $\blacksquare$  Arithmetik mit der  $\lceil$ RCL $\rceil$  Funktion berechnet das Ergebnis im X-Register. Der Inhalt der Variablen oder des Registers bzw. der anderen Stackregister bleibt unverändert.

Sie könnten z.B. die Zahl in  $R_{12}$  von der Zahl im X-Register subtrahieren, indem Sie  $|BCL|$  - 12 drücken.

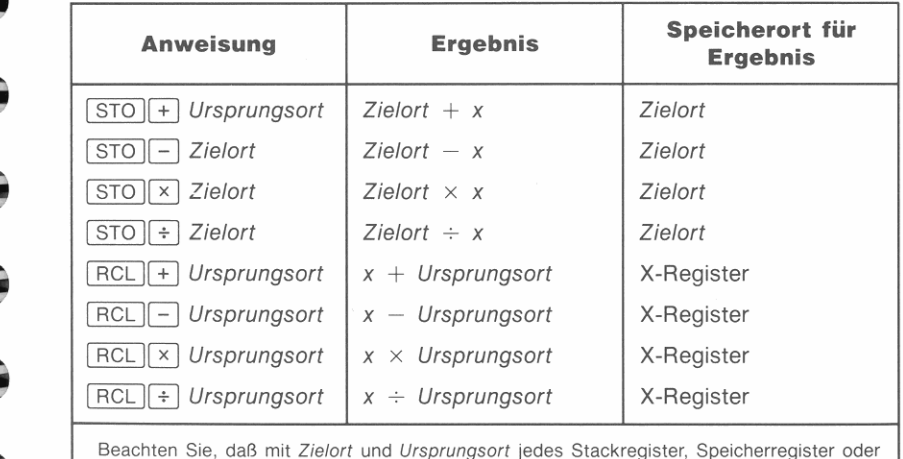

**jede Variable gemeint sein kann.** *x* **repräsentiert den Inhalt des X-Registers.** 

- **100**  $\overline{RCL}$  03  $\div$  ruft den Inhalt von R<sub>03</sub> zurück und dividiert 100 durch diesen Wert. Der Divisor,  $R_{03}$ , wird im LAST X Register gesichert. Da bei der Ausführung von FRCL ein Stack Lift stattfindet, geht der Wert im T-Register verloren.
- **100**  $\sqrt{RCL}$  03 berechnet das gleiche Ergebnis. Allerdings ist der Inhalt in LAST X verschieden. Der Zähler, 100, wird in LAST X gesichert, da dieser der letzte x-Wert in dieser Berechnung war. Der Ursprungsort,  $R_{03}$ , wurde nie in den Stack kopiert. Dadurch erfolgte kein Stack Lift und der Wert im T -Register bleibt erhalten.

# **Verwalten von Variablen**

# **Löschen von Variablen**

Um eine Variable aus dem Speicherbereich zu löschen:

- **1.** Drücken Sie **.1** CLEAA I CLV .
- **2.** Wählen Sie im Katalog die entsprechende Variable oder tippen Sie mit Hilfe des ALPHA Menüs deren Name ein.

# **Verwenden der Variablenkataloge**

Beim Erzeugen einer Variablen fügt der HP-42S deren Name in den entsprechenden Variablenkatalog ein. Sie können sich jeden Katalog als eine Sammlung aller Variablen mit dem gleichen Datentyp vorstel-len. Zur Anzeige eines Katalogs ist **.1** CATALOG I zu drücken, anschließend:

- REAL für Variablen, die reelle Zahlen oder Alpha-Strings enthalten.
- CPX für Variablen, die komplexe Zahlen enthalten.
- **MAT für Variablen, die Matrizen enthalten.**

**Um eine Variable aus einem Katalog zurückzurufen, ist der jeweilige**  Katalog anzuzeigen und danach die gewünschte Menütaste zu drücken.

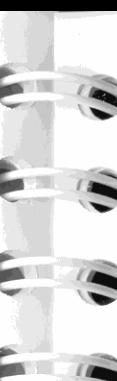

I

# **Drucken von Variablen**

# **Um den Inhalt einer einzelnen Variablen zu drucken:**

- **1.** Drücken Sie **APAINT** PRV .
- **2.** Wählen Sie die Variable aus dem Katalog, oder tippen Sie deren **Name ein.**

# **Um eine vollständige Liste aller Variablennamen zu drucken:**

Drücken Sie **PRINT V** PRUSR (Print USeR). Die PRUSR Funktion druckt alle Variablennamen und globale Programm-Labels. Die Variablennamen werden zuerst gedruckt, so daß Sie durch Drücken von <sup>I</sup>*RIS* I den Druckvorgang abbrechen können, falls Sie an den Labels **nicht interessiert sind.** 

# **Verwalten von SpeiCherregistern**

Im HP-42S sind die Speicherregister in der Matrix *REGS* organisiert. Jedes Matrixelement stellt ein einzelnes Speicherregister dar, auf weIches Sie über **STO** und **RCL** zugreifen können. Da *REGS* selbst eine Variable ist, können Sie den ganzen Satz von Speicherregistern als einzelne Matrix manipulieren. (Beziehen Sie sich auf Kapitel 14 für **weitere Informationen über Matrix-Operationen.)** 

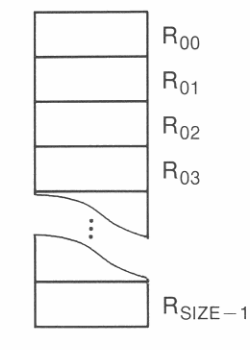

# **Ändern der Anzahl von Speicherregistern (SIZE)**

Die Funktion SIZE ändert die Anzahl der verfügbaren Speicherregister. Als Standard bzw. Voreinstellung sind 25 Register festgelegt ( $R_{00}$ – $R_{24}$ ). Die maximale Anzahl von Speicherregistern ist zwar nur durch den freien Speicherbereich begrenzt, aber die Funktionen [STO] und **[RCL]** können nur auf die Register R<sub>00</sub> bis R<sub>99</sub> direkt zugreifen. Um Daten in Registern oberhalb 99 zu speichern und zurückzurufen, müssen Sie *indirekte Adressierung* verwenden (Seite 74).

#### **Um die Registeranzahl zu ändern:**

- **1.** Drücken Sie **MODES**  $\mathbf{\nabla}$  size.
- **2.** Tippen Sie Anzahl der Register ein. Verwenden Sie bis zu drei Ziffern, gefolgt von [ENTER], oder tippen Sie alle vier Stellen ein.

Wenn Sie z.B. als SIZE 10 Register spezifizieren möchten, so drücken<br>Sie **1 MODES V ISIZE 10 ENTER** J.

Die Anzahl der Speicherregister kann auch durch Redimensionierung der *REGS* Matrix erfolgen. Beziehen Sie sich dazu auf 'Redimensionieren einer Matrix" in Kapitel 14.

# **Löschen von Speicherregistern**

Sie können den Inhalt aller Speicherregister auf Null setzen, indem<br>Sie <u>• CLEAR 1 Decena drücken</u>.

Um ein einzelnes Register auf Null zu setzen, ist Null darin zu speichern; soll z.B. R<sub>10</sub> gelöscht werden, drücken Sie 0  $\boxed{STO}$  10.

# **Drucken von Speicherregistern**

Wenn Sie den Inhalt aller Speicherregister ausdrucken möchten, so<br>drücken Sie **– PRINT 1 PRV REGS. Durch Drücken von 1 RIS kön**nen Sie den Druckvorgang jederzeit anhalten. Beachten Sie, daß die Register als Matrix ausgedruckt werden-Element 1:1 korrespondiert zu  $R_{00}$ .

Weitere Informationen zum Drucken finden Sie in Kapitel 7, **"Druckfunktionen" .** 

# **Speichern und Zurückrufen von Alpha-Daten**

Befindet sich der Rechner im Alpha-Modus, so sind die Tasten [STO] und **FICL** als **ASTO** (*Alpha STOre*) und **ARCL** (*Alpha ReCalL*) redefiniert. Diese Alpha-Funktionen kopieren Daten zwischen dem Stack und den Alpha-Registern in der gleichen Weise wie [STO] und **RCL bei Operationen mit numerischen Daten.** 

Es gibt weitere Funktionen zum Verarbeiten von Alpha-Daten. Beziehen Sie sich hierzu auf' Arbeiten mit Alpha-Daten" in Kapitel 9.

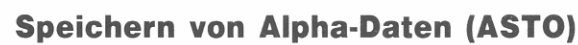

Die ASTO Funktion kopiert die sechs linken Zeichen im Alpha-Register in eine Variable oder ein Register. Variablen; die Alpha-Strings enthalten, sind im Katalog für reelle Variablen gespeichert  $($  CATALOG REAL ).

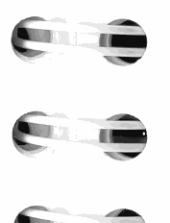

I

I

I I

I I I I

I I

> **Beispiel: Speichern von Alpha-Daten.** Tippen Sie einen String mit Alphazeichen in das Alpha-Register ein und speichern Sie den String in  $R_{03}$ .

Schalten Sie den Alpha-Modus ein. (Wenn Sie das letzte Beispiel in Kapitel 1 bearbeitet haben, ist vielleicht noch immer der String Der HP-42S, gespeichert. Er wird gelöscht, sobald Sie mit dem Eintippen neuer Zeichen beginnen.)<br> **Der HP-42S -- IDer HP-42S -- IDer HP-42S -- IDER IN IDENTIFIERS IN IDENTIFIERS -- IDENTIFIERS IN IDENTIFIERS IN IDENTIFIERS IN IDENTIFIERS IN IDENTIFIERS IN IDENTIFIERS IN IDENTIFIERS I** 

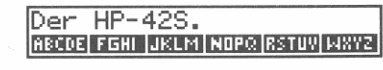

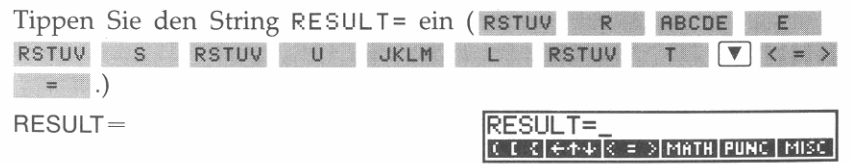

Speichern Sie den String nun in  $R_{03}$ . (Um die ASTO Funktion auszuführen, ist <a>[STO] zu drücken, während der Alpha-Modus aktiv ist.)

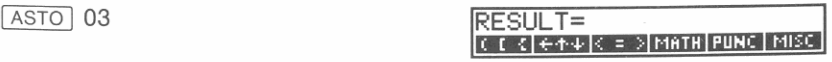

**64 3: Variable und Speicherregister** 

Verlassen Sie den Alpha-Modus und rufen Sie  $R_{03}$  in das X-Register.

EXIT RCL 03

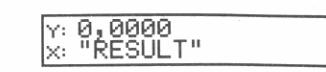

Dies ist die Darstellung des Strings im Stack. Das = Zeichen ist nicht enthalten, da die in Variablen und Registern gespeicherten Strings nur sechs Zeichen enthalten können.

# Zurückrufen von Alpha-Daten (ARCL)

Die ARCL Funktion kopiert Daten aus einer Variablen oder einem Register in das Alpha-Register. Enthält dieses bereits einen String, so werden die zurückgerufenen Zeichen an den vorhandenen String angehängt.

Wenn Sie eine Zahl in das Alpha-Register zurückrufen, wird diese von ARCL unter Verwendung des momentanen Anzeigeformats in Alpha-Zeichen konvertiert.

Beispiel: Zurückrufen von Daten in das Alpha-Register. Berechnen Sie 5<sup>3</sup> und fügen Sie das Ergebnis dem Inhalt des Alpha-Registers hinzu. (Um die ARCL Funktion auszuführen, ist RCL zu drücken, während der Alpha-Modus aktiv ist.)

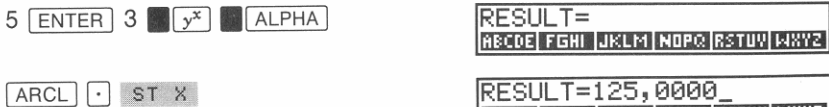

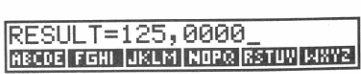

Lassen Sie sich den Inhalt des Alpha-Registers mit Hilfe von AVIEW anzeigen.

**PGM.FCN AVIEW** 

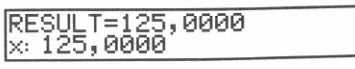

Die angezeigte Information kann wie jede andere Meldung gelöscht werden.

 $\sqrt{ }$ 

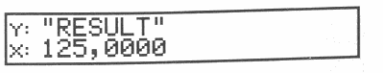

# **Ausführen von Funktionen**

Sonderzeichen am Ende des Katalogs.

Der HP-42S verfügt über 350 eingebaute Funktionen-zu viele, um alle auf dem Tastenfeld unterzubringen. Aus diesem Grund gibt es mehrere Möglichkeiten zur Ausführung einer Funktion. Dieses Kapitel beschreibt drei Wege (neben der Ausführung direkt über das Tastenfeld oder über ein Menü), wie Funktionen ausgeführt werden können:

Verwenden des Funktionenkatalogs. Drücken Sie CATALOG FCN,

Funktionen enthält. Die Auflistung erfolgt alphabetisch, mit

Verwenden eines CUSTOM Menüs. Sie können ein benutzerindi-

verwendeten Funktionen, Programme und Variablen enthält.

viduelles Menü erzeugen, welches die von Ihnen am häufigsten

Verwenden von [XEQ]. Jede Funktion kann durch Drücken von [XEQ] und der Eingabe des Funktionsnamens ausgeführt werden.

um ein Menü anzuzeigen, welches alle im Rechner eingebauten

- 
- 
- 
- 

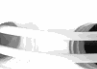

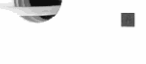

■ Spezifizieren eines Parameters, wenn eine Funktion die Eingabe

Außerdem behandelt das vorliegende Kapitel:

- weiterer Daten erwartet.
- Ansehen einer Anweisung, indem eine Taste gedrückt bleibt.

# Verwenden des Funktionenkatalogs

### Um eine Funktion über den Funktionenkatalog auszuführen:

1. Drücken Sie CATALOG FCN . (Falls Sie beabsichtigen, mehrere Funktionen auszuführen, können Sie das automatische Verlassen des Katalogs verhindern, indem Sie zweimal das CATALOG Menü aufrufen: CATALOG CATALOG FCN .)

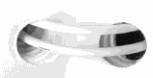

- **2.** Suchen Sie die auszuführende Funktion auf:
	- Verwenden Sie [!J oder [!], um die Menüzeilen durchzu· sehen. Halten Sie die Taste gedrückt, wenn Sie den Inhalt schnell "durchrollen" möchten.
	- Sie können zum Anfang des Katalogs zurückkehren, indem Sie EXIT FCH drücken.
- **3.** Zur Ausführung einer gewünschten Funktion ist die jeweilige Menütaste zu drücken.

**Beispiel: Verwenden des Funktionenkatalogs.** Verwenden Sie ASINH (ArcusSINus Hyperbolicus), um den Arcussinus hyperbolicus von 15 zu berechnen.

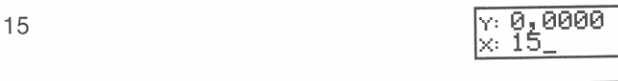

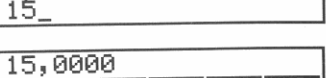

CATALOG FCN

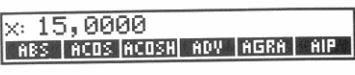

Verwenden Sie [!] zum Auffinden von ASINH.

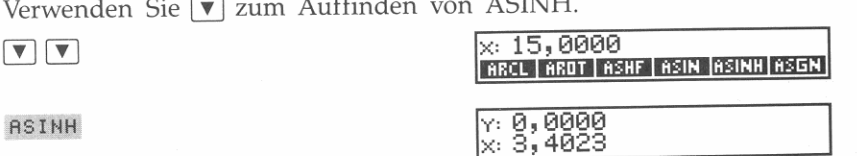

**ASINH** 

len genau).

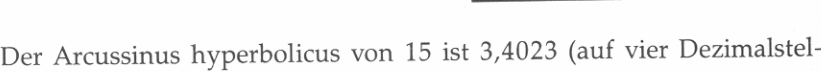

# **Verwenden des CUSTOM Menüs**

Das CUSTOM Menü enthält 18 leere Menüfelder. Jedes Feld kann neu belegt werden, indem ein Funktionsname, Programmname oder Variablenname zugeordnet wird. Dies bietet Ihnen die Möglichkeit, **sich ein** individuelles Menü **einzurichten.** 

# **Ausführen von CUSTOM Menü Tastenzuweisungen**

**Um eine Taste einem Menüfeld zuzuweisen:** 

- **1.** Drücken Sie **Algements**.
- **68 4: Ausführen von Funktionen**

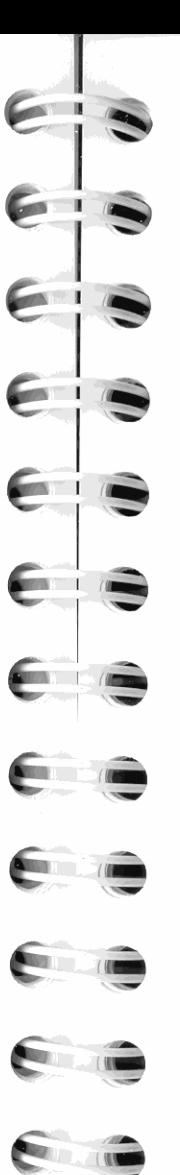

- **2.** Verwenden Sie einen Katalog oder das ALPHA Menü zum Spezifizieren von Funktionen, Programmen oder Variablen, wel**che zugewiesen werden sollen:** '
	- *Verwenden eines Katalogs:* 
		- **a.** Drücken Sie **FCH** , PGM , REAL , CPX oder MAT.
		- **b.** Drücken Sie die Menütaste, für welche eine Funktion (oder Programm/Variable) zugewiesen werden soll.
	- *Verwenden des ALPHA Menüs:* 
		- **a.** Drücken Sie ENTER oder **1 ALPHA** zum Aufrufen des ALPHA Menüs.
		- **b.** Tippen Sie den entsprechenden Namen ein.
		- Drücken Sie **ENTER** oder **ALPHA** zum Abschließen des **Namens .**
- **3.** Drücken Sie die Menütaste für das Feld, für welches die Zuweisung gelten soll. Es gibt 18 Menütasten im CUSTOM Menü (von 01 bis 18). Drücken Sie v zur Anzeige der zweiten Zeile (Felder 07 bis 12); drücken Sie erneut  $\sqrt{\ }$ , um die dritte Zeile anzuzeigen (Felder 13 bis 18). Wenn Sie ein bereits belegtes Menüfeld wählen, *so* wird die alte Zuweisung durch die neue ersetzt.

**Beispiel: Verwenden des CUSTOM Menüs.** Weisen Sie die ACOSH Funktion dem ersten Menüfeld im CUSTOM Menü zu und berechnen Sie den Arcuscosinus hyperbolicus von 27.<br> **ASSIGN 1 FCH IASSIGN 1 FCH IASSIGN 1 FCH IASSIGN 11** 

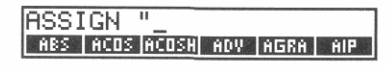

Die ACOSH Funktion ist in der ersten Zeile des Funktionenkatalogs enthalten. Drücken Sie nun die erste Taste im CUSTOM **------** Menü (U!J). Ir+ 1 Ix' 3,41323 **I r:wan \_\_\_\_ \_** 

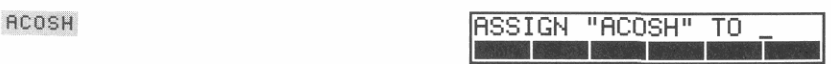

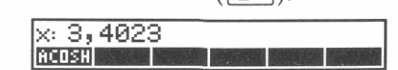

Damit haben Sie die Zuweisung abgeschlossen.

27 ACOSH

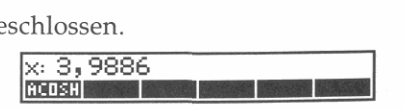

Als Ergebnis erhalten Sie 3,9886 (auf vier Dezimalstellen genau).
Im Gegensatz zu anderen Funktionenmenüs wird das CUSTOM Menü nicht automatisch verlassen. Drücken Sie [EXIT].

# Löschen von CUSTOM Menü Tastenzuweisungen

#### Um eine einzelne Tastenzuweisung zu löschen:

- 1. Drücken Sie ASSIGN
- 2. Drücken Sie [ENTER] [ENTER] oder ALPHA] ALPHA]. Dies schließt die Eingabeaufforderung für einen Namen ab.
- 3. Drücken Sie die korrespondierende CUSTOM Menütaste für das Feld, dessen Zuweisung aufgehoben werden soll.

#### Um alle Tastenzuweisungen zu löschen:

- 1. Drücken Sie CLEAR V zur Anzeige der zweiten Menüzeile des CLEAR Menüs.
- 2. Drücken Sie CLKY

# Verwenden der Taste | XEQ |

#### Um eine Funktion mit [XEQ] auszuführen:

- 1. Drücken Sie [XEQ]
- 2. Drücken Sie ENTER oder **ALPHA** zur Anzeige des ALPHA Menüs.
- 3. Tippen Sie den Funktionsnamen ein.
- 4. Drücken Sie [ENTER] oder ALPHA] zum Abschließen der Namenseingabe.

Wenn Sie z.B. die BEEP Funktion ausführen möchten, so drücken Sie XEQ ENTER BEEP ENTER.\*

\* Wenn Sie nicht genau wissen, wie BEEP einzutippen ist, beziehen Sie sich auf die Anleitungen zur Anwendung des ALPHA Menüs auf Seite 37.

# **Spezifizieren von Parametern**

Viele Funktionen erfordern einen Parameter, um die genaue Wirkungsweise der Funktion zu spezifizieren. Beispielsweise interpretiert die ARCL Funktion einen numerischen Parameter als Registernummer und einen Alpha-Parameter als Variablenname. Beziehen Sie sich auf nachstehende Tabelle.

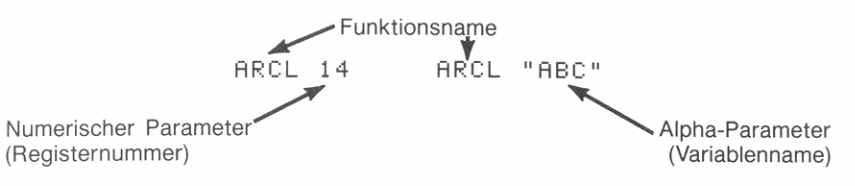

#### Funktionen, die einen Parameter erfordern

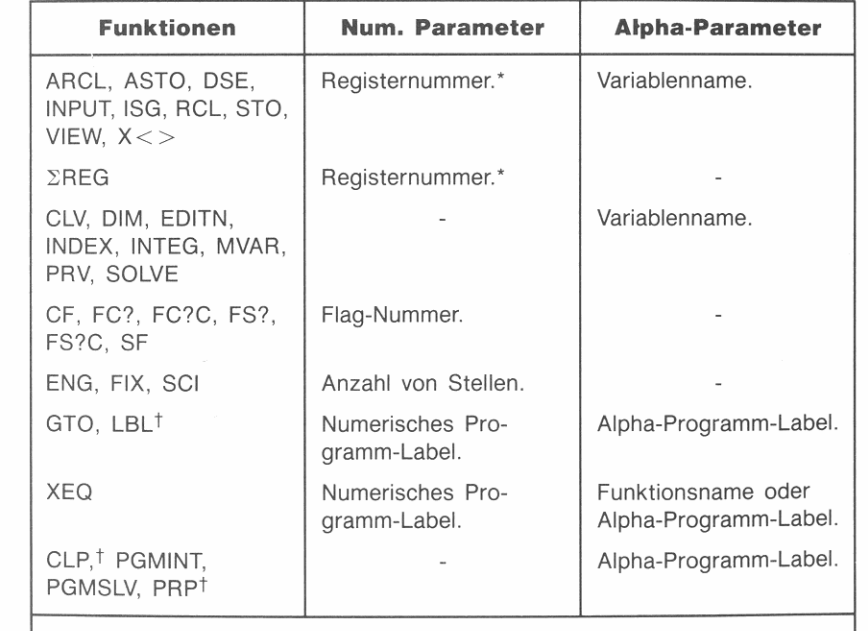

Funktionen, die Registernummern akzeptieren, erlauben auch Stackregister als Parameter. Siehe "Spezifizieren von Stackregistern als Parameter", unten.

† Mit dieser Funktion kann keine indirekte Adressierung verwendet werden.

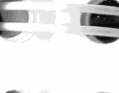

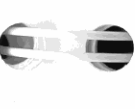

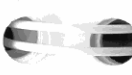

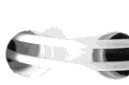

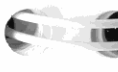

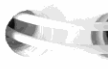

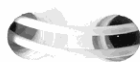

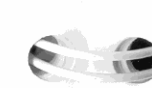

#### **Funktionen, die einen Parameter erfordern (Fortsetzung)**

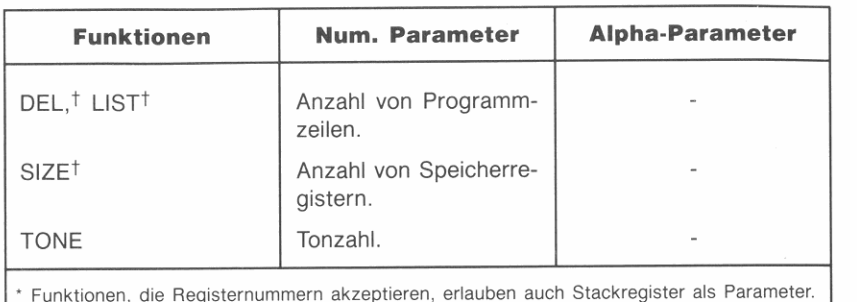

**Siehe 'Spezifizieren von Stackregistern als Parameter", unten.** 

**t Mit dieser Funktion kann keine indirekte Adressierung verwendet werden.** 

#### **Funktionen, die zwei Parameter erfordern**

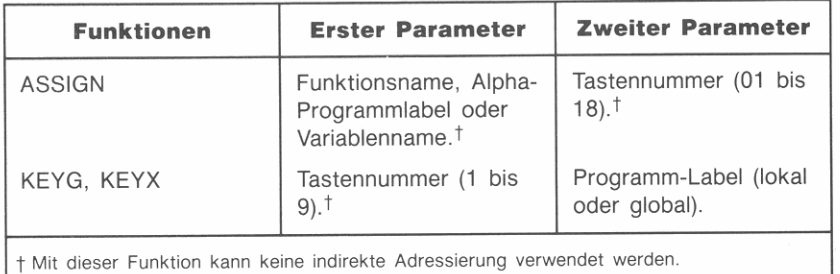

### **Numerische Parameter**

Funktionen, welche numerische Parameter akzeptieren, zeigen für jede erwartete Ziffer ein Cursor-Zeichen an  $(z.B. FIX \t_-)$ .

**Um eine Anweisung mit einem numerischen Parameter abzu**schließen:

- Tippen Sie für jedes Cursor-Zeichen eine Ziffer ein, einschließlich fü hrender Nullen (sofern erforderlich).
- Oder tippen Sie weniger Ziffern ein und beenden Sie die Eingabe mit **ENTER**

Sie können z.B. für SIZE 9 Speicherregister spezifizieren, indem Sie **Modes 1** size drücken, gefolgt von 9 **ENTER** *oder* 0009.

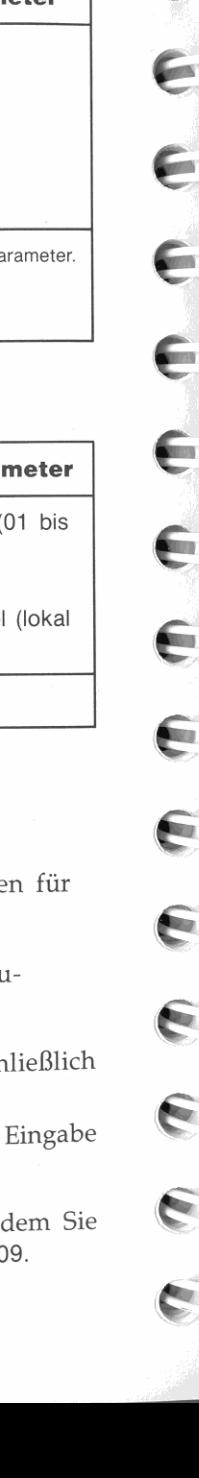

~  $\| \cdot \|$ I

I /.  $\mathbf{I}$  if

I

 $\overline{\phantom{a}}$ I I

 $\overline{\phantom{a}}$ I 11

I

 $\mathbf{I}$  $\overline{U}$ 

> /  $\frac{1}{1}$

"

#### **Alpha-Parameter**

Akzeptiert die Funktion Alpha-Parameter, so können Sie das ALPHA Akzeptiert die Funktion Alpha-Parameter, so können Sie das ALPHA<br>Menü durch Drücken von <mark>ENTER</mark> oder **. 1 ALPHA** aufrufen. Nach dem<br>Fintinnen des Barameters ist ENTER oder . EURWA um Absoldader Eintippen des Parameters ist **ENTER** oder **. ALPHA** aufrufen. Nach dem<br>Eintippen des Parameters ist **ENTER** oder **. ALPHA** zum Abschluß der Anweisung zu drucken. Während der Anzeige des ALPHA Menüs eingetippte Zahlen werden wie Alphazeichen behandelt.

Viele Funktionen, welche Alpha-Parameter erfordern, zeigen automatisch ein geeignetes Katalogmenü an. Ist der benötigte Parameter darin enthalten, so drücken Sie die zugehörige Menütaste.

Wenn Sie beispielsweise [STO] ausführen, dann zeigt der Rechner einen Katalog mit allen zur Zeit gespeicherten Variablen an. Sind mehr als sechs Einträge vorhanden, so erscheint der **\*** Indikator, was auf die Verwendungsmöglichkeit von  $\boxed{\mathbf{v}}$  und  $\boxed{\mathbf{A}}$  zur Anzeige weiterer Zeilen des Katalogmenüs hinweist.

### **Spezifizieren von Stackregistern als Parameter**

Jede Funktion, die ein numeriertes Speicherregister verwendet, kann auch auf jedes Register des Stacks zugreifen (X, Y, Z, T und LAST X).

#### **Um ein Stackregister als Parameter zu spezifizieren:**

- **1.** Führen Sie die Funktion aus. (Drücken Sie z.B. [STO].)
- **2.** Drücken Sie [J.
- **3.** Spezifizieren Sie nun das Register, auf welches zugegriffen werden soll:
	- $\blacksquare$  st  $\blacksquare$  für das LAST X Register.
	- **ST X** für das X-Register.
	- **sr** *Y* für das Y-Register.
	- **ST Z** für das Z-Register.
	- ST T für das T-Register.

Beziehen Sie sich für Beispiele zur Anwendung von Stack-Parametern auf Seite 59.

#### Indirekte Adressierung-woanders gespeicherte **Parameter**

Für viele Funktionen können Parameter auch über indirekte Adressierung spezifiziert werden. Dies bedeutet, anstatt den Parameter direkt vorzugeben, spezifizieren Sie die Variable bzw. das Register, welches den Parameter enthält.

Indirekte Adressierung ist im besonderen in Programmen vorteilhaft, wenn der Parameter für eine Funktion berechnet wird.

#### Um einen Parameter über indirekte Adressierung zu spezifizieren:

- 1. Führen Sie die Funktion aus.
- 2. Drücken Sie D. Zeigt der Rechner nach dem Funktionsnamen IND \_\_ an, gehen Sie gleich zu Schritt 4 über.
- 3. Drücken Sie IND.
- 4. Spezifizieren Sie den Speicherort des Parameters:
	- Variable: Drücken Sie eine Menütaste zum Wählen der Variablen (sind reelle Variablen vorhanden, so wird deren Katalog angezeigt) oder tippen Sie den Variablennamen ein.
	- Speicherregister: Tippen Sie die Registernummer ein.
	- Stackregister: Drücken Sie <a>[·], gefolgt von ST L , ST X , ST Y, ST Z oder ST T.

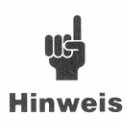

 $7\sqrt{x}$ 

Indirekt spezifizierte Alpha-Parameter sind auf eine Länge von sechs Zeichen beschränkt, da in Variablen und Registern gespeicherte Strings ebenfalls nur sechs Zeichen enthalten können.

Beispiel: Indirekte Adressierung über eine Variable. Speichern Sie 3 in *ABC*; speichern Sie danach  $\sqrt{7}$  in R<sub>03</sub>.

3 STO ENTER ABC ENTER

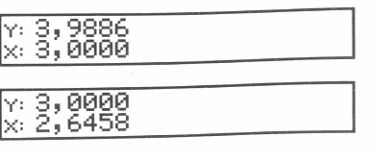

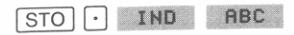

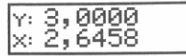

Um nachzusehen, ob die Anweisung erfolgreich ausgeführt wurde, ist der Inhalt von  $R_{03}$  zurückzurufen.

**RCL 03** 

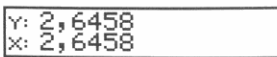

# Übungsaufgaben: Spezifizieren von Parametern

Aufgabe: Stellen Sie das Anzeigeformat auf zwei Dezimalstellen ein.

Tastenfolge: DISP FIX 02

Aufgabe: Stellen Sie das Anzeigeformat auf technische Notation ein, wobei die im X-Register spezifizierte Stellenanzahl zu verwenden ist.

Tastenfolge: DISP ENG OC ST X

Aufgabe: Speichern Sie eine Kopie des X-Registers in der im Y-Register gespeicherten Variablen bzw. Speicherregister.

Tastenfolge: STO | IND | ST Y

Aufgabe: Kopieren Sie die ersten sechs Zeichen des Alpha-Registers in das X-Register (im Alpha-Modus führt [STO] die ASTO Funktion aus).

Tastenfolge: ALPHA ASTO : ST X

Aufgabe: Hängen Sie eine Kopie der Daten im T-Register dem Inhalt im Alpha-Register an (im Alpha-Modus führt RCL die ARCL Funktion aus).

Tastenfolge: ALPHA ARCL | ST T

Aufgabe: Testen Sie den Flag, der durch die Zahl in der Variable F spezifiziert ist (unter der Annahme, daß F existiert).

Tastenfolge: FLAGS FS? I F

# **Ansehen des Funktionsnamens und NULL**

Wenn Sie eine Taste, welche eine Funktion ausführt, gedrückt halten, wird der Name der Funktion angezeigt. Dies wird als *Ansehen* einer Funktion bezeichnet.

Wird die Taste etwa eine Sekunde lang gedruckt, ersetzt das Wort NULL den Funktionsnamen und die Ausführung der Funktion wird unterdruckt. Wenn die Taste vor der Anzeige von NULL freigegeben wird, erfolgt die Ausführung der Funktion.

Halten Sie z.B. TAN gedrückt.

I TAN I *(gedrückt halten)* ITAN

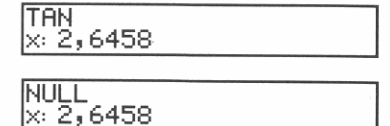

Das Wort NULL bleibt in der Anzeige, bis Sie die Taste wieder freigeben; die Funktion wird in diesem Fall nicht ausgeführt.

*(freigeben)* **IV:** 2,6458  $\overline{\phantom{a}}$  x: 2,6458

Sie können Anweisungen, welche einen Parameter beinhalten, ansehen, indem Sie die letzte Taste der jeweiligen Tastenfolge gedrückt halten.

18TO 132

15 **STO** 02 *(halten Sie z gedrückt)* 

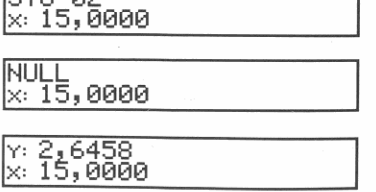

*(freigeben)* 

Da die Anweisung abgebrochen wurde, ist der Inhalt von  $R_{02}$  nicht überschrieben worden.

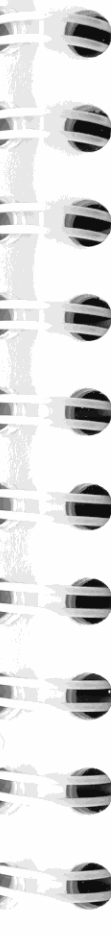

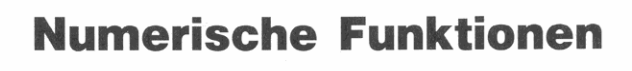

Die meisten der im HP-42S eingebauten Funktionen sind für numerische Berechnungen. Dieses Kapitel beschreibt Funktionen für:

- Allgemeine Mathematik.
- **Prozent und prozentuale Differenz.**
- Trigonometrische Berechnungen und Konvertierungsfunktionen.
- **Manipulation von Zahlenteilen.**
- Wahrscheinlichkeitsrechnung.
- Hyperbolische Berechnungen.

Viele der hier beschriebenen Funktionen erscheinen nicht auf dem Tastenfeld. Im vorangehenden Kapitel, ' Ausführen von Funktionen', finden Sie Anweisungen zur Ausführung von Funktionen, welche nicht auf dem Tastenfeld oder in einem Menü enthalten sind.

**Erinnern Sie sich an die zwei Arten von numerischen Funktionen:** 

- *Einwertige* Funktionen, welche den x-Wert durch ein Ergebnis ersetzen (Seite 29).
- *Zweiwertige* Funktionen, welche die Werte im X- und Y-Register durch ein Ergebnis ersetzen und einen Stack Drop durchführen (Seite 30).

# **Allgemeine mathematische Funktionen**

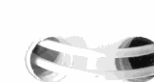

Die nachstehende Tabelle bietet eine Zusammenfassung der allgemeinen mathematischen Funktionen des HP-42S Tastenfelds. Wenn Sie **die Taste einer Funktion gedrückt halten oder deren Name in ein Programm eingeben, wird der Funktionsname angezeigt.** 

5

#### **Einwertige Funktionen**

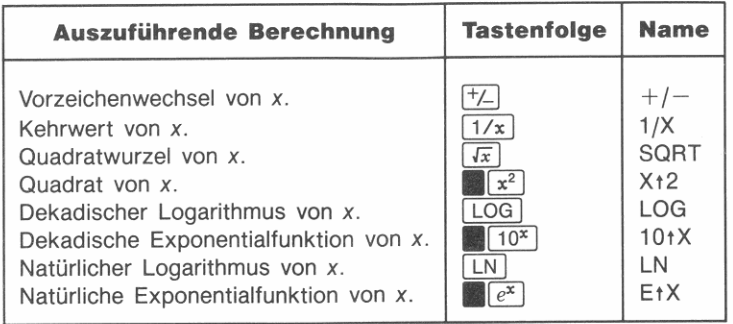

#### **Zweiwertige Funktionen**

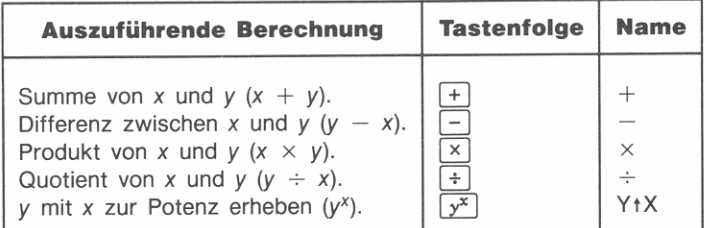

Beispiel: Berechnung der Kubikwurzel. Berechnen Sie  $\sqrt[3]{14}$ . Da dies als 14<sup>1/3</sup> ausgedrückt werden kann, ist die **Funktion zu verwenden.** 

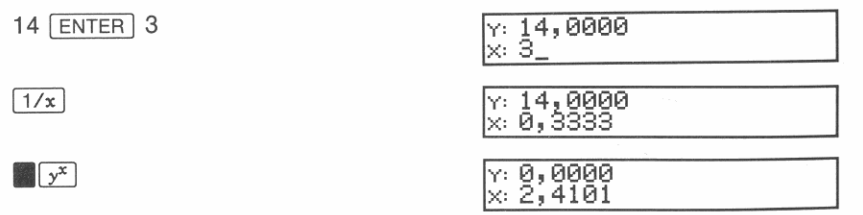

Die 3. Wurzel *von* 14 ist 2,4101 (auf *vier* Dezimalstellen genau).

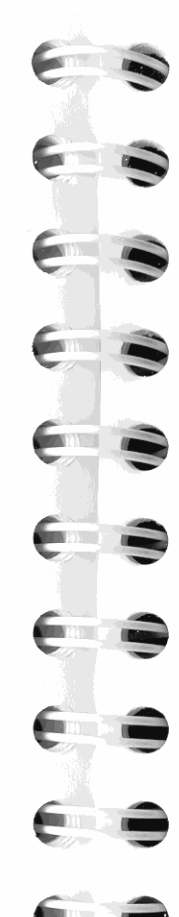

### **Prozentrechnung**

Die Prozentfunktionen stellen einen Sonderfall dar (verglichen mit anderen zweiwertigen Funktionen), da sie den Wert der Basis im Y-Register beibehalten, wenn das Ergebnis der Prozentrechnung in das X-Register zurückgegeben wird.

#### **Einfache Prozentrechnung**

Die Prozentfunktion ( $\sqrt{8}$ ) berechnet *x*% von *y*. Um beispielsweise *12% von* 300 zu berechnen:

300 ENTER 12.

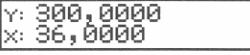

Da der ursprüngliche Wert (Basis) im V-Register erhalten bleibt, kön**nen Sie einfach einen anderen Prozentsatz auf die gleiche Basis**  anwenden. Löschen Sie das X-Register und berechnen Sie 25% *von*  300.

 $\big| 4 \big| 25 \big| 25 \big| 26$ 

#### 300,0000 75,0000

Die Sicherung des *y-Werts* ist außerdem hilfreich, wenn Sie den **berechneten Prozentwert Zur Basis addieren möchten.** 

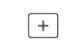

 $x: 2,4101$ <br> $x: 375,0000$ 

Dieses Ergebnis ist 300 plus 25% *von* 300 (oder 125% *von 300).* 

#### **Prozentuale Differenz**

Die %CH Funktion (% *CHange)* berechnet die Änderung *von y* nach *x*  **in Prozent.** 

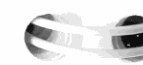

**Beispiel: Berechnung der Differenz in** %. Preise für T-Shirts in Sonja's Modeboutique wurden neulich *von* DM 24,99 auf DM 26,99 erhöht. Wie groß war die Preiserhöhung in Prozent?

24,99 ENTER 26.99

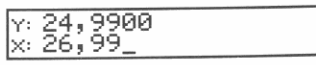

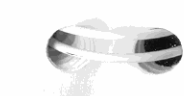

 $\sqrt{y^x}$ 

# **1 CATALOG FCH 4 %CH V: 24, 9900**<br>x: 8, 0032

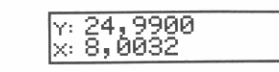

Die Preiserhöhung beträgt etwas mehr als 8%.

# **Trigonometrie**

#### **Einstellen des Winkelmodus**

Die erste Zeile im MODES Menü (**1 MODES**) zeigt zwei Gruppen von Modi:

• Der *Winke/modus* legt fest, in welcher Einheit der HP-42S Angaben für Winkel interpretieren soll.

360 Grad (Altgrad) =  $2\pi$  Radiant (Bogenmaß) = 400 Neugrad

• Der *Koordinatenmodus* legt fest, wie komplexe Zahlen dargestellt werden-in Rechtecks- oder Polarnotation. Beziehen Sie sich auf Kapitel 6 für eine Beschreibung von komplexen Zahlen.

**Um einen Modus zu ändern, ist die korrespondierende Menütaste zu**  drücken.

**EMODES** | DEG Grad (Altgrad) (kein Indikator).\* RAD Radiant (RAD Indikator). GRAD Neugrad **(GRAD** Indikator). **RECT Rechtecksnotation.** \* **POLAR Polarnotation.** 

#### **Trigonometrische Funktionen**

Wenn Sie den Sinus, Cosinus oder den Tangens eines Winkels berech**nen möchten, sind die trigonometrischen Funktionen auf dem Tasten**feld zu benutzen. Um beispielsweise den Sinus von 30° zu berechnen, ist 30  $\boxed{\text{SIN}}$  zu drücken.

 $*$  Voreinstellung/Standard.

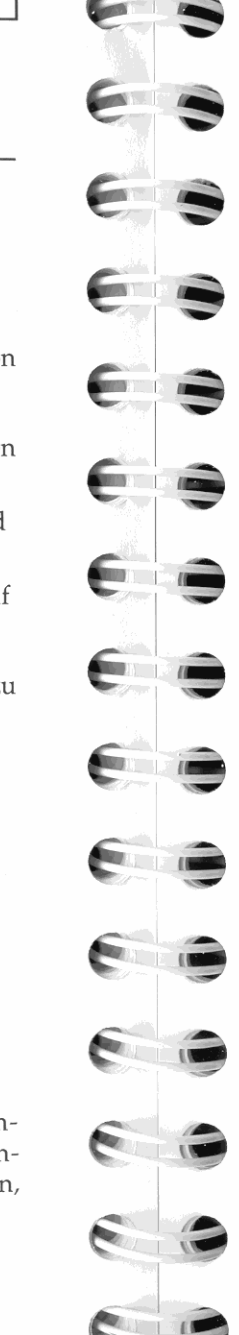

I

**Wenn Sie einen Winkel berechnen möchten, dann ist die inverse trigonometrische Funktion zu verwenden. Um beispielsweise den**  zugehörigen Winkel von Sinus 0,866 aufzufinden, ist **,866.1** ASIN I *(ArcusSINus)* zu drücken.

Die trigonometrischen Funktionen (einschließlich deren Inversen) beachten bei allen Berechnungen den momentanen Winkelmodus.

**Beispiel: Verwendung der COS Funktion.** Weisen Sie nach, daß der Cosinus von  $(5/7)\pi$  und der Cosinus von 128,57° identisch sind. Beginnen Sie mit der Einstellung von Bogenmaß als Winkelmodus **(RAD** wird angezeigt).

**MODES** RAD

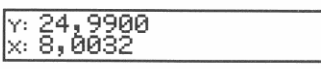

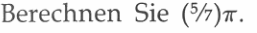

 $5$  ENTER  $7 \div 7 \times \pi$ 

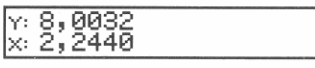

Berechnen Sie den Cosinus von  $(5/7)\pi$ .

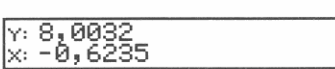

Stellen Sie nun den Grad-Modus ein **(RAD** erlischt).

**1** MODES DEG **I** W: 8,0032 x: -0,6235

Berechnen Sie den Cosinus von 128,57°.

128,57 COS

 $\overline{\text{cos}}$ 

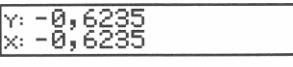

Nach Abschluß der Berechnungen werden beide Ergebnisse angezeigt, was Ihnen das Vergleichen ermöglicht.

**Beispiel: Berechnung eines Winkels.** Im nachstehenden Dreieck läßt sich der Winkel  $\theta$  unter Verwendung der inversen trigonometrischen Funktionen *(Areus)* berechnen.

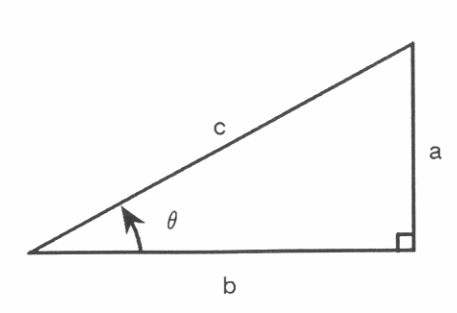

 $\theta$  = Arcussinus  $\binom{a}{c}$  = Arcuscosinus  $\binom{b}{c}$  = Arcustangens  $\binom{a}{b}$ 

Nehmen Sie an,  $a = 4$  und  $c = 8$ . Wie groß ist  $\theta$ ?

 $4$  ENTER  $8 \div$ 

**ASIN** 

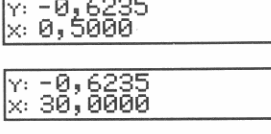

Y' *-0L6235* 

Der Winkel  $\theta$  ist 30°.

# **Konvertierungsfunktionen**

Die erste Zeile im CONVERT Menü **(.1** CONVERT I) enthält sechs **Funktionen zum Konvertieren von Winkelmaßen oder Koordinaten.** 

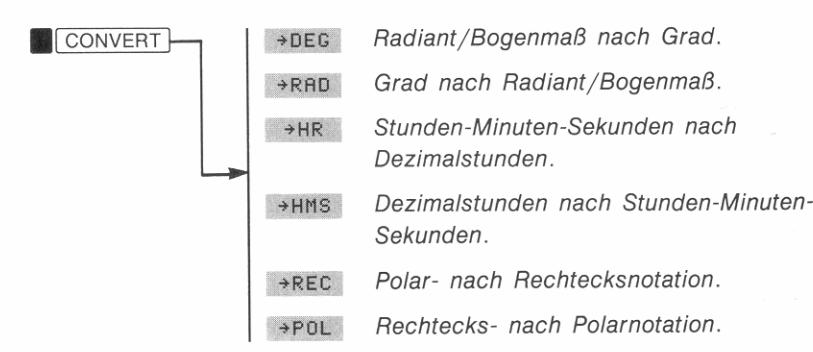

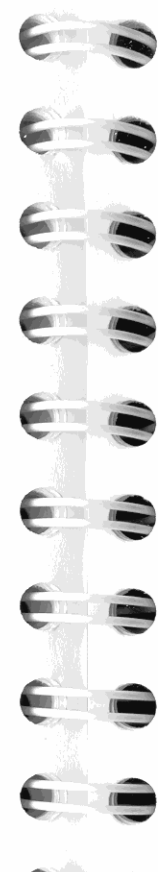

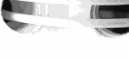

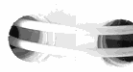

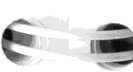

*Hours, H)* oder Winkelmaße (in Grad bzw. *Degrees,* D) können zwischen einer dezimalen Darstellung *(H.h* oder *D.d)* und einem Minuten-Sekunden Format *(H.MMSSss* oder *D.MMSSss)* umgerechnet werden, indem Sie - HR *(nach Dezimalstunden)* und - HMS *(nach Stunden-Minuten-Sekunden)* verwenden.

Konvertieren Sie 1,25 Stunden in das HMS Format.<br>1,25 **.1 <u>CONVERT</u>** +HMS

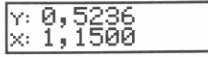

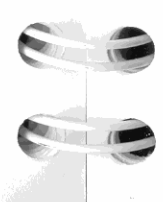

Das Ausführen von →HR würde 1,1500 (d.h. 1:15:00 oder 1°15'00") **zurück in die dezimale Darstellung 1,2500 konvertieren.** 

# **Konvertieren zwischen Grad und Bogenmaß**

Die -DEG *(nach DEGrees/Grad)* Funktion konvertiert eine reelle Zahl im X-Register von Bogenmaß/Radiant nach Dezimalgrad (Altgrad). Analog dazu konvertiert -RAD *(nach Radiant/Bogenmaß)* eine reelle Zahl im X-Register von Dezimalgrad nach Radiant. (Der momentane Winkelmodus wird bei diesen beiden Funktionen ignoriert.)

**Konvertieren Sie z.B.** 0,5 Radiant nach Dezimalgrad. ,5 **.1** CONVERT 1 *.OEC* ..----0=-="..------

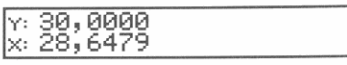

Konvertieren Sie 30° in Bogenmaß-Darstellung.

**30.1 CONVERT +RAD** 

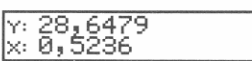

# **Verwenden des** Stunden-Mi nuten-Sekunden **Formats**

Der HP-42S enthält vier Funktionen zur Bearbeitung von Zahlen, welche im Stunden-Minuten-Sekunden Format ausgedrückt sind. Dieses Format läßt sich für Zeitwerte *(H.MMSSss)* oder Winkel *(D.MMSSss)* verwenden; beispielsweise könnten nachstehende Zahlen die Zeit 15:25:18,98 oder den Winkel 15°25'18,98" darstellen:

**Konvertieren zwischen Formaten.** Zeitangaben (in Stunden bzw.

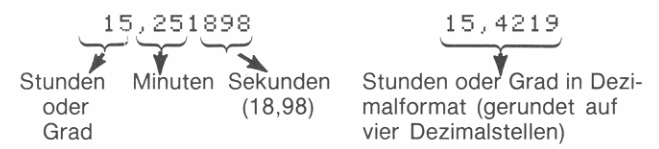

**Arithmetik mit Minuten und Sekunden.** Um Zeitangaben (oder Winkel) im Stunden-Minuten-Sekunden Format zu addieren/subtrahieren, sind die Funktionen HMS + *(Hours-Minutes-Seconds, addieren)* oder HMS - *(Hours-Minutes-Seconds, subtrahieren)*  **anzu wenden.** 

Abflugszeit für Flug AA081 ist 9.47 Uhr, Ankunftszeit ist 13.02 Uhr; wie lange dauert der Flug?

13,02 ENTER 9,47

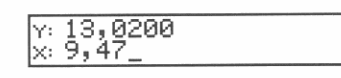

 $\blacksquare$ 

•

•

•

Führen Sie HMS- unter Verwendung des Funktionenkatalogs aus.

#### **CATALOG** FCN

Benutzen Sie  $\boxed{\mathbf{v}}$  und  $\boxed{\blacktriangle}$  zum Auffinden der HMS- Funktion. (Denken Sie daran, daß Sie die Tasten zum schnelleren Durchblättern auch gedrückt halten können.) Haben Sie die Funktion gefunden, so drücken Sie zur Ausführung die korrespondierende Menütaste.

**HMS-**

 $\sqrt{1,1500}$ lx: 3.1500

Der Flug dauert 3 Stunden und 15 Minuten.

Zur Multiplikation/Division eines Wertes im Stunden-Minuten-Se**kunden Format ist zuerst eine Konvertierung in Dezimalstunden (. 1** CONVERT 1 'HR ) vorzunehmen, *bevor* die arithmetische Operation ausgeführt wird. Soll das Ergebnis wieder in Stunden-Minuten-Sekunden dargestellt werden, dann konvertieren Sie es zurück **(. 1** CONVERT 1 'HMS ).

#### **Konvertieren von Polar- und Rechteckskoordinaten**

<sup>~</sup>REC *(na ch REChteckskoordinaten)* und ~ POL *(na ch POLarkoordinaten)*  stellen Konvertierungsfunktionen für Koordinaten dar. Rechteckskoordinaten  $(x, y)$  und Polarkoordinaten  $(r, \theta)$  werden analog der nachfolgenden Abbildung gemessen bzw. angegeben. Der Winkel  $\theta$  wird entsprechend dem spezifizierten Winkelmodus interpretiert. (Der **momentane Koordinatenmodus wird von diesen zwei Funktionen**  ignoriert. )

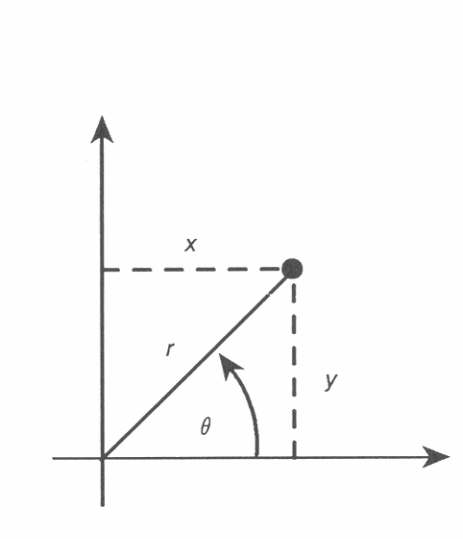

Stellen Sie sicher, daß der korrekte Winkelmodus für  $\theta$  eingestellt ist, *bevor* Sie mit der Koordinatenkonvertierung beginnen (Seite 80).

#### **Um Rechtecks- in Polarkoordinaten zu konvertieren:**

- **1.** Tippen Sie die y-Koordinate ein und drücken Sie **ENTER**.
- **2.** Tippen Sie die x-Koordinate ein.
- **3.** Drücken Sie **CONVERT POL**. Die Polarkoordinaten (*r* und  $\theta$ ) ersetzen *x* und *y* im *X*- und *Y*-Register.

#### **Um Polar- in Rechteckskoordinaten zu konvertieren:**

- **1.** Tippen Sie  $\theta$  ein und drücken Sie **ENTER**.
- **2.** Tippen Sie den Radius r ein.
- **3.** Drücken Sie **II** CONVERT **PREC** . Die Rechteckskoordinaten (x und  $y$ ) ersetzen  $r$  und  $\theta$  im X- und Y-Register.

# **Manipulieren von Zahlenteilen**

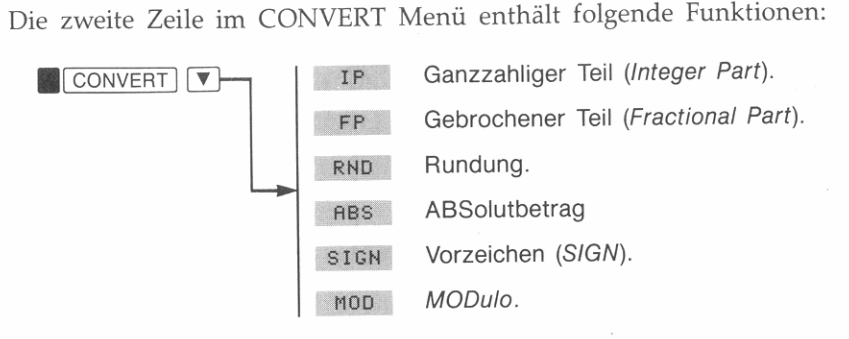

**Ganzzahliger Teil (IP).** Die IP Funktion entfernt den gebrochenen Teil einer reellen Zahl. Beispielsweise ist 14,0000 der ganzzahlige Teil von 14,2300.

**Gebrochener Teil (FP).** Die FP Funktion entfernt den ganzzahligen Teil einer reellen Zahl. Beispielsweise ist 0,2300 der gebrochene Teil von 14,2300.

**Rundung (RND).** Die RND Funktion rundet eine reelle Zahl *intern*  auf die im Anzeigeformat spezifizierte Anzahl von Nachkommastellen. Um z.B. Geldbeträge auf ganze Pfennig zu runden, ist als Anzeigeformat FIX 2 zu spezifizieren und anschließend RND auszuführen **(. 1** DISP 1 FI <sup>X</sup>**02 . 1** CONVERT 1 [!] RNO ).

**Absolutbetrag (ABS).** Die ABS Funktion ersetzt die Zahl im X-Register durch ihren Absolutbetrag. Enthält das X-Register eine komplexe Zahl, so gibt ABS den Radius r zurück.

**Vorzeichen einer** Zahl (SIGN). Die SIGN Funktion testet den Inhalt des X-Registers und ermittelt als Ergebnis:

- 1, wenn *x* eine Zahl größer oder gleich Null ist.
- $\blacksquare$  -1, wenn *x* eine Zahl kleiner als Null ist.
- 0, wenn *x* keine Zahl ist.

Enthält das X-Register eine komplexe Zahl, dann gibt SIGN den zweidimensionalen *Einheitsvektor* zurück (welcher ebenfalls als komplexe Zahl darstellt wird).

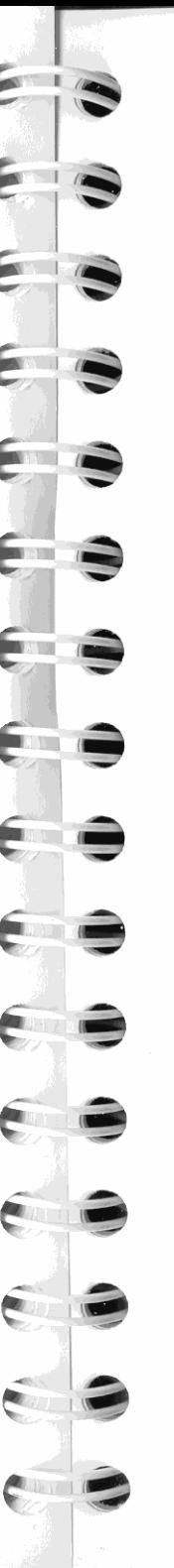

**Modulo (MOD).** Die MOD Funktion berechnet den Rest von  $y \div x$ (wobei *x* und y reelle Zahlen sind).

# **Wahrscheinlichkeitsrechnung**

Das PROB (PROBability) Menü enthält die folgenden Funktionen:

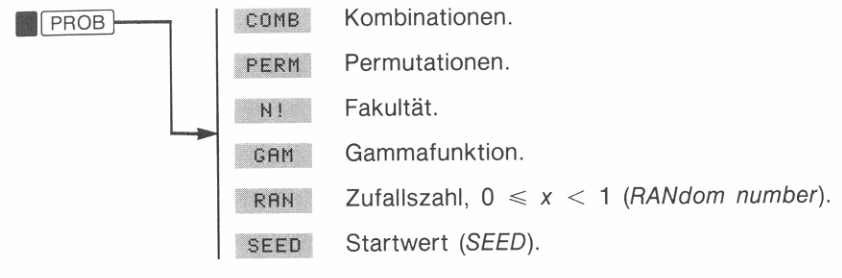

# **Wahrscheinlichkeitsfunktionen**

**Kombinationen.** Die COMB Funktion berechnet alle Möglichkeiten, y verschiedene Elemente zu Mengen mit jeweils *x* Elementen zusammenzufassen. Jedes Element darf nur einmal vorkommen, wobei Mengen, die die gleichen Elemente in unterschiedlicher Reihenfolge enthalten, *nicht* mitgezählt werden. Die Gleichung lautet:

$$
C_{y,x} = \frac{y!}{x!(y-x)!}.
$$

**Permutationen.** Die PERM Funktion berechnet alle Möglichkeiten, y **verschiedene Elemente zu Mengen mit jeweils x Elementen zusammenzufassen. Jedes Element darf nur einmal vorkommen, wobei**  Mengen, die die gleichen Elemente in unterschiedlicher Reihenfolge enthalten, *mitgezählt* werden. Die Gleichung lautet:

$$
P_{y,x} = \frac{y!}{(y-x)!}.
$$

**Fakultät.** Die N! Funktion berechnet die Fakultät der reellen ganzen Zahl im X-Register. Berechnen Sie z.B. 5!.

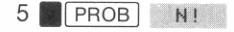

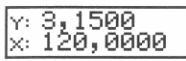

**Gammafunktion.** Die GAMMA Funktion berechnet  $\Gamma(x)$ . Tippen Sie<br>*x* ein und drücken Sie danach **.1 PROB 1 GAM 1** .

#### **Erzeugen einer Zufallszahl**

**Um eine Zufallszahl zu erzeugen: Drücken Sie <b>19 PROB** RAH . Die RAN Funktion gibt eine Zahl im Bereich  $0 \le x \le 1$  zurück.<sup>\*</sup>

Der Rechner verwendet einen *Startwert* zum Erzeugen einer Zufallszahl, welche wieder als Startwert für die nächste Zufallszahl verwendet wird. Sie können daher die gleiche Folge von Zufallszahlen wiederholen, indem Sie den gleichen Startwert verwenden.

#### **Um einen neuen Startwert zu speichern:**

- **1.** Tippen Sie eine beliebige reelle Zahl ein.
- **2.** Drücken Sie **1 PROB** SEED .

Nach jedem Zurücksetzen des Speicherbereichs wird der Startwert auf Null gesetzt; ist der Startwert gleich Null, so erzeugt der Rechner **intern einen Startwert.** 

**• Der Zufallszahlengenerator des HP-425 erzeugt eigentlich eine Zahl, welche Teil einer**  gleichverteilten Pseudo-Zufallszahlenfolge ist; sie erfüllt den Spektraltest (D. Knuth, Seminumerical Algorithms, Vol. 2. London: Addison Wesley, 1981).

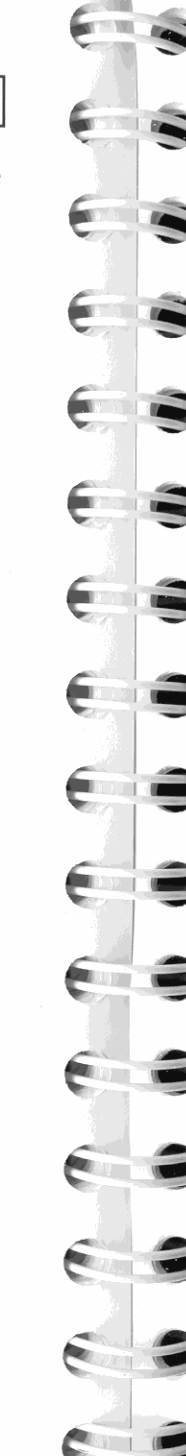

# **Hyperbolische Funktionen**

Wenn Sie eine hyperbolische Funktion anwenden möchten, tippen Sie **zuerst** *x* **ein und führen danach die Funktion aus.** 

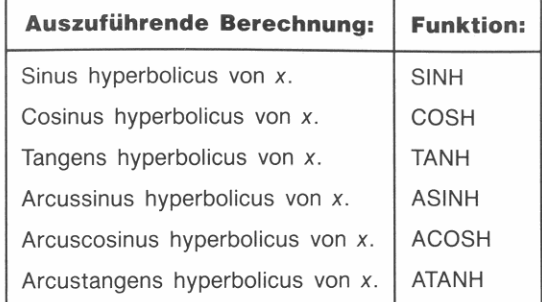

# **Komplexe Zahlen**

Wie bereits in Kapitel 3 erwähnt, so stellen komplexe Zahlen einen der vier vom HP-42S verwendeten Datentypen dar. Dieses Kapitel behandelt:

- Eingabe von komplexen Zahlen.
- Speichern und Anzeigen von komplexen Zahlen.
- Arithmetik mit komplexen Zahlen.
- Umdefinieren der Speicherregister zur Speicherung von komplexen Zahlen.

# **Eingabe von komplexen Zahlen**

Es gibt zwei allgemeine Notationen für eine komplexe Zahl z:

- **•** Rechtecksnotation:  $z = x + iy$ .
- **•** Polarnotation:  $z = r \Delta \theta$ .

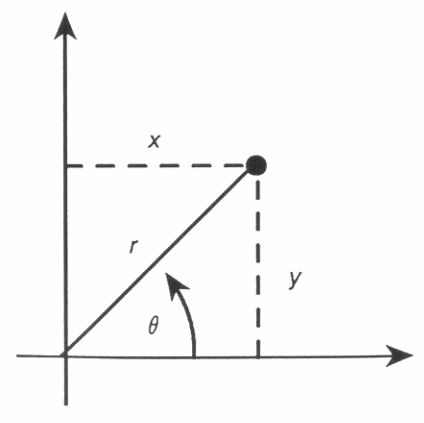

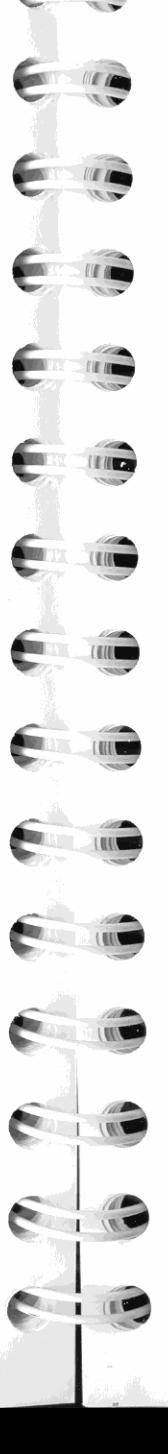

,

6

Die folgenden Gleichungen definieren die Beziehungen zwischen den beiden Notationen:

$$
x = r \cos \theta
$$
  

$$
y = r \sin \theta
$$
  

$$
r = \sqrt{x^2 + y^2}
$$
  

$$
i = \sqrt{-1}
$$

Eine komplexe Zahl wird in zwei Teilen dargestellt: *x* und *y*, oder *r* und  $\theta$ . Jeder Teil kann aus einer beliebigen reellen Zahl bestehen. Der Winkel *0*  wird im momentanen Winkelmodus ausgedrückt (Grad/Altgrad, Bogenmaß oder Neugrad).

#### **Um eine komplexe Zahl einzutippen:**

- **1.** Falls erforderlich, so spezifizieren Sie den zutreffenden Koordinaten- und Winkelmodus (über das MODES Menü).
- **2.** Tippen Sie den linken Teil ein (x oder r); drücken Sie ENTER.
- **3.** Tippen Sie den rechten Teil ein  $(y \text{ oder } \theta)$ .
- **4.** Drücken Sie **.1** COMPLEX I, um die reelle Zahl im X- und Y-Register in eine komplexe Zahl im X-Register zu konvertieren. Jeder Teil wird im momentanen Anzeigeformat angezeigt.

Um beispielsweise die komplexe Zahl 2 + *i* einzutippen, ist 2 <u>[ENTER]</u><br>1 **1 ||** COMPLEX] zu drücken.

Der Koordinatenmodus (Rechtecks- oder Polarnotation) legt fest, wie der Rechner komplexe Zahlen interpretiert und anzeigt (als *x* + iy oder  $r \leq \theta$ ).

#### **Funktionsweise von <b>a** COMPLEX :

■ Enthält das X- und Y-Register eine reelle Zahl, so bewirkt die Aus-<br>führung von **■ COMPLEX** die Umformung der beiden in eine komplexe Zahl.

**• Wenn das X-Register eine komplexe Zahl enthält, dann bewirkt die<br>Ausführung von <b>.1 <sup>|</sup>COMPLEX** die Trennung der Zahl in zwei reelle Ausführung von **COMPLEX** die Trennung der Zahl in zwei reelle Zahlen. Der linke Teil kommt in das Y-Register, während der rechte Teil im X-Register bleibt.

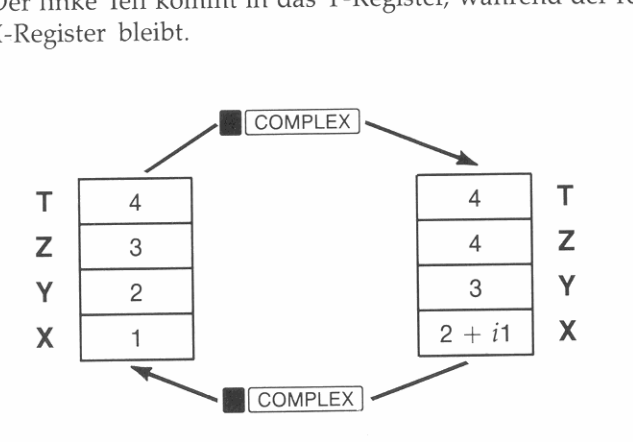

# **Anzeige von komplexen Zahlen**

Intern speichert der Rechner komplexe Zahlen immer in Rechtecksnotation. Dies führt zu folgenden Auswirkungen, wenn als Koordinaten- .. modus Polarnotation spezifiziert ist: ~

- **•** Der Winkel  $\theta$  ist immer *normalisiert*, d.h. er ist nie größer als  $\pm 180^\circ$  $(\pm \pi \; \text{Radiant}).$
- Wird eine komplexe Zahl mit einem negativen Radius eingetippt, so wird das negative Vorzeichen umgekehrt. Der Winkel *0* wird um 1800 erhöht und anschließend normalisiert.
- Wird eine komplexe Zahl mit einem Radius von Null eingetippt, dann wird der Winkel ebenfalls auf Null reduziert.

Ist einer der beiden Teile einer komplexen Zahl zu groß oder zu klein, **um im momentanen Anzeigeformat angezeigt werden zu können, so**  werden beide Teile unter Verwendung der technischen Notation ENG 2 angezeigt. Wenn beide Teile einer komplexen Zahl mit der vollen Genauigkeit angezeigt werden sollen, ist. zu drücken und danach **SHOW** gedrückt zu halten.

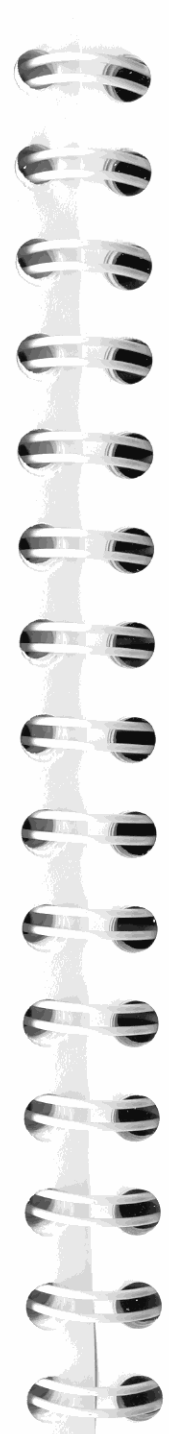

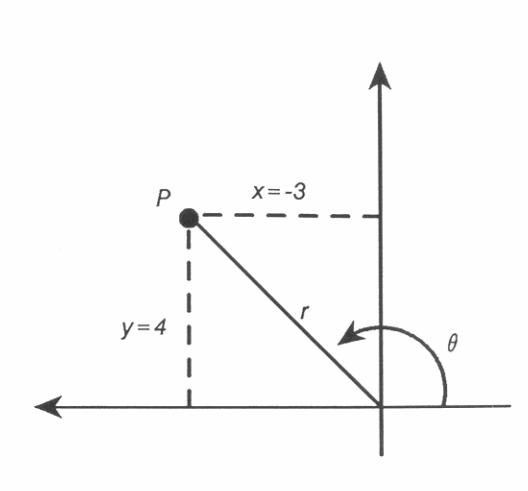

Die nachstehenden vier komplexen Zahlen sind gleichwertige Darstellungen des Punktes P in obiger Abbildung.

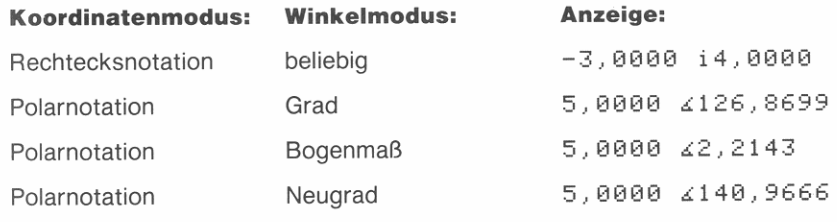

# **Arithmetik mit komplexen Zahlen**

Die meisten arithmetischen Funktionen im vorherigen Kapitel arbeiten mit komplexen Zahlen genauso wie mit reellen Zahlen. Um z.B. folgenden Ausdruck zu berechnen:

$$
(5 + i3) + (7 - i9)
$$

Stellen Sie sicher, daß sich der Rechner im Rechtecks-Koordinatenmodus befindet.

**MODES** RECT

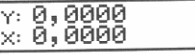

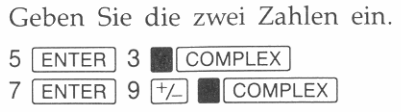

5,0000 i3,0000 x: 7,0000 -i9,0000

Addieren Sie die Zahlen.

 $\Box$ 

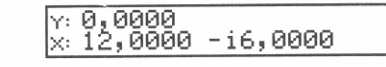

#### **Von reellwertigen Funktionen erzeugte komplexe**

**Ergebnisse.** Einige reellwertige Funktionen können als Ergebnis eine komplexe Zahl erzeugen. Wenn Sie z.B. die Quadratwurzel einer negativen Zahl berechnen, erhalten Sie die entsprechende komplexe Zahl.

Multiplizieren Sie das Ergebnis der vorherigen Berechnung mit  $\sqrt{-25}$ .\*

 $\sqrt{X}$ 

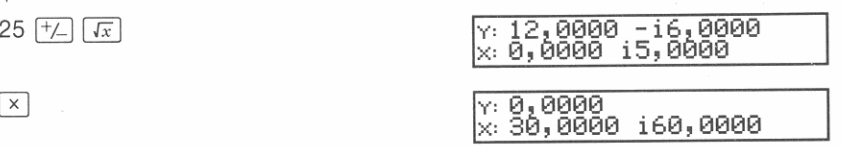

# **Vektoroperationen mit komplexen Zahlen**

Eine komplexe Zahl kann als Vektor in einer zweidimensionalen Ebene dargestellt werden. Unter Verwendung der Vektorfunktionen in der zweiten Zeile des MATRIX Menüs (Seite 220) könnnen Sie Vektoroperationen mit komplexen Zahlen durchführen.

**Beispiel: Skalarprodukt von komplexen Zahlen.** Die nachstehende Abbildung stellt drei zweidimensionale Vektoren von Kräften dar. Verwenden Sie komplexe Zahlen und addieren Sie die drei Vektoren. Anschließend ist die DOT Funktion *(Skalarprodukt)* zu verwenden, um die Komponente des Ergebnisvektors entlang der 1750 Achse zu berechnen.

**• Die Fähigkeit des Rechners, komplexe Ergebnisse aus reellwertigen Funktionen zu erzeugen,**  kann durch Drücken von **1 MODES V RRES** (nur Reelle RESultate) ausgeschaltet werden. Um die Fähigkeit wieder zu aktivieren (nachdem RRES gedrückt wurde), ist **1 MODES [!] CRES** *(Komplexe Resultate möglich)* **zu drücken.** 

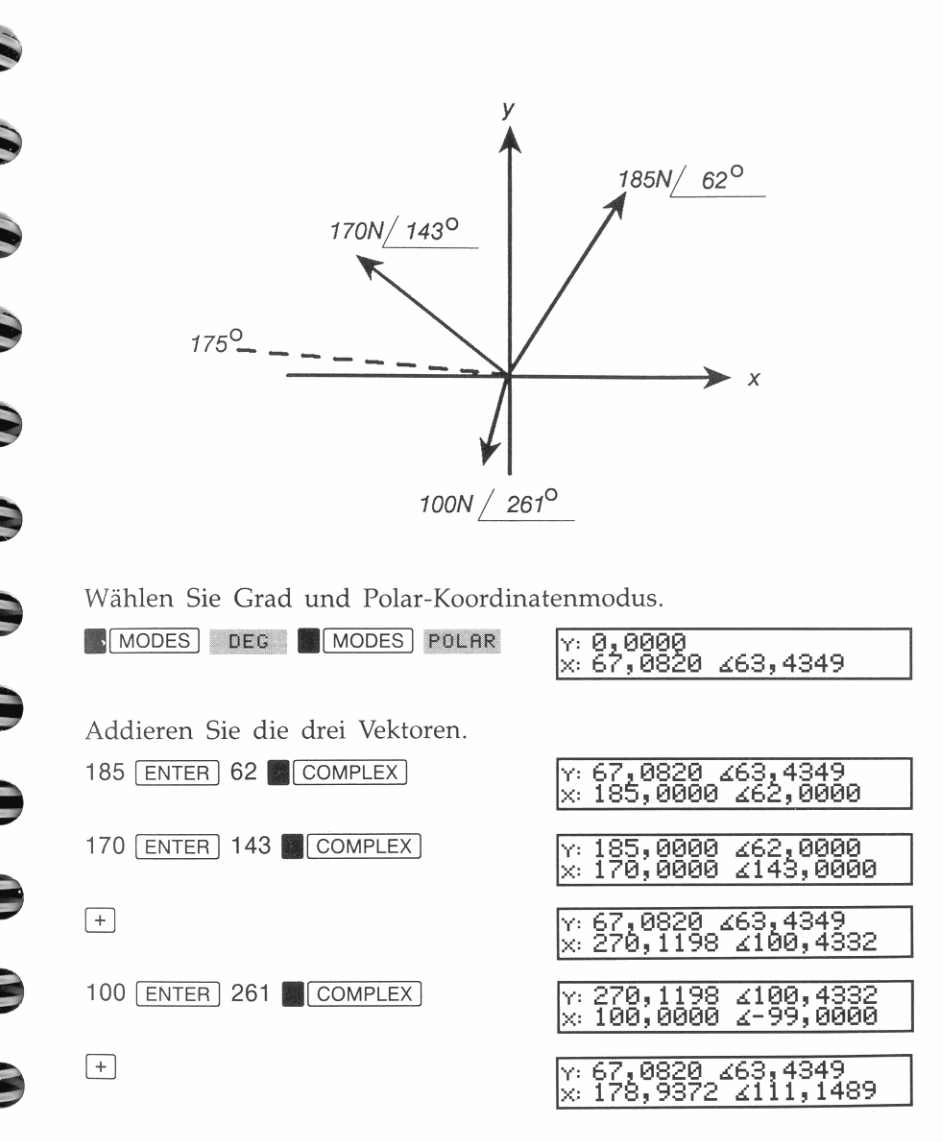

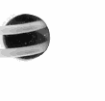

I

 $\mathsf{I}$ I

~

Als Ergebnis erhalten Sie eine Kraft von ungefähr 179 Newton in 111° Richtung.

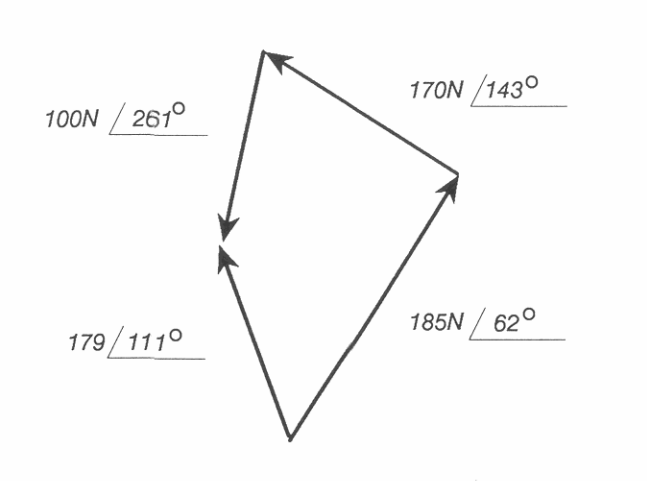

€

⋹

€

E

E

pa,

Berechnen Sie nun die 175° Komponente dieses Ergebnisses.

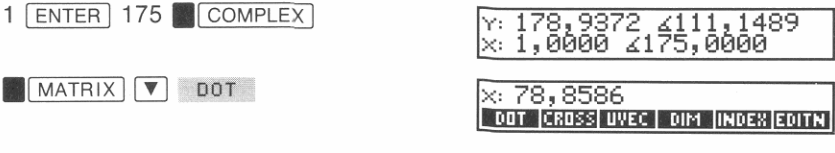

Die resultierende Summe aller Vektoren besitzt eine Komponente von etwa 79 Newton in 175° Richtung.

EXIT

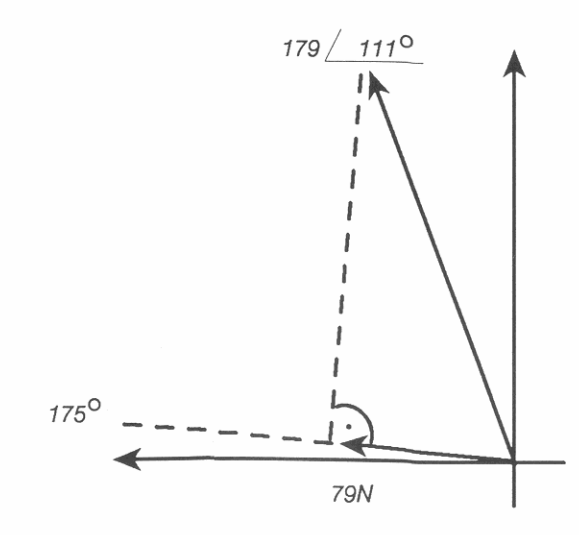

Beispiel: Berechnen von Momenten. Verwenden Sie die CROSS (Kreuzprodukt) Funktion, um das Drehmoment zweier Vektoren zu berechnen. Das Kreuzprodukt von zwei Vektoren ergibt einen dritten Vektor, der senkrecht auf den ersten zwei Vektoren steht. Der HP-42S gibt jedoch als Ergebnis des Kreuzprodukts zweier komplexer Zahlen einfach eine reelle Zahl zurück, die der Größe des resultierenden Drehmomentvektors entspricht.

Bestimmen Sie das Drehmoment, welches von den zwei Kräften in der nachstehenden Abbildung erzeugt wird, wobei

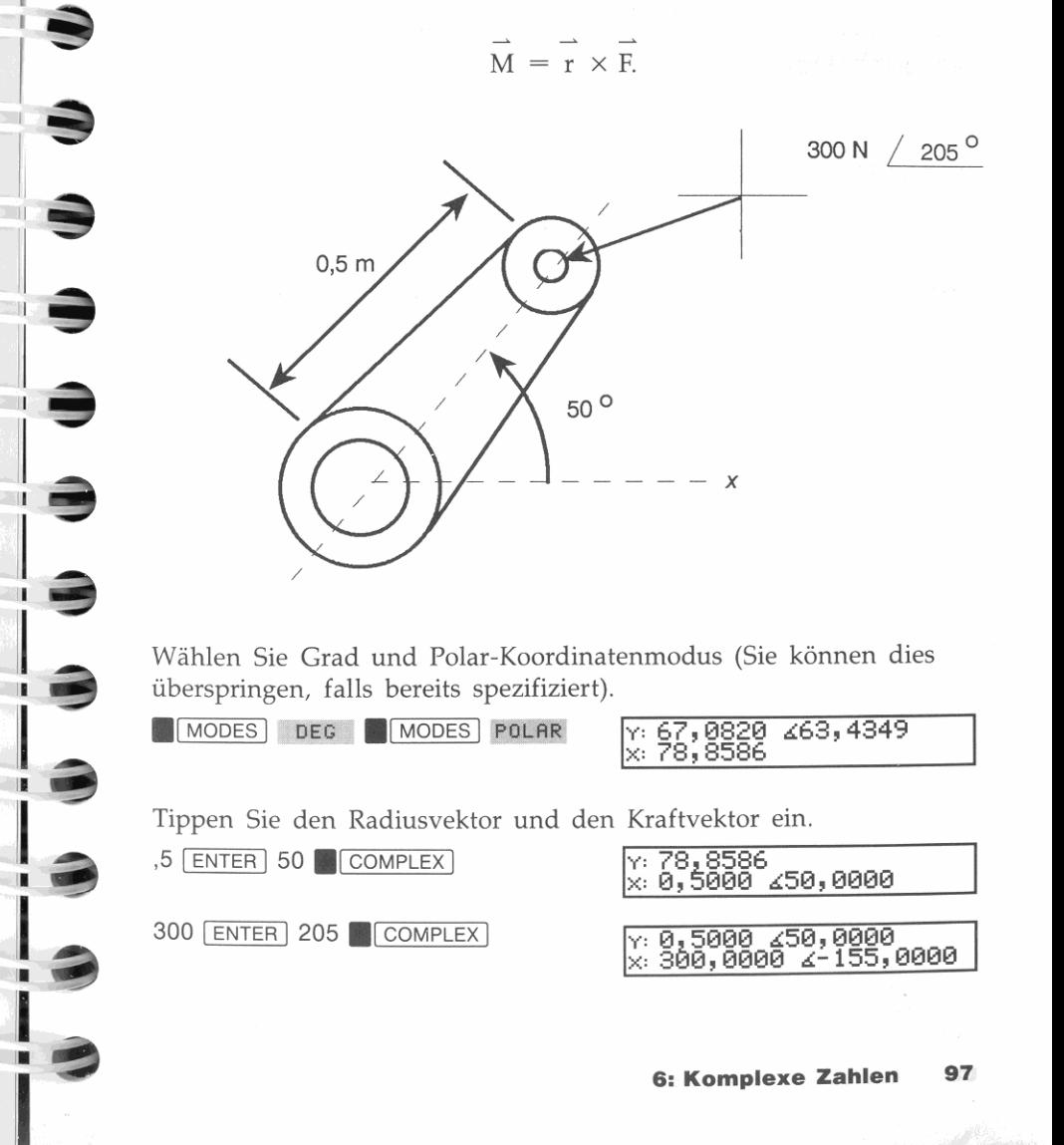

Berechnen Sie das Kreuzprodukt.<br>**Im <mark>MATRIX 1</mark> DI CROSS** 

#### $x: 63, 3927$ DOT CROSS UVEC | DIM |INDEX|EDITN

Als Drehmoment erhalten Sie 63,3927 Nm. Der resultierende Vektor zeigt, da es sich um einen positiven Betrag handelt, nach oben, **senkrecht zu dieser Seite. \*** 

**EXIT** 

# **Speichern von komplexen Zahlen**

### **Variablen für komplexe Zahlen**

Wenn Sie eine komplexe Zahl in einer Variablen speichern, wird der Variablenname im Katalog für komplexe Variablen hinzugefügt. Um ein Menü anzuzeigen, welches alle Variablen von komplexen Zahlen enthält, ist **.1** CATALOG 1 CPX zu drucken. Möchten Sie eine Variable aus dem Katalog zurückrufen, so drucken Sie einfach die korrespondierende Menütaste. Beziehen Sie sich auf Kapitel 3 für Einzelheiten zur Anwendung von Variablen und Katalogen.

### **Umwandlung der Speicherregister in komplexe Register**

Normalerweise kann jedes Speicherregister nur *eine* reelle Zahl oder *einen* Alpha-String enthalten. Sie können jedoch den Typ der REGS Matrix in *komplex* ändern, wodurch jedes Speicherregister eine komplexe Zahl speichern kann.

**• Wenn Ihr zu bearbeitendes Problem einen wahren (dreidimensionalen) Vektor als Ergebnis erfordert ist eine 1** x 3 **Matrix zur Darstellung jedes Vektors in den drei Dimensionen zu verwenden.** 

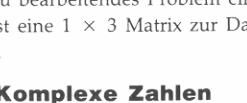

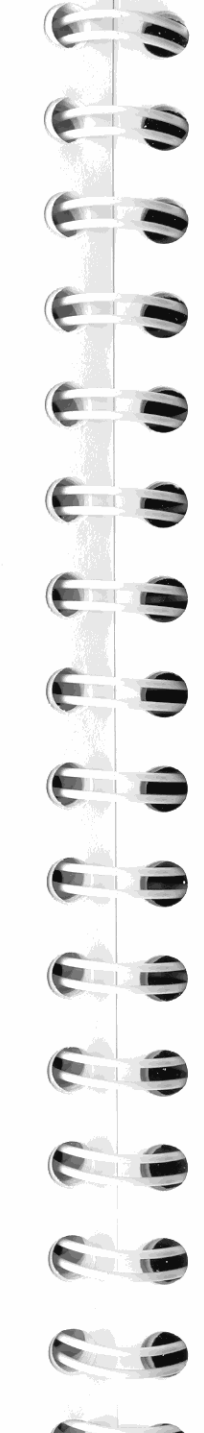

l

#### **Um komplexe Speicherregister zu erhalten:**

- **1.** Geben Sie Null als komplexe Zahl ein: 0 ENTER 1 COMPLEX 1.
- **2.** Drücken Sie **5TO**  $\boxed{+}$  **REGS** zur Addition der komplexen Zahl (Null) zur REGS Matrix.

Da das Ergebnis einer arithmetischen Berechnung immer komplex ist, wenn einer der Operanden komplex ist, konvertiert diese Operation die Speicherregister in komplexe Register. Dieser Vorgang ist allerdings nicht erfolgreich, wenn eines der Speicherregister einen Alpha-String enthält.

#### **Um reelle Speicherregister zu erhalten:**

- 1. Drücken Sie RCL REGS zum Zurückrufen einer Kopie der REGS Matrix in das X-Register.
- **2.** Drücken Sie **COMPLEX** zum Auftrennen der komplexen Matrix **in zwei reelle Matrizen.**
- **3.** Drücken Sie  $\overline{)}$ , um die Matrix der reellen Teile in das X-Regi**ster zu verschieben.**
- 4. Drücken Sie STO REGS

# **Druckfunktionen**

Der HP-42S erlaubt Ihnen das Ausdrucken von Informationen über den Infrarot-Taschendrucker HP 82240A.

Während die zu druckenden Daten über ein Infrarotsignal an den Drucker übertragen werden, erscheint der Druck-Indikator  $($ der Anzeige.

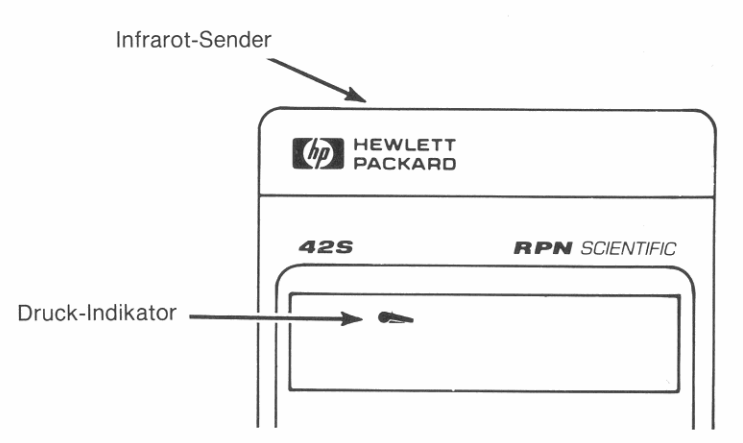

Mit Hilfe eines Druckers können Sie:

- Jede Art von Ergebnissen bzw. Datentypen drucken.
- Ein "Protokoll" Ihrer Tastenoperationen und Berechnungen erstellen.
- Die Namen der von Ihnen gespeicherten Programme und Variablen ausdrucken.
- Ein Programm vollständig oder in Auszügen ausdrucken.
- Eine Kopie der Anzeige drucken.

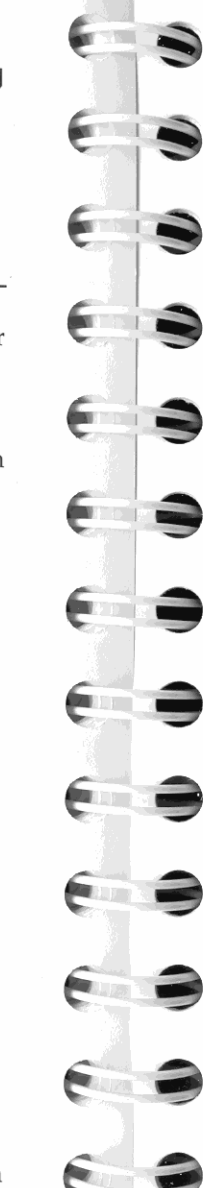

# **Allgemeine Druckfunktionen**

Die ersten zwei Zeilen des PRINT Menüs enthalten folgende Druckfunktionen:

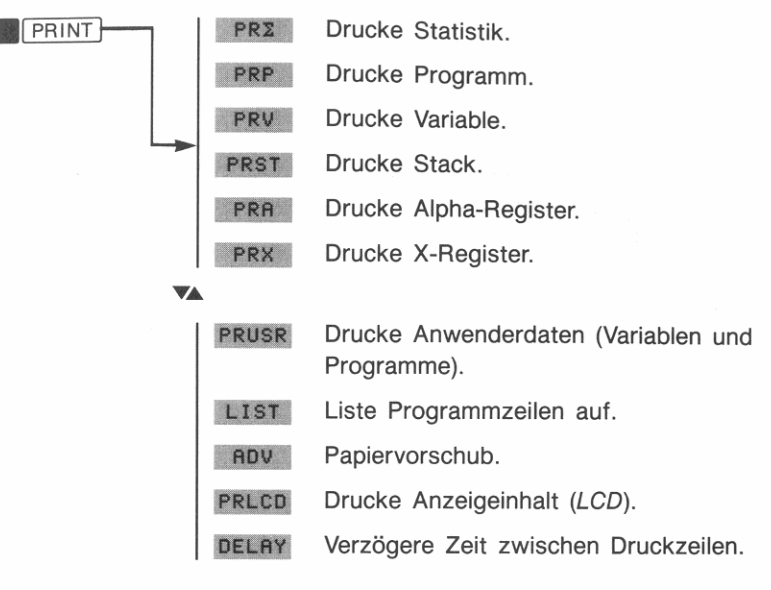

Nachstehend einige häufige Druckoperationen:

**Druckoption einschalten:** Drücken Sie **PRINT A PON** (Printing ON). Die PRON Funktion setzt Flags 21 (Drucker aktivieren) und 55 (Drucker existiert).

Der Infrarot-Sender bleibt aktiviert, bis Sie ihn wieder durch MPRINT POFF (Printing OFF) desaktivieren. Dadurch werden gleichzeitig die Flags 21 und 55 wieder gelöscht.

Um den Inhalt des X-Registers zu drucken: Drücken Sie MPRINT PRX .

#### Um den Inhalt einer Variablen zu drucken:

- 1. Drücken Sie FERINT PRU
- 2. Wählen Sie eine Variable aus dem Katalog oder tippen Sie den Variablennamen unter Verwendung des ALPHA Menüs ein.

Um beispielsweise den Inhalt der Speicherregister (welche als Matrix *REGS* gespeichert sind) zu drucken, ist **.1** PRINT 1 PRV RECS zu drücken.

**Um den Inhalt der Alpha-Register zu drucken:** Drücken Sie **.1** PRINT 1 PRR

# **Druckmodi**

*Wie* und *wann* Informationen an den Drucker übertragen werden, hängt vom jeweiligen Druckmodus ab. Die Funktionen zum Steuern der Druckmodi befinden sich in der dritten Zeile des PRINT Menüs:

Modus.

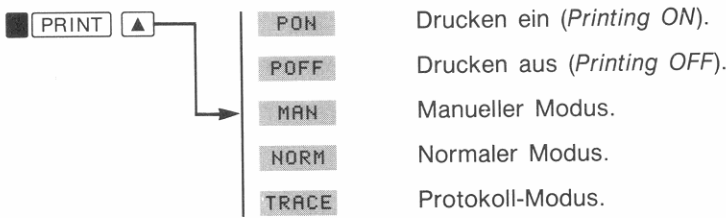

#### **Um einen Druckmodus zu spezifizieren:**

- 1. Drücken Sie **PRINT** 1.
- **2\_** Drücken Sie eine der folgenden Tasten:
	- **F** MAH *(MANueller Modus)*. Verwenden Sie diesen Modus, wenn nur bei der Ausführung einer Druckfunktion gedruckt werden soll. In diesem Modus können die VIEW und AVIEW Funktionen ebenfalls eine Druckausgabe erzeugen. (Dieser Modus wird als Voreinstellung verwendet.)
	- NORM *(No rmaler* Modus). Benutzen Sie diesen Modus, wenn Sie eine Aufzeichnung der ausgeführten Tastenfolgen sowie der Eingabeaufforderungen erhalten möchten.
	- TRACE *(Protokoll /TRACE* Modus). Verwenden Sie diesen Modus, wenn Sie eine vollständige Aufzeichnung Ihrer ausgeführten Operationen sowie der daraus resultierenden Werte erzeugen möchten. Beim Ablauf eines Programms wird jede Anweisung bei ihrer Ausführung gedruckt. Dieser Modus **dient primär zum Testen und zur Fehlerkorrektur von Programmen.**

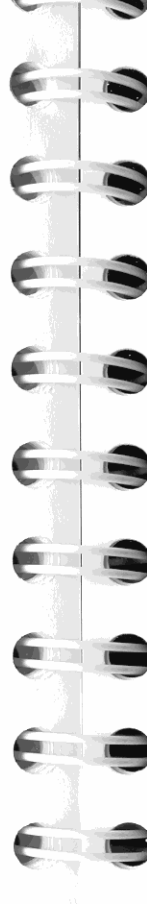

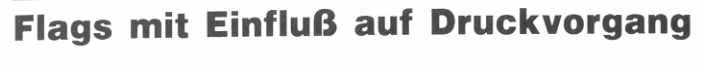

Es gibt mehrere *Flags,* welche den Zeitpunkt und die Art und Weise der Druckausgabe beeinflussen. So kann beispielsweise zur Verdoppelung der Druckbreite Flag 12 gesetzt werden (**RELAGS** SF 12). Um wieder die normale Druckbreite zu erhalten, ist Flag 12 zu lö $schen$  ( $E$  FLAGS CF 12).

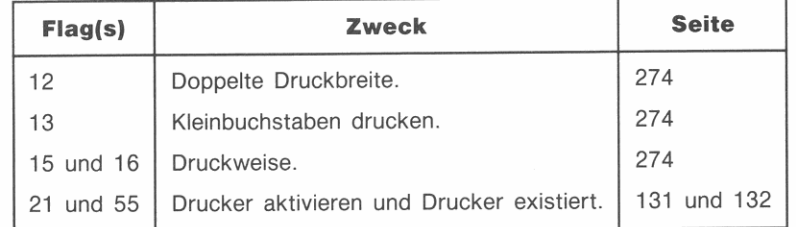

# **Druckgeschwindigkeit und Verzögerungszeit**

Da die Übertragung der Druckinformationen an der HP-42S schneller erfolgt als das Ausdrucken, erlaubt der Rechner die Spezifikation einer *Verzögerungszeit,* was den Verlust von Daten verhindert. Um die optimale Druckgeschwindigkeit zu erhalten, ist die Verzögerungszeit etwas größer zu wählen, als der Drucker zum Drucken einer Zeile benötigt.

#### **Spezifikation der Verzögerungszeit:**

- **1.** Geben Sie die Verzögerungszeit in das X-Register ein (in Sekunden). Es können maximal 1,9 Sekunden angegeben werden.
- 2. Drücken Sie **APRINT V DELAY**.

Wenn Sie den Drucker ohne Netzteil betreiben, nimmt die Druckgeschwindigkeit parallel zur Entladung der Batterien ab. Ist bereits die maximale Verzögerungszeit (1 ,9 Sekunden) spezifiziert und der **Drucker ist noch immer zu langsam, so sind die Batterien auszutauschen oder es ist ein Netzteil anzuschließen. Wird der Drucker mit**  nahezu entladenen Batterien (und ohne Netzteil) betrieben, so kann dies zu Fehlern bei der Datenübertragung und zur Beschädigung des **Druckers führen.** 

# **Schwache Rechner-Batterien**

Zur Schonung der Batterien überträgt der HP-42S keine Daten an den Drucker, wenn der **chimidente in Indikator** angezeigt ist. Sinkt die Batteriespannung nach dem Start der Druckoperaiion unter den Mindestpegel, so wird der Druckvorgang angehalten und es wird die Meldung Batt Too Low To Print angezeigt. Der Rechner wird dabei automatisch in den manuellen Druckmodus zurückgesetzt.

# **Rechnerfunktionen mit Druckausgabe**

Wurde die Druckoption aktiviert (PRON), dann erzeugen die VIEW und AVIEW Funktionen automatisch eine Druckausgabe (zusätzlich **zu ihrer normalen Funktionsweise).** 

Weitere Information über die Auswirkung dieser Funktionen bzw. der Flags 21 und 55 auf die Programmausführung finden Sie in Kapitel 9, "Programmein- und Ausgabe'.

# **Drucken einer angezeigten Grafik**

Die PRLCD (**\* PRINT V** PRLCD) Funktion kopiert die Daten in der Anzeige, Pixel für Pixel. Der primäre Zweck dieser Funktion besteht im Ausdrucken von Grafiken, welche durch die PIXEL und AGRAPH Funktionen (Seite l35) in der Anzeige erzeugt wurden.

Das "PLOT" Programm auf Seite 160 erzeugt eine Grafik in der Anzeige und druckt diese über die PRLCD Funktion aus.

# **Drucken von Programmlisten**

#### **Vollständiger Ausdruck eines Programms:**

- **1.** Drücken Sie **De PRINT PRP** (PRint Programm).
- **2.** Wählen Sie über den Programmkatalog das gewünschte Pro**gramm aus oder tippen Sie dessen Namen ein.**

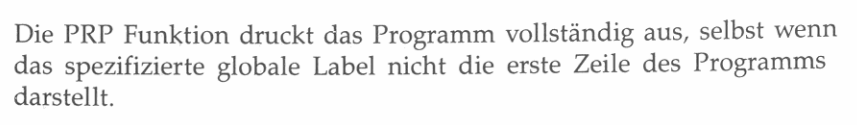

Wenn Sie kein Label (**1 PRINT** PRP [ENTER] ENTER]) spezifizieren, **druckt der Rechner das momentane Programm aus.** 

#### **Teilweiser Ausdruck eines Programms:**

- **1.** Stellen Sie den Programmzeiger an die Zeile, mit welcher die Programmliste beginnen soll (Seite 111).
- 2. Drücken Sie **PRINT** V LIST.
- **3.** Tippen Sie die Anzahl der zu druckenden Zeilen *nnnn* ein. (Wenn Sie weniger als vier Stellen eintippen, ist die Anweisung mit [ENTER] abzuschließen.)

Die Programmliste beginnt mit der momentanen Zeile und setzt sich **über** *nnnn* **Zeilen oder bis zum Erreichen einer END Anweisung fort.** 

# **Zeichensätze**

**€ !3** 

**€ !3** 

 $\epsilon$   $\rightarrow$ 

**1-3** 

**\*\*\*** 

Einige Zeichen werden anders gedruckt, als sie angezeigt werden. Dies beruht auf dem Umstand, daß der im HP-42S verwendete Zeichensatz nicht vollständig mit dem Zeichensatz übereinstimmt, welcher im Infrarot-Taschendrucker HP 82240A zur Anwendung kommt. Um die Abweichungen festzustellen, können Sie die Zeichensatz-Tabelle in Anhang E dieses Handbuchs mit der im Handbuch des Infrarot-Taschendruckers enthaltenen Tabelle vergleichen.

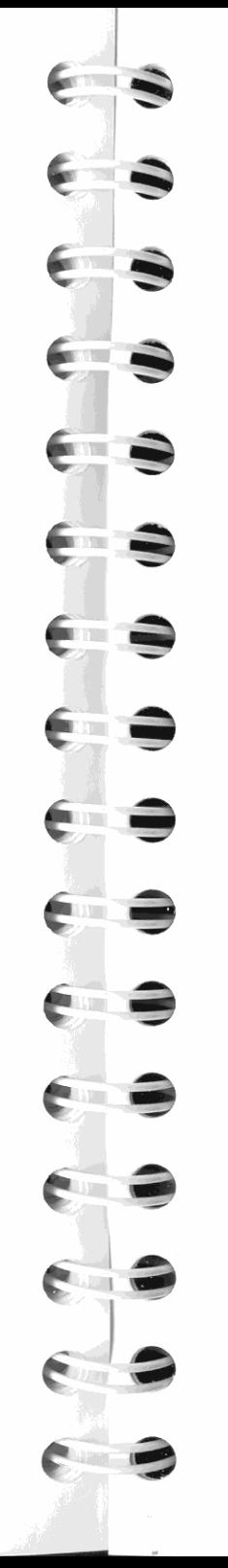

# Teil 2

# **Programmierung**

- Seite 108 8: Einfache Programme
	- 121 9: Programmein- und Ausgabe
	- 141 10: Programmierungstechniken
	- 166 11: Verwenden von HP-41 Programmen

# **Einfache Programme**

In Teil 1 des Handbuchs wurden Ihnen die Funktionen und Operationen vorgestellt, welche Sie *manuell,* d.h. durch Drücken einer Taste für jede einzelne Operation, ausführen können. Ein *Programm* erlaubt Ihnen die Wiederholung von Operationen oder Berechnungen, ohne daß Sie jeweils die ganze Tastenfolge wiederholen müssen. Dieses Kapitel behandelt folgende Themen:

- **Eingabe eines Programms in den Speicher.**
- Modifikation eines Programms.
- Ausführung bzw. Start eines Programms.
- Ablauf nach fehlerbedingtem Programmabbruch.
- Aufbau bzw. Teile eines Programms.
- **Löschen eines gespeicherten Programms.**

Die in diesem Handbuch enthaltenen Informationen zur Programmierung (Kapitel 8, 9 und 10) sollten Ihnen das Schreiben eigener Programme ermöglichen. Weiterreichende Informationen und Details finden Sie im Handbuch *"HP-42S Programmierungsbeispiele und -Techniken"* (Bestellnummer 00042-90026).

# **Einführung in das Programmieren von Tastenfolgen**

Die in einem Programm enthaltenen Anweisungen zur Ausführung einer Berechnung entsprechen den gleichen Schritten wie bei der manuellen Durchführung.

Betrachten Sie z.B. die Gleichung zur Berechnung einer Kreisfläche:

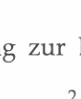

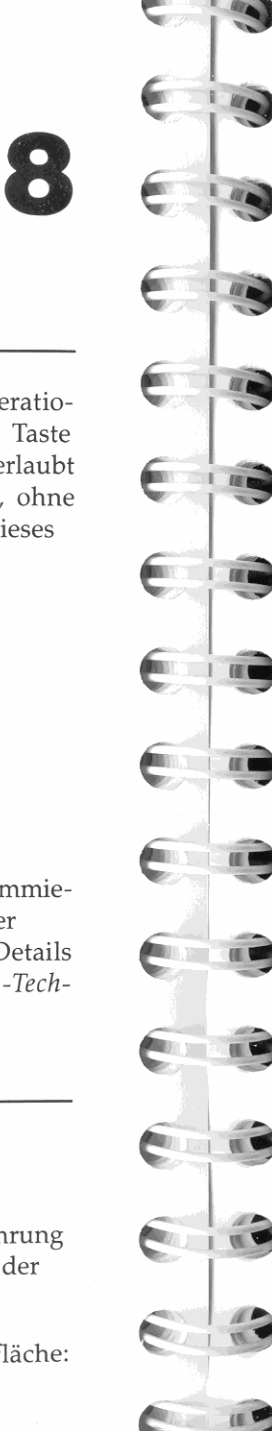

**Um die Fläche eines Kreises mit dem Radius = 5 zu berechnen, würden Sie den Radius eintippen, diesen quadrieren, und danach mit 7r multiplizieren.** 

 $5.00000$   $x^2$   $\pi$   $x$ <br> $x$   $78,5398$ 

Sie können die Tastenfolge  $\left[\frac{1}{x^2}\right] \left[\frac{1}{x}\right] \left[\frac{1}{x}\right]$  in einem Programm speichern und dieses dann wiederholt für verschiedene Radien ausführen. Das Programm könnte folgenden Inhalt haben:

01 LBL **"AREA"**  02 **X-t-2**  03 PI  $04 \times$ 05 END

Dieses sehr einfache Programm geht davon aus, daß sich der Wert für den Radius im X-Register (der Anzeige) befindet, wenn das Programm gestartet wird. Es berechnet die Kreisfläche und zeigt das Ergebnis an.

Das Label (Zeile 01) identifiziert das Programm, wodurch Sie sich über einen Namen darauf beziehen können. Die END Anweisung (Zeile 05) trennt das Programm von einem evtl. sonstigen gespeicherten Programm ab.

**Beispiel: Eintippen und Starten eines Programms.** Um ein Programm einzutippen, ist **1000 and 700 cm** zu drücken (wodurch der Programmzeiger an den Beginn des *freien Programmspeicherbereichs*  gestellt wird (Seite 118); drücken Sie danach **.1** PRGM 1 zum Umschalten in den *Programmeingabe-Modus.* **.1** GTO <sup>I</sup>0 0 **.1** PRGM 1 <sup>I</sup>

00▶( 0-Byte Prgm )<br>01 .END.

Tippen Sie das oben abgebildete Programm ein .

**• PGM.FCN LBL AREA ENTER** 

00 { 8-Byte Prom }<br>01DLBL "AREA"

Die nächsten 3 Zeilen stellen den *Hauptteil* des Programms dar-d.h. der Teil, welcher die Kreisfläche berechnet. Beim Drücken der einzel**nen Tasten werden diese vom Rechner gespeichert und automatisch als Programmanweisungen numeriert.** 

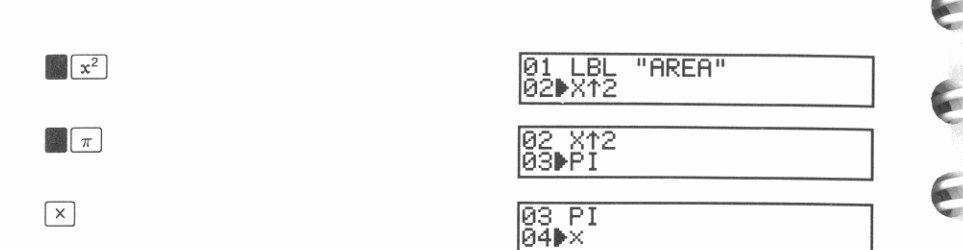

Der Rechner stellt automatisch eine END Anweisung zur Verfügung, wodurch das Programm abgeschlossen ist. Wenn Sie die einzelnen Programmzeilen nochmals durchsehen möchten, bevor Sie den Programmeingabe-Modus verlassen, so können Sie dies durch Drücken von  $\boxed{\blacktriangledown}$  und  $\boxed{\blacktriangle}$  erreichen.

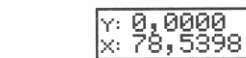

Sie können nun das Programm zur Berechnung eines beliebigen Kreises, bei gegebenem Radius  $r$ , verwenden. Tippen Sie den Radius = 5 ein und starten Sie das Programm.

 $5$   $XEQ$   $ARER$ 

 $EXIT$ 

 $x: 78, 5398$ <br> $x: 78, 5398$ 

Sie erhalten das gleiche Ergebnis wie bei der manuellen Ausführungsweise angezeigt.

Berechnen Sie die Fläche eines Kreises mit einem Radius von 2,5.

 $2,5$   $XEO$   $RREA$ 

 $[\div]$ 

$$
\begin{array}{l}\n \text{x: } 78,5398 \\
 \text{x: } 19,6350\n \end{array}
$$

Dividieren Sie die beiden Ergebnisse.

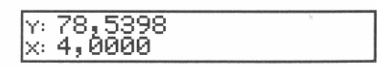

**Die Fläche eines Kreises mit einem Radius von 5 ist viermal größer als die eines Kreises mit einem Radius von 2,5.** 

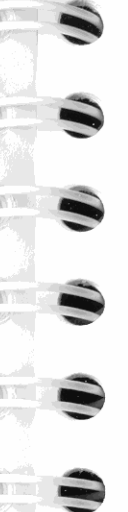

# **Programmeingabe-Modus**

Drücken von **.1** PRGM 1 schaltet den Programmeingabe-Modus **(PRGM**  erscheint) ein und aus. In diesem Modus bewirkt das Drücken von Tasten die Speicherung derselben als Programmanweisungen.

# **Der Programmzeiger**

Das  $\blacktriangleright$  Symbol in der Anzeige stellt den *Programmzeiger* dar, welcher **die momentane** *Programmzeile* **kennzeichnet. Durch Drücken von 1 SHOW** können Sie die Programmzeile vollständig anzeigen, falls der Zeileninhalt nicht in die Anzeige paßt.

# **Verschieben des Programmzeigers**

Die nachstehenden Anweisungen lassen sich nicht programmieren, d.h. sie dienen lediglich zum Verschieben des Programmzeigers.

#### **Zum Verschieben des Programmzeigers an:**

Die nächste Programmzeile.

Die vorangehende Programmzeile.

**Die Zeilennummer** *nnnn* **des momentanen Programms.** 

Ein globales Label.

Einen neuen (freien) Programmspeicherplatz.

#### **Erforderliche Tastenfolge:**

**8 SST** (oder **V**, falls kein Menü angezeigt ist)

**BST** (oder **A**, falls kein Menü angezeigt ist)

**. 1** GTO 1 [] *nnnn* 

**GTO 1 ENTER Label ENTER 1 GTO**  $\lceil \cdot \rceil$ 

# **Einfügen von Programmzeilen**

**Eingetippte Programmanweisungen werden sofort** *nach* **der momentanen Programmzeile eingefügt, wobei der Programmzeiger zur nächsten Zeile übergeht. Soll z.B. eine neue Anweisung zwischen den**  Zeilen 04 und 05 eingefügt werden, dann ist der Programmzeiger auf **Zeile 04 zu verschieben und danach die Anweisung einzutippen.** 

#### **Löschen von Programmzeilen**

Um eine Programmzeile zu löschen, stellen Sie den Programmzeiger an die zu löschende Zeile und drücken [!]. Nach dem Löschen einer Zeile wird der Programmzeiger an die vorherige Zeile zurückgesetzt.

Wenn Sie mehrere aufeinanderfolgende Zeilen löschen möchten, so ist die DEL *(DELete)* Funktion (Seite 120) zu verwenden.

# **Ausführung von Programmen**

Generell gibt es zwei Wege, ein Programm auszuführen:

- **Normale Ausführung. Die Programmanweisungen werden so lange** ausgeführt, bis eine Anweisung zum Beenden des Programms festgestellt wird (z.B. STOP, PROMPT, RTN oder END) oder das Programm manuell durch Drücken von FR/S oder EXIT beendet wird.
- *Schrittweise Ausführung*. Programmanweisungen werden Zeile für<br>Zeile nach Drücken von  **SST** ausgeführt. Diese Möglichkeit ist insbesondere dann hilfreich, wenn Sie ein Programm auf fehler**freie Funktionsweise testen möchten.**

Beachten Sie, daß der Programmeingabe-Modus *ausgeschaltet* sein muß, bevor Sie ein Programm ausführen.

#### **Normale Ausführung**

#### **Programmausführung über den Programmkatalog:**

- **1.** Drücken Sie XEQ oder **.1** CATALOG PGM .
- **2.** Drücken Sie die Menütaste des gewünschten Programms.

Dieses Verfahren ist im Beispiel auf Seite 110 beschrieben.

#### **Programmausführung über Zuweisung im CUSTOM Menü:**

- **1.** Drücken Sie **.1** ASSIGN PGM .
- **2. Drücken Sie die Menütaste, welche dem zuzuweisenden Pro**gramm entspricht.

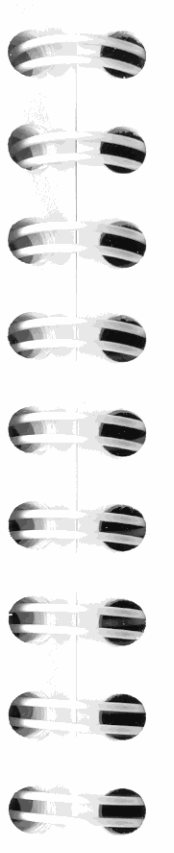

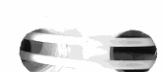

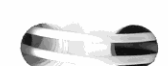

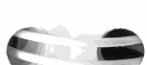

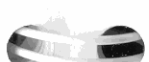

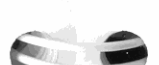

**3.** Das CUSTOM Menü besitzt drei Zeilen; drücken Sie  $\blacktriangledown$  oder  $\blacktriangle$ zur Anzeige der von Ihnen gewünschten Zeile und drücken Sie danach die Menütaste, welcher Sie das Programm zuweisen möchten.

Wenn Sie beispielsweise das °AREA" Programm im CUSTOM Menü **definieren möchten:** 

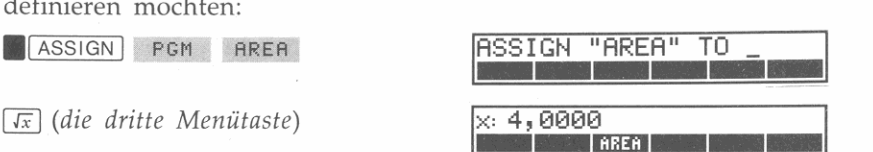

Für jede Berechnung einer Kreisfläche müssen Sie nun lediglich den Radius eintippen und danach **AREA** drücken.

**<sup>5</sup>RREA** I

EXIT

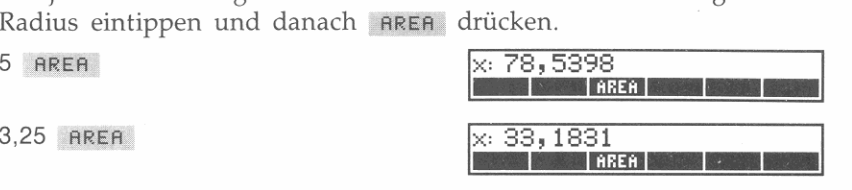

### **Start eines Programms mit R/S**

Möchten Sie die Ausführung des momentanen Programms an der momentanen Programmzeile starten, so drücken Sie **[R/S]**. Wenn Sie [R/S] gedrückt halten, zeigt der Rechner die momentane Programmzeile **(t ),** d.h. die als nächstes auszuführende Zeile, an. Soll die Ausführung der angezeigten Zeile verhindert werden, dann ist R/S gedrückt zu halten, bis NULL angezeigt wird.

Sie können den Programmzeiger an den Anfang des momentanen Programms stellen, indem Sie die RTN Funktion bei desaktiviertem Programmeingabe-Modus ausführen. Sie können also z.B. das momentane Programm (beginnend mit der ersten Zeile) ausführen, indem Sie **.1 <u>PGM.FCN</u>** RTN und anschließend **[RZS]** drücken.

#### **Anhalten eines Programms**

Drücken Sie FR/S oder EXIT, um ein ablaufendes Programm anzuhalten. Die Ausführung wird nach Abschluß der momentanen Anweisung angehalten; durch Drücken von  $\overline{R/S}$  wird die Ausführung wieder fortgesetzt.

# **Testen und Korrigieren eines Programms**

Der HP-42S erlaubt Ihnen die schrittweise Ausführung eines Programms durch **.1** SST I. Diese Einrichtung ist besonders dann hilfreich, wenn Sie das Programm auf evt!. vorhandene Fehler testen oder schlicht die Wirkungsweise jeder Anweisung sehen wollen. (Beachten Sie, daß **[** $\bullet$ **]** und **.1** zur Ausführung der **.1 1857** Jund **.1 1857** Junktionen verwendet werden können, sofern kein Menü angezeigt ist.)

Während der Testphase eines Programms kann es vorteilhaft sein, **wenn Sie einen Drucker im Protokoll-Modus verwenden. Um diesen Modus einzustellen, ist <b>.1 <b>PRINT A** TRACE zu drücken.

#### **Schrittweise Ausführung eines Programms:**

- **1.** Positionieren Sie den Programmzeiger an das Label oder die Zeilennummer, wo Sie mit der Ausführung beginnen möchten (wird dieser Schritt unterlassen, beginnt der Rechner mit der momentanen Programmzeile).
- **2.** Versichern Sie sich, daß der Programmeingabe-Modus *aus ist.*  Falls Daten zu Beginn des Programms erforderlich sind, so geben **Sie diese nun ein.**
- **3.** Drücken Sie und halten Sie [SST] gedrückt, um die momentane Programmzeile anzuzeigen. Nach Freigabe der Taste wird die Anweisung sofort ausgeführt und der Programmzeiger wird an die nächste Zeile verschoben.

Bleibt **SST** so lange gedrückt, bis NULL angezeigt wird, dann wird die Anweisung nach Freigabe von [SST] nicht ausgeführt.

Wenn der Programmzeiger das Ende des momentanen Programms erreicht, wird er automatisch an die erste Zeile verschoben.

reicht*, wird er automatisch an die erste Zeile verschoben.*<br>Mit Hilfe von **18**ST läßt sich der Programmzeiger nach oben (rück-Mit Hilfe von **. [**BST] läßt sich der Programmzeiger<br>wärts) verschieben; **. [**BST] hat folgende Funktion:

- Verschieben des Zeigers *ohne Ausführung* der Anweisungen.
- **114 8: Einfache Programme**

• Wiederholen, wenn die Taste gedrückt bleibt.

# **Fehlerbedingte Stopps**

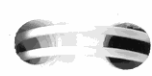

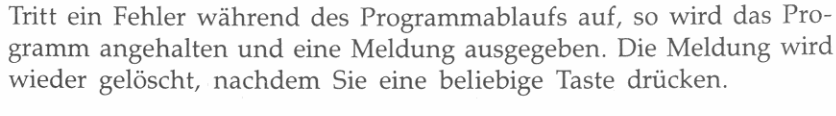

Sie können die fehlerverusachende Programmzeile ansehen, indem Sie **.1** PRGM I drücken. Das Programm hat an dieser Zeile angehalten.

Ein Fehler kann vom ablaufenden Programm ignoriert werden, wenn Flag 24 *(Bereich ignorieren)* oder Flag 25 *(Fehler ignorieren)* gesetzt ist. Beziehen Sie sich auf Anhang C zwecks weiterer Informationen.

# **Die grundlegenden Teile eines Programms**

# **Programmzeilen und Programmspeicher**

Wie Sie bereits bemerkt haben, werden Tastenfolgen, welche im Programmeingabe-Modus eingetippt werden, nicht unmittelbar ausgeführt, sondern als Anweisungen im Programmspeicher gespeichert. Jede Anweisung belegt dabei eine einzelne Programmzeile, welche **automatisch numeriert wird.** 

**Arten von Programmzeilen.** Programmzeilen können in verschiedene Kategorien eingeteilt werden, wobei folgender Inhalt möglich ist:

- Programm-Label (z.B. LBL "AREA").
- Vollständige Anweisung (z.B. einfache numerische Funktion wie **[+]**, oder eine Anweisung, die einen Parameter mit einschließt, wie  $STO$  14).
- Vollständige Zahl *(numerische Konstante* genannt).
- Alpha-String mit bis zu 15 Zeichen *(Alpha-Konstante* genannt).

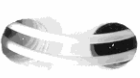

**Speicheranforderungen.** Programmschritte können in ihrer Größe von 1 bis 16 Bytes variieren. Der Rechner zeigt am Programmanfang (Zeile 00) die jeweilige Größe des Programms in Bytes an .

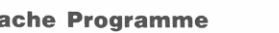

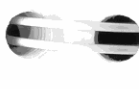

- **-** Wenn während der Programmeingabe Insufficient Memory angezeigt wird, so ist für die soeben eingetippte Zeile kein Platz mehr verfügbar (siehe Anhang B, "Verwalten des Speicherbereichs").

#### **Programm-Labels**

Ein Label dient als Kennzeichen (Name), welches am Anfang einer Reihe von Programmanweisungen angebracht wird. Programm-Labels können an jeder Stelle eines Programms verwendet werden. Im allgemeinen beginnt ein Programm mit einem *globalen Label;* innerhalb eines Programms können dann individuelle Routinen wieder mit einem *lokalen Label* identifiziert werden.

**Globale Labels,** Ein globales Label setzt sich aus Alphazeichen zusammen und ist von Anführungszeichen eingeschlossen.<sup>\*</sup> Das Programm am Anfang dieses Kapitels hat das globale Label "AREA".

Globale Labels können bis zu sieben Zeichen enthalten. Die Namen A bis J und abis e sind für lokale Alpha-Labels (die *ohne* Anführungs**zeichen angezeigt werden) reserviert.** 

Globale Labels:

- Können unabhängig von der Position des Programmzeigers ange**sprochen werden.**
- **Sind im Programmkatalog gelistet (CATALOG PGM ).**
- Können eine Menütaste im CUSTOM Menü belegen.
- Sollten innerhalb des Speicherbereichs eindeutig sein, um **Verwechselungen zwischen Programmen zu vermeiden,**

Lokale Labels. Es gibt *numerische Labels* und *Alpha-Labels*.

- Numerische Labels werden durch zweistellige Zahlen identifiziert, LBL 00 bis LBL 99. (LBL 00 bis LBL 14 werden als *kurze* lokale Labels bezeichnet, da sie weniger Platz beanspruchen.)
- Lokale Alpha-Labels benutzen einzelne Alphazeichen, LBL Abis LBL J und LBL a bis LBL e.

.. 'ff b . " t 'n **ALPHA • Um ein globales Label einzutippen, welches mit emer ZI er egmn , IS el**  Alphazeichen betrachtet. Um beispielsweise LBL '1" einzutippen, drücken Sie PGM.FCN LBL **RBCDE 1** ENTER ; ohne RBCDE wird das Label als LBL 01 interpretiert.

Lokale Labels können:

- Nur innerhalb des momentanen Programms angesprochen werden.
- In separaten Programmen als Duplikat verwendet werden. Dies bedeutet, daß lokale Labels innerhalb des Programmspeichers nicht eindeutig vorkommen müssen, jedoch innerhalb eines Programms eindeutig sein sollten. (Gleiche lokale Labels innerhalb eines Programms sind möglich, wenn Sie das Suchverfahren zum Auffinden lokaler Labels betrachten. Beziehen Sie sich dazu auf Seite 148.)

# **Hauptteil eines Programms**

Mit Hauptteil eines Programms wird der Teil bezeichnet, in welchem die eigentliche Aufgabe bearbeitet bzw. deren Lösung berechnet wird. Im "AREA" Programm wäre dies:

132 X~2 133 PI 04 x

Dieses Programm enthält zwei Funktionen (Xt2 und  $\times$ ) sowie eine numerische Konstante (PI).

# **Konstanten**

**Numerische Konstanten,** Jede einfache Zahl in einem Programm stellt eine numerische Konstante dar. Beispielsweise wirkt die PI Funktion ( $\boxed{\bullet}$   $\boxed{\pi}$ ) wie eine numerische Konstante. Demnach würde das • AREA' Programm genau das gleiche Ergebnis berechnen, wenn Zeile 03 folgenden Inhalt hätte:\*

133 3,14159265359

 $*$  Obwohl das gleiche Ergebnis erzielt würde, belegt die 12-stellige Näherung für  $\pi$  14 Bytes **im Programmspeicher, während die PI Funktion nur I Byle belegt.** 

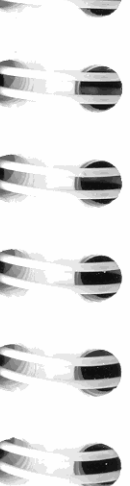

-

, **1** 

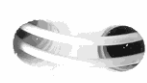

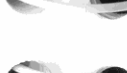

**Aufeinanderfolgende numerische Konstanten,** Da in Program**men numerische Konstanten in verschiedenen Zeilen gespeichert sind,**  ist ENTER nicht zur Trennung der Zahlen erforderlich. Betrachten Sie nachstehende Programme:

> 01 12 02 17 03 x

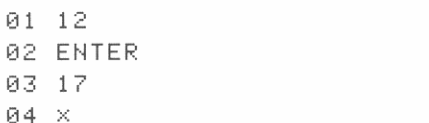

Beide Programme führen zum gleichen Ergebnis (12  $\times$  17), wobei jedoch das rechte ein Zeile kürzer ist und ein Byte weniger Speicherplatz belegt. Die Eingabe des rechten Programms erfolgt über die Tastenfolge 12 [ENTER]  $\overline{4}$  17  $\overline{1}$ .

#### **Programmende**

Programme werden durch eine END Anweisung voneinander getrennt. Das letzte gespeicherte Programm benutzt das *permanente*  END, welches in der Anzeige als . END . erscheint.

Nach dem ersten Programm sollten Sie END zwischen den nachfolgenden Programmen einfügen, wodurch diese als einzelne Programme und nicht als benannte Routinen innerhalb des gleichen Programms betrachtet werden. Sie können END auf zwei Weisen eingeben:

**Drücken Sie <b>A** GTO **DE**. Dies fügt automatisch END am Ende des letzten gespeicherten Programms ein und positioniert den Programmzeiger an den Anfang des freien Speicherplatzes am unteren Ende des Programmspeichers. An dieser Stelle ist das *Null-Programm* gespeichert:

```
00 ( 0-Byte Prgm )
01 . END .
```
**• Oder führen Sie manuell die END Funktion aus ([XEQ] ENTER END** ENTER oder verwenden Sie den Funktionenkatalog).

**Da die END Anweisung zwei Programme voneinander trennt, bewirkt**  das Löschen von END die Verbindung von zwei Programmen zu einem Programm. Das permanente . END. kann nicht gelöscht **werden.** 

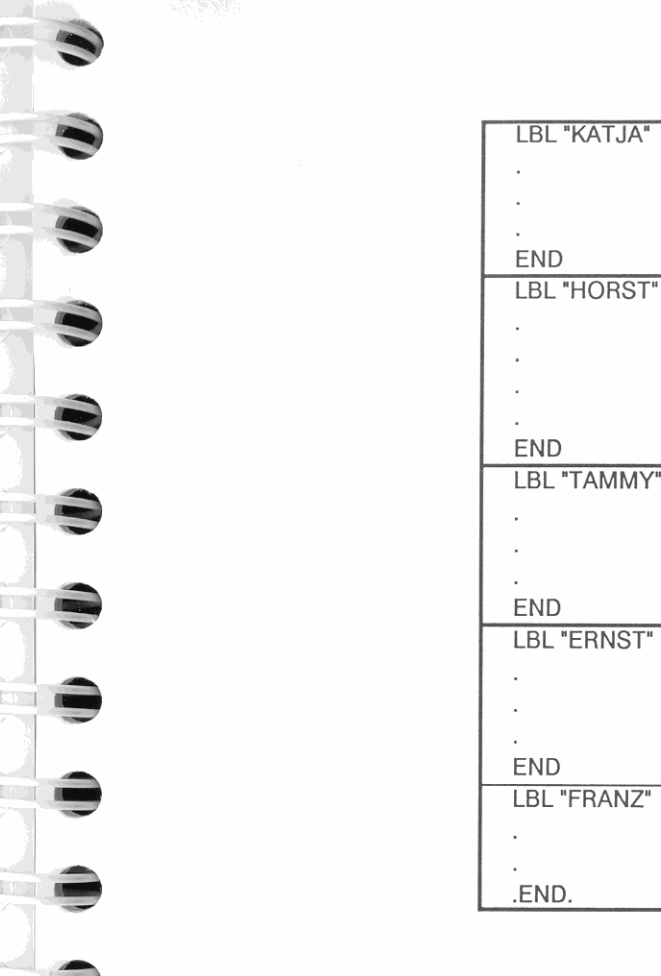

# **Löschen von Programmen**

**Um ein ganzes Programm aus dem Programmspeicher zu löschen:** 

- **1.** Drücken Sie **.1 CLEAR** CLP .
- **2,** Spezifizieren Sie das zu löschende Programm über eine der nachstehenden Möglichkeiten:
	- Drücken Sie die zu einem globalen Label korrespondierende **Menütaste.**
	- **Tippen Sie das globale Label ein (ENTER Label ENTER).**
	- **Oder drücken Sie [ENTER] ENTER] zum Löschen des momen***tanen Programms.*

#### **Um einen Teil eines Programms zu löschen:**

- **1.** Drücken Sie **PRGM** zum Aktivieren des Programmeingabe-Modus (falls dieser nicht bereits aktiviert wurde).
- **2.** Stellen Sie den Programmzeiger an die erste Zeile des Bereichs, den Sie löschen möchten.
- **3.** Drücken Sie **.1** CLEAR 1 m **DEl** *(DELete* bzw. Lösche).
- **4.** Tippen Sie die Anzahl von Zeilen ein, die gelöscht werden sollen.

Um beispielsweise die Zeilen 14 bis 22 im momentanen Programm zu löschen, würden Sie folgende Tasten drücken: **PRGM** (zum Aktivieren des Programmeingabe-Modus), **16 600 10 14 ENTER** (zur Positionierung des Programmzeigers auf Zeile 14), **.1 CLEAR**  $\bullet$ DEL 9 ENTER (zum Löschen von neun Programmzeilen).

Die DEL Funktion löscht die Programmzeilen nur dann, **wenn sich**  der Rechner im Programmeingabe-Modus befindet.

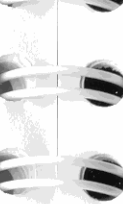

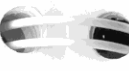

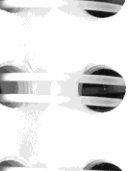

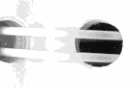

~

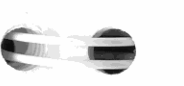

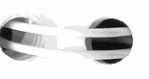

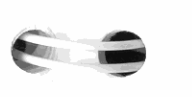

<sup>~</sup>--

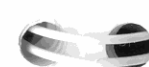

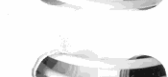

# **Programmein- und Ausgabe**

Ein *interaktives Programm* enthält zwei allgemeine Charakteristiken:

9

- *Eingabe* bzw. *Input:* Das Programm fordert Sie zur Eingabe von Daten oder zum Wählen einer Option auf.
- *Ausgabe* bzw. *Output:* Das Programm stellt die Ergebnisse in einem **sinnvollen Format über die Anzeige oder einen Drucker dar.**

Dieses Kapitel behandelt Funktionen und Techniken, welche die An**wendung eines Programms vereinfachen sollen. Im einzelnen sind**  folgende Themen erläutert:

- Eingabeaufforderung für Daten und Verwenden von Variablen**menüs.**
- Anzeigen von benannten Ergebnissen und Meldungen.
- **Drucken während der Programmausführung.**
- Arbeiten mit Alpha -Daten.
- **Anzeigen von Grafiken.**

# **Verwenden der INPUT Funktion**

Die Verwendung von INPUT ist ein einfacher Weg, in einem Pro**gramm zur Eingabe von Daten aufzufordern, die in einer Variablen**  oder einem Register gespeichert werden. INPUT bewirkt:

• Der momentane Inhalt der Variable bzw. des Registers wird in das **X-Register kopiert. Wenn Sie einen neuen Variablennamen verwen**den, erzeugt INPUT automatisch die Variable und weist ihr den Inhalt Null zu.

- Das übliche Label für das X-Register  $(x: )$  wird durch den Namen der Variable oder des Registers ersetzt, wobei ein Fragezeichen die Eingabeaufforderung andeuten soll.
- Die Programmausführung wird unterbrochen, was das Eintippen oder Berechnen eines Eingabewerts ermöglicht.

Wenn Sie [R/S] drücken, wird der Wert im X-Register automatisch in einer Variablen oder einem Register gespeichert und das Programm setzt die Ausführung fort.

Drücken von EXIT (sofern kein Menü angezeigt ist) hebt die INPUT Funktion auf, ohne daß irgendwelche Daten gespeichert werden. Wenn Sie danach [R/S] drücken, wird INPUT mit seinem ursprünglichen Wert fortgesetzt.

Beispiel: Anwendung von INPUT. Die Gleichung zum Berechnen der Oberfläche eines Ouaders ist:

Fläche = 2 ((Länge  $\times$  Höhe) + (Länge  $\times$  Breite) + (Höhe  $\times$  Breite)).

Das folgende Programm verwendet INPUT zur Eingabe der Werte für L, B und H und berechnet danach die Oberfläche (Surface AREA).

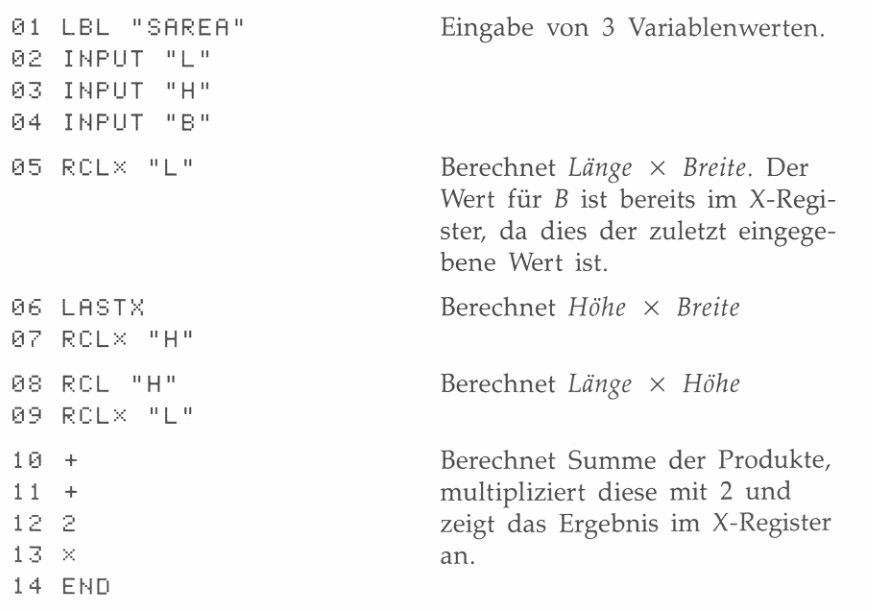

Tippen Sie das Programm in Ihren Rechner ein.

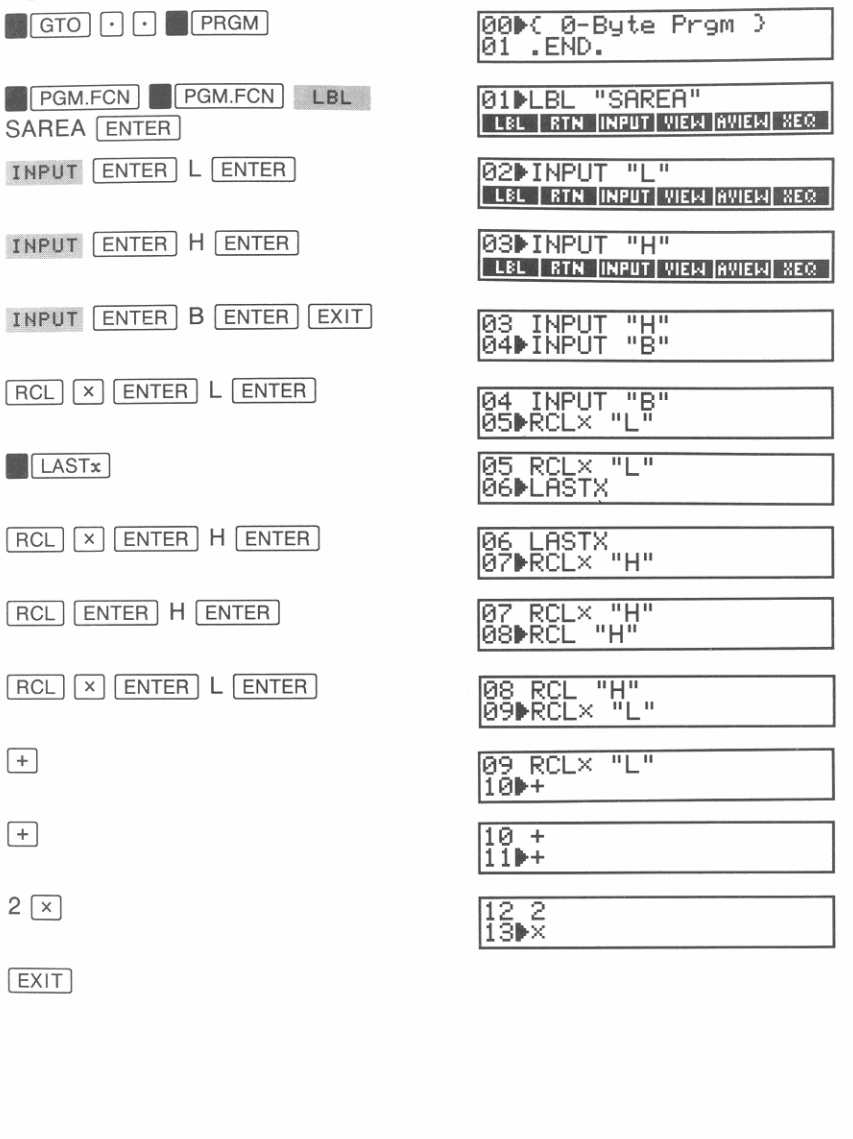

Starten Sie das Programm zur Berechnung der Oberfläche einer Kiste mit den Abmessungen  $4 \times 3 \times 1.5$  Meter.

 $XEO$  SAREA

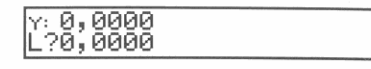

Das Programm erwartet eine Eingabe für L. Tippen Sie die Länge (4) ein und drücken Sie FR/S.

41 *RIS* <sup>1</sup>

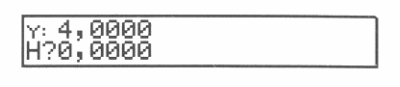

I  $\frac{1}{1}$ 

**I::.** 1-

**I;.** 

**,.;,** 

~

~

~

~

 $\frac{1}{2}$ 

~

I

I ,

Tippen Sie die Höhe (3) ein und drücken Sie [<del>R</del>/S]. 31 *RIS* <sup>1</sup> Y: 3,0000<br>B?0,0000

Tippen Sie die Breite (1,5) ein und drücken Sie [<del>R</del>/S].  $1,5$   $R/S$ IY' *0l.0000* 

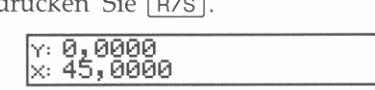

Die Oberfläche beträgt 45 Quadratmeter.

Wie groß wäre die Oberfläche einer Kiste mit der zweifachen Länge? Starten Sie das Programm erneut. In diesem Fall ist die Länge mit 2 zu multiplizieren, wobei alle anderen Werte unverändert bleiben.

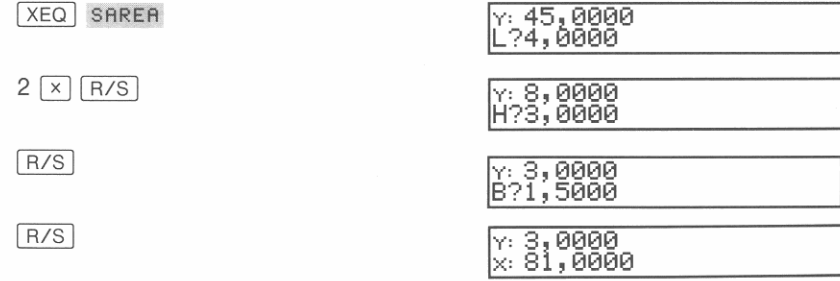

Die Oberfläche beträgt 81 Quadratmeter.

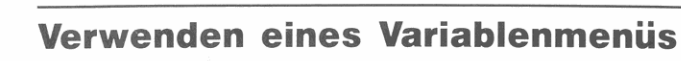

**Die Verwendung eines** *Variablenmenüs* **ist ein effizientes Verfahren, in**  einem Programm Werte für verschiedene Variablen einzulesen. Die VARMENU (VARiablenMENU) Funktion erzeugt ein Menü mit Variablennamen. Wird die Ausführung eines Programms angehalten, so erlaubt Ihnen dieses Menü das Speichern, Zurückrufen und Anzeigen **von Variablen.** 

Die VARMENU Funktion erfordert ein globales Programm-Label als Parameter. Wenn ein Programm VARMENU ausführt, sucht der Rechner nach dem spezifizierten Programm-Label und erzeugt anschließend das Variablenmenü (unter Verwendung der MVAR (Menü *VARiable)* Anweisung, die unmittelbar dem Label folgt). Der Rechner ignoriert MVAR Anweisungen, welche nicht durch die VARMENU Funktion gelesen werden.<sup>\*</sup>)

#### **Um einen Wert in einer Menüvariablen zu speichern:**

- **1.** Tippen Sie den Wert ein oder berechnen Sie ihn.
- **2.** Drücken Sie die korrespondierende Menütaste.

#### **Um einen Wert aus einer Menüvariablen zurückzurufen:**

- **1.** Drücken Sie RCL
- **2.** Drücken Sie die korrespondierende Menütaste.

#### **Um eine Menüvariable anzusehen lohne den Wert zurück· zurufen):**

- **1.** Drücken Sie . (Umschalttaste).
- 2. *Halten* Sie die korrespondierende Menütaste *gedrückt*. Die Daten werden in der Anzeige wieder gelöscht, wenn Sie die Taste freigeben.

**• Die Gleichungslöser- und Integrationsapplikation verwenden ebenfalls Variablenmenüs, die durch MVAR Anweisungen definiert sind.** 

#### Um die Programmausführung fortzusetzen:

- **Drücken Sie eine Menütaste.**
- Oder drücken Sie FR/S

Wenn Sie durch Drücken einer Menütaste das Programm fortsetzen, wird der Name der korrespondierenden Variable im Alpha-Register gespeichert. Das Programm kann diese Informationen zur Bestimmung der zuletzt gedrückten Menütaste verwenden. Fahren Sie durch Drücken von FR/S fort, so bleibt das Alpha-Register unverändert.

#### Um ein Variablenmenü zu verlassen:

- **Drücken Sie EXIT**.
- *Oder* wählen Sie ein Applikationsmenü (**.1 SOLVER**), ... [f(x)],

Beispiel: Verwenden eines Variablenmenüs. Im vorangehenden Programm wurde INPUT zur Eingabeaufforderung für drei Variablen benutzt. Wenn Sie die Zeilen 02, 03 und 04 durch nachstehende sieben Programmzeilen ersetzen, können Sie ein Variablenmenü in das Programm aufnehmen.

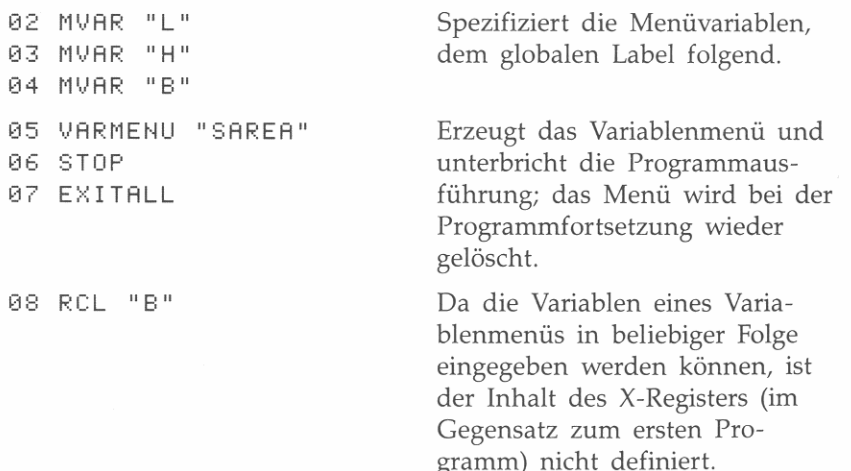

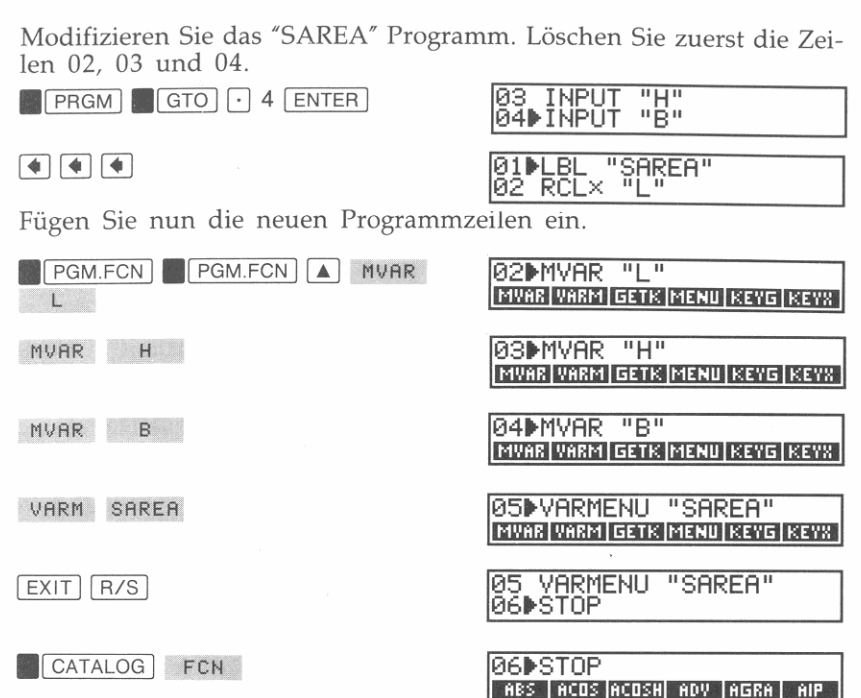

Verwenden Sie die Pfeiltasten zum Auffinden der EXITALL Funktion im Katalog.

06 STOP

 $\boxed{\mathbf{v}}$  ...  $\boxed{\mathbf{v}}$  EXITA

 $RCL$   $B$ 

EXIT

~

~

~

~

I.

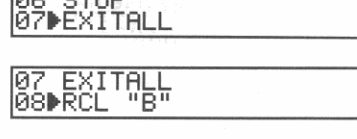

Starten Sie nun die neue Version des Programms.

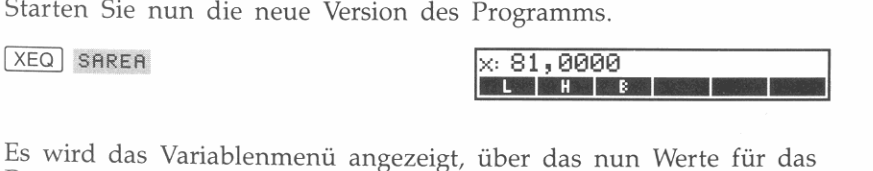

Programm eingegeben werden können. Berechnen Sie die Oberfläche einer Schachtel mit den Abmessungen 5,5 x 2 x 3,75 cm. **------**

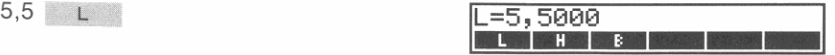

#### **9: Programmein- und Ausgabe 127**

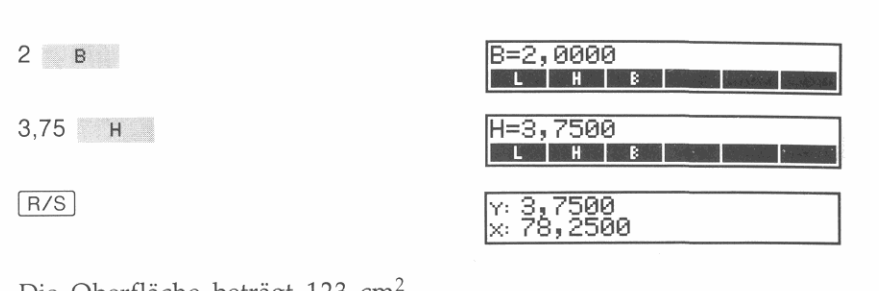

Die Oberfläche beträgt 123 cm<sup>2</sup>.  $EXIT$ 

# **Anzeigen benannter Ergebnisse (VIEW)**

Zum Anzeigen eines Variablen- oder Registerinhalts ist die VIEW Funktion zu benutzen. VIEW erzeugt eine Meldung, welche den Variablen- bzw. Registernamen, ein Gleichheitszeichen und das gespeicherte Datum enthält. (Beziehen Sie sich auch auf "Drucken mit VIEW und AVIEW" auf Seite 132.)

Fügen Sie z.B. diese zwei Zeilen am Ende des "SAREA" Programms hinzu.

18 STO "SAREA" 19 VIEW "SAREA"

 $STO$ 

Zeile 18 speichert das Ergebnis in der Variablen SAREA. Zeile 19 zeigt den Inhalt von SAREA an.

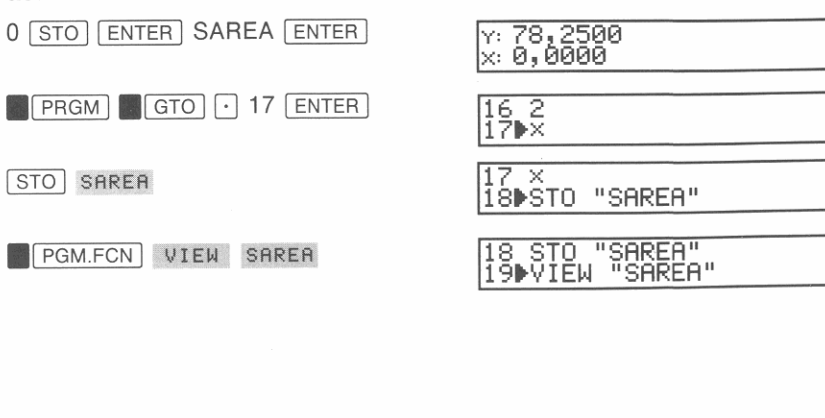

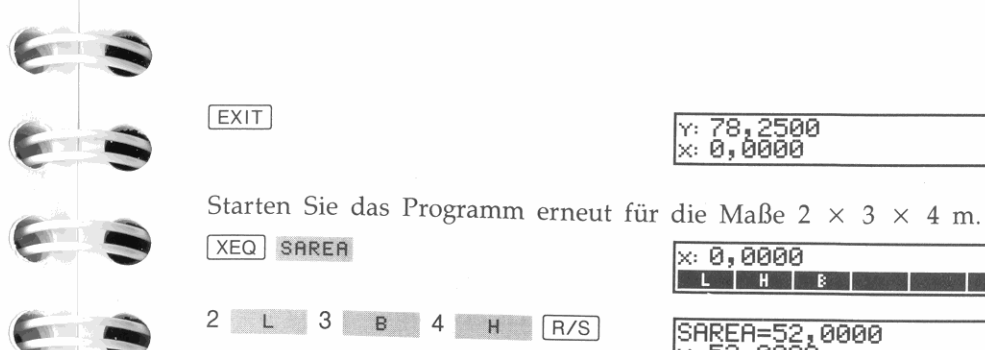

EXIT

XEQ SAREA

 $2 L 3 B 4 H R/S$ 

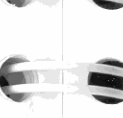

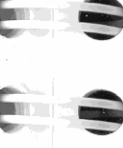

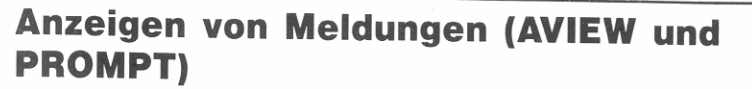

In Programmen können Meldungen dazu benutzt werden, beschreibende Aufforderungen, Ein- und Ausgaben sowie Fehlerbedingungen anzuzeigen. Das Programm muß dazu:

Sie erhalten nun ein benanntes Ergebnis; diese Technik ist besonders dann hilfreich, wenn das Programm mehrere Ergebnisse berechnet.

 $Y: 78, 2500$ 

x: 0,0000

 $x: 0,0000$ 

**COLORED HOMES** 

SAREA=52,0000<br>x: 52,0000

- 1. Die Meldung über einen String im Alpha-Register erzeugen.
- 2. Den Inhalt des Alpha-Registers anzeigen.

Um eine zweizeilige Meldung zu erzeugen, ist das Zeilenvorschub-Zeichen bzw. Line Feed ( $\sqrt{ALPHA}$  $\sqrt{\nabla}$  PUNC  $\sqrt{\nabla}$  4 ) in die Meldung einzufügen. Bei der Ausführung von AVIEW oder PROMPT erscheinen die Zeichen, welche LF folgen, in der zweiten Anzeigezeile.

Sie können für Druckausgaben mehr als ein LF verwenden (was zu einer mehrzeiligen Druckausgabe führt). Da der Rechner jedoch über eine zweizeilige Anzeige verfügt, können die dem zweiten LF folgenden Zeichen (in der gleichen Meldung) nicht mehr angezeigt werden.

Die AVIEW Funktion. Die AVIEW Funktion zeigt den Inhalt des Alpha-Registers an. AVIEW kann, abhängig vom Status der Flags 21 und 55, die Ausführung des Programms anhalten oder eine Druckausgabe veranlassen (siehe "Drucken mit VIEW und AVIEW", S. 132).

Die PROMPT Funktion. Die PROMPT Funktion zeigt den Inhalt des Alpha-Registers, genau wie AVIEW. Allerdings unterbricht PROMPT immer die Programmausführung und bewirkt nur im Normal- und TRACE Modus eine Druckausgabe.

# **Eingeben von Alpha-Strings in Programme**

Ein als Programmzeile eingegebener Alpha-String—als Alpha-Konstante bezeichnet-wird in das Alpha-Register kopiert, wenn die entsprechende Zeile ausgeführt wird. Bei einer normalen Alpha-Konstante, wie z.B. die nachfolgende, ersetzt der Alpha-String den seitherigen Inhalt des Alpha-Registers.

**01 "Dies ist ein"** 

Wenn dem Alpha-String ein Verkettungssymbol vorangestellt ist, hängt der Rechner den String an den Inhalt des Alpha-Registers an"

**02** ~" **Alpha-String"** 

Nach der Ausführung der beiden Programmzeilen sieht der Inhalt des Alpha-Registers wie folgt aus:

```
Dies ist ein Alpha-String
```
Das "SMILE' Programm auf Seite 139 verwendet ähnliche Programmzeilen zum Erzeugen eines speziellen Strings im Alpha-Register.

#### **Um einen Alpha-String in das Programm einzutippen:**

- **1.** Drücken Sie **ALPHA** zur Anzeige des ALPHA Menüs.
- **2.** Optional: Drücken Sie ENTER zum Einfügen des Verkettungssymbols  $(F)$ .
- **3.** Tippen Sie den String ein.

Verkettungssymbol

**4.** Drücken Sie ENTER oder **ALPHA**, um den String abzuschließen.

Ein in einem Programm enthaltener Alpha-String kann bis zu 15 Zeichen lang sein. (Das Verkettungssymbol zählt als ein Zeichen.)

Wenn das Alpha-Register voll ist (44 Zeichen), werden durch Hinzufügen weiterer Zeichen die linken (ältesten) Zeichen aus dem Register geschoben und gehen damit verloren.

**• Beachten Sie, daß nicht alle Drucker in der Lage sind, das Verkettungssymbol auszudrucken.** 

**130 9: Programmein· und Ausgabe** 

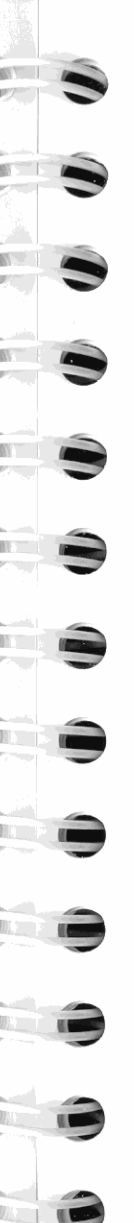

Dieses Programm zeigt drei aufeinanderfolgende Meldungen an:

01 **"Hinweis:"**  02 AVIEW 03 PSE 04 **"Dieses Programm"**  05 AVIEW 06 PSE 07 **"hat** 3 **Me 1** dun gen **,"**  08 AVIEW 09 END

Ohne die PSE Anweisungen (Zeilen 03 und 06) würde das Programm so schnell ablaufen, daß die ersten zwei Meldungen nicht gelesen werden könnten. Nach der letzten AVIEW Anweisung ist kein PSE erforderlich, da die Meldung nach Abschluß des Programms weiterhin angezeigt bleibt. Das Drücken einer Taste während PSE hält die Programmausführung an (Fortsetzung mit R/S möglich).

**Drucken während des Programmablaufs** 

**Verwenden von Druckfunktionen in Programmen** 

55 bestimmt, ob Drucken möglich ist.)

Stößt das Programm bei der Ausführung auf eine Druckfunktion (z.B. PRX, PRA oder PRV) , so fragt der Rechner die Flags 21 und 55 ab. (Flag 21 legt fest, ob Druckoperationen gewünscht sind, während Flag

Drucken ist eine weitere wichtige Form der Programmausgabe. Einzelheiten zum Drucken finden Sie in Kapitel 7, "Druckfunktionen' .

# **The Company**

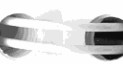

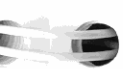

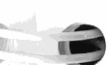

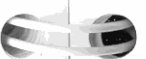

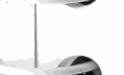

,

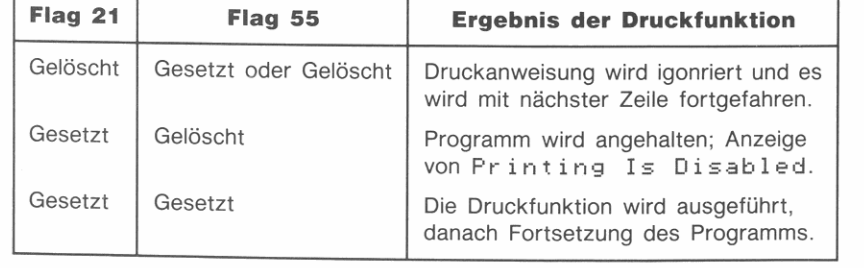

#### **Drucken mit VIEW und AVIEW**

Analog zu den Druckfunktionen fragt VIEW und AVIEW ebenfalls Flag 21 und 55 ab. Zusätzlich zu deren normaler Anzeigefunktion erzeugen VIEW und AVIEW eine Druckausgabe, wenn Flag 21 und 55 gesetzt ist.

**Um Ergebnisse auszudrucken, ist Flag 21 zu setzen.** Wenn ein Programm VIEW oder AVIEW zum Anzeigen wichtiger Ergebnisse verwendet, sollte Flag 21 gesetzt werden. In diesem Fall erfolgt der Ausdruck der Daten, sofern ein Drucker existiert (Flag 55 gesetzt).

Ist das Drucken desaktiviert (Flag 55 gelöscht), so hält das Programm die Ausführung an, damit die angezeigten Informationen aufgeschrieben werden können. Drücken Sie FR/S zur Fortsetzung.

**Um Meldungen anzuzeigen, aber nicht auszudrucken, ist Flag 21 zu löschen.** Wenn Flag 21 gelöscht ist, wird Flag 55 von VJEW und AVIEW ignoriert. Die Daten werden angezeigt und das Programm fährt mit der Ausführung der nächsten Programmzeilen fort.

# **Arbeiten mit Alpha-Daten**

Dieser Abschnitt beschreibt die Funktionen zum Manipulieren von Daten im Alpha-Register. Alle hier erläuterten Verfahren können auch manuell ausgeführt werden, jedoch sind sie primär für die Anwendung in Programmen gedacht.

### **Speichern und Abrufen von Daten im Alpha·Register**

Neben der direkten Eingabe von Daten in das Alpha-Register oder der Eingabe von Strings in Programmen gibt es weitere Wege, Daten 1m Alpha-Register zu speichern oder abzurufen.

**Speichern von Alpha-Daten.** Die ASTO Funktion *(Alpha STOre)*  kopiert die ersten sechs Zeichen im Alpha-Register in die spezifizierte Variable oder das Register. Um ASTO auszuführen:

- **1.** Ist der Alpha-Modus nicht aktiv, so drücken Sie **ALPHA**.
- 2. Drücken Sie [ASTO]. ([STO] führ ASTO aus, wenn der Alpha-Modus aktiv ist.)
- **132 9: Programmein- und Ausgabe**

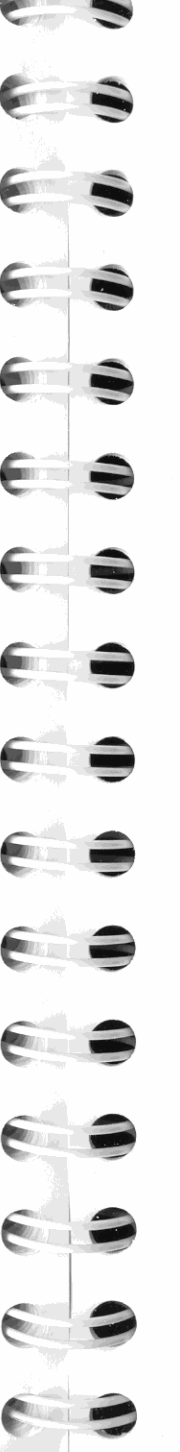

J

- **3.** Spezifizieren Sie den gewünschten Speicherplatz für den String:
	- *Speicherregister:* Tippen Sie die Registernummer ein.
	- *Variable:* Drücken Sie eine Menütaste zur Wahl der Variablen oder tippen Sie den Variablennamen ein.
	- Stackregister. Drücken Sie <a>
	<sub>D</sub>, gefolgt von ST L , ST X , ST Y, ST Z oder ST T.

Um beispielsweise die ersten sechs Zeichen des Alpha-Registers in das<br>X-Register zu kopieren, ist **\* IALPHA ASTO I i ST x zu drücken**.

**Zurückrufen von Daten in das Alpha-Register.** Die ARCL *(Alpha ReCaIL)* Funktion dient zum Zurückrufen von Daten in das Alpha-Register, wobei die Daten an den momentanen Inhalt angehängt werden. Um ARCL auszuführen:

- **1.** Ist der Alpha-Modus nicht aktiv, so drücken Sie **.1** ALPHA I.
- **2.** Drücken Sie [ARCL]. ([RCL] führt im Alpha-Modus ARCL aus.)
- **3.** Spezifizieren Sie das Speicherregister, Stackregister oder die Variable, deren Inhalt zurückgerufen werden soll (beziehen Sie sich auf Schritt 3, oben).

Wird eine Zahl in das Alpha-Register gerufen, so wird diese in ein Alphazeichen konvertiert und entsprechend dem momentanen Anzeigeformat formatiert. Beim Zurückrufen einer Matrix in das Alpha-Register wird deren Deskriptor (wie z.B. E 2×3 Matrix J) in das Alpha-Register gebracht.

Wenn das Alpha-Register aufgefüllt ist, werden die Zeichen am linken Ende (die "ältesten" Zeichen) aus dem Register geschoben.

#### **Um eine ganze Zahl in das Alpha-Register zu bringen:**

- **1.** Bringen Sie die Zahl in das X-Register.
- 2. Drücken Sie **PGM.FCN V V** Alpha append Integer *Part).* Die AlP Funktion hängt den ganzzahligen Teil einer Zahl im X-Register an den momentanen Inhalt im Alpha-Register an.

Sie können ein ähnliches Ergebnis erreichen, wenn Sie FIX 0 als Anzeigeformat spezifizieren, Flag 29 läschen und unter Verwendung von ARCL eine Zahl zurückrufen. Allerdings kann eine auf diesem Weg zurückgerufene Zahl gerundet werden, wenn der gebrochene Teil der Zahl größer oder gleich 0,5 ist.

#### **Um eine Zahl in ein Zeichen zu konvertieren:**

- **1.** Tippen Sie den Zeichencode ein (erlaubter Bereich ist 0 bis 255). Anhang E listet alle Zeichen *mit* dem zugehörigen Zeichencode.
- **2.** Drücken Sie **.1** PGM.FCN 1 [!] [!] **XTOA** (X TO Alpha).

Wenn das X-Register einen Alpha-String enthält, wird der gesamte String an den Inhalt des Alpha-Registers angehängt.

Enthält das X-Register eine Matrix, dann verwendet XTOA jedes Matrixelement als Zeichencode oder Alpha-String. XTOA beginnt mit dem ersten Element (1:1) und fährt zeilenweise nach rechts fort, bis das Ende der Matrix erreicht wird. Wenn das Alpha-Register voll ist, bleiben nur die letzten 44 hinzugefügten Zeichen gespeichert.

Die XTOA Funktion ist besonders beim Erzeugen eines Grafik-Strings im Alpha-Register hilfreich. Beziehen Sie sich auf das Programm auf Seite 139.

**Um ein Zeichen in den jeweiligen Zeichencode zu konvertieren:**  Führen Sie ATOX (Alpha to X) Funktion aus. ATOX konvertiert das linke Zeichen im Alpha-Register in seinen korrespondierenden Zeiehen code (0 bis 255) und gibt den Code in das X-Register zurück. Das Zeichen wird im Alpha-Register gelöscht, wobei die restlichen Zeichen eine Stelle nach links verschoben werden. Ist das Alpha-Register leer, dann gibt ATOX Null zurück.

Enthält das Alpha-Register z.B. Ka t ja, dann löscht ATOX das <sup>K</sup> und gibt dessen Zeichencode (75) in das X-Register zurück.

#### **Durchsuchen des Alpha-Registers**

Um das Alpha-Register nach einem Zeichen oder String zu durchsuchen, ist die POSA (POSition in Alpha) Funktion zu verwenden. POSA durchsucht das Alpha-Register nach dem Ziel im X-Register. War die Suche erfolgreich, so gibt POSA die Position, an welcher das Ziel gefunden wurde, zurück (das Zeichen am linken Rand entspricht Position 0). Konnte das Ziel nicht gefunden werden, dann gibt POSA  $-1$  zurück.

Als Ziel kann ein Zeichencode oder ein Alpha-String definiert werden. POSA sichert eine Kopie des Ziels im LAST X Register.

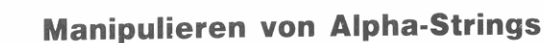

Befindet sich schon ein String im Alpha-Register, dann gibt es mehre**re Funktionen zur Manipulation dieser Daten.** 

**Bestimmen der Länge eines Alpha-Strings.** Die ALENG (Alpha Length) Funktion gibt die Anzahl von Zeichen im Alpha-Register in das X-Register zurück.

**Verschieben des Alpha-Registers.** Die ASHF (Alpha SHiFt) Funktion löscht die sechs linken Zeichen im Alpha-Register. Sie möchten vielleicht Zeichen aus dem Alpha-Register schieben, nachdem ASTO **verwendet wurde.** 

Rotieren des Alpha-Registers. Die AROT (Alpha Rotation) Funktion rotiert den Inhalt des Alpha-Registers um  $n$  Zeichen ( $n$  ist im X-Register spezifiziert). Ist *n* positiv, so wird nach links rotiert; ist *n*  negativ, erfolgt eine Rotation nach rechts.

# **Grafik**

Unter Verwendung der Funktionen PIXEL und AGRAPH (Alpha GRAPHies) können Sie in der Anzeige des HP-42S Grafiken erzeugen. Das "APLOT" und "PLOT" Programm im nächsten Kapitel benutzt die PIXEL Funktion zum Erzeugen von grafischen Darstellungen von Funktionen (Seite 156 und 160).

#### **Einschalten eines Pixels in der Anzeige**

Die PIXEL Funktion schaltet einen Pixel (entspricht einem Anzeigepunkt) unter Verwendung der Zahlen im X- und V-Register ein. Der *x-Wert* spezifiziert die Spalte (von links nach rechts durchnumeriert, von 1 bis 131) und der y-Wert spezifiziert die Zeile (von oben nach unten durchnumeriert, von 1 bis 16).

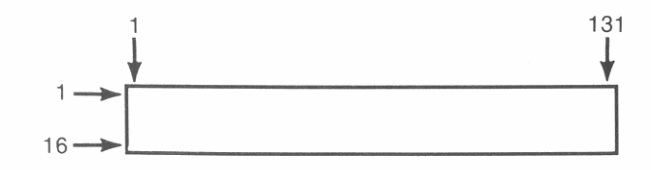

**Um über ein Programm einen Pixel einzuschalten:** 

- **1.** Bringen Sie die Zeilennummer in das Y -Register und die Spaltennummer in das X-Register.
- **2.** Führen Sie die PIXEL Funktion aus (**1 PGM.FCN**  $\boxed{\mathbf{v}}$   $\boxed{\mathbf{v}}$  PIXEL).

Die Ausführung von PIXEL bewirkt das Einschalten des spezifizierten Pixels und setzt die Meldungsflags (Flag 50 und 51). Dies erlaubt nachfolgenden PIXEL und AGRAPH Anweisungen die Bezugnahme auf die existierende Anzeige.

Möchten Sie mit einer leeren Anzeige beginnen, so führen Sie CLLCD *(CLear Liquid Crystal Display)* aus, bevor Pixels eingeschaltet werden.

#### **Zeichnen von Linien in der Anzeige**

Die PIXEL Funktion kann auch zum Zeichnen vertikaler und **horizontaler Linien verwendet werden. Um eine vertikale Linie zu**  zeichnen, ist ein negativer x-Wert  $(-1 \text{ bis } -131)$  zu spezifizieren; durch einen negativen y-Wert ( $-1$  bis  $-16$ ) kann eine horizontale Linie gezeichnet werden. Sind beide Zahlen negativ, so zeichnet PIXEL zwei Linien-eine vertikale und eine horizontale.

Die Plot-Programme am Ende des nächsten Kapitels benutzen diese Eigenschaft von PIXEL, um eine x-Achse zu zeichnen.

### **Erzeugen einer Grafik über das Alpha-Register**

Um über ein Programm eine grafische Abbildung in der Anzeige zu **erzeugen:** 

- **1.** Erzeugen Sie einen Zeichen-String im Alpha-Register, wobei jedes Zeichen eine Spalte mit acht Pixels spezifiziert.
- **2.** Spezifizieren Sie die obere linke Ecke der Abbildung in der Anzeige. Speichern Sie diese Pixel-Zeilennummer im V-Register und die Spaltennummer im X-Register.
- **3.** Führen Sie die AGRAPH Funktion aus (**1 PGM.FCN**  $\overline{\mathbf{v}}$   $\overline{\mathbf{v}}$ **ACRA ).**

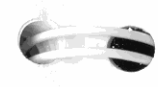

Der Status von Flag 34 und 35 bestimmt, wie die Grafik angezeigt **wird:** 

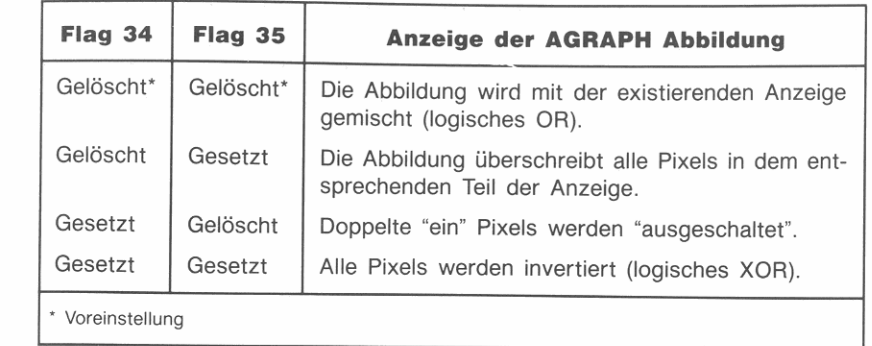

**Erzeugen eines Alpha-Strings für AGRAPH.** Die AGRAPH Funktion verwendet den Zeichencode jedes Zeichens im Alpha-Register als ein 8-Bit Muster für eine Spalte von Pixels.

Jeder Pixel einer Spalte besitzt einen speziellen Wert. Die Addition der Werte für alle anzuzeigenden Pixels einer Spalte führt zum Zeichencode, welcher zum Erzeugen der jeweiligen Spalte erforderlich ist.

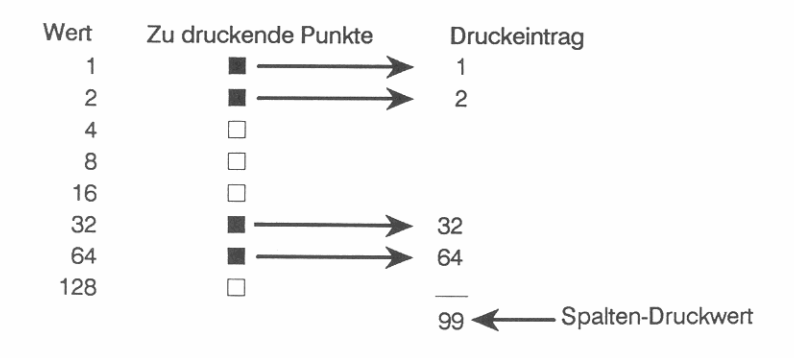

Um das Zeichen dem Alpha-Register hinzuzufügen, ist der Zeichencode einzutippen und anschließend XTOA auszuführen. Sie können das Zeichen auch direkt in das Alpha-Register eintippen, sofern es sich über das Tastenfeld eintippen läßt. Beispielsweise entspricht der oben berechnete Zeichencode "99" dem Zeichen "c".

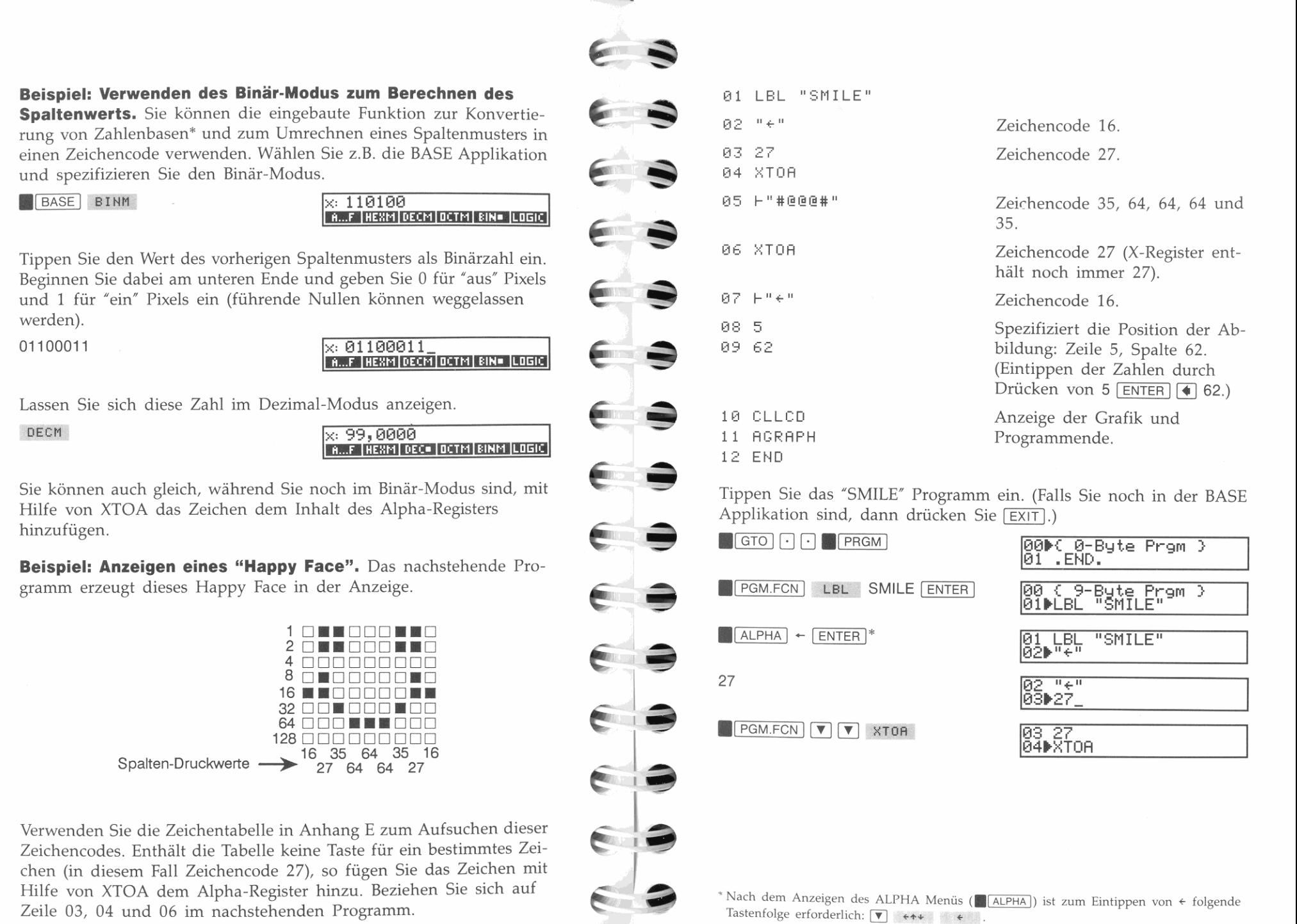

\* Beziehen Sie sich auf Kapitel 16 für weitere Informationen über die BASE Applikation.

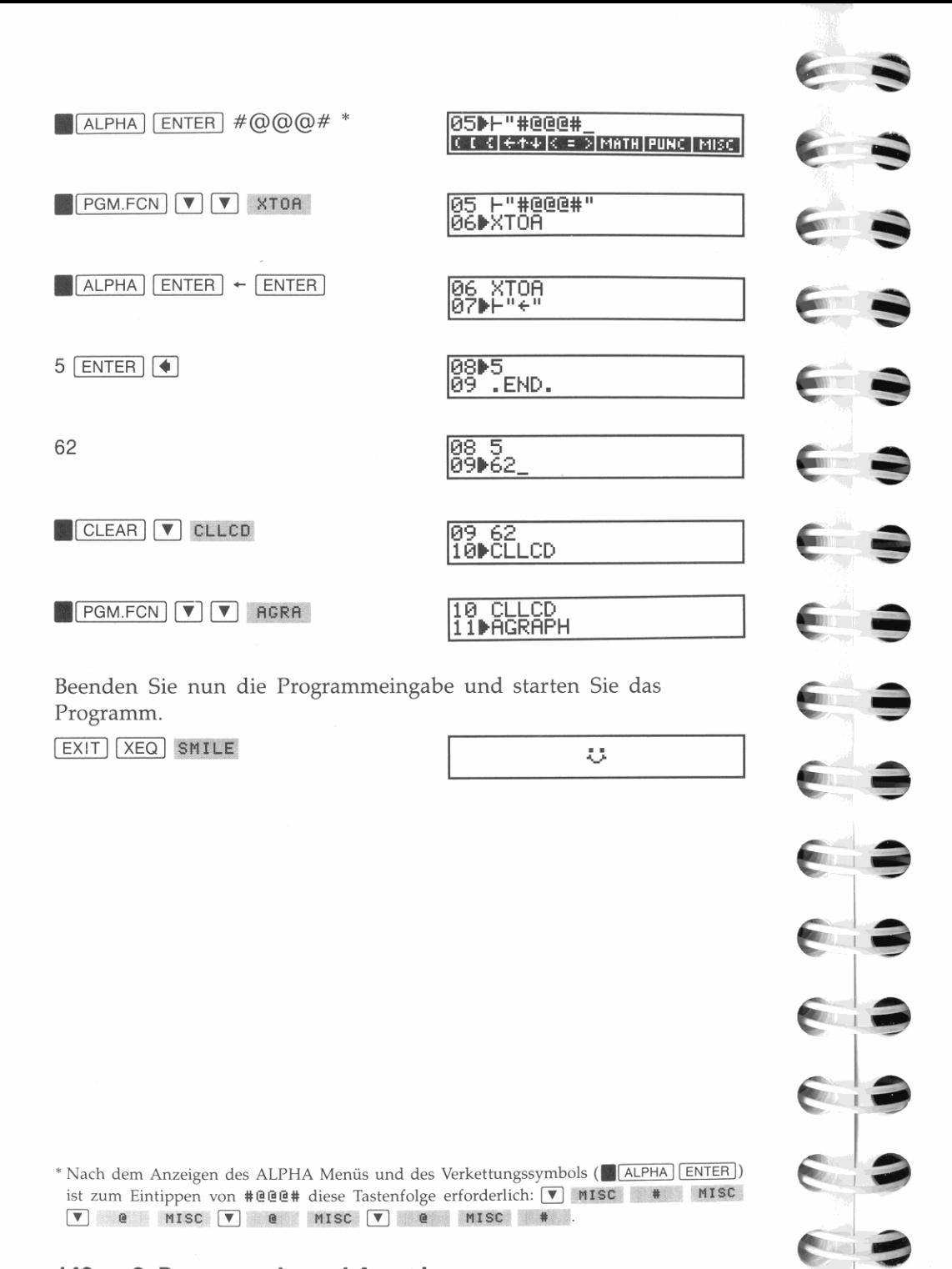

# **10**

# **Programmierungstechniken**

Dieses Kapitel behandelt Funktionen und Techniken zum Schreiben von anspruchsvolleren Programmen. Im einzelnen sind behandelt:

- Anwendung von GTO *(Go TO)* und XEQ *(execute)* Anweisungen für Programmverzweigungen zur Ausführung von Unterprogrammen und anderen Programmen.
- **Das programmierbare Menü zum Erzeugen eines** *menügesteuerten*  Programms.
- Bedingte Funktionen und Zähler zum Erzeugen von *Programmschleifell* (Routinen, welche sich selbst wiederholen).
- Tests und Vergleiche zum Treffen von Entscheidungen, ob und **wohin ein Programm verzweigen 5011.**

# **Verzweigungen**

J

*Verzweigungen* sind dann erforderlich, wenn die Programmausführung an einer anderen Stelle als der unmittelbar folgenden Programmzeile fortzusetzen ist. Die 2 primären Funktionen hierfür sind GTO und XEQ.

Meistens folgt der Abfrage bzw. dem Vergleich eine Anweisung zum Verzweigen, in Abhängigkeit des Test- bzw. Vergleichsergebnisses.

# **Verzweigen zu einem Label (GTO)**

Labels können als *Ziele* für Verzweigungen aufgefaBt werden. Wie bereits in Kapitel 8 erläutert, so kann auf globale Labels von jeder Stelle im Speicherbereich zugegriffen werden, während auf lokale Labels **nur innerhalb deren Programme zugegriffen werden kann.**
Es gibt drei programmierbare Formen von GTO Anweisungen:

- **GTD** *nn* **zum Verzweigen zu einern lokalen numerischen Label**  (wobei *nn* die Label-Nummer darstellt).
- GTO Label zum Verzweigen zu einem lokalen Alpha-Label (wobei Label einen Buchstaben A bis J oder a bis e darstellt).
- GTO "Label" zum Verzweigen zu einem globalen Label (wobei Label das Alpha-Label darstellt).

Nachstehend einige Beispiele:

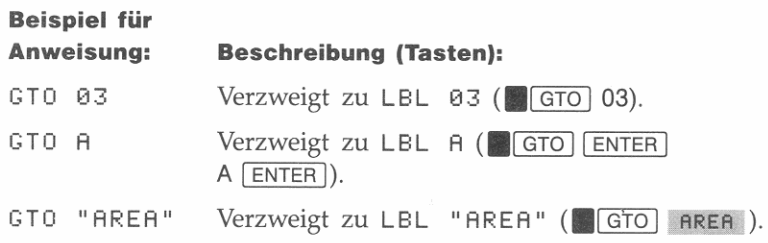

**Ausführung von GTO in einem Programm.** In einem ablaufenden Programm bewirkt die GTO Anweisung eine Verzweigung zu dem spezifizierten Label und die Fortsetzung des Programmablaufs an dieser Programmzeile.

**Ausführung von GTO vom Tastenfeld.** Die Ausführung einer GTO Anweisung vom Tastenfeld aus bewirkt die Verschiebung des Programmzeigers an das korrespondierende Label. Es wird keine Programmzeile ausgeführt.

**Indirekte Adressierung mit GTO.** Die nachstehenden Beispiele zeigen, wie indirekte Adressierung in Zusammenhang mit einer GTO Anweisung verwendet werden kann; das Label, zu welchem verzweigt werden soll, ist dabei in einer Variablen oder einem Register gespeichert.

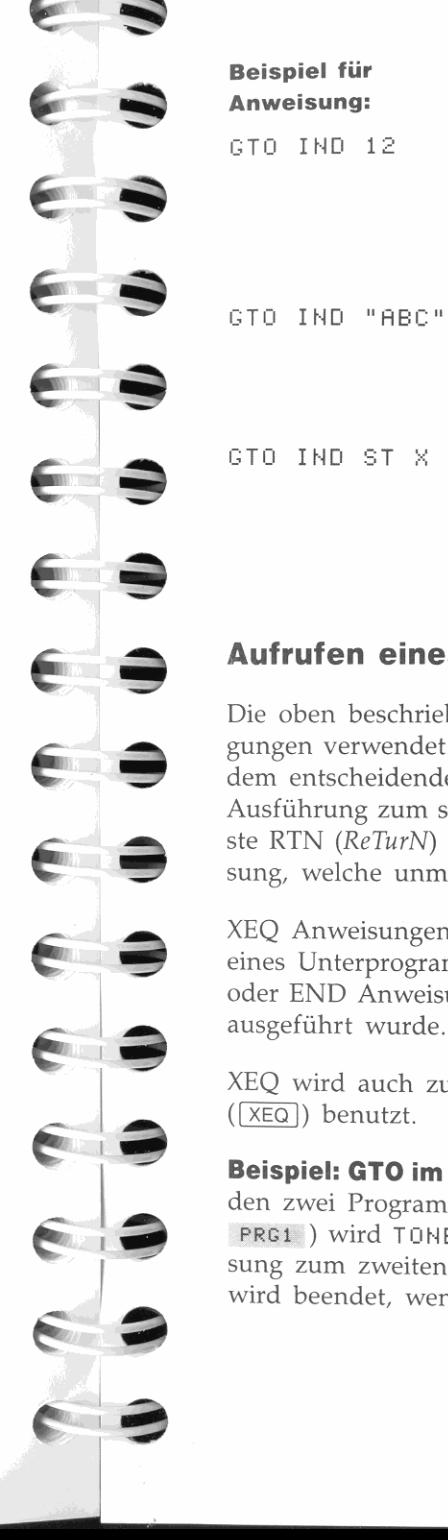

#### **Beschreibung (Tasten):**

- Verzweigt zu einem Label, welches im Speicherregister  $R_{12}$  gespeichert ist ( $\blacksquare$  **6TO**  $\lceil \cdot \rceil$ **IND** 12). Enthält  $R_{12}$  z.B. den String "AREA", **dann verzweigt das Programm zu LBL "AREA ".**
- Verzweigt zu einem Label, welches in der Variablen ABC gespeichert ist (**1 GTO**  $\lceil \cdot \rceil$  **IND** ASC ). Enthält ABC z.B. die Zahl 17, so verzweigt das Programm zu LBL 17.
- GTO INO ST X Verzweigt zu einem Label, welches im X-Register gespeichert ist (<sup>1</sup> GTO  $\lceil \cdot \rceil$  TND sr x ). Enthält das X-Register z.B. die Zahl 96, dann verzweigt das Programm zu LBL 96.

# **Aufrufen eines Unterprogramms (XEQ und RTN)**

Die oben beschriebene GTO Anweisung wird für einfache Verzweigungen verwendet. XEQ wird auf eine ähnliche Weise eingesetzt, mit dem entscheidenden Unterschied: *Ilachdem* die XEQ Anweisung die Ausführung zum spezifizierten Label verlagert hat, bewirkt die nächste RTN *(ReTurN)* oder END Anweisung die *Rückkehr* zu der Anweisung, welche unmittelbar XEQ folgt.

XEQ Anweisungen stellen *Unterprogramm-Aufrufe* dar. Der Aufruf eines Unterprogramms ist erst dann abgeschlossen, wenn eine RTN oder END Anweisung für die Rückkehr zum aufrufenden Programm ausgeführt wurde.

XEQ wird auch zum Aufruf eines Programms über das Tastenfeld  $(\sqrt{XEQ})$  benutzt.

**Beispiel: GTO im Vergleich zu XEQ:** Betrachten Sie die nachfolgenden zwei Programme. Bei Ausführung des ersten Programms ([XEQ] PRG1 ) wird TONE 0 nie ausgeführt, da aufgrund der GTO Anwei**sung zum zweiten Programm verzweigt wird; der Programmablauf wird beendet, wenn END im zweiten Programm erreicht wird.** 

**01 LBL "PRG1"**  02 GTO "PRG2" 03 TONE 0 04 END 01 LBL "PRG2" 02 TONE 9 03 END

Wird jedoch Zeile 02 im ersten Programm durch eine XEQ Anweisung (XEQ "PRG2 ") ersetzt, ertönen beide Töne. Nachdem END im zweiten Programm festgestellt wird, erfolgt die Rückkehr zu der Zeile im aufrufenden Programm, welche unmittelbar XEQ folgt. Der Programmablauf wird beendet, nachdem END im ersten Programm **erreicht wird.** 

01 LBL "PRGI" 02 XEQ "PRG2" 03 TONE 0 04 END

01 LBL "PRG2" 02 TONE 9 03 END

**Unterprogramm-Rücksprungadressen.** Wenn durch eine XEQ Anweisung ein Unterprogramm aufgerufen wird, 'merkt" sich der HP-42S die Stelle dieser Anweisung im Programmspeicher; dadurch kann die Programmausführung nach Abarbeitung des Unterprogramms wieder an dieser Stelle fortgesetzt werden.

Zum Beispiel zeigt die untere Abbildung, wie der Rechner *verschachtelte* Unterprogramme abarbeitet bzw. deren Rücksprungadressen verwaltet. Der HP-42S kann sich bis zu acht anstehende Rücksprungadressen speichern.

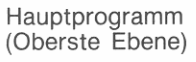

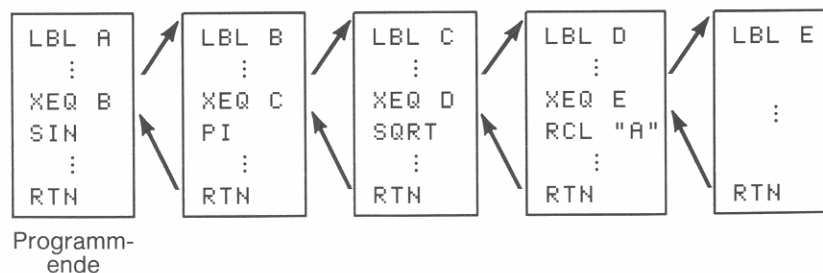

**Verlust von Rücksprungadressen.** Gespeicherte Rücksprungadressen gehen unter den folgenden Bedingungen verloren:

- Wenn beim Aufruf eines Unterprogramms bereits acht Adressen gespeichert sind, geht die zuerst gespeicherte (älteste) Adresse verloren.' In diesem Fall kann die Programmausführung nie zu der XEQ Anweisung zurückkehren, die das erste Unterprogramm aufgerufen hat. Stattdessen wird die Ausführung nach Abarbeitung des zuerst aufgerufenen Unterprogramms angehalten, da keine **weiteren Adressen gespeichert sind.**
- Wenn Sie ein Programm über das Tastenfeld ausführen, gehen alle **Rücksprungadressen verloren; ebenso, wenn bei einem angehalte-**Rucksprungadressen verloren; ebenso, wenn bei einem angehalte-<br>nen Programm die Position des Programmzeigers verändert wird.<br>Drücken von **1 I**SST oder [R/S] verursacht keinen Adressenverlust.

# **Das programmierbare Menü**

~

~

~

~

~

**⇒** 

~

 $\epsilon$   $\epsilon$ 

 $\epsilon$ [,

 $\epsilon$ 

" I

 $\bullet$   $\bullet$ 

~

~

 $\mathbb{R}$ 

Der HP-42S verfügt über ein programmierbares Menü, welches für Verzweigungen benutzt wird. Es kann über die MENU Funktion aufgerufen werden und wird angezeigt, wenn das Programm anhält. Sie können jede Taste des Menüs definieren, so daß bei entsprechendem Tastendruck eine bestimmte GTO oder XEQ Anweisung ausgeführt wird. Selbst  $\boxed{\blacktriangle}$ ,  $\boxed{\blacktriangledown}$  und  $\boxed{\blacktriangleright}$  können definiert werden.

#### **Um eine Menütaste zu definieren:**

- **1.** Geben Sie einen String in das Alpha-Register ein. Dieser stellt den Text dar, welcher im zugehörigen Menüfeld erscheint. (Das Alpha-Register wird nicht benutzt, wenn  $\boxed{\blacktriangle}$ ,  $\boxed{\blacktriangledown}$  oder  $\boxed{\mathsf{EXIT}}$  definiert wird.)
- **2.** Führen Sie KEYG *(on KEY,* Go *to)* oder KEYX *(on KEY, eXecute)*  aus (in der letzten Zeile des PGM.FCN Menüs enthalten; drücken Sie **PGM.FCN [A].**) KEYG bezieht sich auf GTO, während KEYX die Verwendung von XEQ definiert.
- **3.** Spezifizieren Sie die zu definierende Taste:
	- **•** Drücken Sie  $[\Sigma^+]$ ,  $[\sqrt{1/x}]$ ,  $[\sqrt{x}]$ ,  $[\text{LOG}]$ ,  $[\text{LN}]$ ,  $[\overline{X}$ ,  $[\triangle]$ ,  $[\blacksquare]$  oder  $EXIT$
	- *Oder* tippen Sie die Tastennummer ein, 1 bis 9.

**.. SOLVER und die Inlegrationsfunktion erzeugen ebenfalls Rücksprungadressen. Gehl eine dieser Adressen verloren, wird die Programmausführung abgebrochen und eine Fehlermeldung angezeigt.** 

- **4.** Spezifizieren Sie ein Programm-Label unter Anwendung *eines*  der folgenden Verfahren:
	- Wählen Sie ein existierendes globales Label, indem Sie die korrespondierende Menütaste drücken.
	- Verwenden Sie das ALPHA-Menü zum Eintippen eines Alpha-Labels (lokal oder global): ENTER Label ENTER ].
	- **Tippen Sie ein zweistelliges numerisches Label ein.**

Wiederholen Sie diese Anleitung für jede zu definierende Menütaste. Das Definieren einer Taste hebt automatisch jede vorherige Definition auf. welche eventuell für die Taste gegolten hat.

**Um das programmierbare Menü anzuzeigen:** Führen Sie die MENU Funktion aus (drücken Sie **.1** PGM.FCN 1 ~ MEH ).

**Um alle Definitionen der Menütasten zu löschen:** Führen Sie die CLMENU Funktion *(CLear MENU)* aus (drücken Sie **.1** CLEAR 1 [!] CLMN).

**Beispiel:** Das auf der nächsten Seite gelistete Programmsegment zeigt, wie das programmierbare Menü zur Emulation des nachstehen**den Menüs verwendet werden kann:** 

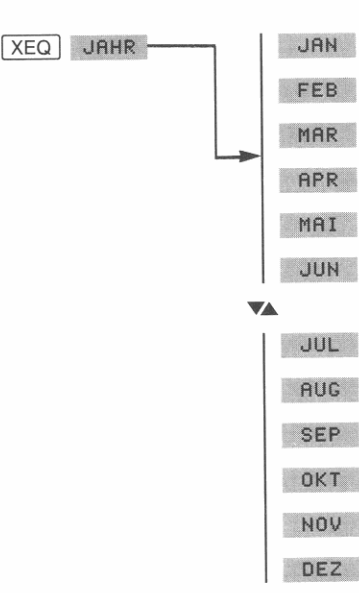

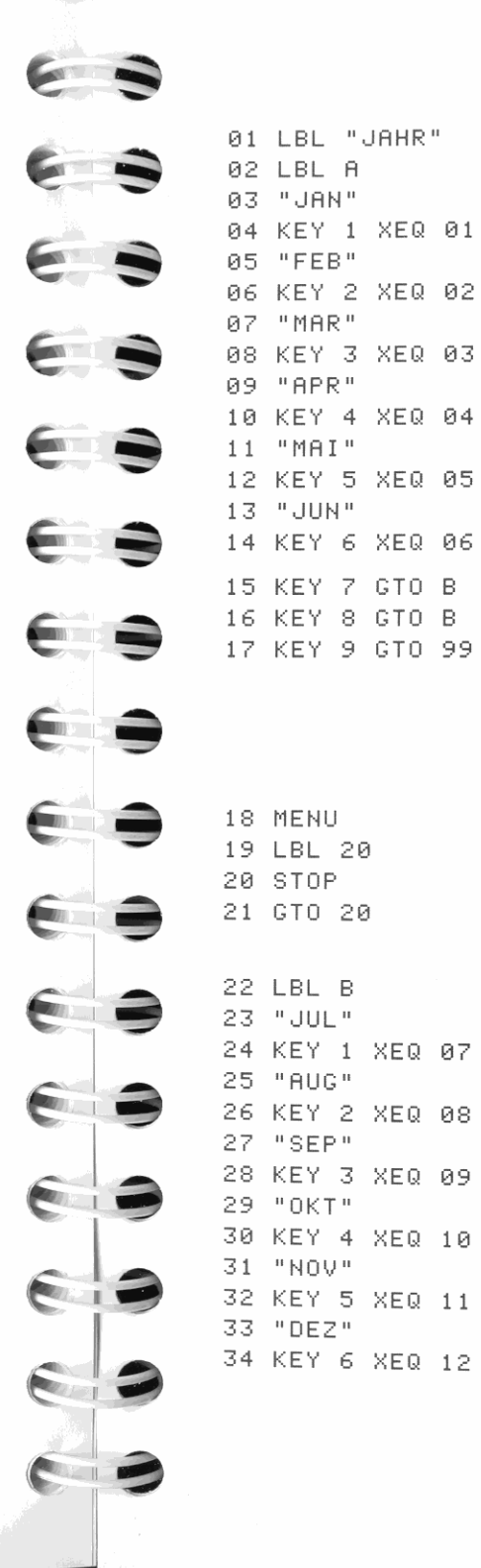

LBL **"JAHR"** Definiert die erste Zeile des "JAHR' Menüs. Für jeden Monat wird ein unterschiedliches **"JAN"** Unterprogramm ausgeführt. Die Unterprogramme für die ersten sechs Monate sind mit **"FE8"** den lokalen Labels 01 bis 06 bezeichnet.

> Definiert  $\boxed{\blacktriangle}$ ,  $\boxed{\blacktriangledown}$  und  $\boxed{\blacktriangleright}$  Die Tasten  $\boxed{\blacktriangle}$ und  $\boxed{\mathbf{v}}$  verzweigen zum gleichen Programm-Label (LBL B), da es sich um ein zweizeiliges Menü handelt; jede Taste sollte die zweite Menüzeile anzeigen. **EXIT** ist so definiert, **daß zu einer Routine verzweigt wird, welche**  das Menü verläßt.

> Das programmierbare Menü wurde gewählt und die Programmausführung wird unterbrochen. Aufgrund dieser kleinen Schleife bleibt das Programm auch nach Drücken von FR/S bei Zeile 20 stehen.

> Definiert die Menütasten für die zweite Zeile des "JAHR" Menüs.

35 KEY 7 GTO A Definiert  $\boxed{\blacktriangle}$  und  $\boxed{\blacktriangledown}$  zum Umschalten zur er**sten Menüzeile. Eine erneute Definition von**  36 KEY 8 GTO A I EXIT I ist nicht erforderlich, da die in Zeile 17 getroffene Definition immer noch gilt. Hält das Programm an. Das programmierbare 37 LBL 21 Menü ist immer noch angezeigt (Zeile 18). 38 STOP 39 GTO 21 40 LBL 99 Die Menüdefinitionen werden gelöscht und das Menü wird verlassen. Falls dieses Menü 41 CLMENU **von einem anderen Programm aufgerufen**  42 EXITALL wurde, kehrt die Programmausführung wie-43 RTN **der zu diesem Programm zurück.**  Der Rest des Programms besteht aus den 44 LBL 01 Unterprogrammen für jeden Monat (LBL 01  $\vdots$ ... RTN, LBL 02 ... RTN, und so weiter). Sie könnten z.B. eine Meldung für den vollständigen Monatsnamen und die Anzahl der Tage über jedes der Unterprogramme erzeugen.

Viele der Beispiele im Handbuch *"HP-425 Programmierungsbeispiele und -Techniken"* (Bestellnummer 00042-90026) verwenden das **programmierbare Menü.** 

# **Suche nach lokalen Labels**

Die Suche nach lokalen Labels tritt nur innerhalb des momentanen Programms auf. Um ein lokales Label zu finden, sucht der Rechnerbeginnend ab der aktuellen Position des Programmzeigers-sequentiell im momentanen Programm nach unten. Konnte das Label hier nicht gefunden werden, dann wird der Suchprozeß ab Programmanfang fortgesetzt.

Die Suche nach einem lokalen Label kann eine gewisse Zeit in Anspruch nehmen, je nachdem, wie groß der Suchbereich ist. Um die Suchzeit zu minimieren, speichert der Rechner die Entfernung von der GTO oder XEQ Anweisung zum spezifizierten lokalen Label' Dadurch wird die Suchzeit bei nachfolgenden Ausführungen der gleichen GTO oder XEQ Anweisung verkürzt.

# **Suche nach globalen Labels**

Wenn der Rechner nach einem globalen Label sucht, wird mit dem *letzten* globalen Label (Ende des Programmspeichers) begonnen und die Suche *aufwärts* fortgesetzt. Die Suche wird bei der ersten Ubereinstimmung mit dem spezifizierten Label beendet. Die Suche erfolgt in der gleichen Reihenfolge, wie die Labels im Programmkatalog gelistet sind.

# **Bedingte Funktionen**

Das Testen von Flags und Vergleiche stellen *bedingte Funktionen* dar. Sie machen eine Aussage, welche entweder *wahr* oder *falsch* ist-abhängig von momentanen Bedingungen.

- Das Ausführen einer bedingten Funktion über das Tastenfeld erzeugt eine Meldung: Yes, falls die Aussage momentan "wahr" ist, oder No, falls die Aussage momentan "falsch" ist.
- Das Ausführen einer bedingten Funktion in einem Programm bewirkt eine Verzweigung entsprechend der *Do-if-True* Regel; dies bedeutet, daß die der Bedingung folgende Programmzeile *nur dann*  ausgeführt wird, wenn das Ergebnis der bedingten Funktion "wahr" ist. Ist die Bedingung "falsch", wird die nächste Programmzeile *übersprungen.*

**• Die Entfernung zum Label wird intern als Teil der GTO oder XEQ Anweisung gespeichert. Ist der Abstand größer als 4 096 Bytes in jeder Richtung (128 Bytes bei kurzen Labels; LBL 00 bis LBL 14), so kann die Entfernung nicht gespeichert werden und es erfolgt eine Suche bei jeder Ausführung der jeweiligen Anweisung.** 

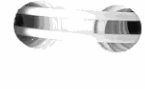

,,, .",.

**'&** 

,-'"

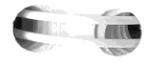

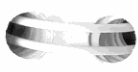

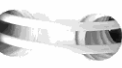

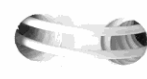

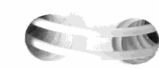

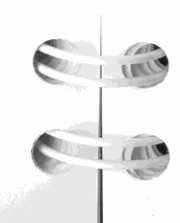

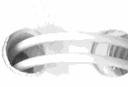

# **Flag Tests**

Die nachstehende Tabelle zeigt die vier Funktionen zum Testen von Flags und die resultierenden Programmverzweigungen, basierend auf dem Status des getesteten Flags. (Die Funktionen sind im FLAGS Menü enthalten.)

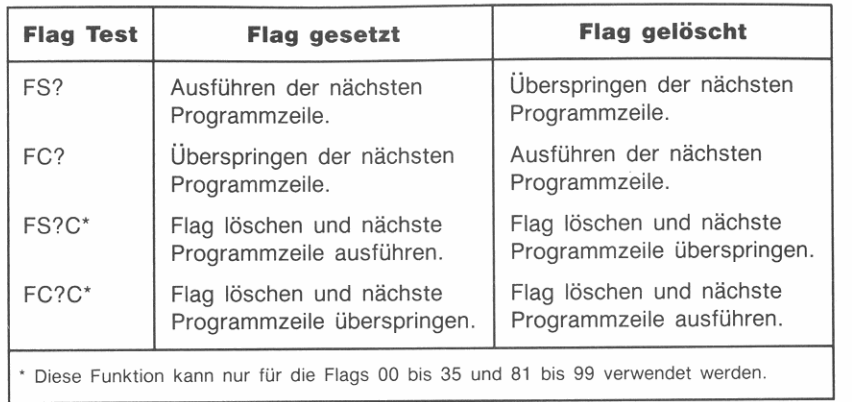

Das nachstehende Programm zeigt den Aufruf eines Unterprogramms (Zeile 03) und die Abfrage von Flags (Zeilen 02 und 08). Wenn Flag 10 gelöscht ist, wird ALPHA angezeigt, danach BETA. Ist Flag 10 gesetzt, erscheinen die Meldungen in umgekehrter Reihenfolge.

Flag 10 gelöscht

Flag 10 gesetzt

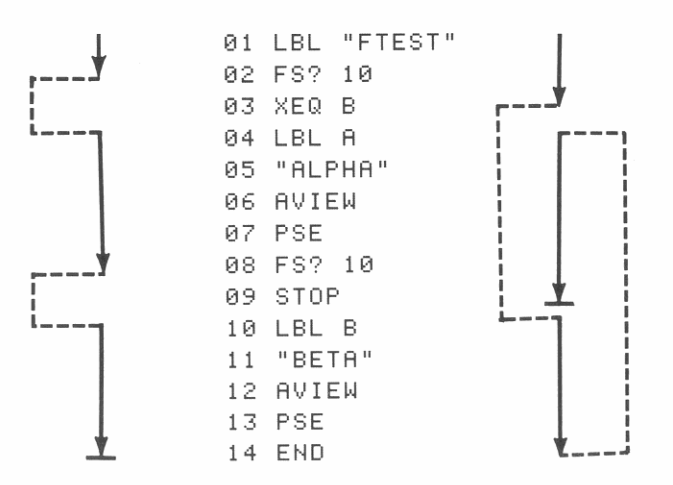

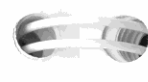

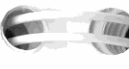

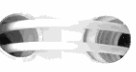

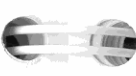

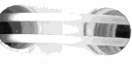

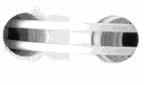

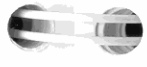

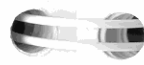

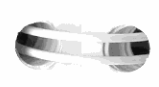

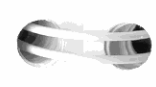

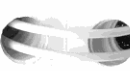

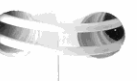

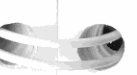

# Vergleiche

#### Vergleich des X-Registerinhalts mit Null:

- 1. Drücken Sie FGM.FCN V X?0
- 2. Drücken Sie X=0? , X=0? , X<0? , X>0? , X20? oder  $X \ge 0$ ?.

#### Vergleich der X- und Y-Registerinhalte:

- 1. Drücken Sie FFGM.FCN V X?Y
- 2. Drücken Sie X=Y? , X=Y? , X<Y? , X>Y? , X=Y? oder  $X \geq Y$ ?

Wenn Sie eine der Funktionen über das Tastenfeld ausführen, zeigt der Rechner entweder Yes oder No als Testergebnis an. Bei der Ausführung dieser Funktionen in einem Programm folgt der Rechner der "do-if-true" Regel (nächste Zeile ausführen, wenn wahr).

# **Testen des Datentyps**

Die nachstehenden vier Funktionen fragen den Typ der Daten im X-Register ab. Für die Programmausführung gilt ebenfalls die "do-iftrue" Regel.

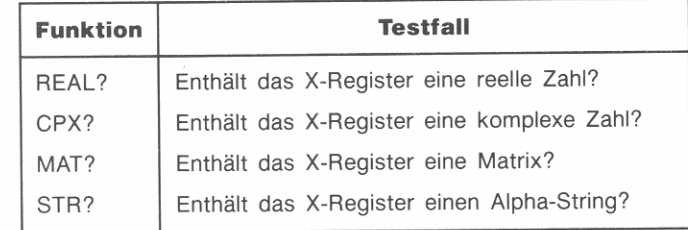

# **Bit Test**

Die BIT? Funktion (BIt Test) testet ein einzelnes Bit einer Zahl. Wenn das x-te Bit von y gleich 1 ist, ist das Testergebnis wahr. Beziehen Sie sich für weitere Informationen über die BASE Applikation und logische Funktionen auf Kapitel 16.

# **Programmschleifen**

Eine Schleife besteht aus einer Folge von Programmanweisungen, welche mit einem Label beginnen und einer Verzweigung zu diesem Label enden. Eine unendliche Schleife stellt die einfachste Form einer Schleife dar. Einmal gestartet, läuft das Programm so lange, bis es durch **R/S** oder **EXIT** angehalten wird.

```
01 LBL "ENDLOS"
132 BEEP 
133 GTO "ENDLOS" 
134 END
```
# **Schleifenbildung mit bedingten Funktionen**

Wenn eine Operation bis zum Erfüllen einer bestimmten Bedingung ausgeführt werden soll, Sie vorab jedoch nicht wissen, wieviel Schleifendurchgänge dazu erforderlich sind, so können Sie eine Schleife mit einer bedingten Funktion und einer GIO Anweisung **erzeugen.** 

Zum Beispiel wiederholt sich nachstehendes Programm, bis die RAN Funktion *(RANdom number)* eine Zufallszahl zurückgibt, welche ≥ 0,9 ist. Mit anderen Worten, die Schleife wird wiederholt, wenn die Zufallszahl  $< 0.9$  ist.

```
131 LBL "RANDOM" 
02 LBL 01
133 13,9 
134 RAN 
135 X<Y? 
06 GTO 01
137 END
```
Warum enthält das Programm zwei Labels? Da der HP-42S nur einmal nach einem lokalen Label suchen muß, wird die Schleife schneller durchlaufen, wenn zu einem lokalen Label verzweigt wird (siehe 'Suche nach lokalen Labels' auf Seite 148.) Außerdem führt die Verwendung eines lokalen Labels und der korrespondierenden GIO Anweisung (anstatt der Verzweigung zum globalen Label) zu einer Einsparung von fünf Bytes im Programmspeicher.

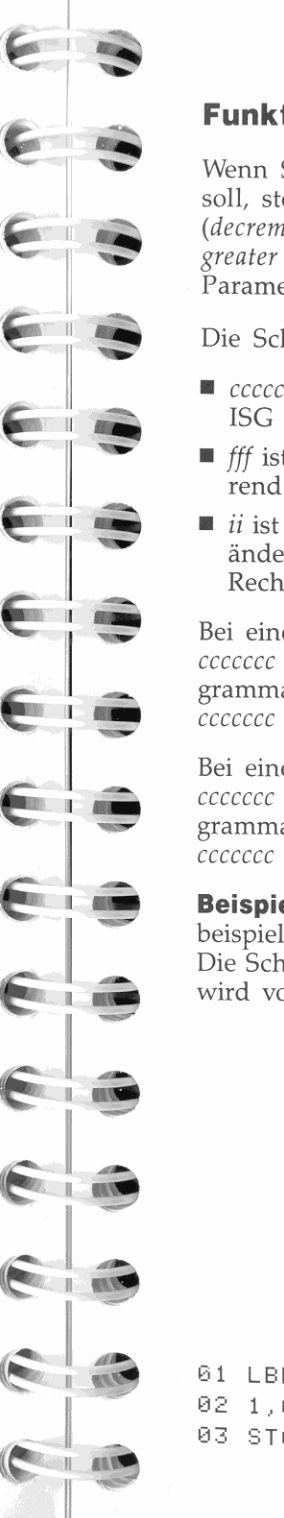

 $\overline{\mathbf{a}}$ 

# **Funktionen für Schleifensteuerung**

Wenn Sie genau wissen, wie oft eine Schleife durchlaufen werden soll, stehen Ihnen zwei Spezialfunktionen zur Verfügung: DSE *(decrement; skip if less thon* or *equal to)* und ISG *(increment; skip if greater thon).* Beide Funktionen (im PGM.FCN Menü) erfordern einen Parameter, der die Variable mit der Schleifensteuerzahl definiert.

Die Schleifensteuerzahl hat das Format ccccccc, fffii:

- *eeeeeee* ist der momentane Wert des Zählers. Die Ausführung von ISG oder DSE erhöht oder reduziert *eeeeeee* um den Wert ii.
- *fff* ist der Endwert des Zählers (muß 3-stellig sein); er bleibt während der Schleifenausführung *gleich.*
- $\blacksquare$  ii ist die Schrittweite (muß 2-stellig sein oder nicht spezifiziert); sie ändert sich *nicht.* Wird kein Wert spezifiziert, dann benutzt der Rechner den Wert 01 für ii.

Bei einer Schleifensteuerzahl *eeeeeeeJffii* reduziert DSE *eeeeeee* auf *eeeeeee* - ii, vergleicht das neue *eeeeeee* mit *fff* und setzt die Programmausführung mit der übernächsten Programmzeile fort, falls  $\text{c}$ *ececece*  $\leq$  fff.

Bei einer Schleifensteuerzahl *eeeeeeeJffii* erhöht ISG *eeeeeee* auf *eeeeeee* + ii, vergleicht das neue *eeeeeee* mit *fff* und setzt die Programmausführung mit der übernächsten Programmzeile fort, falls  $\text{c} \text{c} \text{c} \text{c} \text{c} \text{c} \text{c}$   $>$  fff.

**Beispiel: Verwenden der ISG Funktion.** Im folgenden Programmbeispiel wird ISG zum 10-maligen Durchlaufen der Scheife benutzt. Die Schleifensteuerzahl ist in der Variablen ZAEHLER gespeichert und wird von ISG wie folgt interpretiert:

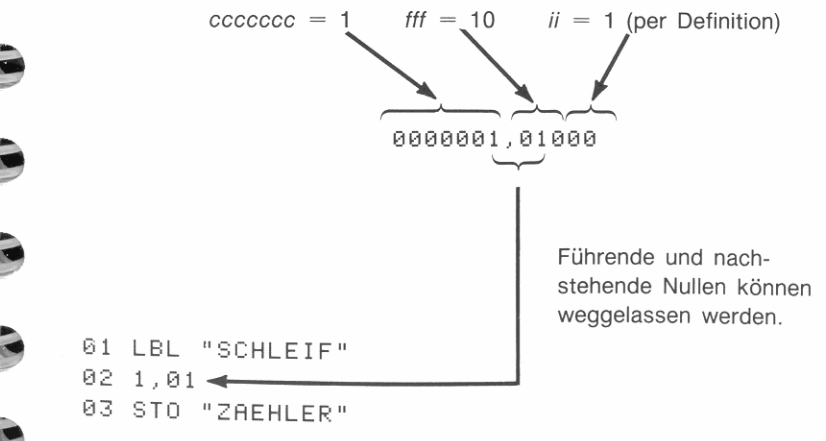

04 LBL 01 05 VIEW "ZAEHLER" 06 PSE 07 ISG "ZAEHLER" 08 GTO 01 09 "FERTIG" 10 AVIEW 11 END

# **Steuern des CUSTOM Menüs**

Wenn ein Programm angehalten wird und Flag 27 ist gesetzt, so wird das CUSTOM Menü angezeigt. Allerdings überprüft der Rechner vor der Anzeige des Menüs den Flag 72.\* Ist dieser gelöscht (durch KEY im MODES Menü gekennzeichnet), zeigt das CUSTOM Menü die von Ihnen getroffenen Menüzuweisungen. Ist Flag 72 gesetzt (durch LCLBI im MODES Menü gekennzeichnet), zeigt das CUSTOM Menü die Tasten zur Ausführung von lokalen Labels an (Seite 301).

# **Programmbeispiele**

Die in diesem Abschnitt enthaltenen Programme verwenden viele der in den Kapiteln 8, 9 und 10 erläuterten Funktionen und Techniken. Durch deren tatsächliche Anwendung sollten Sie ein besseres Verständnis für das Programmieren des Rechners erhalten. Weitere und komplexere Programmbeispiele finden Sie im Handbuch "HP-42S Programmierungsbeispiele und -Techniken" (Bestellnummer 00042- $90026$ ).

# **Anzeige-Plot ("APLOT")**

154

Das Programm "APLOT" bildet eine Funktion in der Anzeige des Rechners ab. Die darzustellende Funktion ist als Programm in den Rechner einzugeben. Es gibt zwei generelle Formen zum Programmieren einer Funktion:

\* Der Rechner überprüft auch Flag 72, wenn CUSTOM zur Anzeige des CUSTOM Menüs benutzt wird.

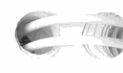

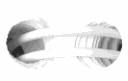

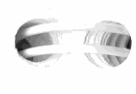

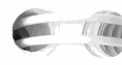

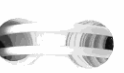

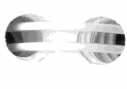

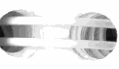

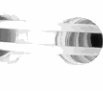

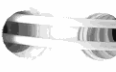

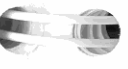

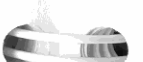

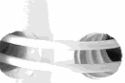

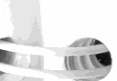

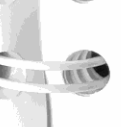

1.600

**STATE OF STREET** 

- $\blacksquare$  Als  $f(x)$ , wobei das Programm einen Funktionswert unter Verwendung eines Eingabewerts im X-Register zurückgibt. Um z.B.  $f(x)$  =  $\sin x$  abzubilden, wäre folgendes Programm denkbar:
	- 01 LBL "SINUS" 02 SIN
	- 03 END
- Als SOLVER Programm. Wenn das Programm Menüvariablen verwendet, wird davon ausgegangen, daß es in einer geeigneten Form für SOLVER geschrieben ist. Beziehen Sie sich auf "Entwickeln einer Gleichung für den Löser" auf Seite 179.

Der Funktionsname ist in der Variablen FCN gespeichert. Da Alpha-Strings, die in Variablen gespeichert werden, auf sechs Zeichen beschränkt sind, darf das die Funktion identifizierende globale Label nicht mehr als sechs Zeichen enthalten.

Durch Vorgabe des Abbildungsbereiches können Sie festlegen, welcher Teil der Funktion abgebildet werden soll:

> YMIN = Untere Grenze der Anzeige YMAX = Obere Grenze der Anzeige  $XMIN =$  Linke Grenze der Anzeige  $XMAX =$  Rechte Grenze der Anzeige

Weiterhin können Sie spezifizieren, wo die x-Achse gezeichnet werden soll; üblich ist  $y = 0$ . Wird keine Achse gewünscht, spezifizieren Sie einen y-Wert, der kleiner als YMIN oder größer als YMAX ist.

#### **Anwendung des "APLOT" Programms:**

- 1. Tippen Sie das "APLOT" Programm in den Rechner ein.
- 2. Tippen Sie ein Programm für die abzubildende Funktion ein.
- 3. Drücken Sie [XEQ] APLOT. Das Programm zeigt danach ein Menü mit den Variablen YMIN, YMAX, ACHSE, XMIN und XMAX an. Speichern Sie in jeder Variable einen Wert: Tippen Sie eine Zahl ein und drücken Sie danach die zugehörige Menütaste.
- 4. Drücken Sie [R/S]. Das Programm zeigt den momentan in FCN gespeicherten Funktionsnamen (sofern einer gespeichert ist) sowie das Alpha-Menü an.
- 5. Falls erforderlich, so tippen Sie den Namen der abzubildenden Funktion ein.
- **6.** Drücken Sie **[R/S]**. Falls die Funktion keine Menüvariablen ver- 19 AOFF Desaktiviert ALPHA-Menü und testet wendet, beginnt der Zeichenvorgang.
- **7.** Wenn die Funktion Menüvariablen verwendet, hält das Pro- 21  $\times$  21  $\times$  = 0? gramm an und zeigt das Variablenmenü. Benutzen Sie dieses 22 GTO A Programm mit dem ersten Varia**zum:** 23 ASTO **"FeH Ii** bIen menü fort, ansonsten wird der
	- **a.** Speichern eines Werts in jeder der bekannten Variablen: Funktionsname in FCN gespeichert. Tippen Sie eine Zahl ein und drücken Sie die zugehörige 1988 zur der Europa zur der Europa zur Wählt das Variablenmenü der Funk-<br>1995 GE 81 Menütaste, die Menüvariablen
	- **b.** Drücken einer Menütaste zum Auswählen der Plot-<sup>26</sup> SF 25 so wird Flag 81 gesetzt.<br><sup>27</sup> VARMENU IND "FCN" Variablen. Der Zeichenvorgang beginnt.

Nach Abschluß des Zeichenvorgangs druckt das Programm eine 29 SF 81

32 EXITALL Alpha-Registers, ob Plot-Variable Funktion für die SOLVER-Routine. 33 AL ENG spezifiziert wurde. Falls nicht, wird

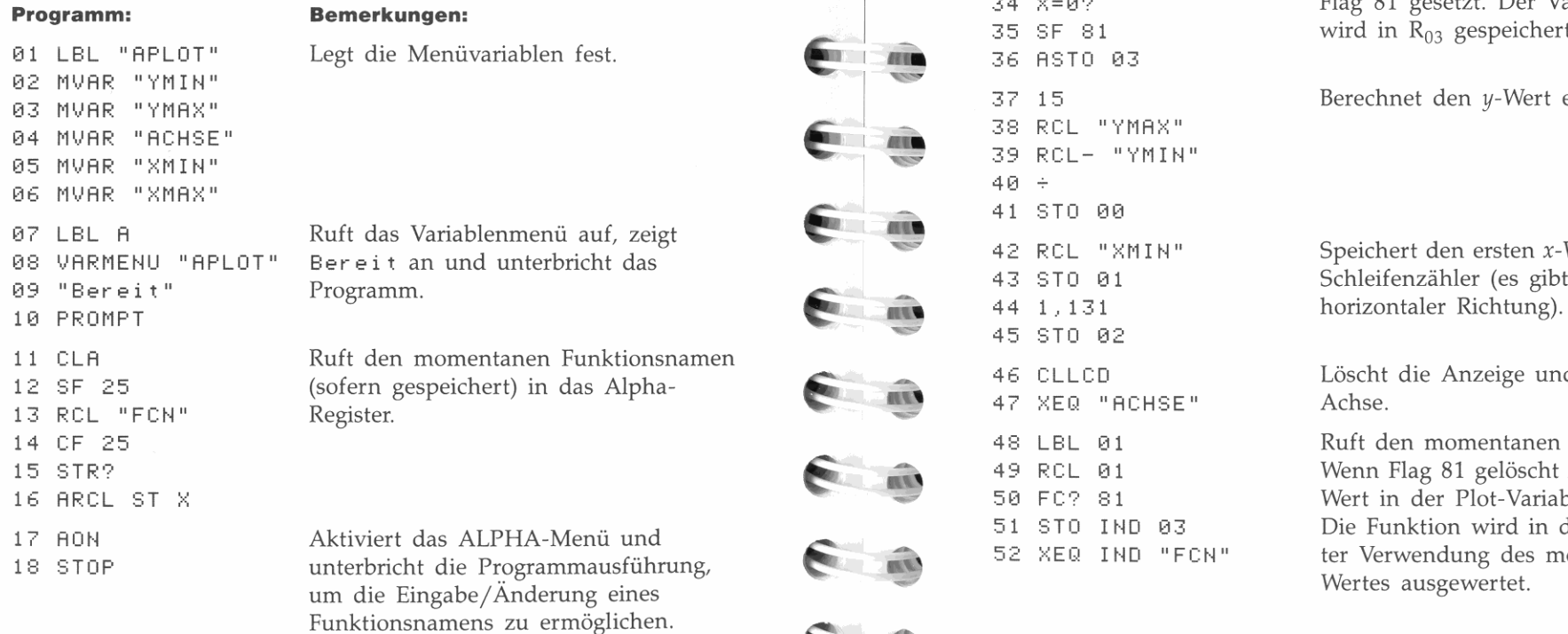

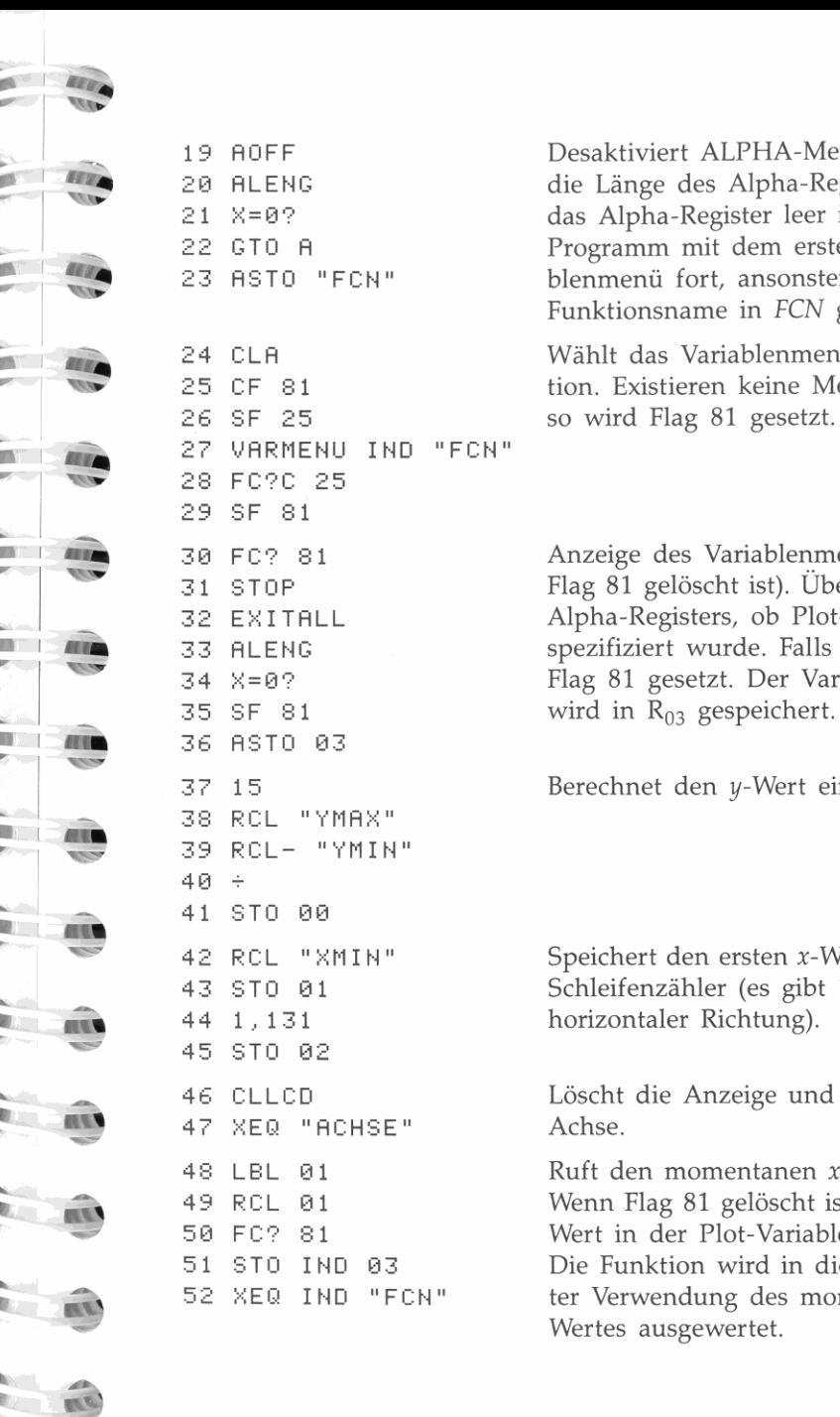

wendet, beginnt der Zeichenvorgang. .. 2e ALENG die Länge des Alpha-Registers. Wenn

Menütaste. 25 CF 81 **tion. Existieren keine Menüvariablen,** 

Kopie der Anzeige (sofern die Druckoption aktiviert ist). 30 FC? 81 Anzeige des Variablenmenüs (wenn .. STOP Flag 81 gelöscht ist). Überprüfung des Das Beispiel auf Seite 185 verwendet "APLOT" zum Abbilden einer ... STOP S **Programm: Bemerkungen: Bemerkungen: Programmingen: Programming 81 gesetzt. Der Variablenname**<br>**Programming** 35 SF 81

03 MVAR **"YMAX"** 37 15 Berechnet den *y-*Wert eines Pixels.

08 VAR~lENU **IIAPLOTII Ber-ei t an und unterbricht das** 42 RCL **"XMIN II** Speichert den ersten x-Wert und einen et 43 STO 01 Schleifenzähler (es gibt 131 Pixel in 44 1, 131 Pixel in horizontaler Richtung).

CLLCD Löscht die Anzeige und zeichnet eine 12 SF 25 (sofern gespeichert) in das Alpha- <sup>46</sup>

14 CF 25 48 LBL el Ruft den momentanen x-Wert zurück. 15 STR" 49 RCL el Wenn Flag 81 gelöscht ist, wird der *x-*16 ARCL ST X 50 FC? 81 Wert in der Plot-Variable gespeichert. 51 STO IND 03 Die Funktion wird in diesem Fall un-<br>52 XEQ IND "FCN" ter Verwendung des momentanen xter Verwendung des momentanen *x*-<br>Wertes ausgewertet.

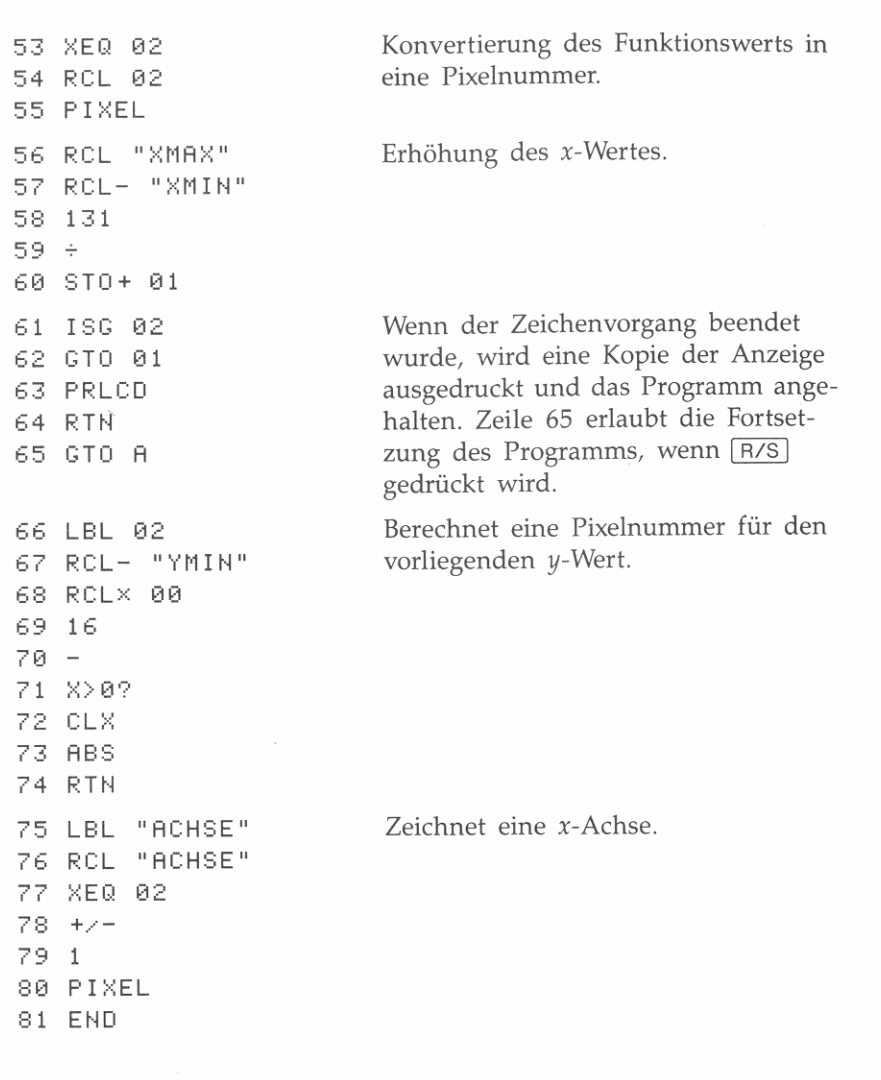

# **Drucker-Plot ("PLOT")**

Das 'PLOT" Programm erzeugt eine grafische Darstellung einer Funktion auf dem lnfrarot-Taschendrucker HP 82240A. Die Abbildung wird dabei abschnittsweise erzeugt, wobei jeder Abschnitt zuerst in der Anzeige erscheint und danach an den Drucker ausgegeben wird. Die *x-Achse* läuft dabei parallel zur Papierlänge.

**zu setzen.** 

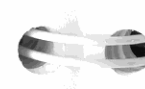

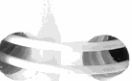

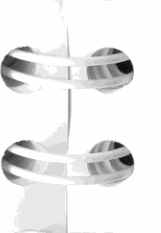

**THE IN** 

**Sie müssen zuerst ein Programm schreiben, in welchem die Funktion**  definiert wird. Der Funktionsname wird dabei in der Variablen *FCN*  gespeichert. Da Alpha-Strings, die in Variablen gespeichert werden, auf sechs Zeichen beschränkt sind, darf das die Funktion identifizierende globale Label nicht mehr als sechs Zeichen enthalten.

Durch Vorgabe des Abbildungsbereiche, können Sie festlegen, weIcher Teil der Funktion abgebildet werden soll:

> *YMIN* = Linker Papierrand *YMAX* = Rechter Papierrand  $XMIN =$  Anfangswert von  $x$  $XMAX =$  Endwert von *x*  $XINC = Inkrement/Schriftweite für x-Werte$

Die x-Werte werden schrittweise gedruckt, wobei die Schrittweite in *X/NC* gespeichert ist. Wenn diese Labels nicht in der Abbildung erscheinen sollen, ist Flag 00 zu setzen.

**Sie können auch spezifizieren, wo die x-Achse erscheinen solL Ge**wöhnlich ist dies bei  $y = 0$ . Wird keine Achse gewünscht, ist Flag 01

# **Anwendung des "PLOT" Programms:**

- **1.** Tippen Sie das "PLOT" Programm in den Rechner ein.
- **2.** Tippen Sie ein Programm für die abzubildende Funktion ein.
- **3.** Drücken Sie **XEQ** PLOT . Das Programm zeigt danach ein Menü mit den Variablen *YMIN, YMAX, ACHSE, XMIN, XMAX* und *XINC* an. Speichern Sie in jeder Variablen einen Wert: Tippen Sie eine Zahl ein und drücken Sie danach die zugehörige Menütaste.
- **4.** Drücken Sie  $\overline{R/S}$ . Das Programm zeigt den momentan in *FCN* gespeicherten Funktionsnamen (sofern einer gespeichert ist) sowie das Alpha-Menü an.
- **5.** Falls erforderlich, so tippen Sie den Namen der abzubildenden **Funktion ein.**
- **6.** Drücken Sie  $\overline{R/S}$ , um mit dem Zeichenvorgang zu beginnen.

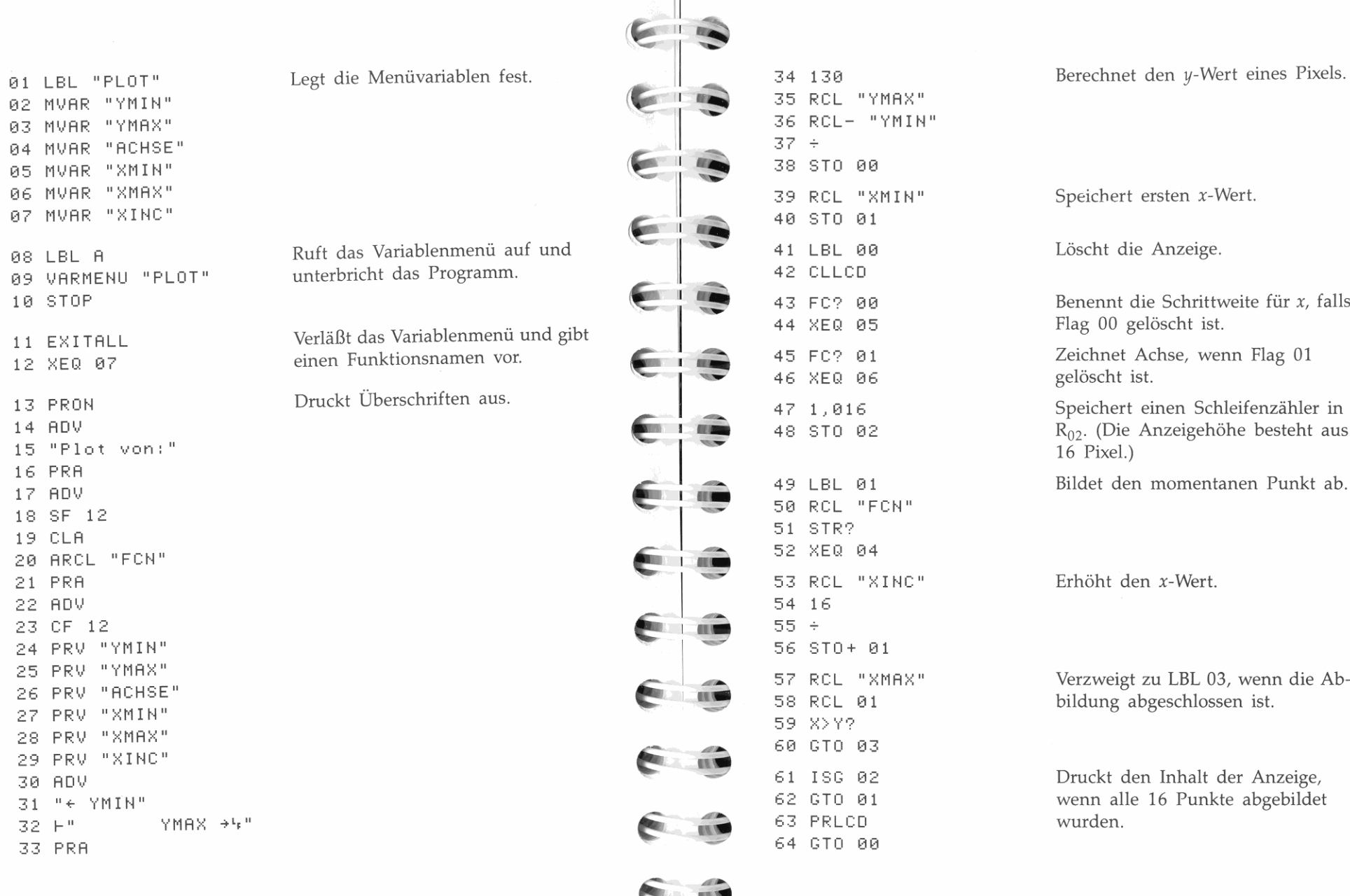

**ALL** 

131 Berechnet den *y-W*ert eines Pixels.<br>24 NAS<sup>11</sup> 39 RCL **"XMINII** Speichert ersten x-Wert. 81 March 1313 Löscht die Anzeige. Benennt die Schrittweite für x, falls 5 Flag 00 gelöscht ist. Zeichnet Achse, wenn Flag 01 gelöscht ist. Speichert einen Schleifenzähler in  $R_{02}$ . (Die Anzeigehöhe besteht aus 16 Pixel.) 17 Bildet den momentanen Punkt ab.<br>FCN" 21 PRA 53 RCL **"XINC"** Erhöht den x-Wert.

213 **213 Druckt den Inhalt der Anzeige,** wenn alle 16 Punkte abgebildet<br>wurden.

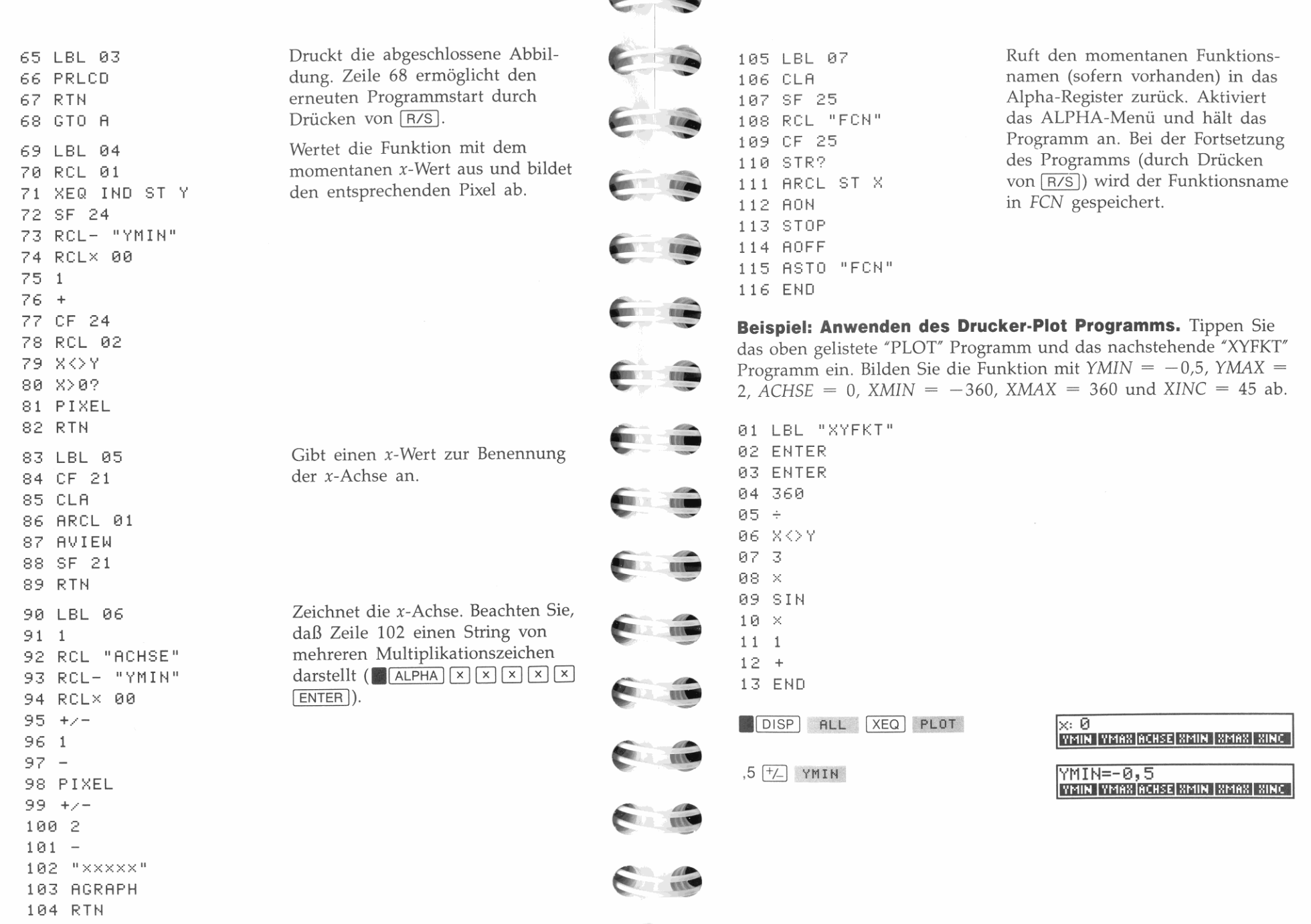

**ALL STREET** 

 $\epsilon$ 

 $\overline{a}$ 

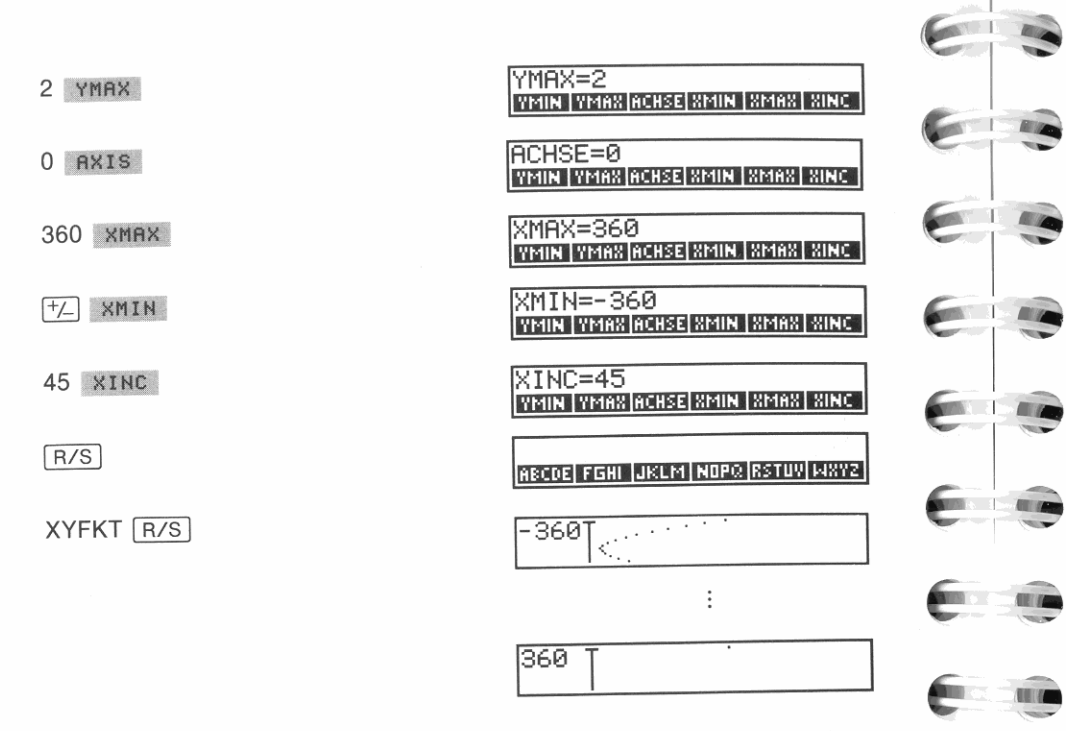

Eine Druckausgabe des Programms finden Sie auf nebenstehender Seite.

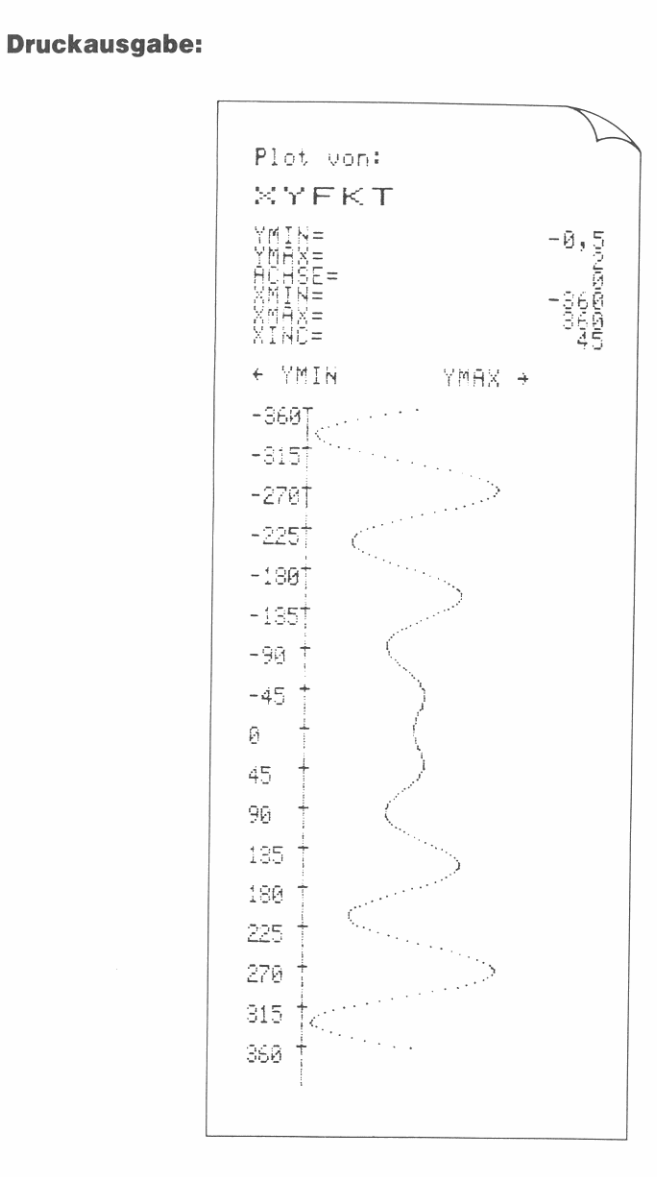

**COLOR** 

**CHILDREN** 

**COLOR** 

**COLLEGE** 

103.35

**NAME** 

**HERE** 

可见见

**HILE** 

# **Verwenden von HP-41 Programmen**

Im HP-42S sind alle programmierbaren Funktionen der Taschenrechner HP-41C/CV enthalten. Dies bedeutet, daß die für diese HP-41' Rechner geschriebenen Programme auf dem HP-42S ablaufen.

Zusätzlich zu den Funktionen im HP-41C/CV wurden verschiedene neue Funktionen aufgenommen, um die Programmierungsfähigkeiten des HP-42S zu erweitern. Nachdem Sie sich mit der Programmierung vertraut gemacht haben, möchten Sie vielleicht Ihre beliebtesten HP-41 Programme modifizieren, um den erweiterten Funktionensatz des HP-42S auszunutzen. Dieses Kapitel enthält Informationen über:

- Besondere Überlegungen, welche zum Ablauf einiger HP-41 Programme erforderlich sind.
- Das Lesen von HP-41 Programmlisten und das Eingeben von Programmen in den HP-42S.
- **Erweitern von HP-41 Programmen.**

# Wichtige Unterschiede

Während der HP-425 die Funktionen der HP-41C/CV Rechner voll unterstützt, gibt es ein paar wichtige Unterschiede, welche beachtet werden sollten. Meistens bewirken diese Unterschiede eine Verbesserung der Genauigkeit bzw. Fähigkeit des HP-41 Programms. Einige HP-42S Operationen müssen jedoch desaktiviert werden, um eine bessere Emulation der HP-41 Operationen zu erreichen.

\* · 'IP-41 · wird in d iesem Kapitel als Bezug auf die HP· 41C und HP-41 CV Rechner verwendet. Der HP-42S unterstützt nicht alle der erweiterten internen Funktionen des HP-41CX.

# Hp·41 User·Tastenfeld

Das CUSTOM Menü im HP-42S bietet ähnliche Fähigkeiten wie das User-Tastenfeld im HP-41. Dies bedeutet, Sie können:

- Funktionen und Programme dem CUSTOM Menü zuweisen.
- Das CUSTOM Menü zum Ausführen von lokalen Labels im momentanen Programm verwenden.

Flag 27, welcher im HP-41 zur Steuerung des User-Tastenfelds dient, wird zur Steuerung des CUSTOM Menüs benutzt. Im allgemeinen ist<br>das Setzen von Flag 27 gleichwertig zum Drücken von **...** CUSTOM.<br>Löschen von Flag 27 ist äquivalent zum Drücken von [EXIT], während Löschen von Flag 27 ist äquivalent zum Drücken von EXIT , während das CUSTOM Menü angezeigt ist.

#### Anwendung des CUSTOM Menüs für Zuweisungen:

- 1. Falls erforderlich, drücken Sie MODES V KEY (KEY) *assignments),* um den Modus für Tastenzuweisungen zu aktivieren. Der Rechner wählt diesen Modus automatisch immer dann wenn Sie eine Zuweisung für das CUSTOM Menü vornehmen (. 1 ASSIGN 1). Die KEYASN Funktion löscht Flag 72.
- 2. Drücken Sie **CUSTOM** oder **References** SF 27 zur Anzeige des CUSTOM Menüs.

#### Ausführung lokaler Labels über das CUSTOM Menü:

- **1.** Falls erforderlich, drücken Sie **MODES**  $\vec{v}$  LCLBL (LoCal LaBeL) zum Aktiveren des *Lokalen-Label-Modus.* Die LCLBL Funktion setzt Flag 72.
- 2. Drücken Sie **I CUSTOM** oder **AFLAGS** sF 27 zur Anzeige des CUSTOM Menüs.

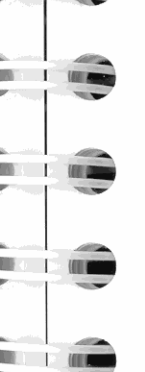

|<br>|<br>|-

I I I I

I<br>I

I I

**11** 

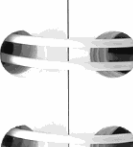

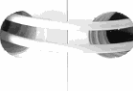

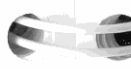

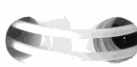

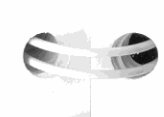

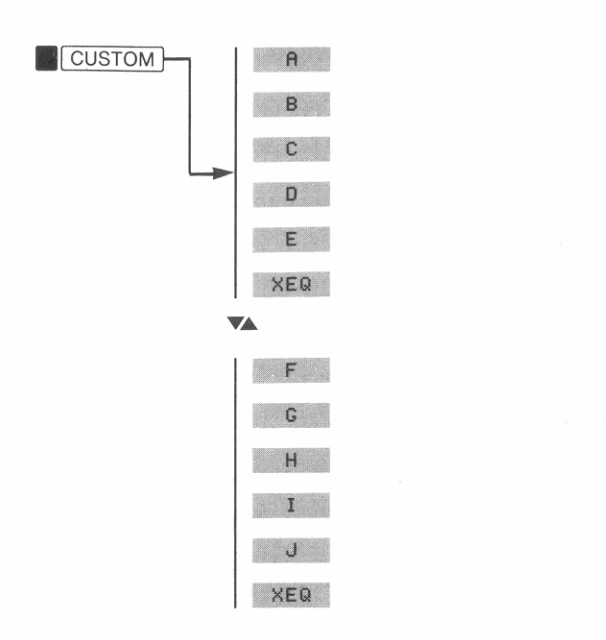

Drücken von a bis J führt die Anweisungen XEQ A bis XEQ J aus. Verwenden Sie die Umschalttaste (A) zur Ausführung von XEQ a bis XEQ e  $($  a bis bis  $\mathbb{E}$  E ).

Wenn Sie ein HP-41 Programm verwenden, welches lokale Alpha-Labels enthält, lauten die Anweisungen wahrscheinlich ähnlich wie "Drücken Sie [B]." Beim Ablauf des Programms ist dann zu beachten, daß dies das Drücken von B bedeutet, genauso wie "Drücken Sie [b]" das Drücken von B B erfordert.

# **Statistische Operationen**

Die statistischen Operationen des HP-42S sind erweitert worden (über die Fähigkeiten des HP-41 hinaus), um Kurvenanpassungen und Näherungs- bzw. Vorhersageberechnungen zu ermöglichen. Diese verbesserten Leistungsmerkmale erfordern die Verwendung von sieben weiteren Summationskoeffizienten, als im HP-41 benutzt werden.

Um nur 6 Summationskoeffizienten zu benutzen (analog zum HP-41): Drücken Sie STAT V LINZ.

Um alle 13 Summationskoeffizienten zu benutzen (Voreinstellung): Drücken Sie STAT V ALLZ.

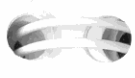

 $\sqrt{E/k}$ 

**TEL** 

TIL

 $\sim$   $\sim$   $\sim$ 

**COMPOS** 

 $\frac{1}{2}$ 

 $\frac{1}{2}$ 

 $\mathcal{L} = \mathcal{L}$ 

# **Druckerschnittstelle**

Da die Druckerschnittstelle des HP-42S keine Kontrollmöglichkeit für die vom Drucker empfangenen Infrarotsignale besitzt, liegt es bei Ihnen, dem Rechner die Verfügbarkeit eines Druckers mitzuteilen.

Einschalten der Druckoption: Drücken Sie FRINT A PON

Ausschalten der Druckoption: Drücken Sie E PRINT A POFF.

Weitere Informationen hierzu finden Sie in Kapitel 7.

### **Das Alpha-Register**

Das Alpha-Register im HP-42S kann 44 Zeichen aufnehmen, 20 Zeichen mehr als im HP-41. Programme, welche ein genau 24 Zeichen großes Alpha-Register voraussetzen, können zu abweichenden Ergebnissen führen.

# Wertebereich von Zahlen

Der HP-42S verwendet 15 Stellen (eine 12-stellige Mantisse und einen 3-stelligen Exponenten von 10) zur Darstellung aller reellen Zahlen, während der HP-41 eine 10-stellige Mantisse und einen 2stelligen Exponenten verwendet. Aus diesem Grund können Berechnungen, welche im HP-41 zur Fehlermeldung "OUT OF RANGE" führen, im HP-42S noch innerhalb des darstellbaren Wertebereichs liegen.

Beachten Sie, daß der HP-42S bei einem Tangens von 90° Out of Range anzeigt; der HP-41 gibt hierbei 9,999999999 x 10<sup>99</sup> zurück.

# 

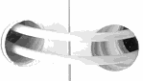

EL

 $\blacksquare$ 

Aufgrund seiner Operationen für komplexe Zahlen kann der HP-42S Ergebnisse berechnen, welche im HP-41 nicht möglich sind. Der HP-42S gibt bei den folgenden Berechnungen automatisch eine komplexe Zahl zurück:

Datenfehler und Flag für reelles Ergebnis

- Quadratwurzel einer negativen Zahl.
- Logarithmus einer negativen Zahl.
- Arcussinus oder Arcuscosinus einer Zahl, deren Absolutbetrag größer als 1 ist.

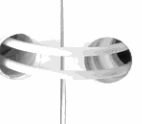

# **Um komplexe Ergebnisse tür reelle Operationen auszu·**

**schließen:** Drücken Sie **. <sup>1</sup>**MODES 1 [!] RRES *(nur Reelle RESultate).*  Diese Funktion setzt Flag 74, welcher das Erzeugen eines komplexen Ergebnisses verhindert. Falls normalerweise eine komplexe Zahl er· **zeugt werden würde, wird I nva 1 i d Da t.a angezeigt.** 

Beachten Sie, daß Flag 74 nur beachtet wird, wenn die Eingabe einer Funktion aus reellen Zahlen besteht, d.h. sollten bereits komplexe Eingabewerte für eine Funktion vorliegen, ist das Ergebnis ebenfalls komplex, unabhängig vom Status von Flag <sup>74</sup>.

**Um komplexe Ergebnisse tür reelle Operationen zuzulas· sen:** Drücken Sie **. <sup>1</sup>**MO DES 1 [!] CRES *(Komplexe RESultate möglich).*  Diese Funktion löscht Flag 74 (Voreinstellung).

#### **Die Anzeige**

Der HP·42S besitzt eine zweizeilige, 22 Zeichen breite Anzeige, wäh· rend der Hp·41 über eine einzeilige, 12 Zeichen breite Anzeige verfügt. Aus diesem Grund können Programme, welche eine spezielle Ausgabeformatierung für die Anzeige des HP-41 vornehmen, zu abweichenden Ergebnissen führen.

Der HP-42S *verschiebt nicht* den' Anzeigeinhalt, wie es beim HP-4 <sup>1</sup> der Fall ist. Stattdessen zeigt der HP-42S eine Ellipse (...) an, falls eine Zahl zu groß für die Anzeige ist (**1 SHOW** für volle Genauigkeit).

# **Tastenfolgen**

Im allgemeinen sind die Tastenfolgen auf dem HP-42S ähnlich zu denen auf dem HP·41-mit nachstehenden Ausnahmen:

- Alphazeichen werden über das ALPHA·Menü eingegeben.
- Indirekte Adressierung erfolgt im HP-41 über die Umschalttaste
- ( $\blacksquare$ ). Der HP-42S verwendet dagegen oder oder 1HD zum Spezifizieren der Parameter (siehe Kapitel 4).
- $\blacksquare$  Neben dem Trennen zweier Zahlen für Berechnungen wird ENTER für einige andere Zwecke verwendet. Beziehen Sie sich auf "Weitere Anwendungen von **ENTER** auf Seite 47.
- Drücken einer Taste während einer PSE *(PauSE)* Anweisung bewirkt eine Unterbrechung der Programmausführung; drücken Sie <sup>1</sup>*AIS* 1 zur Fortsetzung.

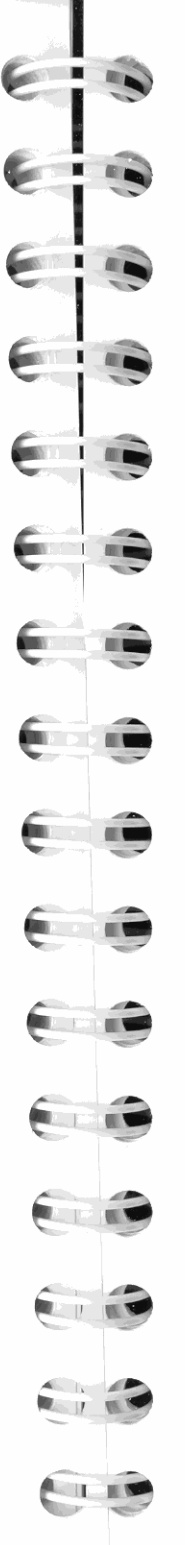

#### **Kein Packen**

Wenn Sie mit dem HP-41 vertraut sind, haben Sie wahrscheinlich die Meldungen "PACKING" und "TRY AGAIN" gesehen. Der HP-42S sorgt fortlaufend für einen gepackten Speicherbereich, womit eine PACK Funktion entfällt.

# **Funktionsnamen**

Eine Anzahl von Funktionsnamen, die vom HP-42S benutzt werden, unterscheiden sich von denen im HP-41, selbst wenn die Arbeitsweise der Funktionen identisch ist.

Wenn Sie ein HP-41 Programm eintippen, können Sie *jeden* der beiden Namen in der nachstehenden Tabelle benutzen. Der Rechner k t . Kn~ **onver lert, automatisch jeden HP-41 Funktionsnamen in den**  korrespondierenden Namen im HP-42S. Beachten Sie, daß die HP-41 Funktionsnamen nicht im Funktionenkatalog erscheinen.

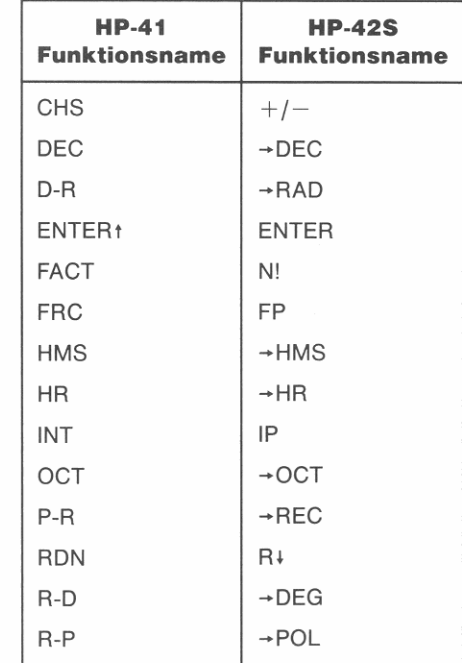

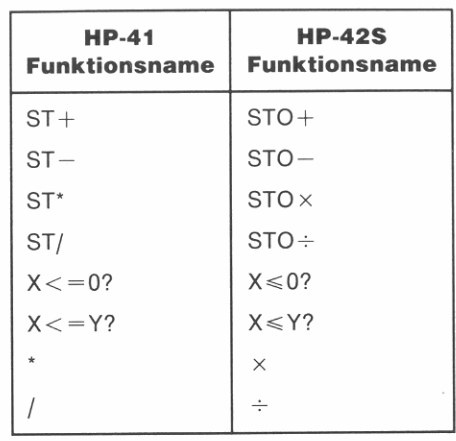

Stackregister. Der HP-42S unterscheidet Stackregister mit ST. Beispielsweise ist die HP-41 Anweisung 10 VIEW X gleichwertig mit der HP-42S Anweisung 10 VIEW ST X.\*

**Alpha-Strings.** Der HP-41 zeigt in Programmen enthaltene Alpha-Strings mit dem <sup>T</sup> Zeichen an, während der HP-42S die Alpha-Strings in Anführungszeichen einschließt. So ist z.B. die HP-41 Programmzeile 03 <sup>T</sup>HALLO gleichwertig mit der HP-42S Anweisung 03 "HALLO". Ähnlich dazu ist 04  $\mathsf{F}$  FARTNER gleichwertig mit 04 F"PARTNER".

Beispiel: Eingeben eines HP-41 Programms. Das nachstehende Programm wurde unverändert aus dem HP-41CV Benutzerhandbuch übernommen. Das Programm berechnet die Lösung der Gleichung  $ax^2 + bx + c = 0$ , wobei a, b und c Konstanten sind. Die Lösungsformel hierzu lautet:

$$
x = \frac{-b \pm \sqrt{b^2 - 4ac}}{2a}
$$

\* Sie ist nicht gleichwertig mit der Anweisung 10 VIEW "X", was zur Anzeige der Variablen X führt.

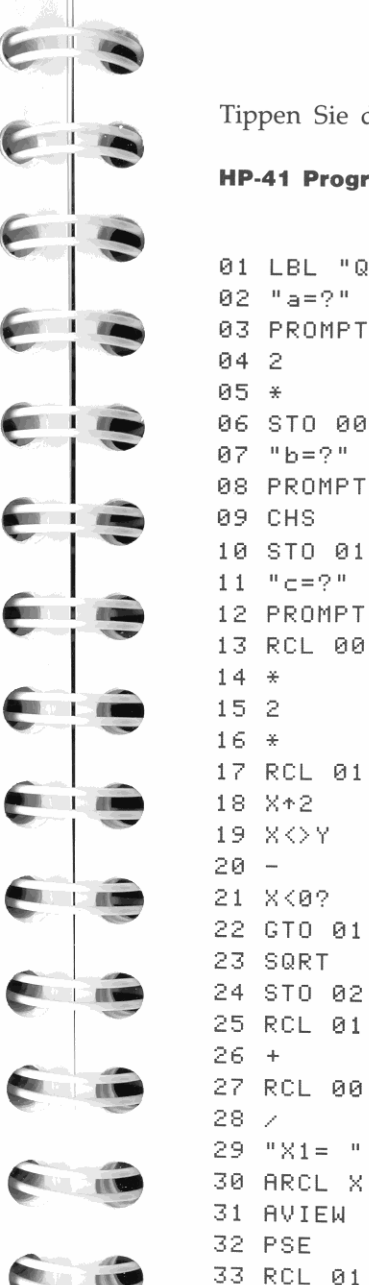

Tippen Sie das Programm ein:

02 "a=?"

03 PROMPT 04 2 05 \*

 $\frac{10}{2}h = 2.1$ 

10 STO 01

34 RCL 02

07.

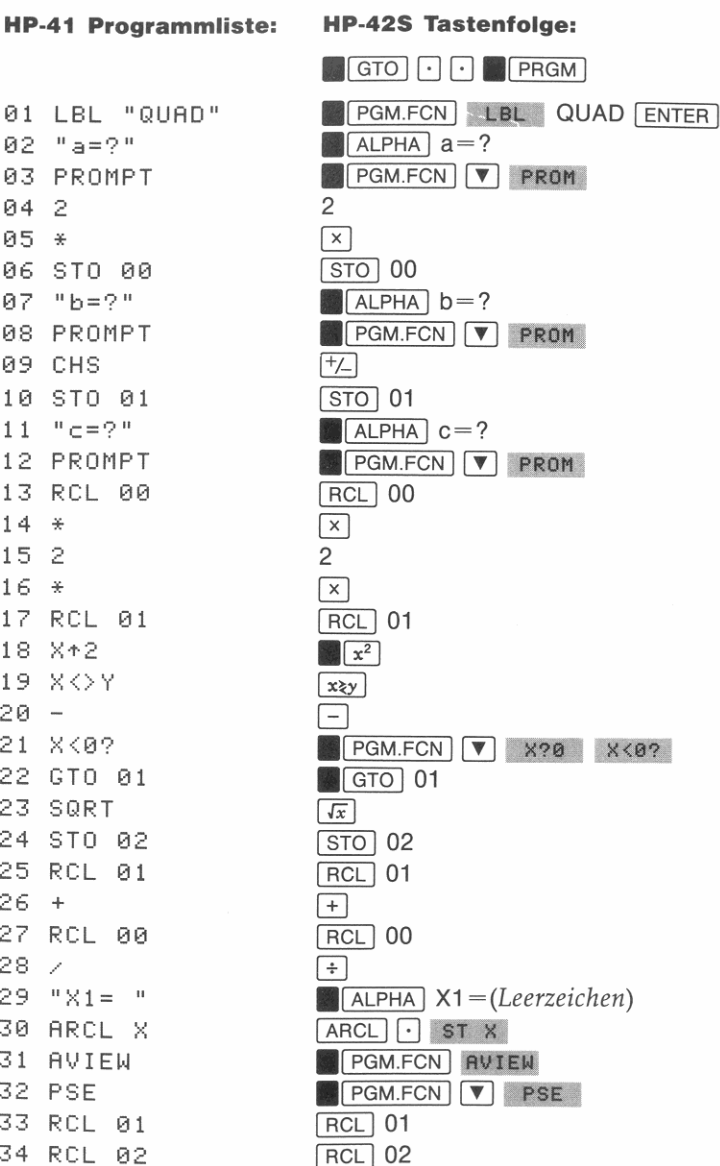

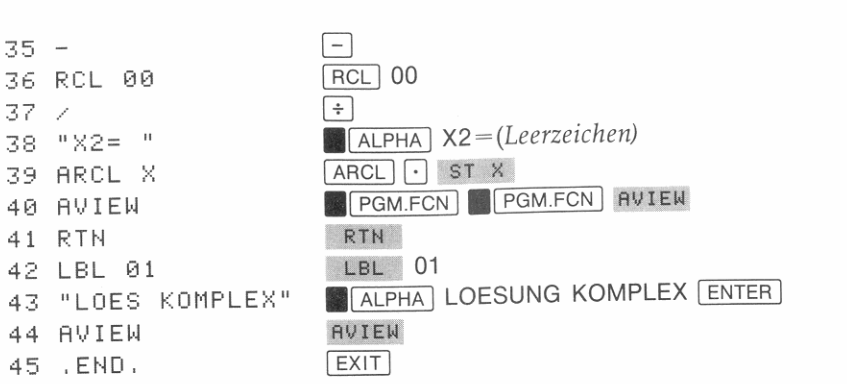

Nachdem Sie das Programm eingegeben haben, ist der Programmeingabe-Modus zu verlassen und das Programm für die Werte  $a = 1$ , *b*  $= 7$  und  $c = 12$  zu starten.

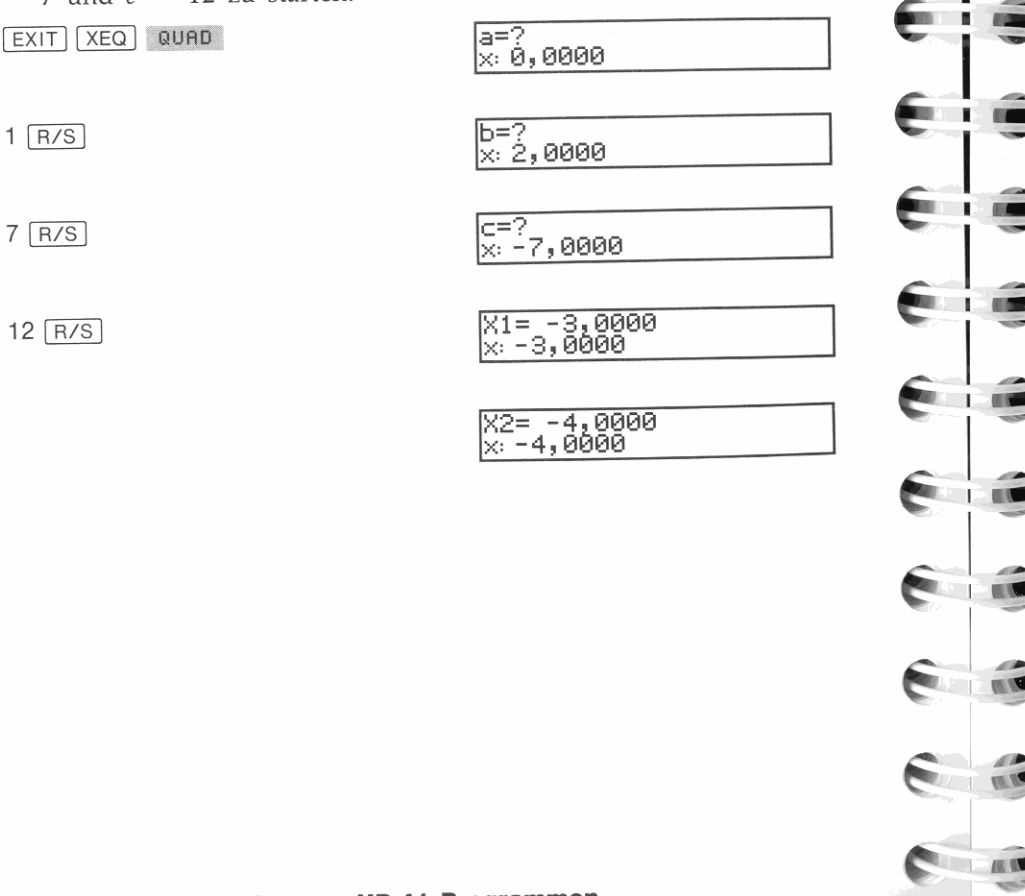

# **Erweitern von HP-41 Programmen**

**I1 [.** 

**I**  • |<br>|<br>|-

E

**ELLE** 

**THE REAL** 

 $\mathbf{r}$  and  $\mathbf{r}$ 

 $\sim$  100  $\pm$ 

 $\blacksquare$ 

 $\epsilon$ 

~

Der HP-42S enthält eine Reihe von Funktionen, weiche Sie vielleicht in existierende HP-41 Programme einbauen möchten. Die nachstehende Auflistung soll Ihnen bei der Erweiterung Ihrer HP-41 Programme behilflich sein:

- Verwenden Sie Variablen anstatt Speicherregister, um die Programme leichter verstehbar zu machen (Kapitel 3).
- Machen Sie von der Möglichkeit der automatischen Benennung Gebrauch, indem Sie die Funktionen INPUT und VIEW verwenden (Kapitel 9).
- Erzeugen Sie Tastenzuweisungen für ein CUSTOM Menü, das bei **der Ausführung von Programmen oder Routinen innerhalb von**  Programmen nützlich ist (Seite 68 und 112).
- **Modifizieren Sie Meldungen, um vom Vorteil einer breiteren Anzei**ge Gebrauch zu machen (Seite 129).
- Verwenden Sie programmgesteuerte Menüs zur Erweiterung der *Allwelldersclmittstelle* eines Programms (Seite 125 und 145).

Das Handbuch *HP-42S Programmierungsbeispiele und -Techniken* (Bestellnummer 00042-90026) verwendet das 'QUAD' Programm des vorangehenden Beispiels zur Demonstration, wie ein HP-41 Pro**gramm erweitert bzw. verbessert werden kann.** 

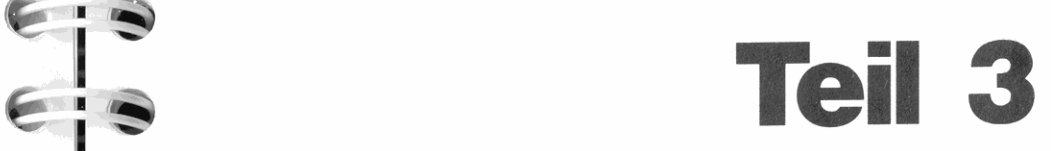

# **Eingebaute Applikationen**

Seite 178 12: Der Löser

11 I. 1

|<br>|-<br>|

 $\ddot{\bullet}$ 

 $\epsilon$ 

 $\epsilon$  ;  $\epsilon$ 

EIG

eie

eie

Eie

Eic

SIG

SIG

T ITT

**COLLEGE** 

E

E

- 196 13: Numerische Integration
	- 205 14: Matrix-Operationen
	- 228 15: Statistikberechnungen
	- 245 16: Operationen in verschiedenen Zahlensystemen

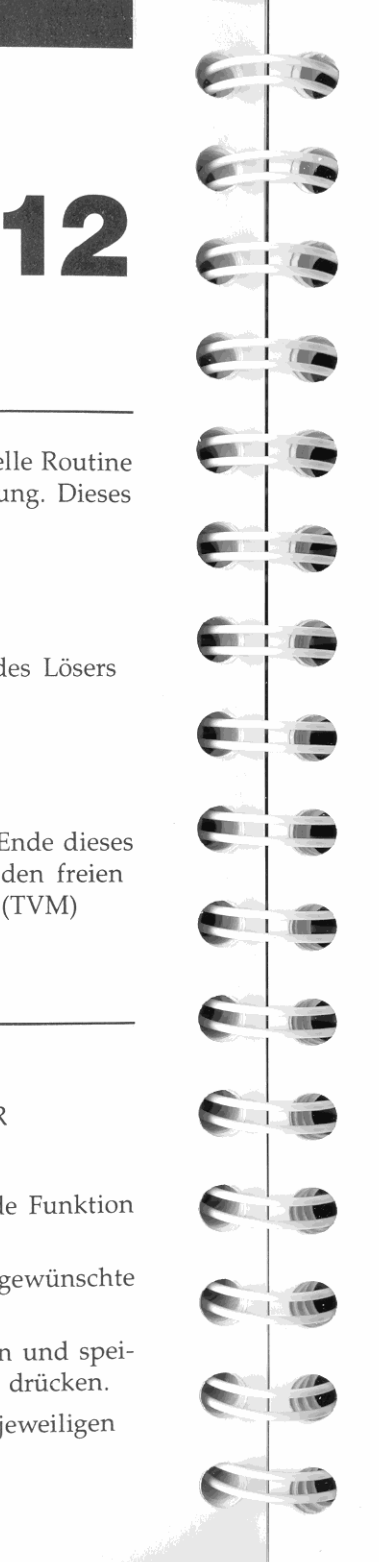

# **Schritt 1: Entwickeln einer Gleichung**

Bevor Sie eine unbekannte Variable berechnen können, müssen Sie ein Programm (oder Unterprogramm) schreiben, welches die Funktion' auswertet. Beachten Sie dabei:

- Das Programm muß mit einem globalen Label beginnen.
- Das Programm muß die Variablen definieren, die im Varia**blenmenü des Lösers erscheinen.**
- Der Löser durchläuft Ihr Programm i.d.R. mehrmals, um eine Lösung zu berechnen. Die Länge bzw. Effizienz des Programms wirkt sich daher auf die benötigte Rechenzeit aus.

**Wie der Löser Ihr Programm einsetzt.** Der Löser führt Ihr Pro**gramm mehrmals aus, wobei unterschiedliche Werte für die unbe**kannte Variable eingesetzt werden. Er nähert sich dabei *mit* jeder Iteration der gesuchten Lösung und findet in fast allen Fällen einen Wert für die unbekannte Variable, unter welchem sich der Funktionswert zu Null ergibt.

Für sehr schwierige mathematische Bedingungen kann keine definitive Lösung gefunden werden. Beziehen Sie sich auf' Arbeitsweise des Lösers' auf Seite 186.

**Vereinfachen der Funktion.** Wie bei vielen mathematischen Verfahren besteht der erste Schritt zum Auffinden einer Lösung in der Vereinfachung der Problemstellung. Im allgemeinen sollten Sie hier **versuchen, ähnliche Terme und Konstanten zusammenzufassen, um**  schließlich die Gleichung auf die Form

 $f(x) = 0$ 

zu bringen, wobei *f(x)* eine Funktion von einer oder mehreren Variablen ist. Zum Beispiel wird das Volumen eines Quaders durch

Länge  $\times$  Breite  $\times$  Höhe = Volumen

bestimmt. Umordnen der Terme führt zu

Länge  $\times$  Breite  $\times$  Höhe - Volumen = 0.

# **Der Löser**

Der eingebaute Gleichungslöser ( $\blacksquare$ SOLVER) ist eine spezielle Routine zum Lösen einer beliebigen Unbekannten in einer Gleichung. Dieses Kapitel enthält Informationen zum:

- **Lösen einer Unbekannten.**
- Auffinden der Nullstelle(n) einer Gleichung.
- Eingeben von Anfangsnäherungen zur Unterstützung des Lösers bei der Suche nach einer Lösung.
- Interpretieren der vom Löser ermittelten Ergebnisse.
- **Anwenden des Lösers in einem Programm.**

Zusätzliche Beispiele zur Anwendung des Lösers sind am Ende dieses Kapitels enthalten. Unter anderem ist die Gleichung für den freien Fall und die Gleichung zur Berechnung von Annuitäten (TVM) aufgeführt.

# **Anwenden des Lösers**

Allgemeine Vorgehensweise zur Anwendung der SOLVER Applikation:

- **1.** Geben Sie ein Programm ein, welches die zu lösende Funktion definiert.
- **2.** Drücken Sie **.1** SOLVER 1 und wählen Sie danach das gewünschte Programm.
- **3.** Tippen Sie für jede bekannte Variable deren Wert ein und speichern Sie ihn, indem Sie die zugehörige Menütaste drücken.
- **4.** Berechnen Sie die Unbekannte durch Drücken der jeweiligen Menütaste.

**Als ein für den Löser geschriebenes Programm sieht die Funktion wie**  folgt aus:

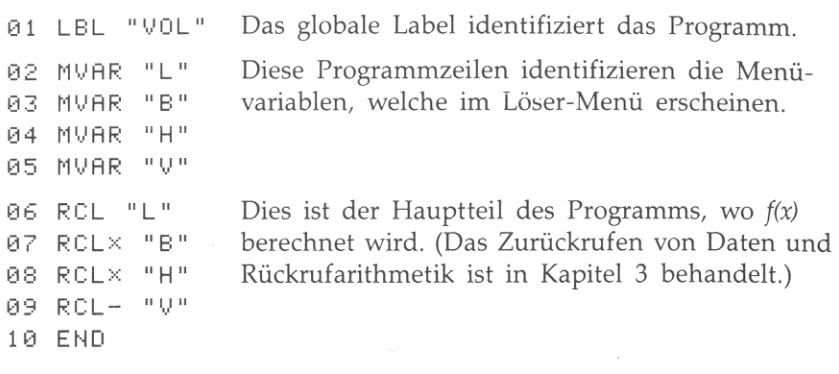

**Definieren von Menüvariablen.** MVAR *(MenüVARiable)* Anweisungen definieren, welche Variablen im Variablenmenü des Lösers **erscheinen. Die erforderlichen Definitionen hierfür müssen nachein**ander als Gruppe im Programm erscheinen, unmittelbar dem globalen Label folgend. Der Rechner ignoriert MVAR Anweisungen, welche an **einer anderen Stelle im Programm erscheinen.** 

Sie können beliebig viele Variablen in Ihrem Programm verwenden; es erscheinen jedoch nur diese im Variablenmenü, welche über MVAR definiert wurden.

**Hauptteil des Programms.** Der primäre Zweck eines Programms besteht in der Berechnung von *f(x)*. Tippen Sie die Anweisungen genauso ein, als wenn Sie die Gleichung manuell über das Tastenfeld berechnen würden. Rufen Sie die Variablen je nach Bedarf zurück.

**Beispiel: Eingeben eines Löser·Programms.** Geben Sie das ' VOL' Programm in Ihren Rechner ein.

HINWEIS: Programme, die Variablen benutzen, lassen sich leichter ein tippen, wenn die Variablen bereits existieren. Vor dem Eintippen des Programms sollten Sie daher die Variablen  $V$ ,  $H$ ,  $B$  und  $L$ erzeugen, indem Sie Null in jeder Variablen speichern.

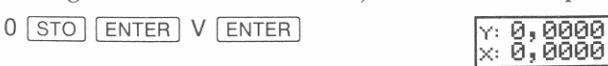

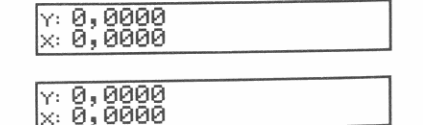

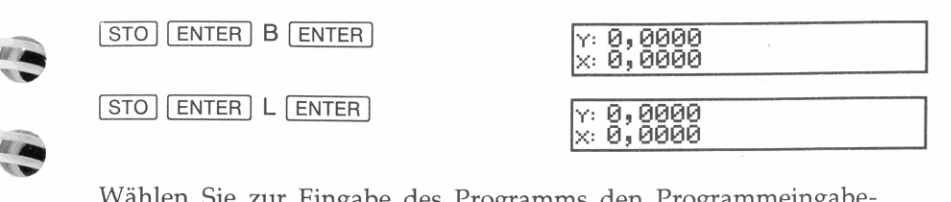

•

..

 $\mathbb{R}$ 

 $\overline{a}$ 

10100

**Branch** Company of the Company of the Company of the Company of the Company of the Company of the Company of the Company of the Company of the Company of the Company of the Company of the Company of the Company of the Com

e.

--

**The Contract of the Contract of the Contract of the Contract of the Contract of the Contract of the Contract o** 

**. -** Wählen Sie zur Eingabe des Programms den Programmeingabe**ein.** 

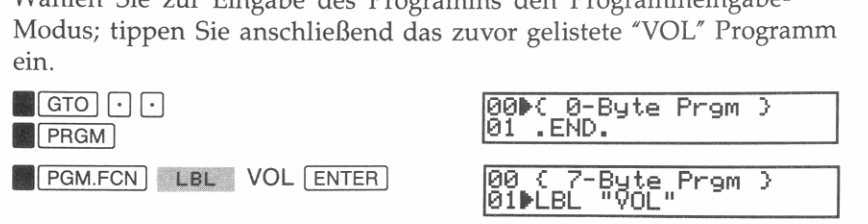

Drücken von **.1** SOLVER 1 im Programmeingabe-Modus zeigt ein Menü

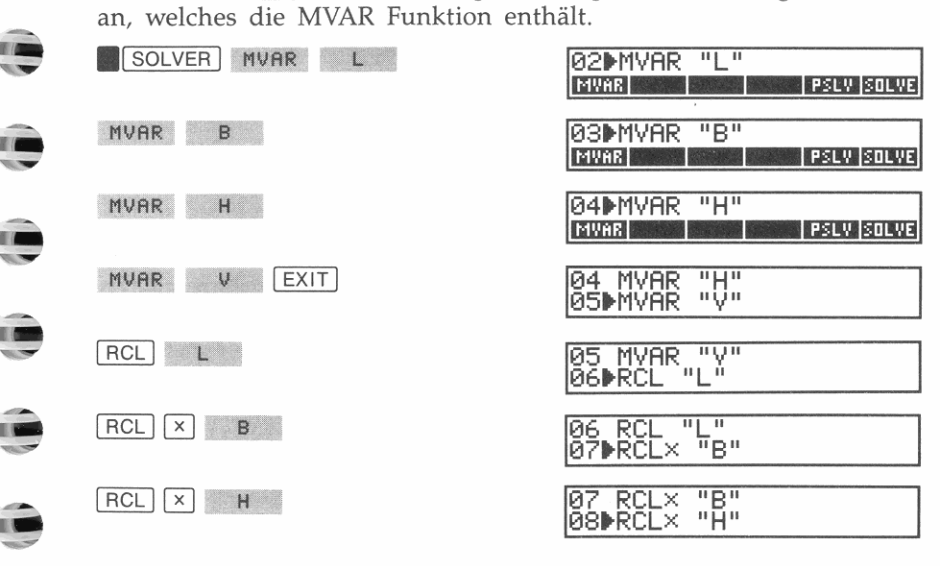

STO ENTER H ENTER

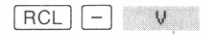

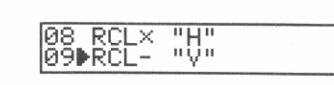

Drücken Sie EXIT zum Verlassen des Programmeingabe-Modus.

#### **Schritt 2: Wählen eines zu lösenden Programms**

Wenn Sie den Löser vom Tastenfeld aus aufrufen (**1 | SOLVER**), werden Sie zur Angabe eines Programms aufgefordert. Es werden dabei alle globalen Labels, welchen MVAR Anweisungen folgen, in einem Menü gelistet. Wählen Sie ein Programm, indem Sie die korrespondierende Menütaste drücken. (Falls mehr als sechs Labels angezeigt werden, können Sie mit  $\Box$  oder  $\nabla$  auf andere Menüzeilen umschalten.)

**Beispiel:** Wählen Sie das im vorherigen Beispiel eingegebene ' VOL" Programm. Der Löser zeigt unmittelbar darauf das Variablenmenü für ' VOL" an. **EXECUTE IN THE INSTRUMENT OF SOLVER I** VOL<br> **EXECUTE IN THE INSTRUMENT IN THE INSTRUMENT OF SOLVER I** VOL

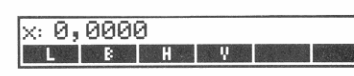

#### **Schritt 3: Speichern der bekannten Variablenwerte**

Wenn Sie ein Programm gewählt haben, sucht der Rechner nach den **vorn Programm benutzten Menüvariablen und zeigt diese in einem Menü an. Verwenden Sie das Variablenmenü zum Speichern von Wer**ten in den bekannten Variablen . Beziehen Sie sich auf Seite 125 für **weitere Informationen über die Anwendung von Variablenmenüs.** 

**Beispiel:** Speichern Sie diese Abmessungen: *Länge* = 5 cm, *Breite* = 7 cm, *Höhe* ~ 12 cm. Tippen Sie jeden Wert ein und drücken Sie danach die korrespondierende Menütaste.

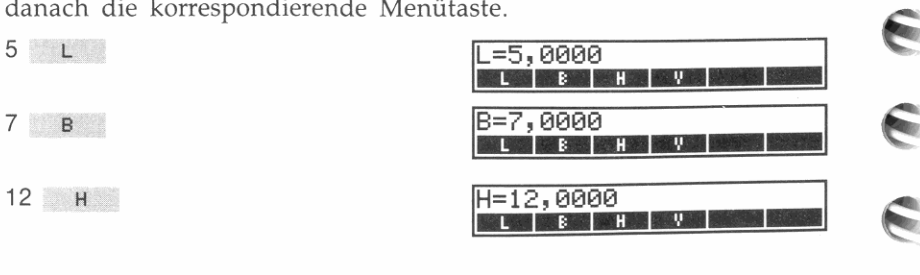

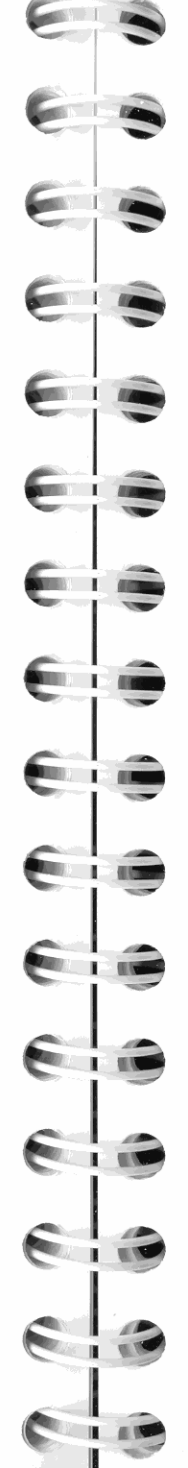

~

#### **Schritt 4: Lösen der Unbekannten**

Nachdem alle bekannten Werte gespeichert sind, müssen Sie lediglich die Menütaste der unbekannten Variablen drücken. Der Löser beginnt unmittelbar danach mit der Suche nach einer Lösung. Während dieses **Prozesses zeigt er zwei Zahlenwerte an; diese stellen die zwei momen**tanen Näherungen für die Lösung dar.

**Beispiel:** Lösen Sie das Volumen einer Schachtel unter Verwendung **der zuvor eingegebenen Dimensionen.** 

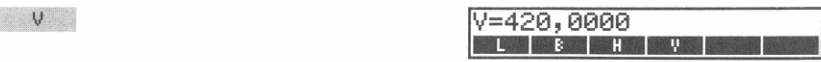

Das Volumen beträgt 420 cm<sup>3</sup>.

Verwenden Sie die gleiche Länge und Höhe, um die erforderliche Breite einer Schachtel mit einem Volumen von 400 cm3 zu berechnen. Speichern Sie das vorgegebene Volumen.  $\frac{1}{100}$  v  $\frac{1}{100}$   $\frac{1}{100}$   $\frac$ 

**M** 

Lösen Sie die Breite.

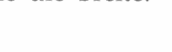

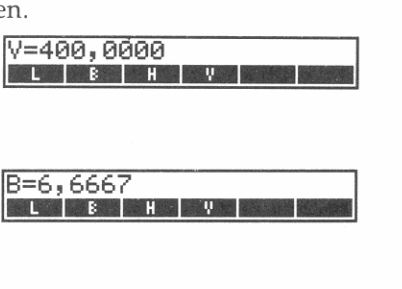

6,6667<br>**F - 6,767 I - 6,877 I - 6,97** 

# **Vorgeben von Anfangsnäherungen**

Durch die Eingabe Ihrer eigenen Schätzwerte/ Anfangsnäherungen sollen zwei Ziele erreicht werden. Zuerst kann ein Zeitvorteil gewonnen werden, indem der Löser eine konkrete Startvorgabe erhält. Zweitens kann, sofern mehr als eine Lösung existiert, der Löser durch die Eingabe eines Schätzwertes auf die von Ihnen gewünschten Lösung ausgerichtet werden.

Die Vorgabe von Anfangsnäherungen ist besonders beim Auffinden von Gleichungen mit mehreren Lösungen hilfreich. Beispielsweise hat der Ausdruck  $(x - 3)(x - 2)$  eine Nullstelle bei  $x = 3$  und  $x = 2$ . Der vom Löser aufgefundene Wert hängt davon ab, welche Anfangsnäherungen beim Beginn des Lösungsprozesses gespeichert waren .

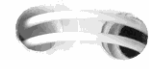

#### Um Schätzwerte für die Unbekannte vorzugeben:

- 1. Tippen Sie den ersten Schätzwert (Anfangsnäherung) ein: drücken Sie die Menütaste für die unbekannte Variable.
- 2. Tippen Sie den zweiten Schätzwert ein; drücken Sie erneut die Menütaste.
- 3. Drücken Sie die Menütaste ein drittes Mal, um den Suchprozeß zu starten.

Beispiel: Berechnen Sie alle Lösungen einer Gleichung. Eine Lösung für eine einzelne Unbekannte, z.B. x, ist eine Nullstelle, wenn  $f(x) = 0$ . Betrachten Sie folgende Gleichung:

$$
x^3 - 5x^2 - 10x = -20.
$$

Umformen der Terme führt zu:

$$
x^3 - 5x^2 - 10x + 20 = 0
$$

Durch Herausziehen von  $x$  ist es einfacher, die Gleichung in einem Programm zu definieren.

$$
x(x^2 - 5x - 10) + 20 = 0
$$

Tippen Sie das folgende Programm ein:

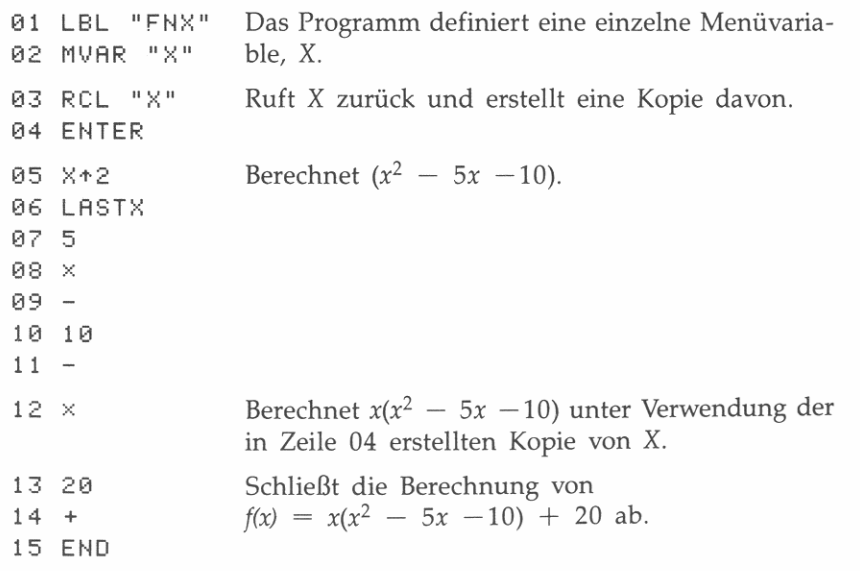

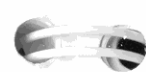

Wenn Sie noch das "APLOT" Programm in Ihrem Rechner gespeichert haben (Seite 156), können Sie wie folgt eine grafische Darstellung von  $f(x) = x^3 - 5x^2 - 10x + 20$  in der Anzeige erstellen:

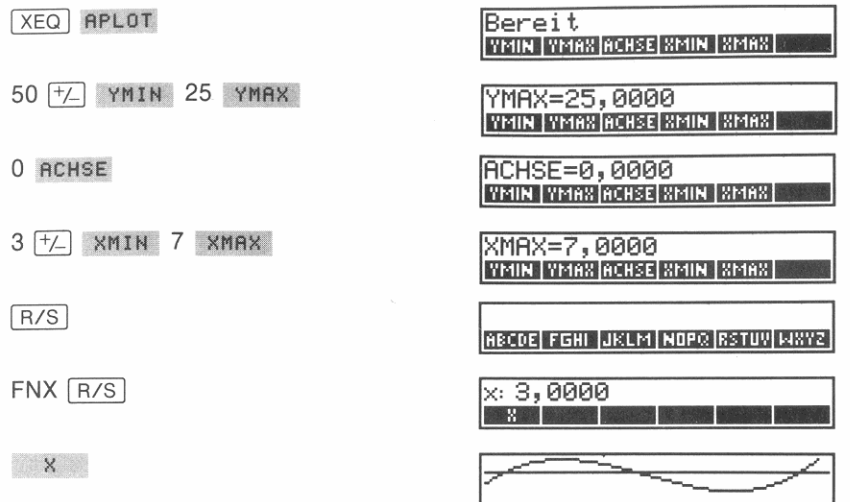

Aus dem Kurvenverlauf ist ersichtlich, daß drei Nullstellen existieren (die Kurve schneidet dreimal die x-Achse). Verwenden Sie den Löser zum Auffinden jeder Nullstelle.

SOLVER FNX

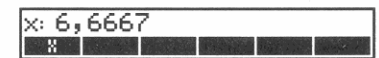

Da X die einzige Variable im Programm ist, wird nur sie im Variablenmenü des Lösers angezeigt. Durch geschickte Vorgabe der Anfangsnäherungen können Sie den jeweiligen Suchbereich für den Löser vorgeben. Aus der grafischen Darstellung der Funktion geht hervor, daß die erste Nullstelle irgendwo zwischen  $x = -3$  und  $x = 0$  liegt. Geben Sie die erste Anfangsnäherung vor.

 $3 \div 8$ 

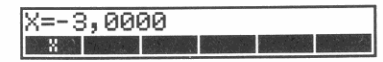

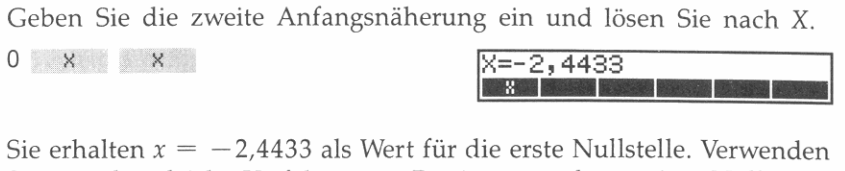

 $\mathrm{Sie}$  erhalten  $x = -2.4433$  als Wert für die erste Nullstelle. Verwenden Sie nun das gleiche Verfahren zur Bestimmung der zweiten Nullstelle, welche-aufgrund des Kurvenverlaufs-irgendwo im Bereich zwischen  $x = 0$  und  $x = 4$  liegt. o x 4 x <sup>8</sup> x <sup>2</sup> x <sup>2</sup>

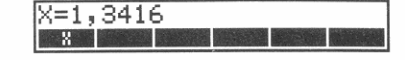

Nullstelle über die Anfangsnäherungen *x* = 4 und *x* = 7.<br>
4 x 7 x 8 x  $\frac{X=6,1017}{8}$  Die dritte Nullstelle liegt bei *x* = 6.1017

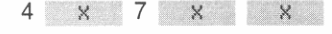

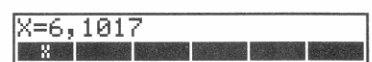

Die dritte Nullstelle liegt bei  $x = 6,1017$ .

# Arbeitsweise des Lösers

Der Löser verwendet einen *iterativen* Prozeß zum Auffinden einer Lösung, bei welcher sich für den Funktionswert Null ergibt. Er beginnt mit zwei Anfangsnäherungen für das gesuchte Ergebnis-Ihre Schätzwerte, oder Werte, die von ihm erzeugt werden. Das jeweilige Programm wird unter Verwendung der vorgegebenen Schätzwerte ausgewertet. Führen diese zu keiner Nullstelle, erzeugt der Löser zwei neue Schätzwerte, die näher zur gesuchten Lösung liegen. Durch Wiederholungen dieses Prozesses wird dann eine Lösung ermittelt.

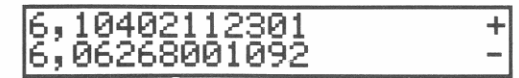

Während des iterativen Lösungsprozesses zeigt der Rechner die zwei momentanen Näherungswerte' und die zugehörigen Vorzeichen (+ oder -) an. Das Vorzeichen kennzeichnet, ob die Funktion für die jeweilige Näherung positiv oder negativ ist.

• Die Näherungen werden nicht angezeigt, wenn der Löser von einem Programm aufgerufen wurde.

**CONTRACTOR** 

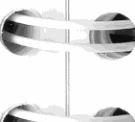

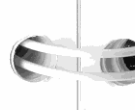

10 10 10 11

Ein Fragezeichen neben einer Näherung zeigt an, daß die Funktion für diesen Wert nicht ausgewertet werden kann. Dies tritt im allgemeinen dann ein, wenn ein mathematisch bedingter Fehler, wie z.B. Division durch Null, vorliegt.

# Anhalten und Fortsetzen des Lösers

Der iterative Lösungsprozeß kann einige Minuten in Anspruch nehmen. Sie können deshalb die Suche durch Drücken von FR/S (oder 1 EXIT I) anhalten. Um die Suche an der unterbrochenen Stelle wieder aufzunehmen, ist erneut <a>[R/S]</a> zu drücken.

Wenn Sie annehmen, daß die angezeigten Näherungswerte sich nicht in Richtung einer Lösung entwickeln, dann können Sie den Prozeß anhalten (drücken Sie  $\overline{R/S}$ ), Ihre eigenen Schätzwerte eingeben und die Suche damit fortsetzen.

# Interpretieren der Ergebnisse

Es gibt mehrere mögliche Resultate der iterativen Suche nach einer Lösung. Der Löser gibt dabei Werte in die Stackregister, um Ihnen bei der Interpretation der Ergebnisse behilflich zu sein. Eine detaillierte Beschreibung der Bedingungen finden Sie im Handbuch *"HP-425 Programmierllngsbeispiele und -Techniken"* (Bestellnummer 00042-90026).

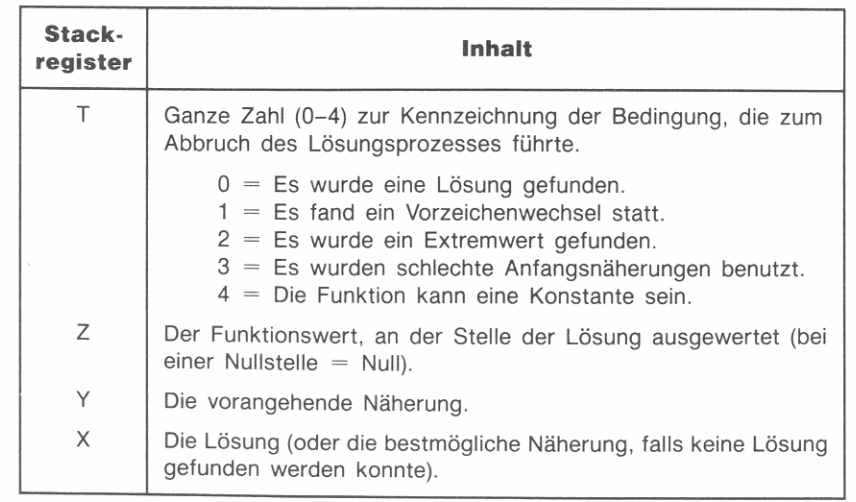

**Lösung gefunden.** Es wurde eine Lösung gefunden, welche eine wirkliche Nullstelle darstellen könnte. Zur Uberprufung, ob tatsäch lich eine Nullstelle vorliegt, haben Sie folgende Möglichkeiten:

- Testen Sie den Inhalt des Z-Registers. Entspricht dessen Wert gleich Null, so liegt tatsächlich eine Nullstelle vor.
- Drücken Sie erneut die Menütaste zum Lösen der Unbekannten. Wenn Sie wieder das gleiche Ergebnis erhalten (ohne zusätzliche Meldung), liegt eine wirkliche Nullstelle vor. Falls jedoch die Meldung Sign Reversal angezeigt wird, handelt es sich beim vorliegenden Ergebnis nur um eine Approximation für eine Nullstelle.

**Vorzeichenwechsel.** Es wurde eine UnstetigkeitsteIle oder ein **Pol**  gefunden . Der Löser hat benachbarte Werte gefunden, für welche sich Funktionswerte mit entgegengesetztem Vorzeichen ergeben, aber keine Stelle, welche zu einem Funktionswert gleich Null führt.

**Extremwert.** Der Löser fand eine Approximation für ein lokales Minimum oder Maximum des Absolutbetrags der Funktion. Liegt als Lösung  $\pm$ 9,999999999999 × 10<sup>499</sup> vor, entspricht dies einem asymptotischen Extremwert.

Schlechte Anfangsnäherung(en). Bricht der Löser den Suchvorgang ab und zeigt die Meldung Bad Gue ss (es) an, so liegen eine oder beide Anfangsnäherungen außerhalb des Wertebereichs der Funktion. Dies bedeutet, daß die Auswertung der Funktion an einem der Näherungswerte zu einem Fehler führt.

Konstant? Wenn der Löser anhält und Constant? anzeigt, wurde immer der gleiche Funktionswert für jede vom Löser ausgewertete Näherung berechnet. Dies legt nahe, daß es sich bei der ausgewerteten Funktion wahrscheinlich um eine Konstante handelt

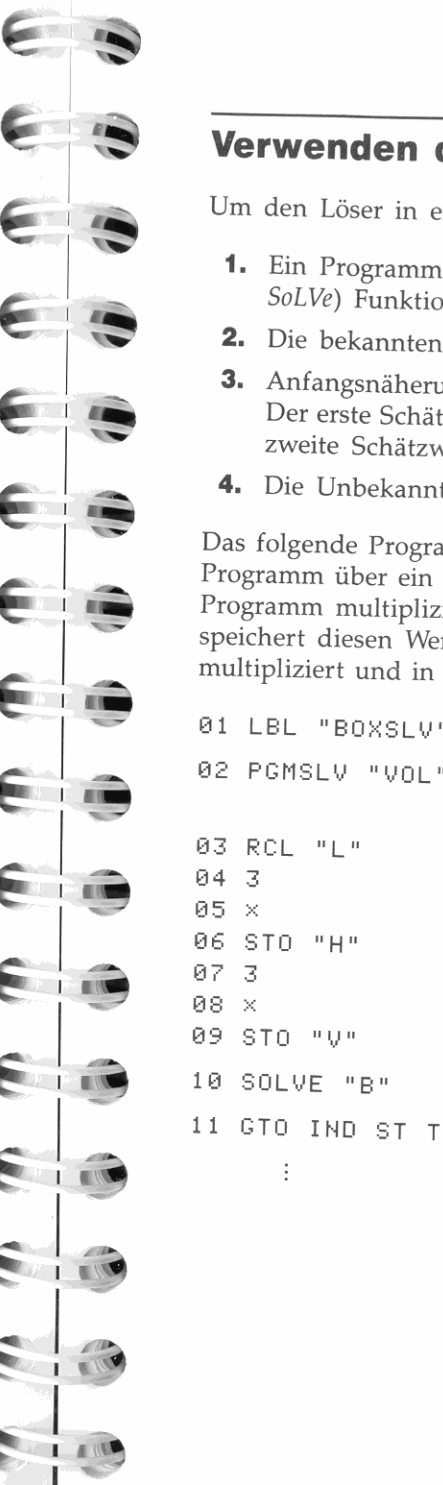

# **Verwenden des Lösers in einem Programm**

Um den Löser in einem Programm zu verwenden, muß dieses:

- **1.** Ein Programm unter Verwendung der PGMSLV *(ProGraM* 10 *SoLVe)* Funktion aufrufen.
- **2.** Die bekannten Variablen speichern.
- **3.** Anfangsnäherungen für die Unbekannte vorgeben (optional). Der erste Schätzwert wird dabei in der Variablen gespeichert; der zweite Schätzwert wird aus dem X-Register genommen.
- **4.** Die Unbekannte mit Hilfe der SOLVE Funktion lösen.

Das folgende Programmsegment veranschaulicht z.B., wie das ' VOL' Programm über ein anderes Programm gelöst werden könnte. Dieses Programm multipliziert den momentanen Wert von L mit 3 und speichert diesen Wert in  $H$ . Dieser Wert wird dann wieder mit 3 multipliziert und in V gespeichert. Das Programm löst dann nach B.

0 1 lBl **"BOXSLV"** 

0 2 PGMSlV **"V Ol"** 

03 RCl **"Lot**  06 STO **"H"**  09 STO **"V"**  10 SOlVE **"8"**  Wählt "VOL" als das zu lösende Programm.

Berechnet neue Werte für H und *V.* 

#### Löst nach B.

Verzweigung zu den Unterprogrammen, die durch die im T-Register gespeicherte Kennziffer (0-4) spezifiziert sind. Dies bedeutet, das Programm verzweigt zu LBL 00, wenn eine Lösung gefunden wurde, zu LBL 01, wenn **ein Vorzeichenwechsel stattfand,**  usw. (siehe Tabelle auf Seite 187).

# **Weitere Löser-Beispiele**

## **Gleichung für den freien Fall**

Die Gleichung für den Bewegungsablauf eines frei fallenden Objektes lautet:

$$
s = v_o t + \frac{1}{2}gt^2
$$

wobei 5 die Strecke, va die Anfangsgeschwindigkeit, I die Zeit und *g*  die Fallbeschleunigung darstellt. Der Löser ermöglicht die Lösung einer beliebigen Unbekannten, sofern die Werte der restlichen Variablen vorgegeben sind. Durch Gleichsetzen mit Null und eine einfache Umformung erhalten Sie:

$$
0 = t(v_0 + gt/2) - s.
$$

Das nachstehende Programm kann vom Löser ausgewertet werden:

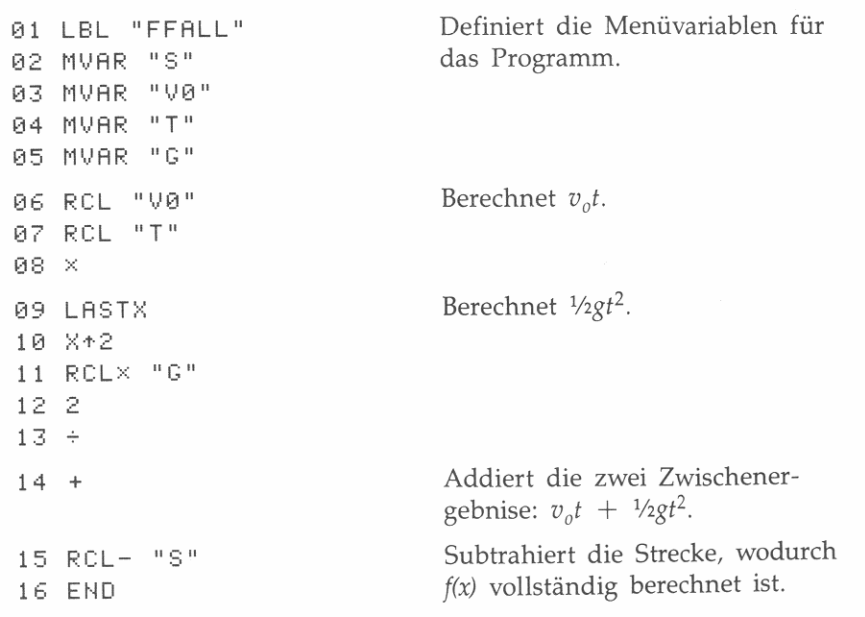

Die Fallbeschleunigung *g* wurde als Variable mit in das Programm aufgenommen, um Ihnen das Arbeiten mit unterschiedlichen Einheiten zu ermöglichen:

**Beispiel:** Berechnen Sie, wie tief ein Objekt innerhalb von 5 Sekunden fällt (ausgehend vom Ruhezustand). Geben Sie zuerst das vorangehende Programm ein und starten Sie danach die Berechnung. **.1** SOLvER 1 FFALL Ix' 13,13131313 I **.---"'--.** 

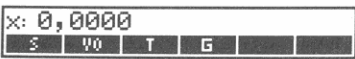

Da sich das Objekt im Ruhezustand befand, ist  $v_o = 0$ .<br>
0 ve IV<sub>13-13</sub>, 0000<br> **o** ve IV<sub>13-13</sub>, IV<sub>2-13</sub>, IV<sub>2-13</sub>, IV<sub>2-13</sub>, IV<sub>2-13</sub>, IV<sub>2-13</sub>, IV<sub>2</sub>

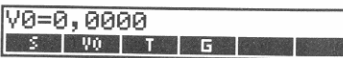

Speichern Sie die zutreffende Konstante für die Fallbeschleunigung. Um das Ergebnis in Metern zu erhalten, ist  $9.8 \text{ m/s}^2$  zu verwenden.<br>9.8 G  $\frac{9=9,8000}{1.1111}$ 

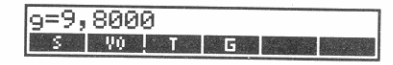

Speichern Sie die Zeit t (5 Sekunden). 5 T 1 C in the Community.<br>5 T 1 C in the Community of the Community of the Community of the Community of the Community of the Community of the Community of the Community of the Community of the Community of the Community o

Lösen Sie nun die Strecke s.

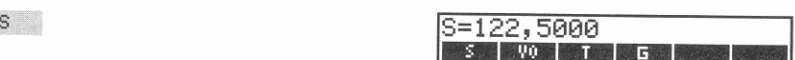

5- 122,513<br>5- 122,513<br>1313 In 5 Sekunden fällt ein Objekt 122,5 Meter tief.

**Versuchen Sie eine weitere Berechnung: Wie lange dauert es, bis ein**  Objekt 500 Meter tief fällt? Da  $v<sub>o</sub>$  und *g* bereits gespeichert sind, entfällt eine Eingabe für diese Variablen. Geben Sie die Strecke sein. 500 s 13-51313, 13131313 I **.\_--.,.-\_.** 

-

E

Ģm.

€≡

€.

**COLL** 

I.<br>Isto

J

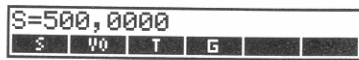

Berechnen Sie die erforderliche Zeit.

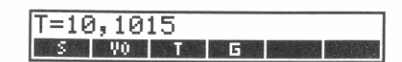

T 123,1915<br>Es dauert etwas mehr als 10 Sekunden, bis ein Objekt 500 Meter gefallen ist.

# **Annuitätenrechnung (TVM)**

Die Gleichung zur Berechnung von Annuitäten *(TVM bzw. Time Value of Money)* 

$$
0 = \text{BARW} + (1 + ip) \text{RATE} \left[ 1 - \frac{(1 + i)^{-N}}{i} \right] + \text{ENDW} (1 + i)^{-N}
$$

beschäftigt sich mit der Lösung von AufgabensteIlungen, welche sich aus der Relation zwischen Zeit, Kapital und Zins ergeben. Bei der Zinseszins-Berechnung wird berücksichtigt, daß Zinsen, welche nach Ablauf einer bestimmten *Verzinsungsperiode* dem Anfangskapital zugeschlagen werden, ebenfalls zu einem bestimmten Zinsertrag führen. Viele der finanzmathematischen Aufgabenstellungen-z.B. Hypotheken, Schuldverschreibungen oder Leasing-befassen sich mit der Berechnung von Zinseszinsen. Bei den Variablen handelt es sich um:

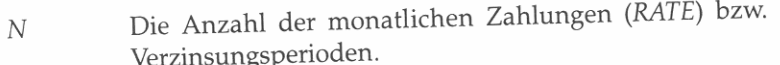

- $I 0/0 IR$ Der Jahreszinssatz als Bruchteil ( $i = 1\%$ JR  $\div$  1200).
- *BARW*  Barwert einer Reihe zukünftiger Zahlungen. Für einen Kreditnehmer/ -geber ist der Barwert gleichbedeutend mit einem Kredit; für einen Investor entspricht *BARW* der ursprünglichen Investitionssumme. *BARW* tritt immer zu Beginn des ersten Monats auf.
- RATE Die Höhe der monatlichen Zahlung.
- *ENDW*  Endwert einer Reihe früherer Zahlungen unter Berücksichtigung des Verzinsungseffekts-oder der Betrag des letzten Cashflows. *ENDW* tritt immer am Ende des *n-ten* Monats auf.

Der Wert *p* legt die Zahlweise fest. Wenn  $p = 1$ , dann werden die Zahlungen am *Anfang* jedes Monats geleistet. Ist  $p = 0$ , so treten die Zahlungen jeweils zum *Monatsende* auf. Das ' ANNU' Programm benutzt Flag 00 zur Darstellung von p. Für Zahlungen, welche zum Monatsanfang geleistet werden, ist Flag 00 zu setzen; bei Zahlweise zum Monatsende ist Flag 00 zu löschen.

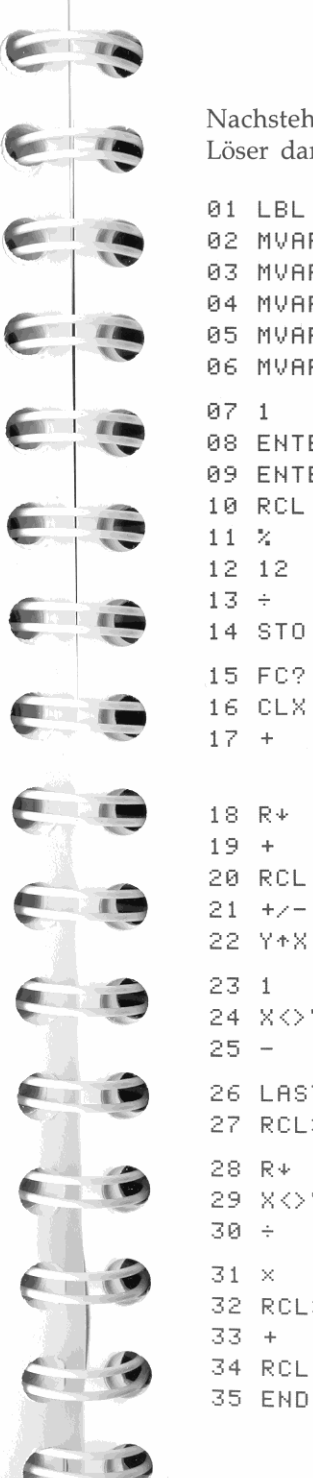

Nachstehend eine Form, wie die Gleichung als Programm für den Löser dargestellt werden kann:

01 LBL **ItANNU"**  02 MVAR **"Nil**  03 MVAR **"I%JR"**  04 MVAR **"BARW"**  05 MVAR **"RATE"**  06 MVAR **"ENOW"**  07 1 08 ENTER 09 ENTER 10 RCL **"I%JR"**  11 % 12 12  $13 +$ 14 STO ST T 15 FC? 00 16 CLX 17 + 18 R'" 19 + 20 RCL **"Nil**   $21 + y -$ 22 Y\*X 23 1 24 X <> Y  $25 -$ 26 LASTX 27 RCL<sup>x</sup> "ENDW" 28 R\* 29 X <> Y 30 31 <sup>x</sup> 32 RCL <sup>x</sup>**"RATE"**  33 + 34 RCL+ **"BARW"**  Definiert die Menüvariablen.

Berechnet den monatlichen Zins<sup>s</sup>atz als Dezimalbruch, i.

Wenn Flag 00 gelöscht ist (End-Modus), wird  $(i + 0)$  berechnet. Ist Flag 00 gesetzt (Beginn-Modus), wird  $(i + 1)$  berechnet. Berechnet  $(1 + i)^{-N}$ .

Berechnet  $1 - (1 + i)^{-N}$ .

Berechnet *ENDW*  $(1 + i)^{-N}$ .

Berechntet  $1 - \frac{(1 + i)^{-N}}{i}$ .

Schließt die Berechnung ab.

**Beispiel:** Für einen Anschaffungskredit i.H.v. DM 15 750 möchten Sie die Höhe der monatlichen Zahlungen (RATE) berechnen. Der Kredit soll innerhalb von 3 Jahren bei einem nominalen Jahreszinssatz von 10,5% zurückgezahlt werden. Die Rückzahlungen erfolgen jeweils zum Ende jeder Periode.

Nachdem Sie vorangehendes Programm in den Rechner eingegeben haben, ist der Löser zur Berechnung von RATE zu verwenden.<br><u>[SOLVER] ANNU **IX: 0,0000** I . LEIB BART ENDER ENDER IN NU I</u>

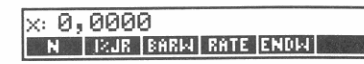

Löschen Sie Flag 00 und stellen Sie FIX 2 als Anzeigeformat ein.

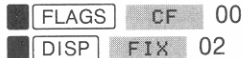

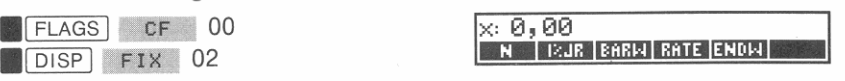

Geben Sie die bekannten Werte ein: *BARW* = 15750, *ENDW* = 0,  $I\%$   $IR = 10.5$  und  $N = 3 \times 12$ .

15750 BARW

0 ENDW

 $10,5$  I%JR

 $3$  ENTER  $12$   $\times$  N

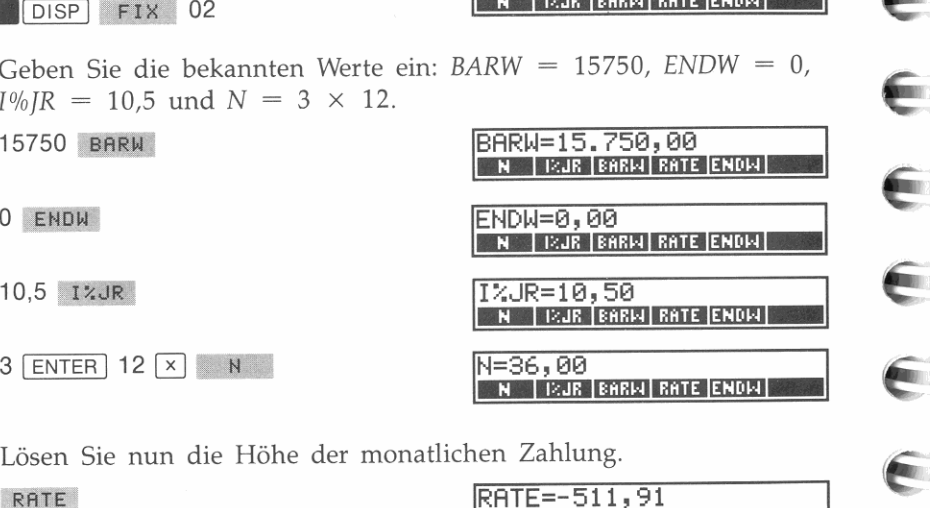

Q

-

Lösen Sie nun die Höhe der monatlichen Zahlung.

**... LEGISHER LEGISHER LEGISHER** 

Der berechnete Wert ist negativ, da es sich um einen *abfließenden* Betrag (aus der Sicht des Kreditnehmers) handelt.

Das Ergebnis liegt um DM 30 höher, als es Ihr Haushaltsplan zuläßt. Welcher Zinssatz wäre erforderlich, um die Zahlung um DM 30 zu reduzieren. *Addieren* Sie 30 zum negativen Betrag im X-Register und speichern Sie den neuen Wert in RATE.

 $30 + R$ RATE

-

 $\mathbb{L}$ 

**The Common Common Common Common Common Common Common Common Common Common Common Common Common Common Common Co** 

**CONTRACTOR** 

11 11

**CALLE** 

E

11 11 •

11 11

1 1 I I **Berechnen Sie nun den Zinssatz. I%JR** 

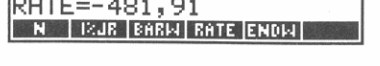

# **II%JR 6,39<br>IIII I II:JR BABRI BATE ENDRI**

Stellen Sie wieder FIX 4 als Anzeigeformat ein und verlassen Sie den Löser.

**DISP FIX 04 EXIT EXIT** 

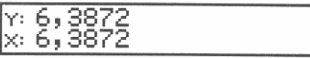

# **Numerische Integration**

Viele Aufgaben, die in der Mathematik, der Wissenschaft und im Ingenieurwesen zu lösen sind, erfordern die Berechnung des bestimmten Integrals einer Funktion. Das Integral einer Funktion  $f(x)$  mit einer unteren Integrationsgrenze *a* und der oberen Integrationsgrenze *b*  wird mathematisch wie folgt ausgedrückt:

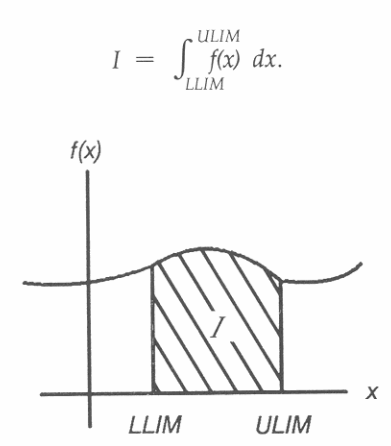

Die Größe I kann geometrisch als die Fläche, welche von der Kurve *f(x)*, der x-Achse und den Grenzen  $x = LLIM$  und  $x = ULIM$  begrenzt wird, ausgelegt werden (vorausgesetzt, daß *fix)* im Integrationsintervall nicht negativ ist).

Sie erfahren in diesem Kapitel, wie Sie die Integrationsapplikation des HP-42S (**In [11(x)**) zur Berechnung eines bestimmten Integrals **anwenden.** 

# I **From The Common**  $\sim$  1  $\sim$  1000  $\sim$ **The Company of the Company**

**13** 

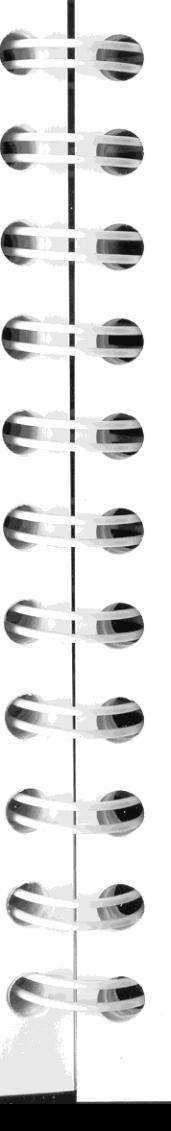

# **Anwenden der Integration**

Die allgemeine Vorgehensweise zum Berechnen eines bestimmten Integrals ist folgende:

- **1.** Geben Sie ein Programm ein, welches die zu integrierende Funktion  $f(x)$  definiert.
- **2.** Drücken Sie **. 11. 11. 11. 11. 11. 11. 11. 11. 11. 11. 11. 11. 11. 11. 11. 11. 11. 11. 11. 11. 11. 11. 11. 11. 11. 11. 11. 11. 11. 11. 11. 11. 11. 11** Funktion integriert werden soll.
- **3.** Speichern Sie für jede in *fix)* verwendete "Konstante" einen Wert, indem Sie eine Zahl eintippen und die zugehörige Menütaste drücken.
- **4.** Wählen Sie die Integrationsvariable durch Drücken der korrespondierenden Menütaste.
- **5.** Geben Sie die Integrationsgrenzen und einen Genauigkeitsfaktor ein; drücken Sie anschließend 1. zur Berechnung des Integrals.

# **Schritt 1: Schreiben eines Programms**

Bevor Sie das bestimmte Integral von  $f(x)$  berechnen können, müssen Sie ein Programm (oder Unterprogramm) schreiben, welches die Funktion auswertet. Beachten Sie dabei:

- Das Programm muß mit einem globalen Label beginnen.
- Das Programm muß die Variablen definieren, die im Variablen**menü der Integrationsroutine erscheinen.**
- Die Routine zur Berechnung des bestimmten Integrals durchläuft Ihr Programm i.d.R. mehrmals, um das Ergebnis zu berechnen. Die Länge bzw. Effizienz des Programms wirkt sich daher auf die benötigte Rechenzeit aus.

**Auswertung des Integrals.** Der HP-42S wertet das Integral einer Funktion  $f(x)$  aus, indem er einen gewichteten Mittelwert der **Funktionswerte an ausreichend vielen Stützstellen von x innerhalb**  des Integrationsintervalls bildet. Die Genauigkeit des Ergebnisses emes derartigen StützsteIlenalgorithmus hängt von der Anzahl der embezogenen StützsteIlen ab: Allgemein gilt, je mehr StützsteIlen, desto größer die Genauigkeit.

Der Integrationsalgorithmus betrachtet zuerst nur einige wenige StützsteIlen und liefert ein entsprechend ungenaues Ergebnis. Sind diese Approximationen noch nicht so exakt, wie es die Genauigkeit von  $f(x)$  zulassen würde, so wird der Algorithmus mit einer größeren Anzahl von StützsteIlen wiederholt. Diese Iterationen werden fortgesetzt, jedesmal mit verdoppelter StützsteIlenzahl, bis die resultierende Approximation der durch den Genauigkeitsfaktor definierten Genauigkeit entspricht.

In Abhängigkeit von der Anzahl der benötigten Iterationen kann die von der Integrationsroutine benötigte Zeit von wenigen Sekunden bis **zu einigen Minuten dauern.** 

**Definieren von Menüvariablen.** MVAR *(MenüVARiable)* Anweisungen definieren, welche Variablen im Variablenmenü der Integrations**routine erscheinen. Die erforderlichen Definitionen hierfür müssen**  nacheinander als Gruppe im Programm erscheinen, unmittelbar dem globalen Label folgend. Der Rechner ignoriert MVAR Anweisungen, welche an einer anderen Stelle im Programm erscheinen.

Sie können beliebig viele Variablen in Ihrem Programm verwenden; es erscheinen jedoch nur diese im Variablenmenü, welche über MVAR definiert wurden.

**Beispiel: Eingeben eines Programms für Integration.** Die Besselsche Funktion erster Art O-ter Ordnung hat die Form:

$$
J_0(x) = \frac{1}{\pi} \int_0^{\pi} \cos (x \sin t) dt.
$$

Die Funktion könnte wie folgt als Programm geschrieben werden:

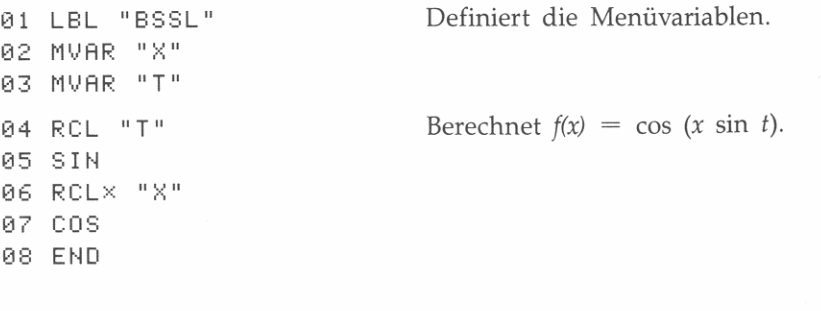

Erzeugen Sie die Variablen und tippen Sie danach das Programm in **den Rechner ein.** 

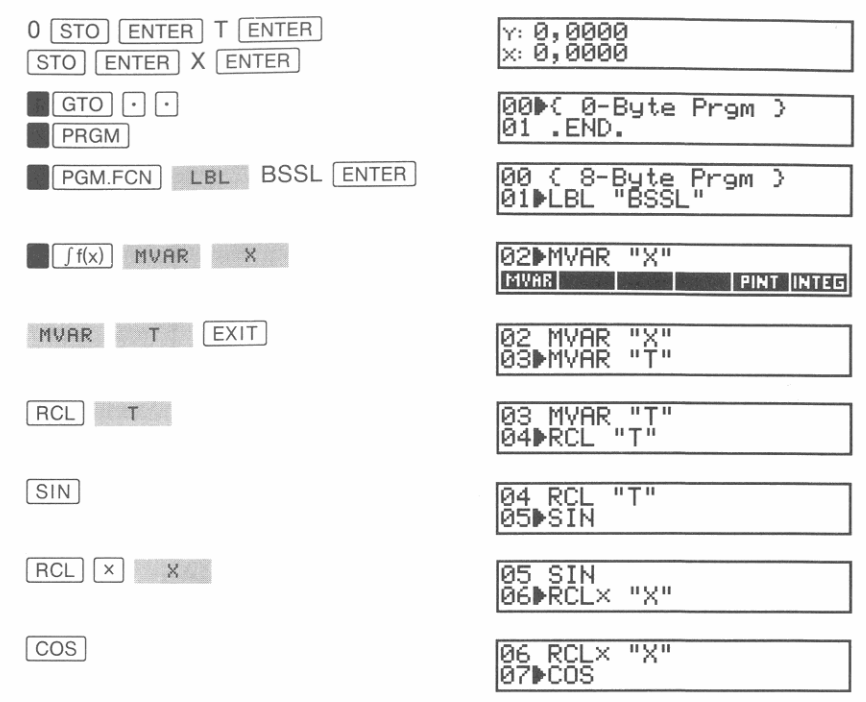

Drücken Sie [EXIT] zum Verlassen des Programmeingabe-Modus.

# **Schritt 2: Wählen des Integrationsprogramms**

Wenn Sie die Integrationsapplikation aufrufen ( $\Gamma$ [f(x)]), werden Sie zur Angabe eines Programms aufgefordert. Es werden dabei alle globalen Labels, welchen MVAR Anweisungen folgen, in einem Menü gehstet. Wählen Sie ein Programm, indem Sie die korrespondierende Menütaste drücken. (Falls mehr als sechs Labels angezeigt werden, können Sie mit  $\boxed{\blacktriangle}$  oder  $\boxed{\blacktriangledown}$  auf andere Menüzeilen umschalten.)

Beispiel: Wählen Sie das im vorherigen Beispiel eingegebene "BSSL" Programm. Die Integrationsapplikation zeigt unmittelbar darauf das Variablenmenü für "BSSL" an.

--

-

**BELLET AND** 

I  $\mathbf{I}$  –  $\mathbf{I}$ 

**J** 

# • <mark>Set Vars; Select Jvar-</mark> ISet Vars; Select Jvar **------**

## **Schritt 3: Speichern der Konstanten**

Die Integrationsapplikation zeigt ein Variablenmenü der gewählten Funktion an. Verwenden Sie dieses Menü zum Speichern der in der Funktion verwendeten Konstanten:

- **1.** Tippen Sie den Wert der Konstanten ein.
- **2.** Drücken Sie die korrespondierende Menütaste.

Um den Inhalt einer Variablen zurückzurufen, ist zuerst die Umschalttaste ( $\Box$ ) zu drücken, bevor Sie die gewünschte Menütaste gedrückt halten. Die Meldung wird gelöscht, sowie die Menütaste wieder freigegeben wird.

**Beispiel:** Für die erste Auswertung des Besselschen Integrals ist die Konstante  $X = 2$ .  $\frac{x}{2}$ ,0000  $\frac{x}{2}$ ,0000 **12.1** 

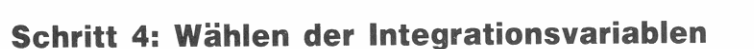

Nach dem Speichern der Konstanten ist die Menütaste für die Integrationsvariable zu drücken. Tippen Sie keine Zahl ein bzw. ändern Sie nicht das X-Register, bevor Sie die Menütaste drücken; der Rechner nimmt sonst an, es soll eine weitere Konstante gespeichert **werden. Drücken Sie erneut die Menütaste, worauf ein Menü mit den**  Variablen LLIM, ULIM und ACC angezeigt werden sollten. Falls Sie die falsche Integrationsvariable gewählt haben, drücken Sie EXIT und **beginnen von vorne.** 

**Beispiel:** Wählen Sie T als Integrationsvariable für die Besselsche Funktion.

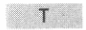

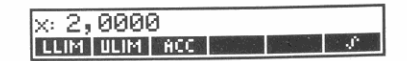

# **Schritt 5: Spezifizieren der Integrationsgrenzen und Berechnen des Integrals**

Das oben abgebildete Menü wird zur Spezifikation der Integrationsgrenzen und eines Genauigkeitsfaktors benutzt.

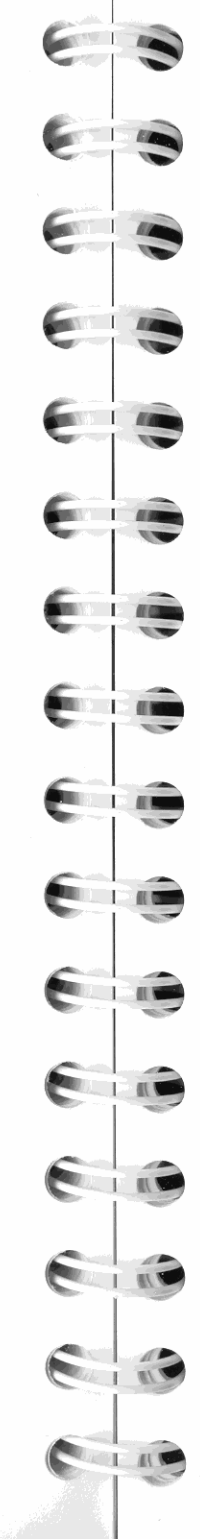

**Untergrenze (LLlM).** LLIM (Lower LiMit) spezifiziert die linke Grenze des Integrationsintervalls. Um einen Wert in LLIM zu speichern, ist zuerst eine Zahl einzutippen und danach LLIM zu drücken.

**Obergrenze (ULlM).** ULIM (Upper LiMit) spezifiziert die rechte Grenze des Integrationsintervalls. Um einen Wert in ULIM zu speichern, ist zuerst eine Zahl einzutippen und danach ULIM zu drücken.

**Genauigkeitsfaktor** *(ACC).* ACC (ACCuracy) spezifiziert den Genauigkeitsfaktor, welcher während der Integration benutzt wird. Je kleiner dieser Faktor ist, desto genauer wird das Integral berechnet (was jedoch zur Verlängerung der Rechenzeit führt). Um in ACC **einen Wert zu speichern, ist zuerst eine Zahl einzutippen und danach Ace zu drücken.** 

**Berechnen des Integrals.** Drücken Sie f zur Berechnung des Integrals. Sie können die Berechnung jederzeit abbrechen, indem Sie  $\sqrt{R/S}$  (oder  $\sqrt{E X|T}$ ) drücken; durch erneutes Drücken von  $\sqrt{R/S}$  wird die Berechnung fortgesetzt.

**Beispiel:** Speichern Sie die Integrationsgrenzen zur Integration der

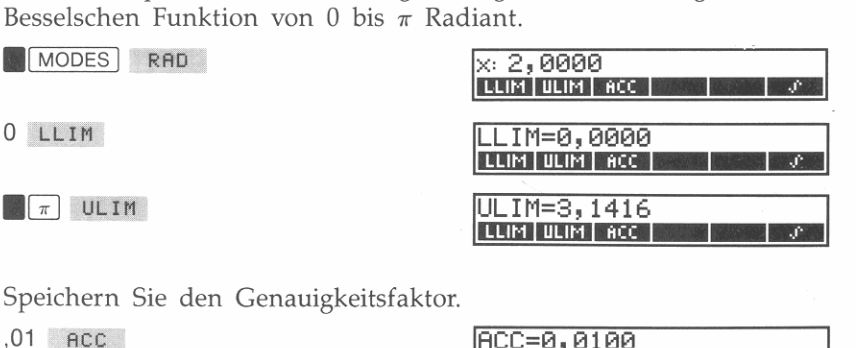

Berechnen Sie nun das Integral.

for the set

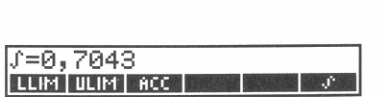

<sup>I</sup>!Q;AC1YC:=;0ii"","01<00""0 ------,1 **.1!IID1!I!ID1m!II \_\_\_ .** 

Dividieren Sie das Ergebnis durch  $\pi$  (die Konstante außerhalb des Integrals).

 $\pi$   $\div$ 

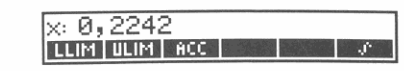

Ändern Sie nun die Konstante X auf 3 und berechnen Sie das Integral erneut.

EXIT 3 X

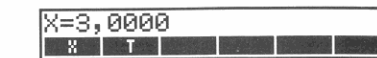

 $T$   $f$ 

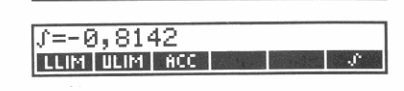

 $\pi$   $\div$ 

 $x: -0, 2592$ LLIM | ULIM | ACC |

Verlassen Sie die Integrationsapplikation.

EXIT EXIT EXIT

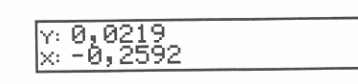

**CONTRACTOR** 

Reg

Der Wert des Integrals befindet sich im X-Register, während die Fehlerabschätzung der Berechnung (nachstehend beschrieben) im Y-Register gespeichert ist.

# **Genauigkeit der Integration**

Da der Rechner den Wert des Integrals nicht exakt berechnen kann, bestimmt er eine Approximation für das Integral. Die Genauigkeit der Approximation wiederum hängt von der Genauigkeit der Funktion selbst, wie sie von Ihrem Programm<sup>\*</sup> berechnet wird, ab. Hierbei wirken sich Rundungsfehler sowie Genauigkeiten von empirischen Konstanten aus.

Der Genauigkeitsfaktor. ACC (ACCuracy) stellt eine reelle Zahl dar, welche die Fehlertoleranz bei der durchzuführenden Integration spezifiziert. Eigentlich wird damit festgelegt, wie groß bzw. in wieviel Intervalle das Integral bei der Berechnung der Approximation zerlegt werden soll.

\* Es ist möglich, daß Integrale von Funktionen mit gewissen Charakteristika (wie scharfe Zacken oder sehr schnelle Oszillationen) ungenau berechnet werden; diese Funktionen treten jedoch sehr selten auf.

Die Genauigkeit wird als relativer Fehler spezifiziert:

$$
ACC \geq \left| \frac{(wahrer Wert - berechneter Wert)}{berechneter Wert} \right|
$$

wobei mit Wert der Wert des Integranden an jedem beliebigen Punkt gemeint ist. Selbst wenn Ihr Integrand bis auf 12 signifikante Stellen genau ist, möchten Sie vielleicht einen größeren Wert als Genauigkeit verwenden, um die Integrationszeit zu verkürzen; je kleiner der Genauigkeitsfaktor, desto länger dauert die Integration, da der zu integrierende Bereich in mehr Teilintervalle zerlegt wird.

Fehlerabschätzung der Berechnung. Nach der Berechnung eines Integrals wird dessen Approximation in das X-Register zurückgegeben, während die Fehlerabschätzung im Y-Register gespeichert wird. Dies bedeutet, das Integral wurde auf einen Wert  $x \pm y$  angenähert.

Im obigen Beispiel ergibt sich z.B. als Fehlerabschätzung 0,0219. Die Division durch  $\pi$  führt zu 0,0070, d.h. die Approximation des Integrals ist  $-0.2592 \pm 0.0070$ .

# Anwenden der Integration in einem **Programm**

Um ein Integral in einem ablaufenden Programm zu berechnen, muß das Programm:

- 1. Ein Programm unter Verwendung der PGMINT (ProGraM to INTegrate) Funktion aufrufen.
- 2. Die Konstanten speichern (mit Hilfe von [STO]).
- 3. Die Integrationsgrenzen und einen Genauigkeitsfaktor speichern.
- 4. Das Integral über die INTEG (INTEGRation) Funktion berechnen.

Das folgende Programmsegment veranschaulicht z.B., wie diese Funktionen zum Berechnen eines Integrals verwendet werden können. Im vorliegenden Beispiel wird erneut die Besselsche Funktion integriert—diesmal mit einem x-Wert von 4.

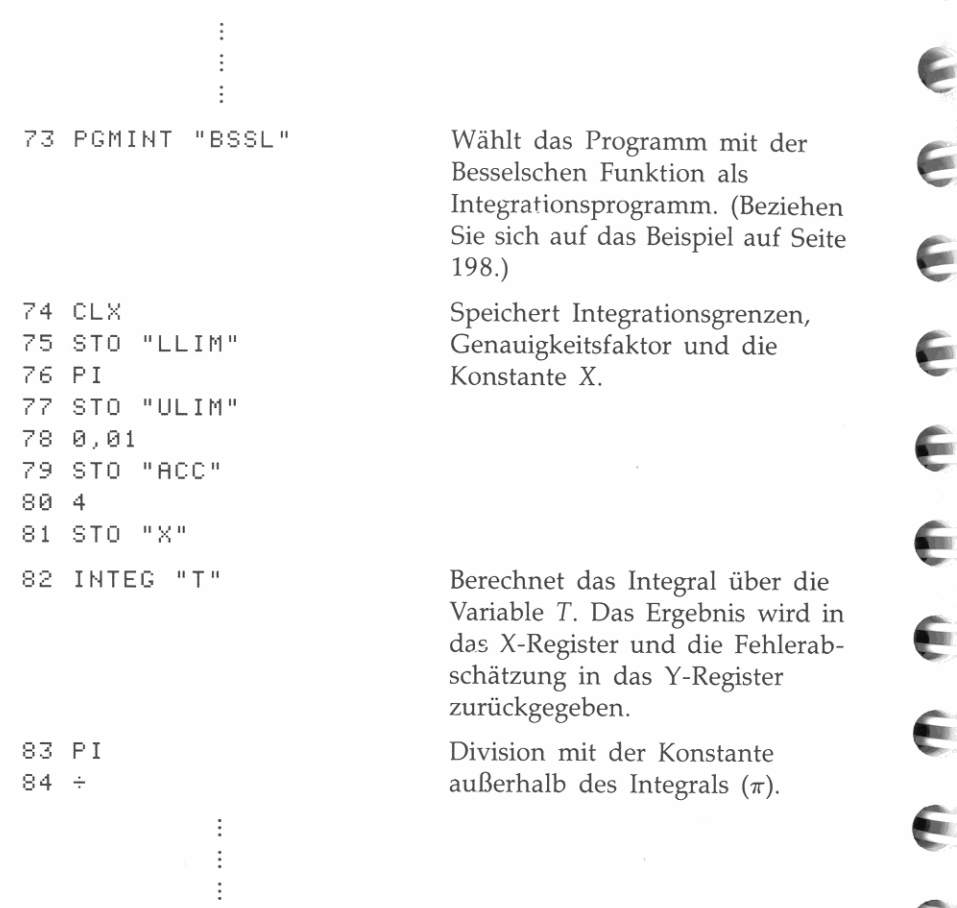

Das Programm könnte hier mit der Interpretation oder Anzeige der berechneten Ergebnisse fortgesetzt werden.

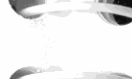

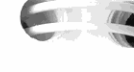

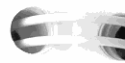

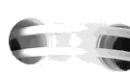

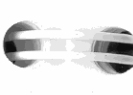

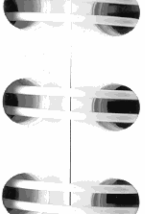

**Contract**  $\Box$ 

E

€

E

 $\blacksquare$ 

**THE REAL PROPERTY** 

 $\blacksquare$ 

EIS

 $\prod_{i=1}^n$ 

**I** 

# **Matrix-Operationen**

Eine Matrix ist eine geordnete Sammlung von reellen oder komplexen Zahlen in der Form eines rechteckigen Feldes. Eine Matrix mit *m* Zeilen und *n* Spalten heißt *m,n-Matrix* und ist vom Typ *m* x *n:* 

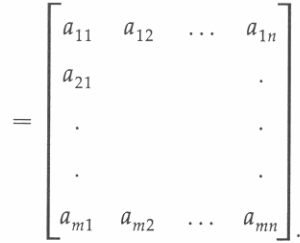

Dieses Kapitel enthält Informationen über:

A

- **Examele 19 Erzeugen und Auffüllen einer Matrix.**
- Ausführen von Matrix-Arithmetik und Verwenden der eingebauten Matrixfunktionen.
- **E** Lösen eines linearen Gleichungssystems.
- Manipulieren der Matrixelemente unter Verwendung der Matrix-Dienstfunktionen.

# **Matrizen im HP·42S**

Matrizen stellen einen der vier vom HP-42S verwendeten Datentypen dar. Der Rechner behandelt Matrizen genau wie alle anderen Daten, d.h. das Arbeiten mit Matrizen ist ebenso einfach wie das mit reellen Zahlen. Die ersten zwei Zeilen im MATRIX Menü enthalten viele der Funktionen, welche zur Manipulation von Matrizen erforderlich sind.

**14** 

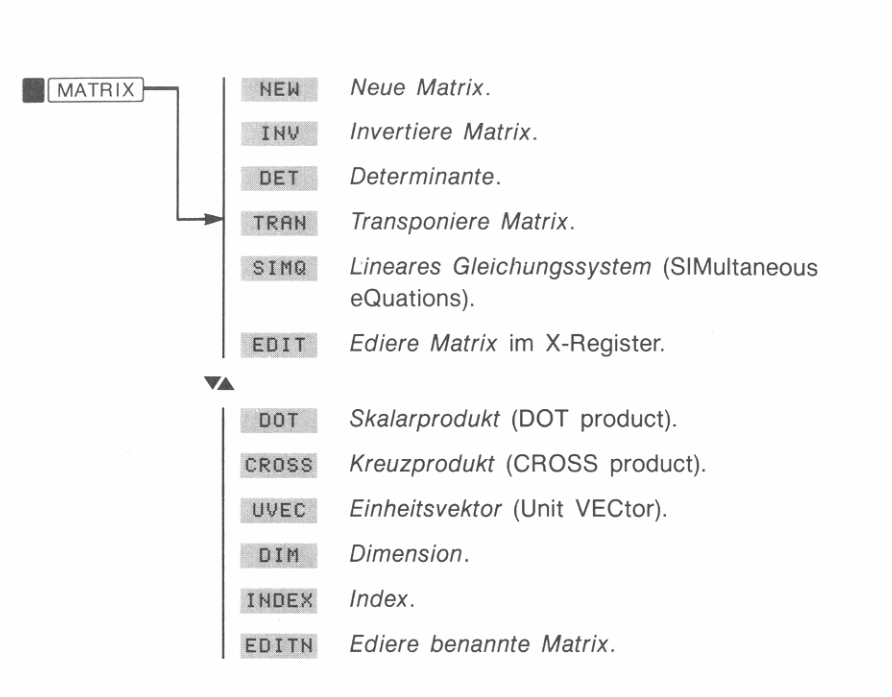

## Erzeugen und Auffüllen einer Matrix im X-Register

#### Um eine Matrix im X-Register zu erzeugen:

- 1. Tippen Sie die Dimensionen der Matrix ein: Zeilen ENTER Spalten. (Die maximale Größe einer Matrix ist nur durch den freien Speicherbereich begrenzt.)
- 2. Drücken Sie MATRIX NEW (neue Matrix).

#### Um eine Matrix mit Daten aufzufüllen:

- 1. Drücken Sie EDIT zum Aktivieren des Matrix-Editors für die Matrix im X-Register.
- **2.** Verwenden Sie  $\leftarrow$ ,  $\uparrow$ ,  $\downarrow$  und  $\rightarrow$  um die Position des Elementes aufzufinden, für welches ein Wert einzugeben ist, und tippen Sie danach die Zahl ein. Wiederholen Sie diesen Schritt für jedes Element der Matrix. (Der Matrix-Editor ist auf Seite 211 noch detaillierter beschrieben.)
- 3. Drücken Sie EXIT zum Verlassen des Matrix-Editors, womit die soeben bearbeitete Matrix in das X-Register zurückgegeben wird.

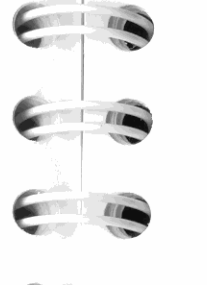

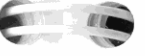

 $2$  ENTER

EDIT

 $\overline{7}$ 

MATRIX NEW

Zeile für Zeile.

 $\rightarrow$  5  $\div$ 

 $\rightarrow$  4

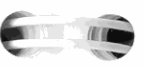

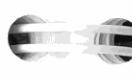

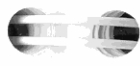

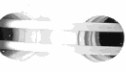

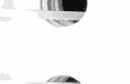

TILL

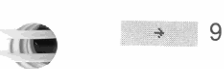

Verlassen Sie den Editor, um die Matrix in das X-Register zurückzugeben.

Beispiel: Erzeugen Sie die folgende Matrix:

 $-5$ 

 $\mathsf{Q}$ 

2,0000 2,0000

 $1:1 = 0.0000$ 

 $1:1=7$ 

 $1:2=-5$ 

 $2:1=4$ 

 $2:2=9$ 

 $\times$  [ 2x2 Matrix ] NEW | INV | DET | TRAN | SIMO | EDIT

 $\div$  0.0  $\div$   $\div$  6010  $\div$ 

 $\leftarrow$  | OLD |  $\leftarrow$  |  $\leftarrow$  | GOTO |  $\rightarrow$ 

 $\div$  | OLD |  $\div$  |  $\div$  | GOTO |  $\div$ 

 $\div$  0.0  $\div$   $\div$  6010  $\div$ 

 $\div$  | OLD  $\div$  |  $\div$  | GOTO |  $\div$ 

 $\overline{4}$ 

Geben Sie die Zahlen für die Matrix zeilenweise ein, d.h. beginnen

Sie mit dem linken oberen Element und fahren Sie nach rechts fort,

EXIT

#### x: [ 2x2 Matrix ] NEW | INV | DET | TRAN | SIMO | EDIT |

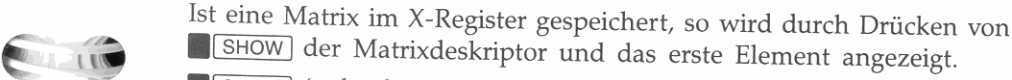

SHOW (gedrückt halten)

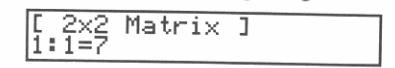

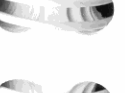

 $11$ 

Speichern Sie eine Kopie der Matrix in der Variablen *MATl* (beachten Sie nachstehenden Hinweis).

[STO] ENTER | MAT1 ENTER

 $\times$  [ 2x2 Matrix ] NEW | INV | DET | TRAN | SIMO | EDIT (

- 1

-

- - **1** 

-

Verlassen Sie das MATRIX Menü.

EXIT X Y: 0,0000 x' [ 2x2 Matnx J

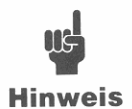

Da Matrizen zum Speichern von mehreren Zahlen verwendet werden können, wird empfohlen, daß Sie Kopien von Matrizen (und anderen wichtigen Daten) in Variablen speichern und diese bei Bedarf in den Stack

zurückrufen. Dies erspart Ihnen die Mühe, die Zahlenwerte erneut einzutippen, falls sie versehentlich aus dem Stack geschoben wurden.

# **Erzeugen und Auffüllen einer benannten Matrix**

**Sie können auch eine benannte Matrix (eine in einer Variablen gespei**cherte Matrix) erzeugen und direkt in der Variablen auffüllen. Dies bedeutet, Sie müssen nicht zuerst die Matrix im Stack erzeugen und **sie danach in einer Variablen speichern.** 

#### **Um eine benannte Matrix zu erzeugen:**

- **1.** Tippen Sie die Matrixdimensionen ein: Zeilen **ENTER** Spalten.<br>2. Drücken Sie **MATRIX 1 DIM** .
- 
- 3. Tippen Sie den Variablennamen für die neue Matrix ein: **ENTER** Name **[ENTER]**. (Falls die Variable bereits existiert, redimensioniert der Rechner die Variable entsprechend).

# **Um eine benannte Matrix zu edieren (ohne sie in den Stack zu rufen):**

- 1. Drücken Sie EDITH (Edieren einer benannten Matrix).
- **2. Drücken Sie eine Menütaste, um die gewünschte Matrix auszuwählen.**
- **3.** Verwenden Sie  $\leftarrow$  ,  $\rightarrow$  ,  $\rightarrow$  und  $\rightarrow$  , um das zu **modifizierende Element anzusteuern, und tippen Sie danach den**  neuen Zahlenwert ein. Wiederholen Sie dies für jedes zu **ändernde Matrixelement.**
- 4. Drücken Sie **EXIT** zum Verlassen des Matrix-Editors.

**Beispiel:** Erzeugen Sie eine Variable mit dem Namen *MAT2* und geben SIe folgende Zahlenwerte ein:

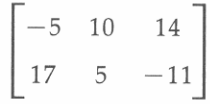

Zeigen Sie die zweite Zeile des MATRIX Menüs an.

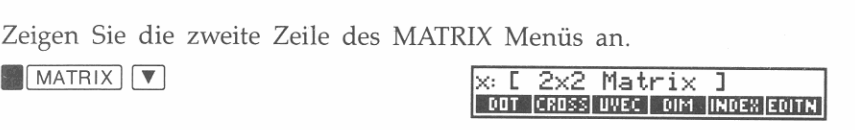

Erzeugen Sie die Matrix.

2 ENTER 3 DIM ENTER MAT2 **ENTER** 

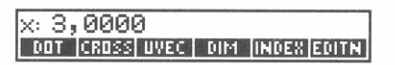

Geben Sie unter Verwendung des Matrix-Editors die Werte für *MATl*  **eIn.** 

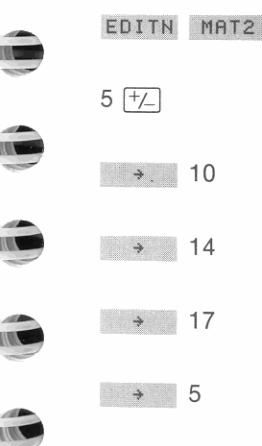

~

 $\sqrt{2}$ 

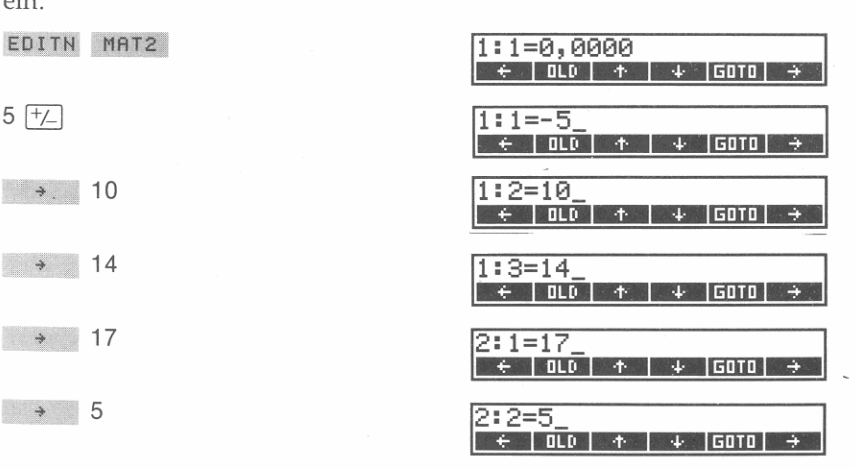

I.

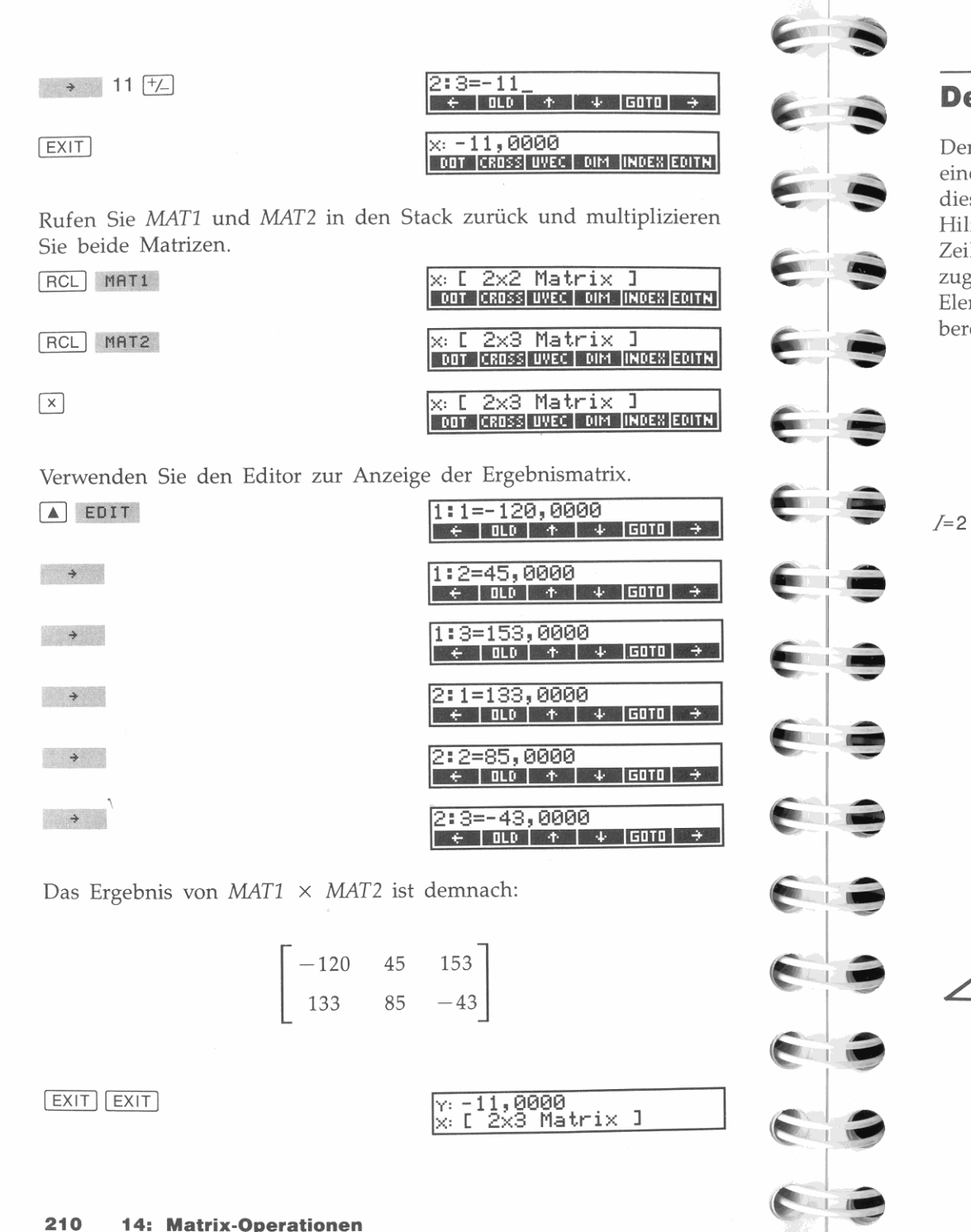

# **Der Matrix-Editor**

Der Matrix-Editor erlaubt Ihnen das Eingeben, Ansehen und Ändern eines beliebigen Matrixelements. Wenn Sie den Editor aktivieren, ruft dieser den Inhalt des ersten Elements in das X-Register. Wenn Sie mit Hilfe der Pfeiltasten sich durch die Matrix bewegen, wird jeweils die Zeilen- und Spaltennummer des jeweiligen Elements sowie der zugehörige Inhalt im X-Register angezeigt. Um den Inhalt eines Elements zu ändern, ist lediglich der neue Wert einzutippen oder zu berechnen.

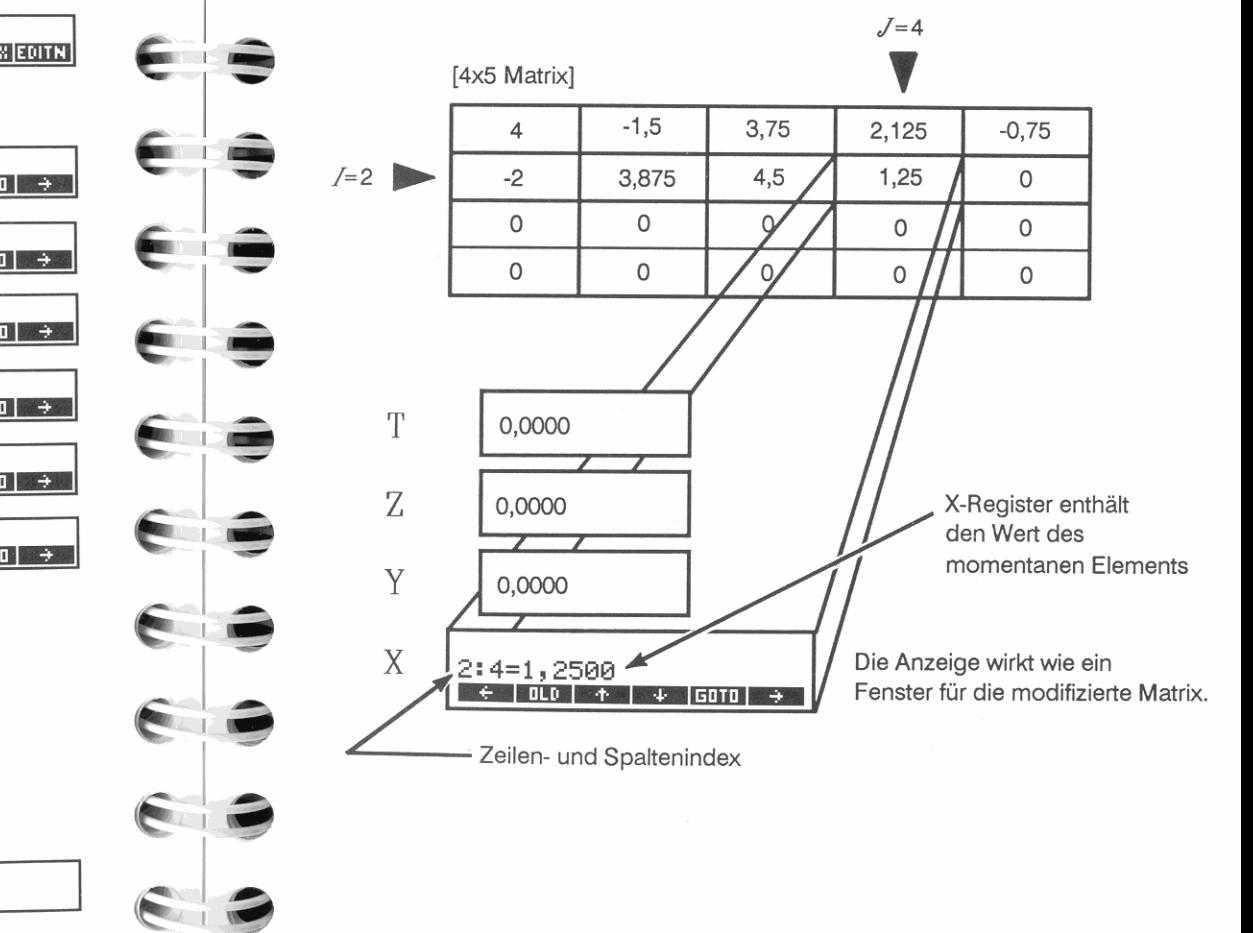

Der Stack bildet dabei eine Ergänzung zum Matrix-Editor. Während Sie von Element zu Element wechseln, bewegt sich der Stack parallel dazu mit, was Ihnen die jederzeitige Ausführung von Berechnungen erlaubt.

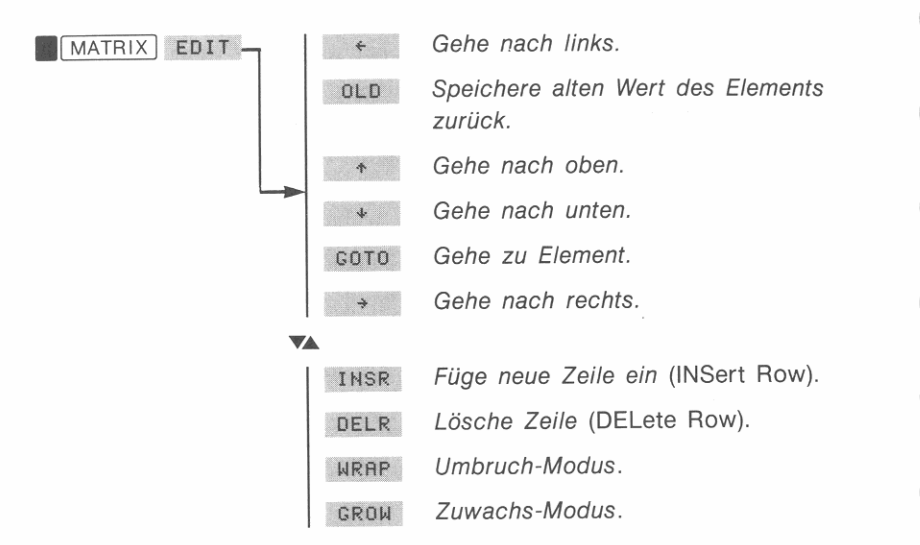

Da das Menü für den Matrix-Editor Teil des MATRIX Menüs ist (weiches eine Applikation darstellt), können Sie andere Funktionenmenüs aufrufen und verwenden, während Sie eine Matrix modifizieren. Wenn Sie jedoch ein anderes Applikationsmenü aufrufen, verläßt der Rechner automatisch den Editor und das MATRIX Menü.

# **Wie Elemente gespeichert werden**

**Nehmen Sie an, Sie modifizieren eine 5 x 5 Matrix und in der Anzei**ge erscheint 2: 3= 17 ,0000. Das Drücken von • bewirkt **dreierlei:** 

- **1.** Der Wert im X-Register (17) wird in Element 2:3 gespeichert.
- **2.** Der Zeiger geht zum nächsten Element (2:4) über.
- **3.** Der Inhalt von Element 2:4 wird in das X-Register zurückgerufen und *überschreibt* dessen seitherigen Wert (17).

Dieses Verfahrensschema ermöglicht Ihnen den Gebrauch des Editors zum Ansehen jedes Matrixelements, ohne die im Y-, Z- und T-Regl**ster gespeicherten Daten zu verändern.** 

l

Der Editor ermöglicht Ihnen das Zurückrufen eines beliebigen Datentyps in das X-Register. *Allerdings muß, bevor Sie zu einem anderen Element übergehen oder den Editor verlassen, das X-Register ein Datum enthalten, welches* als *Element gespeichert werden kann.* Eine Matrix kann keine andere Matrix, eine reelle Matrix kann keine komplexe Zahl und eine komplexe Matrix kann keinen Alpha-String enthalten.

Zeigt der Matrix-Editor Invalid Type an, nachdem EXIT gedrückt wurde, dann ist das Datum im X-Register nicht als Element für die **momentane Matrix zulässig.** 

# **Automatisch sich vergrößernde Matrizen**

-'

**PERMIT ROOM** 

I

J

Es kann vorkommen, daß Sie eine Matrix erzeugen möchten, ohne vorab deren Dimension zu kennen. Im *Zuwachs-Modus* erlaubt Ihnen der Matrix-Editor das hinzufügen von Zeilen zu einer Matrix, unabhängig von der ursprünglichen Größe der Matrix. Für eine automatische Vergrößerung müssen drei Voraussetzungen erfüllt sein:

- Der Zuwachs-Modus muß aktiviert sein. (Drücken Sie **CRDW** in der zweiten Menüzeile des Matrix-Editors.)
- Der Editor muß auf das letzte Matrixelement eingestellt sein.
- Drücken Sie zum Erzeugen der neuen Zeile; gleichzeitig wird der Editor auf das erste Element dieser Zeile positioniert und alle neuen Elemente werden mit Null vorbelegt.

Das Beispiel auf Seite 241 zeigt, wie unter Verwendung des Zuwachs-Modus Werte für eine Matrix eingegeben werden. Um zum Umbruch-Modus (Voreinstellung) zurückzukehren, ist WRAP zu drücken. Der Rechner aktiviert automatisch den Umbruch-Modus, wenn Sie den **Matrix-Editor aufrufen oder verlassen.** 

# **Zurückspeichern des alten Wertes**

Das Drücken von oLD ruft den Inhalt des momentanen Elements in das X-Register zurück, wobei die Ausführung von RCLEL *(ReCaIL ELement)* zum gleichen Ergebnis führt.

Der 'alte' Wert ist die Zahl, die nach der Positionierung auf das jeweilige Element als Inhalt gespeichert war. Er wird erst ersetzt, wenn **Sie zu einem anderen Element übergehen oder den Editor verlassen.**
#### Einfügen und Löschen von Zeilen

Während der Änderung von Matrixelementen können Sie Zeilen einfügen und löschen, indem Sie die Funktionen in der zweiten Menüzeile des Matrix-Editors verwenden.

#### Um eine Zeile in eine Matrix einzufügen:

- 1. Zeigen Sie ein beliebiges Element in der Zeile an, welche der neuen Zeile folgen soll.
- 2. Drücken Sie INSR *(INSert Row)*.

#### Um eine Zeile in einer Matrix zu löschen:

- 1. Zeigen Sie ein beliebiges Element in der Zeile an, welche gelöscht werden soll.
- 2. Drücken Sie OELR *(DELete Row).* Sie können DELR nicht verwenden, wenn die Matrix nur aus einer Zeile besteht.

## Komplexe Matrizen

Bevor komplexe Zahlen in eine Matrix eingegeben werden können, muß die ganze Matrix als "komplex" definiert werden.

#### Erzeugen von komplexen Matrizen

#### Um eine neue komplex Matrix zu erzeugen:

- 1. Erzeugen Sie eine reelle Matrix, wie auf Seite 206 beschrieben.
- 2. Vor dem Eingeben von Werten in die Matrix ist ENTER zu drücken, um eine Kopie der Matrix zu erzeugen.
- 3. Drücken Sie **In COMPLEX** zum Verbinden der beiden reellen Matrizen zu einer komplexen Matrix. (Weitere Informationen über die COMPLEX Funktion finden Sie auf Seite 91.)

**Beispiel:** Erzeugen Sie eine neue  $3 \times 4$  komplexe Matrix.

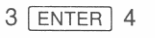

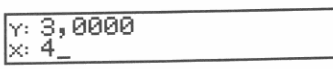

MATRIX NEW

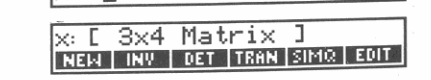

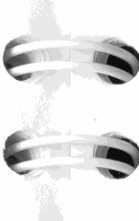

ENTER COMPLEX

#### x: [ 3x4 Cpx Matrix ] NEW | INV | DET | TRAN | SIMQ | EDIT

#### EXIT

#### Um eine existierende Matrix in eine komplexe zu konvertieren:

- 1. Tippen Sie eine der folgenden komplexen Zahlen ein:
	- **1 ENTER 0 COMPLEX**, wenn die existierenden Zahlen in der Matrix die reellen Teile der komplexen Matrixelemente bilden sollen.
	- **0 ENTER 1 COMPLEX**, wenn die existierenden Zahlen in der Matrix die imaginären Teile der komplexen Matrixelemente bilden sollen. (Der Rechner muß sich im Modus für Rechtecksnotation befinden, um diese komplexe Zahl einzugeben .)
	- **0 ENTER COMPLEX, wenn keine der existierenden Zahlen** erhalten bleiben soll.
- 2. Multiplizieren Sie die Matrix mit der komplexen Zahl.

Um beispielsweise *MATl* (im Beispiel auf Seite 207 erzeugt) in eine komplexe Matrix zu konvertieren-unter Sicherung der momentanen Werte als reelle Teile-ist 1 ENTER 0 **. COMPLEX 5TO X** MAT1 zu drücken.

## Konvertieren einer komplexen Matrix in eine reelle

Das Drücken von **1 COMPLEX** konvertiert die komplexe Matrix im X-Register in zwei reelle Matrizen. Die Matrix, welche die x- bzw. r-Werte enthält, wird im Y-Register gespeichert; die Matrix mit den *y*bzw.  $\theta$ -Werten erscheint im X-Register.

## Auffüllen einer komplexen Matrix

Der Matrix-Editor arbeitet mit komplexen Matrizen ebenso einfach wie mit reellen Matrizen. Wenn Sie Daten für eine Matrix eingeben, sind komplexe Zahlen entsprechend der Beschreibung in Kapitel 6 einzugeben. Wenn eine Zahl Null als Imaginärteil besitzt, können Sie dies auslassen. (Der Rechner konvertiert die Zahl beim Speichern in der Matrix automatisch in die komplexe Form.)

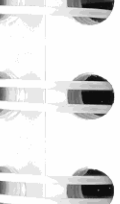

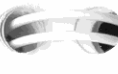

-

**\*\*\*** 

**Beispiel:** Berechnen Sie die Determinante (DET) von der folgenden komplexen Matrix.

$$
\begin{bmatrix} 10 \ + \ i 16 & 4 \ + \ i 9 \\ -4 & \ i 17 \end{bmatrix}
$$

Erzeugen Sie eine reelle  $2 \times 2$  Matrix.

**MATRIX 2 ENTER NEW** 

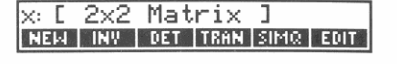

Definieren Sie die Matrix als komplexe Matrix. 1 ENTER 1 **.1** COMPLEX 1 "'IxC", 7[--";2:-: x"'2"'Cp=-:-:--;M"a=-t <sup>x</sup> iCr=-,'" xC""""];---'1

**.cmJImIIIIlGDlliil:l:ItmIiIImiJI.** 

Edieren Sie nun die Matrix. (Stellen Sie sicher, daß Rechtecksnotation eingestellt ist, indem Sie **\* [MODE**] RECT drücken.)

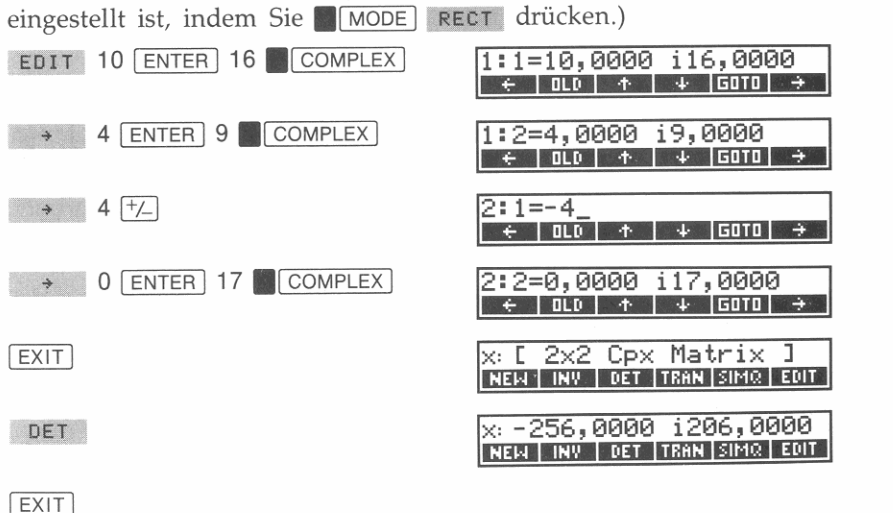

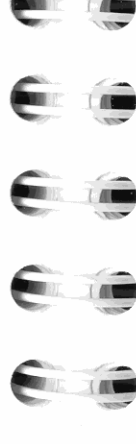

~  $\overline{\phantom{a}}$ 

**Redimensionieren einer Matrix** 

#### **Um eine benannte Matrix zu redimensionieren:**

- **1.** Geben Sie die neuen Dimensionen ein: Zeilen ENTER Spalten.
- 2. Drücken Sie **MATRIX V** DIM . Der Rechner zeigt einen Variablenkatalog mit den existierenden Matrizen an.
- **3.** Wählen Sie eine Matrix durch Drücken der korrespondierenden Menütaste oder tippen Sie den Variablennamen ein (unter Verwendung des ALPHA Menüs).

Wenn die Matrix nicht existiert, wird sie entsprechend dem spezifi**zierten Variablennamen und den Dimensionen erzeugt.** 

**Was geschieht beim Redimensionieren einer Matrix?** Matrizen **werden intern als eine einzel\ie Sequenz von Matrixelementen gespei**chert; die Elemente belegen eine Matrix *zeilenweise.* 

**Wenn Sie eine Matrix redimensionieren, wird die zeilenmäßige Rei**henfolge der Elemente nicht geändert. Bei einer Vergrößerung der Matrix werden neue Elemente am Ende der Sequenz hinzugefügt. Umgekehrt gehen beim Verkleinern einer Matrix die letzen Elemente (und die darin gespeicherten Werte) verloren.

[ **2X5 Matri <sup>x</sup>**] **redimensioniert in** [ <sup>4</sup> x3 **Matrix** ] I 2 3

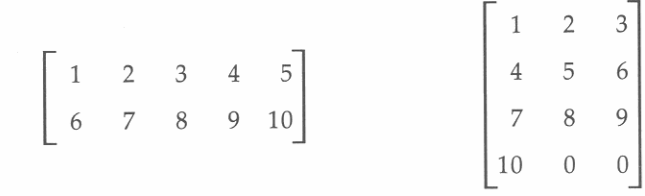

**Sie können die momentanen Dimensionen einer Matrix abrufen,**  indem Sie sie in das X-Register zurückrufen und dann die OlM? Funktion ausführen. OlM? zeigt die Anzahl der Zeilen im Y -Register und die Anzahl der Spalten im X-Register an; außerdem wird eine Kopie der Matrix im LAST X Register gespeichert.

..

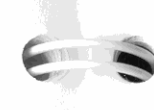

## **Matrizenarithmetik**

Das Rechnen mit Matrizen ist ähnlich dem Rechnen mit gewöhnlichen Zahlen. Sie können eine Matrix im Stack mit Hilfe der gleichen **Funktionen manipulieren, wie Sie es beim Arbeiten mit Zahlen bereits**  gelernt haben (Kapitel 2).

**Skalare Arithmetik.** Unter skalarer Arithmetik werden arithmetische Operationen ( $\boxed{+}$ ,  $\boxed{-}$ ,  $\boxed{\times}$ ) oder  $\boxed{+}$ ) mit einer Matrix und einer einzelnen Zahl verstanden. Die Operation bezieht sich dabei auf jedes **einzelne Matrixelement.** 

**Beispiel: Skalare Arithmetik im Stack.** Rufen Sie die Matrix MATl (im ersten Beispiel dieses Kapitels erzeugt) zurück und multiplizieren Sie sie mit 3,5. (Jedes Element von MAT1 wird mit 3,5 multipliziert. )

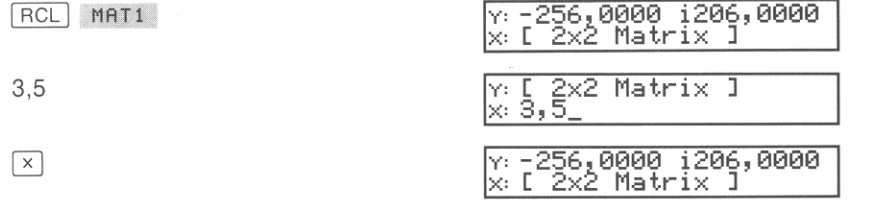

**Beispiel: Skalare Arithmetik kombiniert mit Speicherarithmetik.** Sie können auch Speicherarithmetik zum Ausführen von skalarer Arithmetik auf eine benannte Matrix verwenden. Subtrahieren Sie 3 von jedem Element der Matrix *MAT2.* 

 $3\overline{310}$   $-$  MAT2  $\overline{x}:$   $\overline{3},0000$ <br> $\overline{x}:3,0000$ 

**Matrizenarithmetik mit einwertigen Funktionen\_** Fast alle **einwertigen Funktionen lassen sich auf eine Matrix anwenden. Wenn**  Sie z.B . **• 0** drücken, während eine Matrix im X-Register gespeichert ist, dann wird jedes Matrixelement quadriert. Um eine Matrix zu negieren (Vorzeichenwechsel für jedes Element), ist F zu drücken.

**Matrizenarithmetik mit zweiwertigen Funktionen.** Sie können Matrizen mit Hilfe von  $\boxed{+}$ ,  $\boxed{-}$ ,  $\boxed{x}$  und  $\boxed{\div}$  addieren, subtrahieren, **mulitiplizieren und dividieren. Ist eine der Matrizen komplex, so ist**  die Ergebnismatrix ebenfalls komplex.

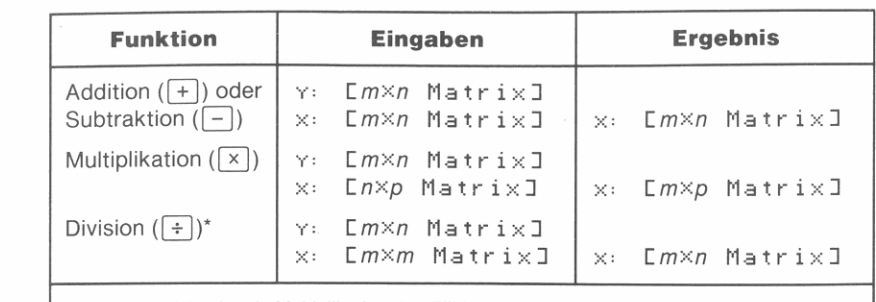

**. Matrizendivision ist als Multiplikation des Zählers mit dem invertierten Nenner definiert. Aus diesem Grund muß das X-Register eine nichtsinguläre (invertbare) Matrix enthalten.** 

# **Matrixfunktionen**

~

I  $\Box$ 

J

**Invertieren einer Matrix.** Führen Sie die INVRT Funktion  $(\blacksquare$ **MATRIX** INV ) aus, um die Inverse der quadratischen  $(n \times n)$ Matrix im X-Register zu berechnen. Eine mit ihrer Inversen multiplizierte Matrix ergibt die *Einheitsmatrix* (eine quadratische Matrix, deren Hauptdiagonale mit Einsen und die restlichen Elemente mit Null belegt sind).

**Transposition einer Matrix.** Führen Sie die TRANS Funktion **(.1** MATRIX 1 TRAN) aus, um die Matrix im X-Register zu transponieren. Die *transponierte* Matrix wird durch *Vertauschen* von Zeilen und Spalten erzeugt.

**Determinante.** Führen Sie die DET Funktion ( $\blacksquare$ MATRIX 1 DET ) aus, um die Determinante der quadratischen Matrix im X-Register zu **erzeugen.** 

**Frobenius Norm.** Führen Sie die FNRM Funktion *(Frobenius NoRM)*  aus, um die Frobenius (euklidische) Norm der Matrix im X-Register zu erzeugen. Die Frobenius Norm ist als Quadratwurzel der Summe der Quadrate aller Matrixelemente definiert.

**Zeilensummennorm\_** Führen Sie die RNRM Funktion *(Row NoRM)*  **aus, um die Zeilensummennorm der Matrix im X-Register zu berech**nen. Die Zeilensummennorm ist der maximale Wert (über alle Zeilen) von den Summen der absoluten Beträge aller Zeilenelemente. Für einen Vektor stellt die Zeilensummennorm den größten Absolutbetrag **von allen Elementen dar.** 

**Zeilensumme.** Führen Sie die RSUM Funktion (Row SUM) aus, um die Summe jeder Zeile der Matrix im X-Register zu berechnen. RSUM berechnet eine  $m \times 1$  Matrix, deren Elemente sich aus den Summen der  $m \times n$  Eingabematrix ergeben.

## **Vektoroperationen**

Eine einzeilige oder einspaltige Matrix wird als *Vektor* bezeichnet. Mit dem HP-42S lassen sich folgende Vektoroperationen ausführen:

**Skalarprodukt.** Führen Sie die DOT Funktion (**1 MATRIX**) V DOT aus, um das Skalarprodukt der Matrizen im X- und Y -Register zu berechnen. Das Skalarprodukt ist als die Summe der Produkte der korrespondierenden Elemente zweier Matrizen definiert.

**Kreuzprodukt.** Führen Sie die CROSS Funktion **(. 1** MATRIX I [!] CROSS ) aus, um das Kreuzprodukt der Vektoren im X- und Y-Register **zu berechnen. Die zwei Vektoren müssen Matrizen mit jeweils zwei**  oder drei Elementen bzw. komplexe Zahlen sein.

**Einheitsvektor.** Führen Sie die UVEC Funktion **(. 1** MATRIX I [!] UVEC ) aus, um den Einheitsvektor der Matrix im X-Register zu berechnen. Dies bedeutet, jedes Vektorelement wird so modifiziert, daß der Betrag (Frobenius Norm) gleich 1 ist.

## **Lösen eines linearen Gleichungssystems**

Ein System von linearen Gleichungen

$$
a_{11}x_1 + a_{12}x_2 = b_1
$$

$$
a_{21}x_1 + a_{22}x_2 = b_2
$$

kann durch die Matrizengleichung  $AX = B$  dargestellt werden, wobei

$$
A = \begin{bmatrix} a_{11} & a_{12} \\ a_{21} & a_{22} \end{bmatrix}, \quad X = \begin{bmatrix} x_1 \\ x_2 \end{bmatrix}, \quad B = \begin{bmatrix} b_1 \\ b_2 \end{bmatrix}.
$$

A ist die *Koe{{iziel1tel1matrix,* ß ist die *KOl1stal1tel1-* bzw. *Spaltenmatrix*  und X ist die *Ergebnismatrix.* 

#### **220 14: Matrix-Operationen**

**h** 

**Um ein lineares Gleichungssystem zu lösen:** 

- **1.** Spezifizieren Sie die Anzahl der Unbekannten: Drücken Sie **MATRIX** SIMQ *nn*. Der Rechner erzeugt automatisch (falls erforderlich) drei Matrizen und dimensioniert diese: MATA, MATß, und MATX.
- 2. Geben Sie die Koeffizientenmatrix ein: Drücken Sie MATA.
- **3.** Geben Sie die Konstantenmatrix ein: Drücken Sie MATB
- 4. Berechnen Sie die Ergebnismatrix: Drücken Sie MATX . (Bei einem größeren Gleichungssystem kann die Berechnung des Ergebnisses einige Sekunden in Anspruch nehmen.)

Um eine andere AufgabensteIlung mit der gleichen Anzahl von Unbekannten zu bearbeiten, sind die Schritte 2 bis 4 zu wiederholen. Wenn sich die Anzahl der Unbekannten verändert, ist EXIT zu drücken und wieder ab Schritt 1 zu beginnen.

**Beispiel:** Berechnen Sie die Werte für die drei Unbekannten in folgendem linearen Gleichungssystem:

$$
7x + 2y - z = 15\nx - y + 15z = 112\n-9x + 2z = -22
$$

Die Koeffizientenmatrix ist:

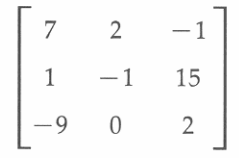

Erzeugen Sie die entsprechenden Matrizen für diese drei Gleichungen und die drei Unbekannten.

MATRIX SIMQ 03

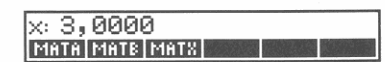

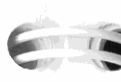

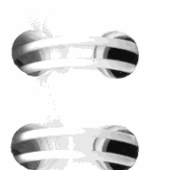

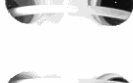

 $\hat{\phantom{a}}$ 

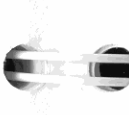

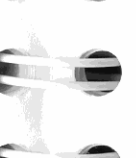

j

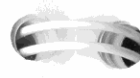

**3** 

I I

I I

I I

I

Geben Sie die Werte für die Koeffizientenmatrix ein.

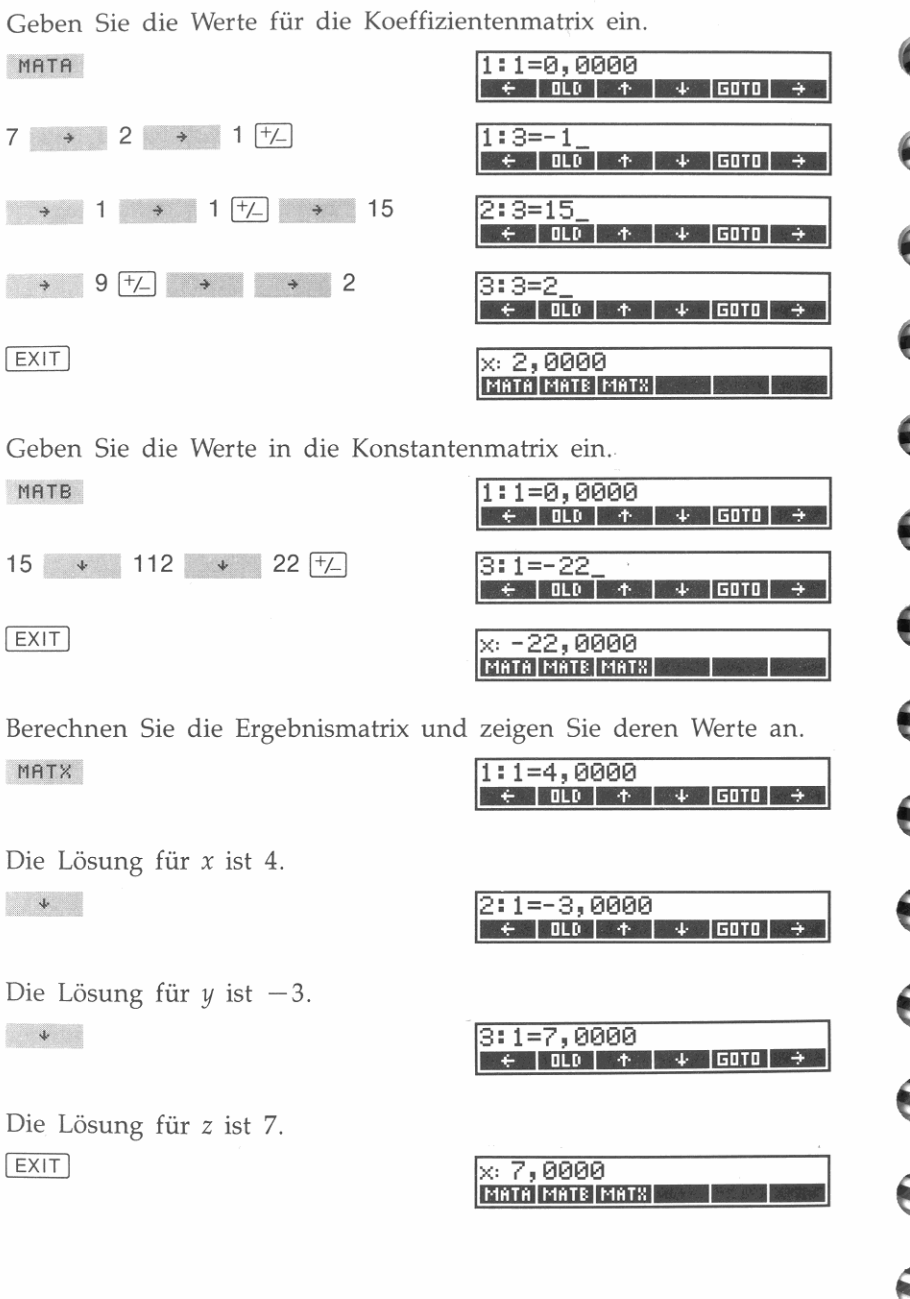

## Matrix-Dienstfunktionen (Indizieren)

Die in diesem Abschnitt behandelten Funktionen beziehen sich auf die momentan indizierte Matrix. Wenn Sie eine Matrix mit Indizes versehen, können Sie direkt auf jedes Element einer benannten Matrix zugreifen.

#### Um eine Matrix zu indizieren:

- 1. Drücken Sie MATRIX V INDEX.
- 2. Spezifizieren Sie eine benannte Matrix, indem Sie die korrespondierende Menütaste drücken oder den gewünschten Variablennamen mit Hilfe des ALPHA Menüs eintippen.

Sie können eine Matrix auch durch Edieren mit Indizes versehen. Wenn Sie den Matrix-Editor wieder verlassen, wird die Indizierung wieder aufgehoben.

## Steuern des Indexzeigers

Durch die lndizierung einer Matrix wird ein Zeilen- und ein Spaltenzeiger eingerichtet (I und J). Diese stellen die gleichen Zeiger dar, welche vom Matrix-Editor zur Kennzeichnung des momentanen Matrixelements benutzt werden. Wenn Sie eine Matrix indizieren, werden die Zeiger auf das erste Element positioniert, d.h.,  $I = 1$  und J = 1. (Beachten Sie, daß jede Operation, welche die Dimensionen der indizierten Matrix ändert, die Indexzeiger automatisch zurück auf Element 1:1 positioniert.)

Unter Verwendung der ersten vier Funktionen in der nachfolgenden Tabelle können Sie jeden Zeiger erhöhen oder reduzieren. Wenn Sie versuchen, einen Zeiger außerhalb des zulässigen Wertebereichs (d.h. außerhalb der Dimensionen) zu positionieren, springt der Zeiger automatisch zum ersten Element der nächsten Zeile bzw. Spalte über (oder zum letzten Element der vorherigen Spalte oder Zeile).

t

**Um die Indexzeiger auf ein bestimmtes Element zu setzen, sind die**  Zeigerwerte in das X- und Y-Register (Spalten und Zeile) einzutippen; anschließend ist STOIJ *(STore IJ bzw. Speichern von I und I)* auszuführen.

Wenn die momentanen Zeigerwerte in das X- und Y-Register zurückgerufen werden sollen, ist RCLIJ (ReCalL IJ bzw. Rückrufen von I und *I*) **auszuführen.** 

#### **Funktionen zum Steuern der Indexzeiger**

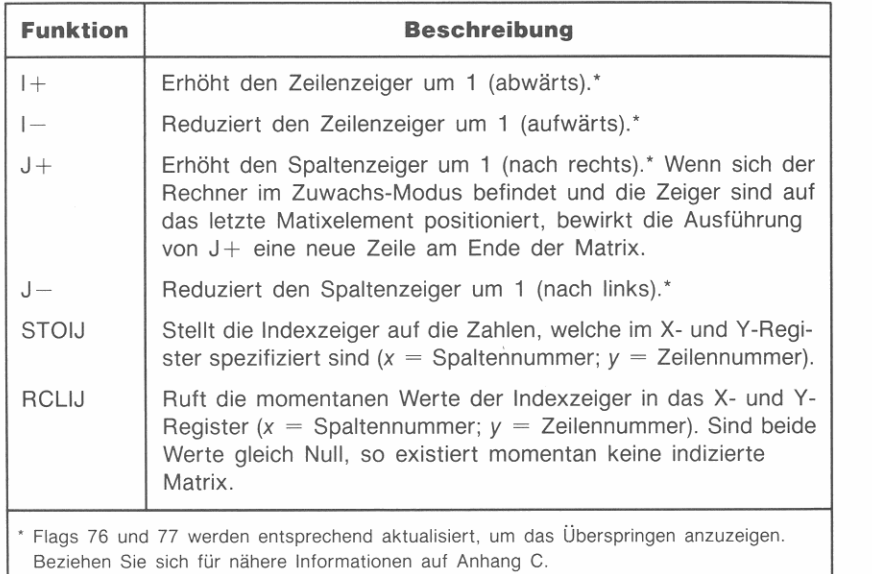

Die dritte Zeile im MATRIX Menü enthält sechs der am meisten verwendeten Indexfunktionen.

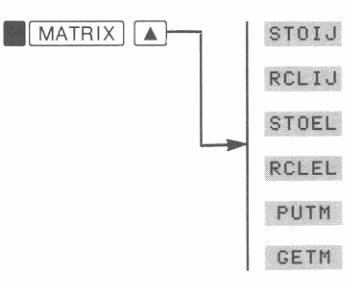

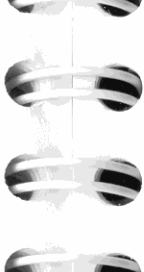

-

### **Speichern und Zurückrufen von Matrixelementen**

Die STOEL *(STOre ELement)* und RCLEL *(ReCaIL ELement)* Funktionen **werden zum Speichern und Zurückrufen von Werten in die indizierte**  Matrix benutzt. Die Funktionen ändern dabei nicht die Indexzeiger.

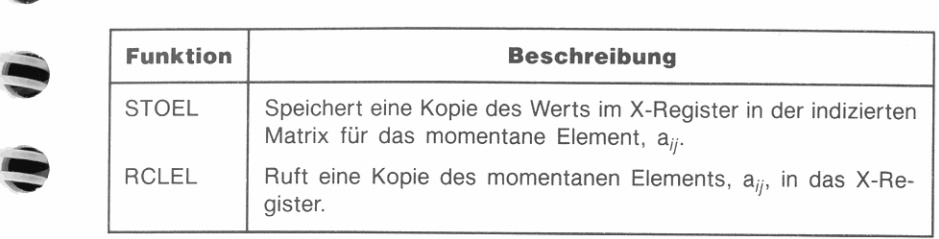

## **Programmierbare Matrix-Editorfunktionen**

Die Funktionen im Menü des Matrix-Editors sind programmierbar und wirken auf die indizierte Matrix auf die gleiche Weise wie während der manuellen Verwendung des Editors.

Wenn Sie beispielsweise  $\leftarrow$  *(nach links),*  $\uparrow$  *(nach ),*  $\downarrow$  *(nach unten)* oder - *(Ilach rechts)* ausführen, geschieht folgendes:

- 1, Der Wert im X-Register wird für das momentane Matrixelement gespeichert.
- **2.** Zeilen- und Spaltenzeiger ( $I$  und  $J$ ) werden auf das nächste Element verschoben-nach links, aufwärts, abwärts oder nach rechts. (Wenn sich der Rechner im Zuwachs-Modus befindet und es wird  $\rightarrow$  ausgeführt, wird die Matrix um eine vollständige Zeile vergrößert, wobei die Zeiger auf das erste Element der neuen Zeile positioniert werden.)
- **3.** Der im momentanen Element gespeicherte Wert wird in das X-Register zurückgerufen (überschreibt dabei den alten Wert) .

Die INSR, DELR, WRAP und GROW Funktionen sind ebenfalls programmlerbar. BeZIehen Sie sich auf Seite 212 bis 214.

#### **Austauschen von Zeilen**

Die R< > R *(Row swap Row)* Funktion tauscht die Inhalte von zwei Zeilen in der indizierten Matrix aus. Tippen Sie die Zeilennummern in das X- und Y-Register ein und drücken Sie danach  $R \leq R$ .

#### **Untermatrizen**

#### **Um eine** Unter matrix **von einer indizierten Matrix zu erhalten:**

- **1.** Stellen Sie die Indexzeiger auf das erste Element der Unter**matrix.**
- **2.** Geben Sie die Dimensionen der Untermatrix ein: Anzahl von Zeilen in das Y-Register und Anzahl von Spalten in das X-Register.
- **3.** Führen Sie die GETM *(GET Matrix)* Funktion ( $\blacksquare$ MATRIX 4 GETM) aus. GETM ruft die Untermatrix in das X-Register.

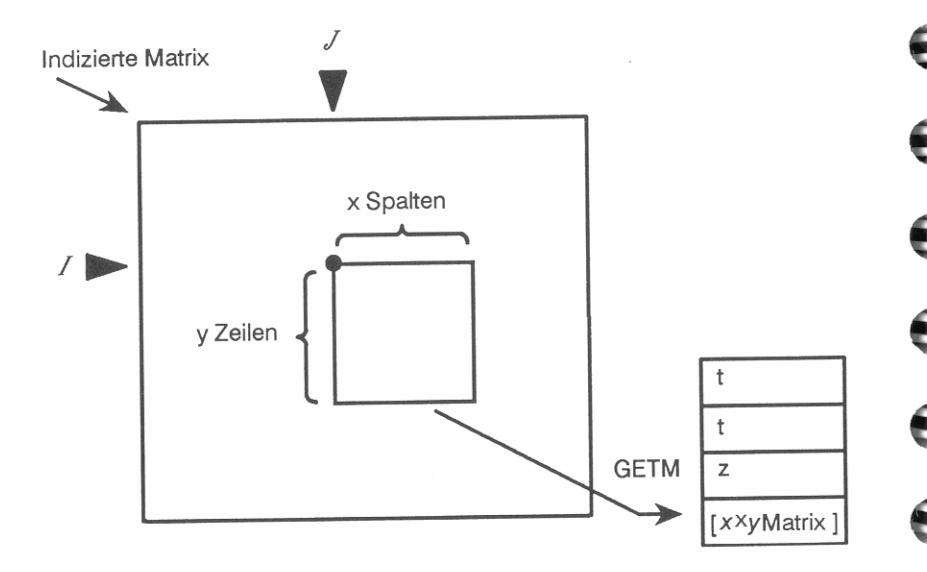

#### **Um eine Untermatrix in der indizierten Matrix aufzunehmen:**

- **1.** Stellen Sie die Indexzeiger auf das Element, wo Sie das erste Ele**ment der Untermatrix positionieren möchten.**
- **2.** Führen Sie die PUTM (PUT Matrix) Funktion (MATRIX 4 PUTM ) aus. PUTM kopiert die Matrix im X-Register, Element für Element, in die indizierte Matrix (beginnend am momentanen Element).

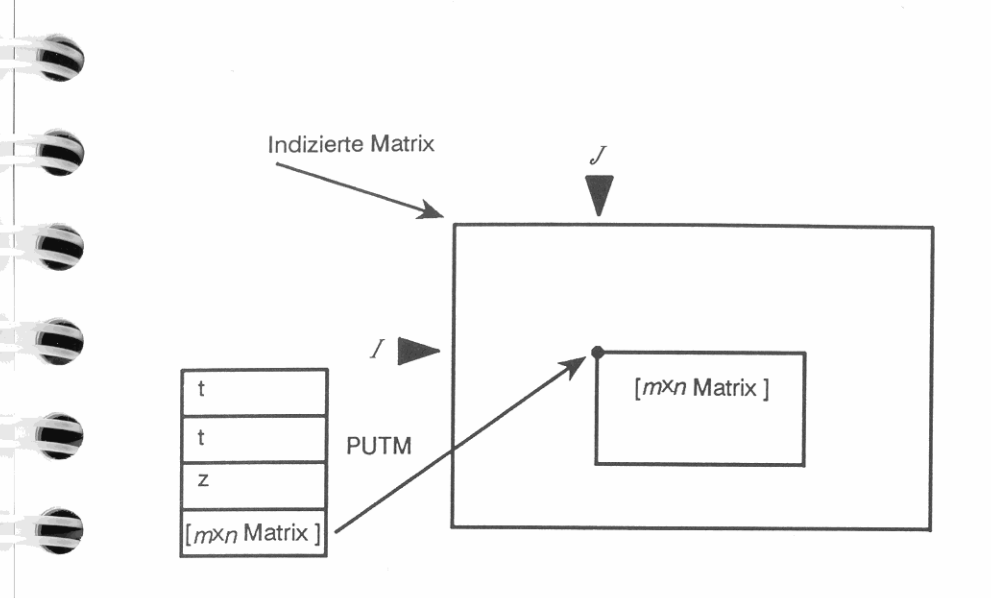

## **Spezielle Matrizen im HP-42S**

Zusätzlich zu den von Ihnen erzeugten Matrizen gibt es mehrere, weI**che automatisch erzeugt werden.** 

#### **Die Speicherregister (REGSJ**

Die Speicherregister stellen eigentlich eine besondere *m* x *n* Matrix im Speicherbereich des Rechners dar (wobei SIZE =  $m \times n$ ). Der Name *REGS* ist dabei für die Speicherregister-Matrix reserviert (und kann nur zum Speichern einer Matrix benutzt werden).

## **Matrizen für lineare Gleichungssysteme**

Die Matrizen MATA, MATB und MATX werden bei jeder Ausführung von S IMQ erzeugt (und redimensioniert, falls notwendig). Die in diesen drei Matrizen gespeicherten Daten bleiben so lange erhalten, bis Sie eine andere Problemstellung bearbeiten oder die Variablen explizit löschen.

# **Statistikberechnungen**

•

Dieses Kapitel behandelt folgende Themen:

- Eingeben von Statistikdaten in den HP-42S.
- Berechnen von Statistikgrößen, basierend auf akkumulierten Daten.
- Verwenden von Statistikdaten, welche in einer Matrix gespeichert sind.
- **Anpassen einer Kurve an die eingegebenen Daten, wobei zwischen**  vier Kurvenmodellen gewählt werden kann.
- **Vorhersagen von Werten, basierend auf einer Kurvenanpassung.**

## **Eingeben von Statistikdaten**

Das Eingeben von Statistikdaten erfolgt über die Taste  $\Sigma^+$ , welche Daten in einem Block von Speicherregistern akkumuliert. Das Ausführen von  $\Sigma_{+}$  addiert *zwei* Werte zu den Statistikdaten: einen x-Wert (aus dem X-Register) und einen y-Wert (aus dem Y-Register). Die Anzahl der Datenpunkte *n* wird in das X-Register zurückgegeben.

Löschen von Statistikdaten. Vor der Eingabe eines neuen Datensatzes sollten Sie durch Drücken von **ACLEAR** CLEAR (CLear *statistics)* die alten Werte in den Statistikregistern löschen.

**Statistikberechnungen mit zwei Variablen.** Um die Statistikdaten für zwei Variablen einzugeben (x- und y-Werte):

- 1. Tippen Sie den y-Wert ein und drücken Sie danach ENTER ].
- **2.** Tippen Sie den x-Wert ein.
- **3.** Drücken Sie  $\Sigma$ +.

l

Wiederholen Sie diese Schritte für jedes Paar des Datensatzes.

**228 15: Statistikberechnungen** 

**Statistikberechnungen mit einer Variablen.** Um Statistikdaten für einvariablige Statistikberechnungen einzugeben (d.h. es gibt nur x-Werte), tippen Sie zuerst 0 für den  $y$ -Wert (0  $\boxed{\text{ENTER}}$ ) ein; anschließend für *jeden* Datenpunkt:

- **1.** Tippen Sie einen x-Wert ein.
- **2.** Drücken Sie  $\Sigma$ +.

**Berechnungen mit einer Variablen und linearen y-Werten.** Bei einigen Applikationen kann es vorkommen, daß Sie als akkumulierte y-Werte linear ansteigende ganzzahlige Werte verwenden möchten. Sie könnten dadurch unter Verwendung des linearen und logarithmischen Kurvenanpassungsmodells entsprechende Vorhersageberechnungen mit einvariabligen Statistikdaten anstellen. (Das exponentielle und Potenz-Modell ist nicht zulässig, da der erste y-Wert gleich 0 ist.)

Für den *ersten x*-Wert ist 0 ENTER x-Wert  $\Sigma$ + zu drücken; für jeden nachfolgenden x-Wert:

- **1.** Drücken Sie **[ENTER]**, um *n* in das Y-Register zu schieben.
- **2.** Tippen Sie den x-Wert ein.
- **3.** Drücken Sie  $\Sigma$ +.

**Beispiel: Ausführung von Statistikberechnungen.** Nachstehend finden Sie eine Niederschlagstabelle mit den Minimum- und Maximumwerten für die Monate Oktober-März in Corvallis, Oregon. Akkumulieren Sie die Werte in den Statistikregistern.

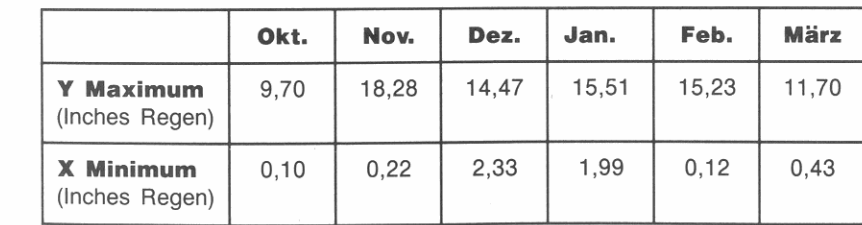

Starten Sie, indem Sie evtl. zuvor gespeicherte Daten in den Statistikregistern löschen.

**.1 CLEAR CLE** 

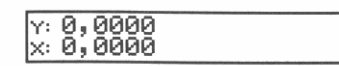

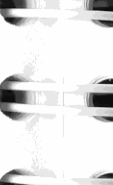

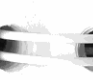

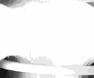

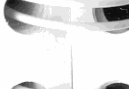

I  $\Box$ j

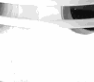

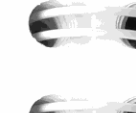

**15** 

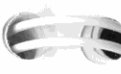

-

**, -** -

Geben Sie das erste Datenpaar ein (denken Sie daran, daß zuerst der y-Wert einzugeben ist).

9,7  $[ENTER]$ , 1 $[2+]$ 

r

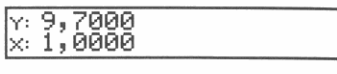

Beachten Sie, daß die Zahl im Y-Register durch Drücken von  $\sqrt{2+1}$ nicht verschoben wurde. Der x-Wert (0,10) wurde in LAST X gesichert und im X-Register durch n ersetzt (n gibt die Anzahl der seither akkumulierten Werte dar).

Geben Sie die restlichen Daten ein.

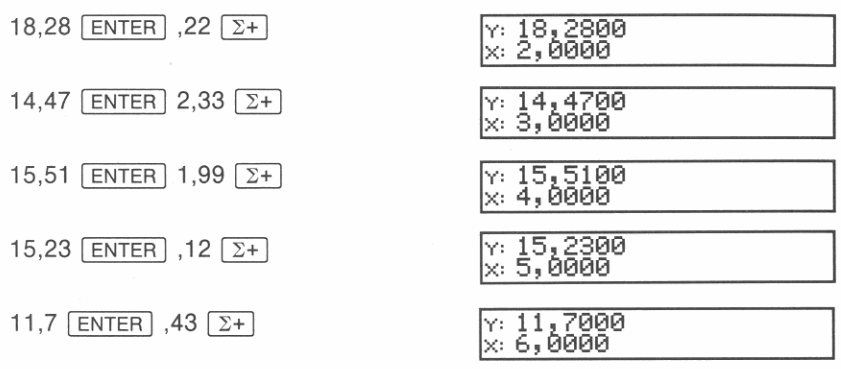

Berechnen Sie nun die durchschnittliche monatliche Minimum- und Maximum-Niederschlagsmenge.<br><mark>• [STAT</mark> | **MEAN** 

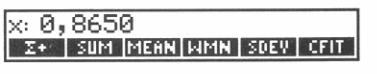

Die durchschnittliche minimale Niederschlagsmenge pro Monat beträgt 0,865 Inches (Durchschnitt der x-Werte).

 $x \ge y$ 

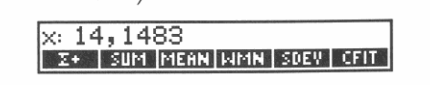

Die durchschnittliche maximale Niederschlagsmenge pro Monat beträgt 14,1483 Inches (Durchschnitt der y-Werte).

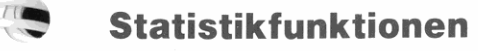

Die SUM, MEAN, WMEAN und SDEV Funktionen (im STAT Menü) ermöglichen Ihnen die Ausführung statistischer Berechnungen *mit* bereits eingegebenen Statistikdaten.

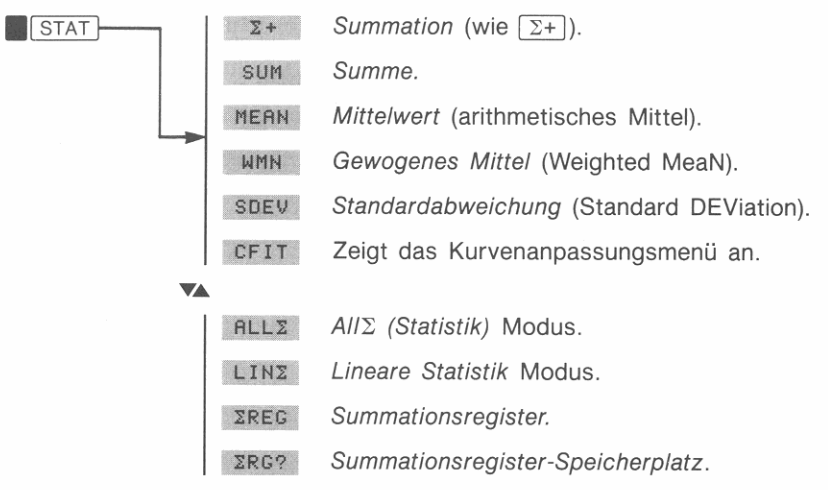

## **Summen**

Die SUM Funktion gibt die Summe der akkumu lierten *x-* und *y-Werte*  in das X- und Y-Register zurück.

## **Mittelwert**

MEAN gibt den arithmetischen Mittelwert (Durchschnitt) der über  $[\Sigma^+]$  gespeicherten x- und *y*-Werte in die entsprechenden Register **zurück.** 

## **Gewogenes Mittel**

Die WMEAN Funktion (**1 STAT 1 µMN**) berechnet den Mittelwert der *x*-Werte, gewichtet mit den *y*-Werten ( $\Sigma xy \div \Sigma y$ ).

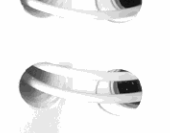

 $\sqrt{2}$ 

#### **Standardabweichung**

Die SDEV *(Standard DEViation)* Funktion berechnet die Standardabweichungen<sup>\*</sup>  $s_r$  und  $s_u$  der mit  $\Sigma$ + gespeicherten Daten und zeigt sie im X- und Y-Register an.

**Beispiel: Berechnung der Standardabweichung.** Wenn Sie die Daten für das Beispiel mit den Niederschlägen eingegeben haben, so berechnen Sie die Standardabweichung der *x-* und y-Werte. (Drücken Sie ggf. **.1** STAT 1 zur Anzeige des STAT Menüs.)

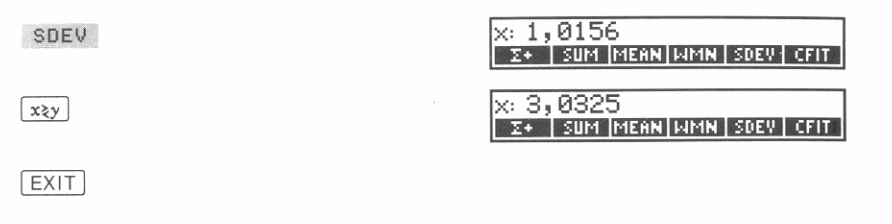

Sie erhalten als Ergebnisse für die Standardabweichung  $s_x = 1.0156$ und  $s_{\nu} = 3.0325$ .

## **Korrigieren von Eingabefehlern**

Wenn Ihnen bei der Eingabe von Statistikdaten ein Fehler unterlaufen ist, so können Sie die falschen Werte löschen und die richtigen Werte eingeben. Selbst wenn nur ein Wert eines *x,* y-Paares falsch ist, müssen Sie beide Werte löschen und die 2 richtigen Werte eingeben.

Handelt es sich bei den fehlerhaften Werten um die, welche zuletzt eingegeben wurden, so können Sie einfach **.** LASTx und **.**  $\Sigma$ drücken, wodurch diese gelöscht werden. (Der falsche y-Wert war noch immer im Y -Register und sein x-Wert wurde im LASTx Register gesichert.) Ansonsten:

**Um eine Korrektur von Statistikdaten vorzunehmen:** 

**1.** Geben Sie die *fehlerhaften* Werte erneut in das X- und Y-Register **ein .** 

 $*$  Damit wird die Standardabweichung einer Stichprobe berechnet, wobei davon ausgegangen **wird, daß die vorliegenden Daten die Stichprobe einer größeren Grundgesamlheit darstel**len. Liegt in Wirklichkeit die Grundgesamtheit vor, so können Sie die wahre Standardabwei*clumg* **berechnen, indem Sie den Mittelwert der ursprünglichen Daten berechnen, diesen**  mit  $\Sigma$ + den Daten hinzufügen und danach die Standardabweichung berechnen.

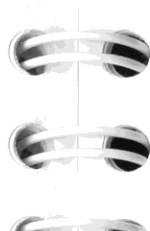

-

~

~

~

~

- **2.** Drücken Sie **.1 2-1.** Diese Funktion ist ähnlich zu  $\boxed{2+}$ , außer daß die Ergebnisse von den Summationskoeffizienten subtrahiert (anstatt addiert) werden. Die Anzahl der Datenpaare (n) wird um **eins reduziert.**
- **3.** Geben Sie die richtigen Werte ein: *y-Wert* [ENTER] *x-Wert.*
- **4.** Drücken Sie  $\Sigma^+$ .

## **Die** Summations register

Der Rechner verwendet zum Speichern der Summationskoeffizienten einen Block von Speicherregistern. Der momentane Statistik-Modus legt dabei fest, wieviel Koeffizienten gesichert werden .

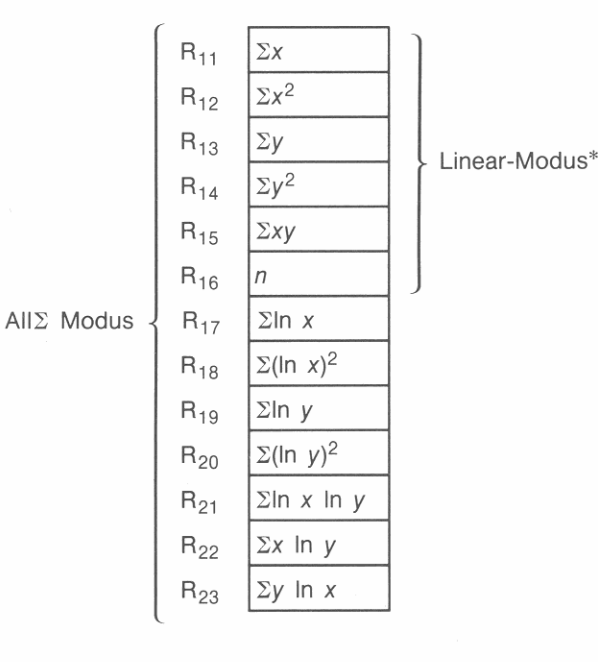

**• Dies sind die gleichen sechs Koeffizienten, welche im HP-41 für Statistikberechnungen benutzt werden. Es kann erforderlich sein, daß Sie vor dem Start eines HP-41 Programms, welches statistische Funktionen verwendet. den Linear-Modus spezifizieren müssen, um die korrekte Programmausführung sicherzustellen.** 

**Um AII** $\Sigma$  Modus auszuwählen: Drücken Sie **AI** STATI $\nabla$  **ALL2** . Im All $\Sigma$  Modus (Voreinstellung) sichert der Rechner 13 Summationskoeffizienten. Dies ermöglicht Ihnen das Ausführen von Kurvenanpassungen unter Verwendung vier unterschiedlicher Kurvenmodelle (später in diesem Kapitel erläutert).

Um Linear-Modus auszuwählen: Drücken Sie **18 STAT V LINZ.** Im Linear-Modus sichert der Rechner nur sechs Summationskoef**fizienten. Dies ist das Minimum, was zur Ausführung von Kurvenan**passungen (über lineare Regression) erforderlich ist.

**Ändern des Speicherortes für die Summationsregister.** Per Definition ist das erste Summationsregister  $R_{11}$ . Sie können jedoch über die IREG *(S"mmationsregisters)* Funktion die Speicherorte für diese Register ändern. Drücken Sie **.1** STAT 1 [!] RE *nn,* wobei *nn*  die Nummer des ersten Registers darstellt.

Um beispielsweise die Statistikregister auf R<sub>07</sub> zu verlegen, ist **.1 STAT V** IREG 07 zu drücken.

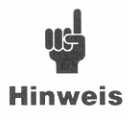

**..** 

**Higher School School School School School School School School School School School School School School School School School School School School School School School School School School School School School School Scho** Register definiert, die zum Speichern der Summationskoeffizienten dienen. Wenn Sie die Register verlagern möchten, so ist dies *vor* dem Eingeben der Daten zu tun.

Die  $\Sigma$ RG? Funktion gibt die Registernummer des ersten Summationsregister zurück. Um  $\Sigma$ RG? auszuführen, ist **1 STAT V ERG?** zu drücken..

**Keine Summationsregister vorhanden.** Nachdem die Anzahl der Summationsregister (6 oder 13) spezifiziert wurde, kann SIZE derart **reduziert werden, daß ein oder mehrere Register nicht mehr existie**ren. Statistische Funktionen, welche direkt auf die jeweiligen Register **zugreifen, arbeiten nur, wenn** *alle* **Summationsregister vorhanden sind.** 

**Beispiel: Ansehen der Summationskoeffizienten.** Herr Feser, ein leidenschaftlicher Angler, hat für die während der letzten Saison an Land gezogenen Fische folgende Tabelle aufgestellt:

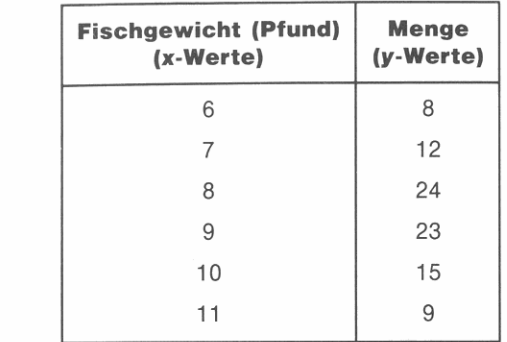

Wählen Sie All $\Sigma$  Modus und löschen Sie danach den Inhalt der Summationsregister, bevor Sie mit der Eingabe der Werte beginnen.

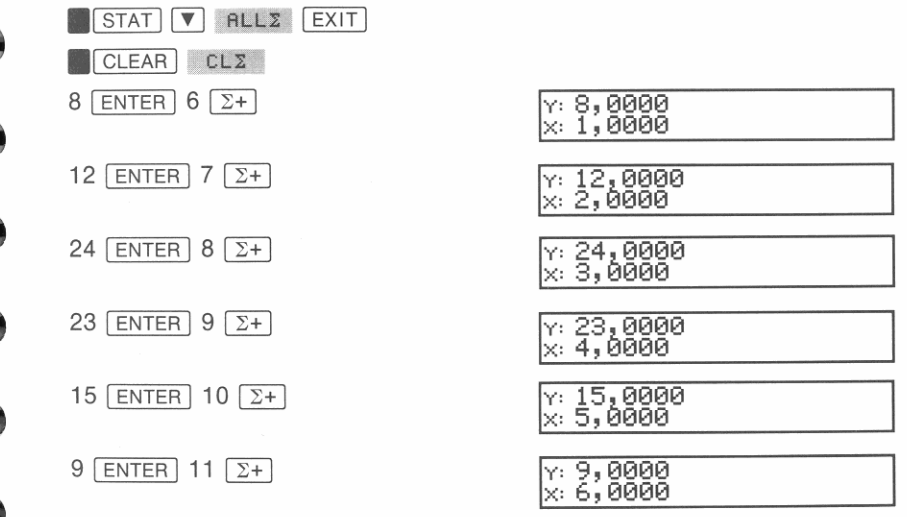

Sofern Sie die Speicherorte der Summationsregister nicht geändert haben, ist der erste Koeffizient ( $\Sigma x$ ) in R<sub>11</sub> gespeichert. Verwenden Sie den Matrix-Editor, um die *REGS* Matrix durchzusehen. . 1 MATRIX 1 [!] EDITN REGS 11: **\_1mI** 1 0,0000 **\_\_ I1I!ii!I\_** <sup>1</sup>

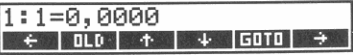

Gehen Sie zu Element 12:1 (welches  $R_{11}$  darstellt).

 $GOTO$  12  $ENTER$  1  $ENTER$ 

,.

12:1=51,0000<br>| <del>4</del> | 010 | + | + | 5010 | +

Dies ist der  $\Sigma x$  Koeffizient. Unter Verwendung von  $\rightarrow \infty$  können Sie durch die Register gehen und alle 13 Koeffizienten ansehen. Vergleichen Sie sie mit den vorherigen Daten und der Abbildung auf Seite 233.

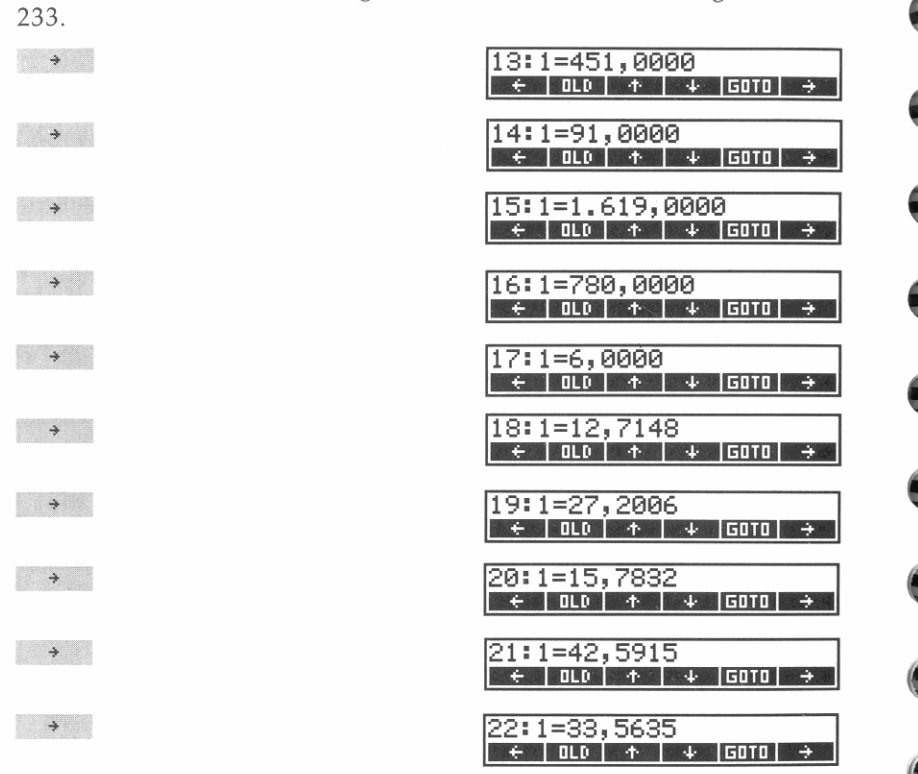

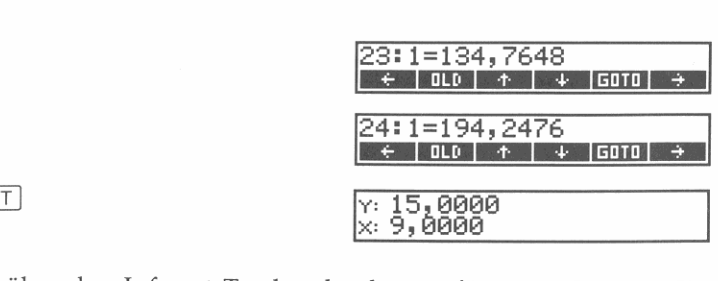

Wenn Sie über den lnfrarot-Taschendrucker verfügen, so können Sie nun die Summationskoeffizienten unter Verwendung der PR*E* (PRint *stalisties)* Funktion ausdrucken. (Falls erforderlich, so drücken Sie **1PRINT A PON**, um die Druckoption zu aktivieren.)<br>**PRINT PRINT** PRINT

## **Grenzen für die Genauigkeit von Daten**

Der Rechner kann u.U. die Standardabweichung und lineare Regres**sion von einer Variablen nicht korrekt berechnen, wenn deren Werte**  sich nur durch einen relativ kleinen Betrag unterscheiden. Um diese Fehlerquelle zu vermeiden, sollten Sie die Daten normalisieren, indem Sie jeden Wert als die Differenz von einem Zentralwert (wie z.B. dem Mittelwert) eingeben. Für solche x-Werte muß die Differenz dann wieder zur Berechnung des Mittelwerts addiert werden. Würden z.B. als  $x$ -Werte 7776999, 7777000 und 7777001 vorliegen, so sollten Sie die Daten als -1, 0 und 1 eingeben; addieren Sie dann 7777000 **wieder zu den relevanten Ergebnissen.** 

Wenn die  $\Sigma$ + Funktion zu einem Registerinhalt von mehr als  $\pm$ 9,999999999999 × 10<sup>499</sup> führt, wird kein Fehler für die Bereichsüber*sehreilung angezeigt;* der Registerinhalt wird in diesem Fall auf  $\pm$ 9,99999999999999  $\times$  10<sup>499</sup> gesetzt.

## **In Matrix gespeicherte Statistikdaten**

**.** -**-** **EXIT EXI** 

Sie können Statistikdaten in eine  $n \times 2$  Matrix eintippen und anschließend alle Daten durch Drücken von  $\Sigma_{+}$  akkumulieren; die Matrix muß sich hierbei im X-Register befinden. Die erste Spalte der Matrix enthält die x-Werte und die zweite die y-Werte.

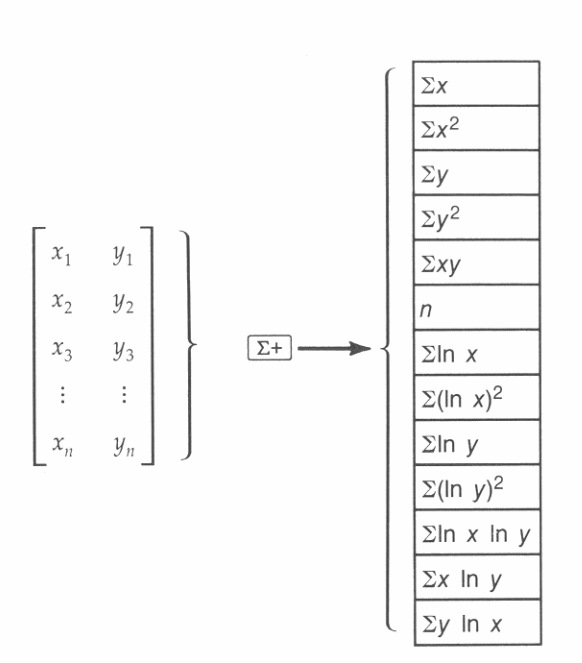

#### **Um eine Matrix für statistische Berechnungen zu verwenden:**

- **1.** Erzeugen Sie eine benannte 1 × 2 Matrix. (Beispiel: 1 **ENTER 2 . MATRIX**  $\bullet$  **DIM** [ENTER 2 LIST [ENTER].)
- **2.** Aktivieren Sie den Matrix-Editor. (Beispiel: EDITN ZLIST.)
- **3.** Verwenden Sie den Zuwachs-Modus ( $\triangledown$  GROM  $\blacksquare$ ), wodurch sich die Matrix beim Eingeben der Datenpaare automatisch vergrößern kann.
- **4.** Geben Sie das erste Datenpaar in die Matrix ein: *x-Wert* • *y-Wert.*
- **5.** Für jedes weitere Datenpaar:
	- **a.** Drücken Sie  $\rightarrow$  zum Erweitern der Matrix um eine Zeile.
	- **b.** Geben Sie das Datenpaar ein: *x-Wert y-Wert.*
- **6.** Drücken Sie **.1 CLEAR CLEAR** zum Löschen der Summations**register ..**
- 7. Bringen Sie die Matrix in das X-Register. (Beispiel: RCL 2LIST.)
- **8.** Drücken Sie  $\boxed{2+}$ , um die Daten zu akkumulieren. Es wird die Anzahl der Datenpaare *n* in das X-Register zurückgegeben und eine Kopie der Matrix im LAST X Register gesichert.
- **238 15: Statistikberechnungen**

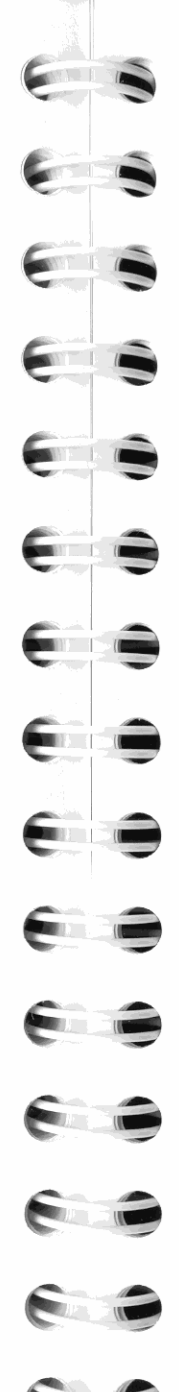

**Nachdem die Statistikdaten in die Summationsregister eingegeben wurden, können Sie jede der statistischen Funktionen auf die gespeicherten Daten anwenden.** 

**Das Beispiel im nächsten Abschnitt verwendet Daten, welche in einer**  Matrix gespeichert sind. Das Handbuch *HP-42S Programmierungsbeispiele und -Techniken* (Bestellnummer 00042-90026) enthält ein Dienstprogramm, welches das Eingeben von Daten in eine Statistik**matrix noch weiter erleichtert.** 

## **Kurvenanpassung und Vorhersage**

**Kurvenanpassung ist ein Verfahren zur Auffindung einer mathematischen Beziehung zwischen zwei Variablen, x und y. Basierend auf**  der berechneten Beziehung können Sie einen neuen Wert von *y* (bei gegebenem *x)* oder ein neues *x* (bei gegebenem y) *vorhersagen.* 

Um die Beziehung zwischen den x- und y-Werten zu ermitteln, kön**nen Sie eines der folgenden vier** *Modelle* **zur Kurvenanpassung auswählen:** 

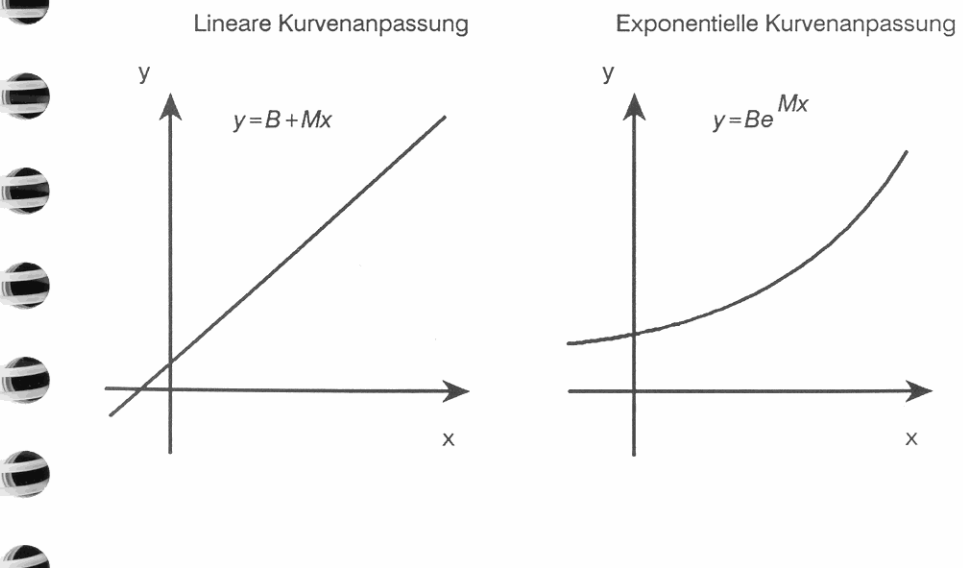

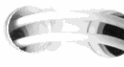

 $\blacksquare$ 

I

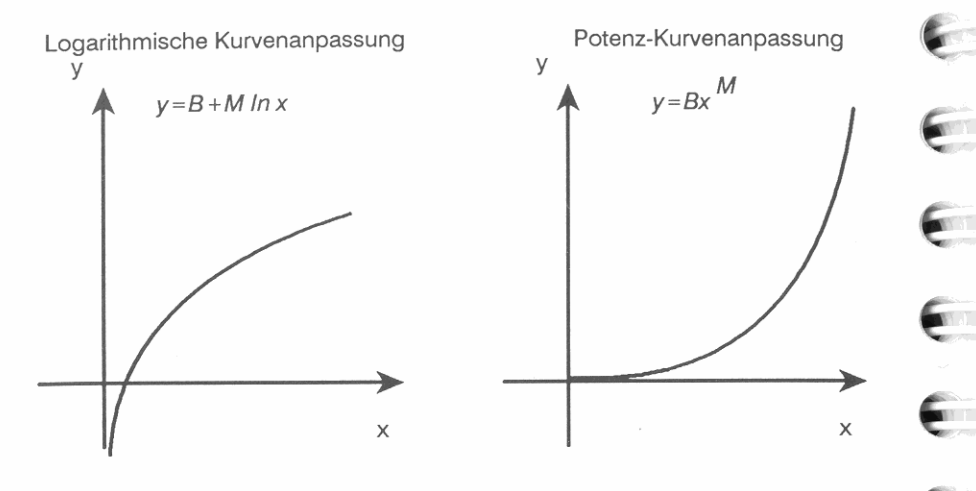

#### **Ausführung der Kurvenanpassung und Vorhersageberechnung:**

- **1.** Falls erforderlich, so drücken Sie **STAT V ALLE**, um den AllΣ Modus zu spezifizieren (ermöglicht die Anwendung aller vier Kurvenanpassungsmodelle).
- **2.** Akkumulieren Sie die Statistikdaten in den Summationsregistern  $\text{mit Hilfe von } \overline{\Sigma^+}$  oder  $\overline{\Sigma^+}$ .
- **3.** Wählen Sie ein Modell für die Kurvenanpassung: STAT CFIT MODL, danach LINF, LOGF, EXPF oder PWRF. (Das Menüfeld für das momentan gewählte Modell wird durch ein helles Quadrat gekennzeichnet.)

*Oder* drücken Sie BEST, um die Auswahl dem Rechner zu überlassen. Die BEST Funktion untersucht die Statistikdaten und wählt das Modell aus, unter welchem der größte Korrelationskoeffizient berechnet werden konnte.

Drücken Sie [EXIT], um zum CFIT Untermenü zurückzukehren.

- **4.** Führen Sie die von Ihnen gewünschten Funktion(en) aus:
	- FCSTX *(ForeCaST x bzw. x Vorhersagen).* Tippen Sie einen *y-*Wert ein und drücken Sie danach FCSTX.
	- FCSTY *(ForeCaST y bzw. y Vorhersagen).* Tippen Sie einen *x-*Wert ein und drücken Sie danach FCSTY.
	- SLOPE. Berechnet die Steigung der linearen Transformation für das momentane Modell.
	- YIHT *(y-INTercept).* Berechnet den y-Achsenschnittpunkt der **linearen Transformation für das momentane Modell,**

**dieser Koeffizient kennzeichnet, wie nahe die akkumulierten Daten dem berechneten Kurvenverlauf kommen.** 

### **Beispiel: Vorhersageberechnung. Bengel's TV & Phono-Center**

**• CORR**. Berechnet den Korrelationskoeffizient  $(-1 \le x \le 1)$ ;

inseriert in der örtlichen Tageszeitung für die Produkte des Hauses. Der Verkaufsleiter hat eine Ubersicht für die letzten sechs Wochen aufgestellt, worin die Anzahl der ganzseitigen Zeitungsinserate und die Umsatzzahlen der jeweiligen Woche enthalten sind:

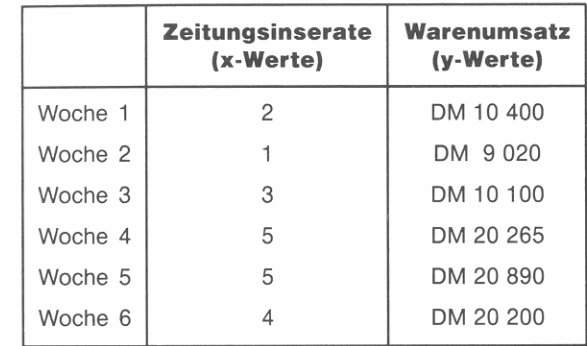

Der Verkaufsleiter möchte ermitteln, ob ein linearer Zusammenhang zwischen dem Werbeaufwand und den wöchentlichen Warenumsätzen besteht. Nachstehende Abbildung zeigt den Kurvenverlauf:

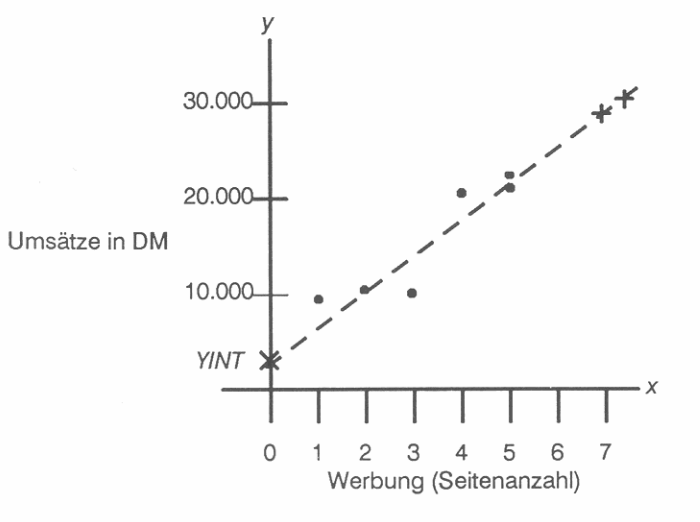

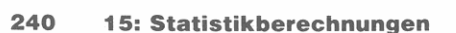

**•** 

Stellen Sie das Anzeigeformat auf FIX 2 ein (zum Aufrunden auf ganze Pfennige).

**DISP** FIX 02

 $x: 15,00$ <br> $x: 9,00$ 

Geben Sie die Daten der vorangehenden Tabelle in eine Matrix mit dem Namen  $\Sigma LIST$  ein. Starten Sie mit einer  $1 \times 2$  Matrix.

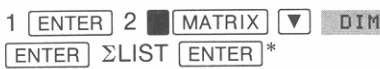

 $x: 2,00$ DOT CROSS UVEC | DIM |INDEX|EDITN

Aktivieren Sie den Editor für *ELIST* und wählen Sie den Zuwachs-Modus, damit sich die Matrix automatisch während der Dateneingabe

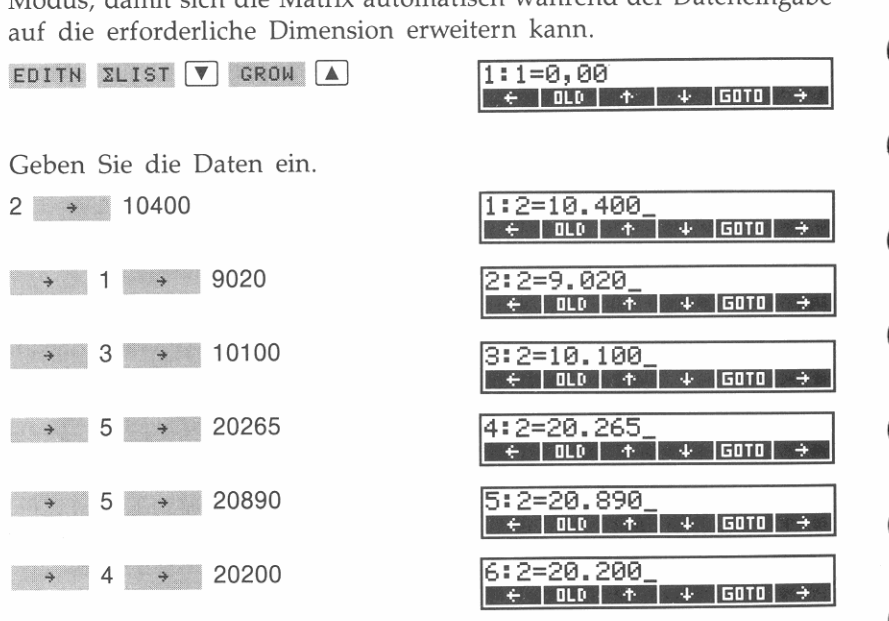

\* Um 2LIST einzutippen, ist V MATH 2 A JKLM L FGHI I RSTUV S RSTUV T zu drücken.

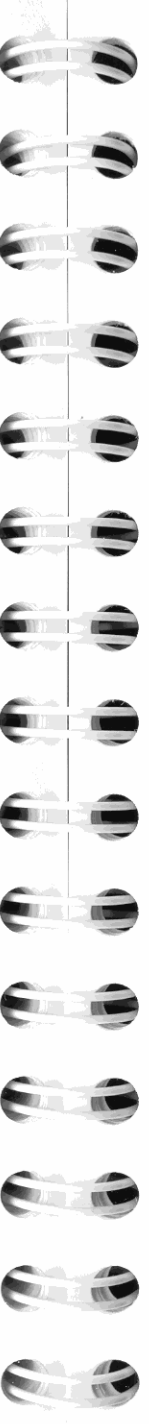

Stellen Sie sicher, daß sich der Rechner im All $\Sigma$  Modus befindet und

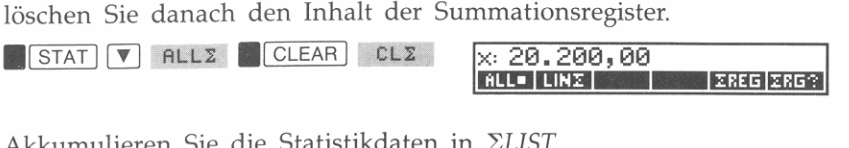

Akkumulieren Sie die Statistikdaten in ΣLIST.

 $RCL$   $SLIST$   $A$   $Z+$ 

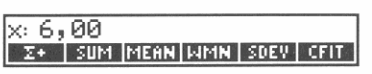

Wählen Sie das gewünschte Modell für die Kurvenanpassung.

CFIT MODL LINF EXIT

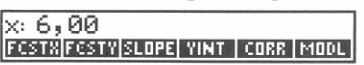

Berechnen Sie den Korrelationskoeffizienten. Dieser Koeffizient zeigt an, wie nahe die Daten bei der berechneten Kurve liegen. Ein Wert nahe an  $+1$  oder  $-1$  bedeutet, daß die x,y-Werte dem berechneten Kurvenverlauf sehr nahe kommen; ein Wert nahe Null bedeutet, daß **sich die Datenpaare nur schwach der berechneten Kurve annähern.** 

CORR

#### x: 0,92 FCSTR|FCSTY|SLOPE| YINT | CORR | MODL |

Dieser Korrelationskoeffizient erscheint dem Verkaufsleiter als akzeptabler Wert. Unter Verwendung des linearen Kurvenmodells soll nun geschätzt werden, wie hoch die Umsätze bei einem Werbeaufwand von 7 Zeitungsseiten je Woche ausfallen würden. (Das heißt, geben Sie einen x-Wert von 7 ein und berechnen Sie den y-Wert.)

7 FCSTY

#### $x: 27.184, 88$ FCSTX|FCSTY|SLOPE| YINT | CORR | MODL |

**Wieviel Zeitungsseiten wären erforderlich, um einen Umsatz von**  DM 30 000 zu erreichen. (Geben Sie einen y-Wert ein und sagen Sie den x-Wert vorher.)

30000 FCSTX

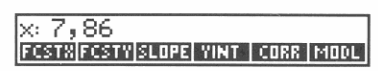

Der Verkaufsleiter sollte etwa 8 Zeitungsseiten je Woche als Werbeaufwand planen, um die Umsätze auf DM 30 000 zu steigern.

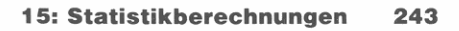

## **Arbeitsweise des Kurvenanpassungsprogramms**

Wenn zur Kurvenanpassung das lineare Modell verwendet wird, so bezeichnet man die Berechnung als *lineare Regression.* Berechnungen für das exponentielle, logarithmische und Potenz-Kurvenmodell verwenden Transformationen, welche eine Anpassung der Datenpaare durch lineare Regression ermöglichen. Die nachstehende Tabelle zeigt die Gleichungen, welche zur entsprechenden Transformation verwendet wurden. Das logarithmische Modell erfordert positive x-Werte, das exponentielle Modell setzt positive y-Werte voraus, und das Potenz-Kurvenmodell erfordert positive *x-* und y-Werte.

#### **Transformationsgleichungen**

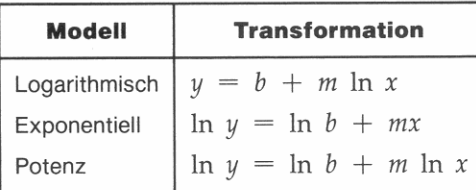

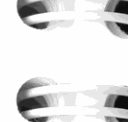

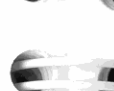

# **Operationen in verschiedenen Zahlensystemen**

Der HP-42S kann Zahlen in vier verschiedenen Zahlensystemen anzeigen: hexadezimales, dezimales, oktales und binäres System. Das vorliegende Kapitel behandelt folgende Themen:

- Wahl und Anwendung von unterschiedlichen Zahlenbasen.
- Ausführung von Arithmetik mit ganzen Zahle'n und Anwendung der logischen Funktionen.
- Verwendung der programmier baren Funktionen zum Wählen der Zahlenbasis.

## ~ **Konvertieren zwischen Zahlensystemen**

Das BASE Menü ermöglicht eine leichte Eingabe und Anzeige von Zahlen in jedem der vier Basis-Modi.

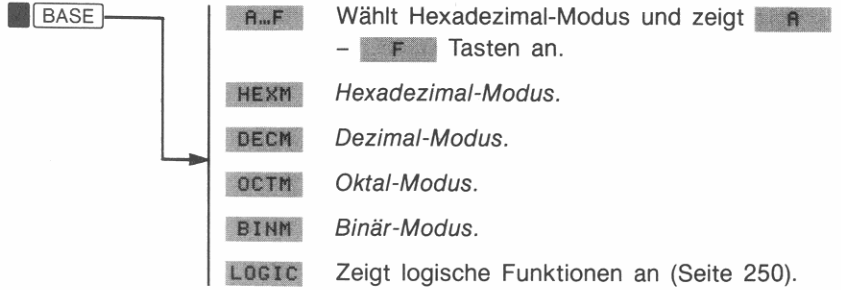

Rufen Sie die BASE Applikation auf. Das helle Quadrat kennzeichnet den momentan eingestellten Modus (Voreinstellung ist DEC).

I

J

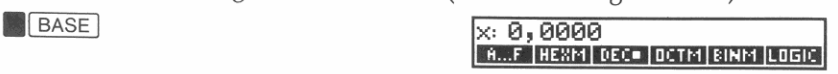

**16** 

#### **16: Operationen in verschiedenen Zahlensystemen** 245

**h** 

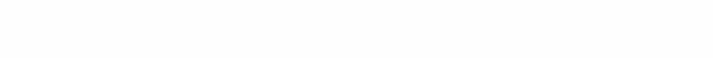

Anzeige des Dezimalzeichens nach der Zahl.

Diese Zahl hat kei**nen internen Nachkommateil.** 

7C3E

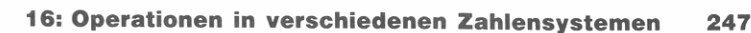

7C3E,

**Diese Zahl besitzt einen internen Nachkommateil.** 

Tippen Sie eine Zahl ein und wählen Sie danach den Hexadezimal-Modus (Basis 16).

 $\times$ : 703E

31806 HEXM

#### Gehen Sie zum Oktal-Modus über, um die Zahl zur Basis 8 **anzuzeigen.**

OCTM

,

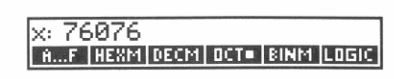

A...F | HEX= | DECM | DCTM | BINM | LOGIC |

Tippen Sie nun die hexa dezimale Zahl A14D ein. Das Drücken von A\_~ spezifiziert automatisch den Hexadezimal-Modus und bewirkt die Anzeige eines Untermenüs zum Eintippen der Zeichen A bis F.<br> **A**--F<br>
A14D<br> **IX:** 7C3E<br> **IX: 814D**<br> **IX: 814D** 

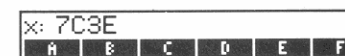

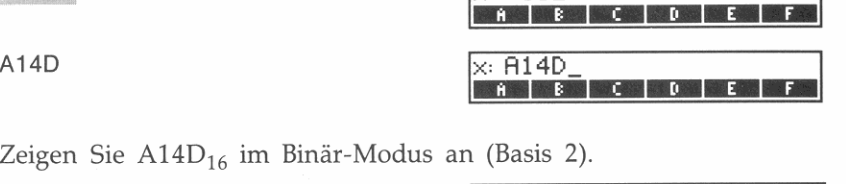

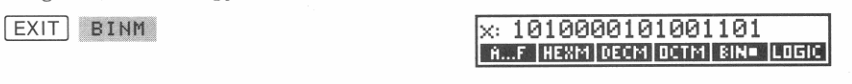

Ändern Sie das Vorzeichen der Zahl (was dem *Zweierkomplement*  entspricht).

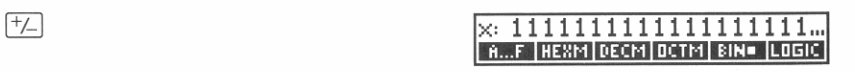

**Um eine Binärzahl anzuzeigen, welche nicht in einer Anzeigezeile**  dargestellt werden kann, ist. zu drücken und [SHOW] gedrückt zu halten.

**.1** SHOW I *(gedrückt halten)* 

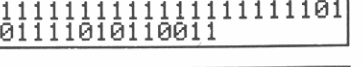

*(freigeben)* 

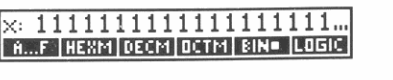

Wenn Sie die BASE Applikation wieder verlassen, wird für den Rechner automatisch wieder der Dezimal-Modus eingestellt.

 $\begin{array}{r} \sqrt{11.806,0000} \\ \times 2.41.293,0000 \end{array}$ 

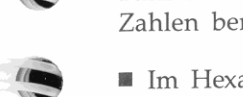

,

,

**Eingabe von Zahlen mit verschiedenen Basen.** Der momentane Basis-Modus entscheidet, welche Zifferntasten zum Eintippen von Zahlen benutzt werden können:

- $\blacksquare$  Im Hexadezimal-Modus sind die Tasten  $\lceil \Omega \rceil \lceil \Omega \rceil$  und  $\lceil \Theta \rceil$ F zulässig (drücken Sie A\_E zum Aufrufen des A ... F Menüs).
- $\blacksquare$  Im Dezimal-Modus sind die Tasten  $\lceil \nceil \lceil \frac{9}{2} \rceil$  zu verwenden.
- $\blacksquare$  Im Oktal-Modus sind die Tasten  $\lceil 0 \rceil \lceil 7 \rceil$  zu verwenden.
- $\blacksquare$  Im Binär-Modus sind die Tasten  $\lceil 0 \rceil$  und  $\lceil 1 \rceil$  zu verwenden.

Der Rechner verhindert die Eingabe von nichtdezimalen Zahlen, weiche die Wortlänge von 36 Bits überschreiten. Beziehen Sie sich auf ' Wertebereich von Zahlen" weiter unten.

**Basis·Arithmetik.** Die BASE Applikation redefiniert die Arithmetiktasten  $(\top, \top, \top)$ ,  $\top$ ),  $\div$  und  $\top$ ) auf deren korrespondierende arithmetische Funktion für ganze Zahlen. Wenn Sie z.B. F drücken, führt der Rechner die BASE+ Funktion anstatt der normalen Addition aus. Beziehen Sie sich auf' Arithmetik mit ganzen Zahlen" an späterer Stelle in diesem Kapitel.

# **Darstellung von Zahlen**

Der Basis-Modus entscheidet, in welcher Form reelle Zahlen eingetippt und angezeigt werden. Die interne Speicherungsform ist jedoch unabhängig vom Basis-Modus.

Im Hexadezimal-, Oktal- und Binär-Modus werden Zahlen als ganze Zahlen dargestellt. Da sich die interne Darstellung nicht ändert, kann jede Zahl einen Nachkommateil ungleich Null enthalten. Der Rechner kennzeichnet das Vorhandensein eines Nachkommateils durch die

~

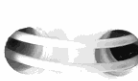

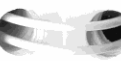

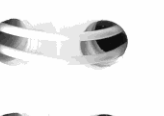

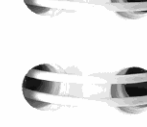

#### **Negative Zahlen**

•

Das linke (hochwertigste) Bit eines Binärwerts stellt das Vorzeichen-Bit dar. Es ist für negative Zahlen auf 1 gesetzt, wobei negative Zahlen intern als das Zweierkomplement des positiven Wertes dargestellt sind. Gibt es (nicht angezeigte) führende Nullen, so ist das Vorzeichen-Bit 0 (positiv).

## **Anzeigen von Zahlen (SHOW)**

**.1** SHOW 1 läßt sich in der BASE Applikation für folgende Zwecke **benutzen:** 

- Anzeige einer hexadezimalen, dezimalen oder oktalen Zahl mit voller Genauigkeit in dezimaler Form.
- Anzeige aller 36 Bits einer Binärzahl.

#### **Wertebereich von Zahlen**

Die Wortlänge von 36 Bits legt die Größe des Zahlenbereichs fest, in welchem hexadezimale (9 Stellen), oktale (12 Stellen) und binäre Zahlen (36 Stellen) dargestellt werden können, sowie den Bereich der **Dezimalzahlen, welche in ein anderes Zahlensystem konvertiert werden können.** 

#### **Bereich für Zahlensystem-Konvertierungen**

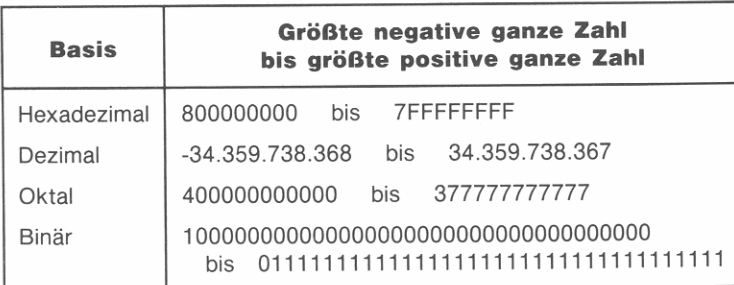

Bei der Eingabe von Zahlen in HEX, OCT oder BIN Basis wird die Eingabe abgebrochen, wenn Sie zu viele Stellen eintippen möchten. So bewirkt z.B. der Eingabeversuch einer 10-stelligen hexadezimalen Zahl nach der neunten Stelle den Abbruch der Zahleneingabe.

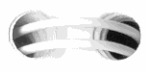

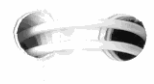

~

 $\overline{a}$ 

**Zahl zu groß für zur Anzeige.** Enthält die Anzeige eine Dezimalzahl außerhalb des erlaubten Bereichs, so erscheint nach dem Wechsel in ein anderes Zahlensystem die Meldung <Too Big>. Betrachten Sie <Too Big> als einen Hinweis-nicht als Fehlermeldung. Es solllediglich angedeutet werden, daß die dezimale Zahl nicht im momentanen Basis-Modus dargestellt werden kann.

## **Arithmetik mit ganzen Zahlen**

Es gibt fünf Funktionen für Arithmetik mit 36 Bit großen ganzen Zahlen. Diese Funktionen verwenden nur den ganzzahligen Teil der Operanden und geben nur ganzzahlige Ergebnisse zurück. Wenn Sie z.B. die Zahlen 15,7832 und 10,4859 über die BASE+ Funktion addieren, erhalten Sie als Ergebnis 25,0000 .

#### **36 Bit Arithmetik-Funktionen**

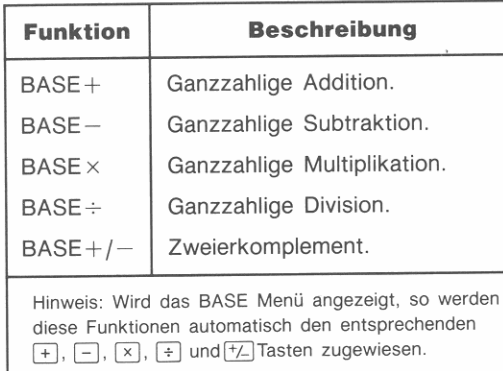

**Der Rechner zeigt Gu t 0 f Range an, wenn das Ergebnis einer die**ser Operationen die 36 Bit Wortlänge überschreitet. Ist Flag 24 (Bereich ignorieren) gesetzt, dann setzt der Rechner die größtmögliche Zahl (36 Bits) ein und zeigt keinen Fehler an.

## **Logische Funktionen**

Drücken von LOGIC im BASE Menü führt zur Anzeige eines Untermenüs mit sechs logischen Funktionen. Analog zu den Arithmetik-**Funktionen für ganze Zahlen beziehen sich diese Funktionen nur auf**  den ganzzahligen Anteil einer Zahl.

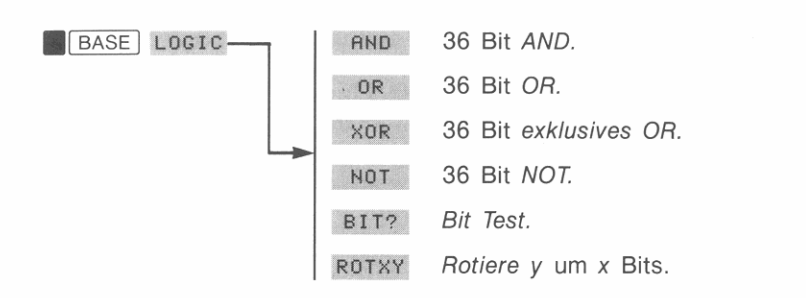

**Boolesche Funktionen.** Die AND, OR und XOR Funktionen stellen zweiwertige Funktionen dar, d.h. sie beziehen sich auf die Zahl im Xund Y -Register und geben ein Ergebnis in das X-Register zurück.

Die NOT Funktion gibt das logische 36 Bit große NOT der Zahl im X-Register zurück.

**Bit·Test.** Um das *x-te* Bit der Zahl im Y-Register zu testen, ist die BIT? Funktion auszuführen. Bits sind von 0 (das niederwertigste Bit) bis 35 (das hochwertigste Bit) durchnumeriert. Ein Beispiel für die Numerierung einer ll-stelligen Dezimalzahl\* finden Sie nachfolgend:

101001111011011110101101001000011101 t term in the contract of the contract of the contract of the contract of the contract of the contract of the c<br>The contract of the contract of the contract of the contract of the contract of the contract of the contract o

r

**Bit-Nummer 35 Bit-Nummer 0** 

Wird BIT? über das Tastenfeld ausgeführt, dann zeigt der Rechner entweder Yes oder No an, wodurch gekennzeichnet wird, ob das spezifizierte Bit gesetzt ist.

Während der Ausführung eines Programms folgt die BIT? Funktion der Do-If-True Regel-ist das spezifizierte Bit gesetzt (1), wird die nächste Programmzeile ausgeführt; ansonsten (0) wird die nächste **Programmzeile übersprungen.** 

**Rotieren einer 36 Bit Zahl.** Um eine 36 Bit Zahl um eine spezifizierte Anzahl von Bits zu rotieren, ist die Zahl selbst in das Y-Register und Anzahl der zu rotierenden Bits in das X-Register einzugeben; führen Sie anschließend die ROTXY Funktion aus. Ist die Zahl im X-Register positiv, so erfolgt eine Rotation nach rechts; ist die Zahl negativ, dann erfolgt eine Rotation nach links.

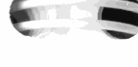

ROTXY gibt die rotierte Zahl in das X-Register zurück und verschiebt den Stackinhalt nach unten.

## **Informationen zur Programmierung**

**Um in einem Programm einen Basis-Modus zu spezifizieren, ist**  HEXM, DECM, OCTM oder BINM auszuführen. Hält ein Programm nach der Ausführung einer dieser Anweisungen an, dann wird das BASE Menü angezeigt. Das Eingeben und Anzeigen von reellen Zahlen erfolgt in dem zuletzt spezifizierten Basis-Modus. Das Programm kann danach die EXITALL Funktion ausführen, wenn das BASE **Menü verlassen werden soll.** 

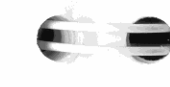

J

Sie können auch das BASE Menü zum Eingeben von Zahlenbasis-**Konvertierungen und logischen Funktionen in einem Programm**  verwenden. Allerdings werden direkt in Programmzeilen eingegebene Zahlen immer als *Dezimalzahl* eingegeben und angezeigt.

**Beispiel: Ein Programm, das Operationen in verschiedenen Zahlensystemen ausführt.** Das nachstehende Programm fordert zur Eingabe einer Oktalzahl und einer Binärzahl auf, addiert beide Werte, und zeigt die Summe als Hexadezimalzahl an.

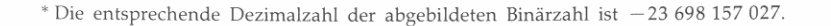

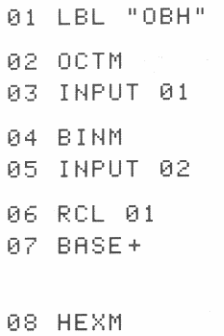

139 VIEW ST X 10 EXITALL

1 1 END

Globales Label. Wählt Oktal-Modus und liest die erste Zahl in  $R_{01}$  ein. Wählt Binär-Modus und liest die zweite Zahl in  $R_{02}$  ein. Ruft eine Kopie der ersten Zahl zurück und addiert diese zur zweiten Zahl.

Wählt Hexadezimal-Modus, zeigt das Ergebnis an und verläßt das BASE Menü.

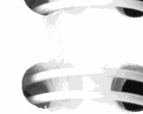

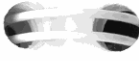

# **STATE**

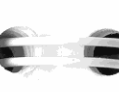

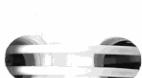

**CONTRACTOR** 

**CONTRACTOR** 

**Barriet Commercial** 

**Contract Contract Contract** 

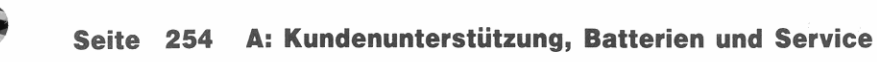

**267 B: Verwalten des Speicherbereichs** 

Teil 4

- **273 C: Flags**
- **283 D: Meldungen**

**Anhänge und Index** 

- **288 E: Zeichensatz-Tabelle**
- **292 Menüstrukturen**
- **310 Verzeichnis der Operationen**
- **336 Sachindex**

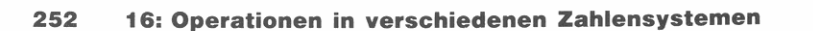

# **Kundenunterstützung, Batterien und Service**

•

## **Unterstützung beim Anwenden des Rechners**

Hewlett-Packard hat sich für eine kontinuierliche Unterstützung der Besitzer von HP-Taschenrechnern verpflichtet. Wenn Sie auf Schwierigkeiten bei der Anwendung des Rechners stoßen, können Sie sich über die Adresse/Telefonnummer auf der Innenseite des Rückumschlags mit Hewlett-Packard in Verbindung setzen.

A

Es ist jedoch empfehlenswert, daß Sie zuerst den Abschnitt "Antworten auf allgemeine Fragen" durchlesen, bevor Sie mit Hewlett-Packard Kontakt aufnehmen. Erfahrungen haben gezeigt, daß viele Kunden ähnliche Fragen haben und die nachstehende Auflistung enthält vielleicht bereits die Lösung für Ihr Problem.

## **Antworten auf allgemeine Fragen**

**F:** *Ich bin nicht sicher, ob der Rechner funktionsgestört ist oder ob eine fehlerhafte Bedienung vorliegt. Wie kann überprüft werden, ob der Rechner einwandfrei funktioniert?* 

A: Führen Sie den Selbsttest des Rechners durch, wie es auf Seite 261 **beschrieben ist.** 

**F:** *Die angezeigten Zahlenwerte enthalten einen Punkt als Dezimalzeichen. Wie kann ich wieder ein Dezimalkomma spezifizieren?* 

**A:** Drücken Sie **.1** DISP I ROX, . Überprüfen Sie auch den Status von Flag 29 (Seite 276).

**F:** *Wie kann ich die Anzahl der angezeigten Dezimalstellen verändern'* 

A: Eine Anleitung dazu finden Sie unter "Anzahl von Dezimalstellen" auf Seite 34.

**254 A: Kundenunterstützung, Batterien und Service** 

**F:** Warum ergibt die Berechnung des Sinus von  $\pi$  eine sehr kleine Zahl *anstatt Null?* 

**A:** Der Rechner ist *nicht* funktionsgestört.  $\pi$  kann nicht *exakt* mit der 12-stelligen Genauigkeit des Rechners dargestellt werden. Mit der offensichtlichen Einschränkung durch eine endliche Stellenanzahl bieten die trigonometrischen Funktionen die genauesten 12-stelligen Ergebnisse, welche unter den gegebenen Umständen möglich sind.

**F:** Bei der Berechnung von  $\sqrt[3]{-27}$  (27  $\sqrt[4]{-1}$  ENTER 3  $\sqrt[4]{x}$ ) er*halte ich eine komplexe Zahl (1,5000* i2,58J). *Weshalb?* 

**A:** Das erzeugte Resultat ist korrekt. Es gibt drei mögliche Ergebnisse, wobei der HP-42S die Wurzel im ersten Quadranten zurückgibt. Wenn Sie in Polarnotation umschalten (**MODES** POLAR), wird 3  $\triangle 60^{\circ}$  angezeigt.

Zur Berechnung der reellwertigen kubischen Wurzel wäre folgendes Programm denkbar:

01 LSL **IIKWURZ"**  02 SIGN 03 LASTX 04 3 05 I / X 06 Y~X 07 ASS 08 x 09 END

**F:** *Der Rechner zeigt fortlaufend andere Zahlenwerte an. Sie werden kurz angezeigt, danach wird die Berechnung fortgese tzt. Wie kann das Programm modifiziert werden, daß genügend Zeit zum Lesen der Ergebnisse bleibt?* 

A: Setzen Sie Flag 21 (**IFLAGS**) SF 21). Flag 21 und 55 werden zur Steuerung der Anzeige und der Druckausgabe benutzt. Weitere Informationen über diese Flags finden Sie auf Seite 131 und 132.

**F:** *Wie lösche ich den gesamten Speicherbereich oder Teile davon?* 

**A:** Mit Hilfe von **.1** CLEAR 1 können Sie das CLEAR Menü aufrufen und danach die gewünschte Funktion ausführen. Beziehen Sie sich auf Seite 26.

**F:** *Welche Bedeutung hat das "E" in einer Zahl (z.B. 2,5]E-13).* 

**A:** Die Zahl wird in wissenschaftlicher oder technischer Notation angezeigt. "E" bedeutet dabei *Exponent* von 10, d.h. 2,51  $\times$  10<sup>-13</sup>.

**F:** *Der Rechner zeigt die Meldung* In su ff i eie nt M *emoc* y *an. Was* ist *zu tun?* 

A: Sie müssen einen Teil des Speicherbereichs löschen, bevor Sie Ihre Operationen fortsetzen können. Beziehen Sie sich auf Anhang B, "Verwalten des Speicherbereichs".

**F:** *Warum überträgt der Rechner keine Druckausgabe, wenn er dazu aufgefordert wird?* 

A: Die Druckoption ist desaktiviert. Drücken Sie **PRINT 4 PON** , um das Drucken zu ermöglichen. Beziehen Sie sich außerdem auf das Handbuch des Druckers, um sicherzustellen, daß Drucker und Rech**ner richtig positioniert sind.** 

**F:** Der Rechner arbeitet langsamer als sonst und der *blinkt. Weshalb?* 

**A:** Der Rechner befindet sich im Protokoll-Modus (TRACE). Drücken <sup>~</sup> Sie **PRINT 4** MAN zum Ausschalten des Modus (Seite 102).

#### **F:** *Der Tonsignalgeber funktioniert nicht. Warum?* i

**A:** Der Tonsignalgeber wurde durch Ausführen der QUIET Funktion oder durch Löschen von Flag 26 ausgeschaltet. Setzen Sie den Flag durch Drücken von **MODES**  $\overline{v}$  auten oder **.1 FLAGS** sf 26.

**F:** *Wie können aufeinanderfolgende Zahlen in ein Programm eingetippt werden?* 

A: Tippen Sie die erste Zahl ein und drücken Sie danach ENTER 1: nun kann die zweite Zahl eingetippt werden (Seite 118).

#### **F:** *Was bedeutet indirekte Adressierung?*

**A:** Sie wird benutzt, wenn der Parameter für eine bestimmte Funktion in einer Variablen oder einem Register gespeichert ist. Die Variable bzw. das Register wird (indirekt) von der Funktion adressiert (Seite 74).

**F:** *Warum komme ich nicht zum Ende der Matrix, die gerade von mir modifiziert wird.* Es *hat den Anschein, als ob sich die Matrix erheblich vergrößert hat.* 

**A:** Der Matrix-Editor befindet sich im Zuwachs-Modus. Drücken Sie, während das Menü des Matrix-Editors angezeigt ist, v un den Zuwachs-Modus auszuschalten (Seite 213).

# **Stromversorgung und Batterien**

Der Rechner wird mit drei Quecksilberbatterien ausgeliefert. Ein neuer Satz von Quecksilber- oder Silberoxid-Batterien reicht bei durchschnittlicher Betriebsweise etwa 1 Jahr. (Alkali-Batterien halten etwa halb so lang.) Die tatsächliche Lebenszeit hängt jedoch von der individuellen Anwendungsweise des Rechners ab. Das Übertragen von Daten an den Drucker benötigt extrem viel Energie im Vergleich zu üblichen Rechenoperationen.

Verwenden Sie nur neue Batterien (Knopfzellen)-keine wiederaufladbaren. Nachfolgende Batterien werden empfohlen:

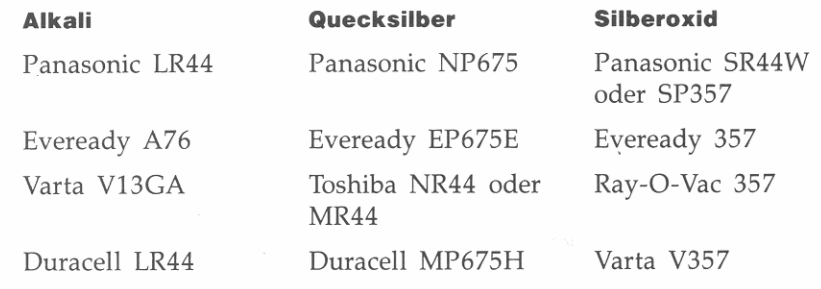

## **"Schwache Batterien" Indikator**

Wenn der Rechner eine abfallende Batteriespannung erkennt ( $\blacksquare$ wird angezeigt), dann sollten Sie die Batterien so bald wie möglich **ersetzen.** 

Wenn Sie den Rechner weiterhin benutzen, kann unter Umständen die Batteriespannung unter einen Mindestpegel fallen, welcher die Anzeigequalität sowie die sichere Speicherung Ihrer Daten beeinträchtigt. Tritt dieser Fall ein, dann müssen Sie die Batterien zuerst ersetzen, bevor der Rechner wieder zuverlässig arbeitet. Nach dem Einsetzen neuer Batterien zeigt der Rechner beim Einschalten die Mel**dung t1achine Reset an, wenn die gespeicherten Daten erhalten**  werden konnten. Sollte die Spannung bereits soweit abgefallen sein, daß ein Datenverlust eingetreten ist, so erscheint die Meldung MEMORY CLEAR.

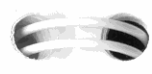

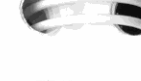

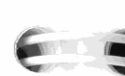

 $\blacksquare$ 

 $\blacksquare$ 

Ist der 'Schwache Batterien' Indikator angezeigt, so wird die Druckoption ausgeschaltet, um den Batteriesatz zu schonen. Ein begonnener Druckvorgang kann abgebrochen werden, falls die Batteriespannung unter einen kritischen Pegel fällt. Der Rechner kann feststellen, daß keine ausreichend hohe Betriebsspannung zum Drucken vorliegt, bevor der Batterie-Indikator angezeigt wird.

### Einsetzen der Batterien

**Sind die Batterien entfernt worden, so muß innerhalb einer Minute der neue Batteriesatz eingesetzt werden, wenn kein Datenverlust**  erfolgen soll. Die neuen Batterien sollten deshalb direkt greifbar sein, bevor Sie die alten entnehmen. Außerdem muß der Rechner während des gesamten Vorgangs ausgeschaltet sein.

Um die Batterien einzusetzen:

- 1. Halten Sie die drei neuen Batterien griffbereit.
- 2. Versichern Sie sich, daß der Rechner ausgeschaltet ist. Drücken Sie nicht **EXIT**, bevor das Austauschen der Batterien abge**schlossen ist. Wird der Rechner vorher eingeschaltet, so kann dies das Löschen des Speicherbereichs zur Folge haben.**
- 3. Halten Sie den Rechner wie abgebildet. Um die Abdeckung des Batteriefachs abzunehmen, drücken Sie diese nach unten und schieben Sie sie nach außen, bis sie abgenommen werden kann.

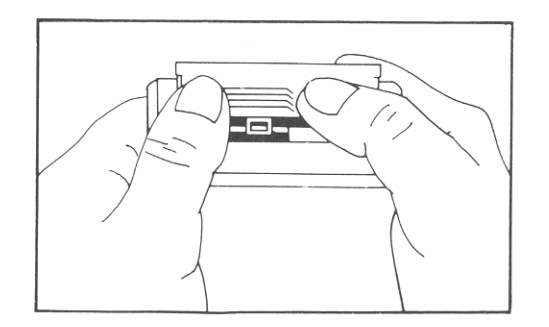

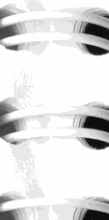

4. Drehen Sie den Rechner um, damit die Batterien herausfallen.

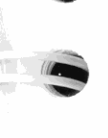

Warnung Beschädigen Sie nicht die Batterien und werfen Sie diese nicht ins Feuer. Die Batterien könnten dabei gefährliche Chemikalien freisetzen.

5. Setzen Sie die drei neuen Batterien wie abgebildet ein. Die erforderliche Polarität ist auf der Innenseite des Batteriefachs abgebildet. Stellen Sie sicher, daß die Polarität mit der Abbildung übereinstimmt.

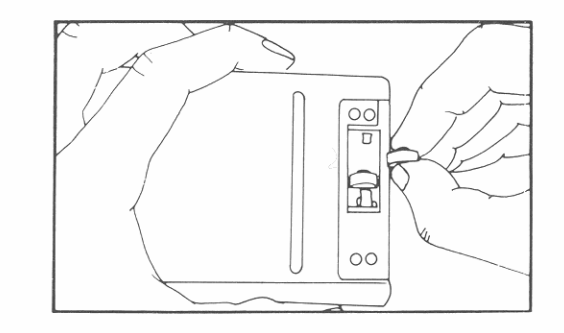

6. Schieben Sie die Abdeckung des Batteriefachs in die vorgesehene Führung des Rechnergehäuses (siehe Abbildung).

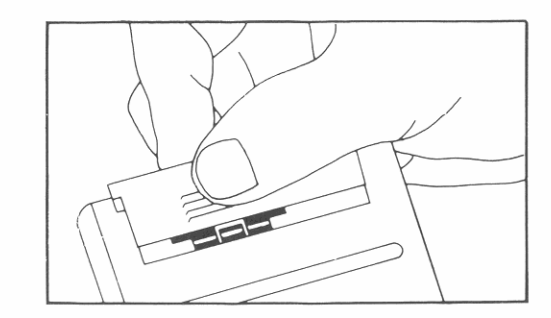

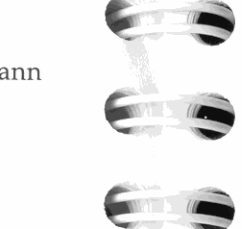

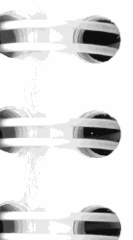

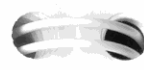

**)** 

**Schalten Sie nun den Rechner wieder ein. Wenn der Rechner nach dem Einsetzen der neuen Batterien nicht richtig funktioniert, hat es**  eventuell zu lange gedauert oder Sie haben versehentlich den Rechner eingeschaltet, während die Batterien ausgebaut waren. *Entnehmen Sie die Batterien nochmals und schließen Sie die beiden Batteriekontakte für einige Sekunden kurz* (z.B. mit einer Münze). Setzen Sie die Batterien wieder ein und schalten Sie den Rechner ein; er sollte die Meldung MEMORY CLEAR anzeigen.

## **Umgebungsbedingungen**

Im Hinblick auf die Produktzuverlässigkeit sollten Sie folgende Temperatur- und Luftfeuchtigkeitsgrenzen einhalten:

- Betriebstemperatur: 0° bis 45°C
- **•** Lagerungstemperatur:  $-20^{\circ}$  bis 65°C
- Luftfeuchtigkeit für Betrieb und Lagerung: 90% relative Luftfeuchtigkeit bei max. 40°C

# **Feststellen der Reparaturbedürftigkeit**

Verwenden Sie nachstehende Richtlinien, um die zuverlässige Funktionsweise des Rechners zu überprüfen. Wenn der Rechner repariert werden muß, beachten Sie bitte den Abschnitt 'Im Reparaturfall" auf Seite 263.

#### **• Wenn nach dem Einschalten die Anzeige leer bleibt:**

- 1. Versuchen Sie, den Rechner zurückzusetzen. (Halten Sie EXIT gedrückt, während Sie  $\lceil \sqrt{x} \rceil$  drücken.)
- **2.** Führt Schritt 1 zu keiner Anzeige, so ersetzen Sie die Batterien (siehe Seite 258).

Führen die Schritte 1 und 2 keine Abhilfe herbei, so ist eine Reparatur des Rechners erforderlich.

#### **• Wenn das Drücken von Tasten keine Auswirkung auf die Betriebsweise des Rechners hat:**

- **1.** Versuchen Sie, den Rechner zurückzusetzen. (Halten Sie EXIT) gedrückt, während Sie  $\sqrt{x}$  drücken.)
- **2.** Führt Schritt 1 zu keiner Reaktion, so versuchen Sie das Löschen des gesamten Speicherbereichs (siehe Seite 267). Dadurch werden alle von Ihnen gespeicherten Daten gelöscht.

Führen die Schritte 1 und 2 keine Abhilfe herbei, so ist eine Reparatur des Rechners erforderlich.

#### **• Wenn der Rechner auf das Drücken von Tasten reagiert, Sie aber eine Funktionsstörung vermuten:**

- **1.** Starten Sie den Selbsttest (nachstehend beschrieben). Endet der Test mit einer Fehlermeldung, so ist eine Reparatur erforderlich.
- **2.** Wird der Selbsttest fehlerfrei abgeschlossen, dann liegt unter Umständen eine unkorrekte Bedienungsweise vor. Versuchen Sie nochmals, über den Abschnitt "Antworten auf allgemeine Fragen" auf Seite 254 eine Lösung für Ihr Problem zu finden.
- **3.** Sie können bei Hewlett-Packard zwecks weiterer Unterstützung anfragen. Anschrift und Telefonnummer finden Sie auf der Innenseite des Rückumschlags.

## **Funktionsprüfung des Rechners-der Selbsttest**

Läßt sich die Anzeige einschalten, während jedoch der Rechner anscheinend Probleme bei der Funktionsweise aufweist, so können Sie zur Diagnose einen Selbsttest starten. Gehen Sie wie folgt vor:

- **1.** Schalten Sie den Rechner ein.
- **2.** Wenn Sie über den optionalen Infrarot-Taschendrucker verfügen, so schalten Sie diesen ein und richten Sie ihn auf den Rech**ner aus.**

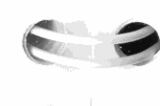

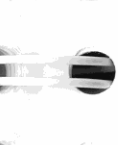

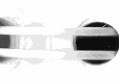

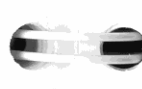

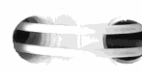

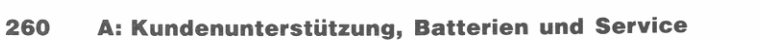

- **3.** Um den Selbsttest zu starten, ist **EXIT** gedrückt zu halten, während [LN] gedrückt wird.\* Nachdem der Test gestartet wurde, darf keine andere Taste gedrückt werden, bevor Sie bereit sind, den Test abzubrechen.
- **4.** Während des Tests ertönt regelmäßig ein Tonsignal und es er**scheinen verschiedene Testmuster. Achten Sie auf eine der zwei**  Meldungen, welche am Ende jedes Testdurchlaufs angezeigt **werden, bevor er sich wiederholt:** 
	- Läuft der Selbsttest fehlerfrei durch, so zeigt der Rechner die Meldung OK-42S-E an.
	- Wird die Meldung FA I L angezeigt, gefolgt von einer Zahl, dann kann die Reparatur des Rechners erforderlich sein.
- **5.** Um das Testprogramm abzubrechen, halten Sie **EXIT** gedrückt, während Sie  $\lceil \overline{x} \rceil$  drücken. Der Rechner zeigt daraufhin **Nach i ne Rese 1: an. Wenn Sie stattdessen eine andere Taste**  drücken, wird der Test abgebrochen und es erscheint die Meldung FA I L. *Diese Meldung wurde durch das Drücken einer falschen Taste verursacht und bedeutet nicht, daß der Rechner repariert werden muß.*
- **6.** Zeigt der Selbsttest für den Rechner einen Fehler an, so sollten Sie die Schritte 3 bis 5 wiederholen, um die Reparaturnotwendigkeit zu bestätigen. Wenn Sie keinen Drucker haben, dann notieren Sie sich bitte die angezeigten Meldungen in Schritt 5.

# **Einjährige Gewährleistungsfrist**

## **Gewährleistungsumfang**

Hewlett-Packard gewährleistet, daß der Rechner frei von Materialund Verarbeitungsfehlern ist. Die Garantiezeit beginnt ab dem Kaufdatum und beträgt ein Jahr. Während dieser Zeit verpflichtet sich Hewlett-Packard, etwaige fehlerhafte Teile kostenlos instandzusetzen **oder auszutauschen, wenn der Rechner direkt oder über einen autori**sierten Vertragshändler an Hewlett-Packard eingeschickt wird. (Ein

\* Wenn Sie [LOG] drücken, starten Sie einen fortlaufenden Selbsttest, welcher werksseitig verwendet wird. Sie können diesen Text durch Drücken von **EXIT** abbrechen, während Sie **[K] gedrückt halten.** 

**Ersatzrechner kann einem neueren Modell mit gleichwertiger oder**  besserer Funktionalität entsprechen.) Versandkosten bis zur Auslieferung bei einem Hewlett-Packard Service-Zentrum gehen zu Ihren Lasten, unabhängig davon, ob sich das Gerät noch in der Garantiezeit befindet oder nicht. Wenn Sie den Rechner verkaufen oder verschenken, so wird die Gewährleistung automatisch auf den neuen Eigentümer übertragen und bezieht sich weiterhin auf das ursprüngliche Kaufdatum.

## **GewährleistungsausschluB**

*Batterien sowie durch Batterien verursachte Schäden* sind *von der Gewährleistung durch Hewlett-Packard nicht erfaßt. Setzen Sie* sich *mit dem Hersteller der Batterien zwecks einer diesbezüglichen Gewährleistung*  in *Verbindung.* 

Die von Hewlett-Packard angebotene Gewährleistung gilt nicht für Schäden, die durch unsachgemäße Betriebsweise entstanden sind. Der Ausschluß gilt ebenso, wenn Modifikationen oder Servicearbeiten durch nicht von Hewlett-Packard autorisierten Reparaturzentren durchgeführt wurden.

Es gibt keinen weiteren Gewährleistungsumfang. Die Einleitung der erforderlichen Reparatur- oder Ersatzleistungen ist ausschließlich dem **Kunden überlassen. Weitergehende Ansprüche, insbesondere auf Ersatz von Folgeschäden, können nicht geltend gemacht werden.**  Dies gilt nicht, soweit gesetzlich zwingend gehaftet wird.

# **Im Reparaturfall**

Hewlett-Packard unterhält in den meisten Ländern der Welt Repara**turzentren. Diese Zentren reparieren Ihren Rechner oder ersetzen ihn**  durch ein gleich- oder höherwertigeres Modell, unabhängig vom Garantiefall. Nach der Garantiezeit von einem Jahr werden Repara**turkosten berechnet. Der Service wird normalerweise innerhalb von 5**  Arbeitstagen ausgeführt.

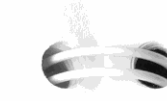

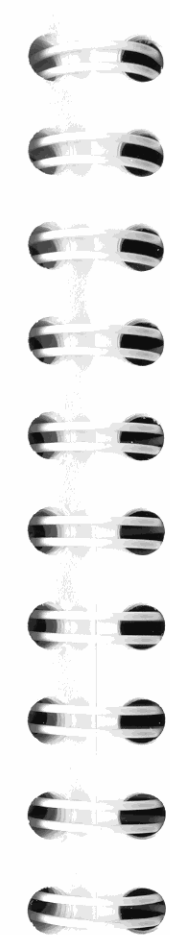

J

#### **Service-Adressen**

r

**• In Europa:** Sofern Sie sich in der BRD aufhalten, können Sie sich auf die Anschriften auf der Innenseite des Rückumschlags beziehen. Die Anschrift der europäischen Zentrale finden Sie nachstehend. *Nehmen Sie zuerst Kontakt mit Hewlett-Packard auf, bevor Sie Ihren Rechner zur Reparatur einschicken.* 

Hewlett-Packard S.A. 150, Route du Nant-d' Avril 1217 Meyrin 2 Schweiz Tel: (022) 82 81 11

#### **• In den USA:**

Hewlett-Packard Calculator Service Center 1030 N.E. Circle Blvd Corvallis, OR 97330, USA Tel: (503) 757 2002

**• In anderen Ländern:** Nehmen Sie Kontakt mit der nächstgelegenen Hewlett-Packard-Geschäftsstelle auf, um die korrekte Anschrift **eines Reparaturzentrums zu erfahren.** 

#### **Reparaturkosten**

**Für Reparaturen nach der Garantiezeit wird eine Reparaturkostenpau**schale erhoben. Diese schließt sämtliche Arbeits- und Materialkosten mit ein. In der BRD unterliegt die Pauschale der Mehrwertsteuer. Sämtliche Steuern werden auf der Rechnung getrennt ausgewiesen.

Die Reparaturkostenpauschale deckt nicht die Reparatur von Rechnern, welche durch Gewalteinwirkung oder Fehlbedienung zerstört wurden. In diesem Fall werden die Reparaturkosten individuell nach Arbeits- und Materialaufwand festgesetzt.

## **Versandanweisungen**

Wenn Ihr Rechner repariert werden muß, senden Sie ihn bitte mit folgenden Unterlagen ein:

- Vollständige Absenderangabe und eine Beschreibung des Fehlers. Wenn der Verpackung Ihres Rechners eine Servicekarte beigelegt war, können Sie diese für die Angabe der entsprechenden Informa**tionen verwenden.**
- Rechnung oder anderer Kaufbeleg, wenn die einjährige Garantiezeit noch nicht abgelaufen ist.

Der Rechner und die erforderlichen Begleitinformationen sollten in der Originalverpackung oder einer adäquaten Schutzverpackung versandt werden, um Transportschäden zu vermeiden. Solche Transportschäden werden durch die einjährige Garantiezeit nicht abgedeckt; der Versand zum Reparaturzentrum erfolgt auf fhre Gefahr, wobei Hewlett-Packard Ihnen zu einer Transportversicherung rät.

Alle Versand- und Zollkosten unterliegen der Verantwortlichkeit des Kunden.

## ~ **Gewährleistung bei Reparaturen**

Für Reparaturen außerhalb der Garantiezeit leistet Hewlett-Packard eine Garantie von 90 Tagen ab Reparaturdatum bezüglich Materialund Bearbeitungsfehlern.

#### **Servicevereinbarungen**

**Für Ihren Rechner gibt es eine Vereinbarung über Serviceunterstützung. Beziehen Sie sich auf die Dokumentation, welche der Versandpackung beigelegt ist. Für zusätzliche Informationen sollten Sie sich**  mit Ihrem HP-Fachhändler oder einer Hewlett-Packard-Geschäftsstelle **in Verbindung setzen.** 

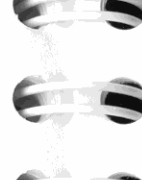

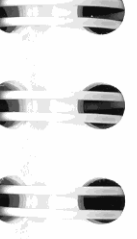

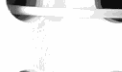

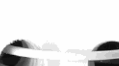

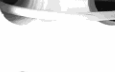

**!.-**

**----**

## **Sicherheitsbestimmungen**

#### **Funkschutz**

Der HP-42S wurde von Hewlett-Packard geprüft und entspricht den Bestimmungen der Allgemeinen Verfügung FTZ 1046/84. Als Nachweis ist der Rechner mit dem VDE-Funkschutzzeichen mit Index 0871B gekennzeichnet.

Wird der Rechner zusammen mit Geräten betrieben, welche nicht von Hewlett-Packard hergestellt oder empfohlen sind, dann ist sicherzustellen, daß die gesamte Konfiguration der oben genannten Verfügung entspricht.

{

,

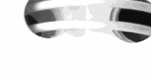

I I

J

# **Verwalten des Speicherbereichs**

Dieser Anhang behandelt die Organisation des Speicherbereichs und **die vom Rechner verwendeten Prozeduren zur ökonomischen Spei**cherbelegung. Sie müssen diesen Anhang nicht unbedingt durchlesen und verstanden haben, um mit Ihrem Rechner arbeiten zu können. Es könnten jedoch interessante Themen für Sie enthalten sein, welche Ihnen z.B. bei der Programmierung von Nutzen sind.

B

## **Zurücksetzen des Rechners**

Sollte der Rechner nicht mehr auf einen Tastendruck reagieren oder ist die Betriebsweise anderweitig gestört, dann sollten Sie das **Zurücksetzen des Rechners versuchen. Dadurch werden die meisten**  Modi in ihre Voreinstellung gesetzt (siehe Anhang C für Tabelle mit Flags und deren Status nach dem Zurücksetzen).

Um den Rechner zurückzusetzen, ist **EXIT** gedrückt zu halten, während Sie  $\sqrt{x}$  drücken. Wiederholen Sie diese Tastenfolge, falls erforderlich. Wurde die Operation erfolgreich durchgeführt, so zeigt der Rechner zur Bestätigung Machine Reset an.

## **Löschen des gesamten Speicherbereichs**

Es gibt zwei Wege, den Speicherbereich des HP-42S zu löschen:

#### **Um alle Programme und Daten zu löschen:**

- 1. Drücken Sie **CLEAR**  $\overline{V}$  CLALL.
- **2.** Drücken Sie YES , um die Operation zu bestätigen, oder eine **andere Taste, um die Löschoperation aufzuheben.**

#### **Um alle Programme und Daten zu löschen sowie die Flags zurückzusetzen:**

- **1.** Halten Sie EXIT gedrückt (unten links im Tastenfeld).
- **2.** Halten Sie  $\Sigma^+$  gedrückt (oben links im Tastenfeld).
- **3.** Drücken Sie **XEQ** (oben rechts im Tastenfeld) und geben Sie die Taste wieder frei.
- **4.** Geben Sie  $\Sigma$ + wieder frei.
- **5.** Geben Sie **EXIT** wieder frei. Der Rechner zeigt daraufhin ~1emory **Clear an.**

Der Speicherbereich kann versehentlich gelöscht werden, wenn der Rechner fallen gelassen oder die Stromversorgung unterbrochen wird.

## **Zurückgewinnen von Speicherplatz**

Wird die Meldung Insufficient Mem or y angezeigt, so steht für die von Ihnen beabsichtigte Operation nicht mehr genügend freier Speicherplatz zur Verfügung.

Zur Überprüfung des verfügbaren freien Speicherplatzes ist MEM im CATALOG Menü gedrückt zu halten. Um Speicherplatz zurückzugewinnen-d.h. den freien Speicherplatz zu vergrößern-haben Sie folgende Möglichkeiten:

- Reduzieren Sie die Anza hl der Speicherregister unter Verwendung eines kleineren SIZE Parameters (Seite 64).
- Löschen Sie nicht mehr benötigte Variablen (Seite 62).
- Löschen Sie nicht mehr benötigte Programme (Seite 119).
- Löschen Sie den Stackinhalt (Seite 43).

## **Speicherplatzbelegung im HP-42S**

Wie bereits in Kapitel 3 erläutert wurde, so verwendet der HP-42S verschiedene Datentypen. Da diese Datentypen eine unterschied liche Größe beanspruchen können (von einer reellen Zahl bis zu einer großen komplexen Matrix), wurde ein anspruchsvolles Betriebssystem **entwickelt, welches Ihnen die Anwendung eines konsistenten Satzes** 

von UPN Regeln beim Umgang mit Daten erlaubt. Die in Kapitel 2 vorgestellten Techniken zur Verwendung des Stacks lassen sich auf alle Datentypen anwenden. Wenn Sie beispielsweise ENTER drücken, wird der Stackinhalt nach oben verschoben und die Daten im X-Register werden in das Y-Register kopiert.

## **Was geschieht beim Kopieren von Daten**

Immer wenn Sie Daten kopieren (durch Operationen wie ENTER), I STO I oder I RCL 1), erstellt der Rechner eigentlich *keine vollständige*  **Kopie, auch wenn es vorab so erscheint.** 

**Beispiel: Beobachten der Speicherbelegung.** Um zu demonstrieren, auf weiche Weise der Rechner die Daten kopiert, sollten Sie nun den Stackinhalt löschen und eine 10 x 10 Matrix mit dem Namen *TEST* erzeugen.

Erzeugen Sie die Matrix unter Verwendung der OlM Funktion.

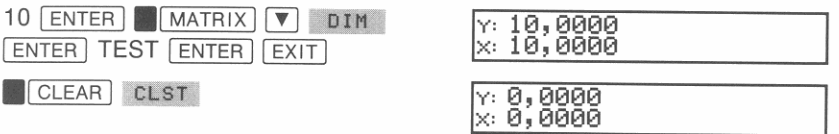

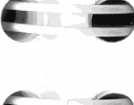

**=** 

Lassen Sie sich den freien Speicherbereich anzeigen. (Hinweis: Der im Handbuch abgebildete Wert kann von dem Wert abweichen, weicher von Ihrem Rechner angezeigt wird.)<br> **CATALOG** MEM *(gedrückt halten)* 

RCL TEST

ENTER ENTER ENTER

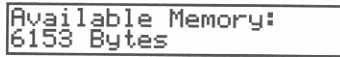

Füllen Sie den Stack mit Kopien von *TEST* auf.

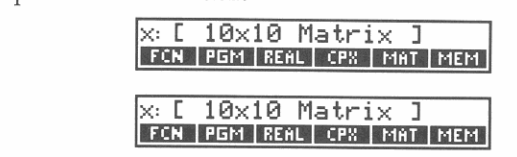

Nun sollten eigentlich fünf vollständige Matrizen im Rechner gespeichert sein: eine in der Variablen *TEST* und vier im Stack. Wenn Sie sich jedoch wieder den freien Speicherbereich anzeigen lassen, erkennen Sie, daß das Erzeugen dieser 'Kopien' keinen zusätzlichen Speicherplatz beansprucht hat.

**.1** CATALOG I *(gedrückt halten)* IAvai lable MeMory: 6153 Bytes

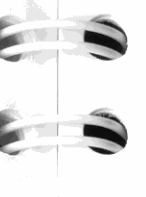

**THE REAL** 

Intern erzeugt der HP-42S keine Kopien von Daten, solange er diese nicht auch verwendet. Addieren Sie 2 zu der Matrix.

r

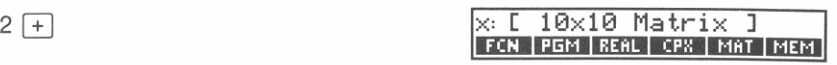

Sehen Sie sich nun den freien Speicherbereich an.

MEM *(gedrückt halten)* 

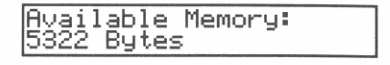

Die neue Kopie belegt 831 weitere Bytes im Speicherbereich (6 153  $5\,322 = 831$ .

## **Schreiben von speichereffizienten Programmen**

**Effiziente Verwendung des Stacks.** Wiederholen Sie Kapitel 2 und beachten Sie die Regeln für UPN Berechnungen. Viele komplizierte mathematische Berechnungen benötigen nur den Stack zum Auffinden der Lösung-Sie brauchen also keine *zusätzlichen* Variablen oder Speicherregister.

**Verwenden von lokalen Labels, wenn möglich.** Falls Sie viele Programme für Ihren Rechner schreiben, können Sie beträchtlich an Speicherplatz sparen, wenn Sie, sofern möglich, lokale Labels verwenden. Lokale Labels belegen nur 1 oder 2 Bytes und Verzweigungen zu lokalen Labels belegen nie mehr als 3 Bytes. Außerdem ist die Suche nach einem lokalen Label in der Regel viel schneller als die Suche nach einem globalen Label (Seite 148).

Im Gegensatz dazu belegen globale Labels 4 Bytes plus 1 Byte für jedes Zeichen des Labels. Jede Verzweigungsanweisung zu einem globalen Label (GTO und XEQ) belegt 2 Bytes plus 1 Byte für jedes Zeichen des Labels.

**Während Matrix-Arithmetik.** Während einiger Berechnungen mit Matrizen können Sie Speicherplatz sparen, indem Sie die kleinere Matrix oder den Skalar in das X-Register bringen, bevor Sie eine **numerische Funktion ausführen.** 

Speichern Sie den Skalar z.B. im X-Register, wenn Sie einen Skalar und eine Matrix addieren. Nach der Ausführung von  $[+]$  wird dann der Skalar (welcher weniger Speicherplatz benötigt) anstatt der Matrix im LAST X Register gesichert.

**270 B: Verwalten des Speicherbereichs** 

~

~

Denken Sie aber daran, daß dieses Verfahren nicht den Speicherbedarf reduziert, weIcher zur eigentlichen Ausführung der Berechnung **erforderlich ist-der Rechner verwendet trotz allem einen temporären**  Arbeitsspeicher zur Berechnung des Ergebnisses. Allerdings wird dadurch der Speicherbereich vergrößert, welcher unmittelbar nach Abschluß der Berechnung zur Verfügung steht.

## **Speicherorganisation**

Das Diagramm auf der nächsten Seite veranschaulicht, wie der Speicherbereich des Rechners intern organisiert ist. Der *freie Speicherbereich* (bzw. *Available Memory)* ist der Teil des Speichers, welcher zwischen dem erforderlichen Speicherplatz für den Stack (sowie weiterem Systemspeicher) und dem benötigten Platz zum Speichern von Variablen und Programmen übrig bleibt.

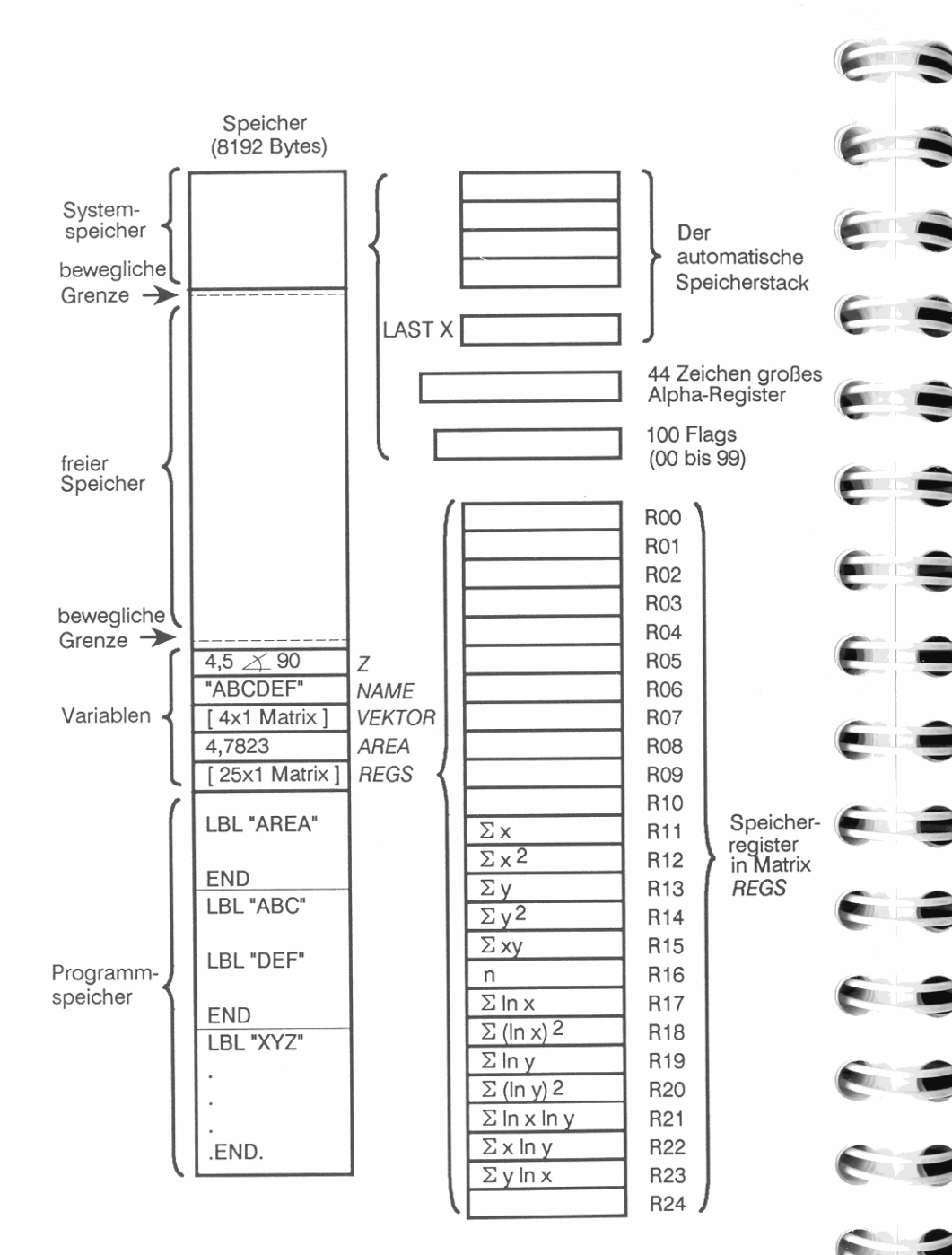

#### **272 B: Verwalten des Speicherbereichs**

r

# **Flags**

Der HP-42S verwendet 100 Flags (numeriert von 00-99), um den Status von verschiedenen Modi, Einstellungen und Bedingungen zu überwachen. Ein Flag besitzt nur zwei Zustände: *gesetzt* und *gelöscht.*  Unter Verwendung der Funktionen im FLAGS Menü (Seite 41) können Sie F1ags setzen, löschen und abfragen.

 $\bullet$ 

Flags, die bestimmte Bedingungen darstellen, können im Verlauf der Operationen ihren Zustand ändern. Wenn Sie z.B . **• 1** CUSTOM I drücken, um das CUSTOM Menü aufzurufen, wird Flag 27 automatisch gesetzt. Verlassen Sie das CUSTOM Menü, so wird Flag 27 wieder gelöscht.

F1ags, die in diesem Anhang nicht gelistet sind, werden entweder **intern verwendet oder sind für zukünftige Zwecke reserviert.** 

## **Benutzerflags (00 bis 10 und 81 bis 99)**

Die 30 *Benutzerflags* können für einen beliebigen Anwendungszweck eingesetzt werden. Das' ANNU' Programm auf Seite 193 benutzt z.B. Flag 00. Wenn Flag 00 gesetzt ist, wird angenommen, die Zahlungen erfolgen zu jedem Monatsanfang, ansonsten zum Monatsende.

## **Steuerflags (11 bis 35)**

Steuerflags werden vom HP-42S zur Darstellung verschiedener Betriebszustände benutzt. Einige Zustände werden nur durch die Anderung eines Flags gesteuert, während sich andere durch die Ausfüh**rung VOn Funktionen ändern.** 

**274 C: Flags** 

Programmstart, wenn der HP-42S eingeschaltet wird. Ist Flag 11 beim Einschalten des HP-42S gesetzt, dann wird F1ag 11 gelöscht und die **Programmausführung beginnt an der momentanen Programmzeile.** 

**Flag 12: Doppelte Druckbreite.** Ist Flag 12 gesetzt, so erfolgt die Druckausgabe für alle Daten in doppelter Druckbreite.

**Flag 11: Automatische Ausführung.** Flag 11 (falls gesetzt, bevor der Rechner ausgeschaltet wird) ermöglicht den automatischen

**Flag 13: Druckausgabe in Kleinschreibung.** Ist Flag 13 gesetzt, dann werden die Buchstaben Abis Z in Kleinschreibung gedruckt.

**Flags 15 und 16: Druckmodus.** Die nachstehende Tabelle zeigt, wie Flags 15 und 16 den momentanen Druckmodus darstellen.

**Flag 15 Flag 16 Druckmodus** 

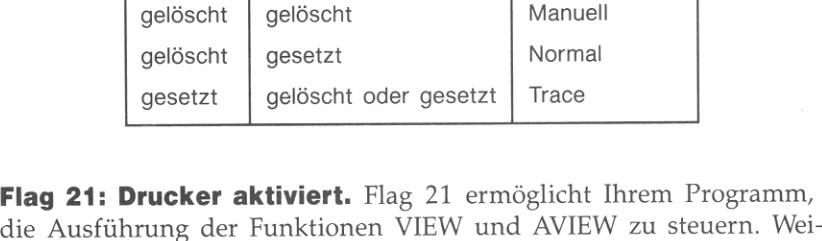

tere Informationen hierzu finden Sie unter "Drucken mit VlEW und AVlEW' auf Seite 132.

**Flags 22 und 23: Dateneingabe.** Diese Flags ermöglichen einem Programm die Abfrage, wie eine Eingabeaufforderung beantwortet wurde. Flag 22 ist immer gesetzt, wenn Zahlen in das X-Register eingegeben werden. Flag 23 ist gesetzt, wenn Alphazeichen in das Alpha-Register eingetippt werden.

Wenn Sie den Status dieser Flags abfragen möchten, um herauszufinden, ob eine Eingabe erfolgte, so sollten Sie diese löschen, bevor die Aufforderung zu einer Benutzereingabe erfolgt.

**Flags 24 und 25: Fehler ignorieren.** Normalerweise bewirkt eine Fehlerbedingung den Abbruch eines Programms. Diese Flags ermög**lichen es, unnötige Programmunterbrechungen zu vermeiden; auf**tretende Fehlerbedingungen können in die Programmierung mit **einbezogen werden.** 

• Wenn Flag 24 gesetzt ist, ignoriert der HP-42S *alle* Bereichsfehler. **Ou t of Range resultiert normalerweise aus einer beliebigen**  Berechnung (außer statistischen Summationen), für deren Ergebnis x gilt:  $|x| > 9,9999999999999 \times 10^{499}$ . Ist Flag 24 gesetzt, so wird  $+9,999999999999 \times 10^{499}$  als Näherung für das richtige Ergebnis eingesetzt und die Programmausführung wird fortgesetzt. Wurde Flag 24 einmal gesetzt, so bleibt dieser Zustand so lange erhalten, bis Sie ihn explizit löschen.

F1ag 24 kann auch zum Ignorieren von Zahlenbereichsfehlern verwendet werden, die durch die binären arithmetischen Funktionen  $(BASE +$ ,  $BASE -$ ,  $BASE \times$  und  $BASE \div$ ) entstehen, wobei die größte 36 Bit Zahl als Approximation für das richtige Ergebnis substituiert wird (Seite 248 und 249).

Flag 24 muß nicht gesetzt werden, um einen Bereichsüberlauf bei der Akkumulation von Statistikdaten ( $[\overline{\Sigma+}]$ ) zu verhindern oder um **zweiwertige Funktionen auf Matrizen anzuwenden. Der Rechner**  gibt in diesen Fällen automatisch  $\pm$ 9,999999999999  $\times$  10<sup>499</sup> zurück. wenn ein Ergebnis den darstellbaren Wertebereich überschreitet.

• Wenn F1ag 25 gesetzt ist, ignoriert der Rechner *nur einen* beliebigen Fehler und löscht anschließend Flag 25. Die Anweisung, welche zu einem Fehler führte, wird nicht ausgeführt.

Ist Flag 24 und 25 gesetzt, wird Out of Range von Flag 24 abgehandelt-F1ag 25 *wird nicht gelöscht.* Beachten Sie, daß bei gesetztem Flag 25 und gelöschtem F1ag 24 Ou 1 of Range *nicht*  dazu führt, daß  $\pm$ 9,999999999999  $\times$  10<sup>499</sup> im entsprechendem Register gespeichert wird.

Sie können einen Fehler feststellen, indem Flag 25 genau vor einer Anweisung gesetzt wird und nach dieser abgefragt wird, ob er gelöscht wurde. (Im allgemeinen sollten Sie Flag 25 abfragen *und löschen-Sie* **riskieren sonst den Verlust von Daten, wenn Sie uner**wartete Fehler ignorieren.) Dadurch ist im Fehlerfall eine Programmverzweigung anstatt eines Programmabbruchs möglich.

**Flag 26: Steuerung von akustischen Signalen.** Wenn Flag 26 gesetzt ist, erzeugt die BEEP und TONE Funktion hörbare Tonsignale. Sie können Flag 26 ein- und ausschalten, indem Sie die QUIET Funktion im MODES Menü ausführen.

**Flag 27: CUSTOM Menü.** Flag 27 wird immer gesetzt, wenn das CUSTOM Menü angezeigt wird. Der Status von Flag 27 wird vom Em- oder Ausschalten des Rechners nicht beeinflußt. Beziehen Sie sich auch auf Flag 72.

~~ **Flags 28 und 29: Ziffern- und Dezimaltrennzeichen.** Diese Flags **steuern die Verwendung von Punkten und Kommas in numerischen Anzeigen.** 

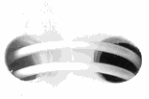

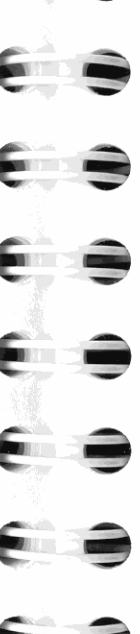

I

- Ist F1ag 28 gesetzt *(VoreilIstellung),* dann wird ein Punkt als Dezimalzeichen verwendet; wenn F1ag 28 gelöscht ist, wird ein **Dezimalkomma verwendet.**
- Ist Flag 29 gesetzt *(Voreinstellung),* dann wird entweder ein Punkt oder ein Komma (entgegengesetzt zum Dezimalzeichen) zur Trennung von Zahlengruppen in großen Zahlen verwendet.

Wenn als Anzeigeformat FIX 0 spezifiziert wurde und Flag 29 ist gelöscht, dann wird der ganzzahlige Teil der Zahl ohne Dezimalund Zifferntrennzeichen angezeigt.

**Flag 30: Stack Lift sperren.** Dieser Flag wird von fast allen Funktionen gelöscht. Die Funktionen, die Flag 30 setzen, sind ENTER, CLX,  $\Sigma$  + und  $\Sigma$  -. Wurde der Stack Lift gesperrt (Flag 30 gesetzt), dann überschreibt die als nächstes in das X-Register eingetippte oder zurückgerufene Zahl den momentanen Inhalt des X-Registers (Seite 45 bis 46).

**Flags 34 und 35: AGRAPH Steuerung.** Der Status dieser Flags legt fest, wie eine grafische Abbildung von der AGRAPH Funktion angezeigt wird. Sind beide F1ags gelöscht *(Voreinstellung),* dann wird die Abbildung mit dem vorhandenen Inhalt der Anzeige gemischt (logisches OR). Beziehen Sie sich auf die Tabelle auf Seite 137.

## **Systemflags (36 bis 80)**

Der HP-42S verwendet Systemflags zur Überwachung einer Reihe von Optionen und Bedingungen. Sie können Systemflags nicht direkt ändern. Sie können diese jedoch abfragen, was in Programmen hilfreich sein kann, um den Status spezifischer Optionen oder Bedingungen zu ermitteln.

## **Flags, die Optionen darstellen**

**Flags 36 bis 41: Anzeigeformat.** Diese Flags stellen das momentane Anzeigeformat dar. Der Rechner liest die F1ags 36 bis 39 als eine 4 Bit große Binärzahl, welche die Anzahl der anzuzeigenden Stellen spezifiziert. Beispielsweise sind als Voreinstellung 4 Stellen festgelegt (Flag 37 gesetzt; Flags 36, 38 und 39 gelöscht). Dies bedeutet 0100 binär  $(= 4$  dezimal).

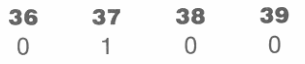

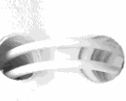

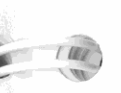

Flags 40 und 41 werden zur Darstellung des Anzeigeformats verwendet (FIX, SC!, ENG oder ALL).

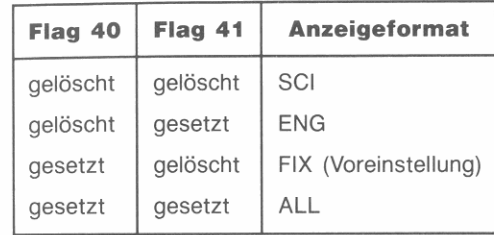

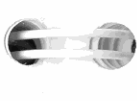

I I

 $100$ 

 $\frac{1}{2}$ 

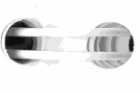

**,.1 I** 

 $\frac{1}{2}$ 

 $\mathbb{R}$ 

 $(1, 1)$ 

Flags 42 und 43: Winkelmodus. Der Status von Flag 42 und 43 legt den Winkelmodus fest (Grad bzw. Altgrad, Radiant oder Neugrad). Bei gesetztem F1ag 42 **(GRAO** an) ist der Neugrad-Modus eingestellt. Ist F1ag 43 gesetzt **(RAO** an), so befindet sich der Rechner im Radiant-Modus (Bogenmaß). Sind beide Flags gelöscht *(Voreinstellung),* dann befindet sich der Rechner im Grad-Modus (Altgrad).

**Flags 56 bis 59: Kurvenanpassungsmodell.** Diese Flags werden **zur Kennzeichnung des momentanen Modells zur Kurvenanpassung**  verwendet. Es kann jeweils nur einer dieser Flags gesetzt sein.

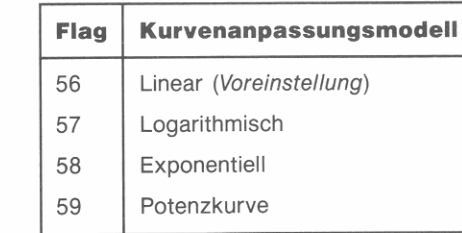

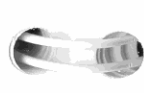

**Flag 60: AII** $\Sigma$  **Modus.** Ist Flag 60 gesetzt (All $\Sigma$  Modus), verwendet der Rechner alle 13 Summationskoeffizienten für statistische Berechnungen. Bei gelöschtem F1ag 60 (Linear-Modus) benutzt der Rechner **nur die sechs Koeffizienten, welche für eine lineare Kurvenanpassung**  erforderlich sind.

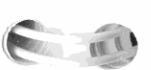

**Flag 66: Zuwachs-Modus.** Bei gesetztem Flag 66 vergrößert sich **eine Matrix automatisch um eine ganze Zeile, wenn die - oder J +**  Funktion ausgeführt wird (während auf das letzte Matrixelement zugegriffen wurde).

**Flags 68 bis 71: Zahlenbasis-Modus.** Ist der Dezimal-Modus spezifiziert, so sind alle vier Flags gelöscht. Bei den nichtdezimalen Modi werden diese vier Flags als 4-stellige Binärzahl zur Kennzeichnung des größten Zeichens für den momentanen Modus verwendet.

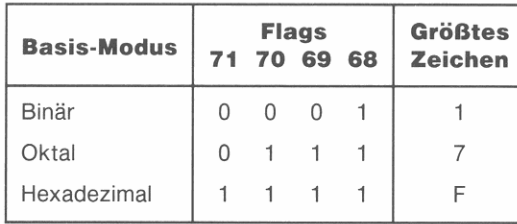

Flag 72: Lokales Label Modus (CUSTOM). Der Rechner fragt dieses Flag ab, bevor das CUSTOM Menü angezeigt wird. Bei gesetztem Flag 72 wird das CUSTOM Menü zum Ausführen eines lokalen Alpha-Labels angezeigt. Ist Flag 72 gelöscht, werden die Zuweisungen der CUSTOM Menütasten angezeigt. Wenn Sie eine Neuzuweisung für eine Taste machen, wird Flag 72 automatisch gelöscht.

Um Flag 72 zu setzen, ist **MÜDES VLCLBL** *(LoCal-LaBeL Modus)* zu drücken. Drücken Sie **AMODES V** KEY (Tastenzuweisungs-Modus), um Flag 72 zu löschen.

**Flag 73: Polarnotation.** Bei gesetztem Flag 73 zeigt der Rechner komplexe Zahlen in Polarnotation an.

**Flag 74: Nur reellwertige Ergebnisse.** Ist Flag 74 gesetzt, so gibt der Rechner einen Fehler bei den Funktionen zurück, die eine reellwertige Eingabe in ein komplexes Ergebnis umwandeln würden (z.B. bei einer negativen reellen Wurzel). Siehe Seite 169.

## **Flags, die Bedingungen darstellen**

**Flag 44: Keine automatische Abschaltung.** Flag 44 wird gesetzt, wenn die ON *(fortlaufend ein)* Funktion ausgeführt wurde. Der Rechner schaltet sich nach einem Ruhestatus (keine Tasten gedrückt) von etwa 10 Minuten automatisch ab, sofern Flag 44 nicht gesetzt ist.

**Flag 45: Löser-Routine.** Flag 45 wird nur dann gesetzt, während der Löser eine Nullstelle berechnet.

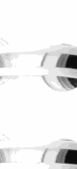

*r* 

r

r

Flag 46: Integration. Flag 46 wird nur während der Berechnung eines Integrals durch die Integrationsapplikation gesetzt.

**Flag 47: Variablenmenü.** Flag 47 wird nur während der Anzeige eines Variablenmenüs gesetzt (Seite 125).

**Flag 48: Alpha-Modus.** Befindet sich der Rechner im Alpha-Modus I (ALPHA Menü und Alpha-Register angezeigt), dann wird Flag 48 gesetzt. Sie können den Alpha-Modus durch AON *(Alpha ON;* setzt Flag 48) und AOFF *(Alpha OFF;* löscht Flag 48) steuern.

**Flag 49: Schwache Batterien.** Flag 49 wird gesetzt und es wird der Indikator angezeigt, wenn die Batteriespannung unter einen Grenzwert fällt. Beziehen Sie sich auf Seite 258 für Informationen über das Austauschen der Batterien.

**Flags 50 und 51: Meldung.** Flag 50 wird gesetzt, wenn eine Meldung angezeigt wird. Belegt die Meldung beide Anzeigezeilen, so wird auch noch Flag 51 gesetzt.

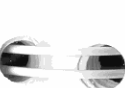

Programmeingabe-Modus, wird Flag 52 gesetzt. **Flag 53: INPUT.** Flag 53 wird nur während der Verarbeitung von

INPUT (Seite 121) gesetzt.

**Flag 52: Programmeingabe-Modus.** Befindet sich der Rechner im

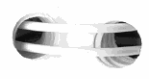

**Flag 55: Drucker vorhanden.** Das Ausführen von PRON *(PRinting ON)* ermöglicht die Druckausgabe, indem die Flags 21 und 55 gesetzt werden. Durch PROFF (PRinting OFF) wird die Druckoption ausgeschaltet und die Flags 21 und 55 werden gelöscht.

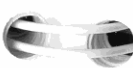

Im allgemeinen kennzeichnet Flag 55 die *Druckmöglichkeit.* Flag 21 kennzeichnet, ob das Drucken *gewünscht* ist.

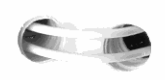

-

**Flags 61 bis 63: Unzulässige Modi.** Diese Flags werden während der Eingabe von Statistikdaten verwendet, um die Zulässigkeit be**stimmter Kurvenmodelle zu ermitteln.** 

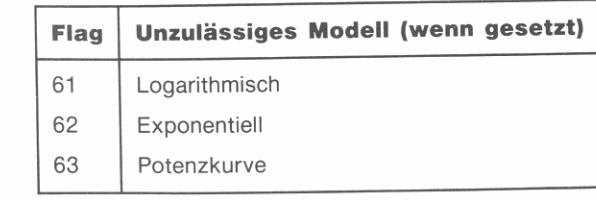

**Flag 65: Matrix·Editor.** Flag 65 wird gesetzt, wenn der Matrix-Editor aufgerufen wird.

**Flag 75: Programmierbares Menü aufgerufen.** Bei gesetztem Flag 75 ist das programmierbare Menü (Seite 145) aufgerufen. Die MENU Funktion setzt Flag 75 .

**Flags 76 und 77: Verschieben der Matrixzeiger.** Diese Flags wer. **den immer dann aktualisiert, wenn Sie eine der Matrixfunktionen**  ausführen, welche die Zeilen- und Spaltenzeiger ändern.

- **Verursacht die Funktion eine Verschiebung der Zeiger von einem**  Rand zum entgegengesetzten Rand der Matrix *(Randumbruch),* wird Flag 76 gesetzt; ansonsten wird der Flag gelöscht.
- Verursacht die Funktion eine Verschiebung der Zeiger vom ersten Matrixelement zum letzten Element oder umgekehrt *(Anfang/Ende-Umbruch),* wird Flag 77 gesetzt; ansonsten wird der Flag gelöscht.

## **Zusammenfassung der HP-42S Flags**

Die nachstehende Tabelle listet alle vom Hp·42S benutzte Flags. *Status beim Zurücksetzen* kennzeichnet, ob der Flag gesetzt oder gelöscht wird, wenn der Rechner zurückgesetzt wird. *Status bei Speicherlöschung* kennzeichnet, ob der Flag gesetzt oder gelöscht wird, wenn der gesamte Speicherbereich gelöscht wird. Ein E bedeutet, daß der mo· mentane Status *erhalten* bleibt, d.h. sich nicht ändert. Ein? bedeutet, daß der Status des Flags von anderen Faktoren abhängig ist.

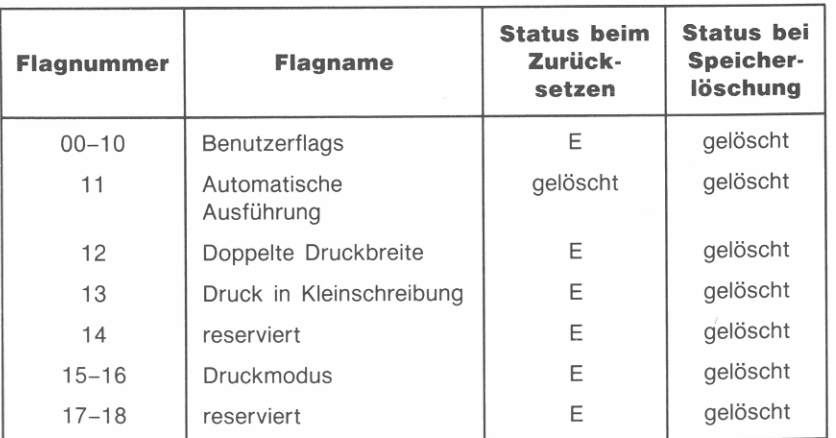

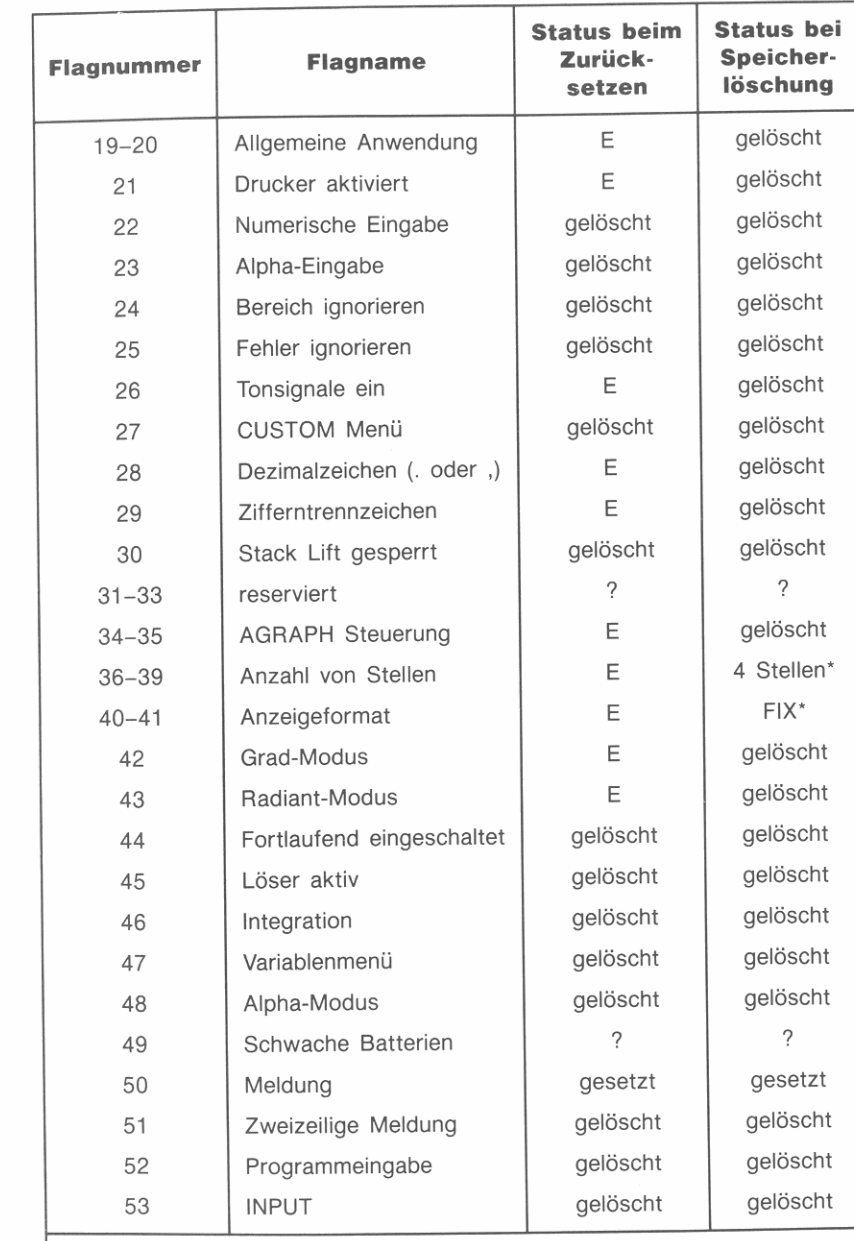

**• Beziehen Sie sich auf die Beschreibung auf Seite 276.** 

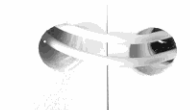

,

,

**I.** 

 $\overline{1}$ 

 $\overline{1}$ 

 $\mathbf{H}$ 

11

•

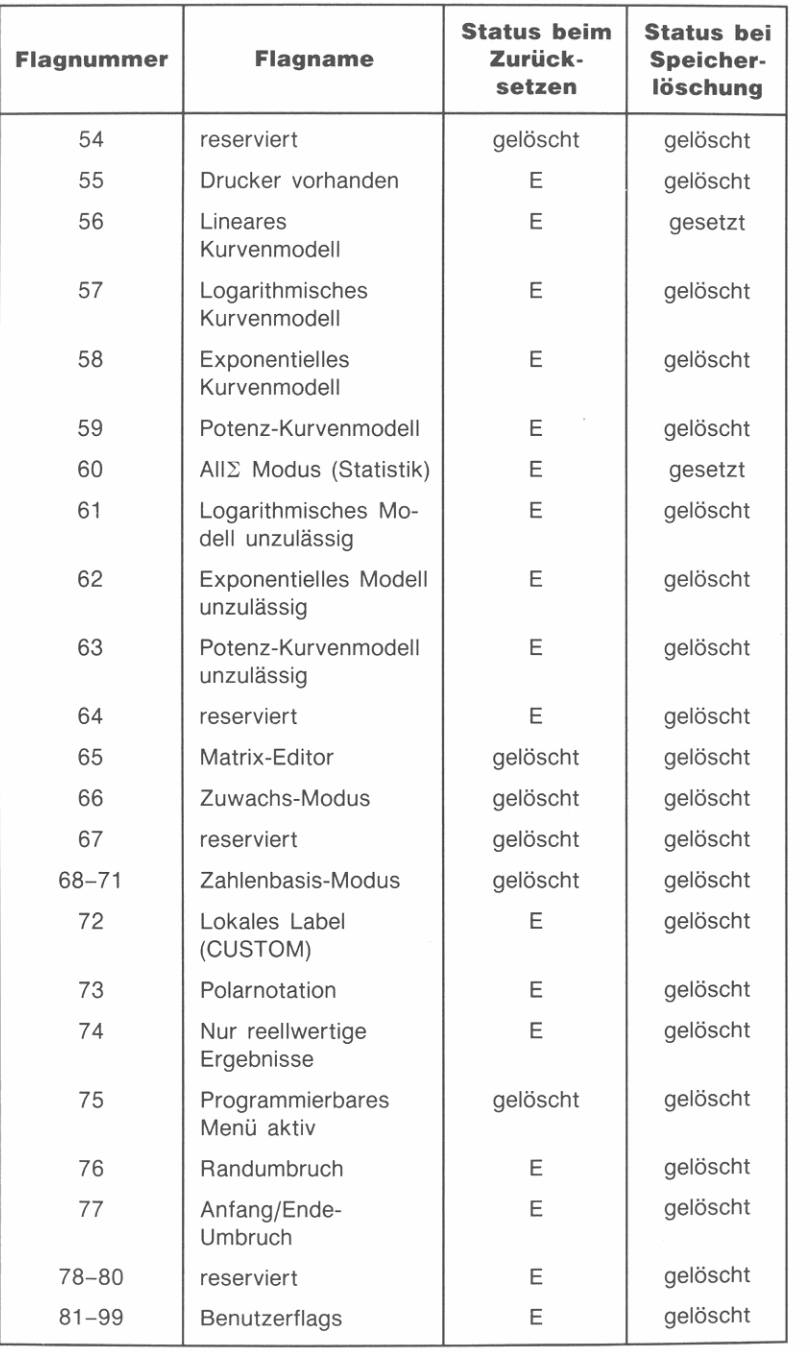

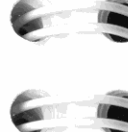

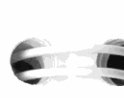

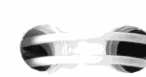

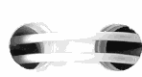

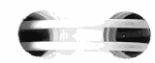

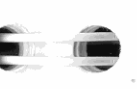

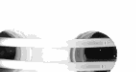

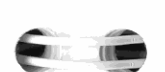

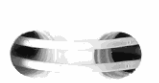

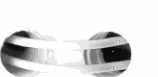

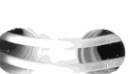

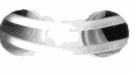

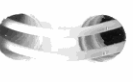

# **Meldungen**

Der HP-425 zeigt Informationen an und gibt Warnungen aus, wenn **versucht wird, eine unzulässige Operation auszuführen. Die angezeig**te Meldung erlischt wieder, nachdem eine beliebige Taste gedrückt wird. Um nur die Meldung zu löschen, ist  $\sqrt{\phantom{a}}$  zu drücken.

#### **Alpha Data Is Invalid**

**Versuch, eine Operation auszuführen, wobei eine Variable, ein Spei**cher- oder ein Stackregister verwendet wurde, welche(s) einen Alpha-String enthält.

#### **Bad Guess(es)**

Die für den Löser vorgegebenen Anfangsnäherungen liegen außerhalb des Wertebereichs der Funktion.

#### **Batt Too Low To Print**

**Der Rechner benötigt neue Batterien, bevor weitere Daten an den**  Drucker gesendet werden können. Wird diese Meldung angezeigt, so wird gleichzeitig der manuelle Druckmodus eingestellt.

#### Constant?

Die Funktion gibt für jeden vom Löser getesteten Wert den gleichen **Funktionswert zurück.** 

**Dimension Error** 

- -'  **Die Dimensionen zweier Matrizen stimmen für die vorgesehene**  Matrix-Arithmetik nicht überein.
- **\( Versuch, die Determinante einer rechteckigen Matrix zu berechnen.**
- **Versuch, eine Matrix mit einer oder zwei Dimensionen kleiner/**  gleich Null zu erzeugen.
- Versuch, die Indexzeiger außerhalb der Dimensionen der indizier**ten Matrix zu positionieren.**

D

**282 C: Flags** 

**Divide by e**  Versuch, durch Null zu dividieren.

#### Extremum

**Vom Löser wurde ein lokales Minimum oder Maximum aufgefunden.** 

#### **Gl obal Span**

**Versuch, eine Programmzeile einzufügen oder zu löschen, welche zu**  mehr als 3 584 Bytes von Programmanweisungen zwischen zwei globalen Labels oder einem globalen Label und einem END geführt hätte.

#### **Insufficient Memor-y**

Der verfügbare freie Speicherplatz ist zu klein, um die spezifizierte Operation auszuführen. Neben dem für die Operation erforderlichen Speicherplatz reserviert der Rechner immer etwas Speicherplatz als System-Arbeitsspeicher.

#### Integ(Integ)

**Versuch, eine Funktion zu integrieren, während eine andere Integra**tion ausgeführt wird.

**Integr-at ing** 

Der Rechner berechnet gerade ein Integral (Kapitel 13).

Interrupted

Eine Matrixoperation wurde durch Drücken von **EXIT** unterbrochen.

#### **Invalid Data**

Versuch, eine Funktion mit Werten außerhalb des zulässigen Werte**bereichs der Funktion zu benutzen.** 

#### **Invalid For-ecast Model**

Die momentanen Statistikdaten sind unzulässig oder nicht vollständig, um das gewählte Kurvenanpassungsmodell für Vorhersageberechnun**gen zu benutzen.** 

**Invalid Type**  Es wird ein anderer Datentyp erwartet (reell, komplex oder Matrix).

#### **Labe 1 No t Found**

**Versuch, eine Anweisung auszuführen, die sich auf ein nicht vorhan**denes Programm-Label bezieht.

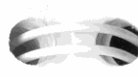

#### **Machine Reset**  Der Rechner wurde zurückgesetzt (Seite 267):

- **Alle Menüs werden verlassen.**
- Der Programmeingabe-Modus wird aufgehoben.
- Alle ausstehenden RTN Adressen werden gelöscht.
- Der Anzeigekontrast wird auf einen Mittelwert eingestellt.

#### **Memor-y Clear**

Der Inhalt des Speicherbereichs wurde gelöscht (Seite 268).

Der Katalog für komplexe Variablen enthält keine Einträge.

#### No

Die Aussage einer über die Tastatur ausgeführten Testfunktion lautet "Nein' bzw. "Falsch'. Beispielsweise zeigt der Rechner No an, wenn Sie **.1** FlAGS 1 FS? 03 drücken, wobei Flag 03 gelöscht ist.

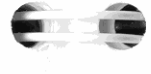

**E 00** 

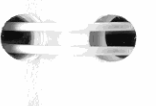

I I

**REAL PROPERTY** 

 $\sim$ 

**No Matr-ix Var-iables**  Der Matrix-Katalog enthält keine Einträge.

#### **No Menü Variables**

**No COMPlex Var-iables** 

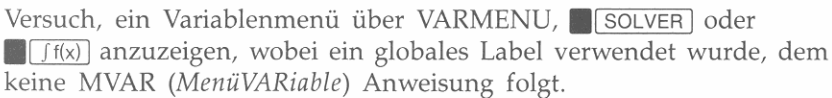

**No Real Var-iables**  Der Katalog für reelle Variablen enthält keine Einträge.

#### **t·lo Var iables**

**Versuch, eine Funktion auszuführen, die einen Variablennamen als Parameter erfordert; oder wenn momentan keine Variablen im Rech**ner gespeichert sind.

**None x istent** 

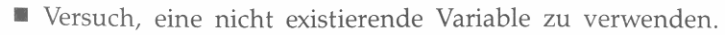

**• Versuch, eine Matrix-Dienstfunktion zu verwenden, wobei keine indizierte Matrix existiert.** 

..
#### **Out of Range**

Das Ergebnis der vorgesehenen Operation würde den Wertebereich der im Rechner darstellbaren Zahlen überschreiten. Sie können Flag **24 dazu verwenden, diesen Fehler zu ignorieren.** 

#### **Printing Is Disabled**

Über das Tastenfeld wurde eine Druckoperation versucht, während die Druckoption desaktiviert war (Flag 55 gelöscht). Drücken Sie **PRINT 4** PON, um die Druckoption zu aktivieren.

#### **Restricted Operation**

- Versuch, einen Fiag im Bereich 36 bis 80 zu setzen oder zu löschen.
- Versuch, über das Tastenfeld eine Funktion aufzurufen, die nur in **Programmen verwendbar ist.**
- Versuch, eine nicht programmierbare Funktion in ein Programm einzugeben.
- Versuch, eine Zahl in *REGS* zu speichern. Die Variable *REGS* kann **nur zum Speichern einer Matrix verwendet werden.**
- **Versuch, die benannte Matrix zu redimensionieren, zu indizieren oder zu löschen, wobei die Matrix momentan ediert wird.**
- Versuch, die DEL Funktion außerhalb des Programmeingabe-Modus auszuführen.
- Versuch, eine Zeile in einer Matrix zu löschen (DELR), wobei die **Matrix nur eine Zeile besitzt.**

#### **Sign Reversal**

Der Löser konnte eine Approximation für eine Lösung ermitteln, wobei es jedoch sein kann, daß diese keine normale Lösung darstellt.

#### **Size Error**

- **Versuch, ein Speicherregister zu adressieren, welches nicht existiert.**
- **Versuch, eine statistische Funktion auszuführen, während eines oder mehrere der Summationsregister nicht existiert.**

#### **Solve / lnteg RTN Lost**

Die RTN Adresse für den Löser oder die Integrationsroutine ging verloren. Der Rechner kann bis zu acht ausstehende Rücksprungadressen **speichern.** 

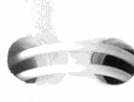

#### **Solve(Solve)**

**Versuch, eine Funktion zu lösen, während ein anderer**  Iterationsprozeß noch ausgeführt wird.

**Stat Math Error** Die Statistikdaten sind unzulässig oder unvollständig.

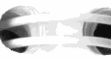

### Yes.

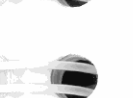

Die Aussage einer über die Tastatur ausgeführten Testfunktion lautet "Ja" bzw. "Richtig". Beispielsweise zeigt der Rechner Y"s an, wenn Sie **.1** FLAGS 1 FSO 03 drücken, wobei Flag 03 gesetzt ist.

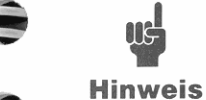

**UGH** 

Der HP-42S verwendet in der BASE Applikation <Too Bi g> zur Anzeige einer Zahl, welche zu groß ist, **um in einem nichtdezimalen Basis-Modus angezeigt** 

werden zu können. Das heißt, <Too Big> stellt hierbei eine Zahl, keine Fehlermeldung dar. Beziehen Sie sich auf Seite 249. Drücken Sie 2 und halten Sie [SHOW] gedrückt, um eine Zahl anzusehen, die durch <Too Big> ausgedrückt ist.

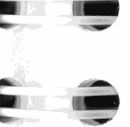

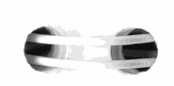

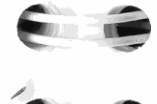

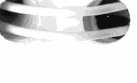

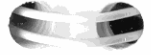

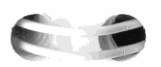

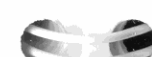

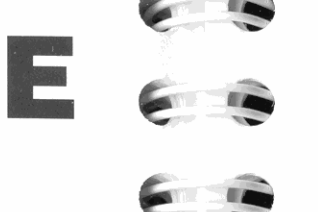

# Zeichensatz-Tabelle

Die nachstehende Tabelle listet alle vom HP-42S benutzten Alphazeichen. Bei den in der Tabelle dargestellten Tastenfolgen wird davon ausgegangen, daß die erste oder zweite Zeile des ALPHA Menüs angezeigt ist (ALPHA) oder ALPHA (V).

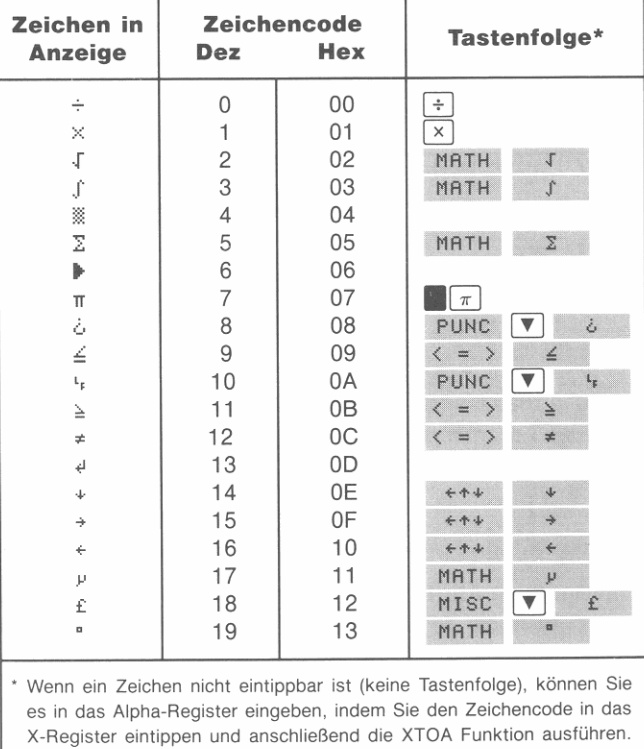

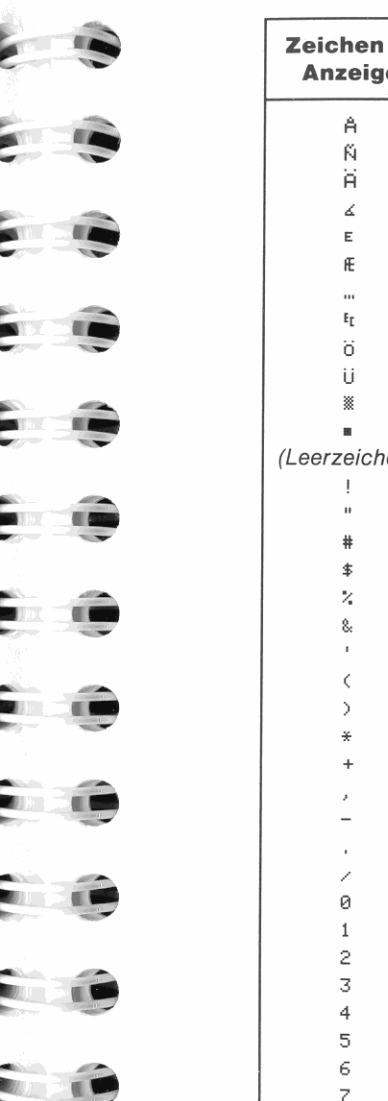

8  $\overline{9}$  $\ddot{\phantom{a}}$ 

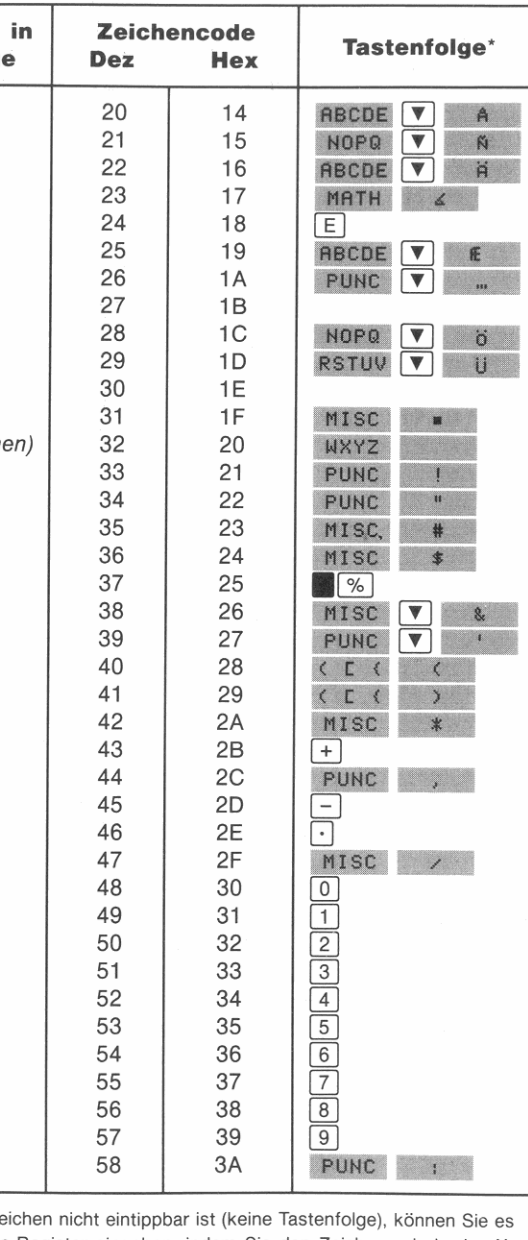

\* Wenn ein Ze in das Alpha-Register eingeben, indem Sie den Zeichencode in das X-Register eintippen und anschließend die XTOA Funktion ausführen.

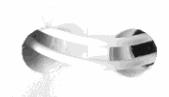

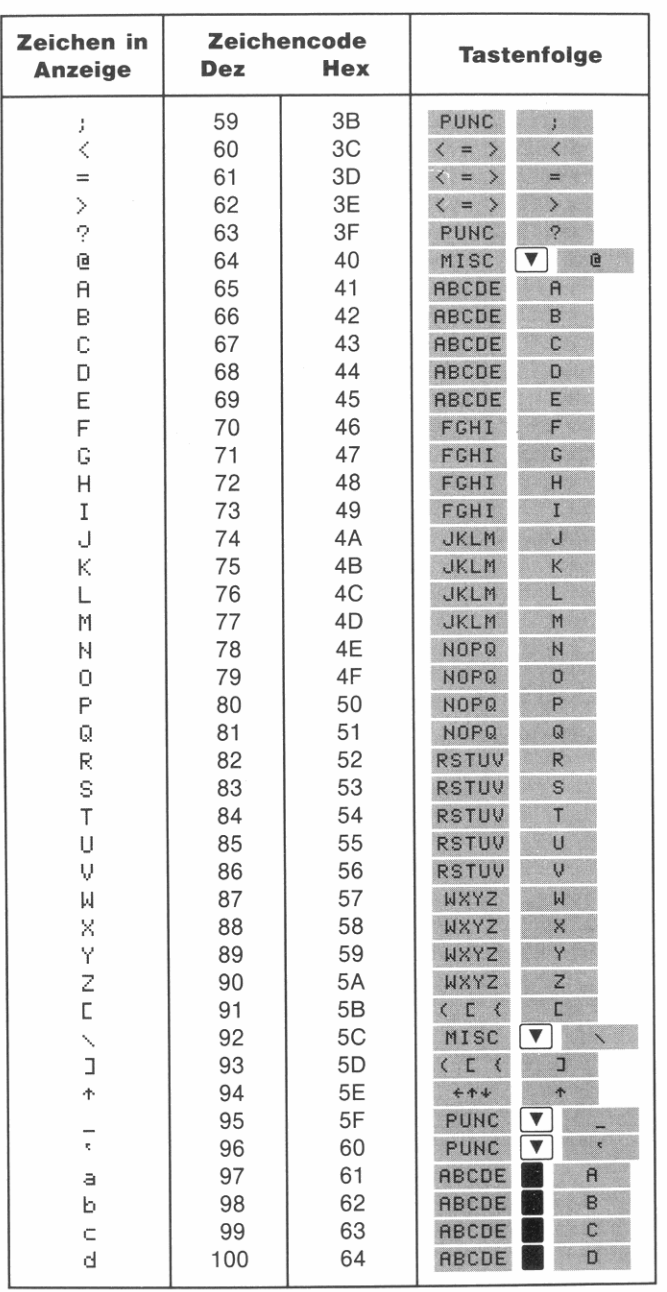

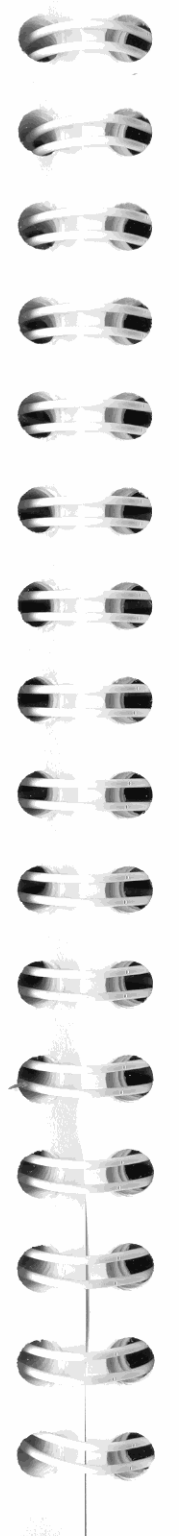

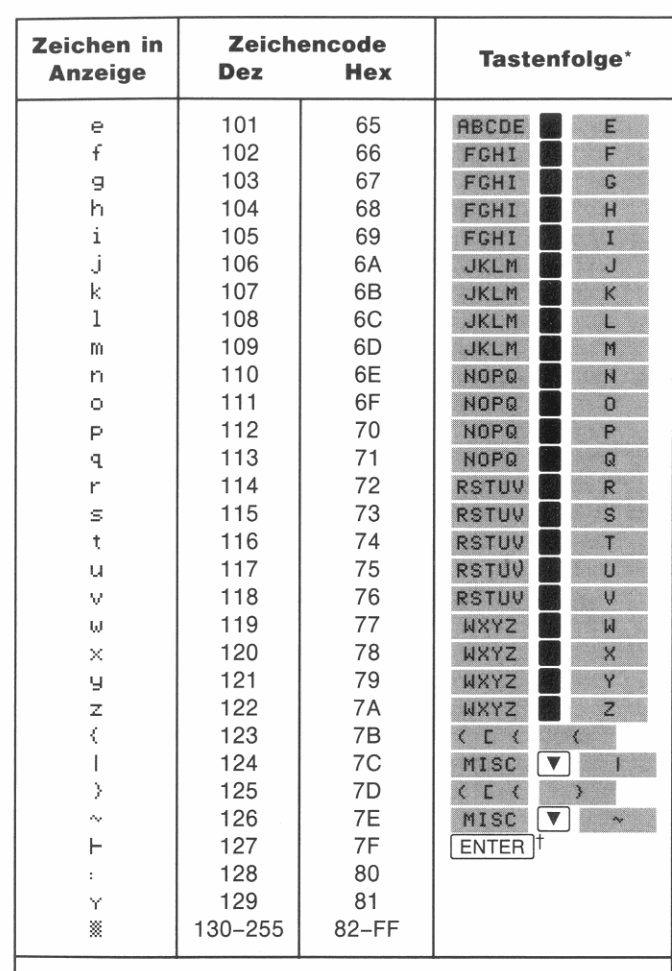

\* Wenn ein Zeichen nicht eintippbar ist (keine Tastenfolge), können Sie es in das Alpha-Register eingeben, indem Sie den Zeichencode in das X-Register eintippen und anschließend die XTOA Funktion ausführen.

Das Verkettungszeichen I kann nicht direkt in das Alpha-Register eingetippt werden. Es kann jedoch im Programmeingabe-Modus eingegeben werden, um einen angehängten Alpha-String zu spezifizieren: Drücken Sie MALPHA ENTER (Seite 130).

# **Menüstrukturen**

### Die ALPHA Untermenüs

Die nachfolgenden Untermenüs sind alle Teil des ALPHA Menüs. Beziehen Sie sich auf die Menüstruktur auf Seite 38, um einen allgemeineren Überblick für das ALPHA Menü zu erhalten.

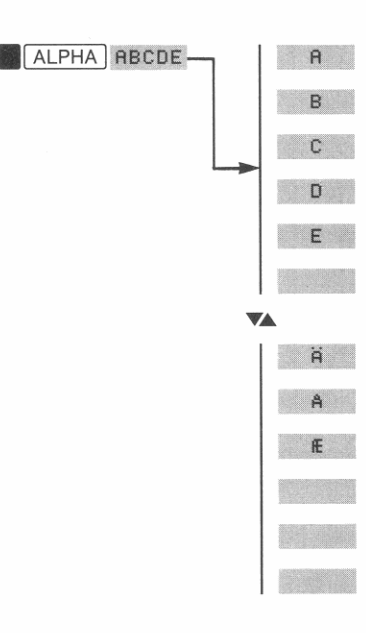

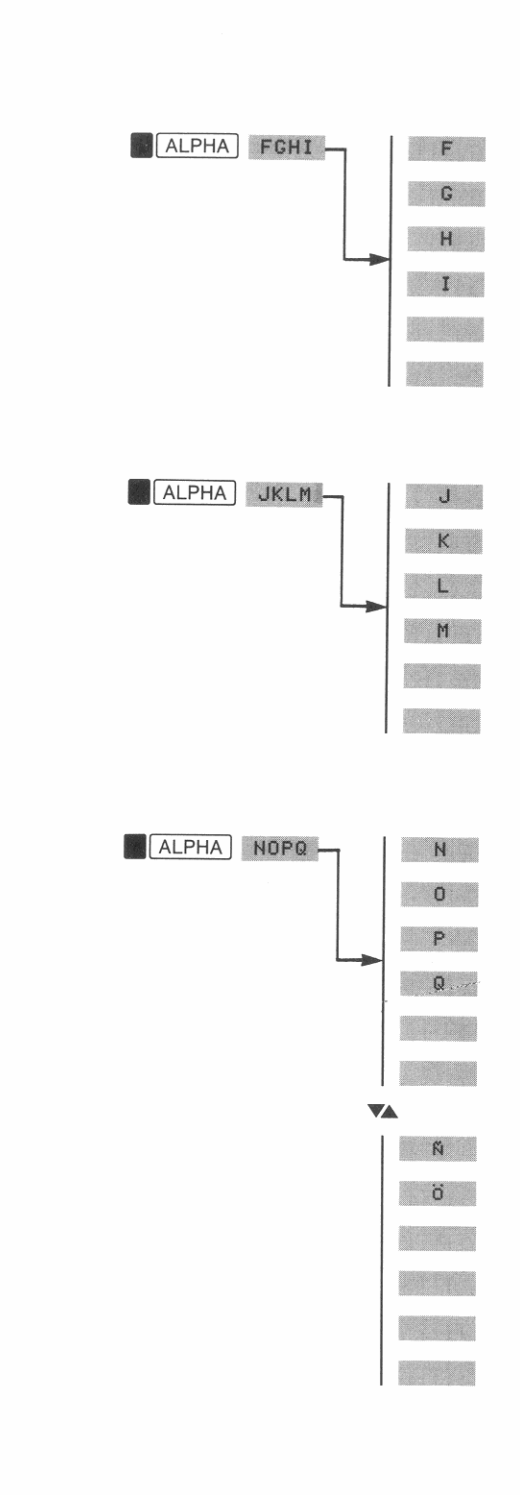

**CONTRACTOR** 

**CONTRACTOR** 

**CERTIFICATE** 

e

**Contract Contract Contract Contract** 

E

**The State** 

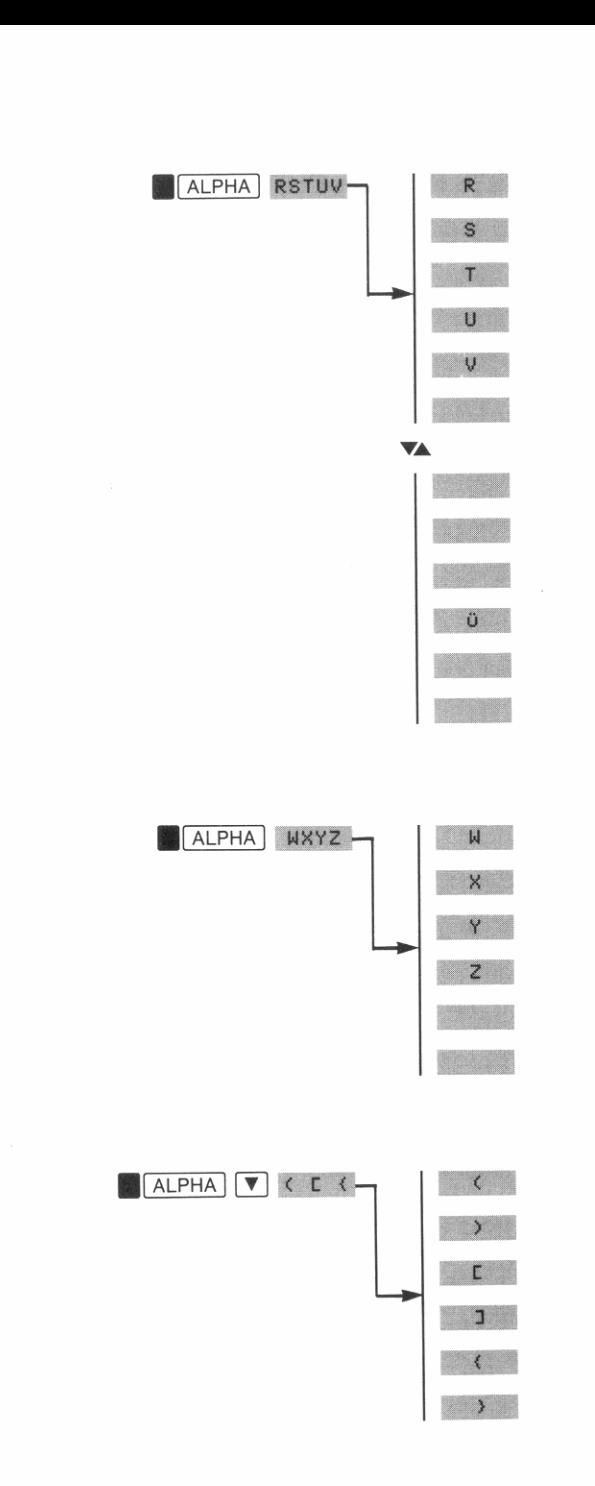

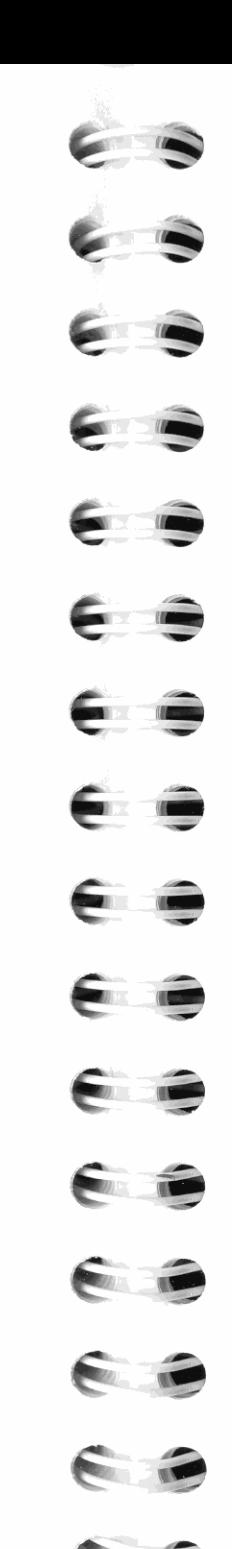

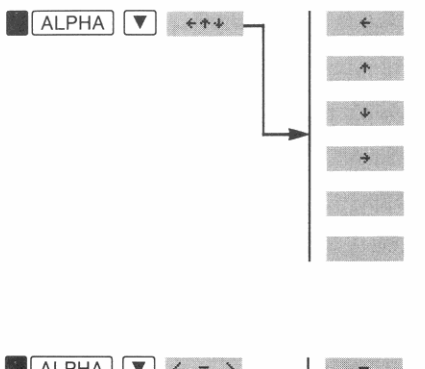

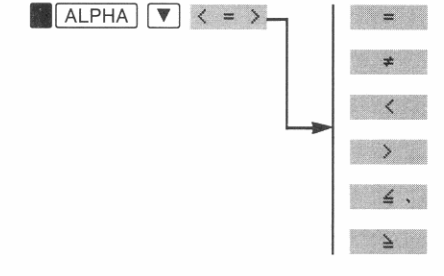

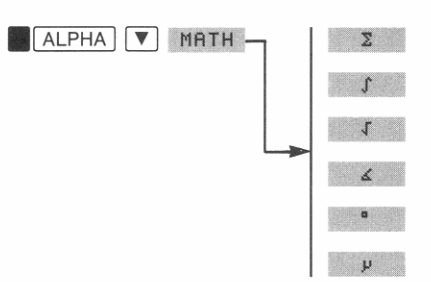

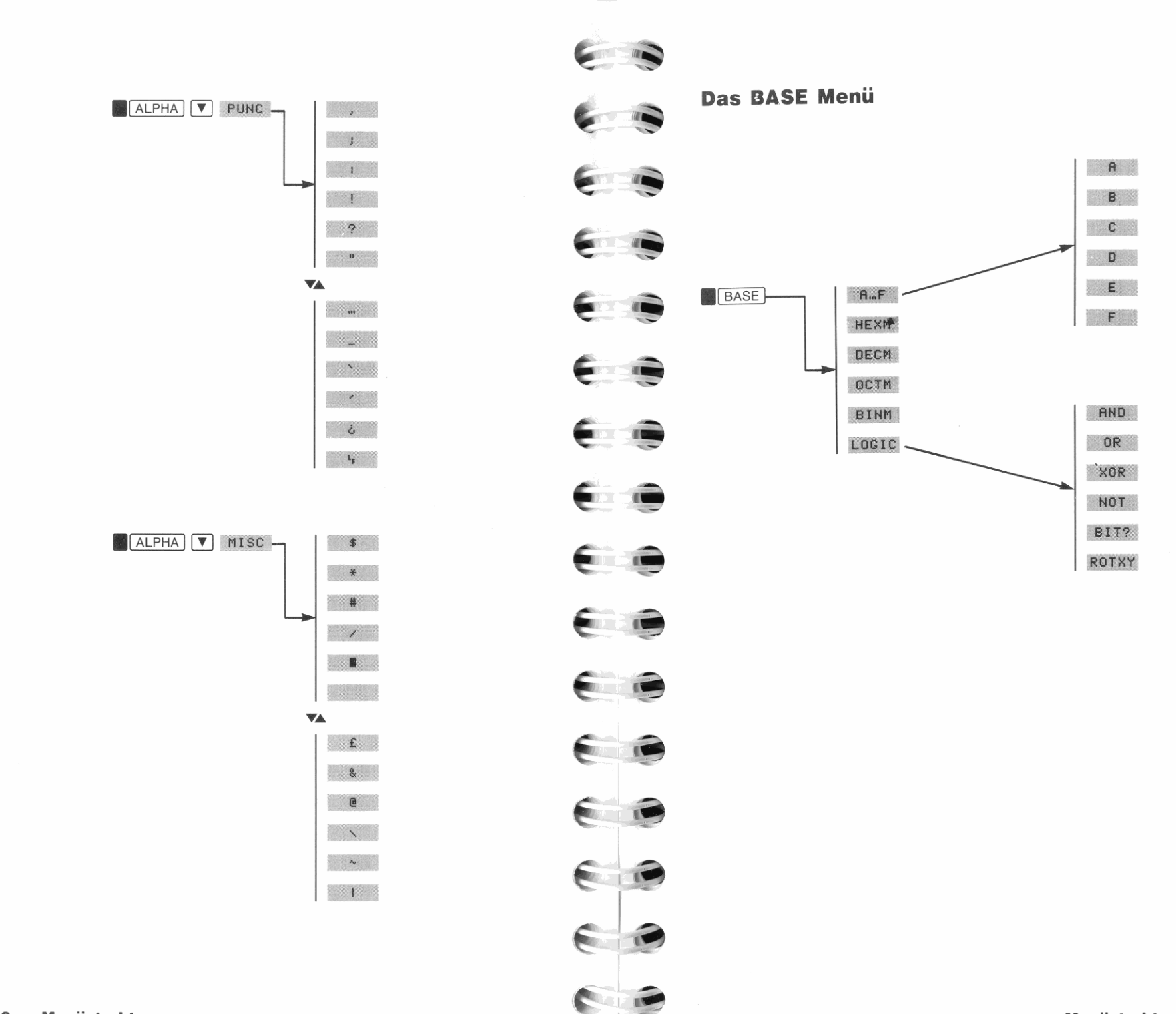

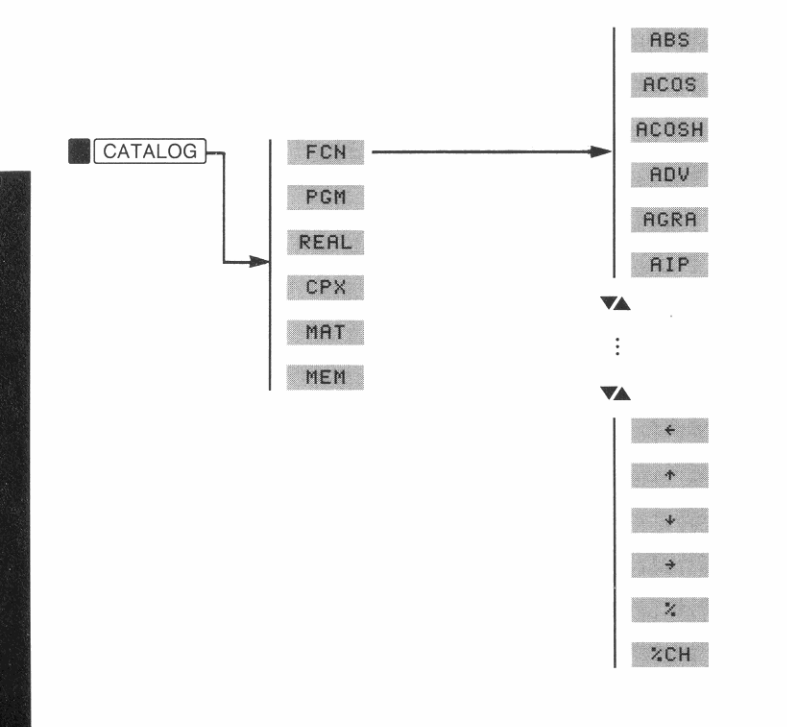

**ITELES** Das CLEAR Menü CLEAR-**STATE CONTRACTOR COMPOS** E E T E **COMPOS** E

E

 $\epsilon$ 

E

**CONTRACTOR** 

 $\blacksquare$ 

€

299

CLE

CLP

CLV

CLST

CLA

CLX

CLRG

DEL

CLKY

CLLCD

CLMN

CLALL

 $\overline{\mathbf{v}}$ 

298 Menüstrukturen

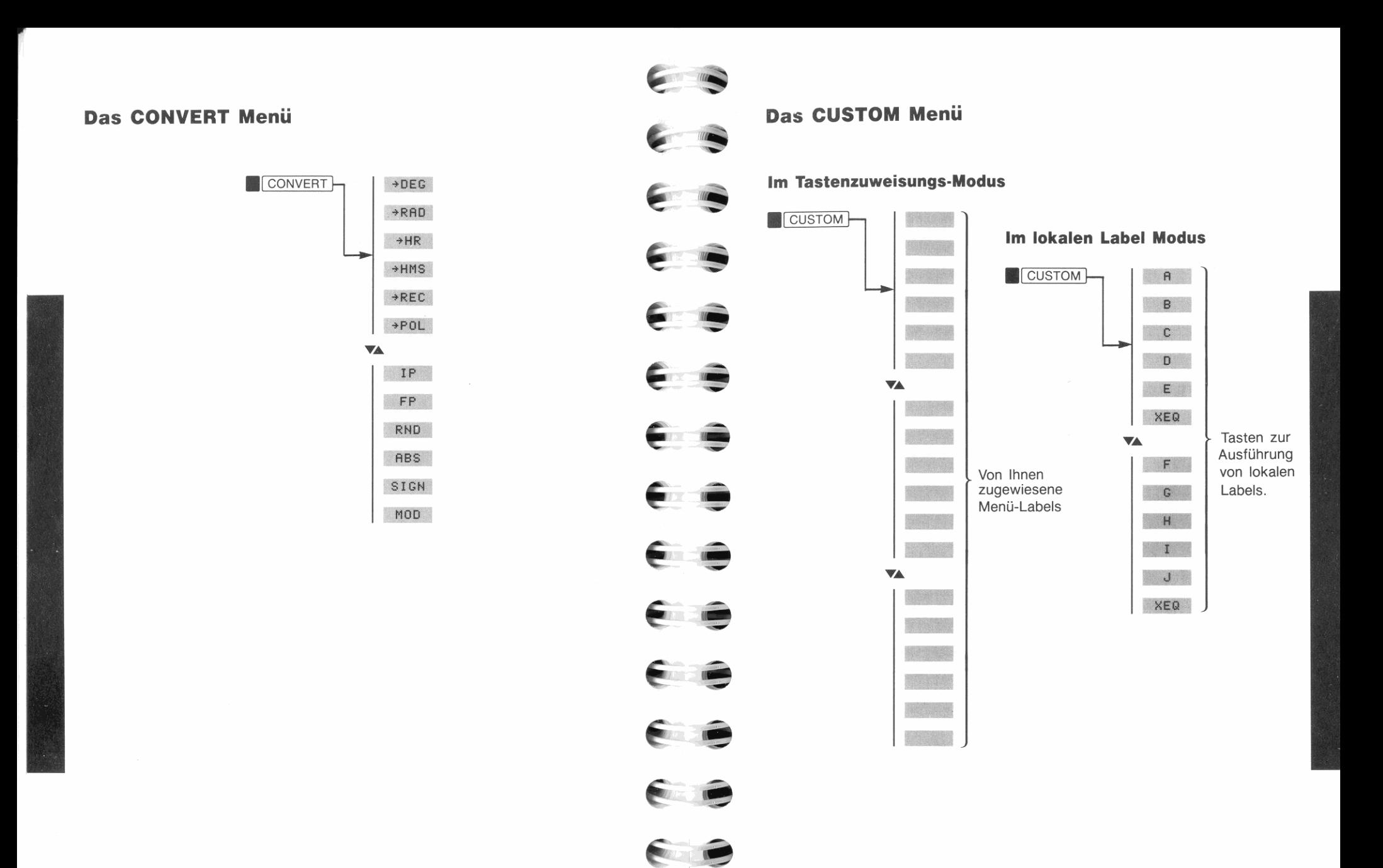

 $\sim$  ,  $\sim$ 

E

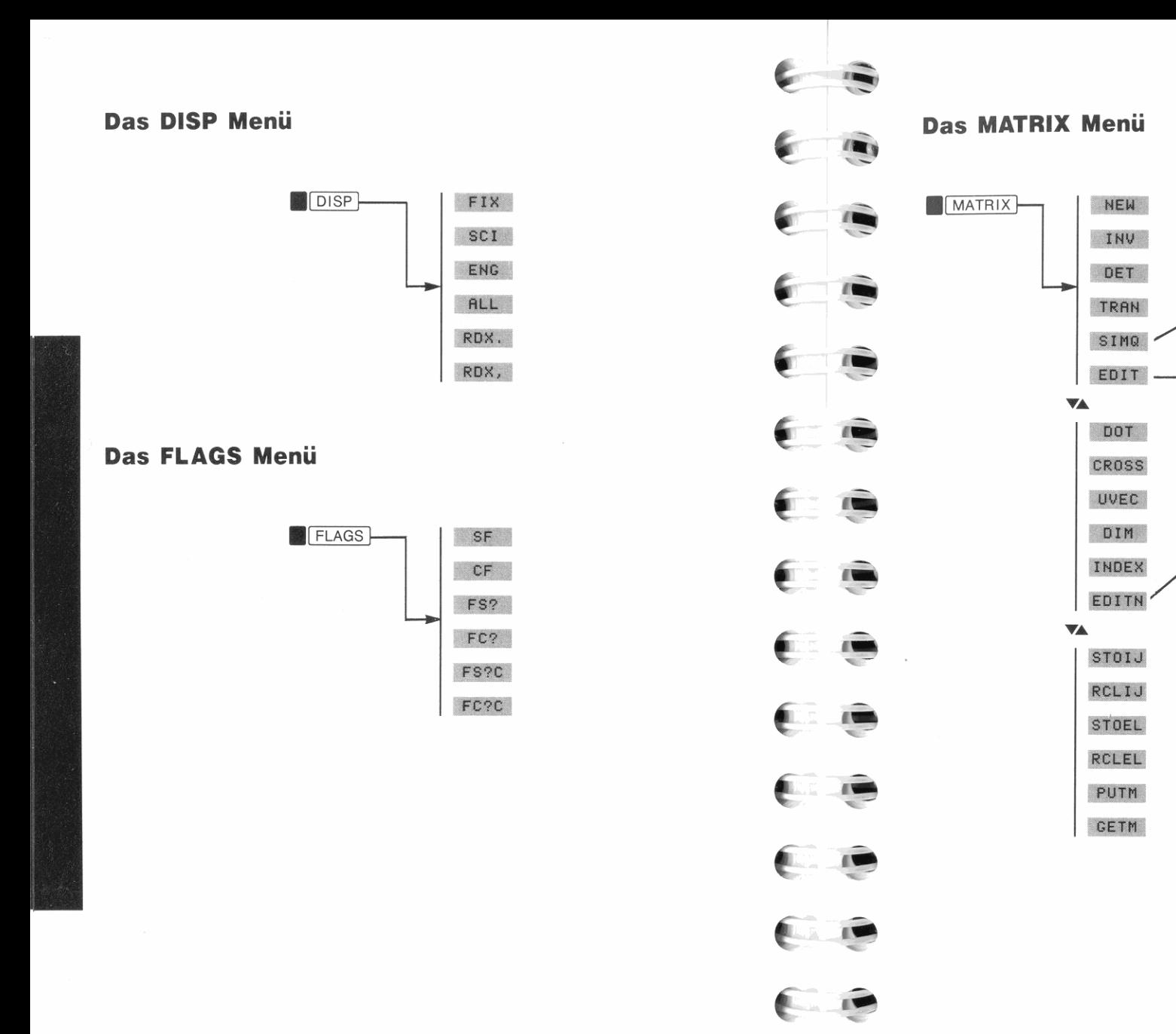

E

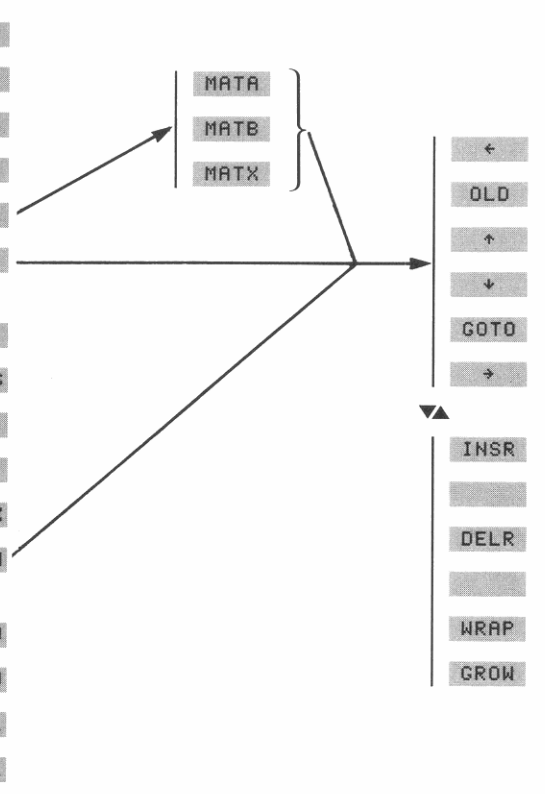

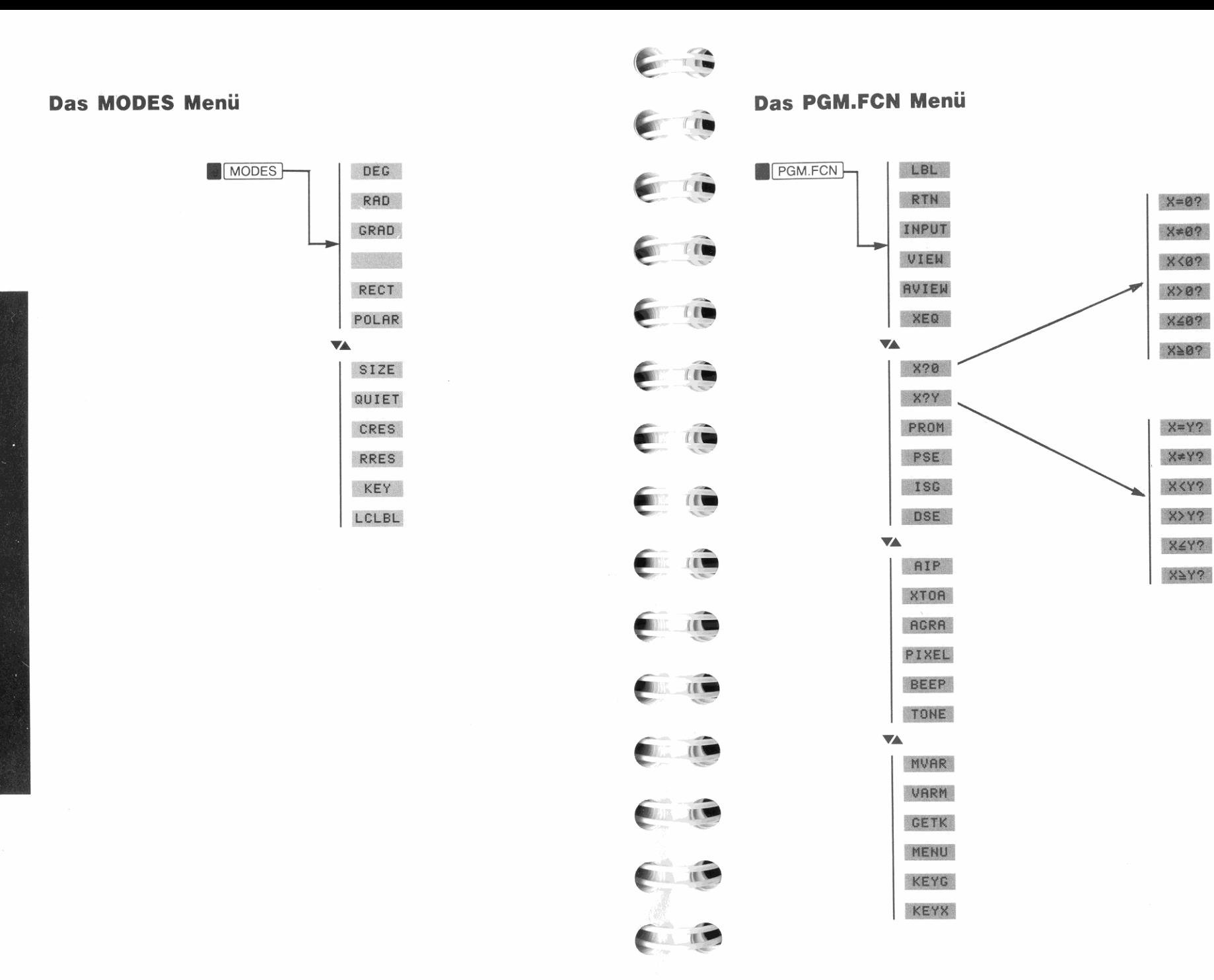

**AND REAL** 

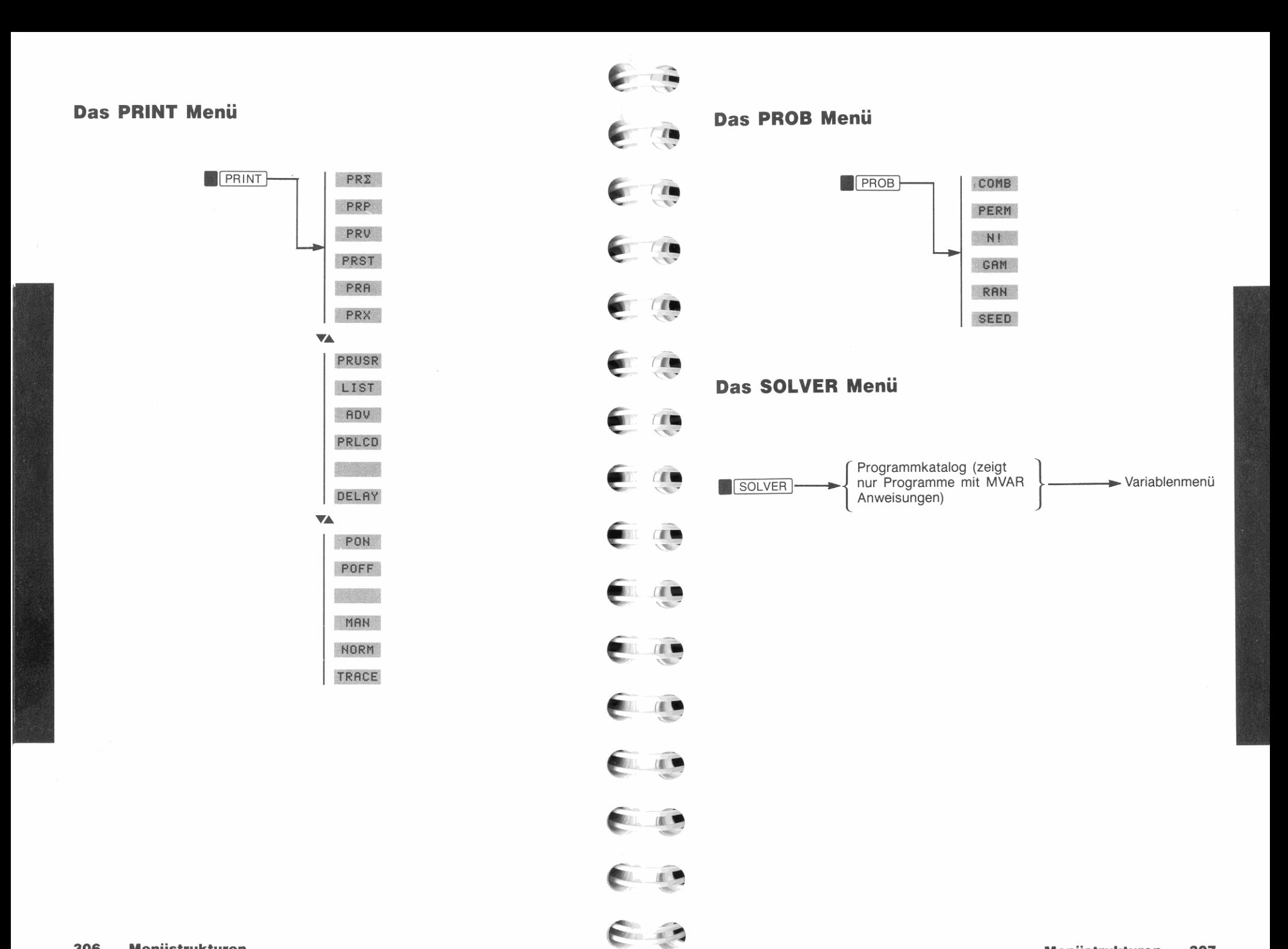

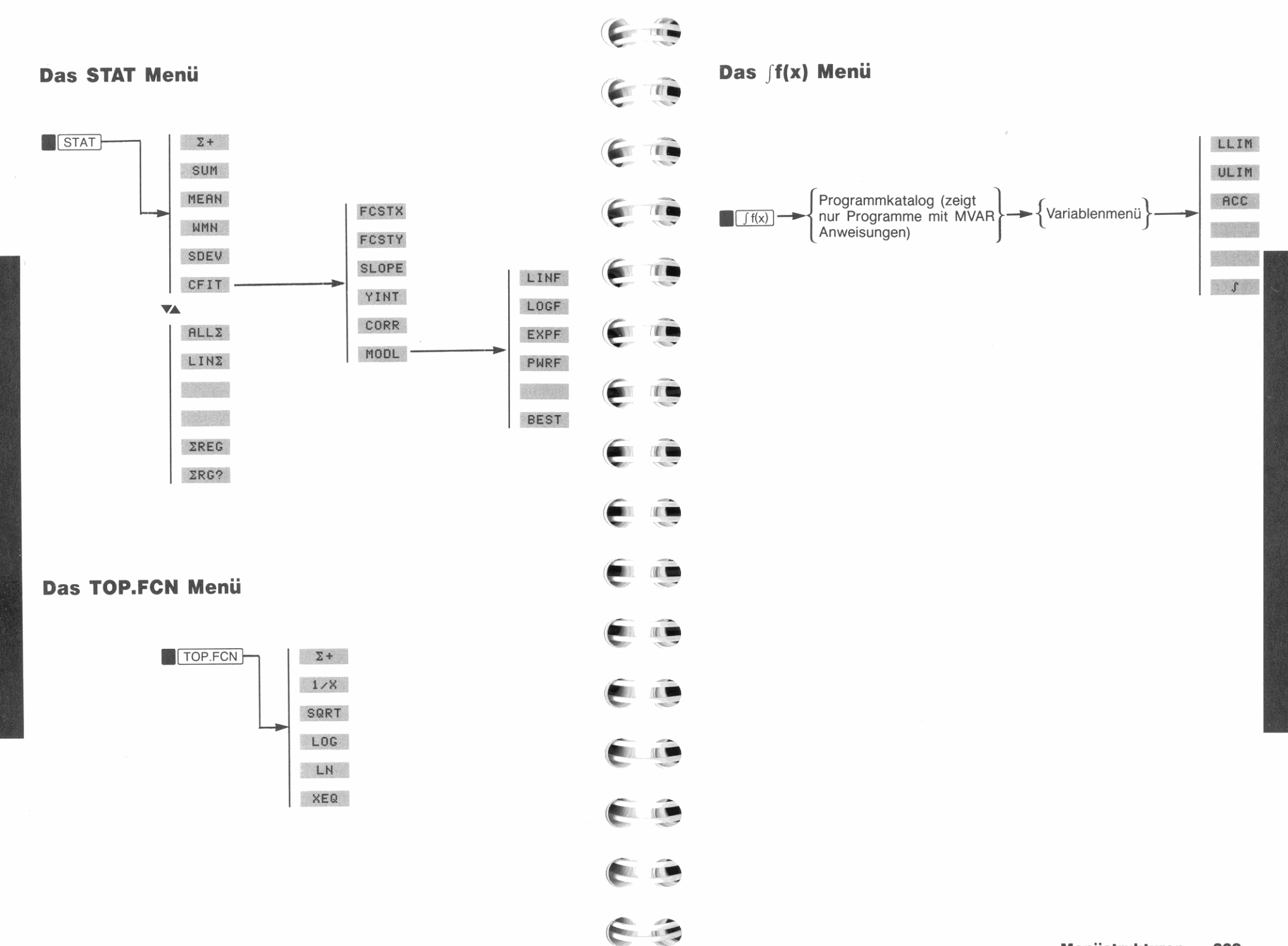

# Verzeichnis der Operationen

Dieses Verzeichnis enthält grundlegende Informationen und Referenzen über alle HP-42S Funktionen und Tasten.

Funktionsnamen. Die Einträge in diesem Verzeichnis sind in alphabetischer Reihenfolge gelistet (Sonderzeichen am Ende). Dies entspricht der gleichen Reihenfolge wie im Funktionenkatalog.

Beachten Sie, daß dieser Index den vollen Alphanamen für jede Funktion verwendet. Da Menüfelder auf 5 Zeichen (oder weniger) beschränkt sind, werden manche Funktionsnamen abgekürzt, wenn sie in einem Menüfeld dargestellt sind.

Tastenfolgen. Für Funktionen, welche auf dem Tastenfeld oder in Menüs enthalten sind, ist zusätzlich eine Tastenfolge angegeben. Falls für eine bestimmte Funktion keine Tastenfolge angegeben ist, sollten Sie den Funktionenkatalog (CATALOG FCN) oder [XEQ] zur Ausführung der Funktion verwenden (Seite 67).

Parameter. Für Funktionen, welche einen Parameter erfordern, ist eine Beschreibung desselben enthalten. Die Beschreibung zeigt auch an, ob der Parameter für die indirekte Adressierung verwendet werden kann.

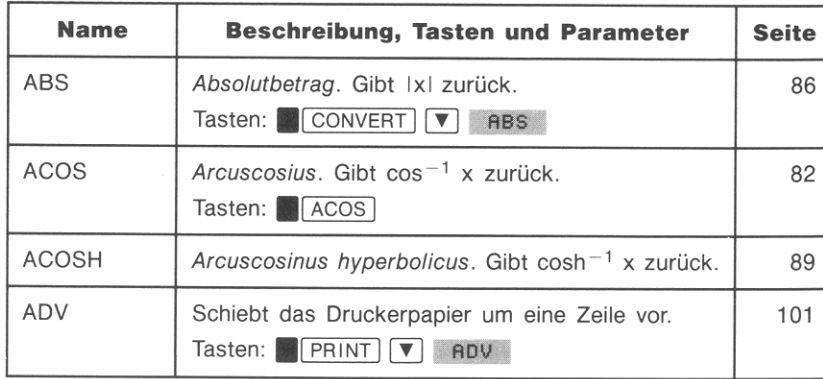

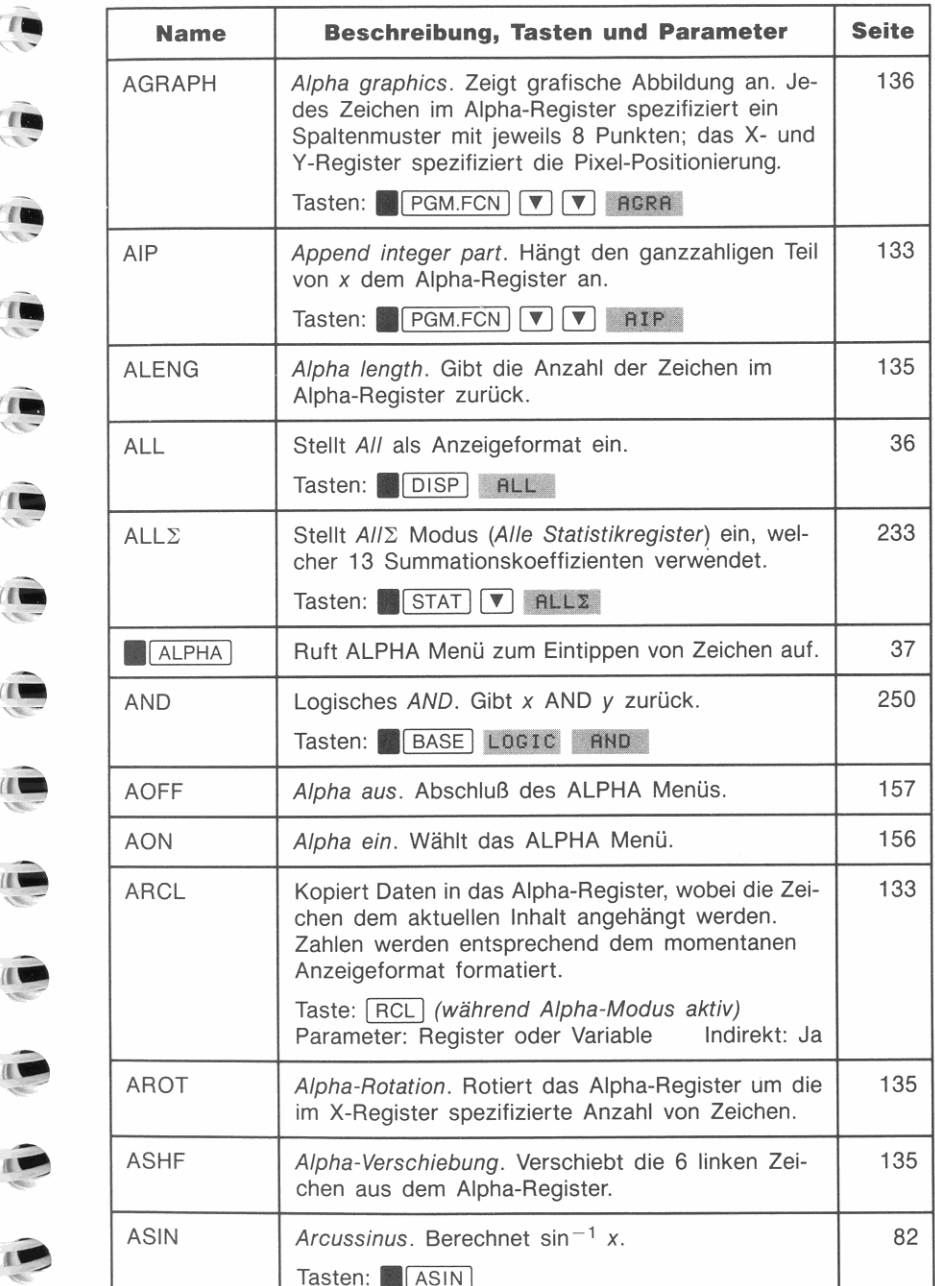

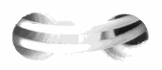

 $\epsilon$ 

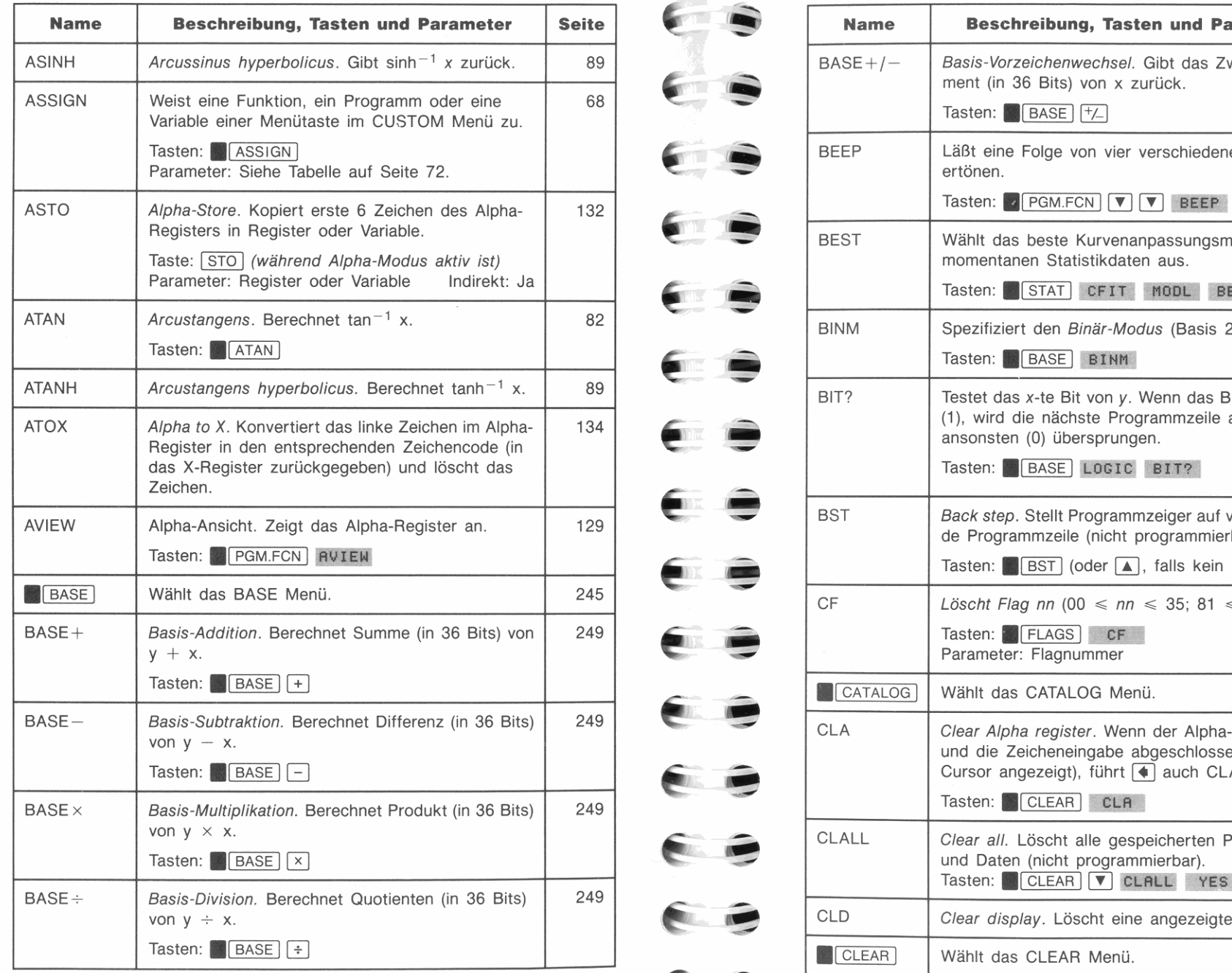

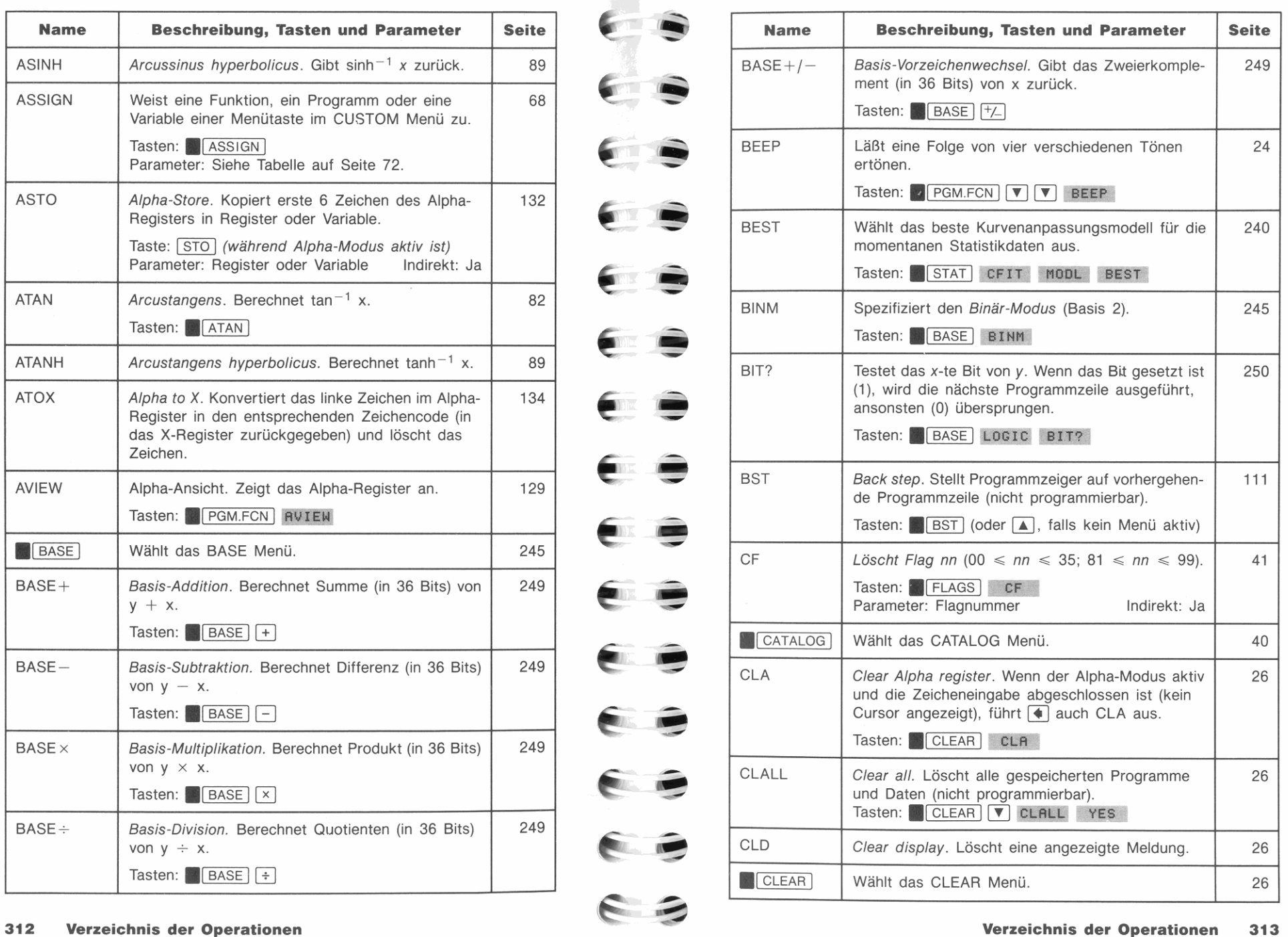

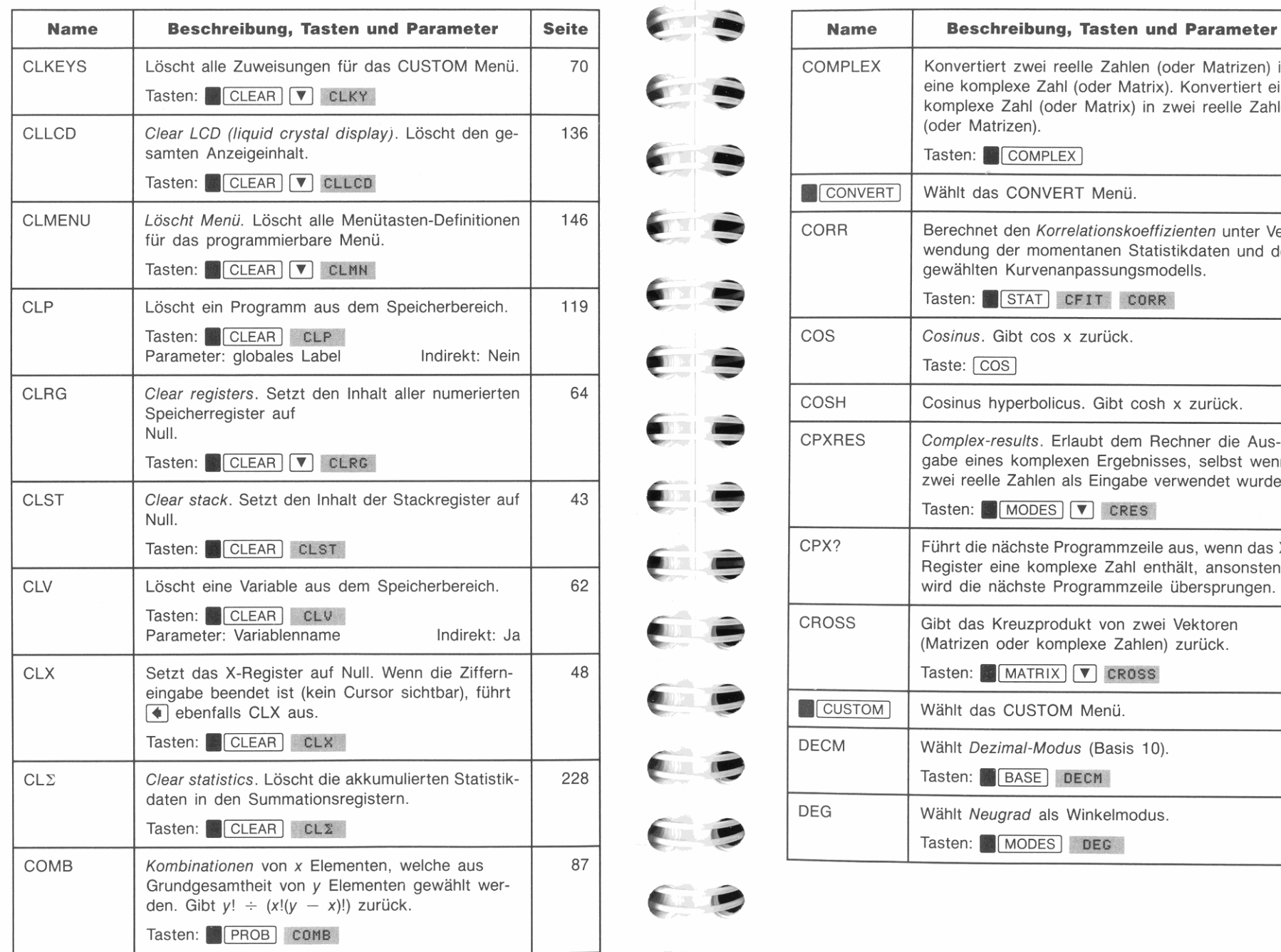

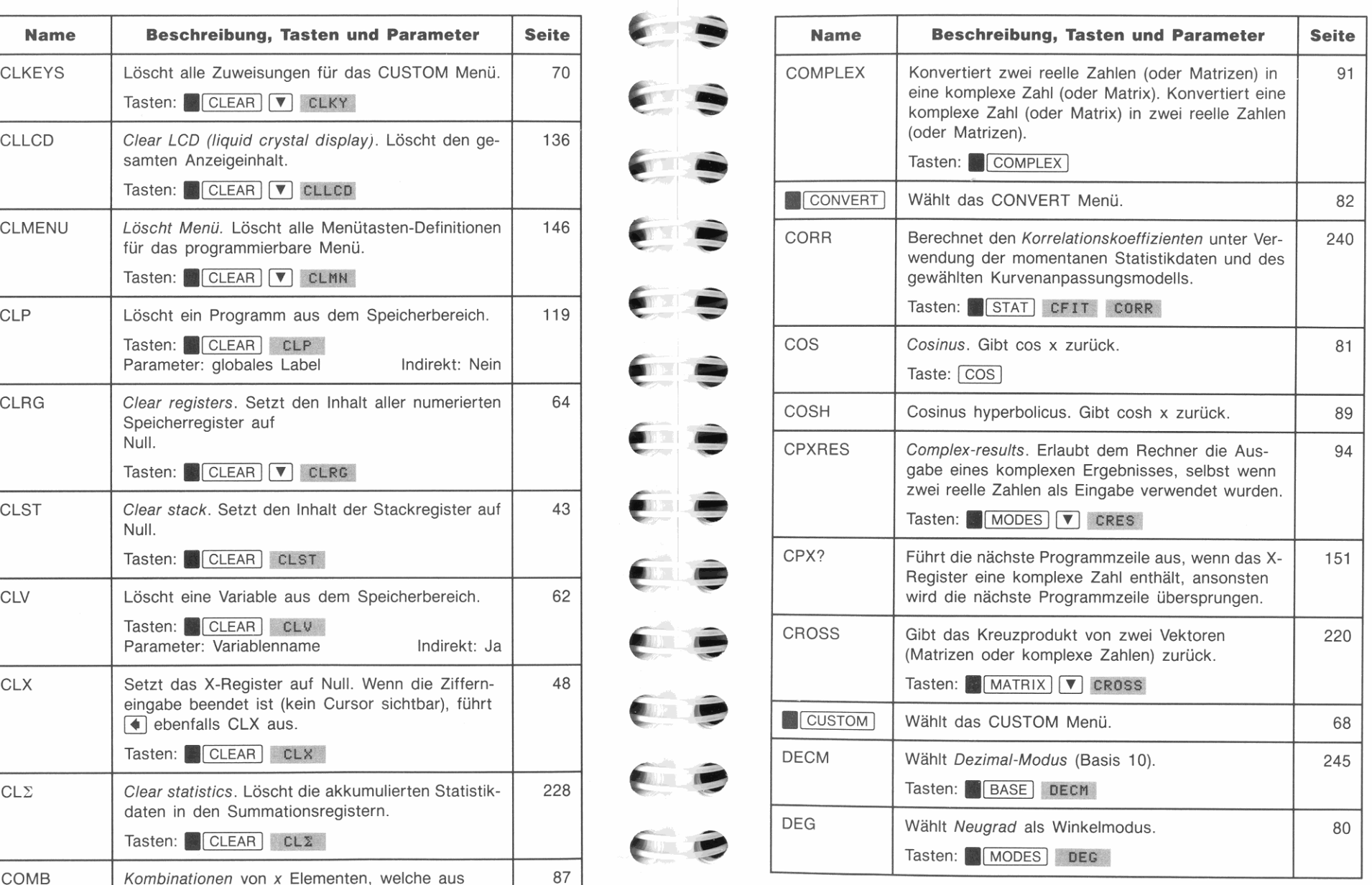

 $\epsilon$   $\epsilon$ 

EB

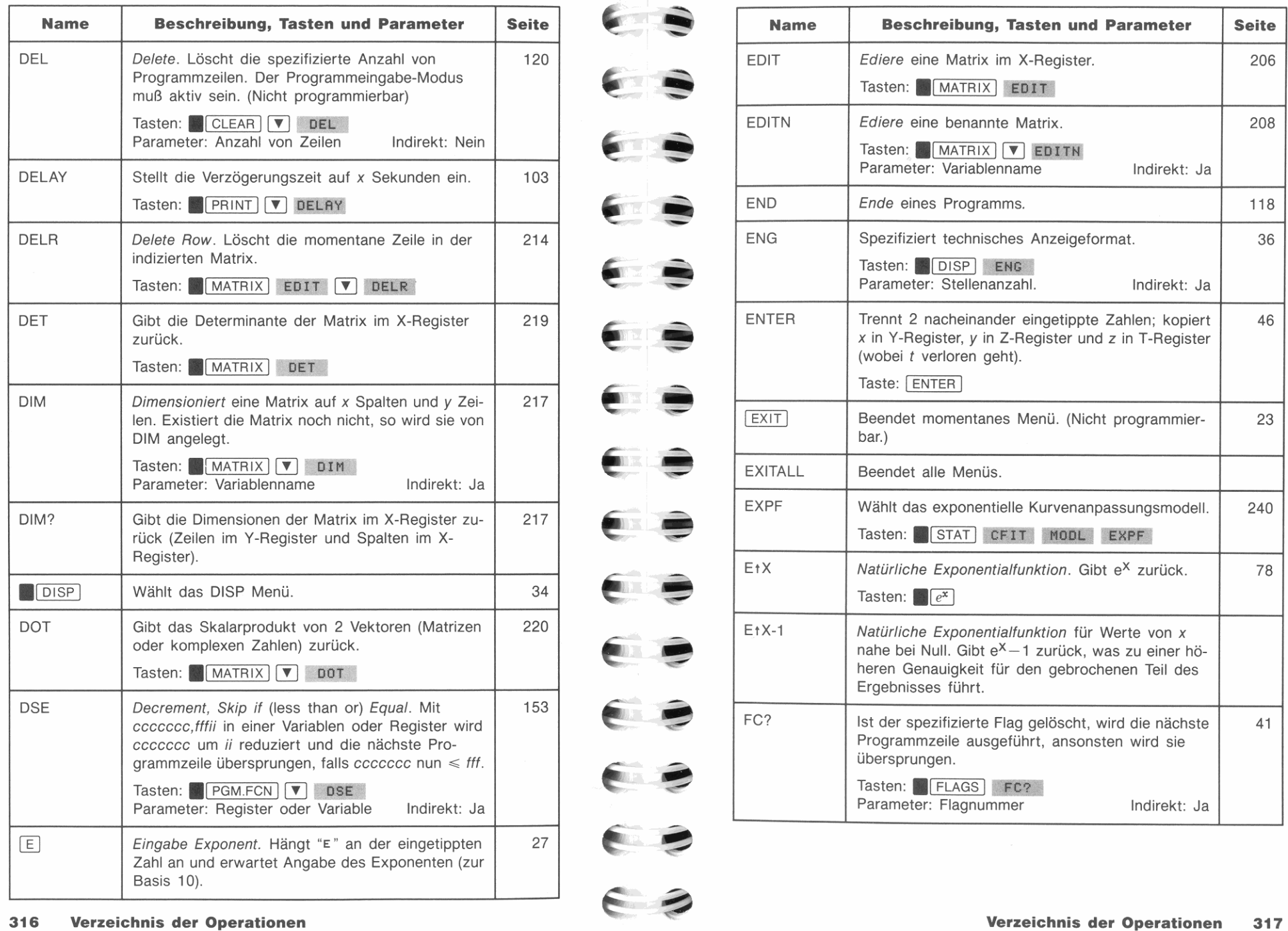

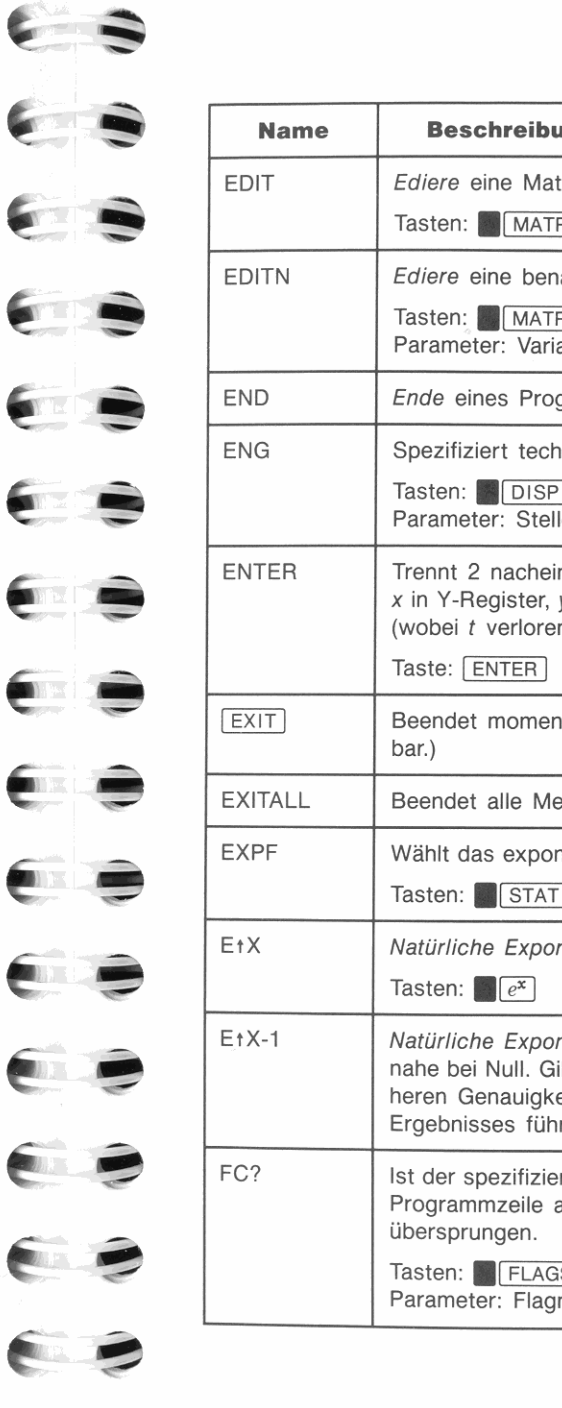

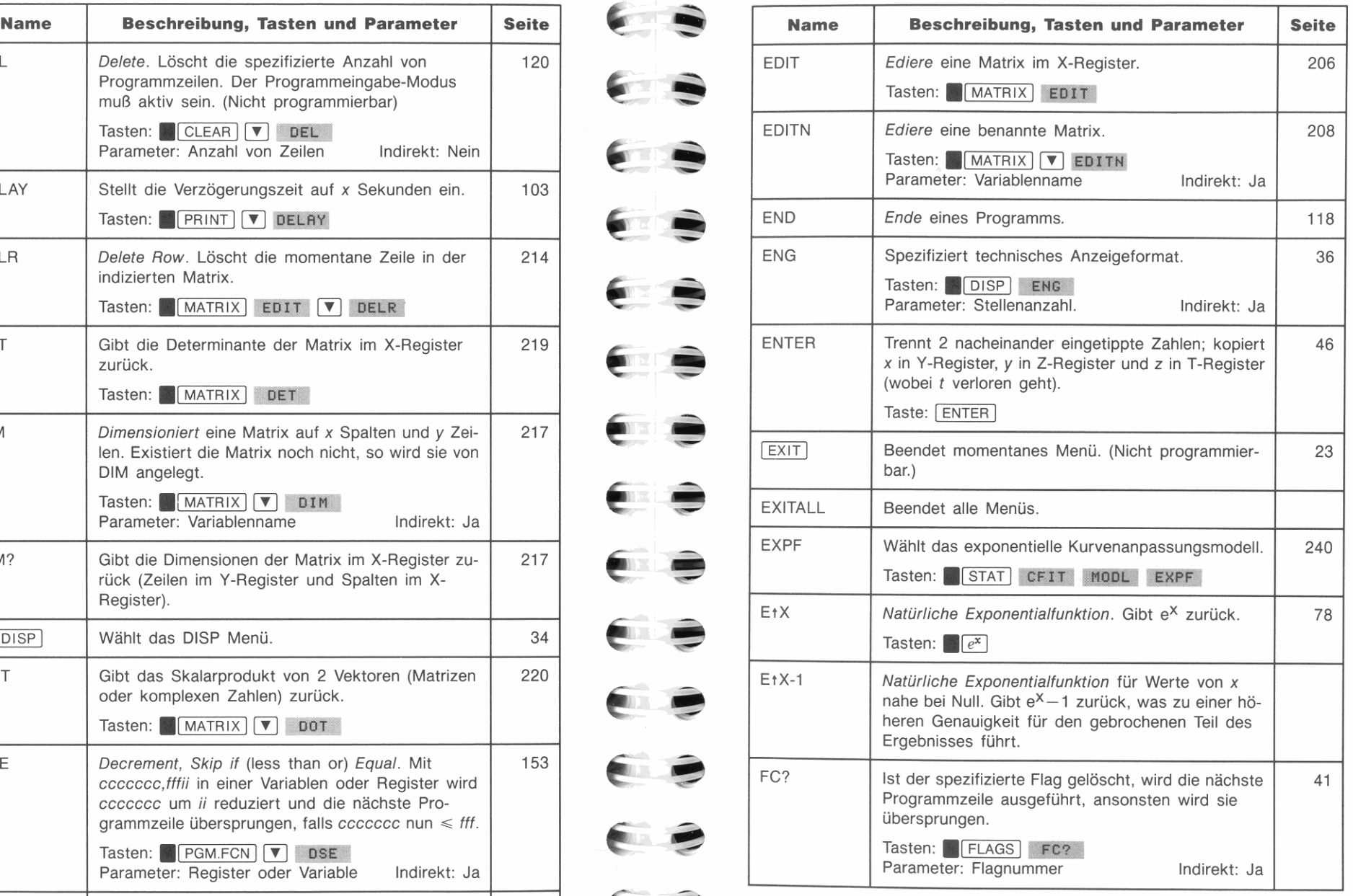

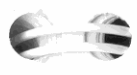

 $\epsilon$  3

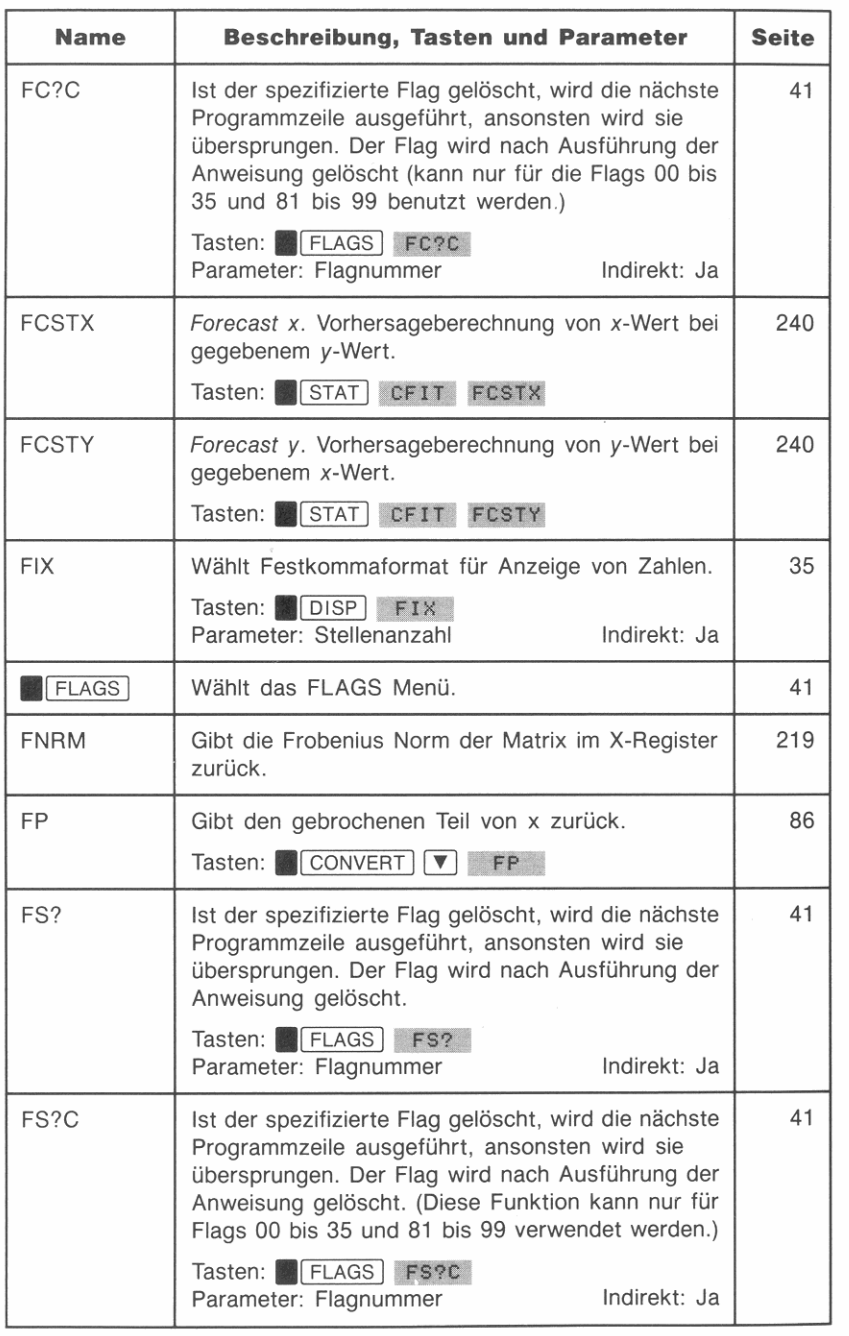

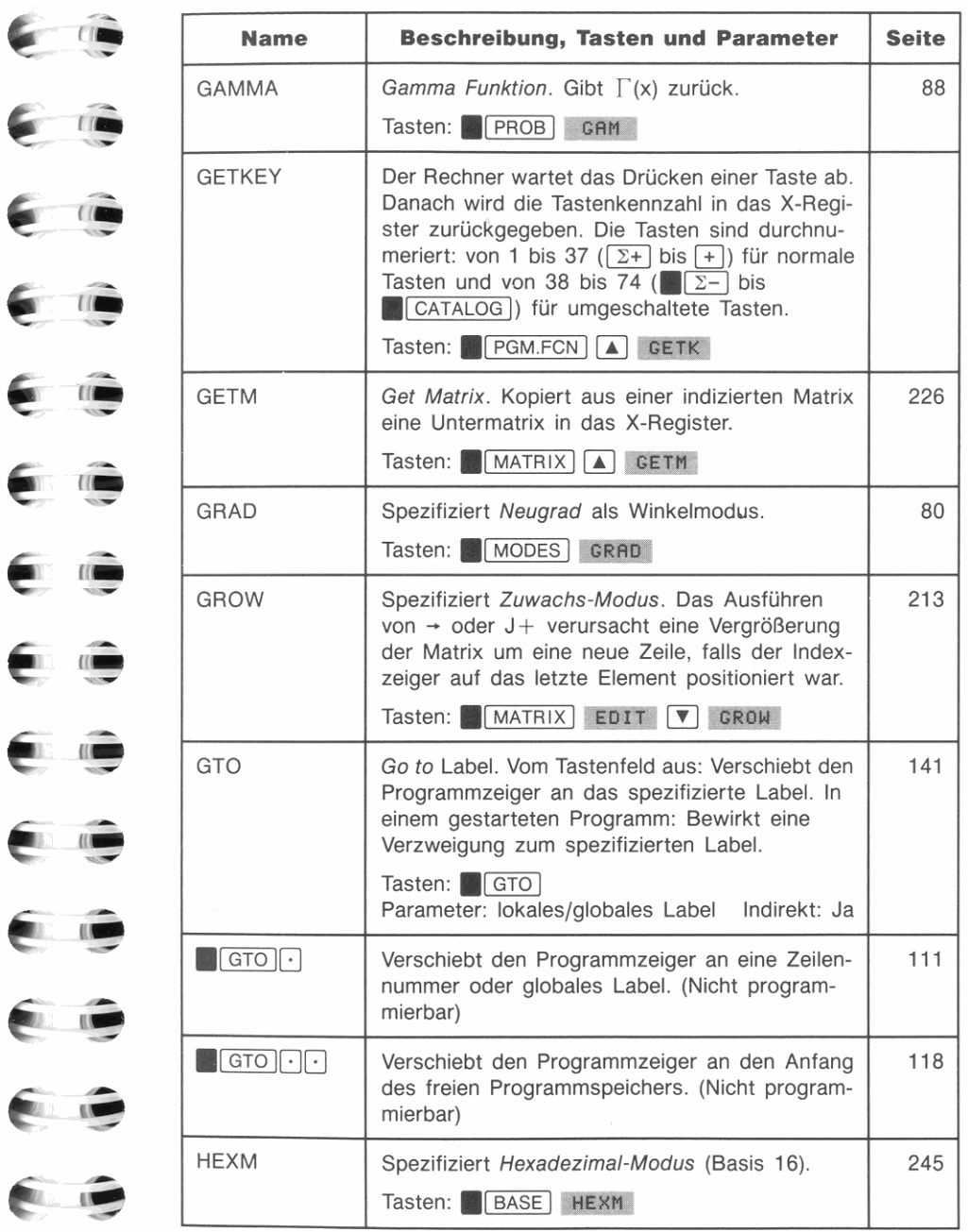

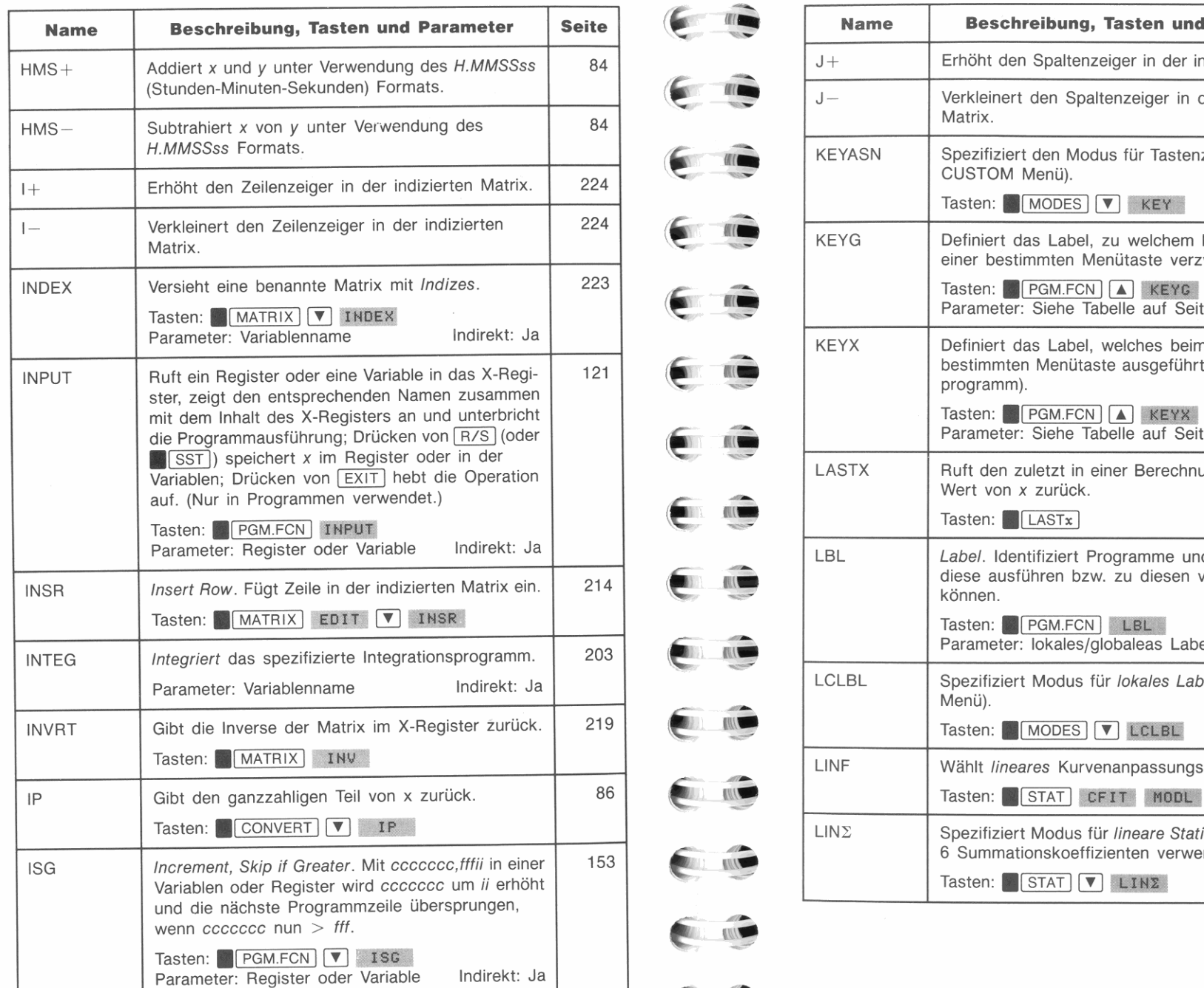

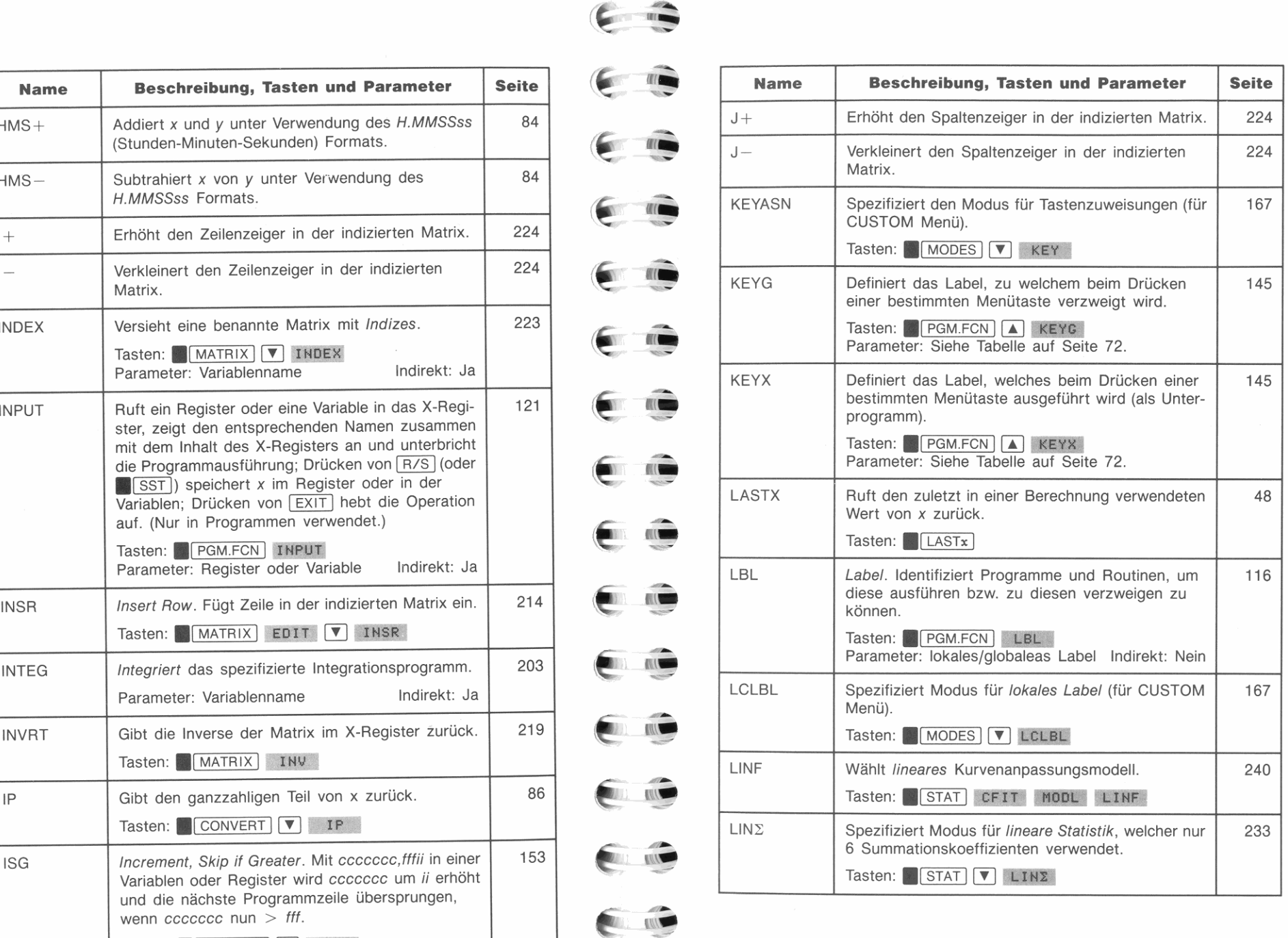

 $\epsilon$  .

..

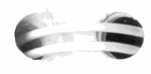

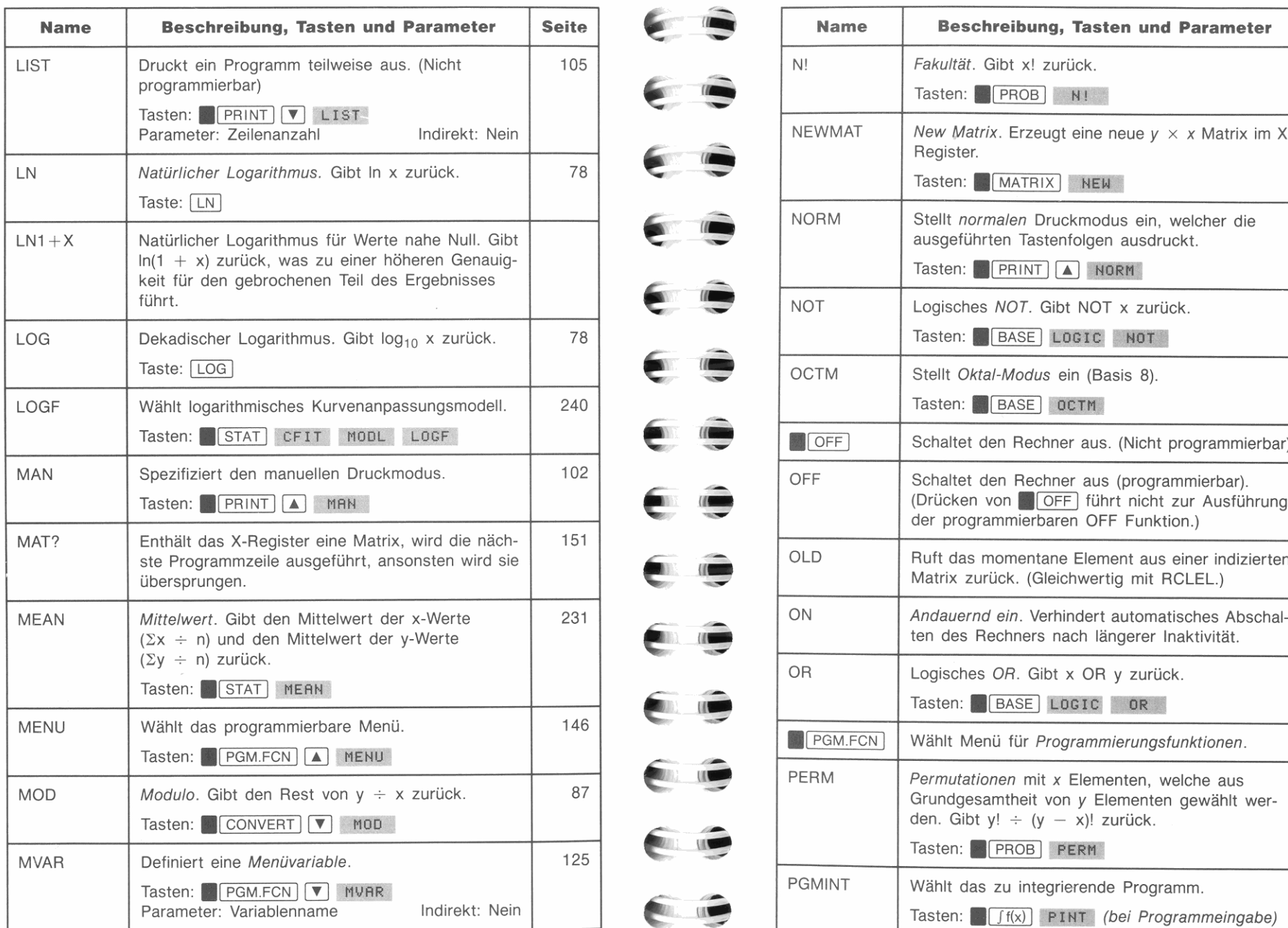

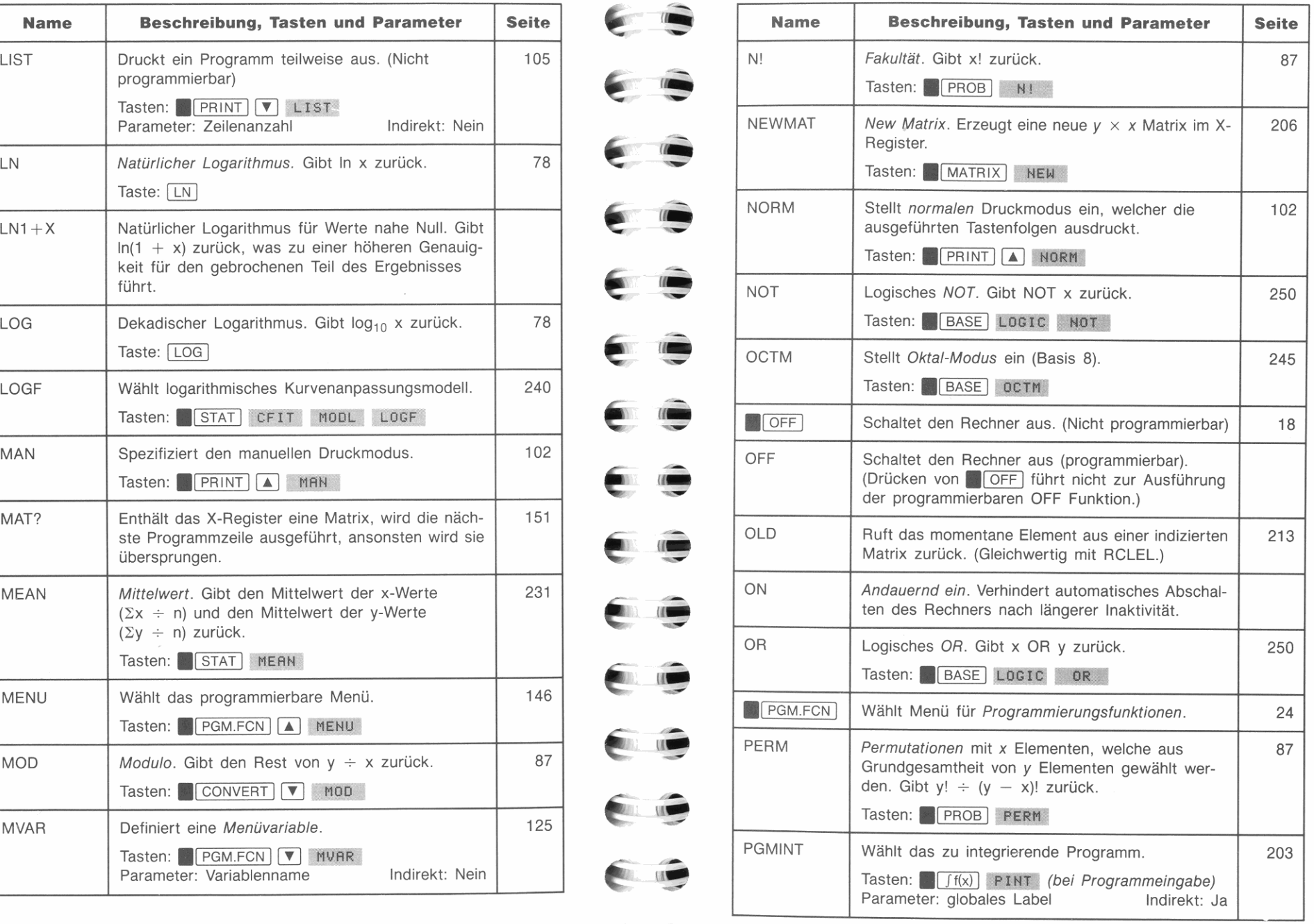

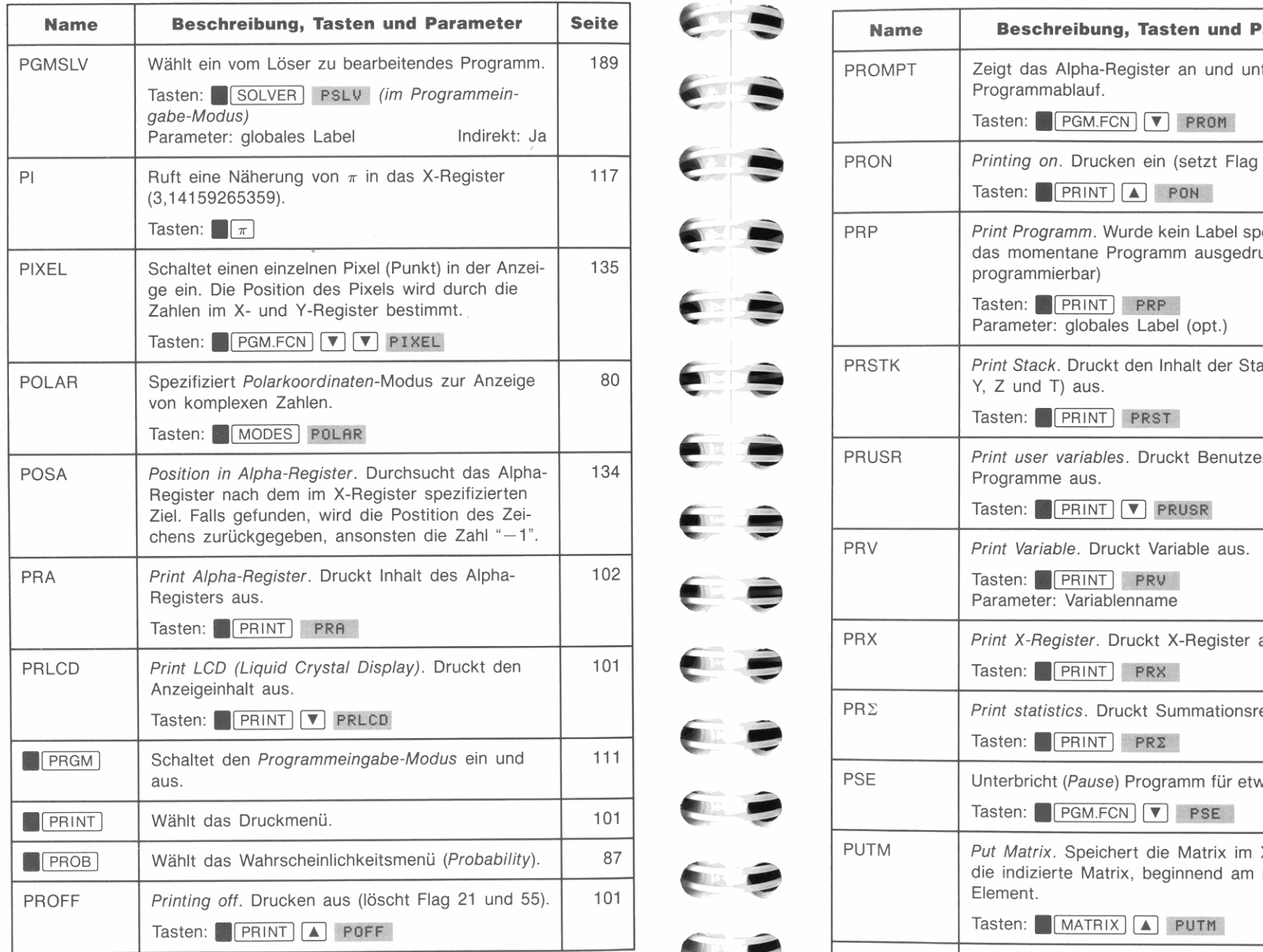

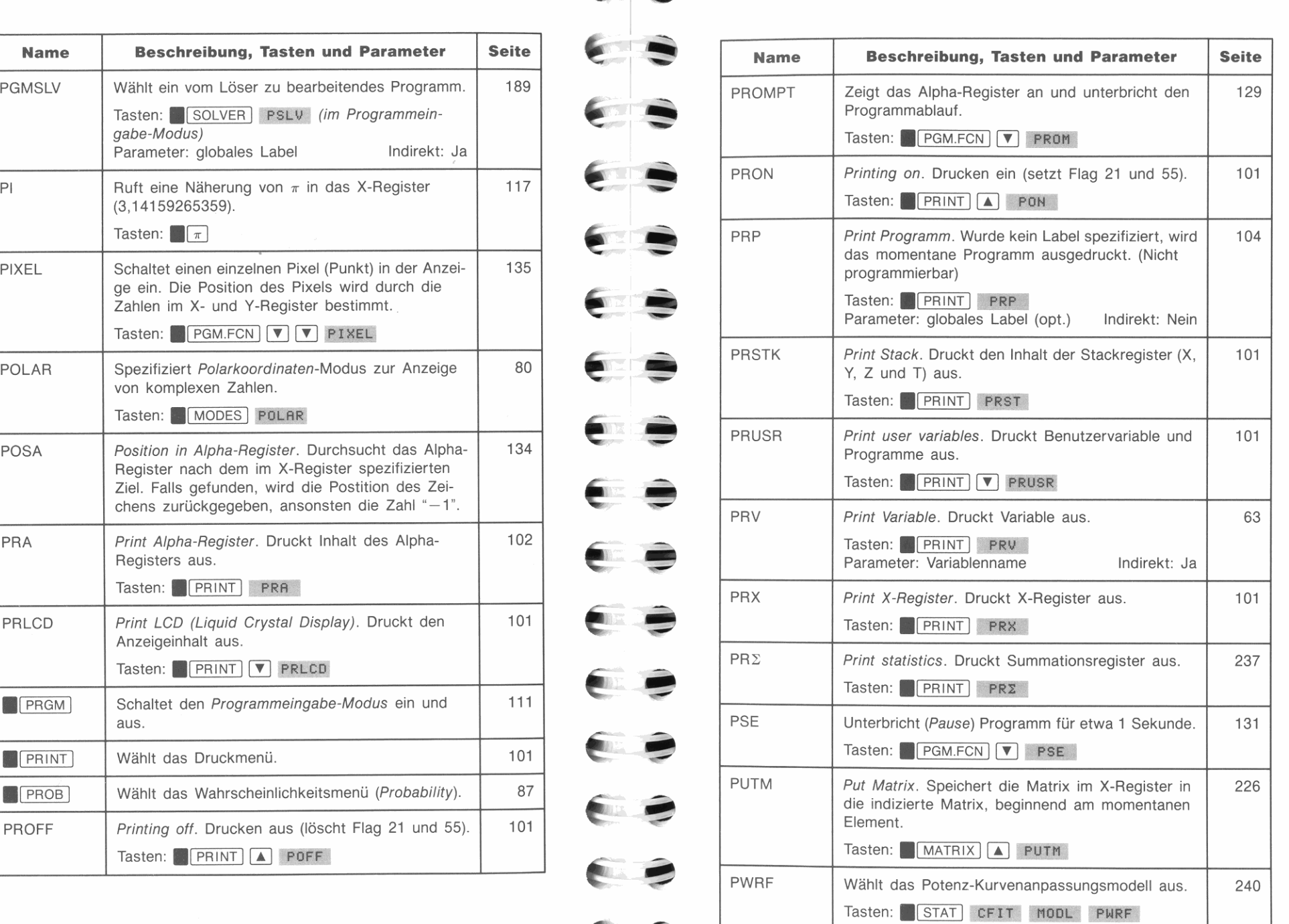

 $\sim$ 

E

 $\blacksquare$ 

 $\blacksquare$ 

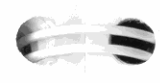

n il

RCLEL **Recafl element. Ruft das momentane Element aus** <sup>225</sup>~

C

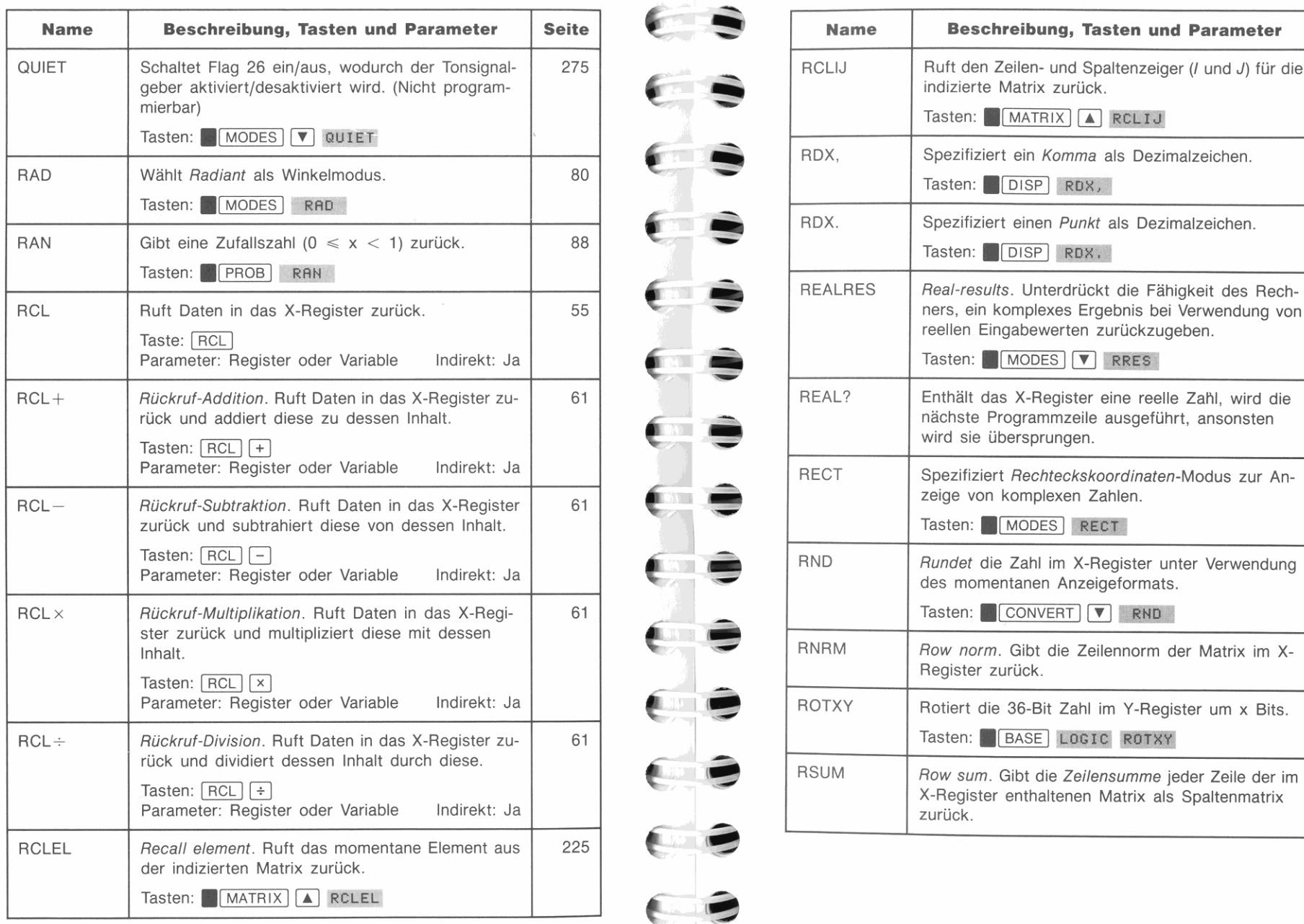

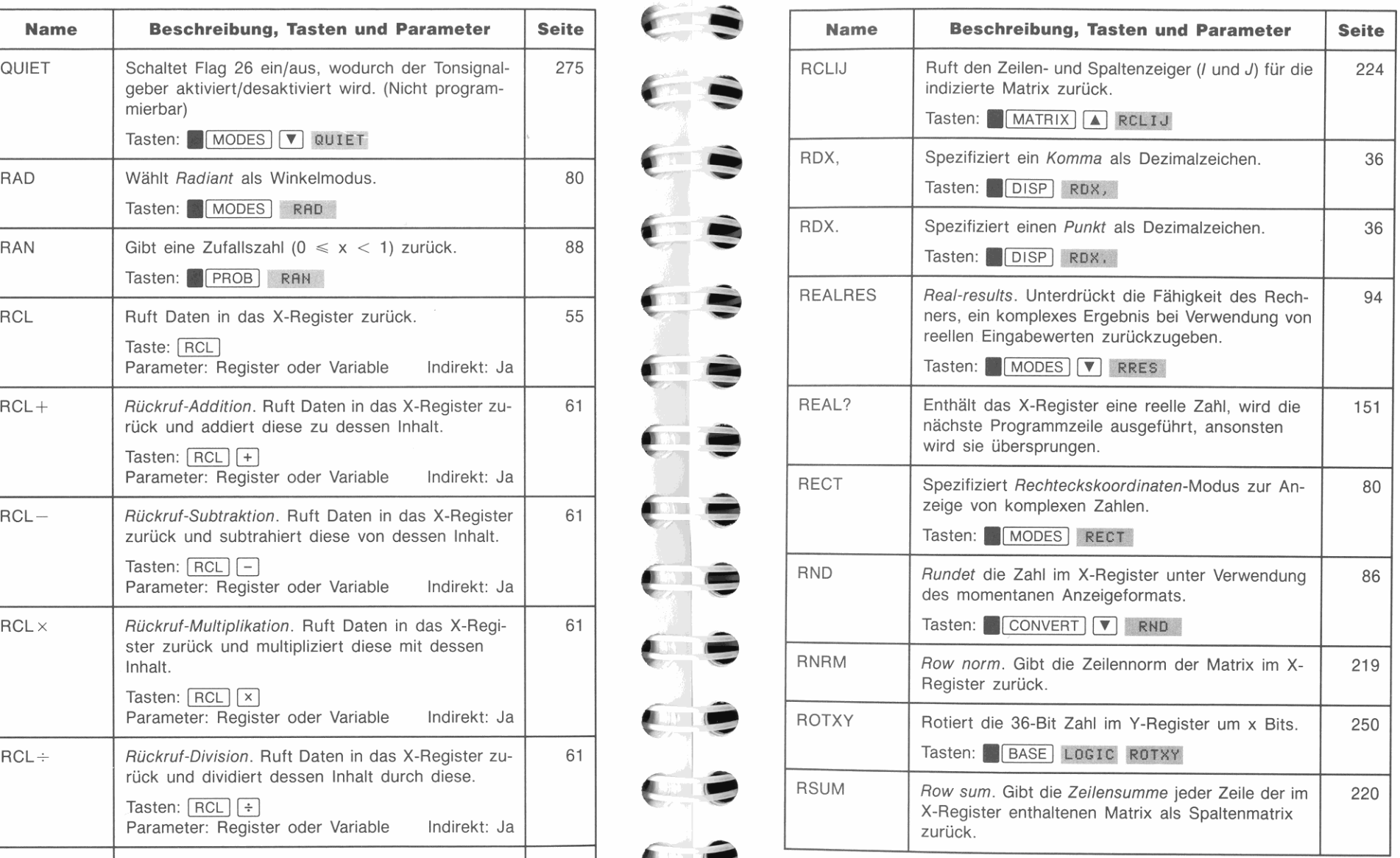

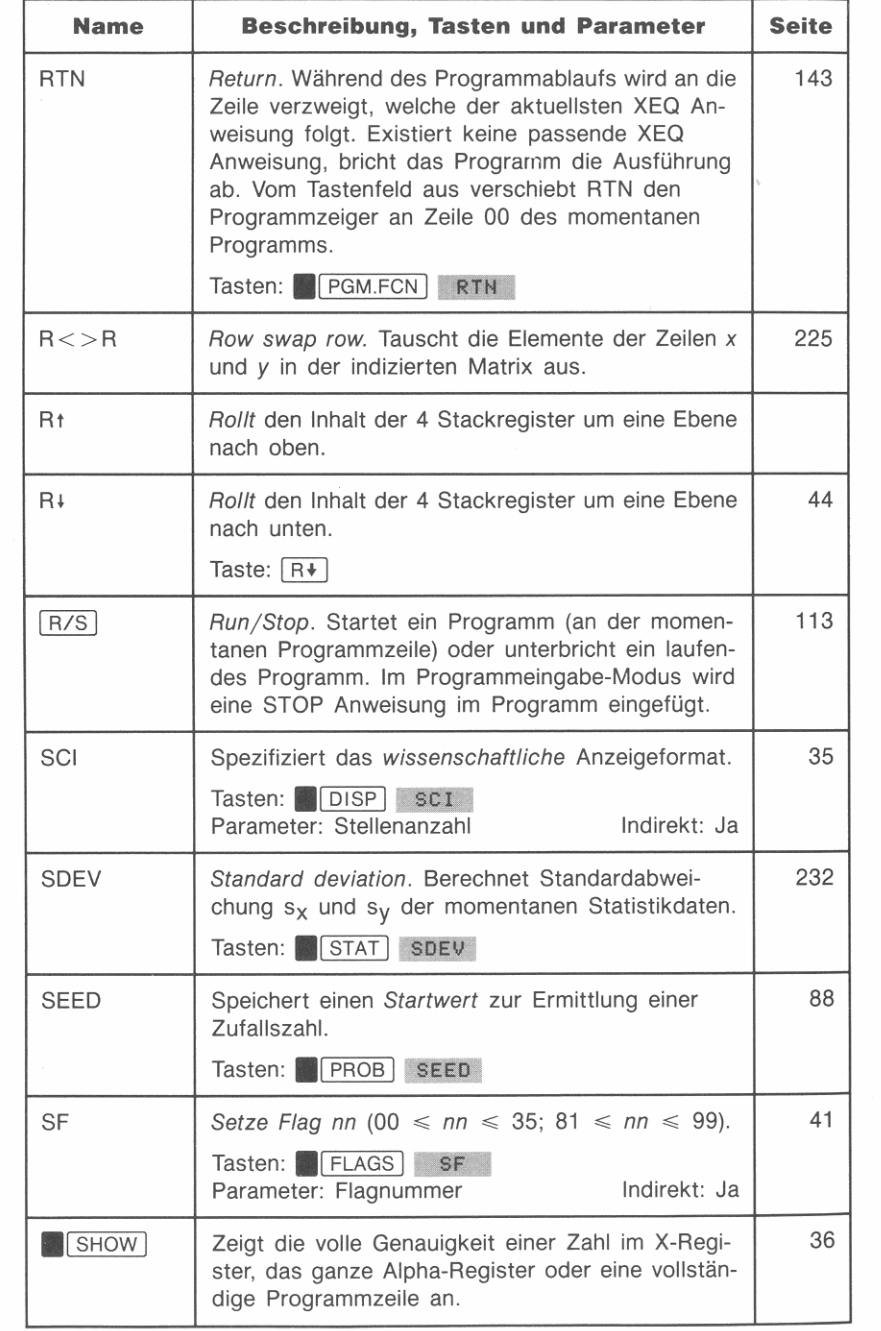

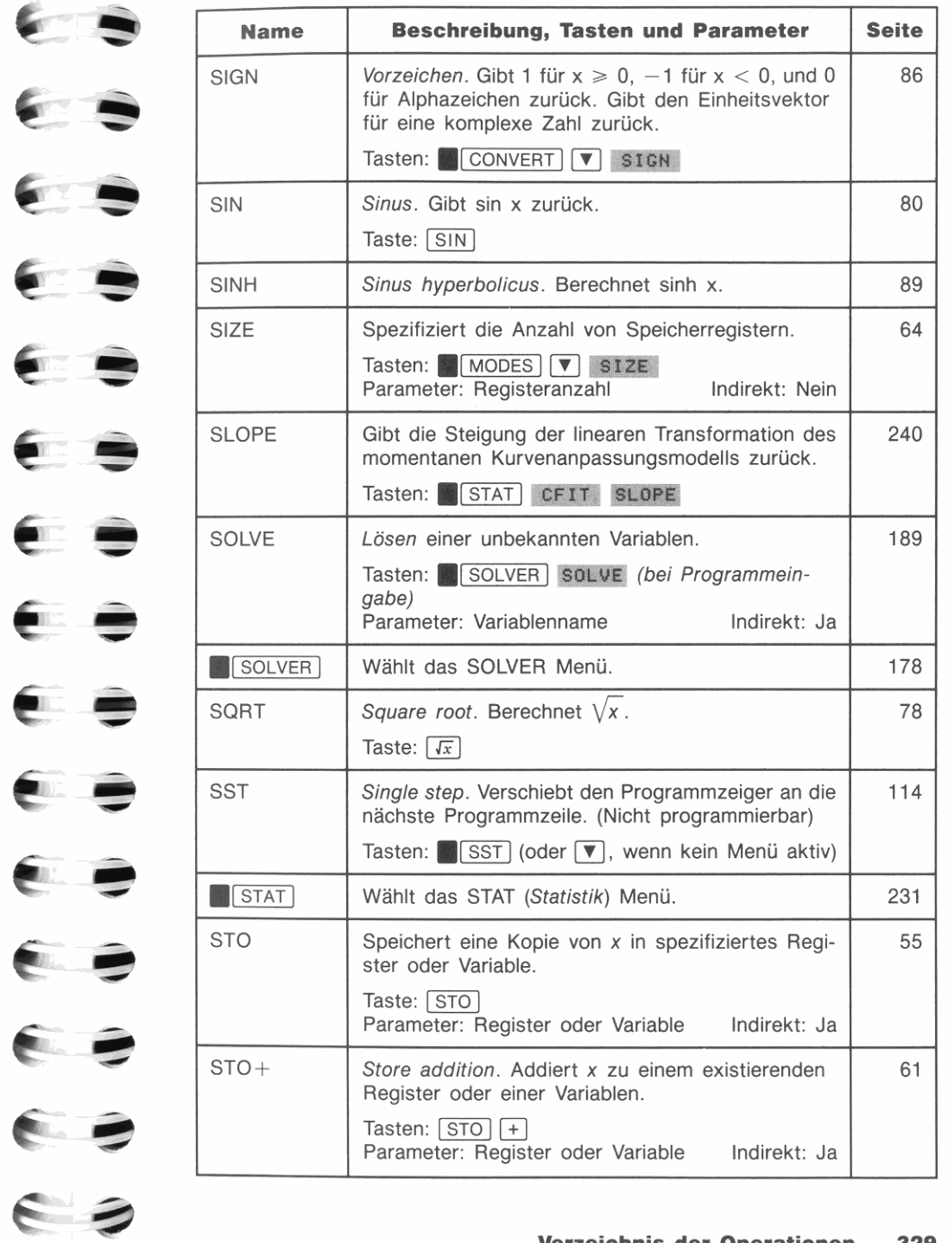

ES

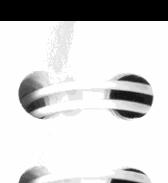

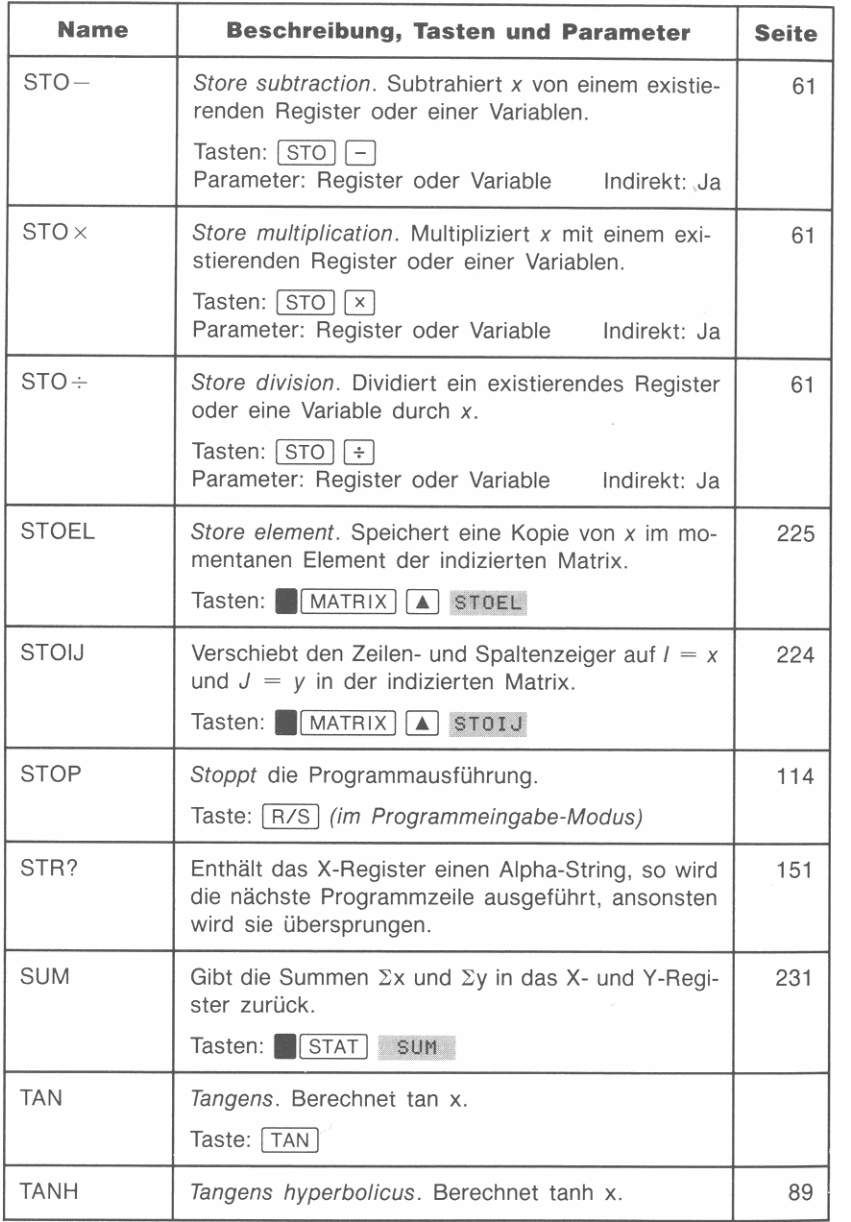

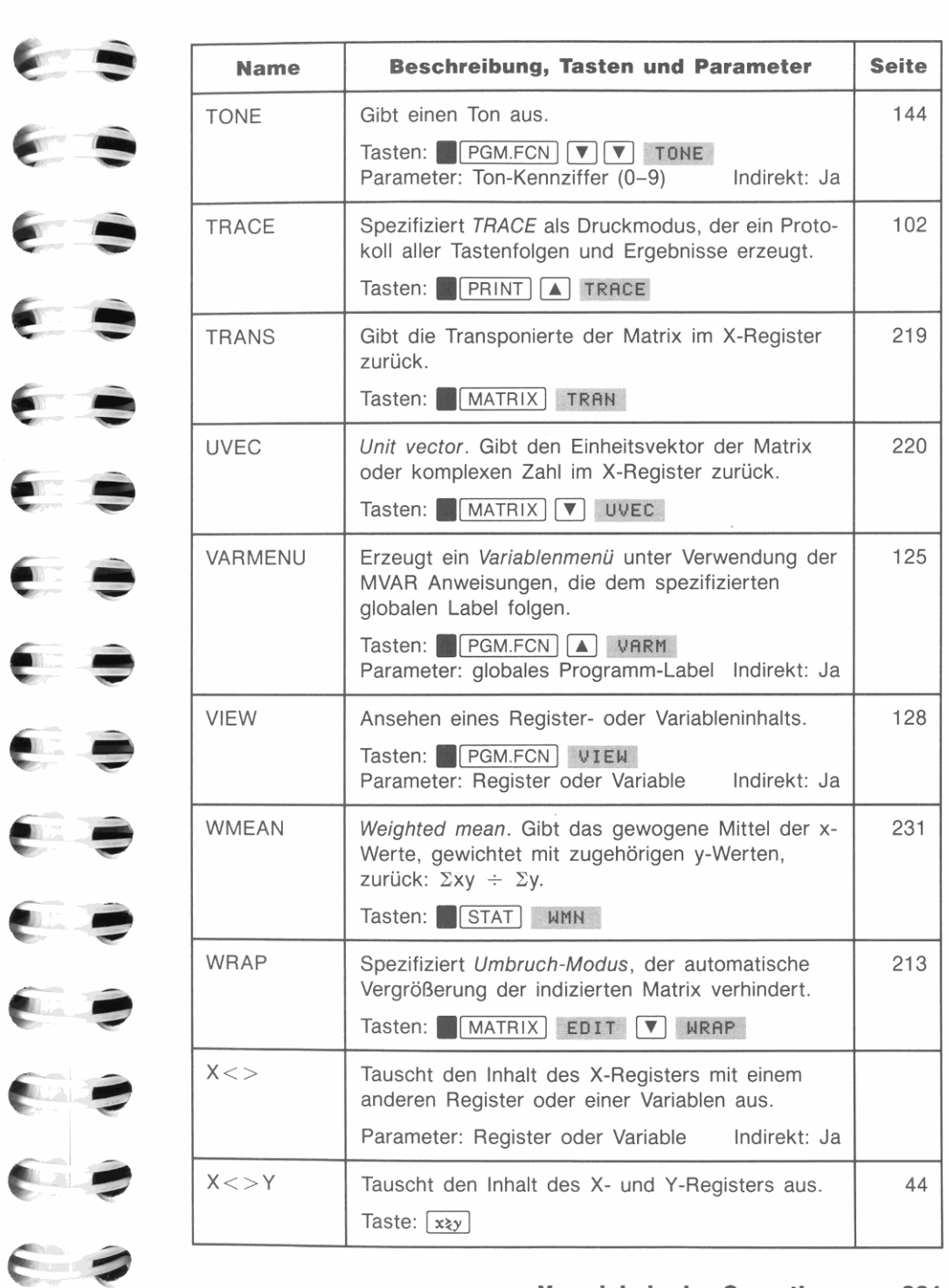

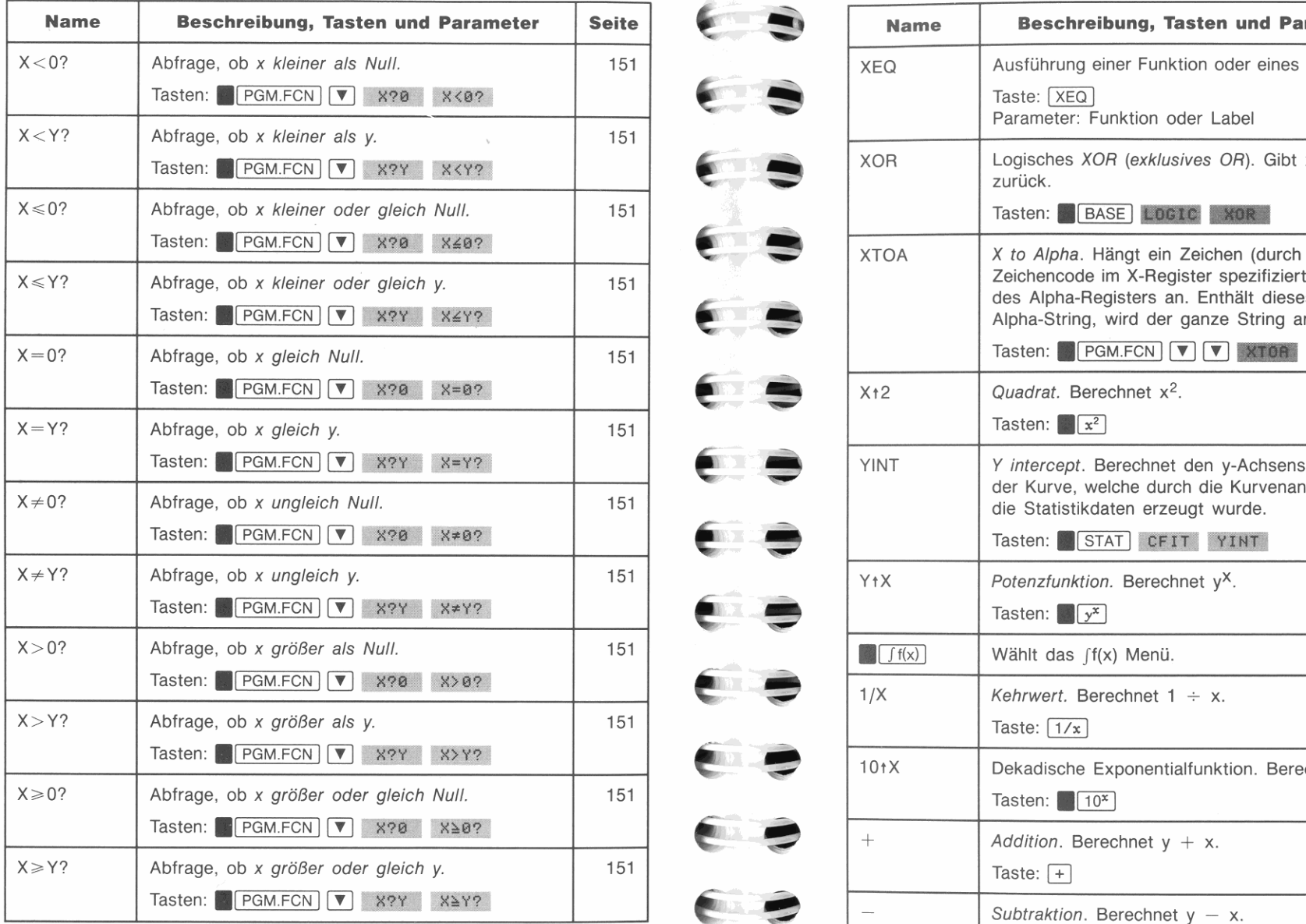

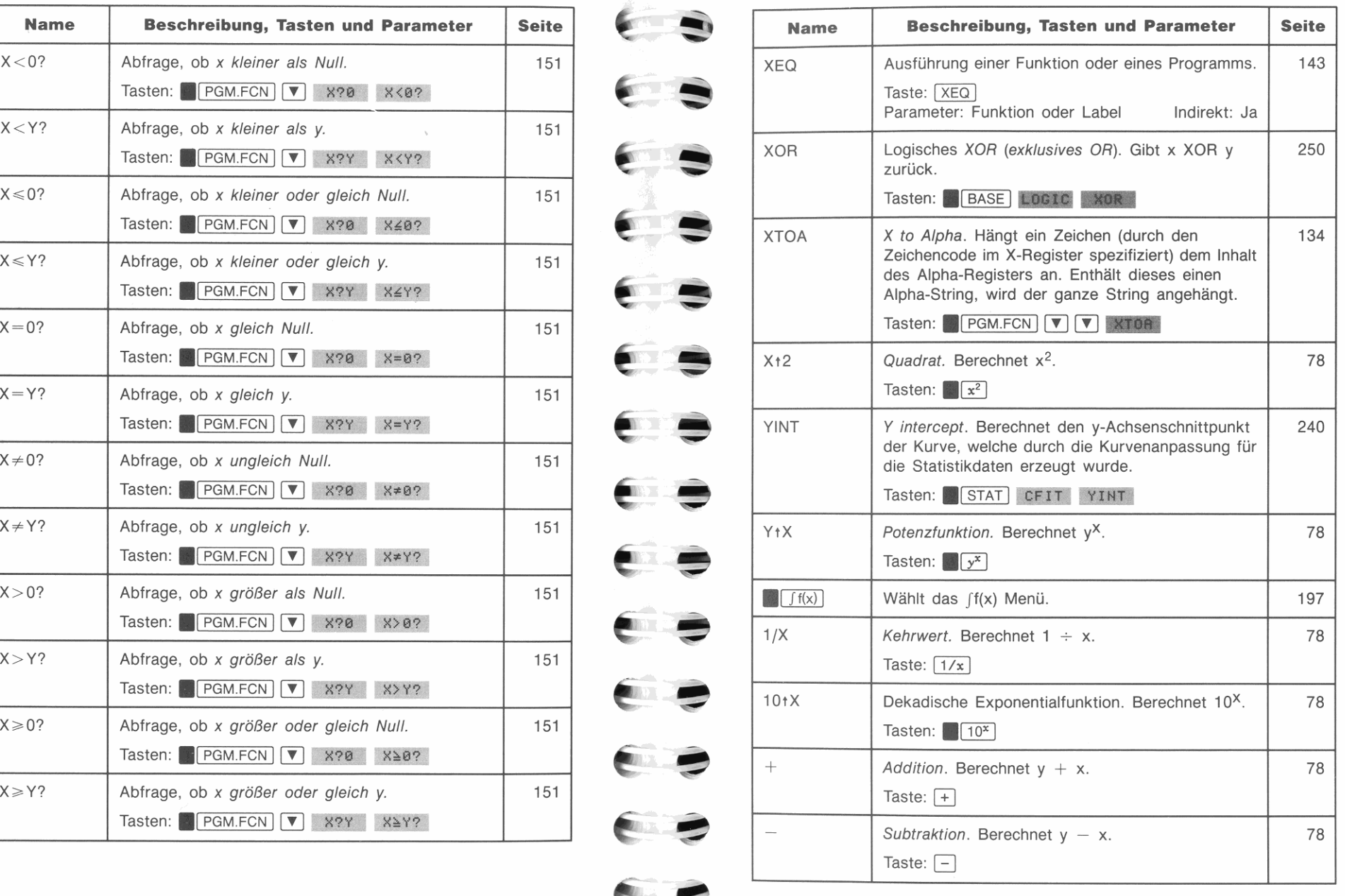

 $\epsilon$ 

 $\epsilon$  .

 $F = 1$ 

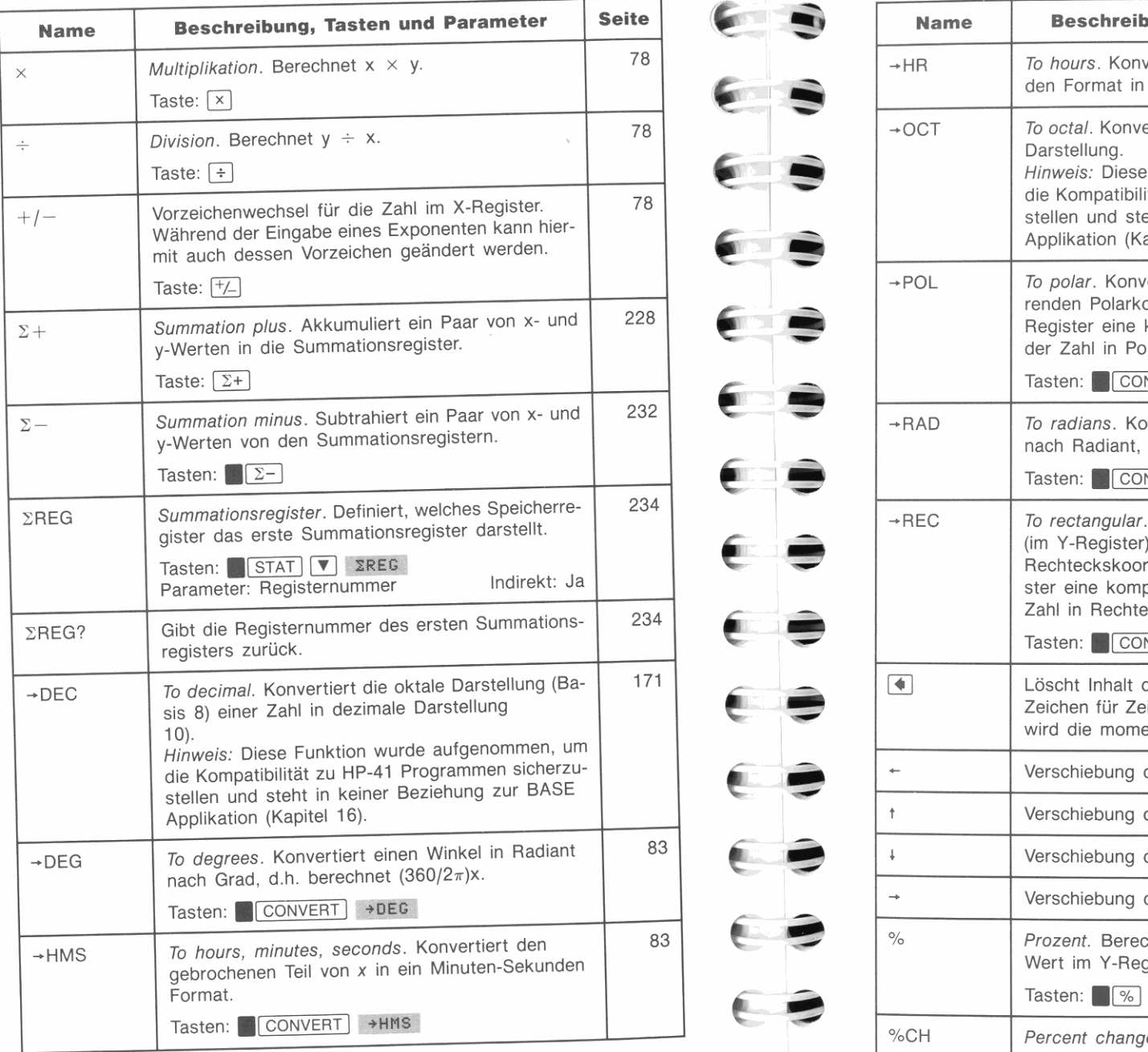

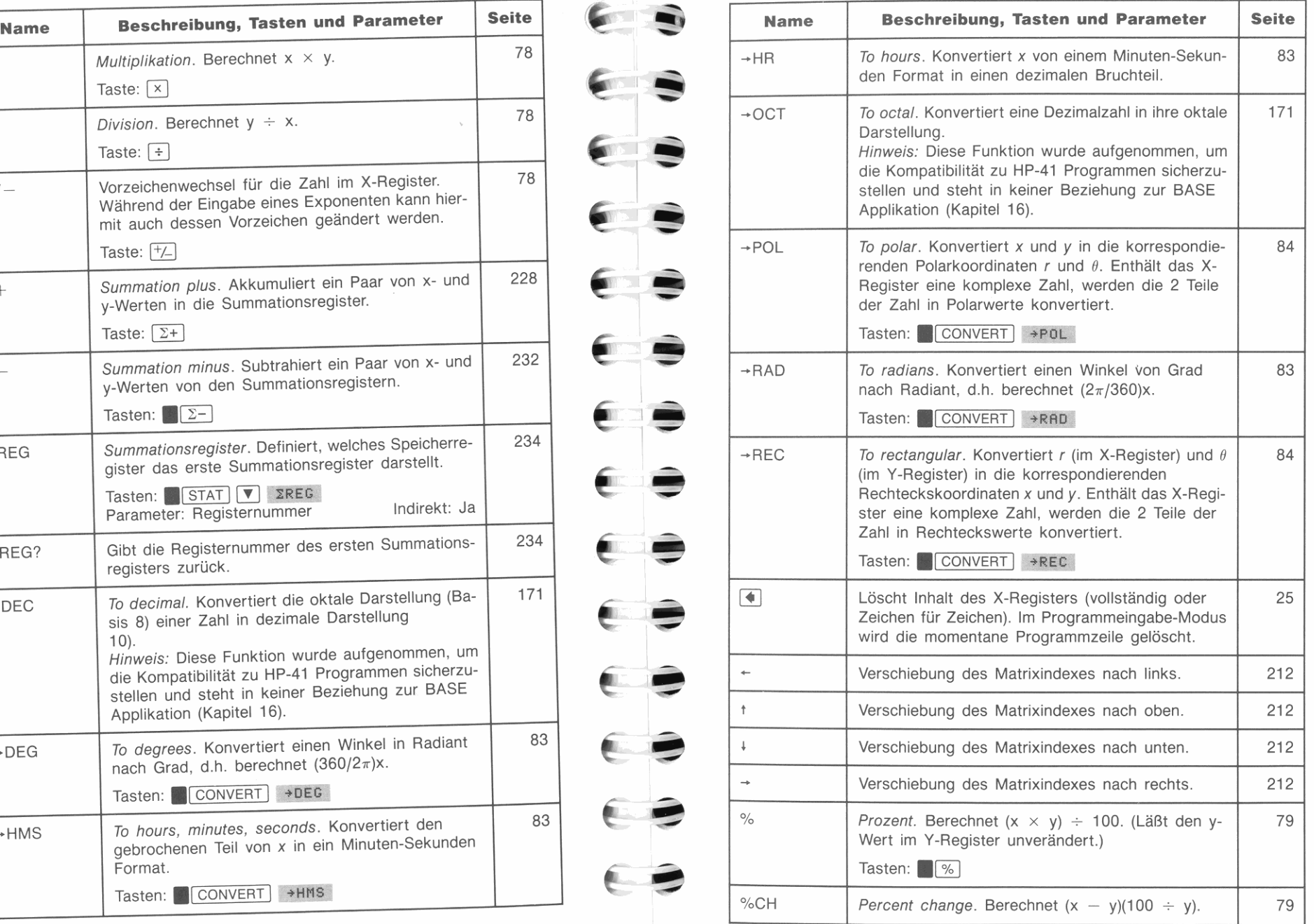

 $\epsilon$   $\Rightarrow$ 

**CONTRACTOR** 

 $\epsilon$ 

€

**C** 

 $\bullet$ 

Œ

**C** 

# **Index**

Fettgedruckte Seitenangaben kennzeichnen einen primären Eintrag. *Um eine Funktion über ihren Namen aufzufinden, ist das "Verzeichnis der Operationen" (Seite* 310 *bis* 335) *zu verwenden.* Sonderzeichen- und Symbole finden Sie am Ende dieses Indexes.

# A

Absolutbetrag, 86, 310 **Addition.** *Siehe* **Arithmetik**  AGRAPH Funktion, 136-137, 311 Steuerflags, 137, 276 "Aktiv" Indikator  $((\bullet))$ , 20 Allgemeine Mathematik, 77-78 **Siehe** *auch* **Arithmetik Alpha Da'a Is Invalid, 283**  ALPHA Menü, 22, 38, 292-296 Alpha Programm-Labels, 116 Alpha-Daten, 65-66, 132-135, 151 Alpha-Modus, 38-39, 65 Alpha-Register, 38-40, 272 anzeigen, 40, 129, 132 drucken, 40, 102, 132 edieren, (anhängen), 39, 130 Inhalt ersetzen von, 39, 130 Kapazität von, 39, 130 löschen, 26, 39 **speichern und zurückrufen, 65-66**  Alpha-Strings, 37, 60, 65-66 eingeben, 37, 130 **im Katalog für reelle Variablen, 62 in Matrizen, 60 in Programmen, 130-l31 in Speicherregister, 60**  manipulieren, 65-66, 132-135

Sonderzeichen in, 134, 138-139, 288, 289, 291 Alphazeichen, 37-39, 292-296 **als Parameter, 73 eintippen, 37 in Programmen, 130**  Tabelle von, 288-291 AND, logisches, 250, 311 **Anführungszeichen eintippen, 296**  für globale Labels, 116 **Anhalten des Lösers, 187 eines Programms, 114 Integration, 201 Anhalten eines Programms, 112, 114,**  122, 126, 129, 132, 145 "ANNU" Programm, 192-195 **Annuitätenrechnung, 192-195 Ansehen**  des Alpha-Registers, 40, 129-131 **freier Speicherbereich, 40, 269-270 Programmzeilen, 111 Variable oder Register, 128-129 volle Genauigkeit, 36 Anzahl von angezeigten Dezimalstellen,**  34-36

**von Zahlungen, 192 Anzeige**  Format, 34-36 Indikatoren, 19, 23, 80, 100 Kontrast, 20 **und Stackregister, 43-44 Anzeigekontrast, 20 Anzeigen Matrixelemente, 206, 209, 211**  Menüs, 21-22 **Zahlen.** *Siehe* **Anzeigeformat Anze igen der vollen Genauigkeit (.1** SHOW I), 36 **nicht-dezimale Zahlen, 246**  "APLOT" Programm, 135, 154-158, 185 **Applikationsmenüs, 21, 22**  BASE, 245, 297 MATRIX, 206, 212, 224, 303 SOLVER, 178, 307 STAT, 231, 308  $\int f(x)$ , 196, 309 **Sielte** *auclt* **Funktionenmenüs Are. Sielte Trigonometrie, inverse Funktionen oder hypberbolische Funktionen**  "AREA" Programm, 109 **Arithmetik,**  einfache, 28-33 ganze Zahlen, 249 komplexe Zahlen, 93-94 Matrix, 218-219 **Siehe** *aucll* **Automatischer Speicherstack Aufeinanderfolgende numerische Konstanten in einem Programm,**  118, 256 **Auffüllen einer Matrix, 206,**  208-209, 211-214 **mit komplexen Zahlen, 215 Aufheben Funktion, 76 Menü.** *Siehe* [EXIT] **Zifferneingabe, 28 Auflistung. Siehe Drucken** 

**Aufrufen eines Unterprogramms,**  143-145 **Ausführen von Funktionen, 67-76**  CUSTOM Menü, 68-70 Funktionenkatalog, 67-68 **Funktionenmenüs, 21-22**   $XEO$ , 70 **Ausführung von Programmen,**  112- 114 CUSTOM Menü, 112-113 Programmkatalog, 112  $\sqrt{R/S}$ , 113  $\sqrt{2}$  XEQ  $\sqrt{112}$ Ausgabe, 121, 128-132 *Siehe auch* **Drucken Ausschalten des Rechners, 18, 323 Austauschen Daten im X-Register mit anderem Register .oder Variable, 331**  Daten im X- und Y-Register  $(\sqrt{xyz})$ , 30, 33, 44-45, 52-53 **Zeilen einer Matrix, 225 Austauschen der Batterien, 258-260 Auswerten von Ausdrücken**  für Integration, 197-199 für Löser, 179- 182 **in einem Programm, 108- 110**  vom Tastenfeld aus, 28-33, 52-54 **Automatischer Abschluß, 22 Automatischer Programmstart, 274,**  280 **Automatischer Speicherstack, 31 ,**  42-54 **durchsehen, 44**  Register, 43 Stack Drop, 45 Stack Lift, 45, 46 **und die Anzeige, 43-44**  AVIEW Funktion, 40, 129, 132, 312 A ... F Zeichen, 245, 246, 247

### B

**Bad Guess (es), 188, 283 Barwert, 192** 

BASE Menü, 245, 297 **Basis**  Applikation, 245-251 **Arithmetik, 249 Konvertierungen, 245-246**  Basis-Modus Flags, 278, 282 Batt Too Low To Print, 104, 283 Batterien, 19, 104, 257-260 Bedingte Funktionen, 149-151, 152 **Befehle.** *Siehe* **Funktionen Benutzerspeicher.** *Siehe*  **Speicherbereich**  Bereichsfehler, 33, 275, 286 ignorieren, 237, 275, 281 Bereichsunterlauf, 33 **Bereichsüberlauf,**  dezimale Zahlen, 33, 237, 275, 286 **nicht-dezimale Zahlen, 248-249,**  287 Besselsche Funktion, 198, 201, 204 **Beste Kurvenanpassung, 240**  Binär-Modus, 138, 245,246,247,278 BIT? Funktion, 151, 250 Boolesche Logik, 250 ' BSSL' Programm, 198, 199

### c

c, Lichtgeschwindigkeit, 51, 52 CATALOG Menü, 40, 298 **Funktionen in, 67-68**  komplexe Zahlen in, 62, 98 **Matrizen in, 62 Programme in, 112, 149 reelle Zahlen in, 62 Variablen in, 62**  CHS Funktion (HP-41), 171 CLEAR Menü, 26, 299 **Const ant? , 188, 283**  CONVERT Menü, 82, 86, 300 Cursor, 19, 28, 39 CUSTOM Menü, 22, 68-70, 112-113, 275, **zur Ausführung lokaler Labels,**  167-168, 278

### D

D-R Funktion (HP-41), 171 **Datenpunkte.** *Siehe* **Statistikdaten**  Datentypen, 43, 56, 60 Alpha-Strings, 37, 65-66 komplexe Zahlen, 90, 169 **Matrizen, 205 Matrizen, komplex, 214**  reelle Zahlen, 43, 60 DEC Funktion (HP-41), 171, 334 **Dezimalstellen, Anzahl von, 34-35**  *Siehe auch* **Anzeigeformat Definieren von Menüvariablen, 125,**  180, 198 **Definieren von programmierbaren Menütasten, 145-146 Dekadische Exponentialfunktion, 78,**  317 Dekadischer Logarithmus, 78, 322 **Determinante einer Matrix, 216, 219**  Dezimal-Modus, 245, 247, 248, 278 Dezimalstunden (-grad), 83-84 **Differenz.** *Siehe* **Arithmetik Dimension Error , 283 Dimensionieren einer Matrix, 64,**  208, 217 DlSP Menü, 34, 302 **Divide by 0, 284 Division.** *Siell e* **Arithmetik**  Do-if-True Regel, 149, 151 Doppelte Druckbreite, 103, 274, 280 Drop, Stack, 42, 45, 47 Druck-Indikator, 20, 100, 256 Drucken, 100-105 a aus, 101, 324 Berechnungen (Tastenfolge), 102 der LC[) *(Liquid Cryslal Display),*  101, 158, 161, 162 **der Speicherregister, 64**  des Stacks, 101 doppelte Druckbreite, 103, 274 ein, 101, 325 **eine Aufzeichnung von Tastenfolgen und Ergebnissen,**  102

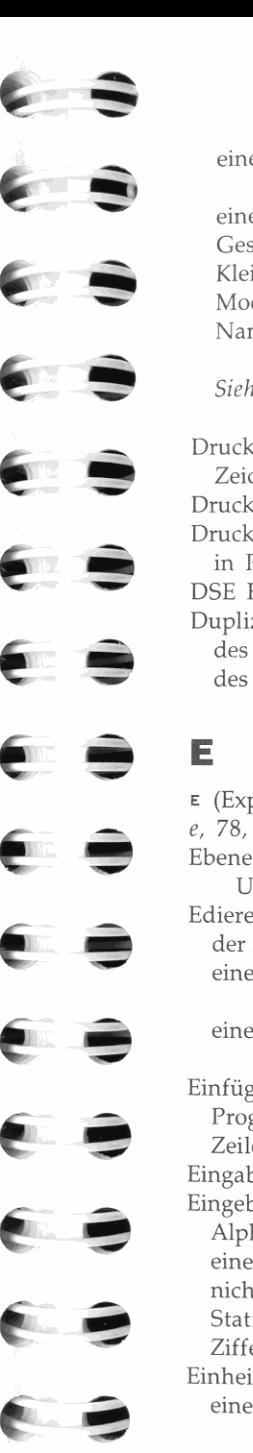

einer Variable, 63, 64, 101-102, 160 **eines Programms, 104- 105**  Geschwindigkeit (Wartezeit), 103 Kleinbuchstaben, 103, 274 Modi, 102, 274 **Namen von Variablen und Programmen, 63, 101**  *Sie1ze auch* **Flags mit Einfluß auf Drucken**  Drucker, HP 82240A, 100, 103 **Zeichensatz, 105 Drucker-Ansteuerung, 101 Druckfunktionen, 101 - 102 in Programmen, 131**  DSE Funktion, 153, 316 **Duplizieren des T-Registers, 47**  des X-Registers, 46, 55

 $E$  (Exponent von Zehn), 27-28 *e,* 78, 317 **Ebenen eines Menüs.** *Siehe*  **Untermenü Edieren**  der Speicherregister, 235-237 einer Matrix, 206, 208-209, 211-214 **eines Programms, 109- 110,**  111-112, 120 **Einfügen Programmzeilen, 111 Zeilen in einer Matrix, 214**  Eingabeaufforderung, 121-128, 129 **Eingeben**  Alphazeichen, 37-39 **eines Parameters, 71-75 nicht-dezimale Zahlen, 247**  Statistikdaten, 228-230 Ziffern, 28, 46, 117-118 **Einheitsvektor, 220 einer komplexen Zahl, 86, 220** 

**Einschalten des Rechners, 18, 323 Einschränkungen bei Statistikdaten,**  237 **Einsetzen der Batterien, 258- 260 Einstellen des Anzeigekontrasts, 20 Eintippen von**  Alpha-String, 37 binärer Zahl, 138, 247 **Exponent von Zehn, 27-28 hexadezimaler Zahl, 247**  komplexer Zahl, 91 Matrix, 206-210 oktaler Zahl, 247 **Parameter, 71-75**  Programm, 108-110, 111-112 reeller Zahl, 27-28 Statistikdaten, 228-229, 232-233, 238 **Einvariabl ige Statistikberechnungen,**  229 **Einwertige Funktionen, 29-30, 49, 77 mit einer Matrix, 218**  Ellipse (...), 40, 170, 289 END Funktion, 118, 317 .END., 118 Ende-Umbruch, 280, 282 Entfernung, 190 **Ergebnisse,**  anzeigen, 128-129 Zwischen-, 31-32, 42 **Erweitern von HP-41 Programmen,**  175 Erzeugen einer Matrix, **benannte, 208**  im X-Register, 206 komplexe, 214 EXIT, 18, 19, 20, 21, 22, 23, 25 **automatischer Abschluß, 22**  Exponenten von Zehn,  $(E)$ , 27-28, 316 **Exponenten, berechnen, (** $\frac{1}{\sqrt{2}}$ **,**  $\frac{1}{\sqrt{2}}$ **,**  $\frac{1}{\sqrt{2}}$ **, 28, 78 Ex t remum, 284** 

**Extremwerte, 188** 

### F

FACT Funktion (HP-41), 171 Fähigkeiten, HP-42S, 4 Fakultät, 21, 87 **Falsche Funktion, korrigieren, 49-50**  Falsche Zahl(en), korrigieren, 49-50 **Fehler, korrigieren, durch Rückschritt-Taste, 25, 28**  über LAST X Register, 49-50 **Fehlerabschätzung bei Integration,**  202, 203 Fehlerbedingte Stopps, 115 Fehlermeldungen, 283-287 löschen, 25, 27, 283 **ignorieren, 27 Fehlersuche in Programm, 102, 114**  Fehlersuche/-Behebung, 260-262 **Felder.** *Siehe* **Matrizen Festkommaformat, 34, 35**  "FFALL" Programm, 190 FLAGS Menü, 41, 302 Flags, 41, 273-282 abfragen, 41, 150 Benutzer-, 273, 280, 282 **die Programmausführung beeinflussen, 131 - 132 mit Einfluß auf Drucken, 103 setzen und löschen, 41**  Tabelle von, 280-282 **Fläche eines Kreises, 108 Format.** *Siehe* **Anzeigeformat**  Fragen, allgemeine, 254-256 FRC Funktion (HP-41), 171 **Frobenius Norm, 219, 220 Funktionen, ausführen, 67-76**  einwertige, 28, 29-30, 49, 77 Zuweisung für CUSTOM, 68-69 **zweiwertige, 28, 30, 49, 77 Funktionenmenüs, 21 - 22**  CATALOG, 40, 67, 112, 298 CLEAR, 23, 26, 299 CONVERT, 82-86, 300 CUSTOM, 68-70, 112-113, 301 DlSP, 34, 302 FLAGS, 41, 150, 302

MODES, 22, 64, 80 167, 304 PGM.FCN, 24, 305 PRINT, 101-102, 306 PROB, 21, 87, 307 TOP.FCN, 23, 308 *Siehe auch* **Applikationsmenüs Funkhonsnamen, 68, 71, 310,**  310-335 **anzeigen, 76**  HP-41, 171-172

### G

g, Fallbeschleunigung, 190 **Ganzzahliger Anteil, 86 Gebrochener Teil einer Zahl, 86 in einer nicht-dezimalen Zahl, 247**  Genauigkeit bei Integration (ACC), 197, 200, 201, 202-203, 204 **Genauigkeit, bei Trigonometrie, 255 interne, 3, 34, 247 Integration.** *Siehe* **Genauigkeit bei Integration**  volle, 34, 36 **von Statistikdaten, 237**  GETKEY Funktion, 319 **Gewogenes Mittel, 231**  Gewährleistung, 262-263 **auf Reparatur, 265**  Gleichung für freien Fall, 190-191 **Gleichungen Integration, 196 vereinfachen, 179**  Wurzel(n) von, 178,183-186 **Global** Span, 284 Globale Labels, 104, 116, 126, 119, 125, 142, 146 **für Variablenmenüs, 125, 179, 180,**  197, 198 Suchfolge, 149 zuweisen zu CUSTOM, 68-69, 112-113 Go To LabeL *Siehe* GTO Funktion **Matrixelement, 212, 224** 

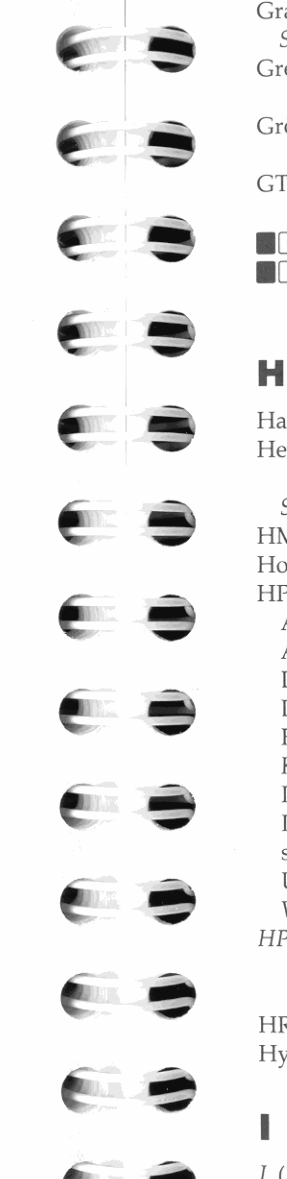

Grad als Winkelmodus, 80, 93, 277 **Grad-Minuten-Sekunden.** *Siehe*  **Stunden-Minuten-Sekunden**  Grafik, 135- 140 *Siehe auch* **"PLOT'" Programm Grenzen bei Integration, 196, 197,**  200-201, 203, 204 **Größte Zahlen für Basis-Konvertierungen, 248**  GTO Funktion, 141-143, 145, 149, 152, 319  $\blacksquare$  GTO  $\lceil \cdot \rceil$ , 111, 126, 128, 319  $\blacksquare$  GTO  $\Box$ , 109, 111, 118, 123, 139, 319

**Hauptteil eines Programms, 117**  Hexadezimal-Modus, 245, 246-248, 251, 278 *Siehe auch* **Basis-Konvertierungen**  HMS Funktion (HP-41), 171 **Hochwertigstes Bit, 250**  HP-41, 166-175 Alpha-Register, 169 **Anzeige, 170**  Datenfehler, 169 **Druckerschnittstelle, 169 Funktionsnamen, 171-172**  Kompatibilität, 166 **Programmerweiterung, 175 Programmeingabe, 172-174 statistische Operationen, 168**  User-Tastenfeld, 167 **Wertebereich, Zahlen, 169**  *HP-42S Programmierullgsbeispiele und -Te chniken* Handbuch, 154, 175, 187, 239 HR Funktion (HP-41), 171 **Hyperbolische Funktionen, 89** 

 $I$  (Zeilenzeiger), 211, 223  $i$  (Imaginärteil), 60, 90-91, 93 **Indexzeiger, 211 , 223 steuern, 223- 224** 

284

**Indikatoren, 19-20 Indirekte Adressierung, 71 - 73, 74,**  256 **Indizieren einer Matrix, 223**  INPUT Funktion, 121-124, 175,279, 281, 320 **Insufficient Memory, 256,268,**  INT Funktion (HP-41), 171 **In'eg(In'eg ), 284**  Integrating, 284 **Integration, numerische, 196-204**  Algorithmus, 197-198 Anwendung von, 197-202 **Fehlerabschätzung von, 203**  Genauigkeit, (ACC), 197, 201, 202-203, 204 in Programmen, 203-204 **Iterationen, 197**  Obergrenze; (ULIM), 196, 201 Rechenzeit, 198, 201, 203 **Schreiben von Programmen für,**  197-199 Unterbrechung, 201 Untergrenze, (LLIM), 196, 201 **Integrationsfehler.** *Siehe*  **Fehlerabschätzung bei Integration**  Integrationsflag, 279, 281 **Integrationsgrenzen, 196, 197,**  200-202, 203, 204 **In'erruPted,284 Invalid Da'a, 284 Invalid Forecas' Model, 284 Invalid Type,284 Inverse hyperbolische Funktionen.**  *Siehe* **hyperbolische Funktionen Inverse trigonometrische Funktionen.**  *Siehe* **Trigonometrie, inverse (arc) Funktionen**  ISG Funktion, 153, 320

# J

J (Spaltenzeiger), 211, 223 "JAHR" Programm, 147

### K

Kapazität des Alpha-Registers, *39-40*  **Kehrwert, 78 Kettenrechnungen, 31, 52-54 Klammern, 294 Kle inbuchstaben,**  drucken, 103, 274, *280*  eintippen, 37, *290-29 1*  **Kleine Zahlen.** *Siehe* **Exponenten von**  Zehn **Kleiner Speicherbereich.** *Siehe*  **Insuf ficient Memory Kombinationen, 87 Kommas**  in Alpha-Strings, 289, 296 in Zahlen, 34, 36, 254, 275-276 Komplexe Ergebnisse, 94, *169-170,*  278 **desaktivieren, 170**  Komplexe Matrizen, 214-216 **erzeugen, 214 konvertieren in reelle Matrizen,**  98-99, 215 Komplexe Zahlen, *90-99*  angezeigt, 92-93 ändern (Winkelmodus), *80, 93*  definiert, *90-91*  **in einer Matrix, 60, 215-216 in Speicherregister, 60, 98-99 Konstanten**  für Integration, 197, 200, *203*  im Stack, 47 **in Programmen, 117-118, 256 Konvertieren Koordinaten, 84-85 Matrizen nach und von komplexer**  Form, 99, 215 **Stunden-Minuten-Sekunden**  Werte, 83 Winkelgrößen, 83 **Koordinatenkonvertierungen, 84-85**  Koordinatenmodus (Rechteck oder Polar), 80, 91 **Korrektur von Fehlern, 25, 48, 49-50**  für Statistikdaten, 232-233 **in Programmen, 114** 

Kreuzprodukt, 97, 98, 220 Kubikwurzel, 78, 255 **Kummulatives Wachstum, 47 Kurvenanpassung, 239-244 Gleichungen für Transformation,**  244 Modelle, 239-240, 277, 279, 282 Kurze lokale Labels, 116, 149

### L

**-lukasiewicz, 42**  Label Not Found, 284 **Labels.** *Siehe* **Menüfelder oder Programm-Labels Lange lokale Labels.** *Siehe* **kurze lo**kale Labels LAST X Register, 48, *58-60, 73*  **während Rückrufarithmetik, 61-62**  LAST *x,*  aufrufen, (**1 LASTx**), 48 **definiert, 48 zur Fehlerkorrektur, 48, 49-50 zur Wiederverwendung von Zah**len, 48, 50-52 LBL Funktion, 109, 111, 115, 116-117, 321 *Siehe auch Programm-Labels* Lichtgeschwindigkeit, c, 51, 52 Lift, Stack, 42, 45-46 gesperrt, 46, 48, 49, 276, 281 Lineare Regression (L1NF), 239, *240 Siehe auch* **Kurvenanpassung Lineares Gleichungssystem, 205,**  220-223 **berechnen der Unbekannten, 221,**  222 Ergebnismatrix *(MATX), 220,*  221-222, 227 **Koeffizientenmatrix** *(MATA), 220,*  221-222, 227 Konstantenmatrix *(MATB)*, 220, 221 -222, 227 **Variablen erzeugt für, 227 Linien, zeichnen, 136** 

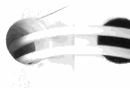

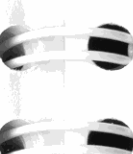

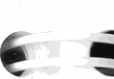

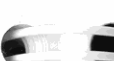

**=**  -'

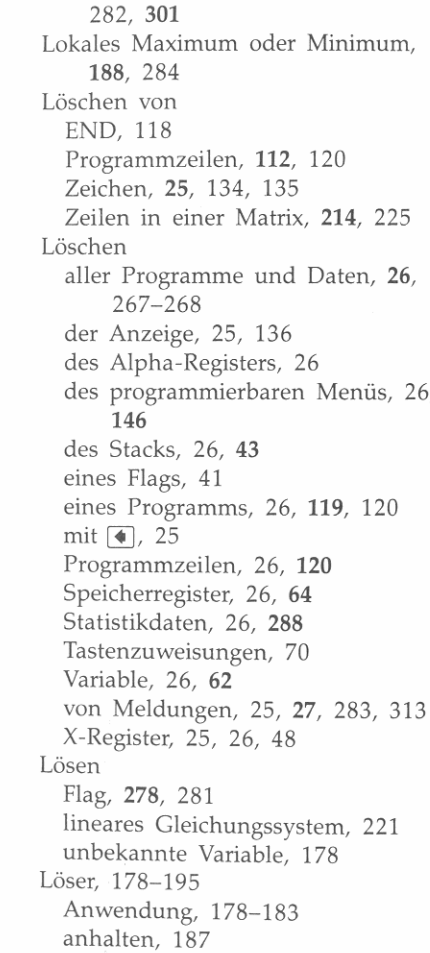

**Eingabe von Anfangsnäherungen,**  178, 183-186, 189

52-53

146

**Links nach rechts Vorgehensweise, Logarithmische Funktionen, 78 Logarithmische Kurve, 239, 244**  Lokale Labels, 116-117, 141, 142, ausführen mit CUSTOM, 167-168 Kurze, 116, 149 Suchfolge, 148-149 Vorteile, 149, *270*  Lokale-Label Modus, 167-168, 278, **des programmierbaren Menüs, 26,**  M 285 274 **Matrix** 

**Ergebnisse, interpretieren, 187-188**   $f(x) = 0, 179$ **fortsetzen, 187 Funktionsweise, 179, 186-188**  Maximum, 188, 284 Minimum, 188, 284 **Programme (Funktionen), 178,**  179-182 **schreiben eines Programms für,**  179-182 *Siehe auch* **"APLOT" Programm unterbrechen, 187**  Variablenmenü, 125-126, *180*  **verwenden in Programm, 189** 

**Machineo Reset , 257, 262, 267, Mantisse.** *Sielle* **Anzeigen der vollen Genauigkeit Manueller Druckmodus, 102, 104,**  *MATA, MATB* und *MATX,* 221, 227 **Mathematik.** *Siehe* **Arithmetik**  Arithmetik, 218-219 Editor, 211-214 Funktionen, *219- 220*  mit Statistikdaten, 237-239 **skalare Arithmetik, 218**  Variablen, *40,* 62, 227 **Vektorfunktionen, 94, 220**  Umbruch-Modus, 213 Zuwachs-Modus, 213, 225, 238, 242, 277, 282 MATRIX Menü, 206, 212, 224, *303*  **Matrix-Inversion, 219**  Matrizen, *205-227*  auffüllen, *206, 208-209, 211-214,*  215 erzeugen, 206-210, 214 komplex, 214-216 spezielle, 63, 221, 227 Speicherregister (REGS), 63, 227 Maximum, 188, 284

**Mehrzeilige Menüs, 23**  Meldungen, 283-287 **anzeigen, 129**  drucken, 129, 132 Fehler, 27, 283-287 löschen, 25, 27, 283, 313 Meldungsflags, 279, 281 **t1e-mory Cle-ar, 257, 260, 268, 285 Menü Ebenen.** *Siehe* **Untermenüs**  Felder, 20-21 Tasten, 20-21 **Tasten, definieren, 145-146**  Strukturen, 23-24, 292-309 Variablen, 125-126, 180, 198 Zeilen, 23 Menüs, 20-25, 292-309 Applikation, 21, 22. Einführung in, 20-21 **Funktion, 21, 22.**  *Siehe auch* **Applikationsmenüs**  *Sielle aucll* **Funktionenmenüs**  verlassen, 21, 22, 23, 25 wählen, 21, 22 **Minimum, 188, 284 Minuten-Sekunden Format.** *Siehe*  **Stunden-Minuten-Sekunden Mittelwert, 231**  MODES Menü, 22, 64, 80, 167 **Modifizieren von HP-41 Programmen, 175**  Modulo, 86, 87 **Modus**  All Anzeige, 34, 36, 277 AllΣ (Statistik), 168, 231, 233-234, 240, 277, 282 Alpha, 48, 65, 66, 132, 133, 279, 281 Anzeige, 34-36, 276-277 Anzeige von Zahlen, 34-36, 277 Grad, 22, 80, 91, 95, 97, 277 Festkommaformat, 34, 35, 277 **manuelles Drucken, 102, 104, 274**  Neugrad, 80, 91, 277, 281 **normales Drucken, 102, 274**  Polar, 80, 91, 92, 93, 95, 97

Protokoll-Druck, 102, 114, 274 Radiant, 20, 80, 81 Rechteck, 22, 80, 91, 93 **technische Anzeige, 34, 36, 92, 277**  Winkel, 80, 91, 277 **wissenschaftliche Anzeige, 34, 35**  Siehe auch Flags **Momentane(s)**  Modi, 22 **Programm, 111 Programmzeile, 111**  *Siehe auch* **Modus Momente, berechnen, 97-98 Multiple Wurzeln, auffinden, 183,**  184- 186 **Multiplikation.** *Siehe* **Arithmetik** 

### N

**Namen,**  Register, 38, 43, 48, 57, 63 **Variable, 56**  Natürliche Exponentialfunktion  $(e^{\chi})$ , 78, 317 **Natürliche Exponentialfunktion, 78 Natürlicher Logarithmus, 78**  Negative Zahlen, 27, 78 **nicht-dezimal, 248 Neuer Programmspeicherplatz, 109,**  111, 118, 319 Neugrad-Winkelmodus, **(GRAD),** 20, 80, 277, 281 **Niedere Betriebsspannung, 20, 104,**  257-258, 279, 281 **Niederwertigstes Bit, 250**  No, 149, 151. 285 No Complex Variables, 285 No Matrix Variables, 285 No Menu Variables, 285 **No Re-al Variables, 285 No Var iable-s., 285 None-xisten',285 Normalisierte komplexe Zahlen, 92 Normen.** *Siehe* **Frobenius Norm oder Spaltennorm**  NOT, logisches, 250, 323 **Null für einen Ausdruck, 186-188** 

**Null Programm, 118**  Null, 25, 33, 121, 180 NULL, 76 Nullstelle(n) **einer Gleichung, 172, 183**  Näherung, 188 **Suchalgorithmus, 178**  *Siehe auch* **Löser Numerische Integration.** *Siehe*  **Integration Nächste**  Menüzeile,  $(\sqrt{\bullet})$ , 23 Programmzeile, **(. 1** SST 1), 111, 112, 114 o **Obergrenze bei Integration (ULlM),**  196, 200, 201, 204 Objekte. Siehe Datentypen OCT Funktion (HP-41), 171, 335 OFF Funktion, 323 Oktal-Modus, 245, 246, 247, 248, 251, 278 ON Funktion, 323 **Operationen, Index von, 310-335**  OR, logisches, 250, 323

# p

P-R Funktion (HP-41), 171 **Parameter, 71-75**  Alpha, 73, 74 **numerische, 72**  Stackregister (ST), 58-59, 73 **Tabellen von, 71-72**  Pause (PSE), 131, 170, 325 **Permanentes .END., 118, 272 Permutationen, 87 Pfeiltasten,**   $\lceil \cdot \rceil$ , 25  $\Box$  und  $\nabla$ , 23, 114  $\leftarrow$  ,  $\uparrow$  ,  $\downarrow$  und  $\rightarrow$  , 206, 209, 211, 212, 213

**Ou' of Range-, 33, 249, 286** 

PGM.FCN Menü, 23, 24, 305 PGMINT Funktion, 203, 204, 323 PGMSLV Funktion, 189, 324 Pi  $(\pi)$ , 80, 81, 108, 117, 324 PIXEL Funktion, 135, 136, 158, 162, 324 "PLOT" Programm, 135, 158-165 *Siehe auch* "APLOT" Programm **und Grafik**  Polar-Modus, 80, 92, 93, 95, 97 **Polarkoordinaten, 80, 90-91, 93 konvertieren, 84-85, 93 Potenzen.** *Siehe* **Exponenten**  PRINT Menü, 101, 102, *306*  Printing Is Disabled, 131, 286 PROB Menü, 87, *307*  **Fakultäten, 87 Gamma-Funktion, 88 Kombinationen, 87 Permutationen, 87 Startwert für Zufallszahl, 88**  Zufallszahl, 88 PROFF Funktion, 101, 324 **Programm**  Ausgabe, 121, 128-132 Eingabe-Modus, 25, 109, 110, 111-112, 113, 114, 115, *120,*  181, 279, 281 Katalog, *40,* 69, 112, 149 löschen 26, 119 **Namen.** *Siehe* **Programm-Labels**  Rücksprung, 143-145, 286 Speicher, 115, 272 Zeiger, 111-112 **Programm-Labeis ohne Anführungszeichen, 116**  Programm-Labels, 116-117 eindeutige, 116, 117 Katalog, 112, 149 globale, 116, 149 **indirektes Verzweigen, 142-143**  lokale, 116-117, 148-149, *270* 

Suchfolge, 148-149, *270* 

148-149

**verzweigen zu, 141-145, 145-148,** 

**Programme, ausdrucken, 104 - 105 ausführen.** *Siehe* **Ausfüh rung von Programmen**  löschen, 26, 119, 120 **modifi zieren.** *Siehe*  **Programmeingabe-Modus**  testen, 102, 114-115 **Programmierbares Menü, 145- 148**  Programmierung, 108-175 einfache, 108-120 für den Löser, 179-182 für Integration, 197-199 **Techniken, 141 - 165**  Programmschleifen, 152-154  $Siehe$  *auch* Verzweigen **Programmzeil ennummern, 109 springen zu, 111**  PRON Funktion, 101, 104, 279, 286, 325 **Protokoll, ausdrucken, 102, 114 Prozent, 79 Prozentuale Änderung, 79-80 Punkt**  als Dezimalpunkt, 36, 275-276 als Punkt, 37 **als Zifferntrennzeichen, 36,**  275- 276 **Punkte**  in Alpha-Strings, 37 in Zahlen, 36, 275-276 Punkte in Anzeige, (.,,). *Siehe* Ellipse

### Q

' QUAD' Programm, 173-174, 175 Quadrat, 78 **Quadratische Gleichung,**  LösungsformeJ, 172 **Quadratwurzel, 78**  QUIET Funktion, 256, 275, 326 **Quotient.** *Siehe* **Arithmetik**  R-D Funktion (HP-41), 171 R-P Funktion (HP-41), 171

### R

**Radiant nach Grad (Konvertierung), 82, 83**  Winkelmodus, (RAD), 80, 81, 93, 277, 281 Radix, 34, 36, 276, 281 Randumbruch, 280, 282 RDN Funktion (HP-41), 271 **Rechteck**  Koordinaten, 84-85, 90-91 Modus, 22, 80, 91 **Redimensionieren einer Matrix, 217**  Reelle Resultate nur erlaubt, 94, 170, 278, 282 Reelle Zahlen, 43, 60 **vergleichen, 151 Regression.** *Siehe* **Kurvenanpassung Reihenfolge von Berechnungen, 31, 52-53**  Eingaben, 30 **Reparatur.** *Siehe* **Service Reservierte**  Flags, 273, 280-282 **Variablennamen, 227 Re-stricte-d Operation, 286 Rigel Centaurus, 51**  Rollen des Stackinhalts, 44, 328 **Rotieren**  des Alpha-Registers, 135 einer 36-Bit Zahl, 250, 251 RTN Funktion, 112, 143-145, 328 *Siehe auch* Unterprogramme Run/Stop Taste  $([R/S])$ , 113-114, 122, 126, 131, 145, 147, 152, 155, 156, 158, 159, 162- 163, 170, 187, 201, 328 Runden von Zahlen, 3, 34, 86 **Rückrufarithmetik, 61**  und LAST X, 61-62 **Rückschritt-Taste, 25 Rücksprungadressen, 144 Verlust von, 145** 

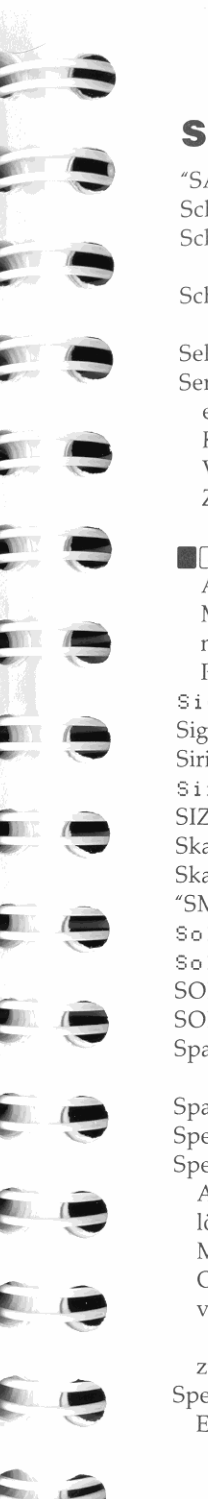

' SAREA' Programm, 122, 126, 128 Schleifen, 152-154 **Schrittweise Programmausführung,**  114 **Schwache Batterien, 20, 104,**  257-258, 279, 281 Selbsttest für den Rechner, 261–262 **Service, 260- 265**  erhalten, 263-264 Kosten, 264 **Vereinbarungen, 265 Zentren, 263-264, Innenseite Rückumschlag 8 SHOW**, 36 Alpha-Register, 40 **Matrix, 207 nicht-dezimale Zahl. 246 Programmzeile, 246 Sign Re-versal , 188, 286**  Signifikante Stellen, 36 Sirius, 51-52 Size Error, 286 SIZE Funktion, 57, 64, 329 Skalar-Aritmethik, 218 Skalarprodukt, 94, 96, 220 ' SMILE' Programm, 130, 139 **Solve(Solve),287 So l ve/ Integ RTN Lost, 286**  SOLVER Menü, 307 SOLVER, 178-195 **Spalten einer Matrix, Anzahl von,** 206, 208, 217 Spaltenwert für Grafik, 136, 137 Speicheraritmethik, 61-62, 218 **Speicherbereich**  Anforderungen, 115, 272 löschen, 25-26, 267-268 Management, 267-272 **Organisation, 271 - 272**  verfügbarer, 4, 40, 269-270, 271-272 **zurücksetzen, 267 Speichern von, 55-59, 60 Elementen einer Matrix, 206,**  208- 209, 212-213

komplexen Zahlen, 98-99 **Matrizen, 60, 208**  Statistikdaten, 228-230 Speicherregister, 55, 57-58, 63-64 Anzahl von, 57, 64 **anzeigen, 128**  Ausdruck, 64, 102 durchsehen, 128, 235–237 edieren, 235-237 **in komplexe umwandeln, 60,**  98-99 in reelle umwandeln, 99 löschen, 26, 64 **speichern von Daten in, 57 verwalten, 63- 64 zurückrufen von Daten, 58 Springen.** *Siehe* **Verzweigungen**   $ST +$ ,  $ST -$ ,  $ST^*$  und  $ST /$  Funktionen (HP-41), 172 Stack, Aritbmetik in, 28-33, 43, 45-48 Ausdruck, 101 Datentypen, 43, 60, 90, 205 Drop, 42, 45, 46 kopieren von Daten ( $[ENTER]$ ),  $46 - 47$ Lift, 42, 45-46, 276, 281 löschen des Inhalts, 26, 43. Register, 43, 44, 48 Register als Parameter (ST), 58-59, 73, 172 Speicher, 43, 45, 270-271 Standardabweichung, 231, 232 **Starten von Programmen. Siehe Ausführung von Programmen Stat Math Error , 287**  STAT Menü, 231, 240, 308 Statistik, 228-244 **gewogenes Mittel, 231**  HP-41, 168, 233 **Korrelationskoeffizient, 240, 243**  Mittelwert, 230, 231 **Register.** *Siehe*  **Summationskoeffi zienten**  Standardabweichung, 231, 232

**Statistikdaten**  eingeben,  $(\sqrt{2+})$ , 228-230, 231, 237-238, 240, 275 **Einschränkungen, 237, 275**  in Matrix, 237-239, 242 in Speicherregister, 228, 233-237, 238-239, 243 Korrektur von  $(\sqrt{2}-1)$ , 232-233 löschen, 26, 228 *Siehe auch*  Summationskoeffizienten Strecke, *190*  Stri ngs. *Siehe* Alpha-Strings **Stromversorgung ein und aus, 18, 323 Stromverbrauch, 257-258 Stunden-Minuten-Sekunden, 83-84 Subtraktion.** *Siehe* **Arithmetik Summationskoeffizienten, 228,**  233-237, 238 **Summe.** *Siehe* **Arithmetik**  All<sub>2</sub> Modus, 233-234, 277, 282 Anzahl von, 168, 233-234 HP-41, 168 linear-Modus, 233-234 **System linearer Gleichungen.** *Siehe*  **lineares Gleichungssystem** 

### T

/, Time, *190*  T-Register, 43, 45, 47, 58-59, 73, 187 **automatisches Duplizieren von, 47**  Tangens, 80 **Tastenfeld-Abbildung, Innenseite der Titelseite**  Alpha-Modus, 39 **Tastenfolge-Programmierung, 108**  *Siehe auch* **Programmierung Tastenzuweisungsmodus, 167, 278,**  301 **Technisches Anzeigeformat, 34, 36,**  92 Teile von Zahlen, 86-87 **Tempera tur, Betriebs-, 260** 

lager-, *260*  **Testen Bits in einer Zahl, 151 , 250**  Datentyp, 151 **eines Programms, 102, 114-115**  Flags, 41, 150, 273 Time Value of Money, 192-195 Tonsignalgeber, 275, 281, 326 <Too 8i9), 249, 287 TOP.FCN Menü, 22, 23, *308*  TRACE Druckmodus, 102, 114, 256 **Transposition einer Matrix, 219 Trigonometrie, 80-82 Funktionen, 80- 82 inverse (are) Funktionen, 81-82 Koordinatenmodi, 80**  Winkelmodi, 80 **Typen vOn Daten.** *Sielle* **Datentypen** 

# u

**Umbruch**  Ende, 280, 282 Rand, 280, 282 Umbruch-Modus, 212, 213 Umgebungsbedingungen, *260*  **Umgekehrte polnische Notation.** *Siehe* UPN Um ordnen **des Stackinhalts, 44-45**  Umschalten (**a)**, 18, 19, 20, 125, 168, 170 Underflow, 33 **Untergrenze für Integration** *(LLlM), 196, 200, 201, 204*  **Untermatrizen, 226-227 Untermenüs, 23-25 Unterprogramme, 143-145**  Rücksprungadressen, 144-145, 286 **verschachtelte, 144 Unterstützung, Kunden, 254, Innenseite Rückumschlag**  UPN (umgekehrte polnische Notation), 4, 42, 53 **Vortei le, 32**  User-Tastenfeld (HP-41), 167

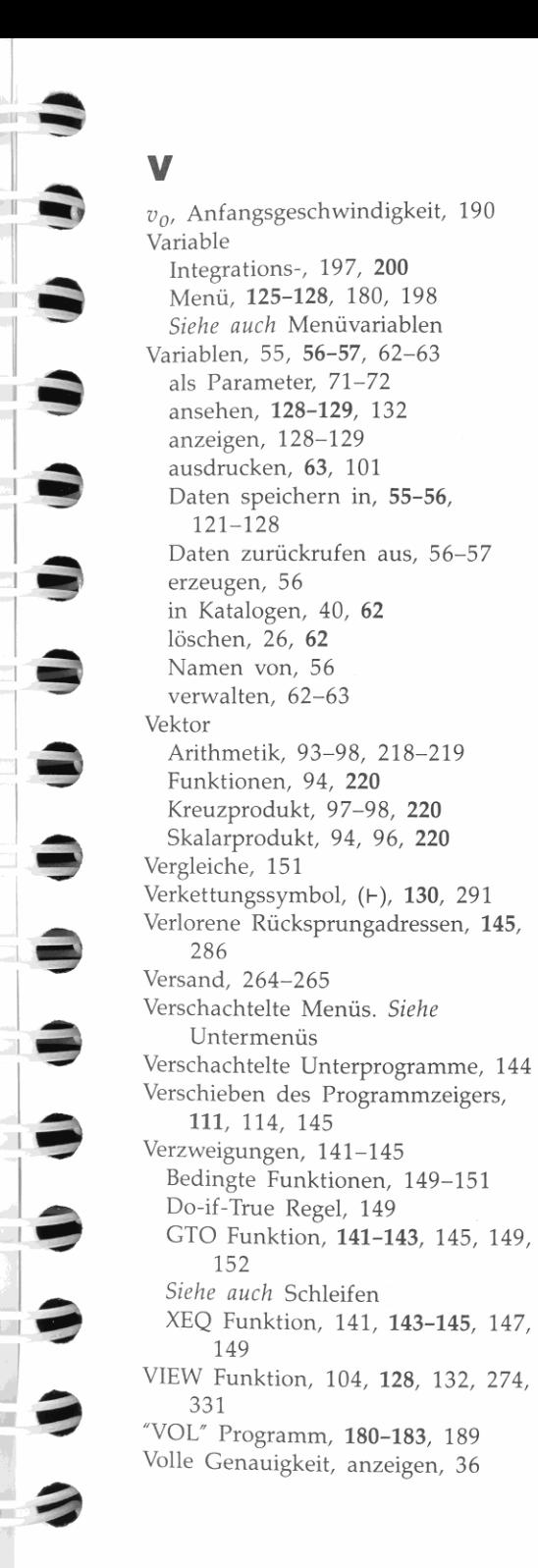

**Voreinstellungen, 280-282 Vorherige Inhalte von X-Register.**  *Siehe* LAST *x*  Menüebene ([EXIT]), 21-22, 23, 25 Menüzeile  $(\sqrt{\blacktriangle})$ , 23 Programmzeile (**1885)**, 111, 114 **Vorhersageberechnungen, 239-243**  Kurvenmodelle, 239-240 **Vorhersagewert.** *Siehe*  **Vorhersageberechnungen**  Vorzeichen einer Zahl, 27, 248 **Vorzeichenbit, 248 Vorzeichenwechsel, 27, 78** 

### w

Wahr/Falsch Test. *Siehe* Do-if-True RegeL **Wählen des Modus.** *Siehe* **Modus einer nicht-dezimalen Basis, 245,**  251 **eines Menüs, 21-22 Wechseln von Menüs, 21, 23 Wertebereich für Zahlen, 33, 275 für Basis-Konvertierungen, 248**  Winkel, **ausgedrückt in Grad-Minuten-Se**kunden, 83 **konvertieren, 83 Winkelmodus (Grad, Bogenmaß oder**  Neugrad), 80, 91 **Wissenschaftlicher Anzeigemodus,**  34, 35 **Wo Daten gespeichert werden kön**nen, 56, 60 Wortlänge, 248-249 Wurzeln, multiple, 183-186

### x

X-Register, 43-51, 55, 58-59, 73 **austauschen mit anderem Register oder Variable, 331** 

austauschen mit Y-Register, 30, 33,  $44 - 45, 52 - 54$ bei Integration, 202, 203 für INPUT, 121-122 für Statistikdaten, 228–229 im Matrix-Editor, 211-213 löschen, 25-26, 48 testen, 151, 332 vergleichen mit Y-Register, 151, 332 vergleichen mit Null, 151, 332  $x$ -Wert Eingabe von Statistikdaten, 228-229, 233, 238 vorhersagen, 240, 243 XEQ Funktion, 70, 112 Aufruf von Unterprogramm, 143-145 XOR, logisches, 250, 333  $X \le 0$ ? Funktion (HP-41), 172  $X \leq Y$ ? Funktion (HP-41), 172

### Y

y-Achsenschnittpunkt, 240, 244 Y-Register, 43, 45, 58, 59, 73 austauschen mit X-Register, 30, 33,  $44 - 45.52 - 54$ für Statistikdaten, 228-229  $v$ -Wert Eingabe von Statistikdaten, 228-229, 233, 238 vorhersagen, 240, 243 Yes, 149, 151, 287  $v^{\chi}$ , 78 Z-Register, 43, 45, 58, 59, 73

### Z

Zahl zur Potenz erheben, 78 Zahlen, anzeigen, 34-36 komplex, 60, 90-99, 214-215 eintippen von, 27-28 Korrektur. Siehe Fehlerkorrektur

in Matrix. Siehe Auffüllen einer Matrix in Programmzeilen, 117-118 interne Darstellung von, 34 mit Exponenten von Zehn, 27-28 negative, 27, 248 nicht-dezimale, 247, 248 reelle, 43, 60 trennen von, 30, 46, 118, 170 Wertebereich von, 33, 248 Zufalls-, 87, 88 36-Bit, 247, 248-249 Zahlung, 192, 194 Zeichen. Siehe Alphazeichen Zeichensatz, 288-291 Drucker, 105 Zeilen einer Matrix, Anzahl von, 206, 208, 217 einfügen und löschen, 214, 225 Siehe auch Zuwachs-Modus Zeilen in Menü, 23 Zeilennorm, 219 Zeilensumme, 220 Zeilenvorschub-Zeichen (4), 129, 160, 288 Zifferneingabe, 28 Zifferntrennzeichen, 36, 276, 281 Zinssatz, 192, 193, 194, 195 Zufallszahl, 87, 88 Startwert, 88 Zugriff auf Programm-Labels, 116-117, 148-149 Zurückrufen von Daten, 55-59, 61 in Alpha-Register, 66, 133 Zurücksetzen des Rechners, 262, 267 Zurücksichern des alten Wertes eines Matrixelements, 213 Zuwachs-Modus, 212, 213, 225, 277, 282 Zweierkomplement, 246, 248 Zweivariablige Statistikberechnungen, 228 Zweiwertige Funktionen, 28, 30, 77 mit Matrizen, 218 Zwischenergebnisse, 31, 32, 42, 52

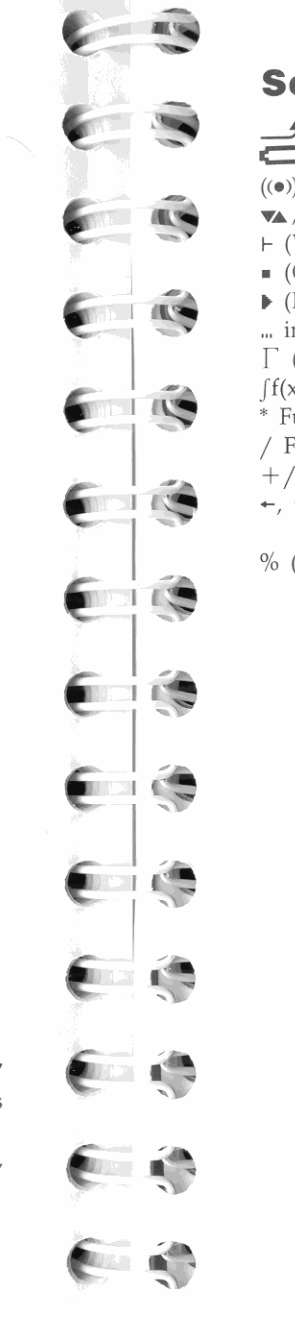

### Sonderzeichen

 $+$ , 19, 20  $19-20.104.257$  $((•))$ , 20  $\mathbf{X}$ , 20, 23, 73 + (Verkettungssymbol), 130, 291 • (Quadrat) in Menüfeld, 22  $\blacktriangleright$  (Programmzeiger), 111, 113 ... in der Anzeige, 40, 170, 289  $\Gamma$  (gamma) Funktion, 88  $\int f(x)$  Menü, 309 \* Funktion (HP-41), 172 / Funktion (HP-41), 172  $+/-$  Funktion, 27, 171  $\div$ ,  $\uparrow$ ,  $\downarrow$  und  $\rightarrow$  Funktionen, 206, 209, 212, 225, 335 % (Prozent), 37, 79

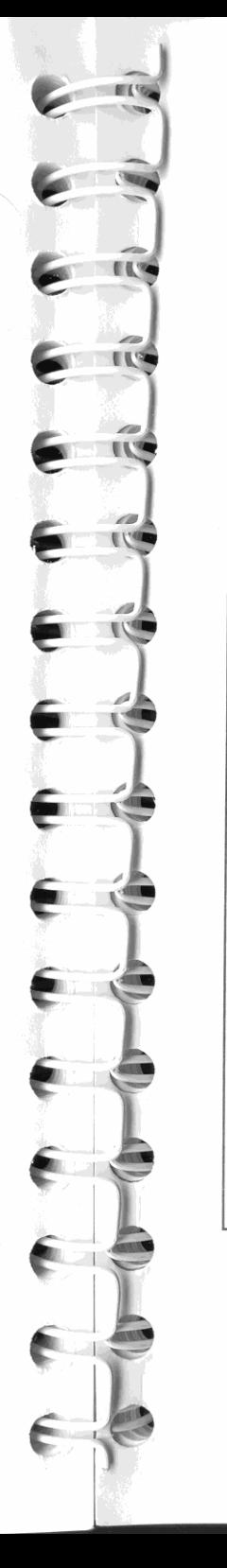

### **Unterstützung von Hewlett-Packard**

### **Bezüglich Antworten auf die Anwendungsweise des**

**Rechners:** Wenn Sie Fragen zur Anwendung des Rechners haben, sollten Sie sich zuerst auf das Inhaltsverzeichnis, den Sachindex und den Abschnitt ' Antworten auf allgemeine Fragen" in Anhang A beziehen. Sollten Sie in diesem Handbuch keine ausreichende Auskunft für **Ihre**  Problemstellung finden, so können Sie sich über die nachstehende Adresse mit Hewlett-Packard in Verbindung **setzen:** 

> Hewlett-Packard GmbH Support Zentrum Ratingen Berliner Straße **111**  0-4030 Ratingen Telefon: (02102) 47504-0

**Im Fall einer erforderlichen Reparatur:** Falls die Hinweise in Anhang A auf eine notwendige Reparatur hindeuten, dann können Sie den Rechner an das nachstehende Reparaturzentrum schicken:

> Hewlett-Packard GmbH Reparaturzentrum Frankfurt Bemer Straße 117 0-6000 Frankfurt 56

Telefon: (069) 500001-0

### **Informationen über Hewlett-Packard Fachhändler, Produkte und Preise:** Setzen Sie sich diesbezüglich mit

der Hewlett-Packard Vertriebszentrale in Verbindung:

Hewlett-Packard Vertriebszentrale Hewlett-Packard-Straße 0-6380 Bad Homburg

Telefon: (06172) 400-0

# Handbuch-Aktualisierung

#### Handbuch·ldentifikation *Hp·42S Bellutzedlandbuch*  Bestellnummer: 00042-90003

#### Aktualisierungs-Identifikation Aktualisierungsnummcr: 1 Teilenummer; 00042-90043 Datum: Januar 1989

# Zweck dieser Aktualisierung

Nachfolgend finden Sie zwei Berichtigungen:

1. Wenn Sie UNE Modus spezifiziert haben und lASTX nach einer  $\Sigma$ + oder  $\Sigma$ – Operation ausführen, *erhalten Sie einen falschen Wert*. Dieses Problem kann dann auftreten, wenn Sie a) Fehler bei der Eingabe von Statistikdaten korrigieren möchten (Seite 232), oder, b) in Programmen LASTX nach  $\Sigma$ + oder  $\Sigma$ - verwenden. Nachstehend finden Sie eine Anleitung, um Fehler bei der Eingabe von Statistikdaten zu korrigieren.

Beachten Sie, daß das beschriebene Problem *nur im UNE Modus*  auftritt. Voreinstellung ist ALLE Modus (siehe Seite 234).

2. Wenn Sie das auf Seite 240 beschriebene Vorgehen zur Vorhersage einesx·Wertes unter Verwendung des Potenz·Kurvenmodells verwenden, *erhalten Sie nicht die korrekte Lösung.* Diese Aktuali· sicrung beschreibt die Berechnung der richtigen Lösung.

Das o.a. Problem *existiert nur* bei der Vorhersage eines x-Wertes über das Potenz-Kurvenmodell. Alle anderen Verfahren zur Kurvenanpassung bzw. Vorhersageberechnung- einschließlich der Vorhersage von y-Werten über das Potenz-Kurven modell — sind im Handbuch zutreffend beschrieben.

Machen Sie eine Notiz auf Seite 232 und 240 und bewahren Sie diese Aktualisierung zusammen mit dem Handbuch auf.

### 1. Korrigieren der letzten Statistikdaten-Eingabe bei  $LIN\Sigma$  Modus (Seite 232)

Die Korrektur der letzten Eingabe eines Statistik·Datenpunkts, nachdem soeben  $[\overline{\Sigma_+}]$  gedrückt wurde, geschieht wie folgt:

- 1. Tippen Sie den  $x$ -Wert ein (drücken Sie jedoch nicht  $[ENTER]$ ).
- 2. Drücken Sie  $\mathbb{Z}$ -.

### 2. Vorhersage von x-Werten unter Verwendung des Potenz-Kurven modells (Seite 240)

1. Tippen Sie das nachstehende Programm ein. Beziehen Sie sich ggf. auf Kapitel 8, "Einfache Programme", das auf Seite 108 beginnt.

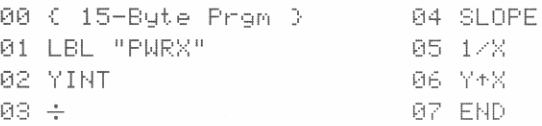

- 2. Weisen Sie das Programm dem CUSTOM Menü zu.
	- a. Drücken Sie **ASSIGN**.
	- b. Drücken Sie FGM FURX.
	- c. Drücken Sie die Menütaste für das Feld, für welches die Zuweisung gelten soll (z.B.  $[\overline{\Sigma}+]$  für die erste Menütaste).

(Informationen über das CUSTOM Menü finden Sie auf Seite 68.)

- 3. Nachdem FURX: im CUSTOM Menü definiert ist, können Sie es jederzeit benutzen. Gehen Sie wie folgt vor, um einen *x·* Wert über das Potenz·Kurvenmodeli vorherzusagen:
	- a. Wählen Sie das Potenz-Kurvenmodell durch Drücken von **ISTATI CFIT MODL FWRF:**
	- b. Rufen Sie das CUSTOM Menü auf (ECUSTOM).
	- c. Tippen Sie einen  $y$ -Wert ein und drücken Sie PURX: ; es wird der gesuchtex·Wert angezeigt. (Wiederholen Sie diese Schritte, um weitere x-Werte vorherzusagen.)

#### **HEWLETT ":r...I** PACKARD

00042-90043 German Printed in West Germany 01/89

## Scan Copyright © The Museum of HP Calculators www.hpmuseum.org

Original content used with permission.

Thank you for supporting the Museum of HP Calculators by purchasing this Scan!

Please to not make copies of this scan or make it available on file sharing services.